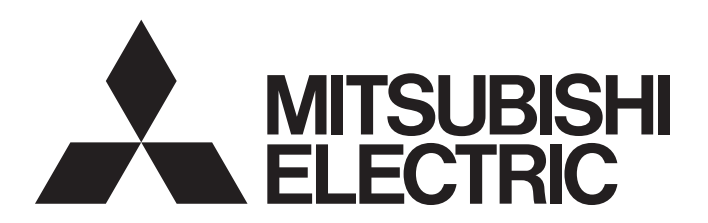

三菱可编程控制器

# MELSEC iQ R

## MELSEC iQ-R运动控制器 编程手册(公共篇)

-R16MTCPU -R32MTCPU -R64MTCPU

## <span id="page-2-0"></span>安全注意事项

(使用之前请务必阅读)

在使用本产品前,请仔细阅读本手册及本手册中介绍的关联手册,同时在充分注意安全的前提下正确地操作。

本手册中的注意事项仅记载了与本产品有关的内容。关于可编程控制器系统方面的安全注意事项,请参阅所使用的CPU模块的 用户手册。

在·安全注意事项·中,安全注意事项被分为" 个 警告"和" 个 注意"这两个等级。

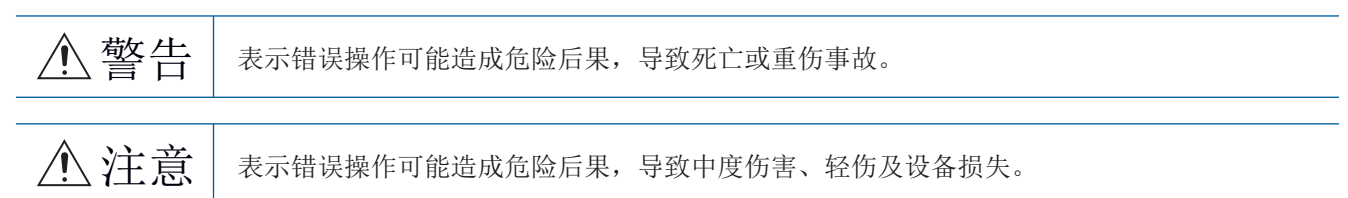

注意根据情况不同,即使" / \注意"这一级别的事项也有可能引发严重后果。 对两级注意事项都须遵照执行,因为它们对于操作人员安全是至关重要的。 请妥善保管本手册以备需要时查阅,并应将本手册交给最终用户。

[设计注意事项]

## 报警

- 应在可编程控制器外部设置安全电路, 确保外部电源异常及可编程控制器本体故障时, 能保证整个系 统安全运行。误输出或误动作可能引发事故。
	- (1) 应在可编程控制器外部配置紧急停止电路、保护电路、正转/反转等相反动作的互锁电路、定位的 上限/下限等防止机械损坏的互锁电路。
	- (2) 可编程控制器检测出以下异常状态时,将停止运算,输出将变为下述状态。
		- 电源模块的过电流保护装置或过电压保护装置动作时将全部输出置为OFF。
		- CPU模块中通过看门狗定时器出错等自诊断功能检测出异常时,根据参数设置,将保持或OFF全 部输出。
	- (3) CPU模块无法检测的输入输出控制部分等的异常时,全部输出有可能变为ON。此时,应在可编程控 制器外部配置失效安全电路、设置安全机构,以确保机械的安全运行。关于失效安全电路示例有 关内容,请参阅MELSEC iQ-R模块配置手册的"失效安全电路的思路"。
	- (4) 由于输出电路的继电器及晶体管等的故障,输出可能保持为ON状态或OFF状态不变。对于可能导致 重大事故的输出信号,应在外部设置监视电路。
- 在输出电路中,由于额定以上的负载电流或负载短路等导致长时间持续过电流的情况下,可能引起冒 烟及着火,因此应在外部配置保险丝等的安全电路。
- 应配置在可编程控制器本体电源启动后再接通外部供应电源的电路。如果先启动外部供应电源, 误输 出或误动作可能引发事故。
- 关于网络通信异常时各站的动作状态,请参阅各网络的手册。误输出或误动作可能引发事故。
- 将外部设备连接到CPU模块上或智能功能模块上对运行中的可编程控制器进行控制(数据更改)时,应在 程序中配置互锁电路,以确保整个系统始终都会安全运行。此外,对运行中的可编程控制器进行其它 控制(程序更改、参数更改、强制输出、运行状态更改(状态控制))时,应在仔细阅读手册并充分确认 安全之后再实施操作。如果疏于确认,则操作错误有可能导致机械损坏及事故。

## 报警

- 从外部设备对远程的可编程控制器进行控制时,由于数据通信异常,可能无法对可编程控制器的故障 立即采取措施。应在程序中配置互锁电路的同时,预先在外部设备与CPU模块之间确定发生数据通信异 常时系统方面的处理方法等。
- 在模块的缓冲存储器中,请勿对系统区域或禁止写入区域进行数据写入。此外,从CPU模块至各模块的 输出信号中,请勿对禁止使用的信号进行输出(ON)操作。若对系统区或禁止写入区进行数据写入,或 对禁止使用的信号进行输出,有可能导致可编程控制器系统误动作。关于系统区或禁止写入区、禁止 使用的信号的详细内容,请参阅各模块的用户手册。
- 通信电缆断线的情况下,线路将变得不稳定,可能导致多个站网络通信异常。应在程序中配置互锁电 路,以确保即使发生通信异常,整个系统也会安全运行。误输出或误动作可能引发事故。
- 需要防止经由网络的外部设备的非法访问,确保可编程控制器系统的安全时,应由用户采取相应措 施。此外,需要防止经由互联网的外部设备的非法访问,确保可编程控制器系统的安全时,应采取防 火墙等的措施。
- 应在可编程控制器外部设置安全电路, 确保外部电源异常及可编程控制器本体故障时, 能保证整个系 统安全运行。误输出或误动作可能引发事故。
- 对于使用了模块、伺服放大器、伺服电机的具有安全标准(例如机器人等的安全通则等)的系统, 应满 足安全标准。
- 模块、伺服放大器异常时的动作有可能危及系统安全的情况下, 应在模块 伺服放大器的外部配置安 全电路。
- 在模块及伺服放大器的控制电源被投入时,请勿拆卸SSCNET电缆。请勿直视从模块及伺服放大器的 SSCNET连接器以及SSCNET电缆的前端发出的光线。如果光线进入眼睛,有可能导致眼睛受伤。 (SSCNET的光源应符合JISC6802、IEC60825-1中规定的等级1。)

- 请勿将控制线及通信电缆与主电路或动力线捆扎在一起,或使其相互靠得过近。应相距大约100mm以上 距离。否则噪声可能导致误动作。
- 控制灯负载、加热器、电磁阀等感应性负载时,输出OFF→ON时有可能有较大电流(通常的10倍左右)流 过,因此应使用额定电流留有余量的模块。
- CPU模块的电源OFF→ON或复位时, CPU模块变为RUN状态所需的时间根据系统配置、参数设置、程序容 量等而变动。在设计上应采取相应措施,做到即使变为RUN状态所需时间变动,也能确保整个系统始终 都会安全运行。
- 各种设置的登录过程中,请勿进行模块安装站的电源OFF以及CPU模块的复位操作。如果在登录过程中 进行模块安装站的电源OFF以及CPU模块的复位操作,闪存内的数据内容将变得不稳定,需要将设置值 重新设置到缓冲存储器并重新登录到闪存中。此外,还可能导致模块故障及误动作。
- 从外部设备对CPU模块进行运行状态更改(远程RUN/STOP等)时,应将模块参数的"打开方法设置"设置 为"不通过程序OPEN"。将"打开方法设置"设置为"通过程序OPEN"的情况下,如果从外部设备执 行远程STOP,通信线路将被关闭。以后,将不可以在CPU模块侧再次打开,也不可以执行来自于外部设 备的远程RUN。

[安装注意事项]

## 报警

● 在拆装模块时, 必须先将系统使用的外部供应电源全部断开后再进行操作。如果未全部断开, 有可能 导致触电、模块故障及误动作。

- 应在安全使用须知(随基板附带的手册)记载的一般规格的环境中使用可编程控制器。如果在一般规格 范围以外的环境中使用,有可能导致触电、火灾、误动作、设备损坏或性能劣化。
- 安装模块时,将模块下部的凹槽插入基板的导轨中,以导轨的前端为支点,押入直到听见模块上部挂 钩发出"咔嚓"声为止。若模块未正确安装,有可能导致误动作、故障或掉落。
- 对没有模块固定用挂钩的模块进行安装时, 将模块下部的凹陷部分插入到基板的导轨中, 以导轨的前 端为支点按压并用螺栓拧紧。若模块未正确安装,有可能导致误动作、故障或掉落。
- 在振动较多的环境下使用时, 应将模块用螺栓拧紧。
- 应在规定的扭矩范围内拧紧螺栓。如果螺栓拧得过松,可能导致脱落、短路或误动作。如果螺栓拧得 过紧,可能会损坏螺栓及模块而导致掉落、短路或误动作。
- 扩展电缆应可靠安装到基板的扩展电缆用连接器上。安装后,应确认是否松动。接触不良可能导致误 动作。
- **●** SD存储卡应押入到安装插槽中可靠安装。安装后, 应确认是否松动。接触不良可能导致误动作。
- 安装扩展SRAM卡盒时, 应可靠压入到CPU模块的卡盒连接用连接器中。安装后应关闭卡盒盖板, 确认有 无浮起。接触不良可能导致误动作。
- 请勿直接触碰模块、SD存储卡、扩展SRAM卡盒或连接器的带电部位及电子部件。否则可能导致模块故 障及误动作。

[配线注意事项]

## 报警

- 安装或配线作业时, 必须先将系统使用的外部供应电源全部断开后再进行操作。如果未全部断开, 有 可能导致触电、模块故障及误动作。
- 在安装或配线作业后,进行通电或运行的情况下, 必须安装产品附带的端子盖板。若未安装端子盖 板,有可能导致触电。

- 必须对FG端子及LG采用可编程控制器专用接地(接地电阻小于100Ω)进行接地。否则可能导致触电或误 动作。
- 应使用合适的压装端子,并按规定的扭矩拧紧。如果使用Y型压装端子,端子螺栓松动的情况下有可能 导致脱落、故障。
- 模块配线时,应在确认产品的额定电压及信号排列后正确进行。连接与额定值不同的电源或配线错误 时,可能导致火灾或故障。
- 对于外部设备连接用连接器,应使用生产厂商指定的工具进行压装、压接或正确焊接。如果连接不 良,有可能导致短路、火灾或误动作。
- 应将连接器可靠地安装到模块上。接触不良可能导致误动作。
- 请勿将控制线及通信电缆与主电路或动力线捆扎在一起,或使其相互靠得过近。应相距大约100mm以上 距离。否则噪声可能导致误动作。
- 连接模块的电线及电缆应放入导管中,或者通过夹具进行固定处理。否则由于电缆的晃动或移动、不 经意的拉拽等可能导致模块或电缆破损、电缆接触不良而引发误动作。请勿对扩展电缆剥去外皮,进 行夹具处理。
- 连接电缆时,应在确认连接的接口类型的基础上,正确地操作。如果连接了不相配的接口或者配线错 误,有可能导致模块、外部设备故障。
- 应在规定的扭矩范围内拧紧端子螺栓及连接器安装螺栓。如果螺栓拧得过松,可能导致掉落、短路、 火灾或误动作。如果螺栓拧得过紧,可能造成螺栓及模块损坏从而导致脱落、短路、火灾及误动作。
- 拆卸模块上连接的电缆时,请勿拉拽电缆部分。对于带有连接器的电缆,应用手握住模块连接部分的 连接器进行拆卸。对于端子排连接的电缆,应将端子排螺栓松开后进行拆卸。如果在与模块相连接的 状态下拉拽电缆,有可能造成误动作或模块及电缆破损。
- 应注意防止切屑或配线头等异物掉入模块内。否则可能导致火灾、故障或误动作。
- 为防止配线时配线头等异物混入模块内部,模块上部贴有防止混入杂物的标签。配线作业期间请勿撕 下该标签。在系统运行之前,必须撕下该标签以利散热。
- 可编程控制器应安装在控制盘内使用。至控制盘内安装的可编程控制器电源模块的主电源配线应通过 中继端子排进行。此外,进行电源模块的更换及配线作业时,应由在触电保护方面受到过良好培训的 维护人员进行操作。关于配线方法,请参阅MELSEC iQ-R模块配置手册。
- 系统中使用的以太网电缆应符合各模块的用户手册中记载的规格。在不符合规格的配线中,将无法保 证正常的数据传送。

## 报警

- 请勿在通电的状态下触碰端子。否则有可能导致触电或误动作。
- 应正确连接电池连接器。请勿对电池进行充电、拆开、加热、投入火中、短路、焊接、附着液体、强 烈冲击。如果电池处理不当,由于发热、破裂、着火、漏液等可能导致人身伤害或火灾。
- 拧紧端子螺栓、连接器安装螺栓或模块固定螺栓以及清洁模块时, 必须先将系统使用的外部供应电源 全部断开后再进行操作。如果未全部断开,可能导致触电。

[启动·维护注意事项]

## 注意

- 将外部设备连接到CPU模块上或智能功能模块上对运行中的可编程控制器进行控制(数据更改)时, 应在 程序中配置互锁电路,以确保整个系统始终都会安全运行。此外,对运行中的可编程控制器进行其它 控制(程序更改、参数更改、强制输出、运行状态更改(状态控制))时,应在仔细阅读手册并充分确认 安全之后再实施操作。如果疏于确认,则操作错误有可能导致机械损坏及事故。
- 从外部设备对远程的可编程控制器进行控制时,由于数据通信异常,可能无法对可编程控制器的故障 立即采取措施。应在程序中配置互锁电路的同时,预先在外部设备与CPU模块之间确定发生数据通信异 常时系统方面的处理方法等。
- 请勿拆卸及改造模块。否则有可能导致故障、误动作、人员伤害或火灾。
- 在使用便携电话及PHS等无线通信设备时,应在全方向与可编程控制器保持25cm以上的距离。否则有可 能导致误动作。
- 在拆装模块时, 必须先将系统使用的外部供应电源全部断开后再进行操作。如果未全部断开, 有可能 导致模块故障及误动作。
- 应在规定的扭矩范围内拧紧螺栓。若螺栓拧得过松,有可能导致部件及配线掉落、短路或误动作。若 螺栓拧得过紧,可能会损坏螺栓及模块而导致掉落、短路或误动作。
- 产品投入使用后,模块与基板、CPU模块与扩展SRAM卡盒,以及端子排的拆装的次数应不超过50次(根 据IEC61131-2规范)。如果超过了50次,有可能引发误动作。
- 产品投入使用后, SD存储卡的拆装的次数应不超过500次。如果超过了500次, 有可能导致误动作。
- 使用SD存储卡时, 请勿触碰露出的卡端子。否则有可能导致故障及误动作。
- 使用扩展SRAM卡盒时,请勿触碰电路板上的芯片。否则有可能导致故障及误动作。
- 请勿让安装到模块中的电池遭受掉落·冲击。掉落·冲击可能导致电池破损、电池内部电池液泄漏。 受到过掉落·冲击的电池应弃用。
- 执行控制盘内的启动·维护作业时,应由在触电保护方面受到过良好培训的维护作业人员操作。此 外,控制盘应配锁,以便只有维护作业人员才能操作控制盘。

- 在接触模块之前, 必须先接触已接地的金属等导电物体, 释放掉人体等所携带的静电。若不释放掉静 电,有可能导致模块故障及误动作。
- 试运行时,应将参数的速度限制值设置为较慢的速度,做好发生危险状态时能立即停止的准备之后再 进行动作确认。
- 运行前应进行程序及各参数的确认·调整。否则机械有可能发生无法预料的动作。
- 使用绝对位置系统功能的情况下,新启动时或更换了模块、绝对位置对应电机等时,必须进行原点复位。
- 应确认制动功能之后再投入运行。
- 点检时请勿进行兆欧测试(绝缘电阻测定)。
- 维护·点检结束时, 应确认绝对位置检测功能的位置检测是否正确。
- 控制盘应配锁, 以便只有受过电气设备相关培训, 具有充分知识的人员才能打开控制盘。

### [运行时的注意事项]

## 注意

- 将个人计算机等外部设备连接到智能功能模块上对运行中的可编程控制器进行控制(尤其是数据更改、 程序更改、运行状态更改(状态控制))时,应在仔细阅读关联手册并充分确认安全之后再实施操作。如 果数据更改、程序更改、状态控制错误,则有可能导致系统误动作、机械破损及事故。
- **将缓冲存储器的设置值登录到模块内的闪存中使用时, 请勿在登录过程中进行模块安装站的电源OFF以** 及CPU模块的复位操作。如果在登录过程中进行模块安装站的电源OFF以及CPU模块的复位操作,闪存内 的数据内容将变得不稳定,需要将设置值重新设置到缓冲存储器并重新登录到闪存中。此外,还可能 导致模块故障及误动作。
- 插补运行的基准轴速度指定时,应注意对象轴(第2轴、第3轴、第4轴)的速度有可能大于设置速度(超 过速度限制值)。
- 试运行及示教等的运行过程中请勿靠近机械。否则可能造成人员伤害。

### [废弃注意事项]

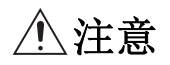

- 废弃产品时,应将其作为工业废物处理。
- 废弃电池时, 应根据各地区制定的法令单独进行。关于欧盟成员国电池规定的详细内容, 请参阅 MELSEC iQ-R模块配置手册。

- 在运输含锂电池时, 必须遵守运输规定。关于规定对象机型的详细内容, 请参阅MELSEC iQ-R模块配置 手册。
- 如果木制包装材料的消毒及防虫措施的熏蒸剂中包含的卤素物质(氟、氯、溴、碘等)进入三菱电机产 品中可能导致故障。应防止残留的熏蒸成分进入三菱电机产品,或采用熏蒸以外的方法(热处理等)进 行处理。此外,消毒及防虫措施应在包装前的木材阶段实施。

## <span id="page-10-0"></span>关于产品的应用

- (1) 在使用三菱可编程控制器时, 应该符合以下条件:即使在可编程控制器设备出现问题或故障时也不会导致重大事故, 并 且应在设备外部系统地配备能应付任何问题或故障的备用设备及失效安全功能。
- (2) 三菱可编程控制器是以一般工业用途等为对象设计和生产的通用产品。

因此,三菱可编程控制器不应用于以下设备·系统等特殊用途。如果用于以下特殊用途,对于三菱可编程控制器的质 量、性能、安全等所有相关责任(包括但不限于债务未履行责任、瑕疵担保责任、质量保证责任、违法行为责任、生产 物责任), 三菱电机将不负责。

- 面向各电力公司的核电站以及其它发电厂等对公众有较大影响的用途。
- · 用于各铁路公司或公用设施目的等有特殊质量保证体系要求的用途。
- ·航空航天、医疗、铁路、焚烧·燃料装置、载人移动设备、载人运输装置、娱乐设备、安全设备等预计对人身财产 有较大影响的用途。

然而,对于上述应用,如果在限定于具体用途,无需特殊质量(超出一般规格的质量等)要求的条件下,经过三菱电 机的判断也可以使用三菱可编程控制器,详细情况请与当地三菱电机代表机构协商。

## <span id="page-10-1"></span>前言

在此感谢贵方购买了三菱可编程控制器MELSEC iQ-R系列的产品。

本手册是用于让用户了解使用运动控制器时的必要性能规格、投运步骤、配线有关内容的手册。

在使用之前应熟读本手册及关联手册,在充分了解MELSEC iQ-R系列可编程控制器的功能·性能的基础上正确地使用本产品。 将本手册中介绍的程序示例应用于实际系统的情况下,应充分验证对象系统中不存在控制方面的问题。 应将本手册交给最终用户。

#### 对象模块

R16MTCPU、R32MTCPU、R64MTCPU

## <span id="page-10-2"></span>与EMC指令·低电压指令的对应

#### 关于可编程控制器系统

将符合EMC指令·低电压指令的三菱可编程控制器安装到用户产品上,使其符合EMC指令·低电压指令时,请参阅下述任-手册。

MELSEC iQ-R模块配置手册

安全使用须知(随基板附带的手册)

符合EMC指令·低电压指令的可编程控制器产品在设备的额定铭牌上印刷有CE标志。

#### 关于本产品

使本产品符合EMC指令·低电压指令时,请参阅下述手册。 MELSEC iQ-R运动控制器用户手册

## 目录

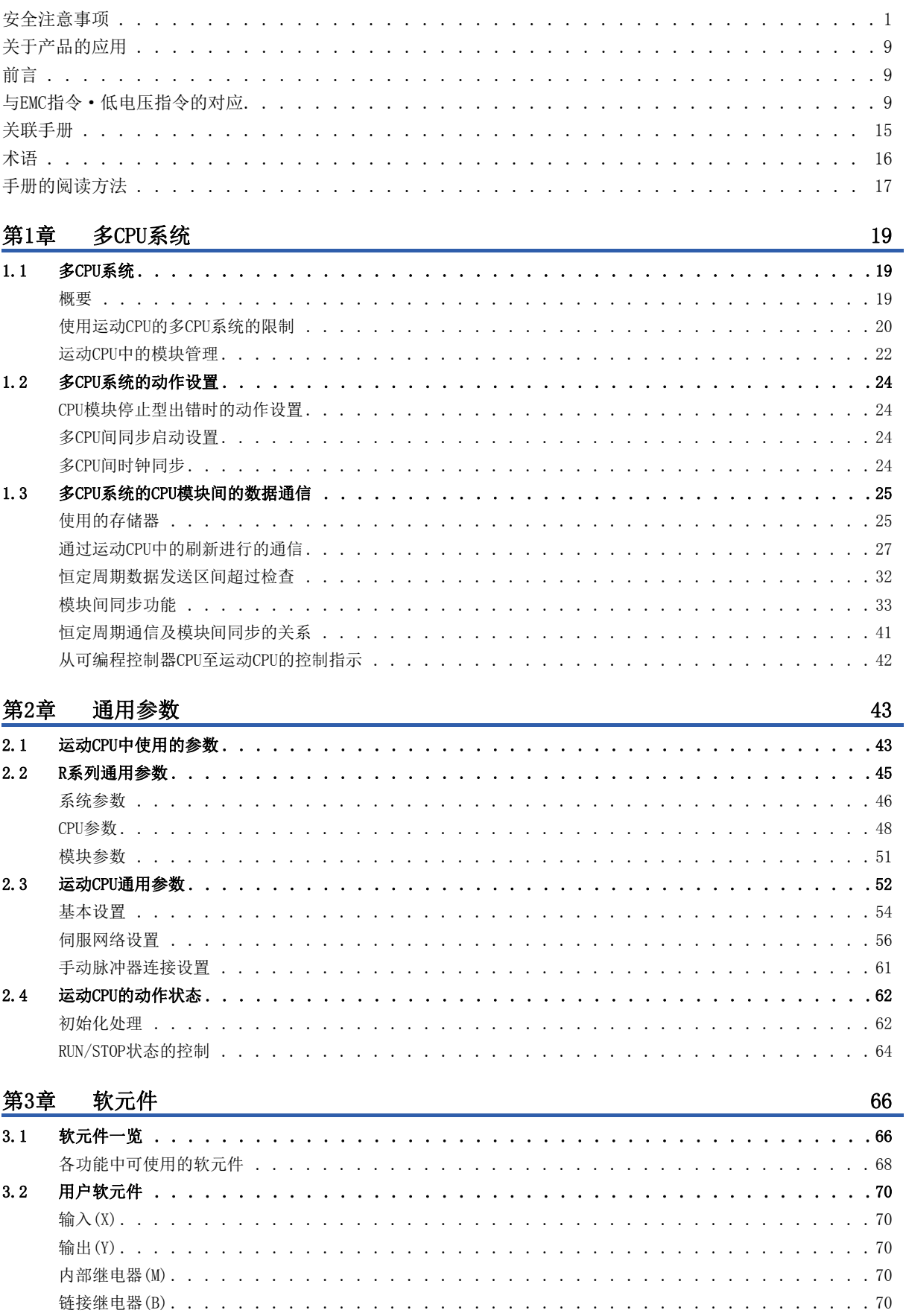

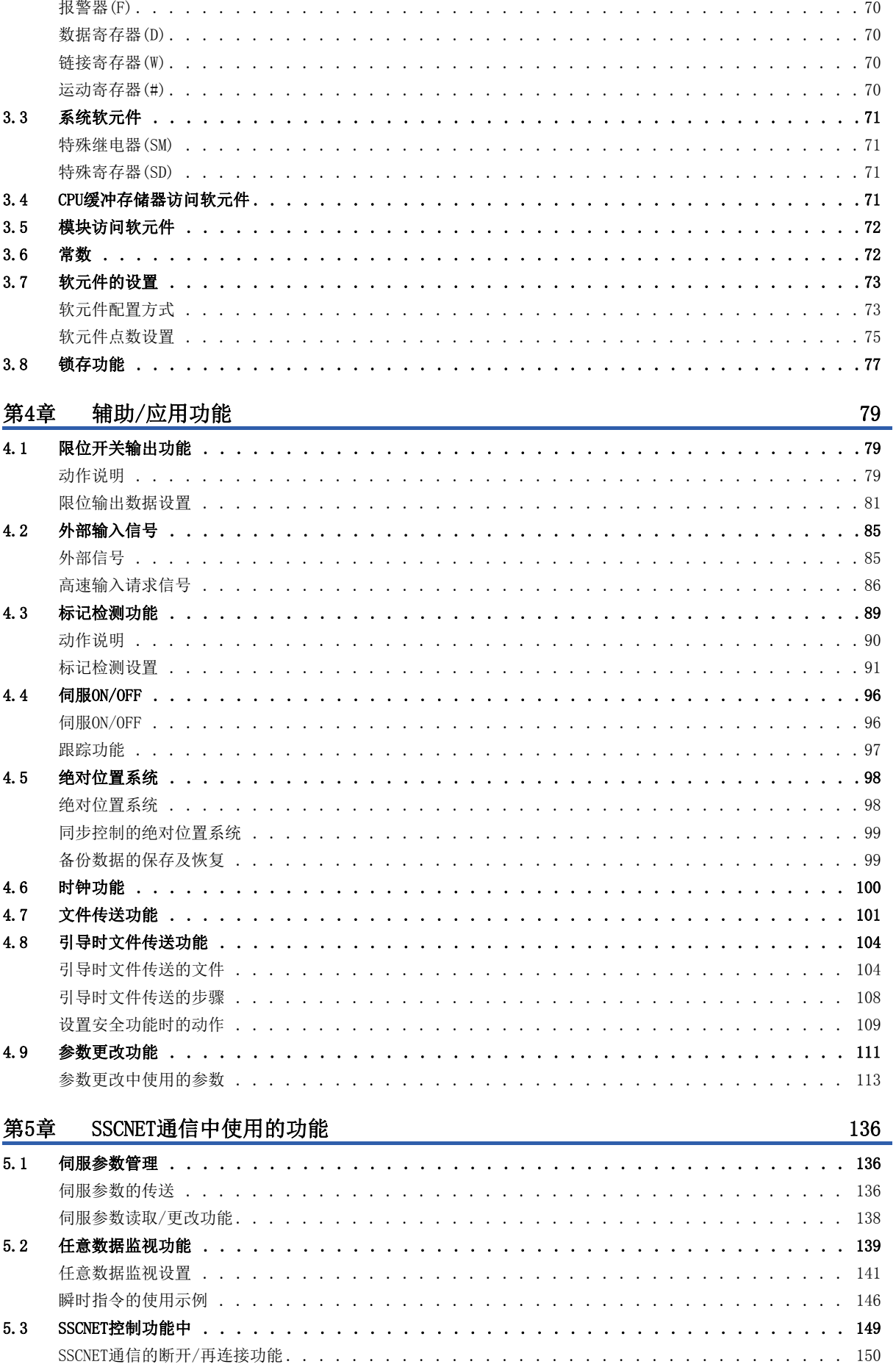

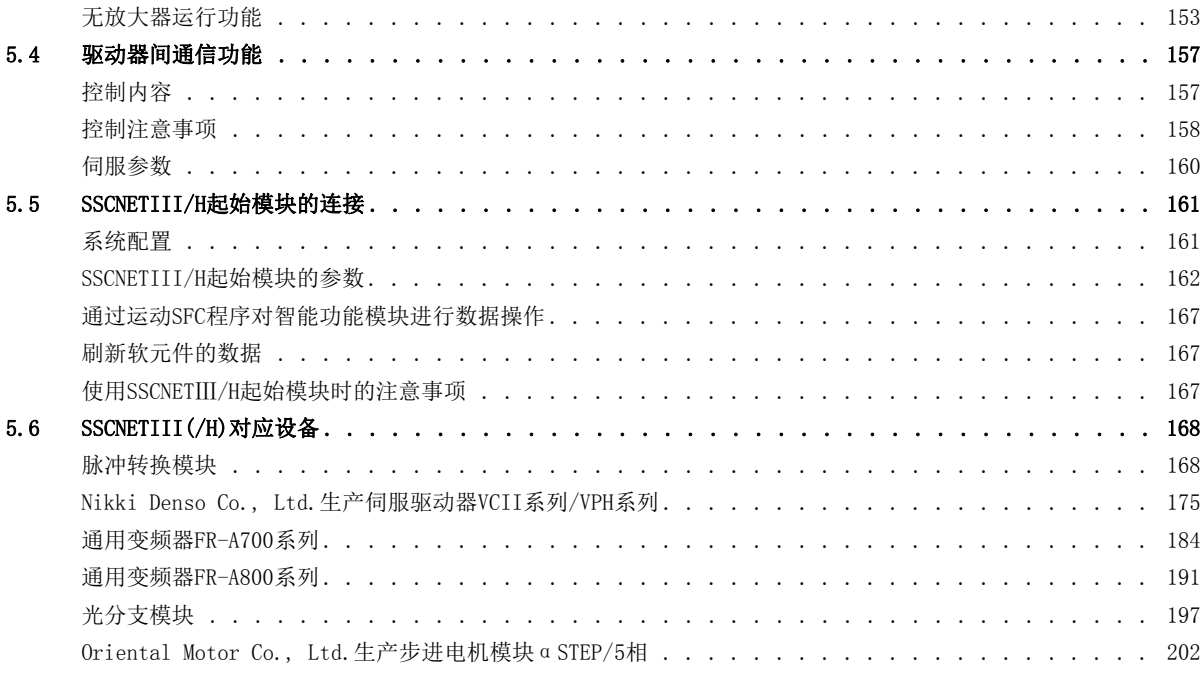

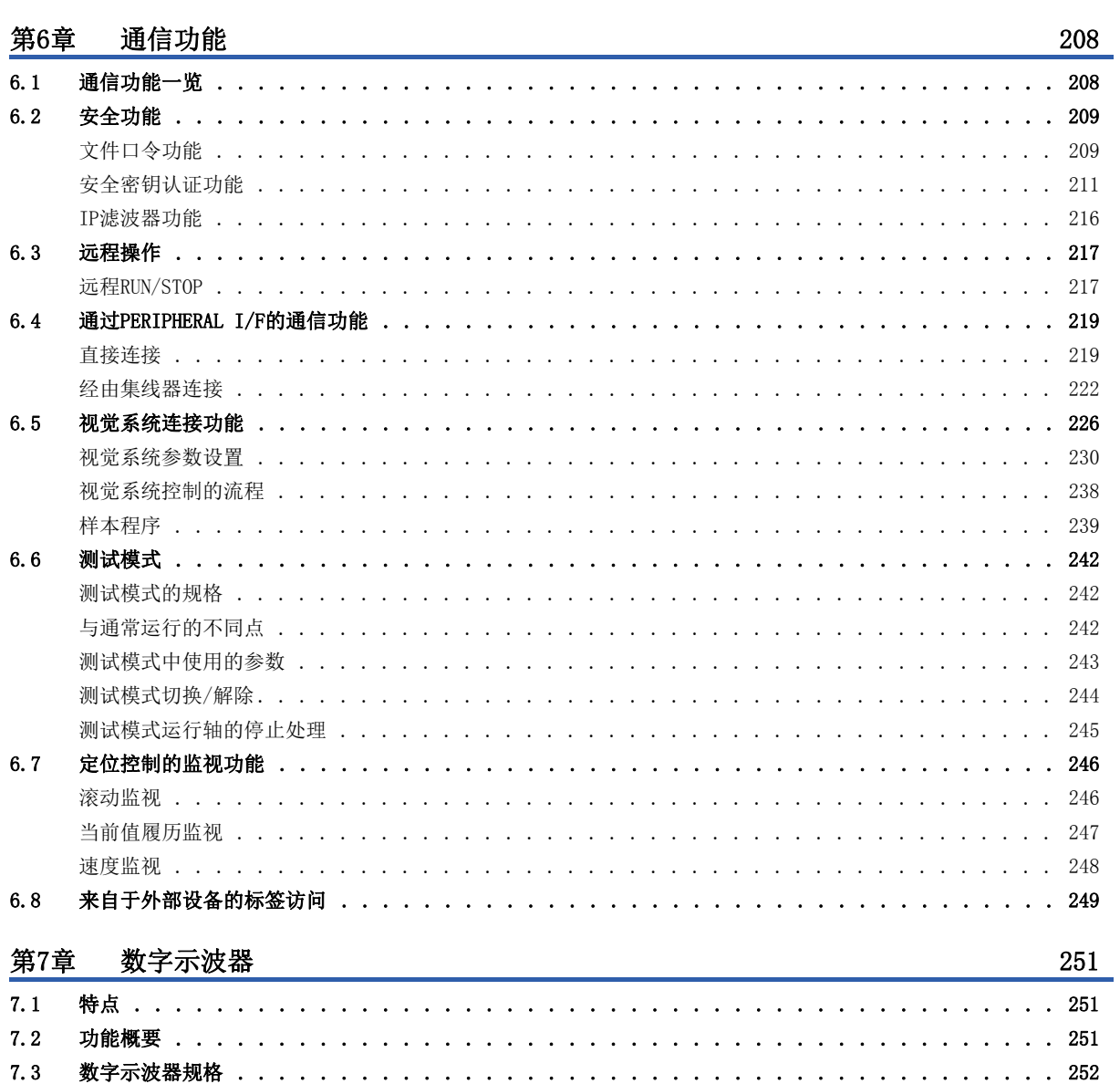

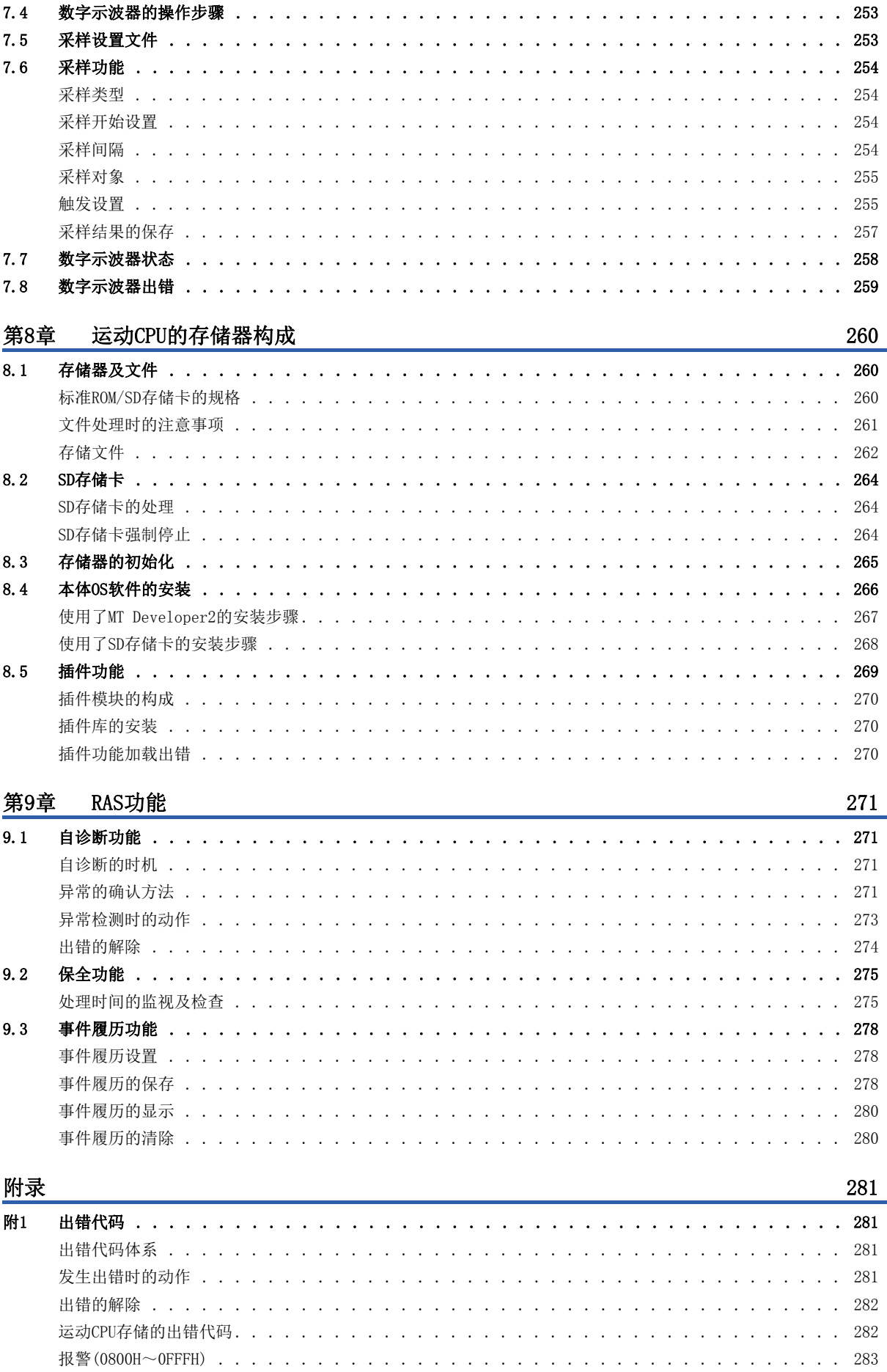

**CONTENTS** 

## 13

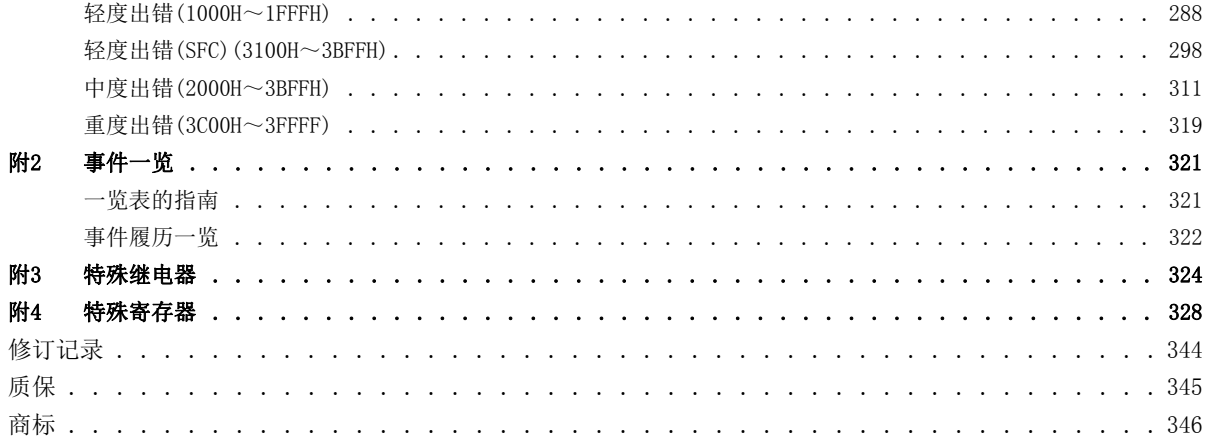

## <span id="page-16-0"></span>关联手册

最新的e-Manual、EPUB及手册PDF,请向当地三菱电机代理店咨询。

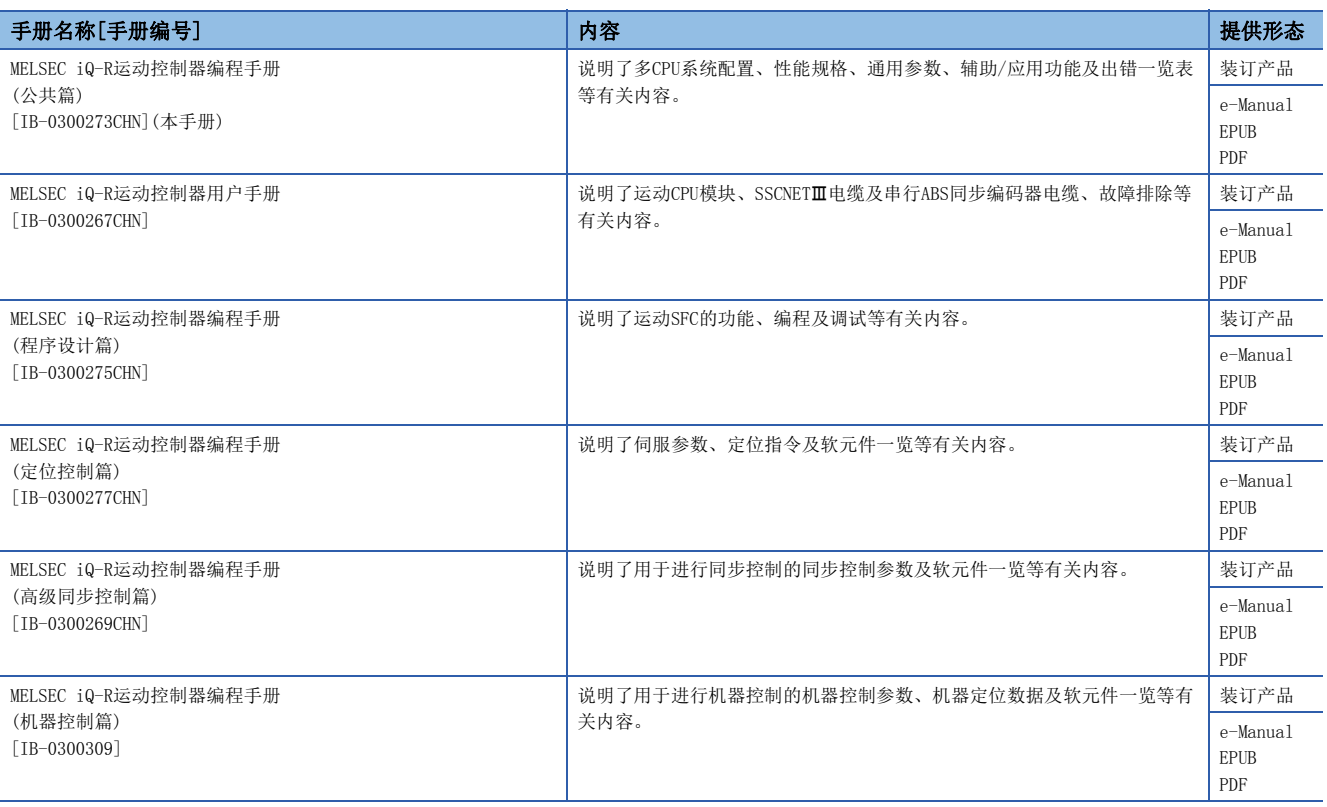

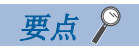

e-Manual是可使用专用工具阅读的三菱电机FA电子书手册。

e-Manual有如下所示特点。

• 希望查找的信息可从多个手册中一次查找(手册横向查找)

• 通过手册内的链接可以参照其它手册

• 通过产品插图的各部件可以阅读希望了解的硬件规格

• 可以对频繁参照的信息进行收藏登录

<span id="page-17-0"></span>在本手册中,除非特别标明,将使用下述的术语进行说明。

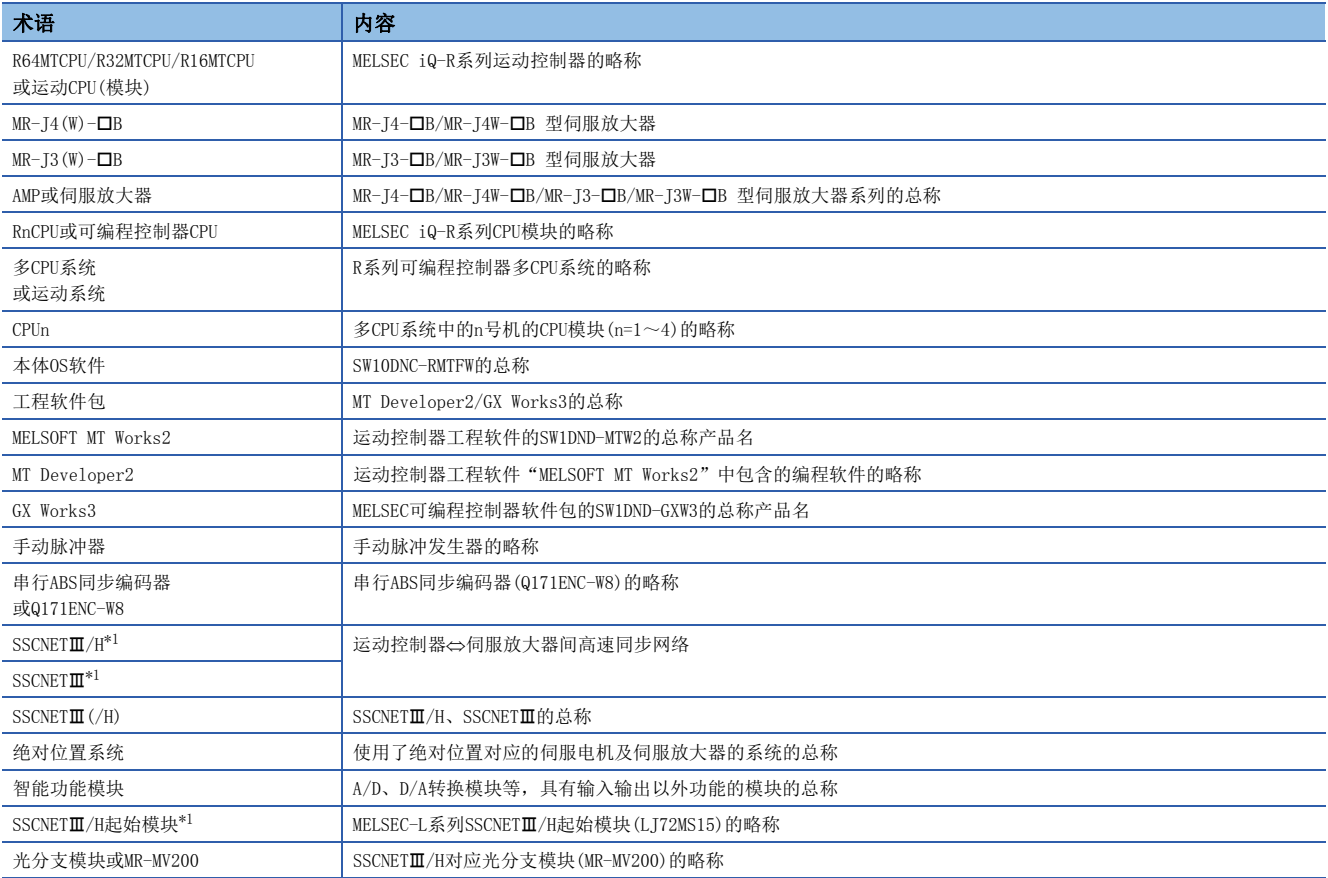

<span id="page-17-1"></span>\*1 SSCNET: Servo System Controller NETwork

## <span id="page-18-0"></span>手册的阅读方法

#### 关于本手册中使用的数值的表示

#### ■关于轴No. 的表示

在定位专用信号的说明中, M3200+20n等的n表示下表所示的轴No. 对应的数值。

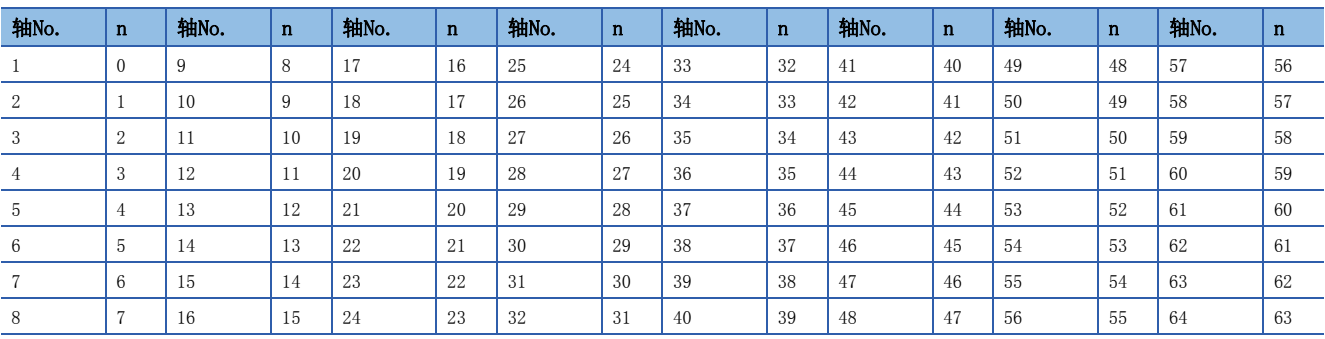

• 在R16MTCPU中轴No.1~16的范围(n=0~15),在R32MTCPU中轴No.1~32的范围(n=0~31)有效。

• 各轴对应的软元件No.应按下述方式进行计算。

#### 例

Q兼容配置方式中轴No.32的情况下 M3200+20n([Rq.1140]停止指令)=M3200+2031=M3820 M3215+20n([Rq.1155]伺服OFF指令)=M3215+20×31=M3835

但是,M10440+10n等同步编码器轴状态、同步编码器轴指令信号、同步编码器轴监视软元件、同步编码器轴控制软元件的n表 示下表所示的同步编码器轴No.对应的数值。

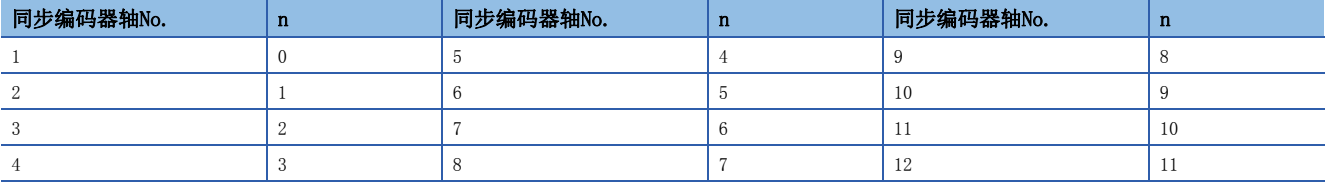

• 各同步编码器对应的软元件No.应按下述方式进行计算。

#### 例

Q兼容配置方式中同步编码器轴No.12的情况下

M10440+10n([St.320]同步编码器轴设置有效标志)=M10440+10×11=M10550 D13240+20n([Md.320]同步编码器轴当前值)=D13240+20×11=D13460

#### ■关于机器No.的表示

在定位专用信号的说明中, M43904+32m等的m表示下表所示的机器No. 对应的数值。

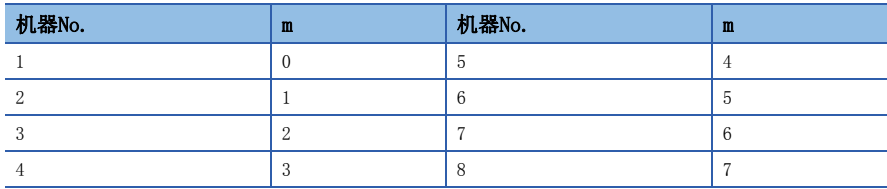

• 各机器对应的软元件No.应按下述方式进行计算。

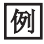

R标准配置方式中机器No.8的情况下

M43904+32m([St.2120]机器出错检测)=M43904+32×7=M44128 D53168+128m([Md.2020]机器类型)=D53168+1287=D54064

#### 关于本手册中使用的软元件编号的表示

定位专用信号的软元件编号中记载的, "[Rq.1140]停止指令(R: M34480+32n/Q: M3200+20n)"等的R及Q表示下表所示使用的 软元件配置方式的软元件编号。未记载R及Q的情况下,软元件配置方式中将变为通用软元件编号。

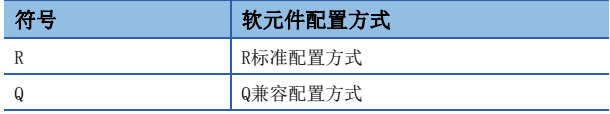

# <span id="page-20-0"></span>多CPU系统

## <span id="page-20-1"></span>1.1 多CPU系统

#### <span id="page-20-2"></span>概要

#### 多CPU系统含义

多CPU系统是指将多个(最多4个)的可编程控制器CPU/运动CPU模块安装在主基板上,通过各个CPU模块对输入输出模块、智能功 能模块进行控制的系统。 此外,运动CPU对通过SSCNET电缆连接的伺服放大器进行管理。

#### 可构筑通过负载分散的系统

- 通过复杂的伺服控制由运动CPU负责,除此以外的机械控制、信息控制通过可编程控制器CPU负责,可以进行负载分散的 处理。
- 通过使用多个运动CPU, 可以增加控制轴数。 通过使用3个R64MTCPU, 最大可以控制192个轴。
- 通过将高负载处理分散到多个CPU模块中,可以提高系统整体的响应性。

#### 可以进行多CPU系统各CPU之间的通信

- 使用CPU间刷新时,由于其它机号的软元件数据被自动读取,因此其它机号的软元件数据也可以作为本机软元件数据使用。
- 根据运动专用顺控程序指令,可以通过可编程控控制器CPU对运动CPU的软元件数据进行访问以及启动运动SFC程序。

### <span id="page-21-0"></span>使用运动CPU的多CPU系统的限制

关于多CPU系统的思路(CPU模块的安装位置、机号编号/输入输出编号的分配等的系统配置),请参阅下述手册。

MELSEC iQ-R模块配置手册

以下说明使用运动CPU时的限制。

#### CPU模块安装位置

运动CPU仅在多CPU系统可以使用。不可以将运动CPU模块安装在CPU插槽上。

#### 可管理的模块

#### ■MELSEC iQ-R系列的模块

通过运动CPU可以管理的模块如下所示。下述之外的模块不可以通过运动CPU进行管理。

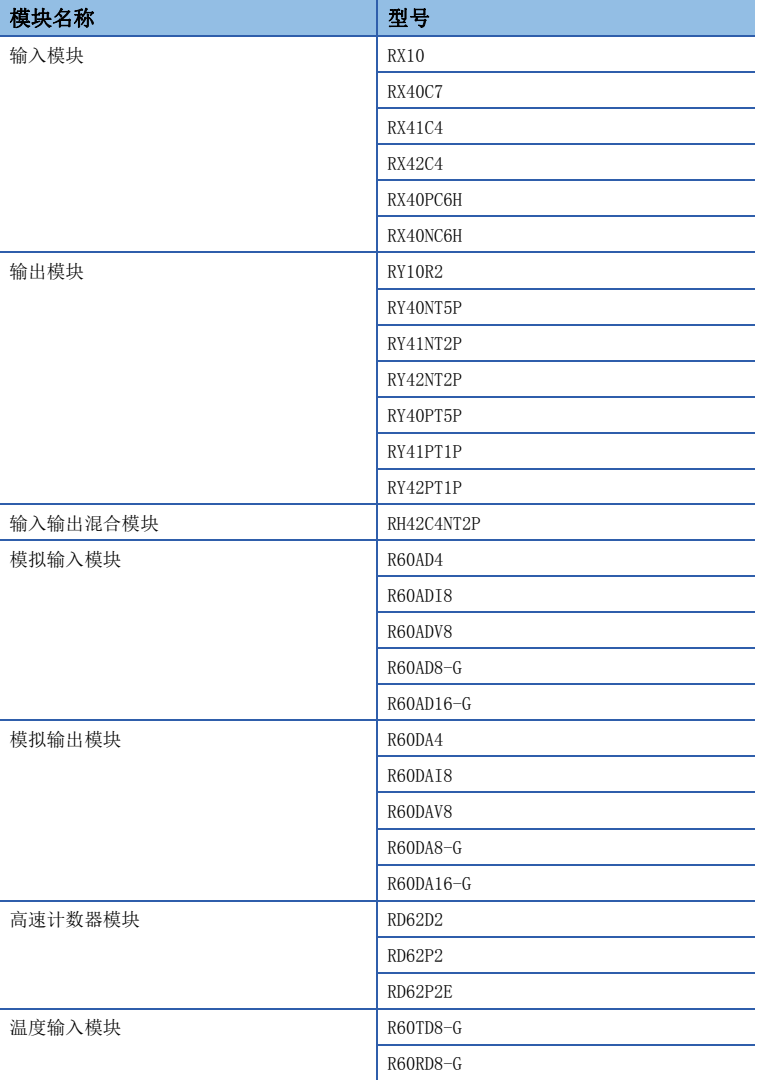

#### ■MELSEC Q系列的模块

MELSEC Q系列的模块不可以通过运动CPU进行管理。在MELSEC Q系列模块的管理CPU中指定了运动CPU的情况下,在多CPU系统的 电源投入时将检测出中度出错(出错代码: 2020H),不可以进行模块的访问。

#### 来自于管理外CPU的模块访问的范围

- 不可以通过运动CPU对其它机号管理的MELSEC Q系列的模块进行访问。(也不可以进行组外输入输出获取。)
- 模块访问软元件(U口\G)可以进行读取。写入输出出错(出错代码根据各功能而不同)。
- XY软元件,根据组外输入输出获取设置可以将其它机号管理模块的X/Y刷新至运动的X/Y。但是,其它机号管理以及模块间同 步对象的模块不可以进行组外输入输出。

1

### <span id="page-23-0"></span>运动CPU中的模块管理

用于通过运动CPU对模块进行管理的设置如下所示。

#### 系统配置的设置

通过GX Works3的[模块配置图]以及[系统参数]设置多CPU系统的系统配置以及通用的参数。在运动CPU中,由于GX Works3中所 设置的参数通过MT Developer2进行获取,因此在MT Developer2中不对系统配置以及通用参数进行设置。设置系统配置以及通 用参数的情况下,必须通过GX Works3进行设置。此外,虽然在系统配置中设置的模块参数是通过GX Works3进行设置的,但是 在管理CPU中设置运动CPU的模块的模块参数不可以通过GX Works3进行设置。运动CPU管理的模块的设置应通过MT Developer2 的[模块配置一览]进行。

#### 要点

以"高精度"使用高速输入请求信号的模块,应将通过GX Works3设置的"模块间同步设置"设置为"使用", 并设置为"0.444ms"以上的模块间同步周期。此外, "模块间同步设置"在输入输出点数为32点以下的模块 中可以使用。

#### 系统配置的设置方法

#### ■GX Works3的设置

通过GX Works3对以下参数进行设置。

- 模块配置图
- 系统参数(I/O分配设置、多CPU设置、同步设置)
- 通过[I/0分配设置]的"管理CPU设置"将运动CPU设置为模块的管理CPU。

#### ■MT Developer2的设置

- 通过MT Developer2的[系统参数引用],获取通过GX Works3所设置的参数。
- · 通过在MT Developer2的[R系列通用参数] =>[模块配置设置] => "设置项目" => "详细内容按钮"中显示的模块详细设置,对 将运动CPU设置为管理CPU的模块的参数进行设置。

#### 模块的个别设置

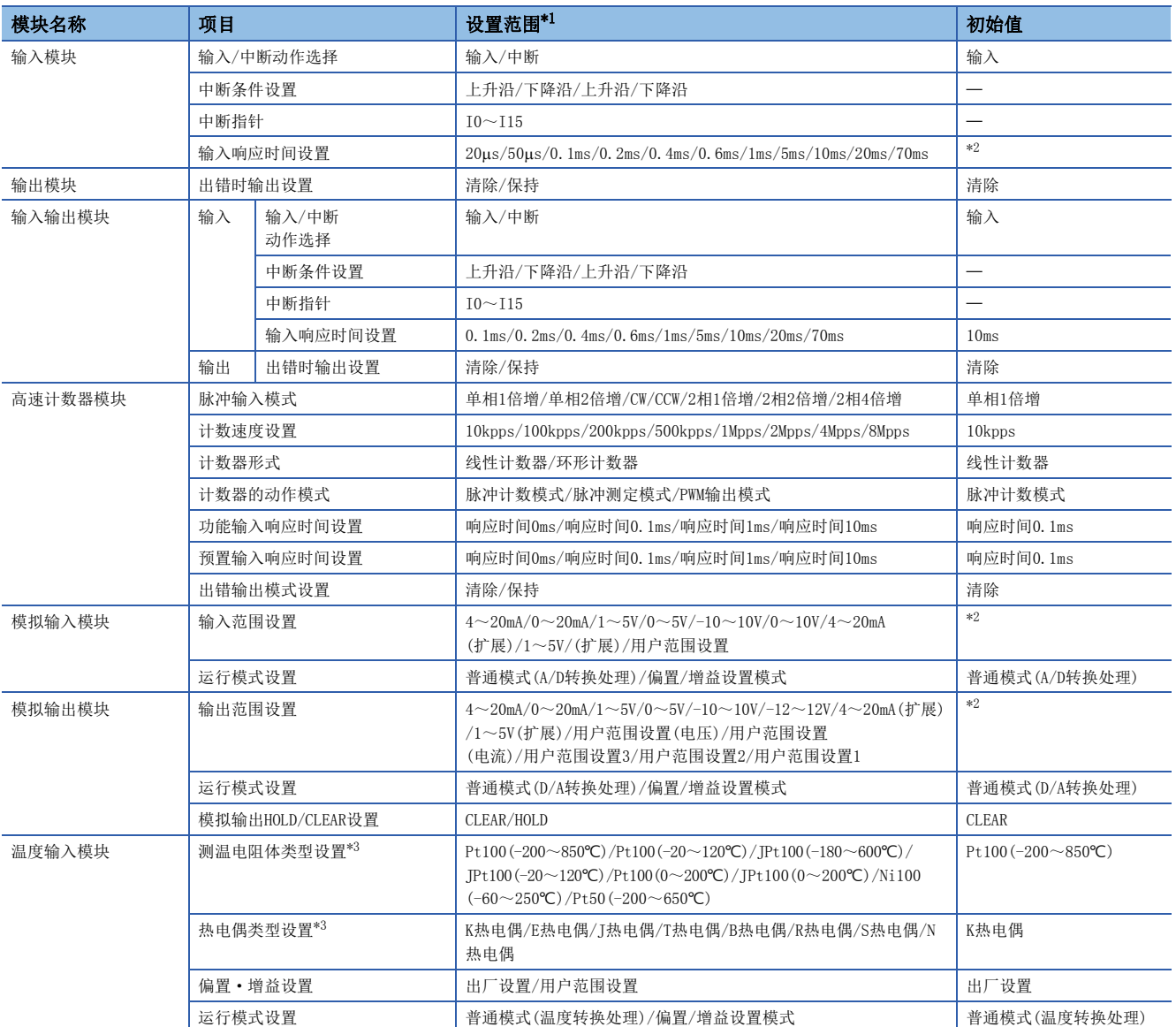

将运动CPU设置为管理CPU的模块的设置项目如下所示。

<span id="page-24-0"></span>\*1 根据使用的模块可设置的项目有所不同。

<span id="page-24-1"></span>\*2 根据使用的模块初始值有所不同。

<span id="page-24-2"></span>\*3 根据使用的温度输入模块设置项目有所不同。

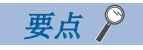

在各模块的设置项目中,上述表中没有的设置项目应通过各模块的缓冲存储器进行设置。

## <span id="page-25-0"></span>1.2 多CPU系统的动作设置

以下对多CPU系统的各动作设置有关内容进行说明。多CPU系统的各动作设置应通过GX Works3的[系统参数]进行。关于各动作 设置的详细内容,请参阅下述手册。

MELSEC iQ-R CPU模块用户手册(应用篇)

## <span id="page-25-1"></span>CPU模块停止型出错时的动作设置

各机号中发生了重度异常或中度异常的情况下,设置停止或继续运行全部机号的动作。对于停止模式设置,将设置在GX Works3的[系统参数]⇔[多CPU设置]⇔"多CPU设置"⇒"动作模式设置"⇔"停止设置"中停止的机号。

## <span id="page-25-2"></span>多CPU间同步启动设置

多CPU间同步启动是使1号机~4号机的CPU模块的启动同步功能。(运动CPU的情况下,启动将需要10秒左右。此后,需要各CPU 的初始化时间。)由于正在监视各CPU模块的启动,因此通过用户程序访问其它机号时,不需要确认其它机号CPU模块的启动的 互锁程序。但是,使用多CPU间同步启动时,由于启动延迟的CPU模块中启动一致,因此系统启动有可能延迟。

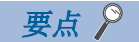

多CPU间同步启动是用于在无互锁条件下通过多CPU系统进行至各CPU模块访问的功能。启动后,在各CPU模块间 不是同时开始运算的功能。

#### 多CPU间同步启动的设置

多CPU间同步启动将GX Works3的「系统参数]⇔「多CPU设置]⇔ "多CPU设置"⇒ "动作模式设置"⇒ "同步启动设置"中同步启 动的机号设置为"同步"。不进行多CPU间同步启动的情况下(各CPU模块为非同步时机启动的情况下),可以使用特殊继电器的 SM220~SM223(1~4号机准备完成标志),对各CPU模块的上升沿进行确认。

## <span id="page-25-3"></span>多CPU间时钟同步

运动CPU时钟数据与1号机的时钟数据同步。 通过多CPU系统可以处理统一后的时钟数据。(に 可[100页 时钟功能\)](#page-101-1)

## <span id="page-26-0"></span>1.3 多CPU系统的CPU模块间的数据通信

在多CPU系统的CPU模块间进行数据的发送接收。根据通过刷新进行的通信及通过直接访问进行的通信,可以在各CPU间写入或 读取数据。数据通信的方法如下所示。关于CPU模块间的数据通信(通过CPU缓冲存储器/恒定周期通信区域进行的数据通信)的 详细内容,请参阅下述手册。

MELSEC iQ-R CPU模块用户手册(应用篇)

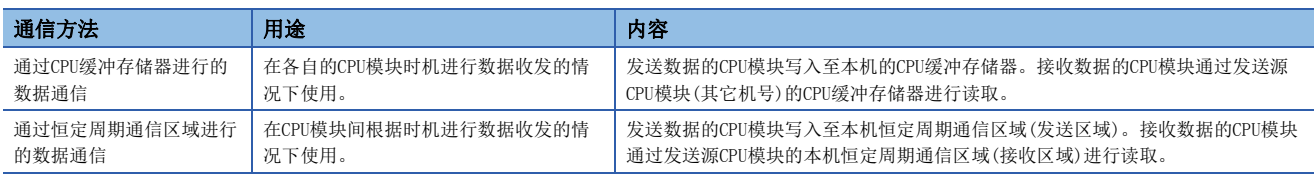

### <span id="page-26-1"></span>使用的存储器

使用CPU缓冲存储器进行CPU模块间的数据通信。

#### CPU缓冲存储器的存储器构成

运动CPU的CPU缓冲存储器的存储器构成如下所示。

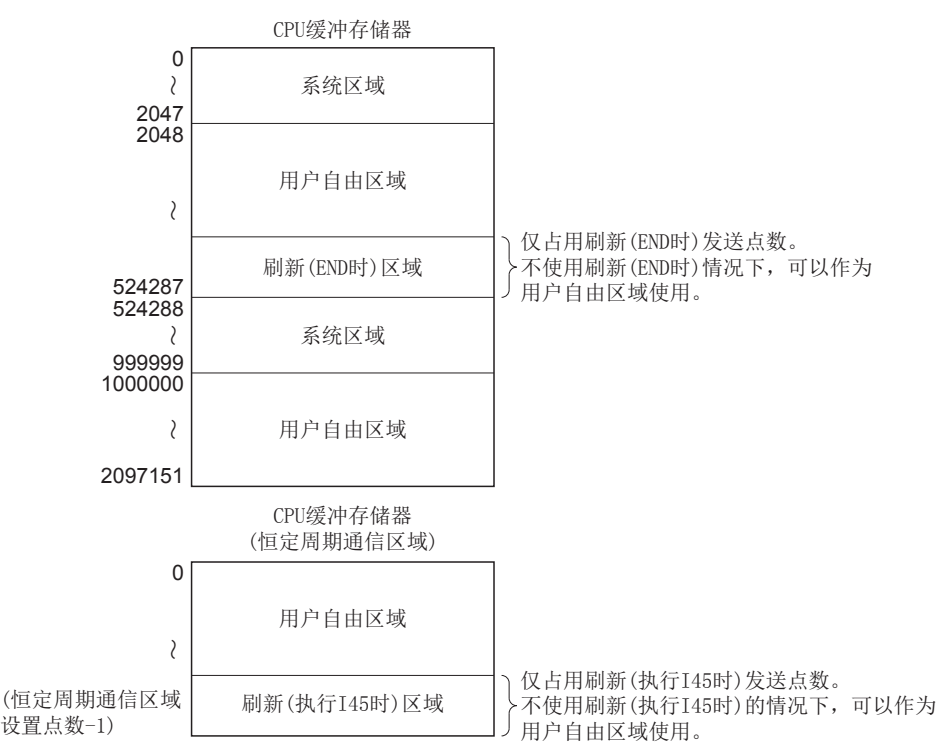

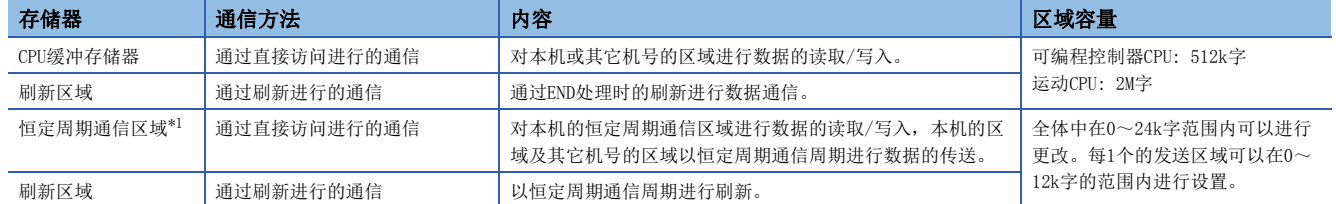

<span id="page-26-2"></span>\*1 使用恒定周期通信区域进行数据通信时,应通过GX Works3进行恒定周期通信区域的设置。关于恒定周期通信区域的设置详细内容,请参 阅下述手册。

MELSEC iQ-R CPU模块用户手册(应用篇)

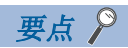

- 系统区域通过系统确定分配。用户数据的通信应使用用户区域。
- 通过CPU间刷新使用刷新(END时、执行I45时)区域。不可以通过程序直接更改本区域。

#### 多CPU间数据通信的数据保证

#### ■机号间发送数据的数据保证

根据来自于本机的数据发送及在其它机号的自动刷新的时机,在每个机号的数据中可能会同时存在旧数据与新数据(数据的背 离)。在通过刷新进行的通信中,防止数据背离的方法如下所示。

- 防止32位数据的背离 通过刷新方式进行的数据传送, 以32位单位进行。由于以32位单位进行的刷新设置, 因此不发生32位 数据的背离。此外,字数据的情况下,通过偶数编号设置刷新中设置的软元件的起始编号,可以防止2字数据的背离。
- 防止64位数据的背离 通过4的倍数对刷新中设置的软元件的起始编号进行设置,可以防止64位数据的背离。
- 防止超过64位的数据的背离 刷新方式中,按照刷新设置参数的传送No.从大到小的顺序进行传送。通过将小于传送数据的传 送No.作为互锁条件用的软元件进行使用,可以防止传送数据的背离。

## <span id="page-28-0"></span>通过运动CPU中的刷新进行的通信

以下对通过运动CPU中的刷新进行的通信有关内容进行说明。

#### 刷新时机

运动CPU中的刷新时机与可编程控制器不同。刷新类型及刷新时机如下所示。

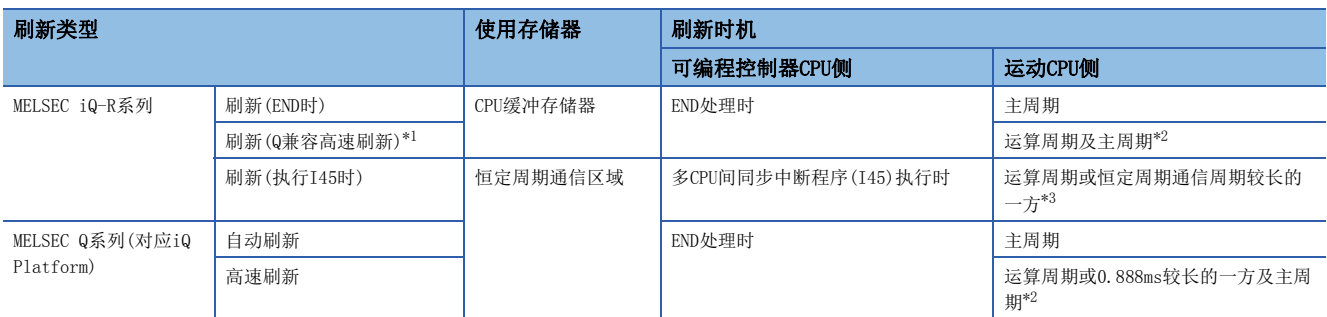

<span id="page-28-1"></span>\*1 相当于MELSEC Q系列的"高速刷新"的兼容用设置。

<span id="page-28-2"></span>\*2 运动CPU内的处理顺序如下所示。

"运动SFC事件任务→接收刷新→运动运算→发送刷新"

<span id="page-28-3"></span>\*3 运动CPU内的处理顺序如下所示。

"接收刷新→运动SFC事件任务→运动运算→发送刷新"

此外,运算周期小于恒定周期通信周期的情况下,仅在恒定周期通信时机之后的运算周期内进行接收刷新与发送刷新。

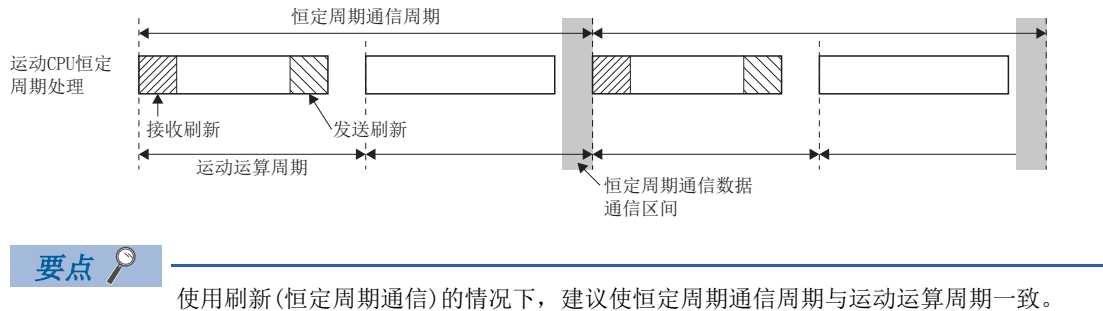

1

#### 多CPU间刷新设置

用于进行通过刷新的通信的设置。在刷新设置中,在各CPU模块中可以对刷新(END时)设置与刷新(执行I45时)设置分别设置32 范围。

文) [R系列通用参数] = [系统参数] = [多CPU设置] = "CPU间通信设置"= "刷新(END时)设置"或"刷新(执行I45时)设 置"⇒"详细设置"

#### 画面显示

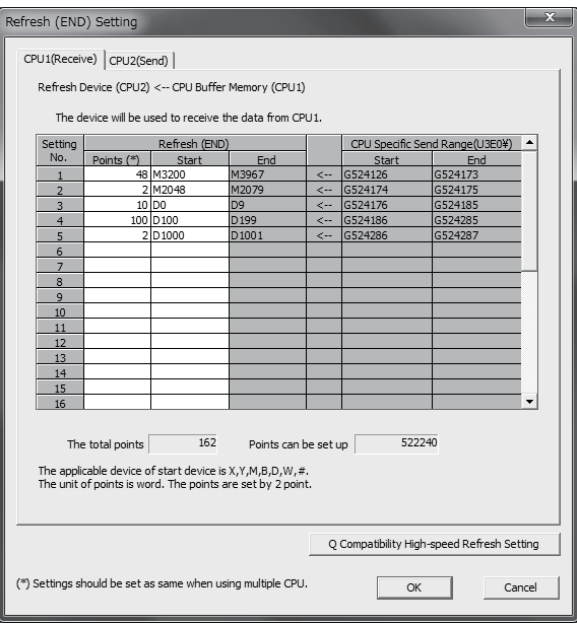

#### 显示内容

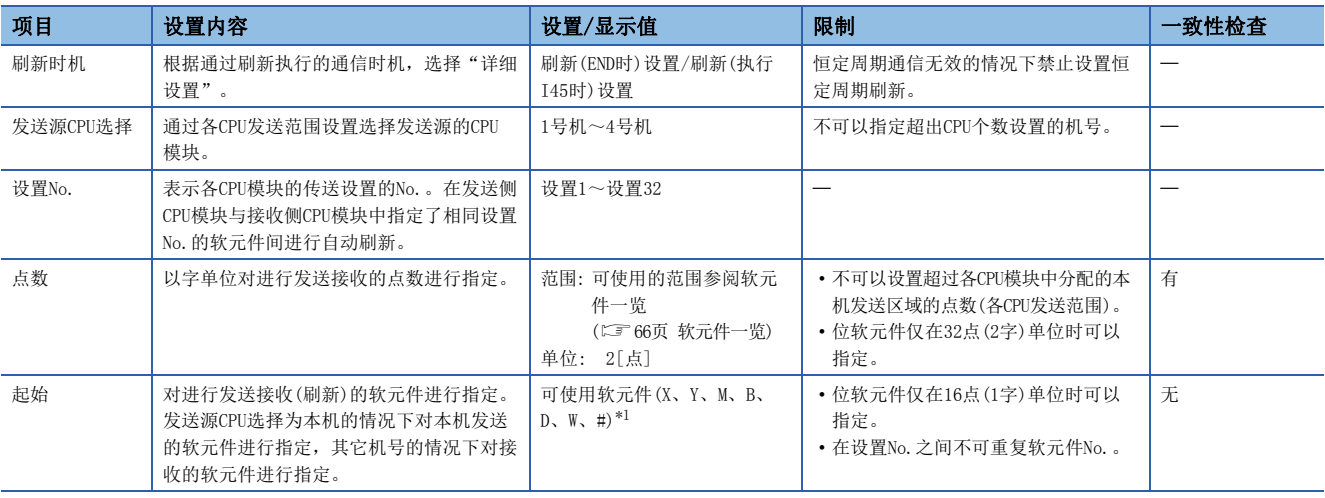

<span id="page-29-0"></span>\*1 不进行刷新的情况下,选择"空栏(空白)"。

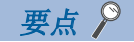

刷新(END时)设置与刷新(执行I45时)设置,由于通过MT Developer2获取GX Works3中所设置的参数,因此不需 要进行设置,但是以下情况下,应进行设置。

- 在发送的软元件中设置运动寄存器(#)。
- 使用Q兼容高速刷新设置。

对刷新(执行I45时)设置进行设置的情况下, 应通过GX Works3的[系统参数] = [多CPU设置] ⇒ "CPU间通信 设置"进行以下设置。详细内容,请参阅下述手册。

MELSEC iQ-R CPU模块用户手册(应用篇)

- 将"恒定周期通信功能"设置为"使用"。
- 通过"恒定周期通信区域设置"对各机号发送区域的范围进行设置。
- 通过"恒定周期通信设置"对恒定周期通信的恒定周期间隔(0.222ms/0.444ms/0.888ms/1.777ms/3.555ms /7.111ms)进行设置。

设置以2字单位及4字单位开始的起始软元件时,可以提高刷新的处理性能。

#### ■使用了CPU缓冲存储器的刷新(END时)的动作示例

使用了CPU缓冲存储器的刷新(END时)的动作示例如下图所示。

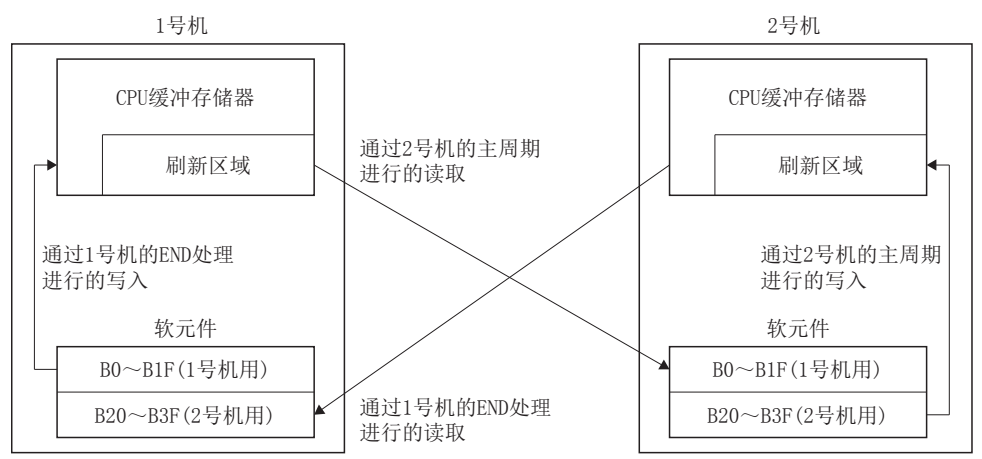

#### ■使用了恒定周期通信区域的刷新(执行I45时)的动作示例

使用了恒定周期通信区域的刷新(执行I45时)的动作示例如下图所示。

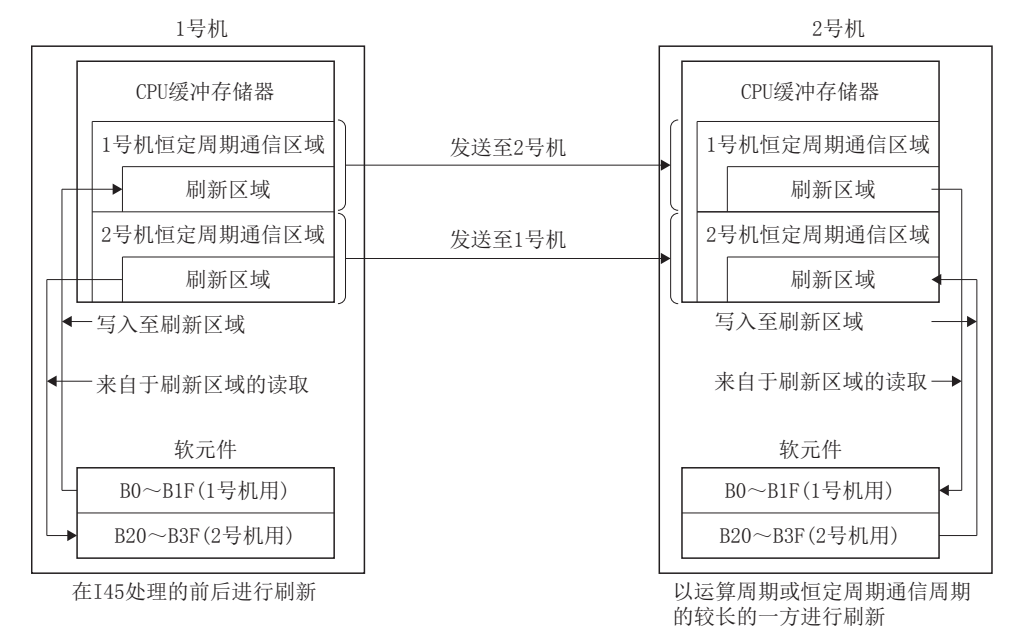

#### ■刷新设置(执行I45时)的用途示例

在以下用途等中使用刷新设置(执行I45时)。

- 通过可编程控制器CPU高速获取实际当前值及同步编码器当前值的数据。
- 高速进行FIN信号等待的信号的互换。

1

#### 多CPU间刷新设置(Q兼容高速刷新设置)

在本机的运动CPU中,处于刷新(END时)设置状态的软元件设置中,在每个运算周期执行运动CPU的内部软元件及CPU缓冲存储器 间的数据更新。

て) [R系列通用参数] 中[系统参数] 中[多CPU设置] → "CPU间通信设置" → "刷新(END时)设置" → "详细设置" → "Q兼容高 速刷新设置"按钮

#### 画面显示

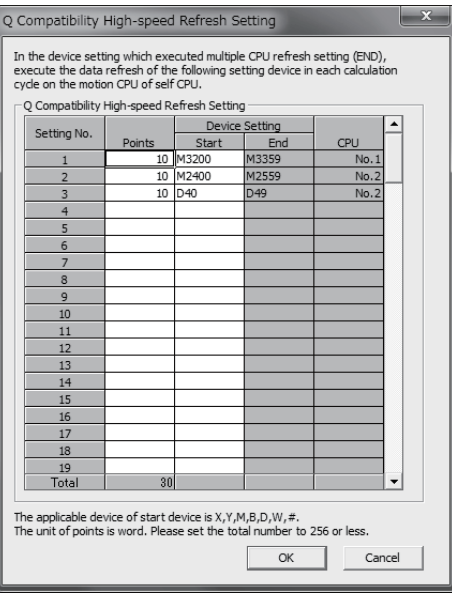

#### 显示内容

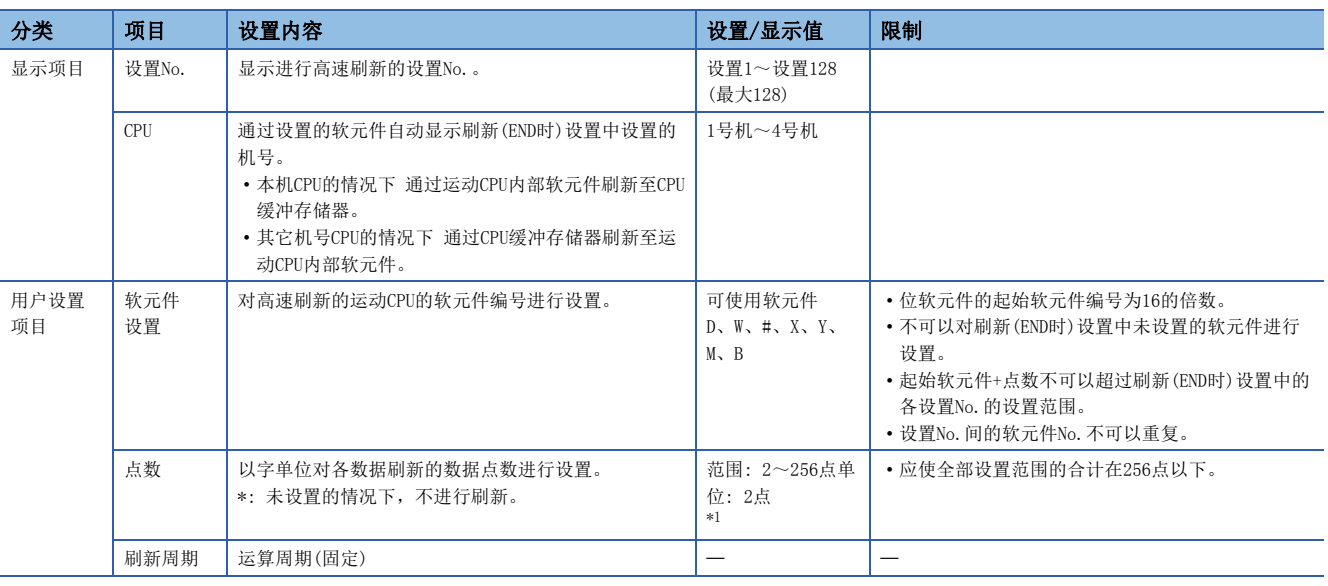

<span id="page-31-0"></span>\*1 点数为字单位。

要点

本刷新方式是以将数据更新时机置为与Q系列运动CPU的"多CPU间高速刷新"同等为目的,兼容用的设置。 重新构筑系统的情况下,与运动CPU的控制同步的数据通信时,建议使用刷新(执行I45时)。

#### ■使用了多CPU间刷新设置(Q兼容高速刷新设置)的动作示例

多CPU间刷新设置(Q兼容高速刷新设置)的动作示例如下图所示。

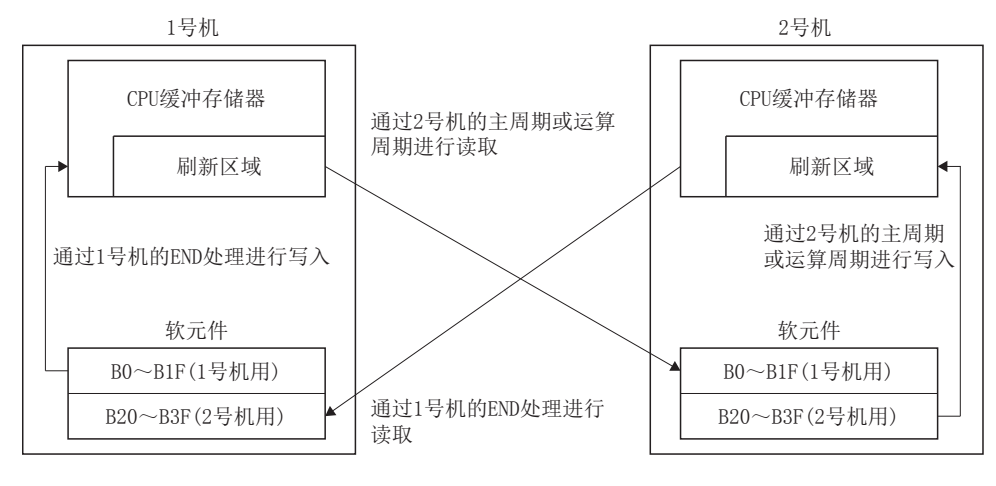

### <span id="page-33-0"></span>恒定周期数据发送区间超过检查

到CPU间恒定周期通信的数据通信区间为止,检查运动CPU恒定周期处理(运动SFC事件任务、运动运算等)是否结束。 可以检查有无发生恒定周期通信数据的背离。根据"RAS设置"(L\r> [48页 CPU参数](#page-49-1)),可以选择"进行检测/不进行检测"、 "停止/继续运行"。

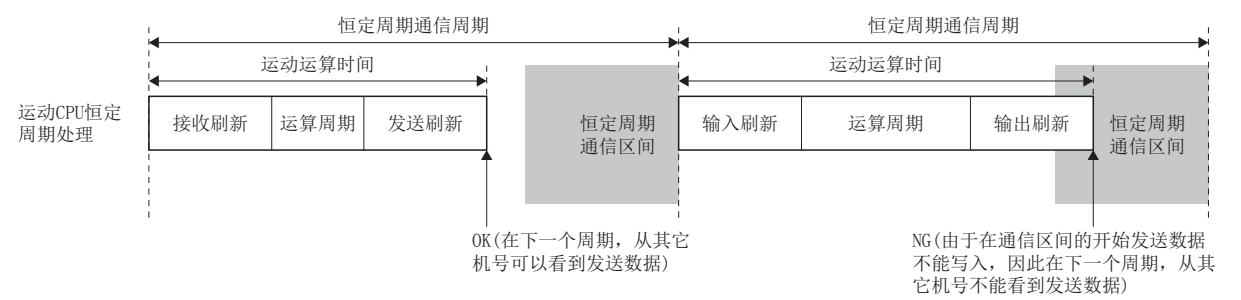

根据运动运算周期与恒定周期通信周期的关系,检查的有无如下所示。

#### 运动运算周期<恒定周期通信周期时

仅检测出运算周期溢出时进行检查,通常时不进行检查。

#### 运动运算周期=恒定周期通信周期时

每个周期进行检查。

#### 运动运算周期>恒定周期通信周期时

仅在运动运算周期之前的恒定周期通信区间中进行检查。由于在运动运算周期途中的恒定周期通信区间中不进行检查,通过其 它机号在小于运动运算周期的周期参阅了数据的情况下,通过本检查即使不发生出错,也有可能发生背离。

#### 特殊继电器/特殊寄存器

与恒定周期数据发送区间超过检查相关的特殊继电器、特殊寄存器如下所示。关于特殊继电器、特殊寄存器的详细内容,请参 阅下述内容。

• 特殊继电器([324页 特殊继电器\)](#page-325-1)

• 特殊寄存器(にず[328页 特殊寄存器\)](#page-329-1)

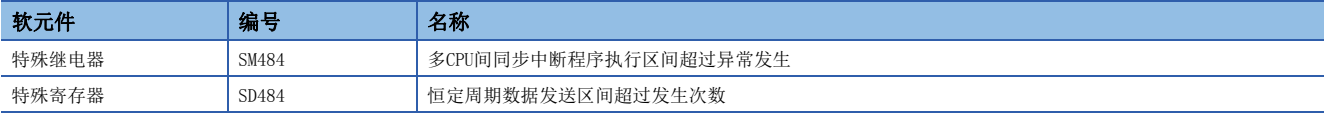

### <span id="page-34-0"></span>模块间同步功能

#### 模块间同步功能的概要

- 使用模块间同步功能时,可以在运动CPU与输入输出模块及智能功能模块之间同步控制时机。将运动CPU中管理的模块的模块 间同步置为有效时,可以进行与运动控制同步的输入输出控制。
- 模块间同步功能中, 各CPU模块执行"模块间同步中断程序", 并进行恒定周期控制。运动CPU中运动CPU恒定周期处理整体 (运动SFC恒定周期事件任务、运动运算处理等)相当于模块间同步中断程序。
- 在多CPU间使模块间同步功能生效时,可以对本机的运动CPU恒定周期处理与其它机号的模块间同步中断程序(可编程控制器 CPU的I44中断程序、运动CPU的运动CPU恒定周期处里)的执行时机进行同步。
- 以下情况下,应对模块间同步功能进行设置。
	- 将输入模块的信号作为高速输入请求信号使用的情况下
	- 经由高速计数器模块使用同步编码器的情况下(使模块间同步生效时,每个同步编码器输入值运算周期的偏差将被降低。)

#### 要点

关于包括可编程控制器CPU及网络模块的系统整体的模块间同步功能有关内容,请参阅下述手册。 MELSEC iQ-R模块间同步功能参考手册

#### 模块间同步设置

通过GX Works3的[系统参数] ☆[模块间同步设置] ☆ "模块间同步设置"进行模块间同步设置。 模块间同步设置需要在多CPU系 统之间进行统一。

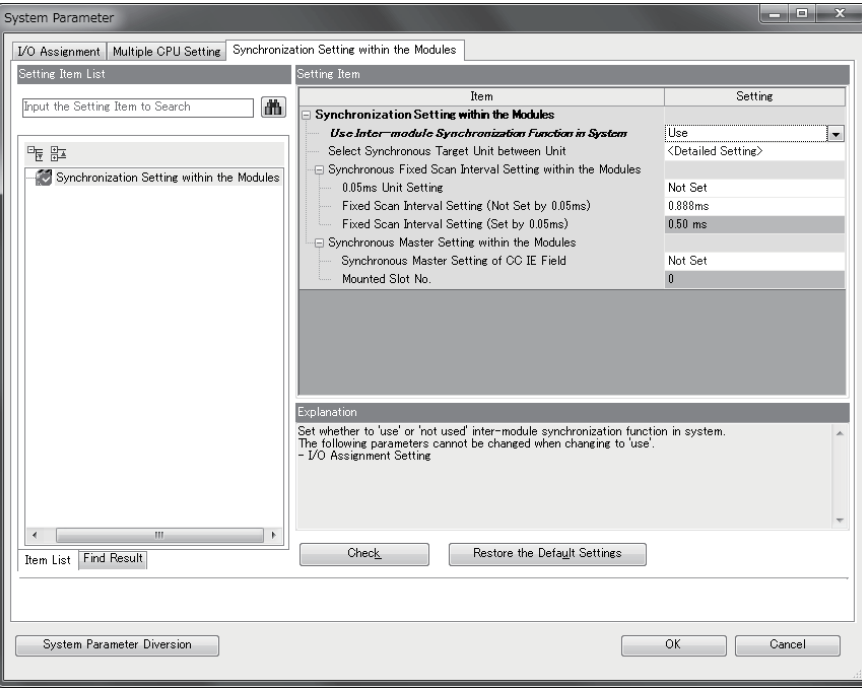

对运动CPU中的模块间同步设置进行设置的情况下应按以下方式进行设置。

#### 操作步骤

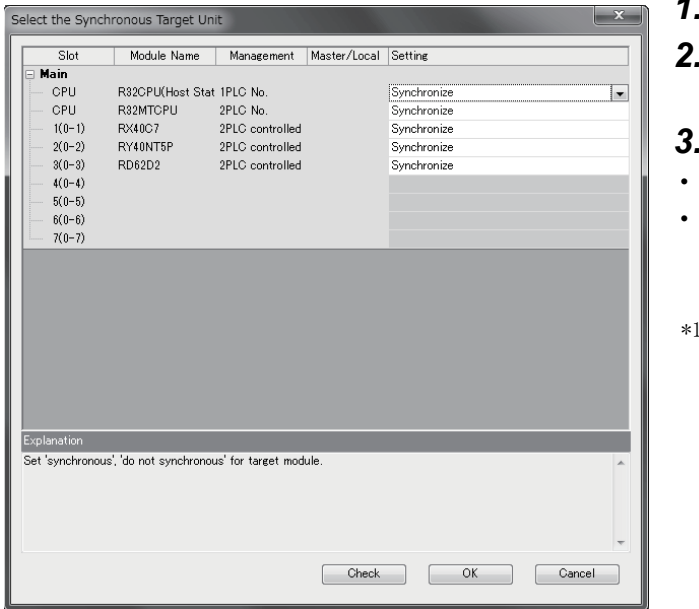

- **1.** 将"在系统内使用模块间同步功能"设置为"使用"。
- *2.* 将"模块间同步对象模块选择"中显示的同步对象模块 的选择设置中进行同步的模块设置为"同步"。
- *3.* 对"模块间同步对象模块选择"按以下方式进行设置。
- 将"0.05ms单位的设置"设置为"不进行设置"。
- "恒定周期间隔设置(不以0.05ms单位进行设置)"中设置 运动CPU相对应的以下恒定周期间隔。 (0.222ms、
- 0.444ms、0.888ms、1.777ms、3.555ms、7.111ms)\*1
- \*1 设置了运动CPU不对应的恒定周期间隔的情况下,在多CPU系统 的电源投入时将发生中度出错(出错代码: 2222H)。

可以通过GX Works3的系统监视功能对各模块的模块间同步功能的动作状态进行确认。

#### 模块间同步对象的刷新设置

不需要对运动CPU管理的模块进行刷新设置。刷新运动CPU管理的全部模块的输入输出(X/Y)。 此外,模块的缓冲存储器应通过 模块访问软元件(U□\G)的直接访问进行读取/写入。
# 模块间同步的控制时机

### ■输入输出刷新处理时机

使用模块间同步功能时,通过运动CPU的运动运算周期的时机与模块间同步周期联动。在运动CPU恒定周期处理(运动SFC恒定周 期事件任务、运动运算处理等)的前后,进行模块间同步对象模块的输入输出(X/Y)刷新。 处理时机如下所示。

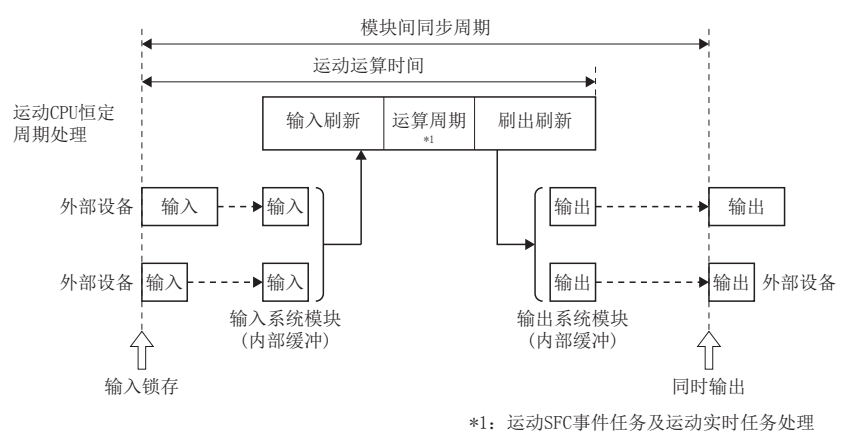

\*1 运动SFC事件任务及运动实时任务处理

运动CPU恒定周期处理开始时,进行模块间同步对象模块的输入(X)刷新,运动CPU恒定周期处理结束时,进行输出(Y)刷新。模 块的缓冲存储器应通过模块访问软元件(U口\G)的直接访问进行读取/写入。根据模块,有可能准备有模块间同步控制用缓冲存 储器。 关于与模块间同步功能相关的模块动作的详细内容,请参阅各模块的用户手册。

### ■模块间同步周期与运动运算周期不同情况下

处理时机如下所示。

• 模块间同步周期<运动运算周期的情况下

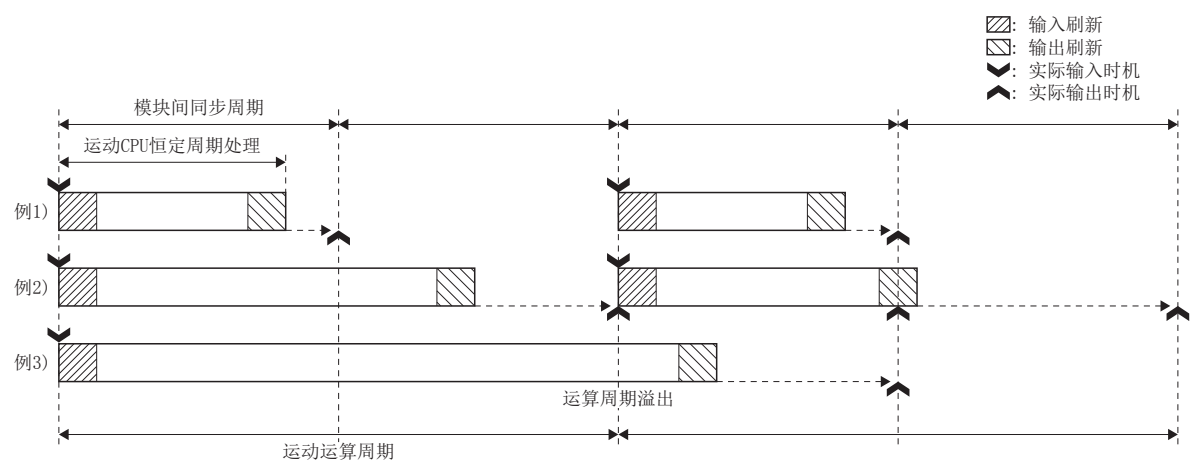

• 执行输出刷新处理时的Y软元件内容在之后的模块间同步周期时机被输出。(例1、2)

•输出刷新与模块间同步周期时机重合的情况下,根据模块实际输出时机可能会产生差异。(例2) 因此,使全部模块的实际输出时机一致的情况下,应置为"模 块间同步周期运动运算周期"。

• 包含输出刷新处理的运动CPU恒定周期处理时间在运动运算周期以内未结束的情况下,将检测出运算周期溢出。(例3)

#### • 模块间同步周期>运动运算周期的情况下

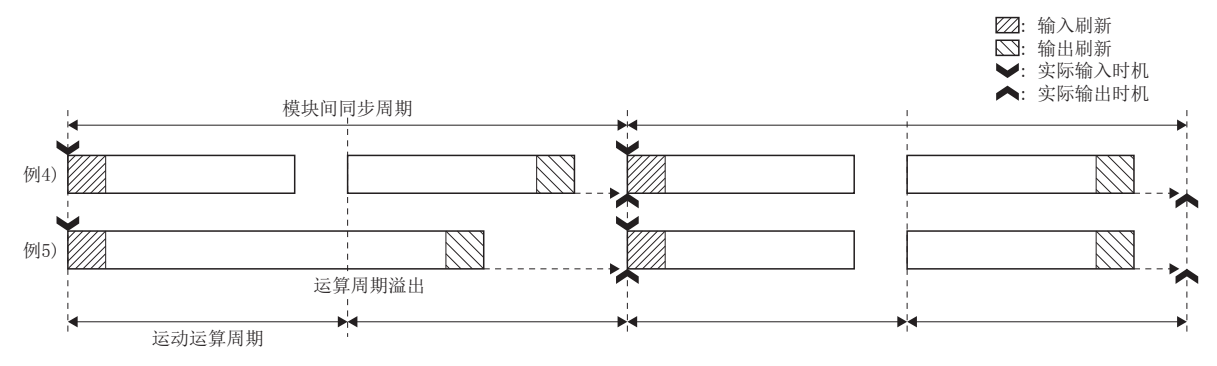

• 在模块间同步周期内的初次运动CPU恒定周期处理时进行输入刷新。 在模块间同步周期内的最后运动CPU恒定周期处理时进行输出刷新。(例4)

• 包含输出刷新处理的运动CPU恒定周期处理时间在运动运算周期以内未结束的情况下,将检测出运算周期溢出。(例5)

# CPU模块的动作状态及刷新动作

使用模块间同步功能时的CPU模块的动作状态及输入输出(X/Y)刷新的动作如下所示。

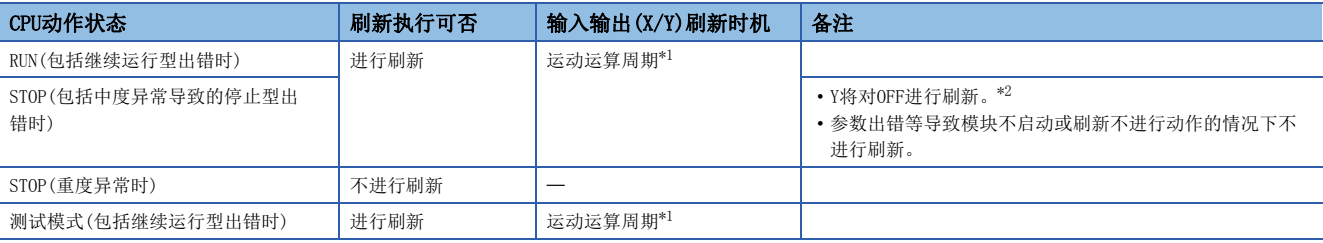

<span id="page-37-0"></span>\*1 即使处于运动SFC的DI指令的中断禁止状态,也进行刷新。

<span id="page-37-1"></span>\*2 保存变为STOP状态之前的Y,并全点OFF。但是作为同步编码器/手动脉冲器的输入有分配的模块将不全点OFF。

## 模块间同步的处理时间

在运动CPU中使用模块间同步功能的情况下,由于通过运动CPU内的恒定周期处理进行输入输出的刷新,因此运动运算时间将增 加。 模块间同步功能处理时间的大致标准如下所示。

模块间同步功能处理时间=5[µs]+0.7[µs]×输入点数\*1+3[µs]×输出点数\*1

\*1 通过运动CPU管理模块间同步中参加的模块输入输出点数的合计(字)

发生运算周期溢出的情况下,应重新审核同步对象模块及模块间同步周期设置。

## 要点

不使用模块间同步功能的情况下,通过运动SFC的恒定周期事件任务访问实际输入输出(X/Y)时,对各指令发生 总线访问,因此将导致性能低下。 使用模块间同步功能时, 虽然发生上述处理时间的上溢, 但是由于对实际输入输出(X/Y)进行汇总刷新, 因此 可能会缩短运动运算时间。

### 特殊继电器/特殊寄存器

与模块间同步功能相关的特殊继电器、特殊寄存器如下所示。关于特殊继电器、特殊寄存器的详细内容,请参阅下述内容。

- 特殊继电器(に [324页 特殊继电器\)](#page-325-0)
- 特殊寄存器(にず[328页 特殊寄存器\)](#page-329-0)

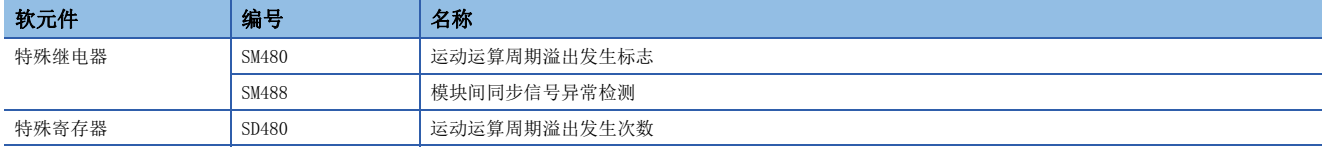

1.3 多CPU系统的CPU模块间的数据通信 37

# 关于多CPU配置中的模块间同步功能

### ■动作规格

关于恒定周期通信与模块间同步进行了组合时的运动运算周期关系的详细内容,请参阅恒定周期通信及模块间同步的关系。 ([41页 恒定周期通信及模块间同步的关系\)](#page-42-0)

恒定周期通信与模块间同步功能组合后,与可编程控制器CPU进行通信时的数据流程如下所示。

- 对多CPU间同步中断功能与模块间同步功能进行了组合的情况下(可编程控制器CPU→运动CPU) 可编程控制器CPU获取的数据 通过CPU缓冲存储器(恒定周期通信区域)到达运动CPU为止,需要模块间同步周期"2周期"。CPU之间实施进行了同步的输出 的情况下,通过可编程控制器CPU使用模块间同步功能用FB等时,应考虑可编程控制器CPU管理的模块与运动CPU管理的模块 的输出时机差(2周期)后进行编程。
- 对多CPU间同步中断功能与模块间同步功能进行了组合的情况下(运动CPU→可编程控制器CPU)运动CPU获取的数据通过CPU 缓冲存储器(恒定周期通信区域)到达可编程控制器CPU为止,需要模块间同步周期"1周期"。CPU之间实施进行了同步的输 出的情况下,通过调整运动CPU的运动SFC恒定周期事件任务连续转移次数等,应考虑可编程控制器CPU管理的模块与运动CPU 管理的模块的输出时机差(1周期)后进行编程。

## ■关于来自于其它机号的模块访问

即使在GX Works3中进行以下设置,也不可以通过模块间同步功能对象的模块获取输入(X)及输出(Y)。缓冲存储器可以通过模 块访问软元件(UI\G)及FROM指令等的直接访问进行读取。

• 通过[系统参数][多CPU设置]"其它机号管理模块设置""组外的输入输出设置"设置为"获取"的情况下。

### ■在全部机号、全部站中使模块间同步功能的开始一致的方法

通过GX Works3进行以下的设置。

- 通过[系统参数] ⇔[模块间同步设置] ⇒ "模块间同步设置" ⇒ "模块间同步对象模块选择"将各模块设置为 "同步"。
- 通过「系统参数] 中 [多CPU设置] 中 "动作模式设置" 中 "同步启动设置"将全部机号设置为 "同步"。

### ■关于模块间同步功能与CPU间恒定周期通信的配合

通过GX Works3进行以下设置的情况下, 由于按照模块间同步功能中设置的恒定周期间隔, CPI间恒定周期通信进行动作, 因此 可以进行使两者时机一致的控制。

• 通过[系统参数] => [多CPU设置] => "CPU间通信设置" => "恒定周期通信设置" => "恒定周期通信的恒定周期间隔设置" => "恒 定周期通信功能与模块间同步功能"设置为"进行配合"。

# 要点 8

使用恒定周期通信功能与模块间同步功能两者的情况下,应将"恒定周期通信功能与模块间同步功能"设置为 "进行配合"。设置了"不进行配合"的情况下,将发生中度出错(出错代码: 2222H),运动CPU不变为RUN。

### CPU动作状态变化时的模块间同步功能的动作

### ■电源ON时、复位时的动作

- 正常启动时(RUN) 通过多CPU系统的电源OFF→ON或复位→复位解除,对运动CPU中写入的模块间同步功能相关的设置(系统参 数、CPU参数、模块参数)进行了分析的结果、参数等中无设置异常时,模块间同步功能将进行动作。
- 异常停止时(STOP) 通过多CPU系统的电源OFF→ON或复位→复位解除,对运动CPU中写入的模块间同步功能相关的设置(系统 参数、CPU参数、模块参数)进行了分析的结果,发生了多CPU间的参数不整合及网络参数设置异常等时,以及在模块的硬件 中发生了异常时,模块间同步功能将不进行动作而变为停止出错状态。此时,不可以进行输入输出的刷新。

## ■STOP时(RUN→STOP)的动作

• 正常停止时 输入输出刷新在STOP中也继续执行。通过STOP等的正常停止操作, 运动CPU将输出置为OFF, 对各模块发出停止 指示。关于正常停止时的动作的详细内容,请参阅各模块的用户手册。

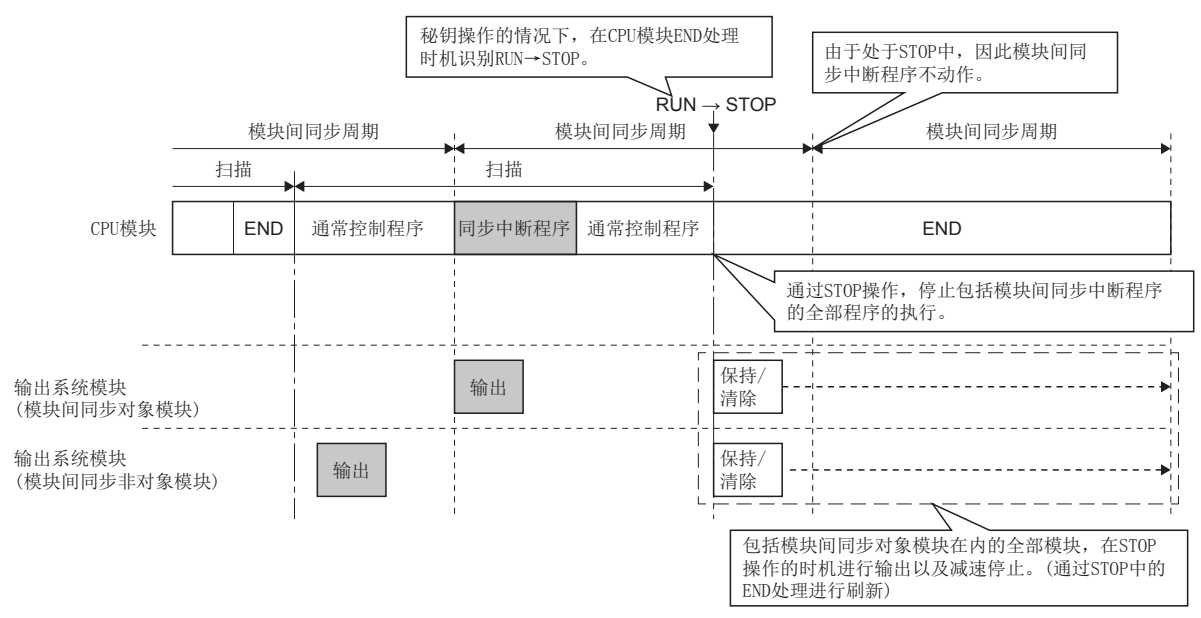

• 异常停止时

运动CPU的重度/中度异常发生(也包含各模块的重度/中度异常发生导致运动CPU变为停止型出错的设置的情况下)的情况下, 运动CPU将输出置为OFF(也存在通过参数设置变为保持的情况下),对管理模块发出停止指示。输入输出刷新在STOP中也继续 执行。关于异常停止时的动作的详细内容,请参阅各模块的用户手册。

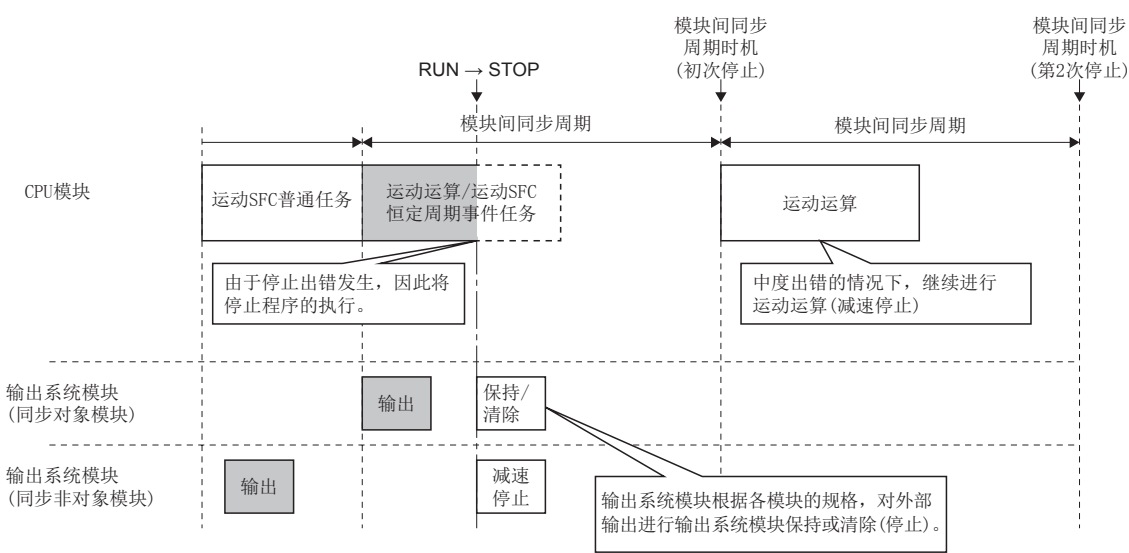

### ■RUN时(STOP→RUN)的动作

通过STOP→RIN操作运动CPU在STOP→RIN后的下一个模块间同步周期向各模块发出模块间同步开始指示,在下下一个模块间同 步周期开始运动SFC恒定周期事件任务的执行。

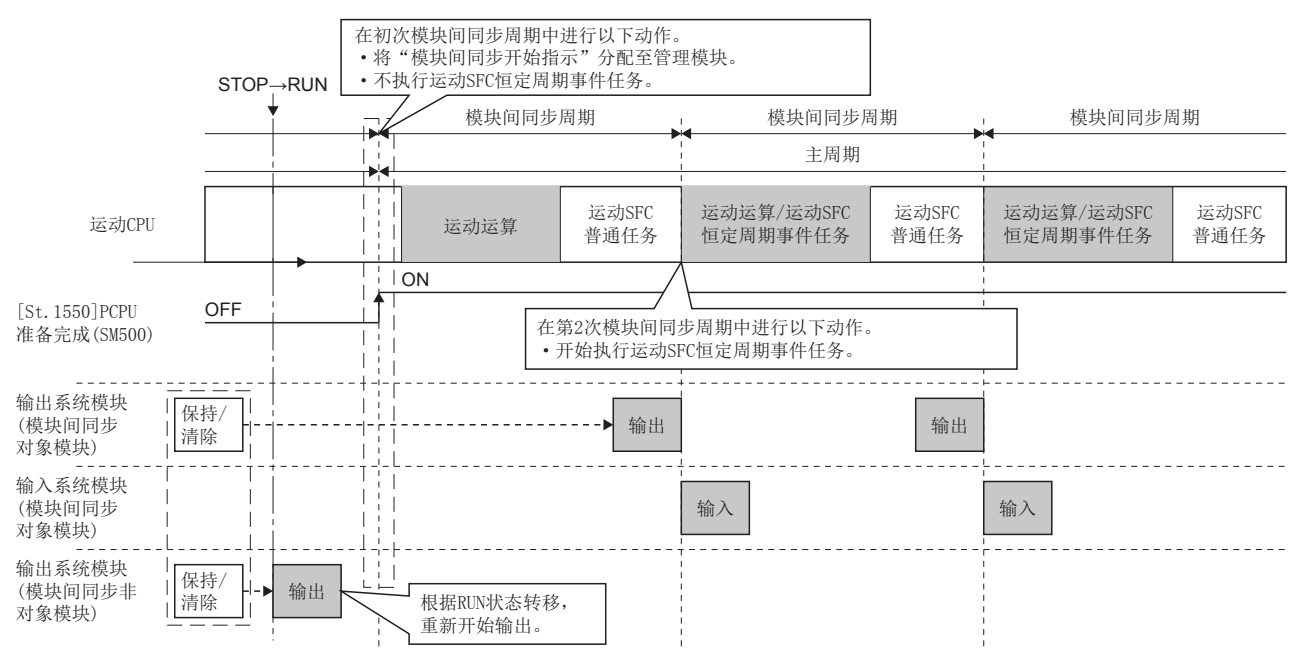

此外, 在STOP过程中对模块间同步功能相关的系统参数进行了改写的情况下, 由于STOP→RUN时不进行分析, 因此将以写入前 的参数进行动作。在下一次多CPU系统电源再投入或复位时更改的参数将变为有效。

## 异常检测

在运动CPU中,监视以下异常状态。

### ■运动CPU恒定周期处理的执行时间监视

与模块间同步功能的使用有无无关,将对运动CPU恒定周期处理(模块间同步输入输出刷新、运动SFC恒定周期事件任务、运动 运算处理等)的执行时间进行监视。运动CPU恒定周期处理在运动运算周期内未完成的情况下,运动CPU恒定周期处理的周期异 常发生次数将被存储到"运动运算周期溢出发生次数(SD480)"中。

此外,通过[CPU参数] ⇔ "RAS设置" ⇒ "异常检测设置", 在 "执行时间超过(运算周期溢出)"为 "进行检测"的情况下, 可 以选择运动CPU的运算处理的"停止/继续运行"。"进行检测"的情况下,将输出中度出错(出错代码: 2600H)。

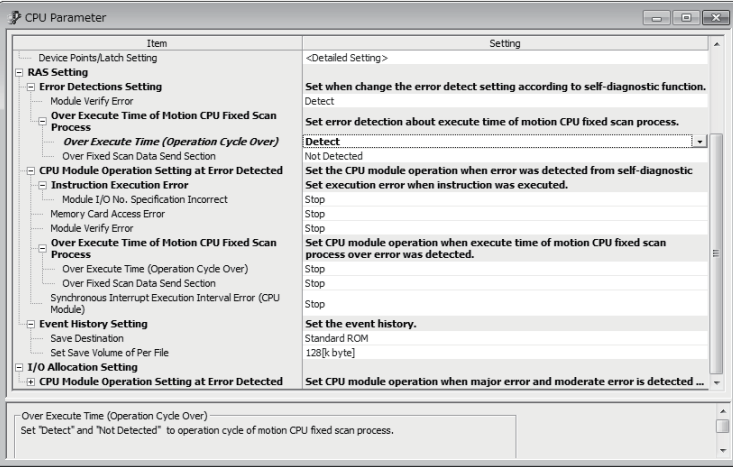

# ■模块间同步信号异常监视

监视模块间同步信号周期的异常,若有异常将发生中度出错(出错代码: 2610H)。 此外,通过[CPU参数] ⇒ "RAS设置" ⇒ "异常检测时的CPU模块动作设置", 在发生模块间同步信号异常时, 可以选择运动CPU 的运算处理的"停止"或"继续运行"。

要点》

将"同步中断执行间隔异常(CPU模块)"设置为"继续运行"的情况下,即使进行继续运行型出错的解除操 作,运动CPU的ERROR LED将熄灯,但是出错原因仍不可以被解除。此外,即使再次发生同步中断执行间隔异常 也不可以进行再次检测。

# <span id="page-42-3"></span><span id="page-42-0"></span>恒定周期通信及模块间同步的关系

使用多CPU间的恒定周期通信及模块间同步的情况下,运动运算及运动SFC的事件任务(恒定周期任务)的执行时机将变为以下的 关系。

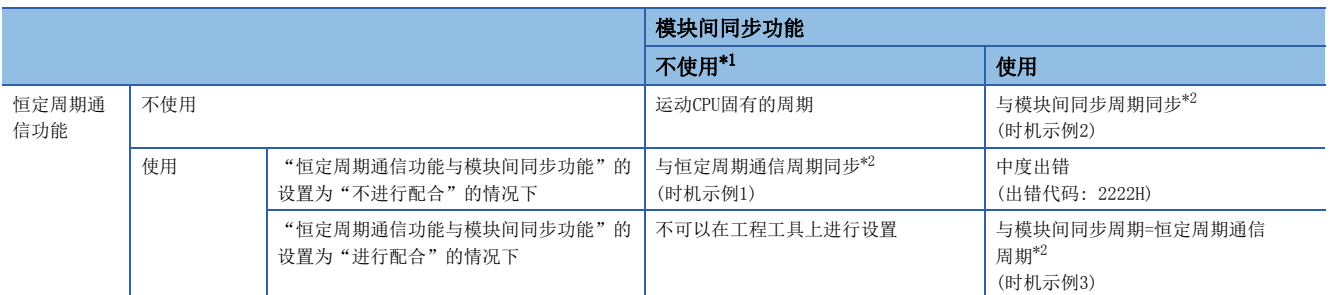

<span id="page-42-1"></span>\*1 不使用模块间同步功能的设置的情况下,或运动CPU不是模块间同步对象模块的情况下。

<span id="page-42-2"></span>\*2 运动运算周期与恒定周期通信周期或模块间同步周期不相同的情况下,周期较长一方的起始时机通常与周期较短一方的起始时机进行 同步。

 $\wp$ 要点

> 在恒定周期通信周期,或模块间同步周期中设置了运动CPU不对应的周期(0.222ms、0.444ms、0.888ms、 1.777ms、3.555ms、7.111ms以外的周期)的情况下,多CPU系统的电源投入时将变为中度出错(出错代码: 2222H)。

# 时机示例1 时机示例2 时机示例3 恒定周期通信时机 运动运算 模块间同步时机 运动运算 模块间同步时机 恒定周期通信时机 运动运算

# 从可编程控制器CPU至运动CPU的控制指示

根据下表运动专用顺控程序指令,可以进行从可编程控制器CPU至运动CPU的控制指示。 关于各指令的详细内容,请参阅下述手册。(不可以进行从运动CPU至运动CPU的控制指示。) MELSEC iQ-R运动控制器编程手册(程序设计篇)

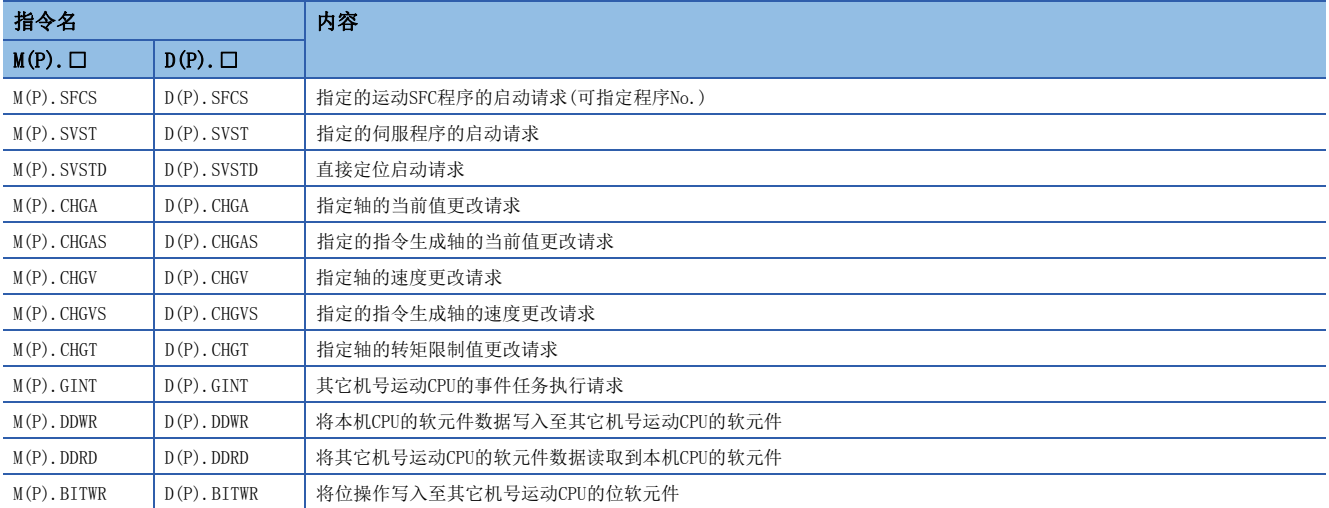

例如,使用运动专用顺控程序指令的D(P).SFCS时,可以通过可编程控制器CPU进行运动CPU的运动SFC的启动。

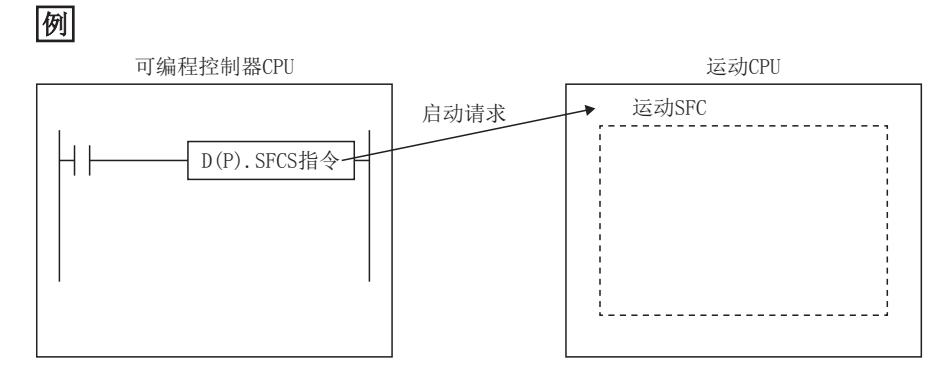

# 2 通用参数

# 2.1 运动CPU中使用的参数

## 运动CPU使用的参数有以下参数。

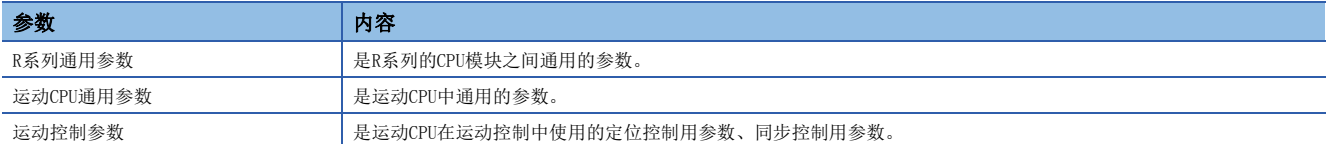

运动CPU使用的参数一览如下所示。

O:获取, x: 不获取

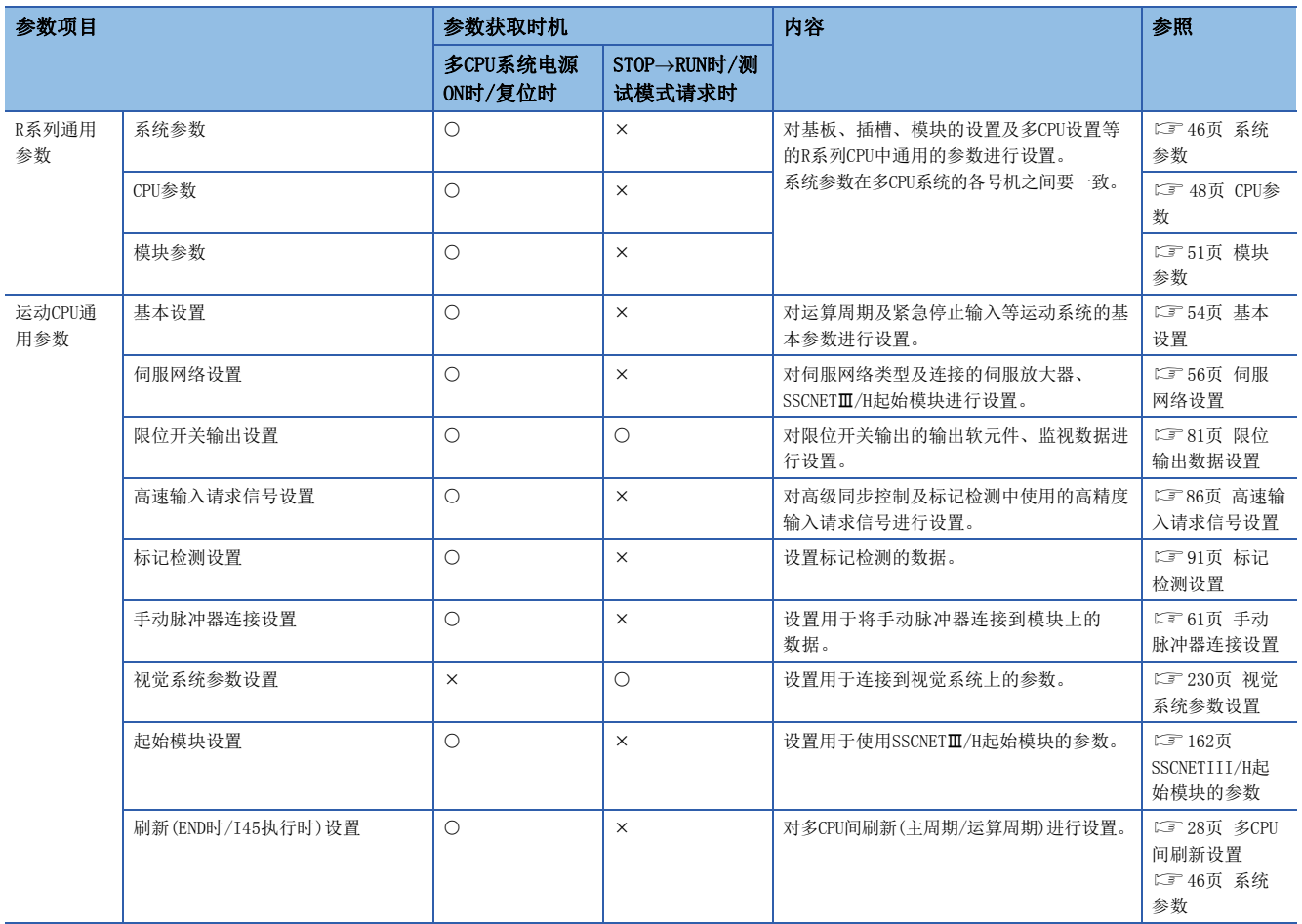

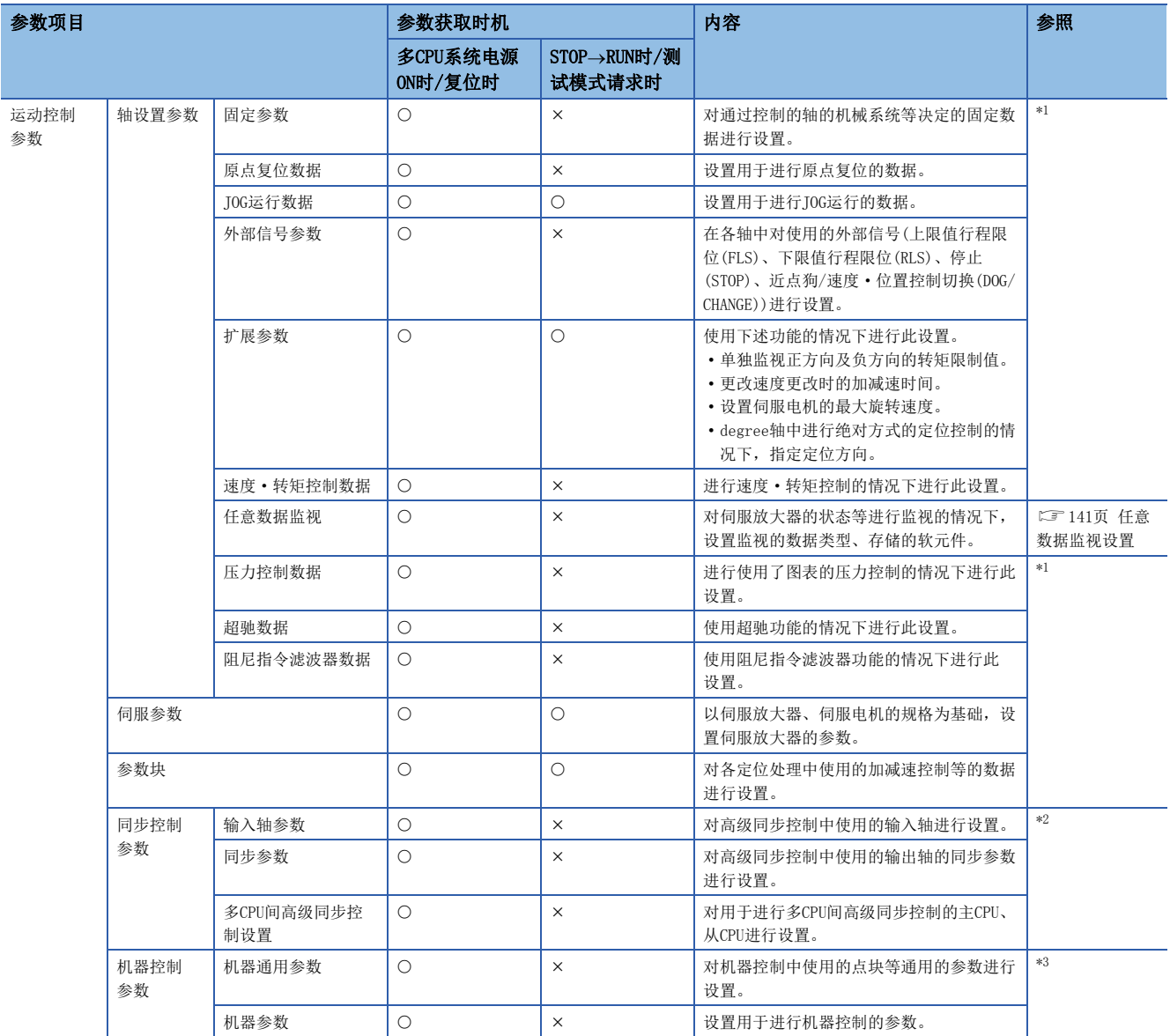

<span id="page-45-0"></span>\*1 MELSEC iQ-R运动控制器编程手册(定位控制篇)

<span id="page-45-1"></span>\*2 MELSEC iQ-R运动控制器编程手册(高级同步控制篇)

<span id="page-45-2"></span>\*3 MELSEC iQ-R运动控制器编程手册(机器控制篇)

# 2.2 R系列通用参数

R系列通用参数通过在多CPU系统中使用的MELSEC iQ-R系列的CPU模块对通用参数进行设置。

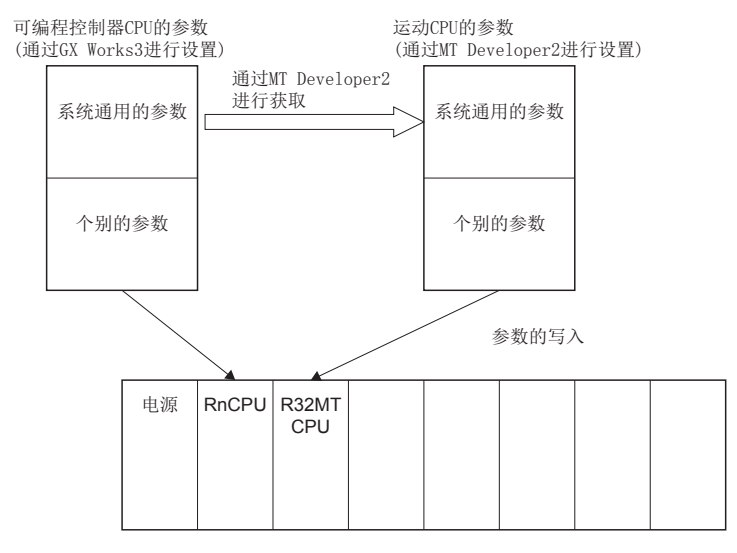

2

# <span id="page-47-0"></span>系统参数

是对多CPU系统的模块配置以及系统通用的项目进行设置的参数。在多CPU系统的各机号间,需要使系统参数一致。由于通过MT Developer2获取通过GX Works3的"模块配置图"、"系统参数"设置的参数,因此不需要进行设置。但是, CPU间通信设置的 "刷新(END时)设置"、"刷新(执行I45时)设置"、"Q兼容高速刷新设置"可根据运动CPU设置进行设置。

√ [R系列通用参数]  $\ominus$  [系统参数]  $\ominus$  [多CPU设置]  $\ominus$  "CPU间通信设置"

erialisti<br>Valmentin

## 画面显示

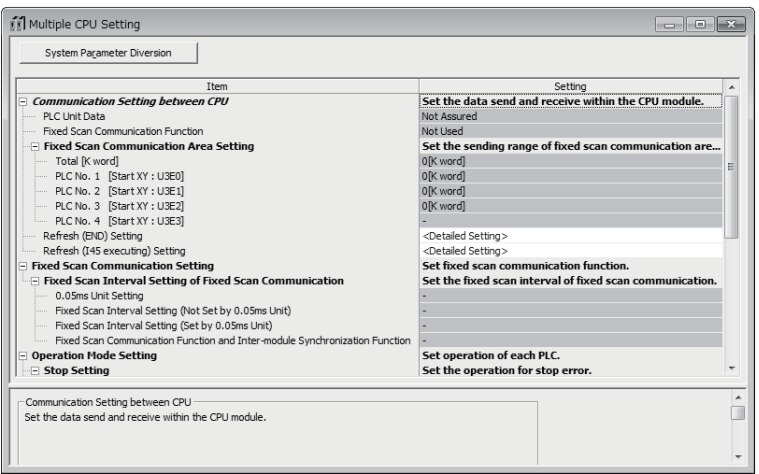

# 显示内容

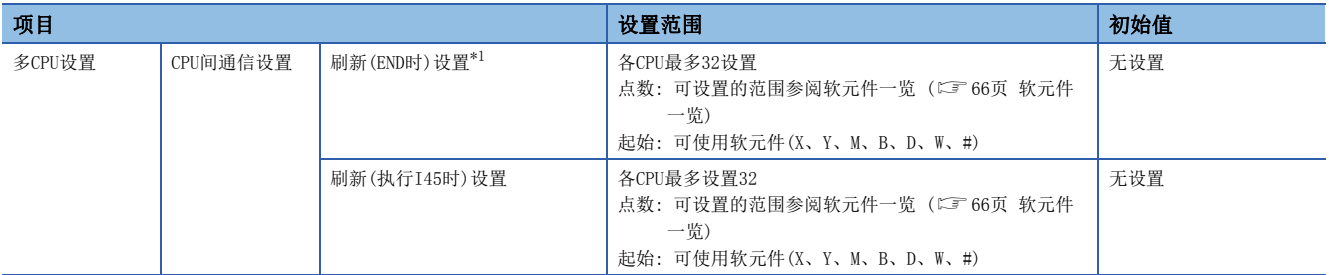

### <span id="page-47-1"></span>\*1 "Q兼容高速刷新设置"有关内容如下所示。

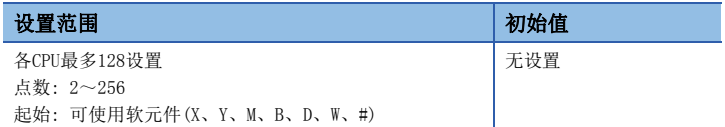

## CPU间通信设置

### ■刷新(END时)设置

设置每1CPU最多32设置的刷新软元件。关于可设置的软元件范围,请参阅软元件一览。(EF[66页 软元件一览](#page-67-0))

• Q兼容高速刷新设置 在多CPU系统全体进行最多128设置的CPU间刷新设置。应在各2点(字)以上, 总计256点以内进行设置。 关于可设置的软元件范围,请参阅软元件一览。(二 [66页 软元件一览](#page-67-0))

### ■刷新(执行I45时)设置

设置每1CPU最多32设置的刷新软元件。关于可设置的软元件范围,请参阅软元件一览。(EF[66页 软元件一览](#page-67-0))

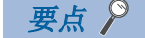

- 关于刷新(END时)设置、刷新(执行I45时)设置的详细内容, 请参阅多CPU刷新设置。(LF [28页 多CPU间刷新](#page-29-0) [设置、](#page-29-0)[30页 多CPU间刷新设置\(Q兼容高速刷新设置\)](#page-31-0))
- 使用通过GX Works3设置的恒定周期通信功能或模块间同步功能的情况下, 恒定周期通信周期或模块间同步 周期应设置运动CPU中可设置的周期(0.222ms/0.444ms/0.888ms/1.777ms/3.555ms/7.111ms)。设置除此以外 的周期时将变为中度出错(出错代码: 2222H)。关于与运动运算周期设置的关系,请参阅恒定周期通信与模 块间同步的关系。(二 [41页 恒定周期通信及模块间同步的关系](#page-42-3))

# <span id="page-49-0"></span>CPU参数

对运动CPU具有的功能的动作内容进行设置。此外,虽然与系统全体相关联,但是机号间校验不需要的设置也将存储至该参 数中。

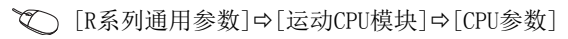

**Contract Contract** 

# 画面显示

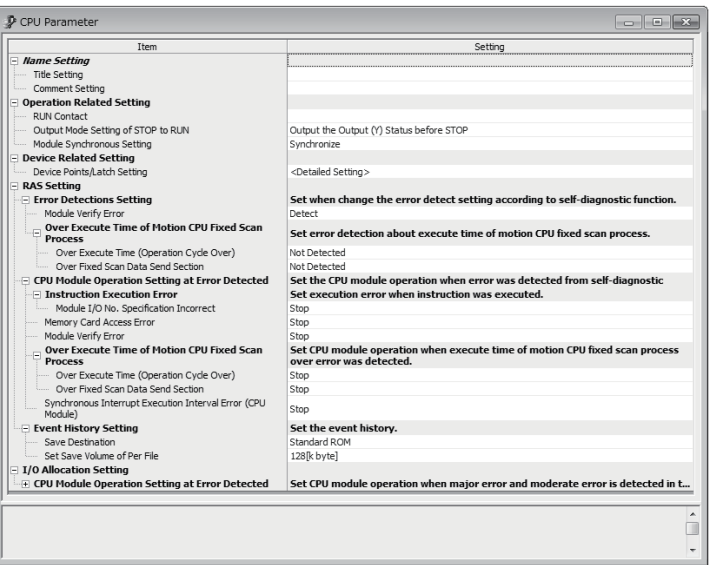

## 显示内容

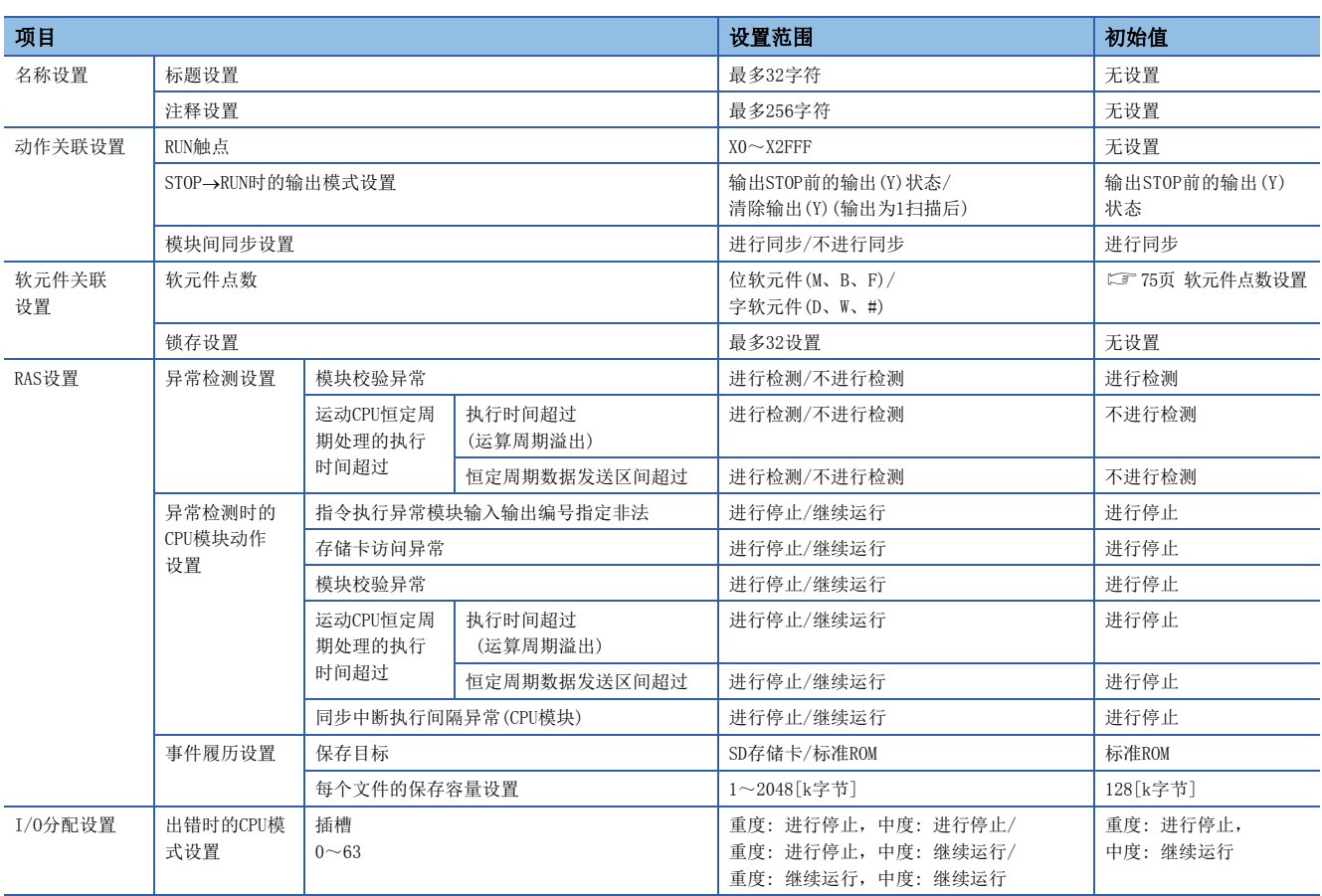

## 名称设置

### ■标题设置

设置运动CPU的标题(名称、用途)。可以设置最多32字符。

### ■注释设置

对标题设置注释。可以设置最多256字符。

### 动作关联设置

### ■RUN触点

对控制运动CPU的RUN的触点进行设置。仅输入(X)可以设置。

## 设置范围

 $X0 \sim X2$ FFF

关于通过RUN触点的操作有关内容,请参阅远程RUN/STOP。(LF [217页 远程RUN/STOP](#page-218-0))

### ■STOP→RUN时的输出模式设置

对从STOP状态开始切换至RUN状态时输出(Y)的动作进行设置。

- 输出STOP前的输出(Y)状态: 输出STOP前的输出(Y)状态的情况下
- 清除输出(Y)(输出为1扫描后: 清除输出(Y)状态,1个扫描后进行输出的情况下

#### ■模块间同步设置

设置运动CPU与智能功能模块的上升沿进行同步或不进行同步。

- 进行同步: 同步上升沿。
- 不进行同步: 不同步上升沿。

### 软元件关联设置

#### ■软元件设置

对各软元件点数的范围进行设置。 关于软元件点数设置的详细内容,请参阅软元件点数设置。(LF [75页 软元件点数设置\)](#page-76-0) 关于可设置的软元件范围,请参阅软元件一览。(17[66页 软元件一览\)](#page-67-0)

### 可以设置软元件

M、B、F、D、W、#

### ■锁存设置

对软元件(M、B、F、D、W、#)的锁存范围进行设置。在锁存(1)与锁存(2)的锁存范围内可以对软元件进行最多32设置。关于锁 存范围设置的详细内容,请参阅锁存功能。 ([77页 锁存功能\)](#page-78-0) 关于可设置的软元件范围,请参阅软元件一览。(二)[66页 软元件一览\)](#page-67-0)

## RAS设置

### ■异常检测设置

- 模块校验异常 对与多CPU系统电源ON时不同的模块被检测等的模块校验异常设置为"进行检测"或"不进行检测"。
- 运动CPU恒定周期处理的执行时间超过
- 执行时间超过(运算周期溢出) 设置"进行检测"或"不进行检测"运动CPU恒定周期处理的运算周期溢出。
- 恒定周期数据发送区间超过 设置对运动CPU恒定周期处理在开始至其它机号的恒定周期数据发送为止未结束时的异常"进行检测"或"不进行检测"。

## ■异常检测时的CPU模块动作设置

- 指令执行异常 模块输入输出编号指定非法 检测出模块输入输出编号非法异常情况下, 设置"停止"或"继续运行"运动CPU。
- 存储卡访问异常 检测出存储卡访问异常的情况下, 设置"停止"或"继续运行"运动CPU。
- 模块校验异常 检测出模块校验异常的情况下, 设置"停止"或"继续运行"运动CPU。
- 运动CPU恒定周期处理的执行时间超过
	- 执行时间超过(运算周期溢出) 检测出运动CPU恒定周期处理的运算周期溢出的情况下,设置"停止"或"继续运行"运动CPU。 • 恒定周期数据发送区间超过
	- 检测出运动CPU恒定周期处理的恒定周期数据发送区间超过的情况下,设置"停止"或"继续运行"运动CPU。
- 同步中断执行间隔异常(CPU模块) 运动CPU检测出同步信号异常的情况下, 设置"停止"或"继续运行"运动CPU。

### ■事件履历设置

- 保存目标 设置事件履历文件的存储目标。
	- SD存储卡
	- 标准ROM
- 每个文件的保存容量设置 设置事件履历文件的每个文件的保存容量。

#### 设置范围

1~2048[k字节]

### I/O分配设置

### ■出错时的CPU动作模式设置

对插槽0~插槽63出错时的CPU动作模式进行设置。

- 重度: 进行停止,中度: 进行停止
- 重度: 进行停止,中度: 进行停止
- 重度: 继续运行,中度: 继续运行

# <span id="page-52-0"></span>模块参数

对用于通过运动CPU的PERIPHERAL I/F与对象设备进行通信的本节点设置及安全进行设置。

◇ [R系列通用参数]=[运动CPU模块]=[模块参数]

### 画面显示

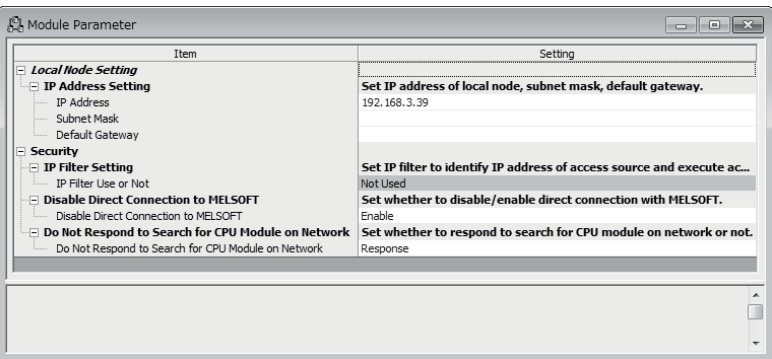

### 显示内容

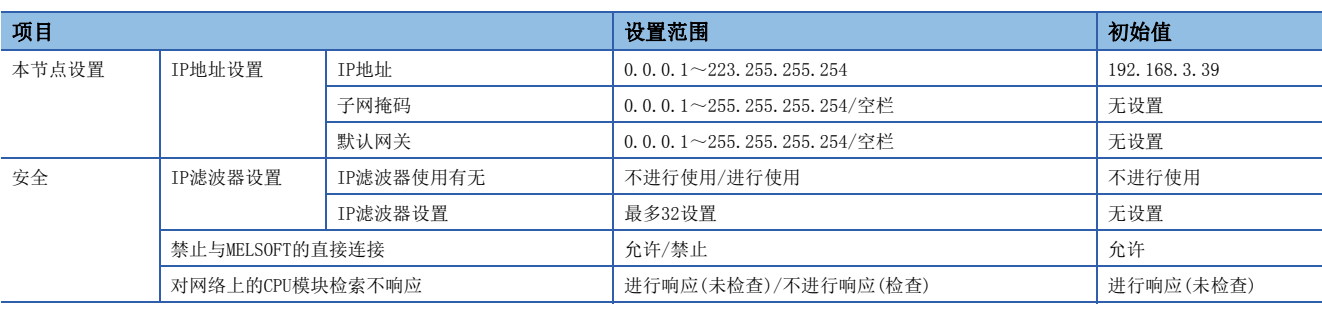

# 本节点设置

### ■IP地址设置

- IP地址 对本节点的IP地址进行设置。
- 子网掩码 设置IP地址之中,用于识别高位第几位网络的网络地址中是否实施进行设置的IP地址。
- 默认网关 为了访问本节点所属的网络设备对通过设备(默认网关)的IP地址进行设置。

## 安全

### ■IP滤波器设置

由于是通过将GX Works3设置了的数据获取至MT Developer2, 因此不需要IP滤波器设置。

### ■禁止与MELSOFT的直接连接

设置"允许"或"禁止"与工程工具的直接连接(简单连接)。

#### ■对网络上的CPU模块检索不响应

设置对工程工具网络上的CPU模块检索"进行响应"或"不进行响应"。

# 2.3 运动CPU通用参数

运动CPU通用参数是对运动CPU的基本设置及伺服网络配置、各种辅助功能进行设置的参数。运动CPU通用参数的设置项目一览 如下表所示。

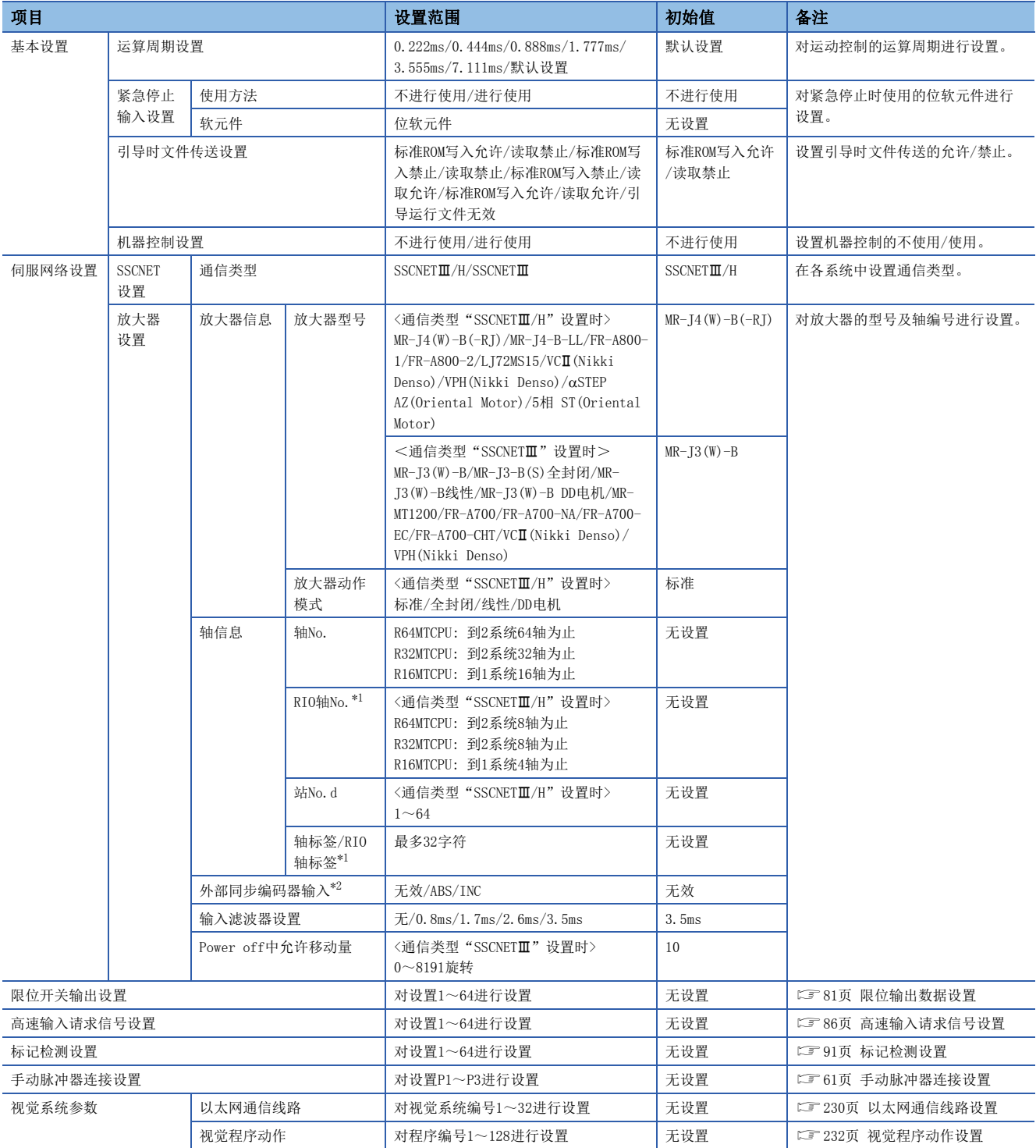

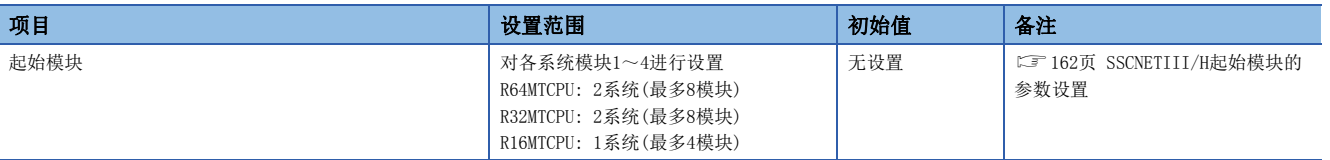

<span id="page-54-0"></span>\*1 放大器型号选择"LJ72MS15"时将变为RIO轴。

<span id="page-54-1"></span>\*2 仅放大器型号选择"MR-J4(W)-B(-RJ)"时可以设置。

# <span id="page-55-0"></span>基本设置

关于基本设置的设置项目进行说明。

○ [运动CPU通用参数]=[基本设置]

### 画面显示

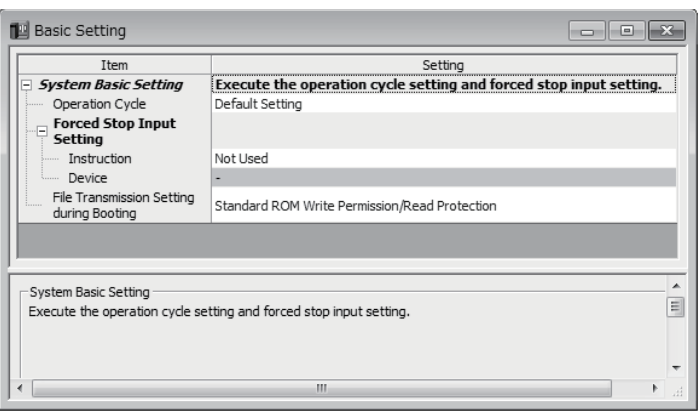

### 显示内容

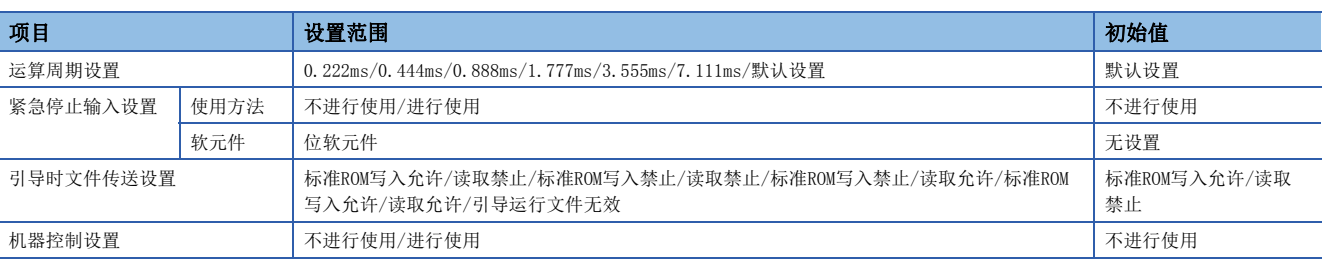

## 运算周期设置

- 对运动运算周期(运算位置指令、发送至伺服放大器的周期)进行设置。
- 初始值为默认设置,根据伺服网络设置中设置了的伺服放大器轴数被设置为下表所示的运算周期。

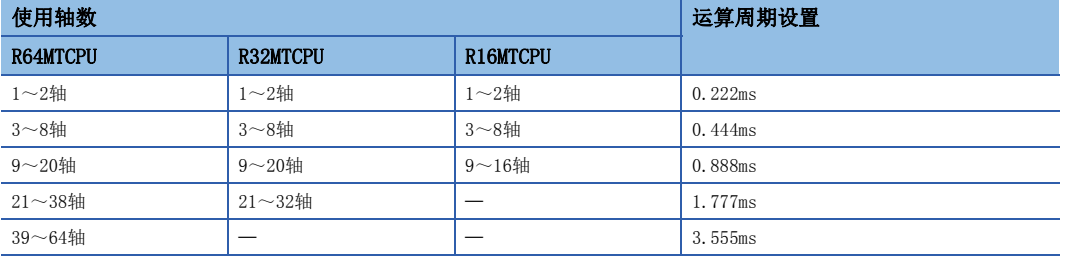

- 运动运算所需时间超出了运算周期的情况下, "[St.1046]运算周期溢出标志(R: M30054/Q: M2054)"将变为ON。(L=[275](#page-276-0) [页 处理时间的监视及检查](#page-276-0))
- 根据运动运算周期SSCNETII(/H)的1系统上可连接的站数有限制。关于根据使用的通信方式与运算周期的限制, 请参阅下述 手册。

MELSEC iQ-R运动控制器用户手册

# 紧急停止输入设置

使伺服放大器全轴批量紧急停止,对紧急停止时使用的位软元件进行设置。 关于可设置的位软元件范围,请参阅软元件一览。 ([66页 软元件一览\)](#page-67-0)

无初始值设置。设置了的位软元件为B触点,与位软元件的ON/OFF对应,进行下述的控制。

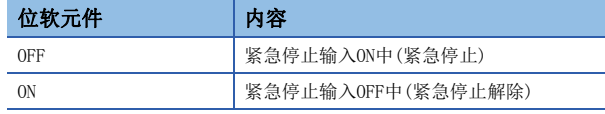

# 引导时文件传送设置

设置用于进行引导时文件传送功能的动作。

关于引导时文件传送功能的详细内容,请参阅引导时文件传送功能。([104页 引导时文件传送功能](#page-105-0)) 对于引导时文件传送设置,在多CPU系统的电源投入时上次电源断开时的设置值将变为有效。

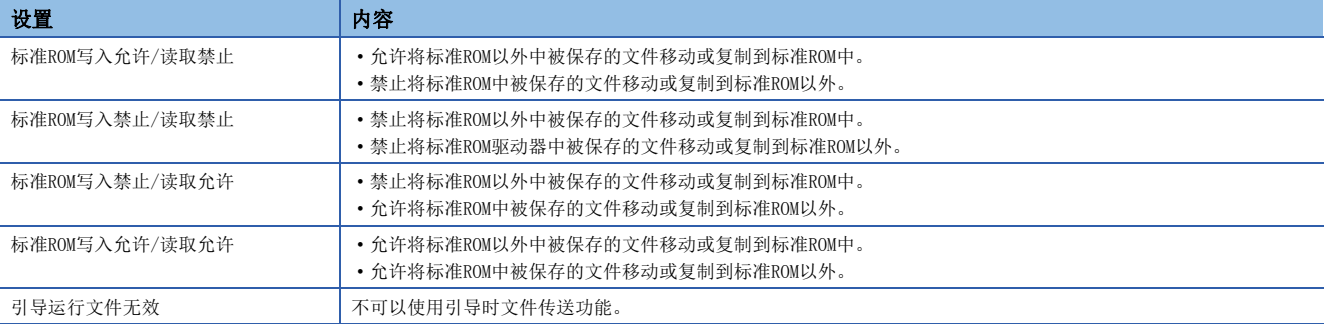

# 要点

"引导时文件传送设置信息(SD509)"中将存储多CPU系统电源投入时的引导时文件传送设置信息。 关于特殊寄存器的详细内容,请参阅特殊寄存器。(《三 [328页 特殊寄存器](#page-329-0))

# 机器控制设置

执行机器控制的情况下进行此设置。 关于机器控制的详细内容,请参阅下述手册。 MELSEC iQ-R运动控制器编程手册(机器控制篇)

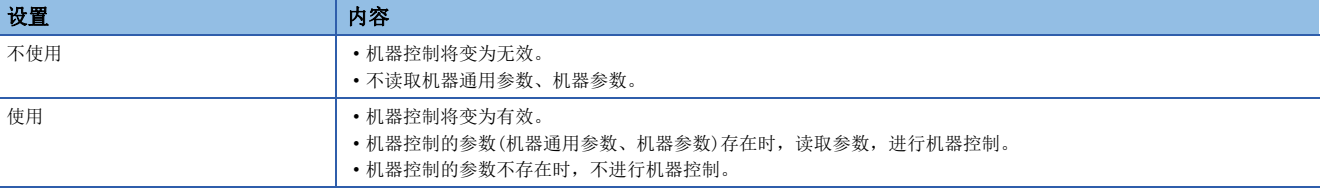

# 要点

将多CPU系统电源投入时的机器控制设置信息存储到"机器控制设置信息(SD519)"中。 关于特殊寄存器的详细内容,请参阅特殊寄存器。(L3F [328页 特殊寄存器](#page-329-0))

# <span id="page-57-0"></span>伺服网络设置

关于伺服网络设置设置项目进行说明。

**℃**[运动CPU通用参数]  $\circ$ [伺服网络设置]

## 画面显示

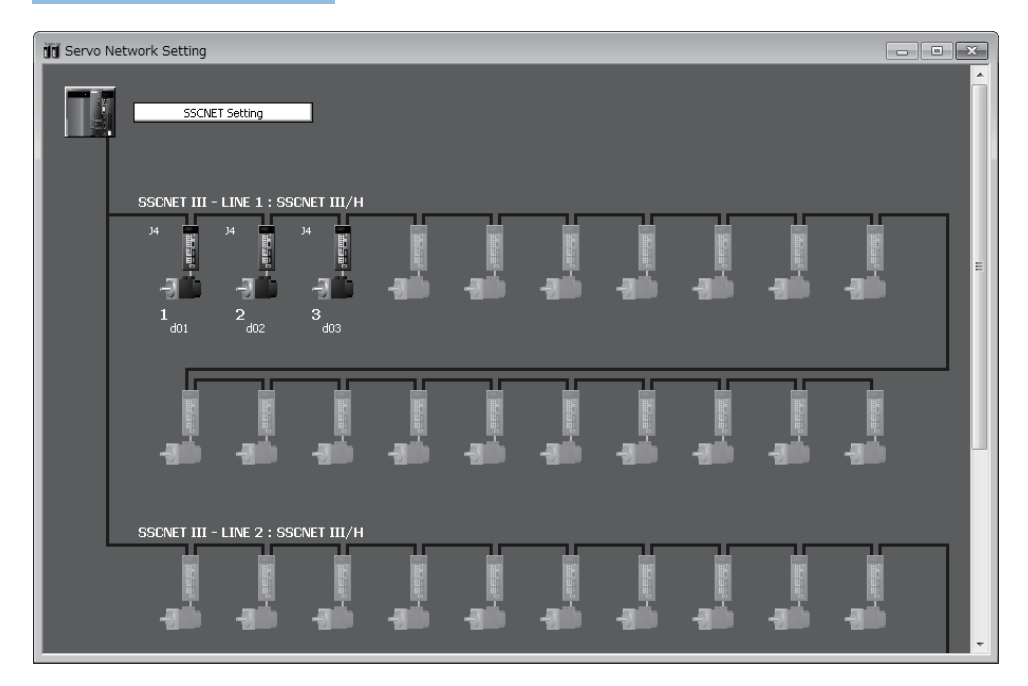

# 显示内容

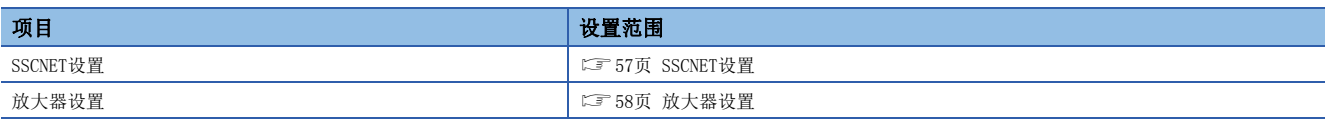

# <span id="page-58-0"></span>SSCNET设置

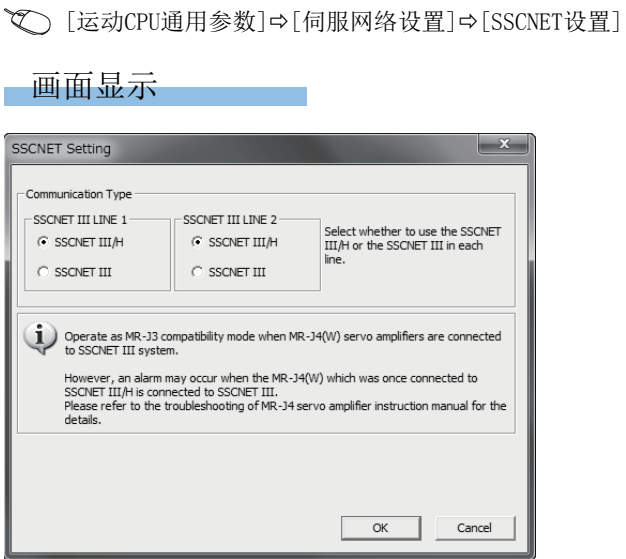

# 显示内容

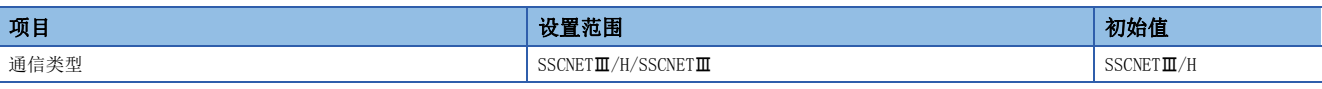

### ■通信类型

在各系统中设置与伺服放大器进行的通信类型。根据设置了的通信类型,使用以下的伺服放大器。

- SSCNET $\mathbb{II}/H$ : MR-J4(W)- $\Box B$
- SSCNET $\mathbf{I\!I}:$  MR-J3(W)- $\Box B$

# <span id="page-59-0"></span>放大器设置

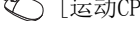

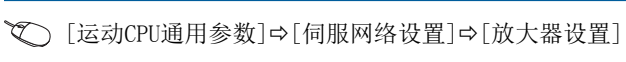

# 画面显示

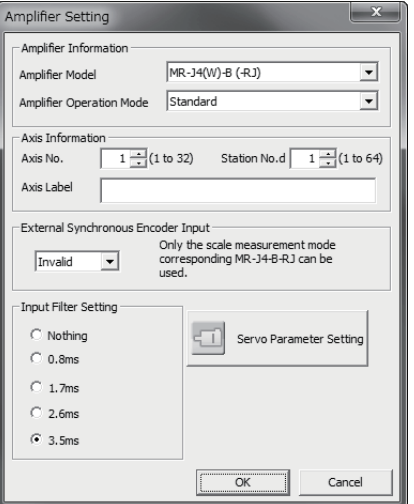

# 显示内容

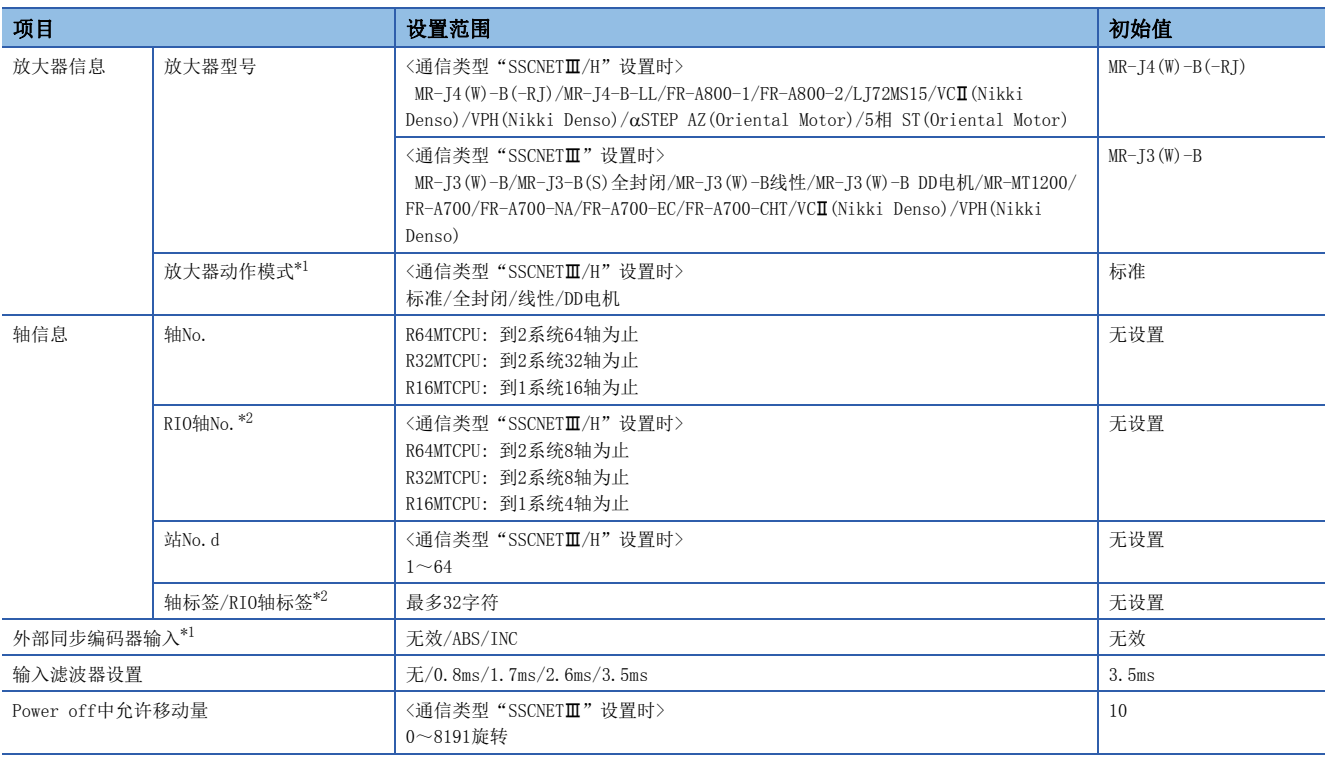

<span id="page-59-1"></span>\*1 仅放大器型号选择"MR-J4(W)-B(-RJ)"时可以设置。

<span id="page-59-2"></span>\*2 放大器型号选择"LJ72MS15"时将变为RIO轴。

## ■放大器信息

对放大器型号、放大器的动作模式进行设置。

• 放大器型号

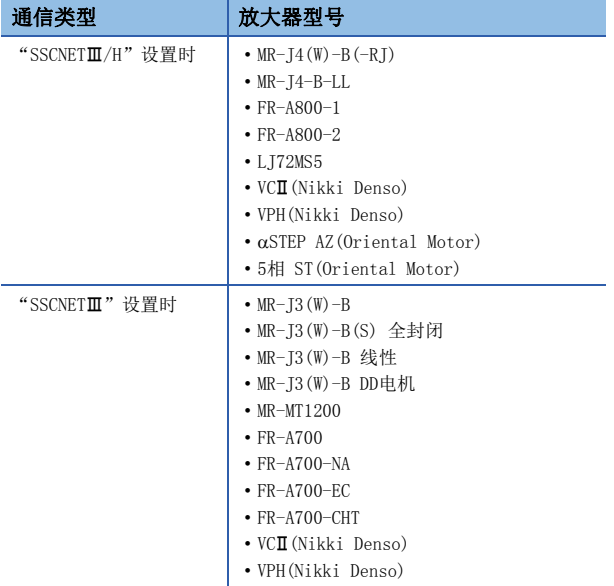

• 放大器动作模式 仅放大器型号选择 "MR-J4(W)-B(-RJ)"时, 设置放大器的动作模式。

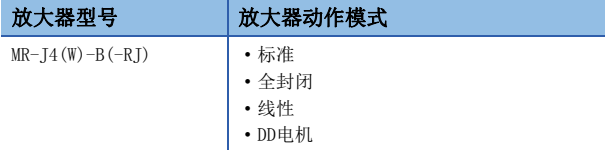

# ■轴信息

对用于识别伺服放大器的轴No.、站No.、轴标签进行设置。

• 轴No. 在各系统处对运动CPU用于识别伺服放大器的轴No.进行设置。

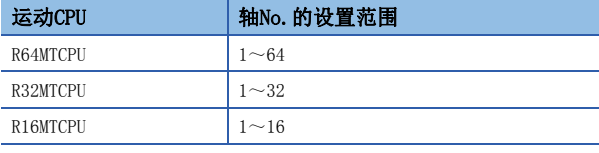

• RIO轴No. 仅放大器型号选择"LJ72MS15"时,对运动CPU用于识别远程I/O的R10轴No.进行设置。

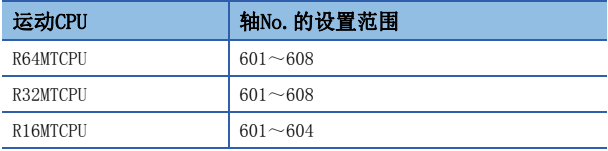

• 站No. 在各系统处,对通过伺服放大器侧的旋转开关设置的站No.进行设置。

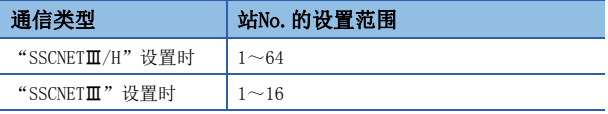

• 轴标签/RIO轴标签 对已设置的轴/RIO轴设置最多32字符为止的轴标签。放大器型号选择"LJ72MS15"时, 变为RIO轴标签。

# ■外部同步编码器输入

仅放大器型号选择"MR-J4(W)-B(-RJ)"时,对外部同步编码器输入进行设置。

## ■输入滤波器设置

在具有外部输入信号的伺服放大器中,对信号的输入滤波器时间进行设置。

### ■Power off中允许移动量

仅通信类型"SSCNETII"选择时的放大器型号"MR-J3(W)-B"或"MR-J3-B(S) 全封闭"选择时进行设置。伺服放大器控制电 源OFF中电机的移动距离超过设置的Power off中允许移动量时,变为报警(出错代码: 093FH)。

设置范围

 $0~\sim 8191$ 

# <span id="page-62-0"></span>手动脉冲器连接设置

关于手动脉冲器连接设置的设置项目进行说明。

◆ [运动CPU通用参数]=[手动脉冲器连接设置]

### 画面显示

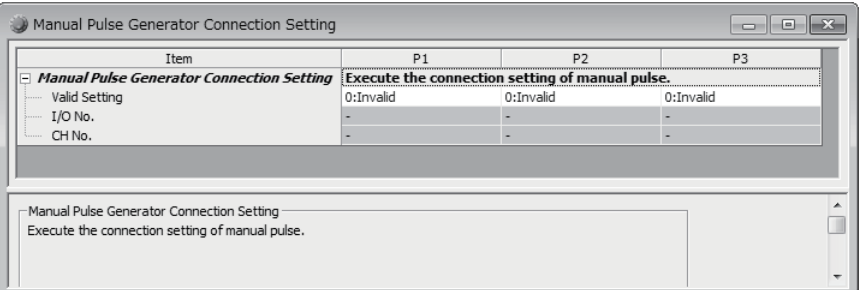

## 显示内容

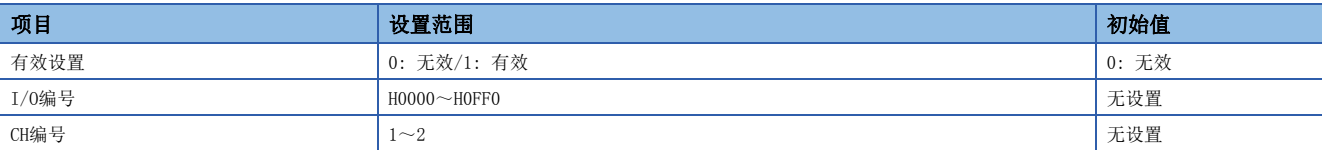

# 有效设置

设置手动脉冲器(P1~P3)的无效/有效。

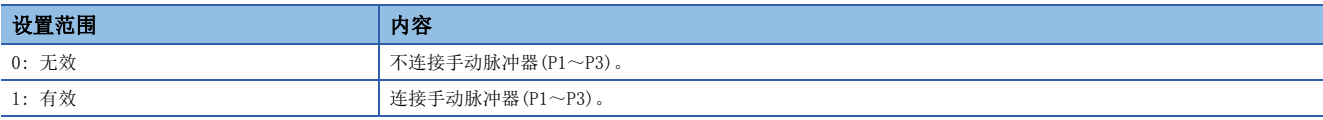

# I/O编号

对连接手动脉冲器的高速计数器模块的I/O编号进行设置。高速计数器模块应通过GX Works3的[系统参数] ⇔[I/O分配设置]作 为运动CPU的管理模块进行设置。

### 设置范围

H0000~H0FF0

# CH编号

对连接手动脉冲器的高速计数器模块的起始CH编号进行设置。在手动脉冲器的P1~P3中可以重复设置相同模块的相同CH编号。

### 设置范围

 $1\!\!\sim\!\!2$ 

# 要点

关于手动脉冲器的详细内容,请参阅下述手册。 MELSEC iQ-R运动控制器编程手册(定位控制篇)

# 2.4 运动CPU的动作状态

关于运动CPU的动作状态及各种处理的内容进行说明。对旋转开关的设置在"0: 普通模式"进行了启动时的动作如下所示。关 于在"0: 普通模式"以外进行了启动时的动作,请参阅各功能。

# <span id="page-63-1"></span>初始化处理

初始化处理是用于开始运动CPU控制的前处理。仅在下表所示的CPU模块状态时执行1次。初始化处理完成时,将转移到 "[Rq.1120]可编程控制器就绪标志(R: M30000/Q: M2000)"相应的动作状态。通过初始化处理执行的内容如下表所示。 O: 执行, ×: 不执行

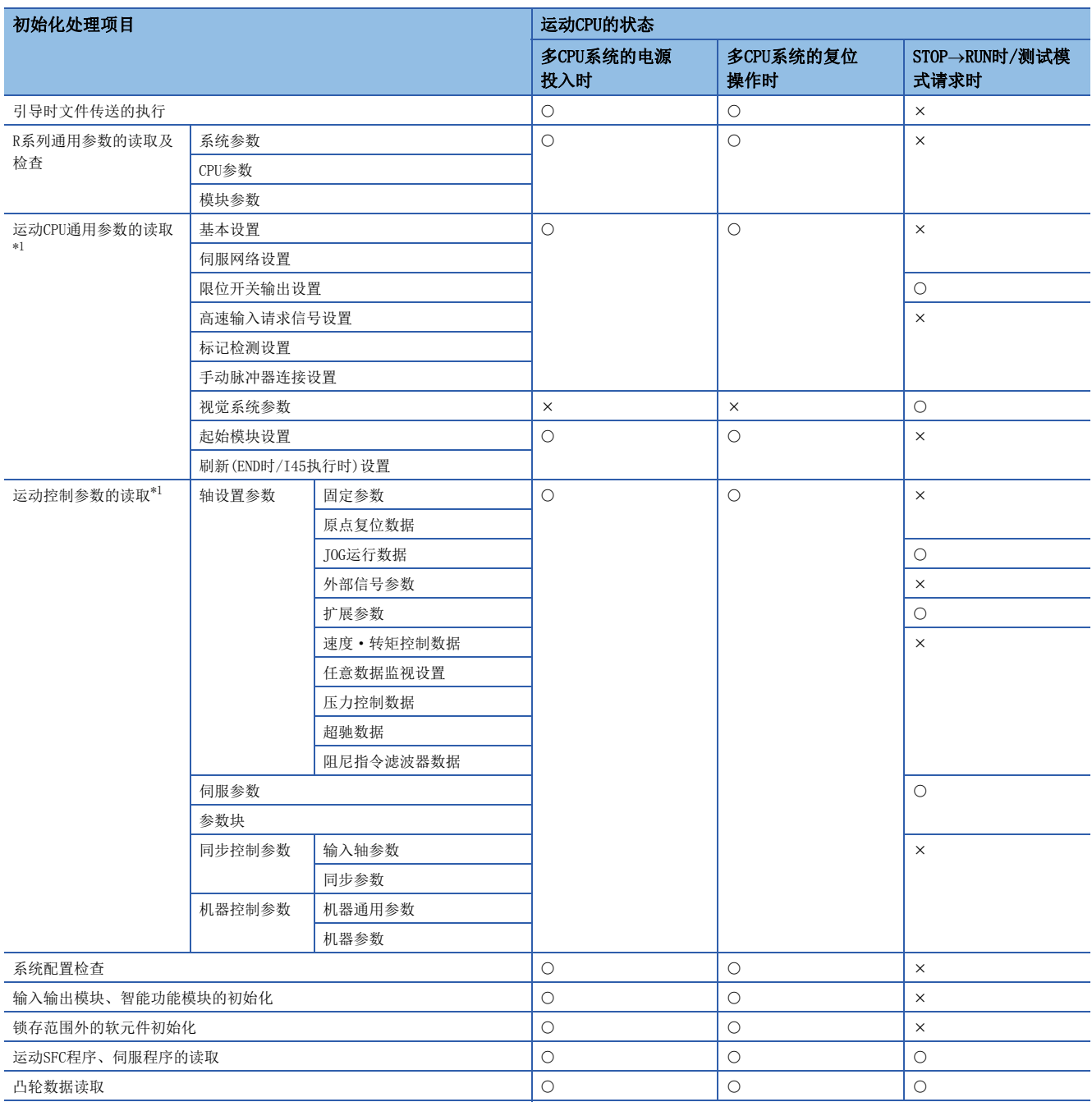

<span id="page-63-0"></span>\*1 表示从设置文件读取数据的时机。关于间接设置数据的获取周期及数据的检查时机,请参阅各功能。

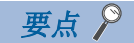

参数及程序从文件读取内容,到控制中使用为止,执行下述处理。

(1) 从文件读取数据(程序及参数)。

(2) 将已读取的数据展开至标准存储器。(根据需要,检查整合性。)

- (3) 进行了间接设置的参数从软元件获取值。
- (4) 对数据内容进行检查。(检查值的范围等)

(5) 控制时使用。

根据处理,上述(1)~(5)的时机可能会不同。对于参数及程序读取处理,表示(1)~(2)的时机。关于(3)~(5) 的时机,请参阅各功能。

# RUN/STOP状态的控制

### STOP/RUN/测试模式

初始化处理完成时,运动CPU将根据"[Rq.1120]可编程控制器就绪标志(R: M30000/Q: M2000)"及来自于MT Developer2的测 试模式请求的有无变为"STOP状态"、"RUN状态"、"测试模式状态"中的某个状态,执行各种控制。 在各种状态中,运动CPU的处理内容如下所示。

O: 可以, △: 可以(有限制), ×: 不可以

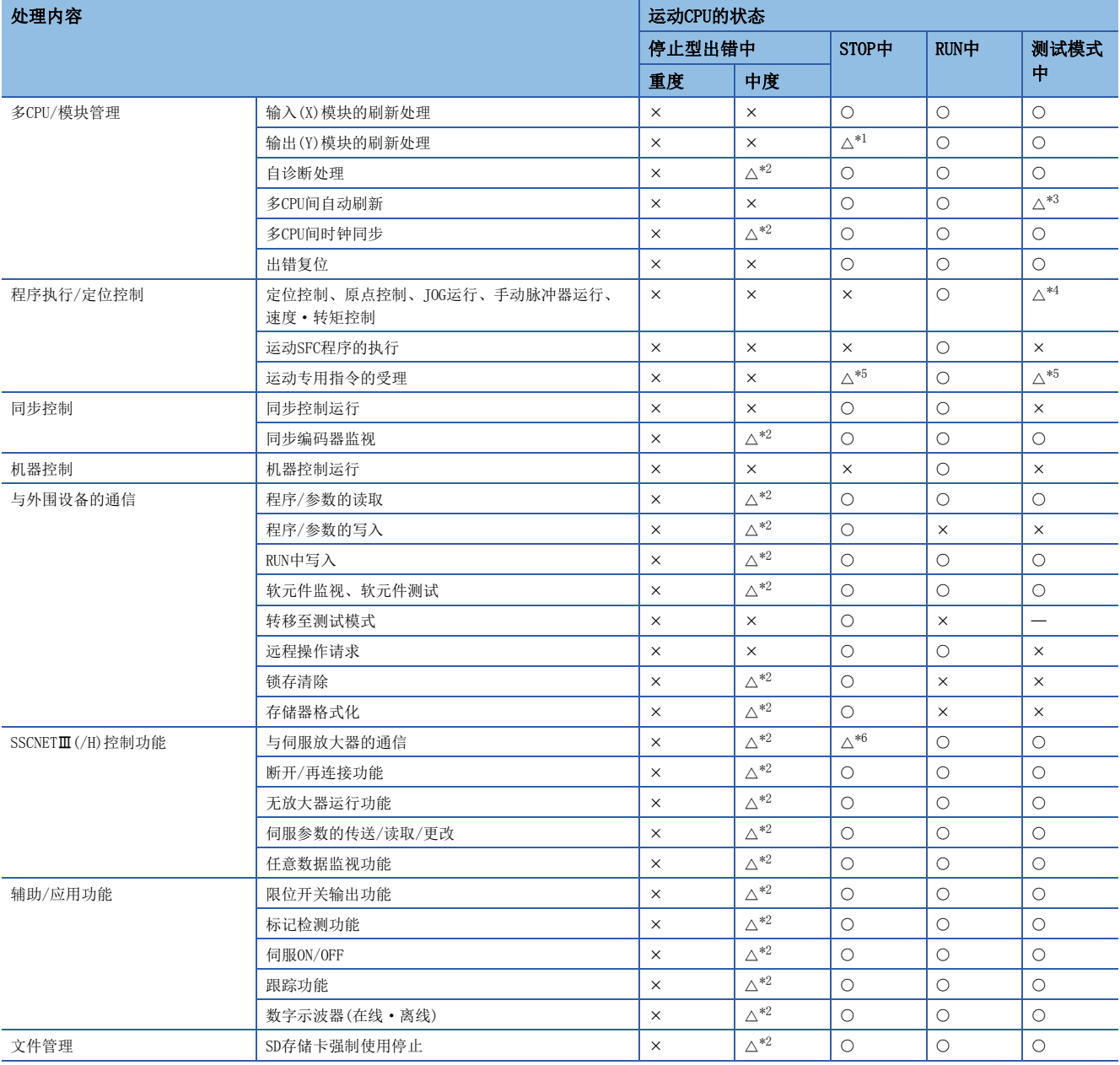

<span id="page-65-0"></span>\*1 请参阅"[Rq.1120]可编程控制器就绪标志(R: M30000/Q: M2000)"ON→OFF(RUN→STOP)时的处理。(□ [65页 "\[Rq.1120\]可编程控制](#page-66-0) [器就绪标志\(R: M30000/Q: M2000\)"ON->OFF\(RUN->STOP\)时的处理](#page-66-0))

<span id="page-65-1"></span>\*2 根据出错的状态,可能无法执行。

<span id="page-65-2"></span>\*3 仅实施发送刷新。

<span id="page-65-3"></span>\*4 关于通过MT Developer2的测试画面可操作的功能,请参阅测试模式。(L<sup>3</sup> [242页 测试模式\)](#page-243-0)

<span id="page-65-4"></span>\*5 仅M(P).CHGA/D(P).CHGA/M(P).CHGT/D(P).CHGT/M(P).DDWR/D(P).DDWR/M(P).DDRD/D(P).DDRD/M(P).BITWR/D(P).BITWR指令可以。

<span id="page-65-5"></span>\*6 虽然可以伺服ON,但是不可以使轴动作。此外,仅变为位置控制模式。

# "[Rq.1120]可编程控制器就绪标志(R: M30000/Q: M2000)"OFF->ON(STOP->RUN)时的处理

## ■处理内容

- 1. 将Y软元件的内容按照"STOP→RUN时的输出模式设置"(L<sup>下</sup>[48页 CPU参数\)](#page-49-0)的动作进行初始化。
- 2. 从文件中读取各参数。(KT[62页 初始化处理](#page-63-1))
- *3.* 清除全轴的M代码存储区域。
- 4. 上述全部完成后, 将"PCPU准备完成标志(SM500)"置为ON。(变为可以执行运动SFC程序。从起始开始执行自动启动的运 动SFC程序。)
- 有启动中的轴的情况下变为出错,不能进行上述处理内容的处理。
- 测试模式中,不进行上述处理内容的处理。测试模式解除时, "[Rq.1120]可编程控制器就绪标志(R: M30000/Q: M2000)" 为ON时,进行上述处理内容1.的处理。

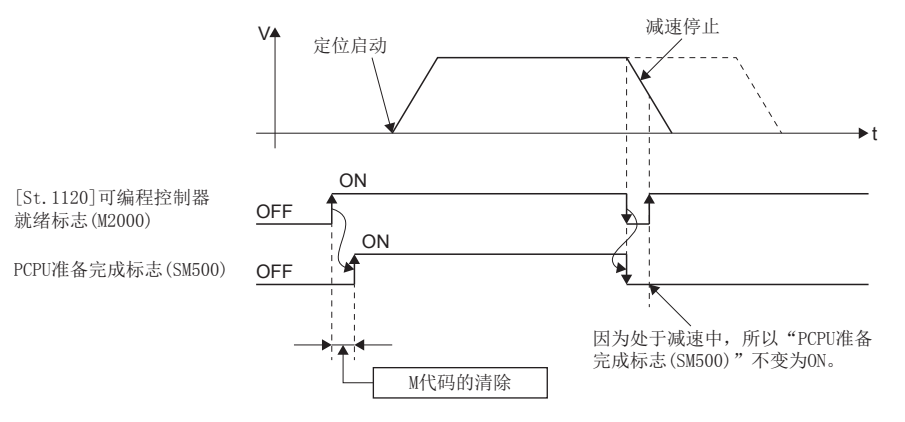

要点 ◎

关于"[Rq.1120]可编程控制器就绪标志(R: M30000/Q: M2000)"OFF→ON时的处理时间有关内容,请参阅下述 手册。

MELSEC iQ-R运动控制器编程手册(定位控制篇)

### <span id="page-66-0"></span>"[Rq.1120]可编程控制器就绪标志(R: M30000/Q: M2000)"ON->OFF(RUN->STOP)时的处理

## ■处理内容

- *1.* 进行启动中的轴的减速停止。
- *2.* 停止运动SFC程序的执行。(仅在连续转移数设置执行的位置停止执行中的程序。)
- 3. 将Y软元件全点OFF。"STOP→RUN时的输出模式设置"(L<sup>=</sup> [48页 CPU参数](#page-49-0))为"输出STOP前的输出(Y)状态"的情况下,将 保存清除前的状态。但是,在同步编码器及手动脉冲器输入用中设置,高速计数器模块的Y软元件即使在STOP中,也不进 行OFF。
- *4.* 将"PCPU准备完成标志(SM500)"置为OFF。

## 要点

• 关于"[Rq.1120]可编程控制器就绪标志(R: M30000/Q: M2000)"ON→OFF时的处理时间有关内容, 请参阅下 述手册。

MELSEC iQ-R运动控制器编程手册(定位控制篇)

 • 从RUN状态转移至STOP状态时轴的停止处理根据停止原因动作有所不同。详细内容,请参阅下述手册。 LIMELSEC iQ-R运动控制器编程手册(定位控制篇)

<span id="page-67-0"></span>以下对运动CPU中使用的软元件有关内容进行说明。

# 3.1 软元件一览

### 运动CPU中可使用的软元件如下所示。

### O: 可以设置, ×: 禁止设置

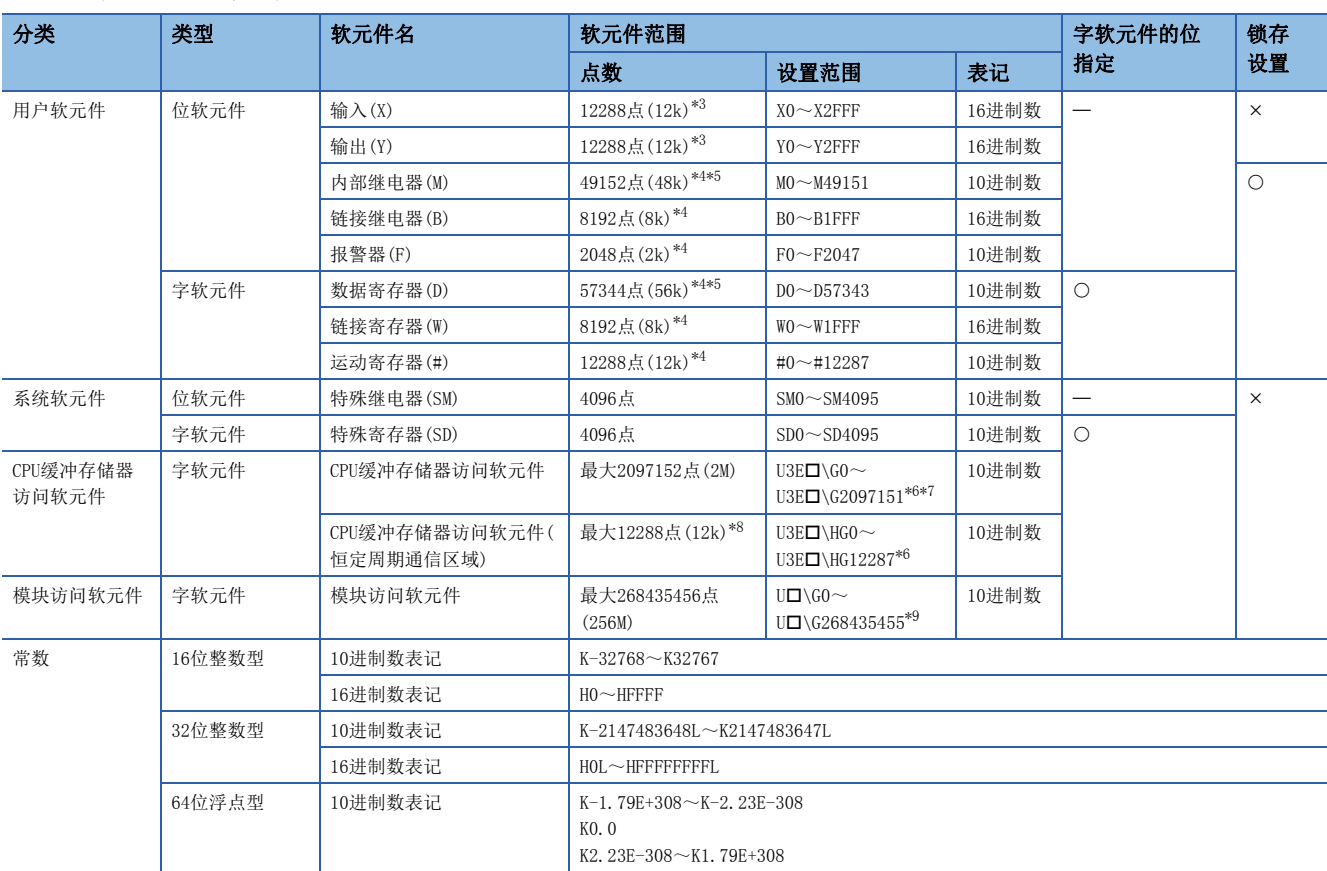

\*1 字软元件的位指定记述为"软元件编号.n(n=位编号: 0~F)"。

(例) "W100.A"表示W100的位A。

\*2 关于锁存功能有关内容,请参阅锁存功能。([77页 锁存功能](#page-78-1))

<span id="page-67-1"></span>\*3 作为实际输入/实际输出, 通过GX Works3的[系统参数] = [I/O分配设置]设置的X/Y最大可以使用4096点。 (通过进行组外的输入输出设置,可以获取其它机号管理的输入输出状态。)

<span id="page-67-2"></span>\*4 通过软元件点数/锁存设置,可以在128k字以内对各软元件的合计点数进行更改。(LF [75页 软元件点数设置](#page-76-1))

<span id="page-67-3"></span>\*5 包含定位专用软元件。

<span id="page-67-4"></span>\*6 表示□=机号编号(1号机: 0, 2号机: 1, 3号机: 2, 4号机: 3)。

<span id="page-67-5"></span>\*7 变为运动CPU中的使用范围。CPU缓冲存储器访问软元件的最大点数根据所使用的CPU模块而有所不同。

<span id="page-67-6"></span>\*8 通过GX Works3的[系统参数] = [多CPU设置], 可以在24k字以内对各CPU模块的合计点数进行更改。但是每1个CPU的最大点数为12288点。

<span id="page-67-7"></span>\*9 表示D=00H~FFH(模块I/O编号÷10H)。根据模块可访问的范围有所不同。请参阅使用的模块的手册。

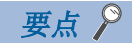

### [与软元件写入相关的注意事项]

以下的软元件请勿通过运动CPU进行写入。否则,写入导致被忽略,或导致误动作。

- 输入(X)中,实际输入或使用的全部模块的最大I/O编号的范围内,所有模块中均未被分配的I/O编号的软 元件
- 输出(Y)中,其它机号管理的实际输出软元件
- 其它机号的CPU缓冲存储器访问软元件(U3E<sup>1</sup>\G、U3E<sup>1</sup>\HG)
- 其它机号管理的模块访问软元件(U口\G)
- 模块访问软元件(U口\G)中, 模块侧更新的软元件
- 在特殊继电器(SM)、特殊寄存器(SD)中,用户设置软元件以外的软元件
- 内部继电器(M)、数据寄存器(D)、运动寄存器(#)的定位专用软元件的监视信号

# 各功能中可使用的软元件

在运动CPU各功能中可使用的字软元件、位软元件的一览如下所示。

O: 可以设置, △: 可以设置(有限制), ×: 禁止设置

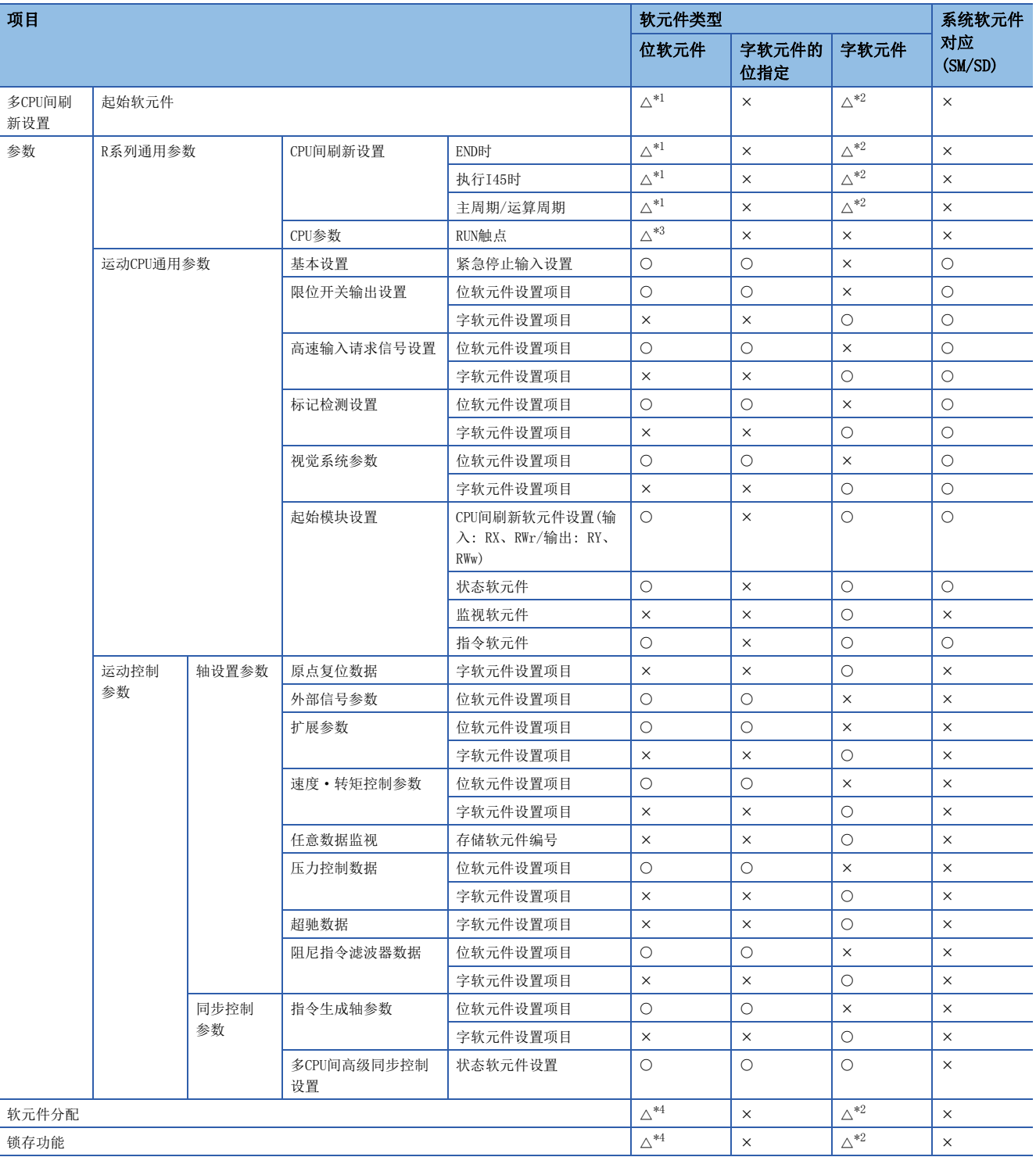

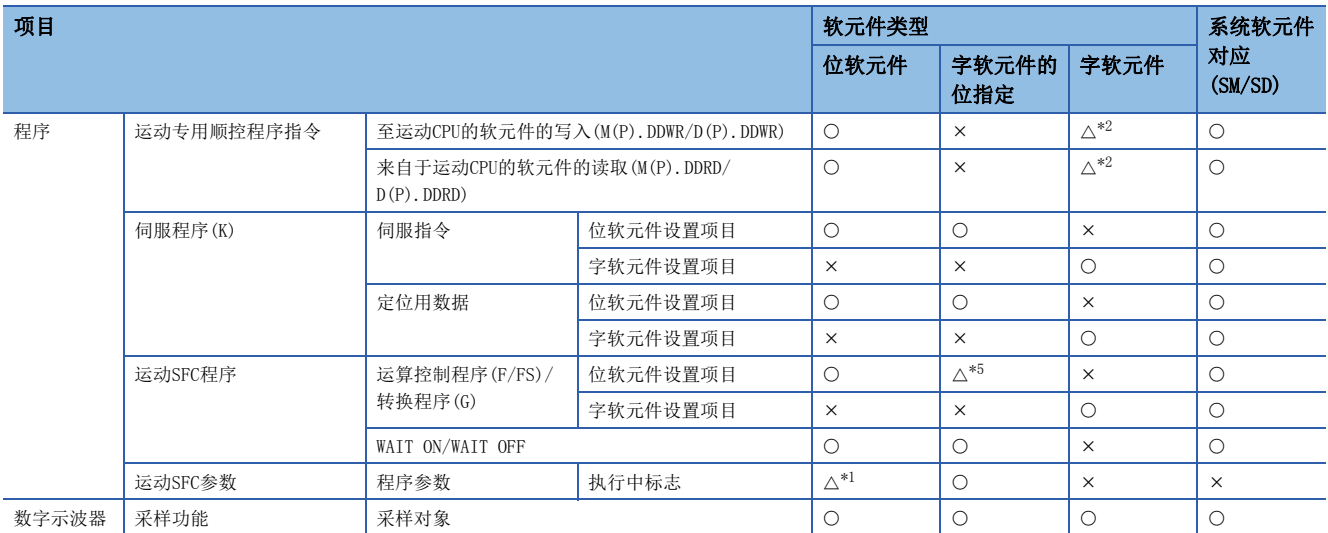

<span id="page-70-0"></span>\*1 报警器(F)不可以设置。

<span id="page-70-1"></span>\*2 CPU缓冲存储器访问软元件(U3EI\G/U3EI\HG)、模块访问软元件(UI\G)不可以设置。

<span id="page-70-2"></span>\*3 仅可以设置输入(X)。

<span id="page-70-3"></span>\*4 输入(X)、输出(Y)不可以设置。

<span id="page-70-4"></span>\*5 将位数据作为16点单位/32点单位使用的指令(BMOV、FMOV、TO、RTO、RFROM、DIN、DOUT)的情况下不可以设置。

# 3.2 用户软元件

关于在运动CPU中使用的用户软元件进行说明。

# $\eta(x)$

是通过按钮/切换开关/极限开关/数字开关等外部设备,用于将指令及数据分配至运动CPU中的输入(X)。

# 输出(Y)

是将程序的控制结果输出至外部的信号灯/数字表示器/电磁开闭器(连接器)/螺线管等的输出(Y)。

# 内部继电器(M)

是在运动CPU内部,以辅助继电器为使用目的的软元件。进行下述操作时,内部继电器全部OFF。

- 多CPU系统的电源OFF→ON
- 多CPU系统的复位
- 锁存清除

将内部继电器(M)的一部分作为定位用信号使用。 详细内容,请参阅下述手册 MELSEC iQ-R运动控制器编程手册(定位控制篇)

# 链接继电器(B)

是在运动CPU内部, 以辅助继电器为使用目的的软元件。与内部继电器(M)用途相同。

# 报警器(F)

是在运动CPU内部,以辅助继电器为使用目的的软元件。与内部继电器(M)用途相同。

# 数据寄存器(D)

可以存储数值数据的软元件。将数据寄存器(D)的一部分作为定位控制用使用。 详细内容,请参阅下述手册 MELSEC iQ-R运动控制器编程手册(定位控制篇)

# 链接寄存器(W)

可以存储数值数据的软元件。与数据寄存器(D)用途相同。

# 运动寄存器(#)

可以存储数值数据的软元件。将运动寄存器(#)的一部分作为监视软元件使用。 详细内容,请参阅下述手册 MELSEC iQ-R运动控制器编程手册(定位控制篇)
# 3.3 系统软元件

系统软元件是系统用的软元件。分配/容量为固定,不能任意更改。

### 特殊继电器(SM)

由于是在运动内部规格已规定的内部继电器,因此不能像通常的内部继电器一样,在程序上使用。但是,根据需要为了控制运 动CPU,可以ON/OFF。

关于特殊继电器的详细内容,请参阅特殊继电器。(LT [324页 特殊继电器](#page-325-0))

### 特殊寄存器(SD)

由于是在运动内部规格已规定的内部寄存器,因此不能像通常的寄存器一样,在程序上使用。但是,根据需要为了控制运动 CPU, 可以对数据进行写入。

关于特殊寄存器的详细内容,请参阅特殊寄存器。(LTF [328页 特殊寄存器](#page-329-0))

# 3.4 CPU缓冲存储器访问软元件

是对用于通过多CPU系统的各CPU模块间的数据写入/读取使用的存储器进行访问的软元件。

#### 指定方法

通过U[CPU模块的安装位置]\[通信区域][缓冲存储器的起始地址]进行指定。

 $U3ED\setminus$  $D$ т 缓冲存储器的起始地址 通信区域 ·G: CPU缓冲存储器 ·HG: 恒定周期通信区域 CPU模块的安装位置 ·1号机: 3E0 ·2号机: 3E1 ·3号机: 3E2 ·4号机: 3E3

例

2号机CPU,CPU缓冲存储器地址4095的情况下

·U3E1\G4095

3号机CPU, CPU缓冲存储器(恒定周期通信区域)地址1024的情况下

·U3E2\HG1024

# 3.5 模块访问软元件

是通过运动CPU直接访问安装在主基板以及扩展基板上的智能功能模块或输入输出模块的缓冲存储器的软元件。

#### 指定方法

通过U[智能功能模块或输入输出模块的输入输出编号\*1]\[缓冲存储器地址]进行指定。

\*1 以3位表示起始输入输出编号情况下的高位2位 X/Y1F0的情况下: X/Y1F0指定: 1F

### $U\Pi\setminus \overline{\Gamma}$

智能功能模块或输入输出模块 的输入输出编号  $\cdot$  00 $\sim$ FF 缓冲存储器地址

#### 例

智能功能模块的输入输出编号050,缓冲存储器地址11的情况下

• U5 $\G11$ 

# 3.6 常数

关于常数进行说明。

#### 10进制常数(K)

是通过程序指定10进制数据的软元件。以K口进行指定。根据使用的10进制常数指令的自变量数据类型决定指定范围。

#### 16进制常数(H)

是通过程序指定16进制数据的软元件。以H口进行指定。以BCD指定数据时,用0~9指定16进制数的各位。根据使用的16进制常 数指令的自变量数据类型决定指定范围。

# 3.7 软元件的设置

# 软元件配置方式

软元件配置方式对运动CPU中所使用的软元件的使用范围进行设置。 软元件配置方式有R标准配置方式及Q兼容配置方式这2种。 关于R标准配置方式及Q兼容配置方式的软元件有关内容,请参阅下述手册。 MELSEC iQ-R运动控制器编程手册(定位控制篇)

#### 运动CPU的软元件配置方式

#### ■R标准配置方式

该方式是定位专用信号(内部继电器(M)、数据寄存器(D))的软元件配置为MELSEC iQ-R系列的运动CPU时最佳配置。重新构筑系 统的情况下,软元件配置方式建议使用R标准配置方式。

#### 例

各轴状态的情况下

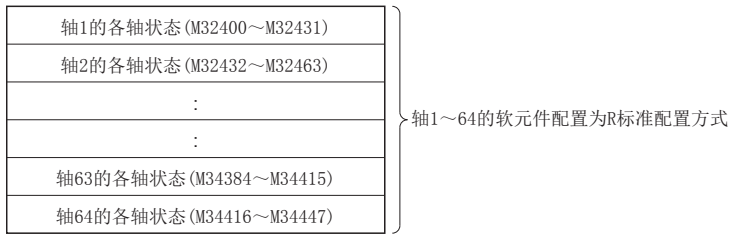

#### ■Q兼容配置方式

该方式是定位专用信号(内部继电器(M)、数据寄存器(D)、数据寄存器(#))的软元件配置与Q系列的运动CPU具有兼容性的配 置。下述情况下,使用Q兼容配置方式。

- 从Q系列的系统引用软元件的情况下。
- 从Q系列的系统引用软元件,在R64MTCPU中对33轴以后的轴数进行扩展的情况下。

#### 例

各轴状态的情况下

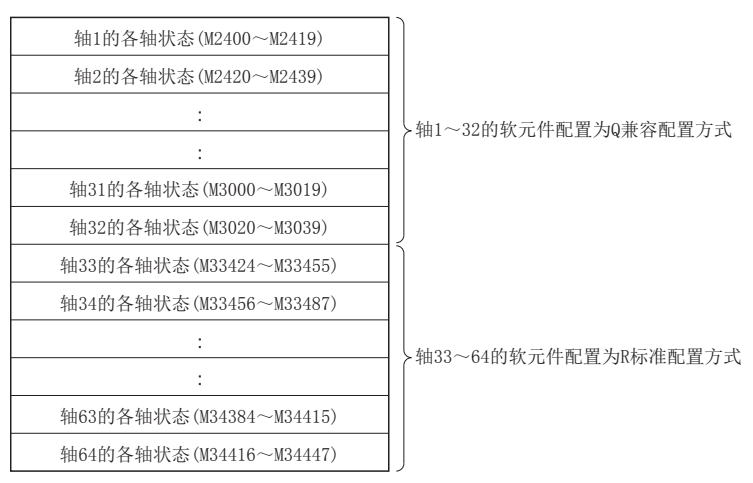

3

#### 软元件配置方式的选择

在MT Developer2中,可以通过下述方法选择软元件配置方式。 关于操作方法的详细内容,请参阅下述手册。 **QMT** Developer2的帮助

#### ■新建工程时进行选择

通过MT Developer2新建工程时,选择R标准配置方式或Q兼容配置方式。

#### ■通过软元件配置方式更改进行切换

通过MT Developer2的软元件配置方式更改画面可切换R标准配置方式及Q兼容配置方式。

○ [在线]=[软元件配置方式更改]

#### 注意事项

- 更改了软元件配置方式的情况下,多CPU系统的电源再投入及复位时将变为有效。
- 在R64MTCPU中使用Q兼容配置方式的情况下, 轴33~64的软元件将使用R标准配置方式。对于Q兼容配置方式的配置, 规则性 不同,因此应加以注意。
- 从MT Developer2通过"运动CPU存储器清除",或通过旋转开关的"内置存储器清除"对"备份RAM"进行清除时, 软元件 配置方式将变为"Q兼容配置方式"。
- 通过MT Developer2将备份数据加载到运动CPU中的情况下, 加载目标的运动CPU要与备份数据的软元件配置方式相同。软元 件配置方式不同时,将变为出错状态,不能进行加载。此外,不支持软元件配置方式的备份数据的情况下,应将加载目标运 动CPU的软元件配置方式设置为"Q兼容配置方式"。
- 在MT Developer2的工程与运动CPU中软元件配置方式不同时,将不能进行通信。

### 软元件点数设置

#### 用户软元件的软元件点数设置

通过软元件点数/锁存设置,可以更改软元件的使用点数。

℃) [R系列通用参数]  $\Rightarrow$  [运动CPU模块]  $\Rightarrow$  [CPU参数]  $\Rightarrow$  "软元件关联设置"  $\Rightarrow$  "软元件点数/锁存设置"  $\Rightarrow$  "详细设置"

#### 画面显示

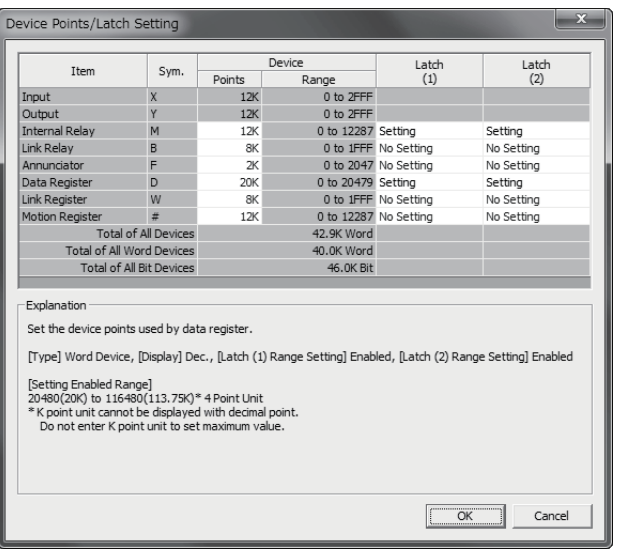

#### 注意事项

更改软元件点数的情况下,应注意下述情况。

- 不能更改输入(X),输出(Y)的点数。
- 用户软元件合计的最大点数为128k字。
- 软元件点数超出设置范围的情况下,将设置默认点数。
- 各软元件的可更改的范围如下所示。

#### ■R标准配置方式、Q兼容配置方式(使用R64MTCPU时)

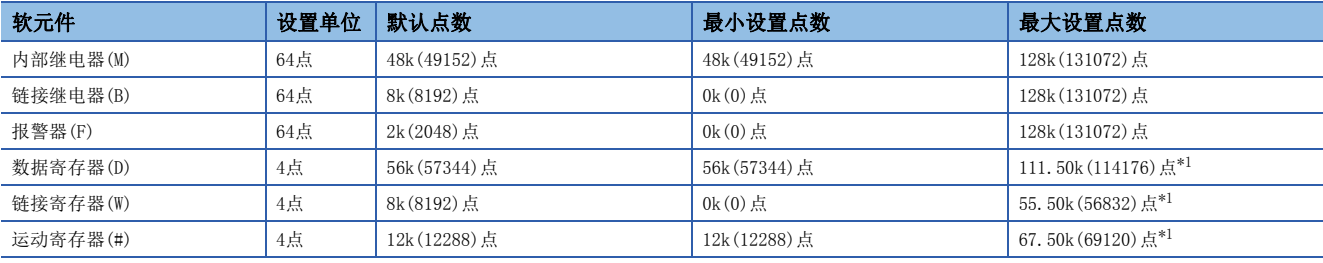

<span id="page-76-0"></span>\*1 相应软元件以外置为了最小设置点数的情况下

#### ■Q兼容配置方式(使用R32MTCPU/R16MTCPU时)

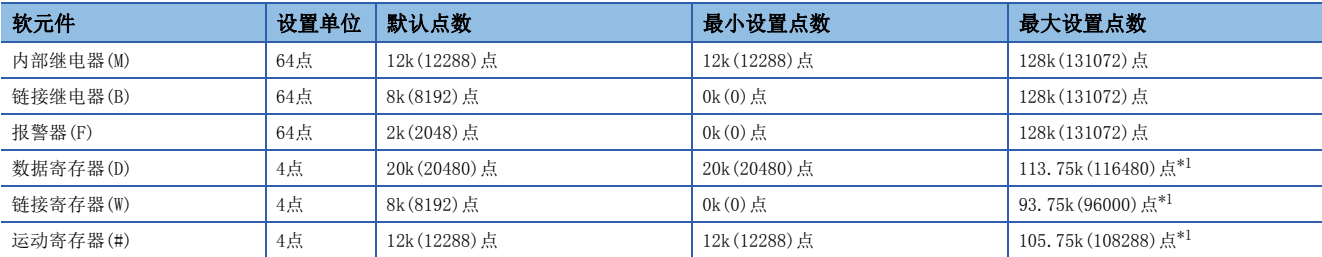

\*1 相应软元件以外为最小设置点数的情况下

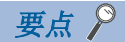

- 更改了用户软元件的使用点数的情况下,通过多CPU系统的电源投入或复位变为有效。
- 更改用户软元件使用点数的情况下,应注意多CPU间刷新范围以及锁存范围请勿超过软元件点数的范围。超 过相应软元件范围的情况下,数据可能被写入其它的软元件或变为出错。

#### 用户软元件的存储器容量

应进行设置以确保用户软元件满足下述条件。 (位软元件容量)+(字软元件容量)≤128k字

#### ■位软元件的情况下

位软元件将16点作为1字进行计算。

(位软元件容量) =  $\frac{(X+Y+M+B+F)}{16}$ (字)

#### ■字软元件的情况下

数据寄存器(D)、链接寄存器(W)、运动寄存器(#)将16点作为16字进行计算。

(字软元件容量) =  $\frac{(D+W+#)}{16}$  × 16 (字)

#### 软元件分配示例

软元件点数分配示例如下所示。

#### 例

Q兼容配置方式的情况下

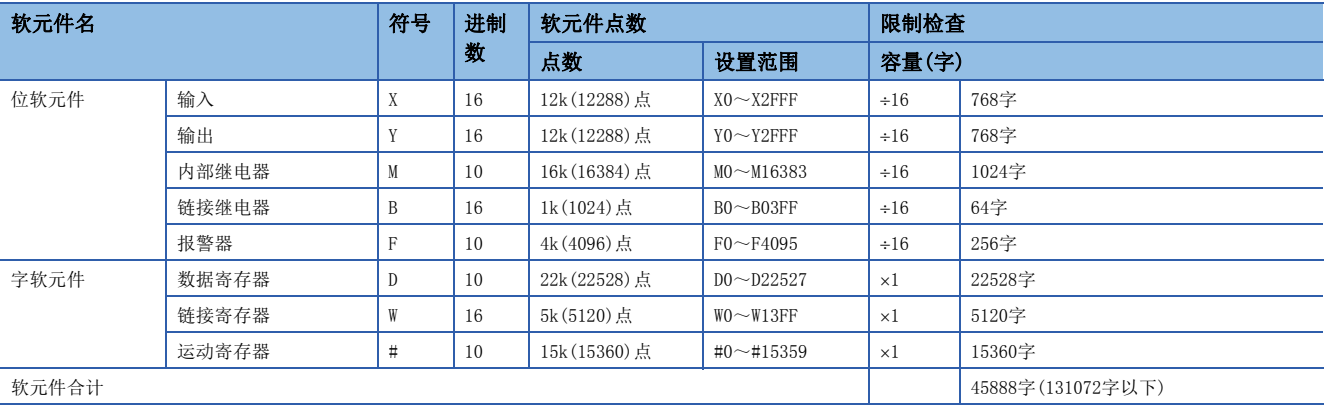

# 3.8 锁存功能

运动CPU的各软元件内容在下述情况下被清除,变为默认值(位软元件: OFF,字软元件: 0)。

- 多CPU系统的电源OFF→ON时
- 多CPU系统的复位时
- 超过允许瞬停时间的停电

锁存设置的各软元件的内容即使在上述情况下也被停电保持。因此,在连续的控制中进行数据的管理时,即使发生多CPU系统 的电源OFF→ON及超出允许瞬停时间的停电, 也可保持各数据继续进行控制。

#### 可锁存的软元件

可锁存的软元件如下所示。

- 内部继电器(M)
- 链接继电器(B)
- 报警器(F)
- 数据寄存器(D)
- 链接寄存器(W)
- 运动寄存器(#)

#### 使用锁存时的运算

在程序中的运算是相同的,与锁存的有/无无关。

#### 锁存范围设置

通过软元件点数/锁存设置,对各软元件的锁存范围进行设置。对于1个软元件的类型,可以设置多个锁存范围。锁存范围为锁 存(1)与锁存(2)的合计且最大可以设置32范围。但是,设置时请勿重复锁存(1)与锁存(2)的范围。锁存范围的设置在多CPU系 统电源投入时变为有效。

て) [R系列通用参数]=[运动CPU模块]=(CPU参数]="软元件关联设置"="软元件点数/锁存设置"="详细设置"

#### 画面显示

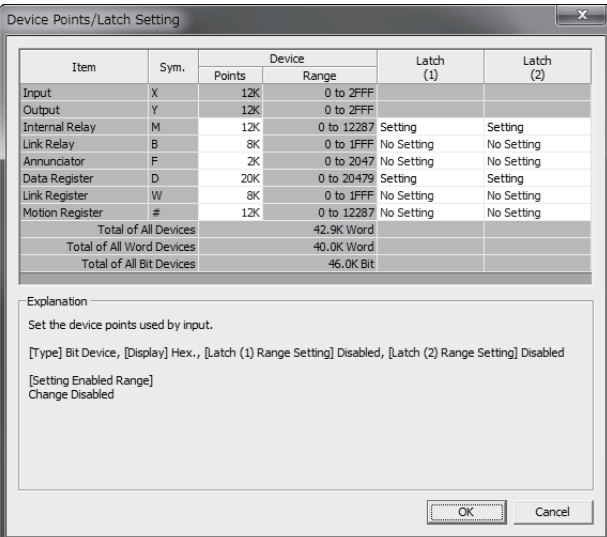

### 锁存范围的清除

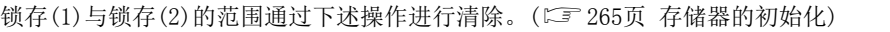

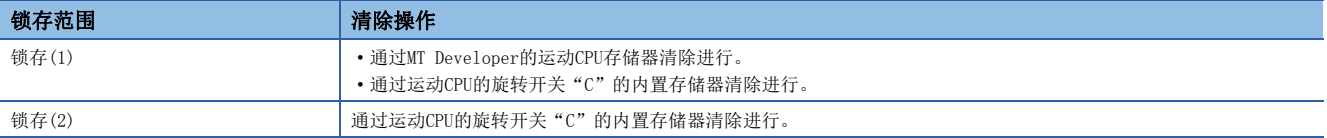

#### 注意事项

 • 增加锁存(1)、锁存(2)中设置的范围时,参数写入后再投入多CPU系统的电源时的增加的锁存软元件的值变为上次电源断开 时的值。

 • 多CPU系统的电源投入时或复位时,软元件点数设置或软元件配置方式与上次动作时的设置不相同的情况下,将全部进行锁 存清除。

# $4\quad$  辅助/应用功能

# 4.1 限位开关输出功能

限位开关输出功能对各输出软元件中设置的查看数据的数据范围对应的ON/OFF信号进行输出的功能。可以将运动控制数据或任 意字软元件数据作为查看数据使用。([81页 限位输出数据设置\)](#page-82-0) 与轴数无关,最多可以设置64点的输出软元件。

### 动作说明

#### 限位开关输出功能

在限位开关输出功能中,在查看数据的值位于下限值、上限值中设置的ON区间期间,向输出软元件输出ON。1个限位输出设置 数据最多可以设置2个ON区间。

 • 下限值、上限值、查看数据的值以带符号数据处理。根据下限值、上限值的大小关系,输出软元件ON输出的ON输出区间如下 所示。

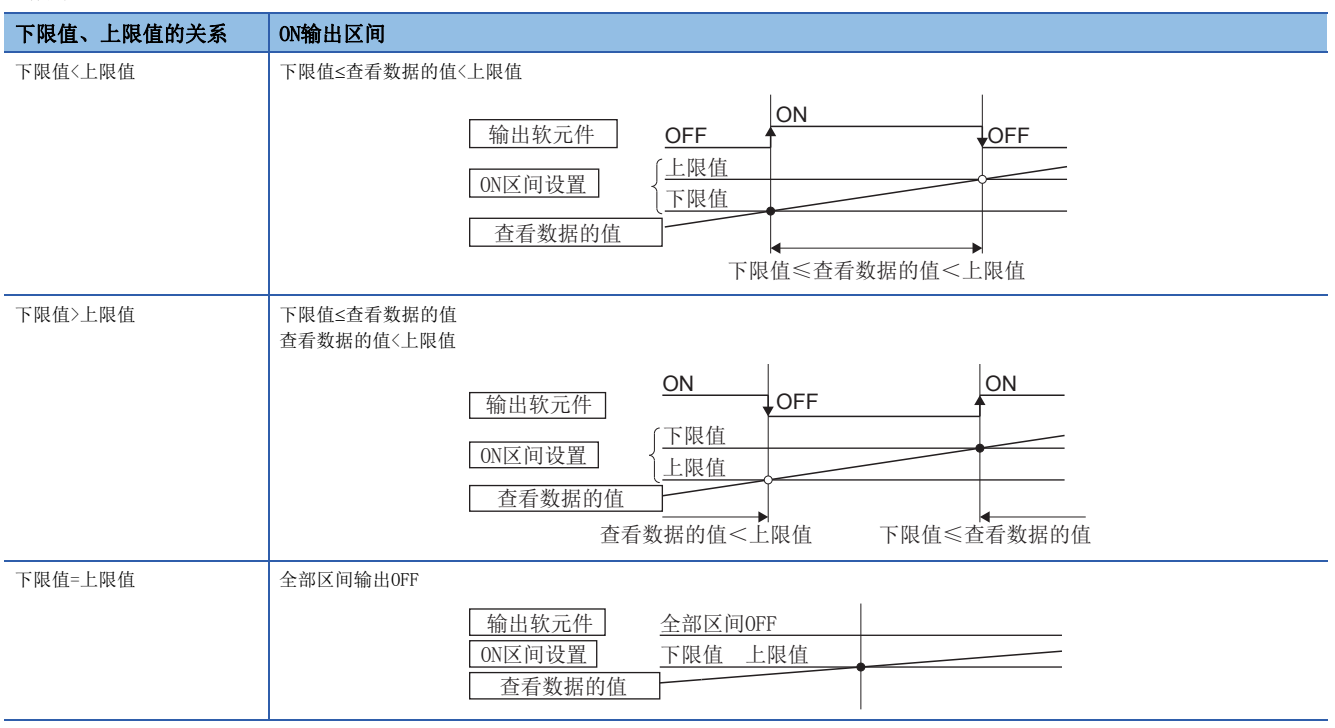

4

- 对于限位开关输出的控制,根据"[Rq.1120]可编程控制器就绪标志(R: M30000/Q: M2000)"OFF→ON,在PCPU准备完成状态 (PCPU准备完成标志(SM500): ON)中, 基于各查看数据的内容进行。"Rq.1120: 可编程控制器就绪标志 ON->OFF时保持输出 软元件"的设置为无效的情况下,通过"[Rq.1120]可编程控制器就绪标志(R: M30000/Q: M2000)"ON→OFF的"PCPU准备完 成标志(SM500)"OFF时, 将变为全部点OFF。输出软元件为Y软元件以外且"Rq.1120: 可编程控制器就绪标志 ON→OFF时保 持输出软元件"的设置为有效的情况下,即使将"[Rq.1120]可编程控制器就绪标志(R: M30000/Q: M2000)"置为ON→OFF, 输出软元件也不变为OFF。设置对所有的输出软元件有效。输出软元件为Y软元件的情况下,根据"[Rq.1120]可编程控制器 就绪标志(R: M30000/Q: M2000)"的ON→OFF, 输出软元件将经常变为OFF。以字软元件对下限值、上限值进行了指定的情况 下, 在"[Rq.1120]可编程控制器就绪标志(R: M30000/Q: M2000)"的OFF→ON时, 将字软元件的内容获取到内部区域中。以 后,在各运动运算周期中获取字软元件的内容,进行限位开关输出的控制。
- 对1个查看数据也可进行多个输出设置(最多64点)。此外,即使各设置中输出软元件相同也没有关系。将2区间均设置了ON区 间的情况下,或者多个输出设置中设置了同一输出软元件的情况下(查看数据相同或不同均可),输出各区间中的输出结构的 逻辑和。

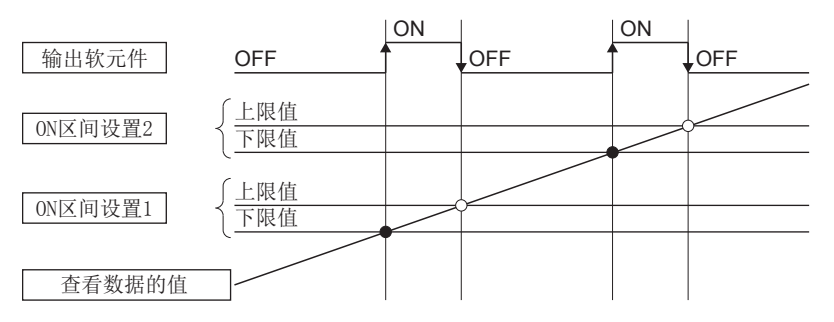

#### 强制OFF位

可以设置强制OFF位,对每个点的输出软元件进行强制输出OFF。强制OFF位为ON时,将变为输出OFF。

#### 强制ON位

可以设置强制ON位,对每个点的输出软元件进行强制输出ON。强制ON位为ON,将变为输出ON。该设置优先于"强制OFF位"的 ON(强制输出OFF)进行控制。

## <span id="page-82-0"></span>限位输出数据设置

以下介绍限位输出数据设置的项目有关内容。最多可以设置64点的输出软元件。(将下表项目汇总为1点进行设置。)

 $\mathbb{C}$ [运动CPU通用参数] $\circ$ [限位输出数据]

#### 画面显示

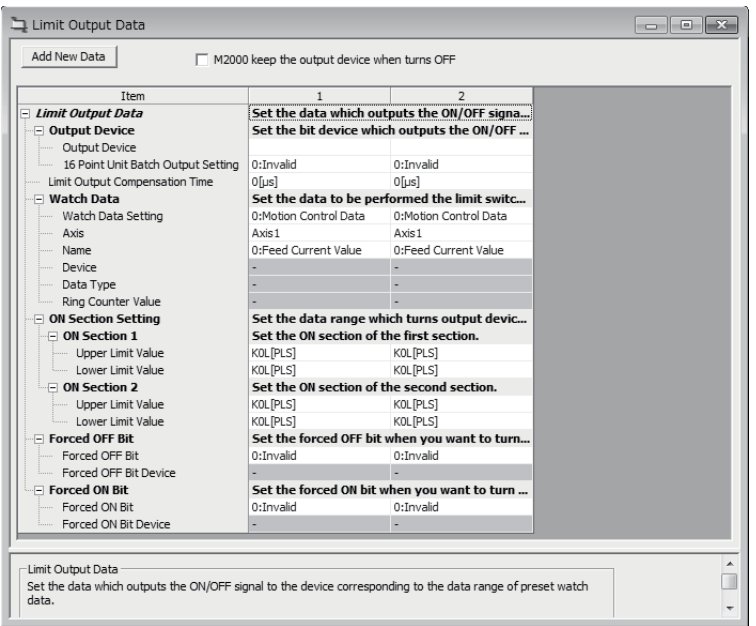

#### 显示内容

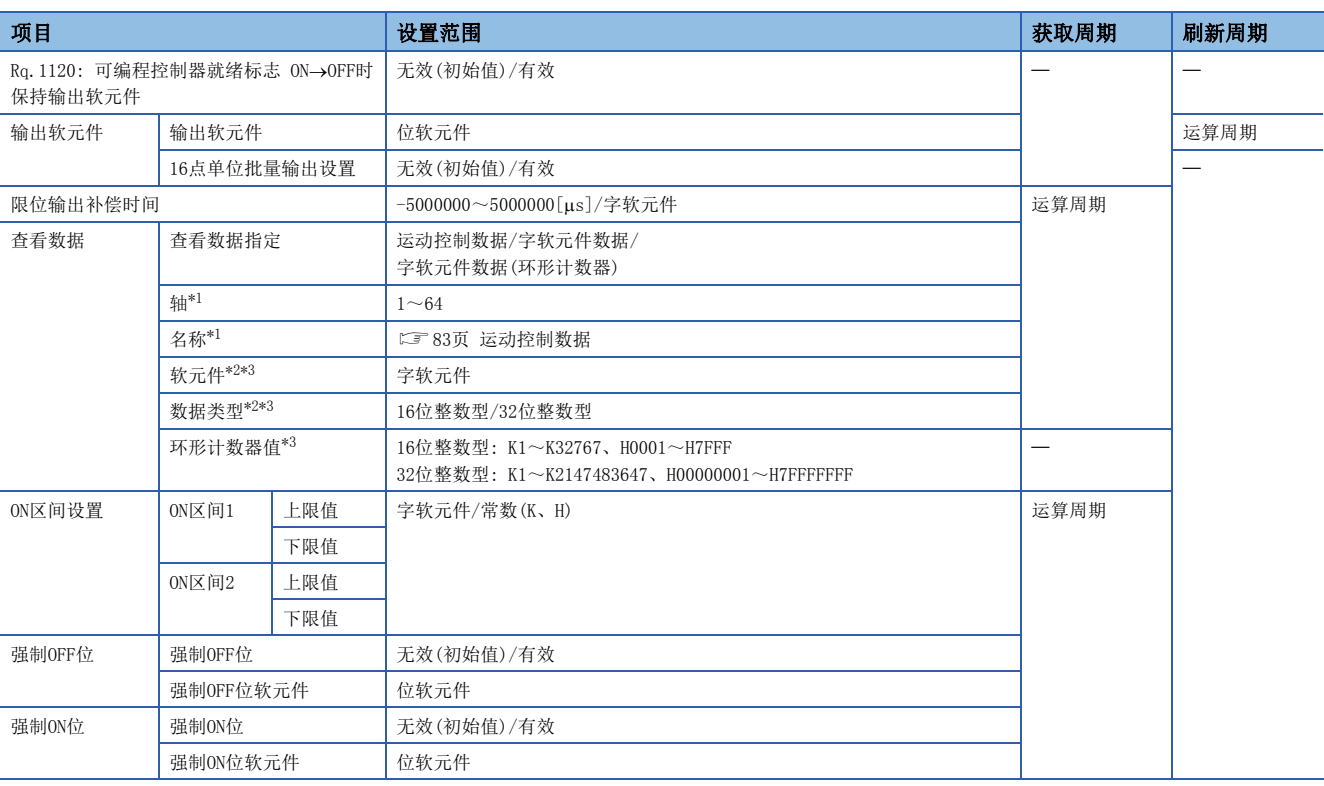

<span id="page-82-1"></span>\*1 选择运动控制数据时

<span id="page-82-2"></span>\*2 选择字软元件数据时

<span id="page-82-3"></span>\*3 选择字软元件数据(环形计数器)时

#### Rq.1120: 可编程控制器就绪标志 ON->OFF时保持输出软元件

输出软元件为Y软元件以外且本设置为有效的情况下,即使将"[Rq.1120]可编程控制器就绪标志(R: M30000/Q: M2000)"置为 ON->OFF,输出软元件也不变为OFF。设置对所有的输出软元件有效。输出软元件为Y软元件的情况下,根据"[Rq.1120]可编程 控制器就绪标志(R: M30000/Q: M2000)"的ON→OFF, 输出软元件将经常变为OFF。

#### 输出软元件

- 对设置的查看数据设置输出ON/OFF信号的位软元件。
- 将位软元件作为输出软元件使用。关于可设置的位软元件范围,请参阅软元件一览。(に『[66页 软元件一览](#page-67-0))
- 使16点单位批量输出设置生效的情况下,通过以16点单位输出连续的输出软元件,与逐点输出各输出软元件相比可以减少对 运算周期的影响。使16点单位批量输出设置生效的情况下,建议将多个输出软元件以16点单位连续的软元件进行设置。对于 以16点单位输出的软元件,将连续的16点单位设置为1组时最多可以设置4组。使16点单位批量输出设置生效的情况下,在16 点单位的软元件中,不作为输出软元件使用的软元件将变为常时OFF。

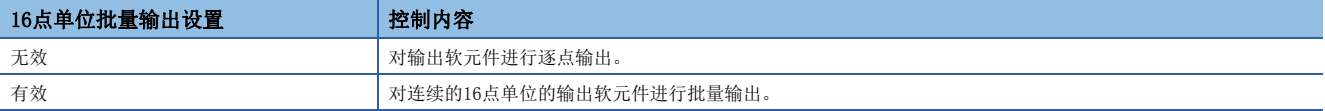

#### 限位输出补偿时间

对输出软元件的输出时机进行补偿。对输出信号的延迟进行补偿的情况下应进行此设置。(进行延迟补偿的情况下,应设置正 的值。)通过间接设置将补偿时间设置为-5000000以下时以"-5000000"进行补偿,设置为5000000以上时以"5000000"进行 补偿。

#### ■直接设置

设置范围

 $-5000000005000000$ [µs]

#### ■间接设置

作为限位输出补偿时间,使用字软元件。应以偶数设置软元件编号。关于可设置的字软元件范围,请参阅软元件一览。 ([66页 软元件一览\)](#page-67-0)

#### 查看数据

是用于执行限位开关输出功能的对象数据。变为输出ON/OFF信号的比较数据。按照ON区间设置进行输出软元件的ON/OFF控制。 作为查看数据,可以使用运动控制数据、字软元件数据、字软元件数据(环形计数器)。

#### <span id="page-84-0"></span>■运动控制数据

可设置的查看数据如下表所示。

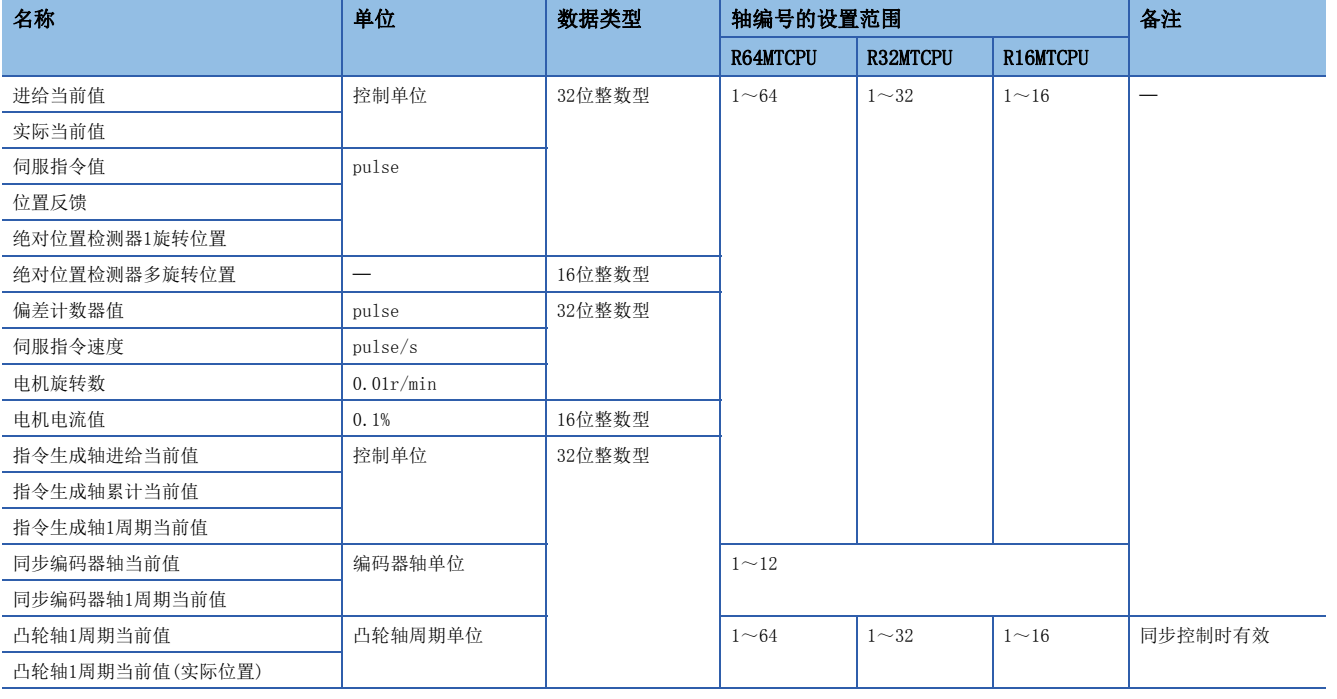

#### ■字软元件数据/字软元件数据(环形计数器)

• 软元件

作为查看数据, 使用字软元件。关于可设置的字软元件范围, 请参阅软元件一览。(に) [66页 软元件一览](#page-67-0)) • 数据类型

作为进行比较的数据类型指定下述数据类型。

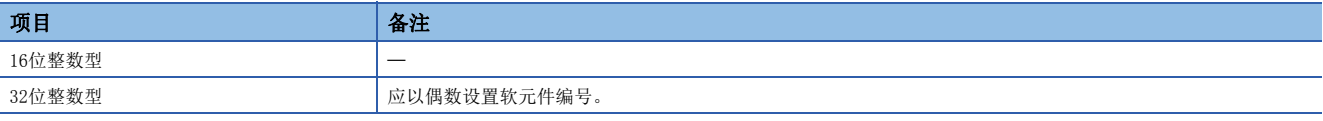

• 环形计数器值

查看数据为字软元件数据(环形计数器)的情况下,设置环形计数器值。

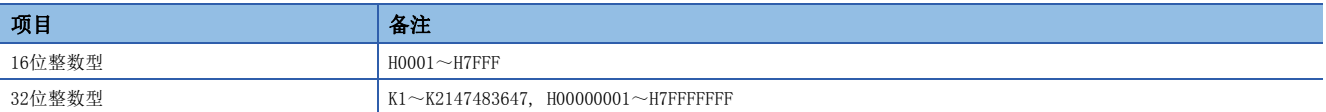

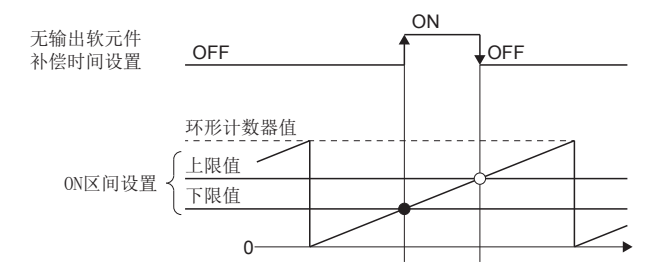

4

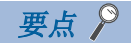

对于作为环形计数器更新的字软元件数据,在未设置正确的环形计数器值的状况下对输出时机进行了补偿,或 者将不作为环形计数器更新的字软元件数据设置为环形计数器对输出时机进行了补偿时,可能无法以正确的时 机对输出软元件进行输出。

#### ON区间设置

- 对查看数据设置使输出软元件ON/OFF的数据范围。1个限位输出设置数据最多可以设置2个ON区间。
- 作为数据范围的下限值、上限值,可以使用字软元件、常数(Hn/Kn)。设置的软元件/常数的数据类型与查看数据的类型相 同。关于可设置的字软元件范围,请参阅软元件一览。([66页 软元件一览](#page-67-0))

#### 强制OFF位

• 在动作过程中,希望将输出软元件强制置为OFF的情况下,应对"强制OFF位"进行设置。进行下述控制。

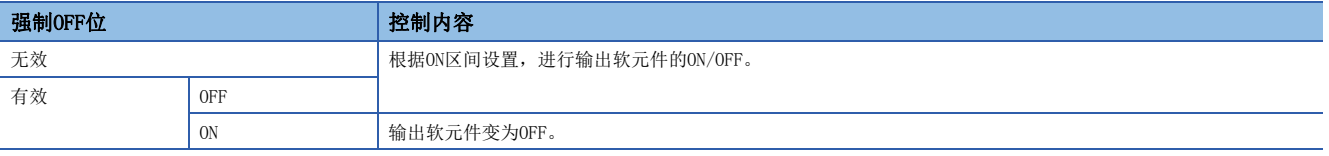

• 作为强制OFF位, 使用位软元件。 关于可设置的位软元件范围, 请参阅软元件一览。(KMF [66页 软元件一览](#page-67-0))

#### 强制ON位

• 在动作过程中,希望将输出软元件强制置为ON的情况下,应对"强制ON位"进行设置。进行下述控制。

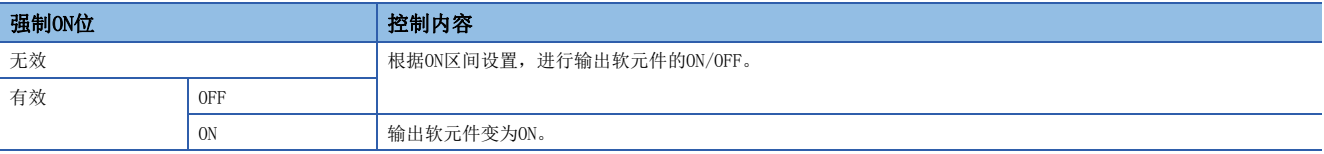

• 作为强制ON位, 使用位软元件。关于可设置的位软元件范围, 请参阅软元件一览。(KF [66页 软元件一览](#page-67-0))

# 4.2 外部输入信号

外部输入信号被作为"外部信号"或者"高速输入请求信号"进行管理。外部信号用于原点复位、速度·位置切换控制、硬件 限位、停止处理等的控制功能。高速输入请求信号用于标记检测及离合器控制、同步编码器轴的当前值更改等的控制功能。

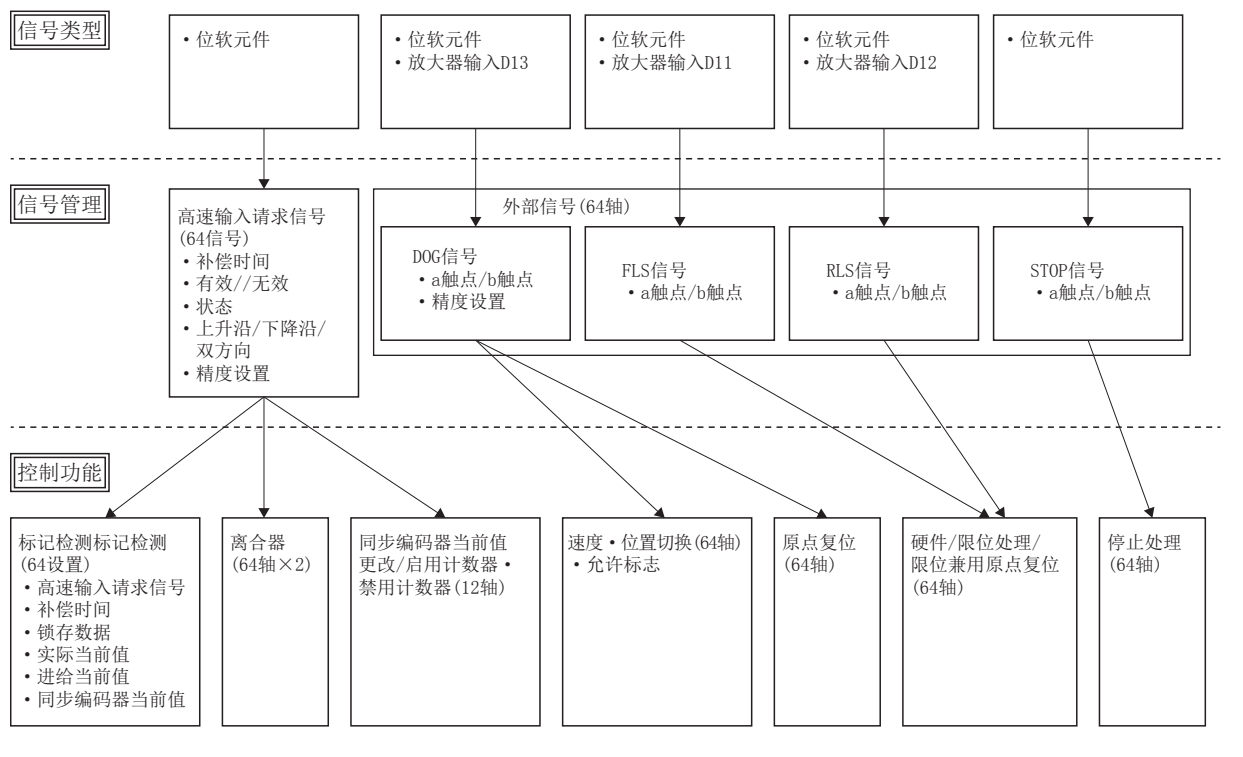

### 外部信号

对于外部信号,对各轴分配FLS信号、RLS信号、STOP信号、DOG信号,用于原点复位、速度·位置切换控制、硬件限位、停止 处理等。外部信号是在外部信号参数中进行设置。关于外部信号参数的详细内容,请参阅下述手册。 MELSEC iQ-R运动控制器编程手册(定位控制篇)

### 高速输入请求信号

对高速输入请求信号的分配进行设置。高速输入请求信号是用于对标记检测、同步控制的离合器ON/OFF动作、同步编码器轴的 计数器可用/计数器禁用/当前值更改动作进行高精度控制的信号。在高速输入请求信号中使用输入模块(X0005),进行同步编 码器轴的当前值更改的示例如下所示。

[Md.320]同步编码器轴当前值  $(R: D38560+32n, D38561+32n/$ Q: D13240+20n, D13241+20n)

高速输入请求信号3(X0005)

高速输入请求信号有效标志

高速输入请求信号状态

[Cd.320]同步编码器轴控制启动条件 (R: D42322+16n/Q: D14822+10n)

[Cd.321]同步编码器轴控制方法 (R: D42323+16n/Q: D14823+10n)

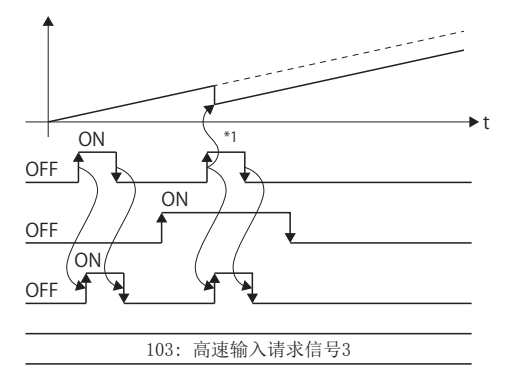

\*1: 将高速输入请求信号检测方向设置为"上升沿" 0: 当前值更改

#### 高速输入请求信号设置

以下介绍高速输入请求信号设置的设置项目有关内容。最多可登录64个信号。

√ [运动CPU通用参数]=[高速输入请求信号]

#### 画面显示

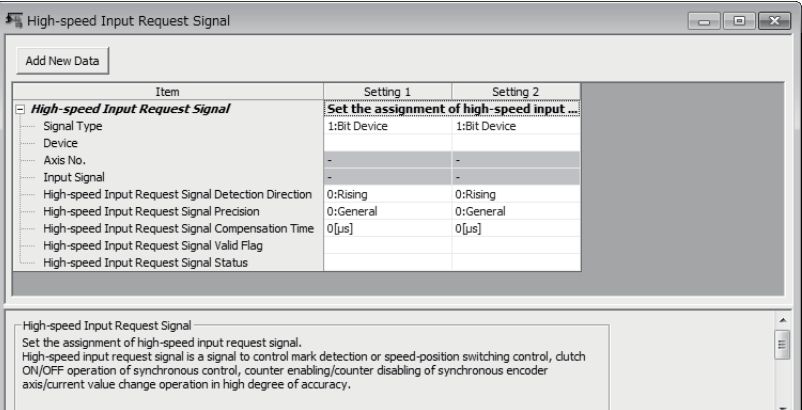

#### 显示内容

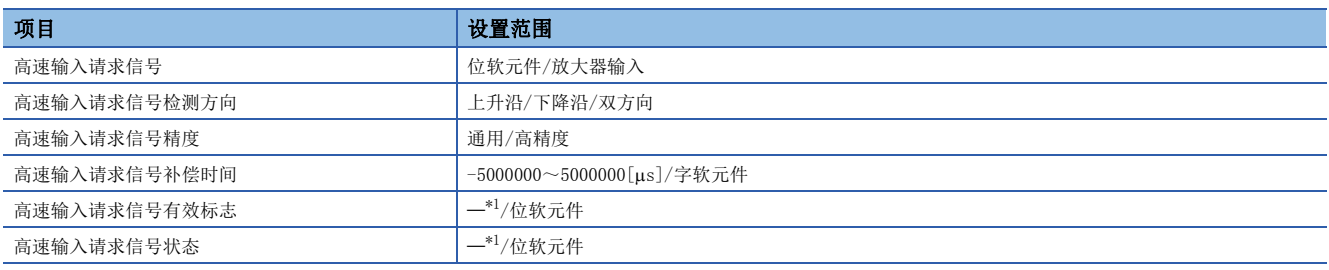

<span id="page-87-0"></span>\*1 可以省略

#### ■高速输入请求信号

设置高速输入请求信号的输入信号。

• 位软元件

作为高速输入请求信号,使用位软元件。关于可设置的位软元件范围,请参阅软元件一览。(KT[66页 软元件一览](#page-67-0))

• 放大器输入

作为高速输入请求信号,使用伺服放大器的输入信号DI1~DI3。

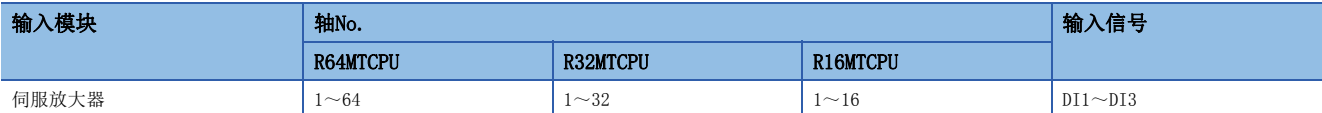

#### ■高速输入请求信号检测方向

设置是否在输入信号的上升沿(OFF→ON)、下降沿(ON→OFF)或双方向(OFF→ON、ON→OFF)时进行高速输入请求检测动作。

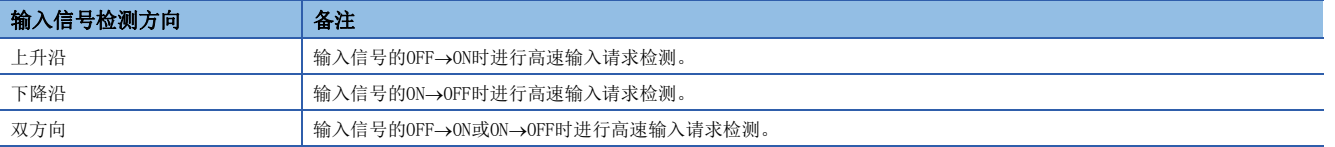

#### ■高速输入请求信号精度

设置高速输入请求信号的精度。

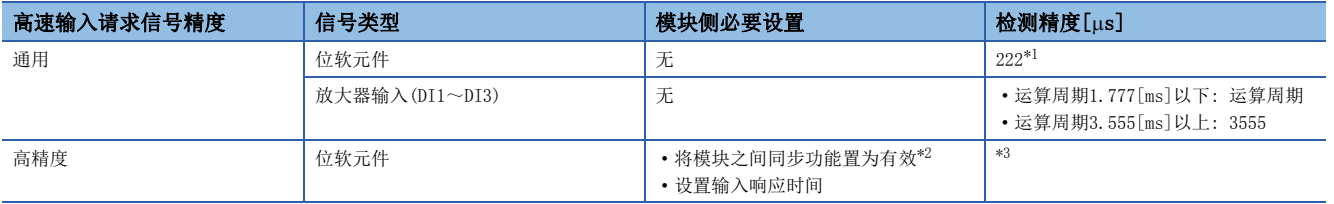

<span id="page-88-0"></span>\*1 使用了设置为模块之间同步的实际软元件的情况下,将变为模块之间同步周期。

<span id="page-88-1"></span>\*2 未设置的情况下,将发生中度出错(出错代码: 30D3H)。

<span id="page-88-2"></span>\*3 位软元件高精度设置的检测精度

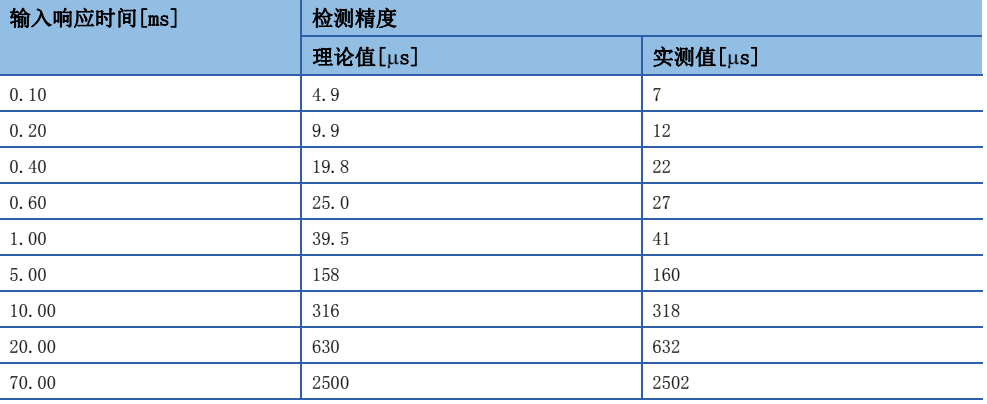

• 通用

变为通过运动CPU的恒定周期处理的检测精度。即使将输入模块的设置设置为"模块之间同步有效"也将变为通用的检测 精度。

• 高精度

输入模块被设置为"模块之间同步有效"的情况下,通过将高速输入请求信号精度设置为"高精度",可以将使用高速输入 请求信号的控制精度变为高精度。对不支持高精度输入的信号进行了本设置的情况下,将发生中度出错(出错代码: 30D3H)。

#### ■高速输入请求信号补偿时间

对高速输入请求信号的输入时机进行补偿。 对传感器输入的延迟等进行补偿的情况下应进行此设置。对延迟进行补偿的情 况下应设置正的值,对超前进行补偿的情况下应设置负的值。但是,高速输入请求状态与设置值无关,原样不变地输出信 号状态。

通过间接设置将补偿时间设置为-5000000以下时以"-5000000"进行补偿,设置为5000000以上时以"5000000"进行补偿。 在标记检测设置中,将"推定计算"设置为"无效"的情况下,将不能进行高速输入请求信号的输入时机的补偿。

#### • 直接指定

#### 设置范围

 $-500000000500000$ [µs]

• 间接设置

作为高速输入请求信号补偿时间,使用字软元件。在各运算周期获取设置值。关于可设置的字软元件范围,请参阅软元件一 览。([66页 软元件一览](#page-67-0))

#### ■高速输入请求信号有效标志

仅在ON期间高速输入请求信号有效。OFF期间高速输入请求信号将变为无效。本设置可以省略。省略的情况下常时高速输入请 求信号将生效。作为高速输入请求信号有效标志,使用位软元件。高速输入请求信号检测时ON/OFF指令将被获取。关于可设置 的位软元件范围,请参阅软元件一览。([66页 软元件一览\)](#page-67-0)

#### ■高速输入请求信号状态

可以对高速输入请求信号的ON/OFF状态进行监视。可以在与高速输入请求信号有效标志状态无关的状况下监视ON/OFF状态。本 设置可以省略。作为高速输入请求信号状态,使用位软元件。在各运算周期输出ON/OFF状态。关于可设置的位软元件范围,请 参阅软元件一览。([66页 软元件一览\)](#page-67-0)

#### 要点

在无需高速输入请求信号检测的下述状态等中被输入了信号时,应将高速输入请求信号有效标志置为OFF,在 变为需要检测的状态时再将其置为ON。

- "[St.380]同步控制中(R: M40000+n/Q: M10880+n)"为OFF的状态
- "[Rq.320]同步编码器轴控制请求(R: M42241+8n/Q: M11601+4n)"为OFF的状态
- 未使用标记检测时

# 4.3 标记检测功能

可以在高速输入请求信号的输入时机,对任意运动控制数据及软元件数据进行锁存。此外,也可指定标记检测的数据范围,仅 对范围内的数据进行锁存。作为进行标记检测的模式,有以下的3种类型。

#### 常时检测模式

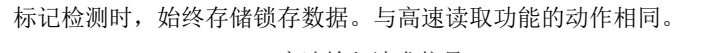

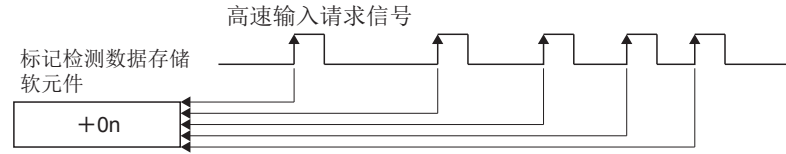

#### 指定次数模式

### 存储设置次数的锁存数据。

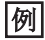

设置次数"3"的情况下

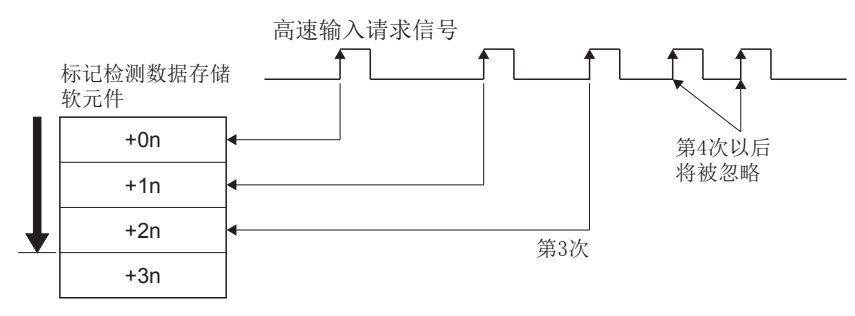

#### 环形缓冲模式

在设置次数的环形缓冲中存储锁存数据。标记检测时,始终存储锁存数据。

#### 例

设置次数"4"的情况下

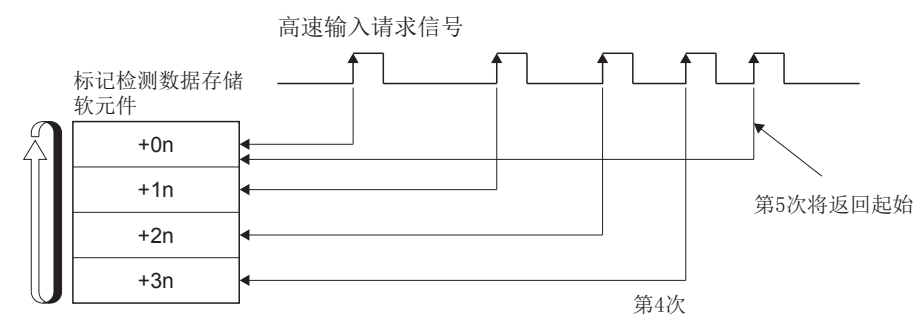

上图中的"n"根据存储软元件的数据类型而有所不同。

- 16位整数型: 1
- 32位整数型: 2
- 64位浮点型: 4

## 动作说明

标记检测时的动作如下所示。

- 通过高速输入请求信号的上升沿/下降沿/双方向进行标记检测数据的推定计算。但是,标记检测模式为指定次数模式的情况 下,在确认标记检测次数计数器值后,判定是否进行标记检测。
- 已设置了标记检测数据范围的情况下,确认标记检测数据位于范围内。对超出范围的数据不进行检测。

 • 根据标记检测模式,将标记检测数据存储到标记检测数据存储起始软元件中,对标记检测次数计数器进行更新。 各模式的动作示例如下所示。

#### 常时检测模式时

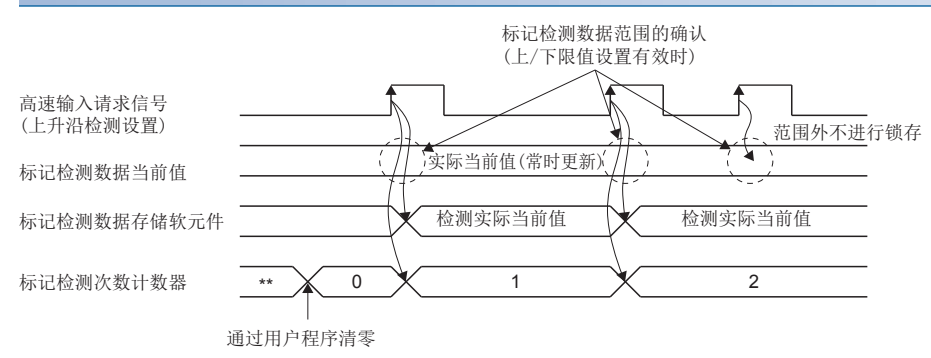

#### 指定次数模式时(设置次数"2")

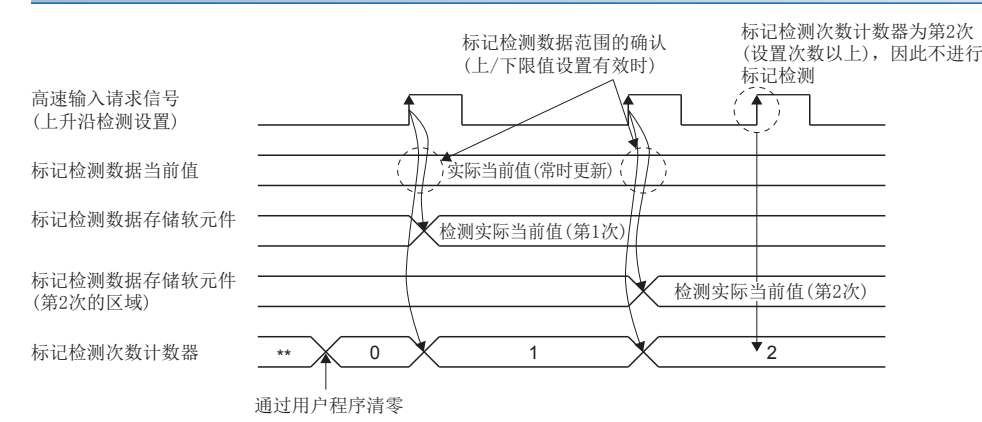

# 标记检测设置

以下介绍标记检测设置的设置项目有关内容。最大可以登录64个标记检测设置。

 $\text{C}$ [运动CPU通用参数] $\Rightarrow$ [标记检测]

#### 画面显示

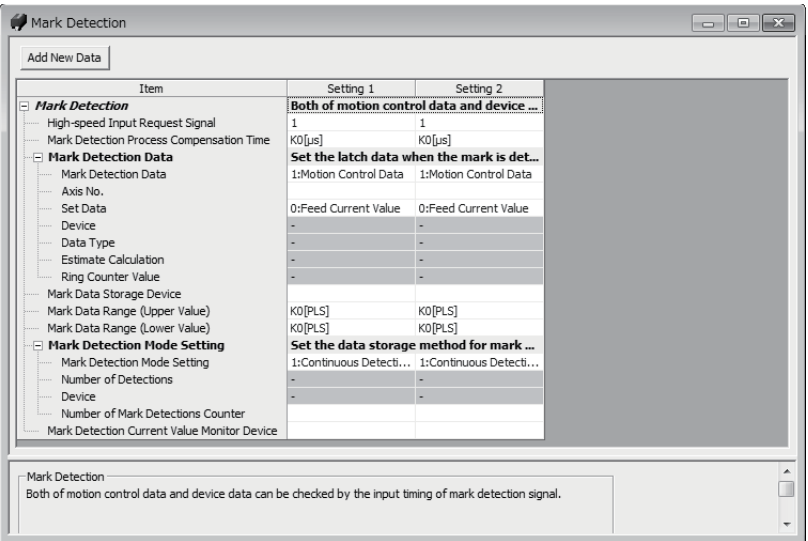

#### 显示内容

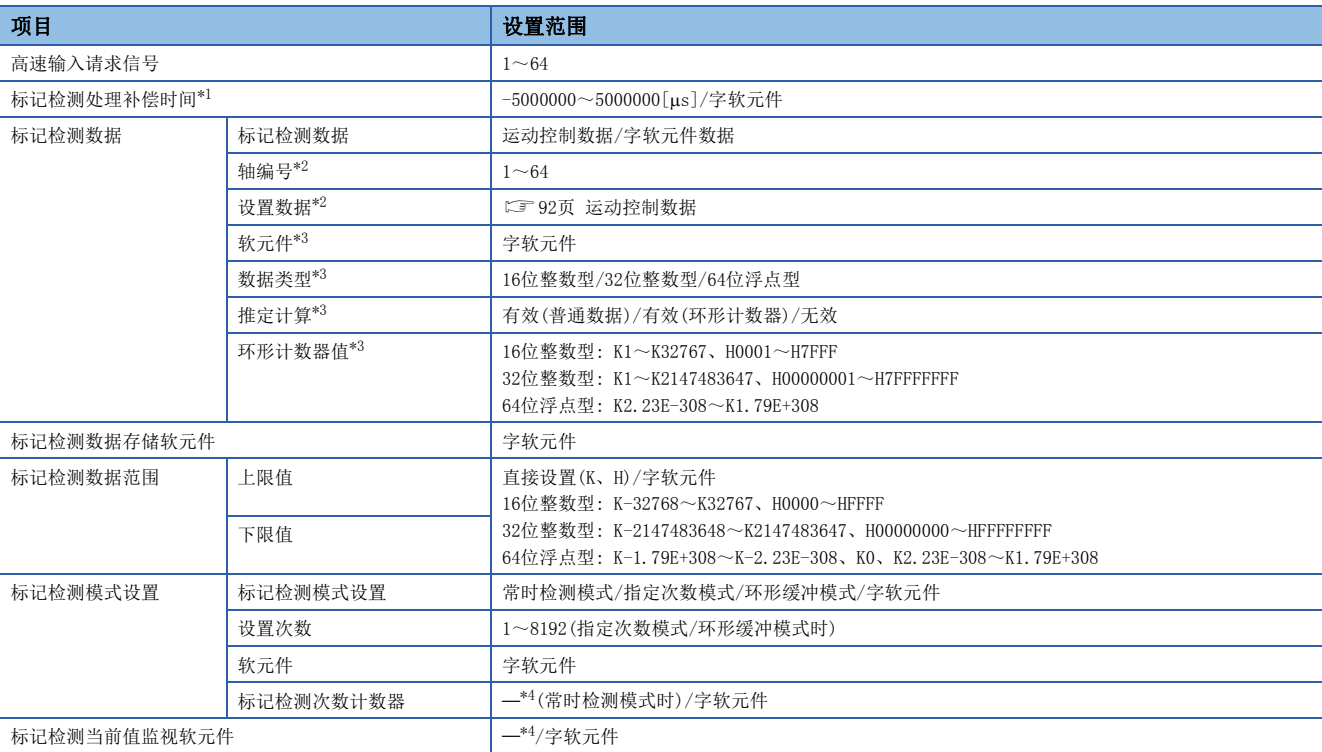

<span id="page-92-0"></span>\*1 选择为推定计算"无效"时,不能设置标记检测处理补偿时间。(将变为0[µs]。)

<span id="page-92-1"></span>\*2 选择运动控制数据时

<span id="page-92-2"></span>\*3 选择字软元件时

<span id="page-92-3"></span>\*4 可以省略

#### 高速输入请求信号

设置标记检测中使用的高速输入请求信号。对于输入信号的检测方向及补偿时间,使用高速输入请求信号的设置。标记检测的 精度取决于高速输入请求信号的精度设置。

设置范围

 $1~\sim~64$ 

#### 标记检测处理补偿时间

对标记检测处理的延迟时间进行补偿。对不是高速输入请求信号补偿时间的其它标记检测处理固有延迟等进行补偿的情况下应 进行此设置。(进行延迟补偿的情况下,应设置正的值。)但是,选择为推定计算"无效"时,不能设置标记检测处理补偿时 间。(将变为0[μs]。)

通过间接设置将补偿时间设置为-5000000以下时以"-5000000"进行补偿,设置为5000000以上时以"5000000"进行补偿。

#### ■直接设置

设置范围

 $-500000000500000$ [µs]

#### ■间接设置

作为标记检测处理补偿时间,使用字软元件。应以偶数设置软元件编号。关于可设置的字软元件范围,请参阅软元件一览。 ([66页 软元件一览\)](#page-67-0)

#### 标记检测数据

标记检测时设置锁存的数据。

#### <span id="page-93-0"></span>■运动控制数据

可设置的运动控制数据如下表所示。

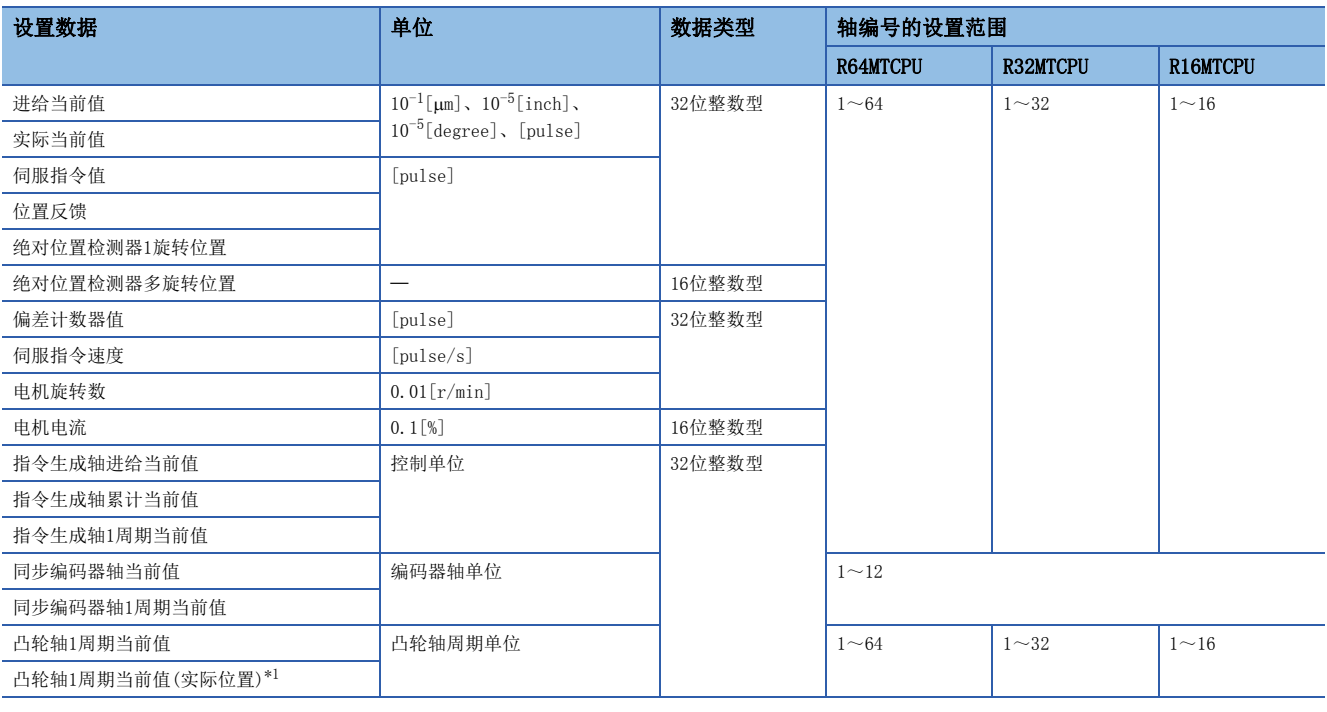

<span id="page-93-1"></span>\*1 是考虑了伺服延迟的1周期当前值。

同步编码器轴的当前值数据中存在有系统固有的延迟时间,因此实际当前值与标记检测的当前值之间将产生差。标记检测数据 中使用"同步编码器当前值"、"同步编码器轴当前值"、"同步编码器轴1周期当前值"的情况下,可以按如下所示设置标 记检测处理补偿时间,对延迟时间进行补偿。但是,通过同步控制参数设置同步编码器轴参数的"相位补偿超前时间"对同步 编码器的延迟时间进行补偿的情况下,无需标记检测处理补偿时间的设置。

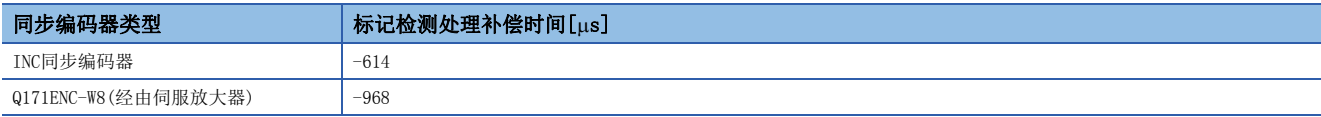

#### ■字软元件数据

• 软元件

作为标记检测数据,设置字软元件。关于可设置的字软元件范围,请参阅软元件一览。(LT[66页 软元件一览](#page-67-0))

• 数据类型

字软元件数据设置时,设置数据类型。

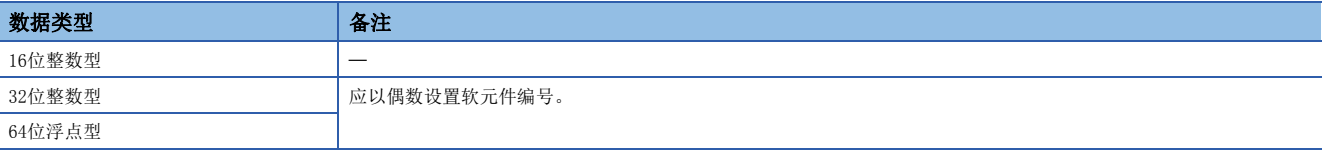

#### • 推定计算

字软元件数据设置时,设置推定计算的"有效/无效"。

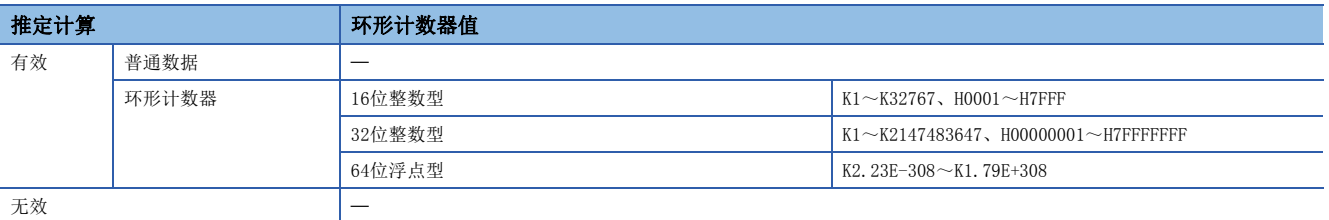

(1) 推定计算"有效"的情况下

运算周期间内的字软元件数据将被进行推定计算。在输入了高速输入请求信号的时机中将推定计算的值作为锁存数据。根据字软元件数据是普通数据还是 环形计数器,按下图方式进行值的计算。环形计数器的情况下,应设置环形计数器值。

• 有效(普通数据)

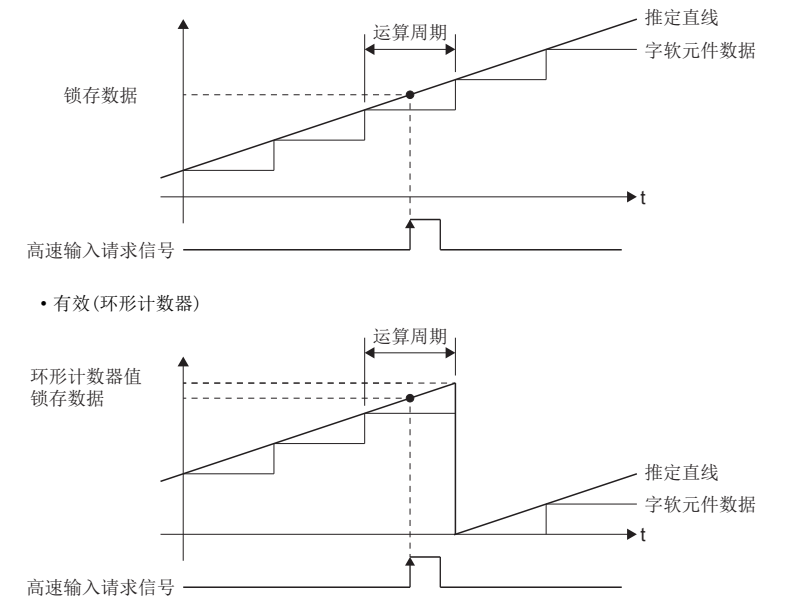

要点

如果对作为环形计数器更新的字软元件数据选择"有效(普通数据)",有可能无法正确推算锁存数据。

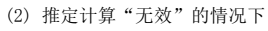

运算周期间内的字软元件数据将不能进行推定计算。在输入了高速输入请求信号的时机将字软元件数据作为锁存数据。检测精度与高速输入请求信号的设 置无关,变为运算周期。

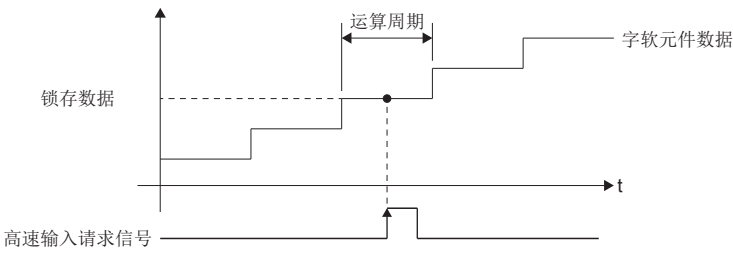

#### 标记检测数据存储软元件

设置存储标记检测数据的软元件(指定次数模式或者环形缓冲模式中使用的情况下为起始软元件)。在指定次数模式或者环形缓 冲模式中使用的情况下,应预留出相当于设置次数的软元件区域。作为标记检测数据存储软元件,设置字软元件。32位整数型 /64位浮点型的情况下,应将软元件的起始设置为偶数编号。在指定次数模式或者环形缓冲模式中,存储64位浮点型数据的情 况下,存储标记检测数据的软元件编号为最终软元件编号-1时不能存储标记检测数据。关于可设置的字软元件范围,请参阅软 元件一览。([66页 软元件一览\)](#page-67-0)

例

下述情况下,在第1次标记检测中W1FFA: F中将存储标记检测数据,但在第2次以后不存储数据。 数据类型: 64位浮点型数据 标记检测数据存储软元件: W1FFA 标记检测模式: 指定次数模式,或者环形缓冲模式 设置次数: 2以上

#### 标记检测数据范围

标记检测时的数据在范围内的情况下,标记检测存储软元件中存储的标记检测次数计数器将被+1。超出范围的情况下,不进 行标记检测处理。

• 上限值>下限值的情况下

标记检测数据为"下限值以上且小于上限值"时,进行标记检测处理。

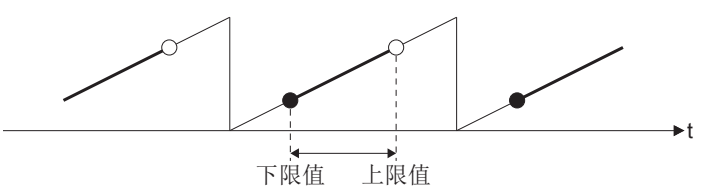

 • 上限值<下限值的情况下 标记检测数据为"小于上限值或下限值以上"时,进行标记检测处理。

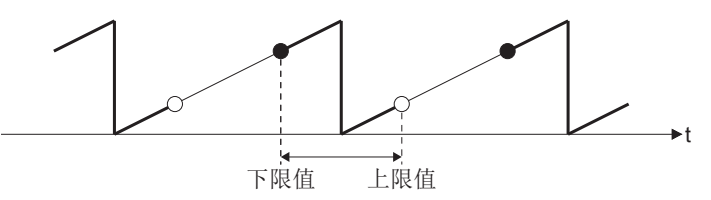

 • 上限值=下限值的情况下 不进行标记检测数据的范围检查。对全部范围进行标记检测处理。

#### ■直接设置

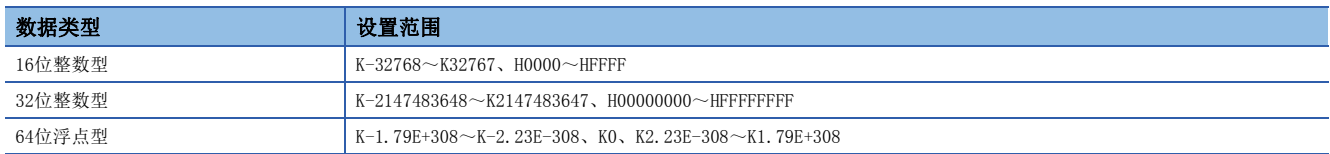

#### ■间接设置

作为标记检测数据范围,设置字软元件。32位整数型/64位浮点型的情况下,应将软元件的起始设置为偶数编号。在各运算周 期获取设置值。关于可设置的字软元件范围,请参阅软元件一览。([66页 软元件一览\)](#page-67-0)

#### 标记检测模式设置

设置标记检测数据的存储方法。

#### ■直接设置

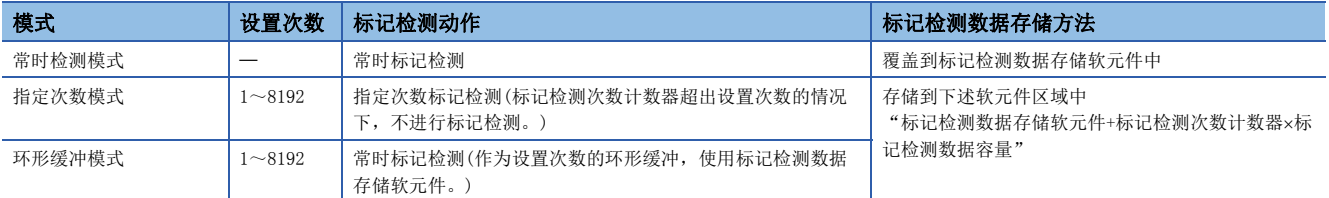

#### ■间接设置

作为标记检测模式设置,设置字软元件。关于可设置的字软元件范围,请参阅软元件一览。(に)[66页 软元件一览\)](#page-67-0) • 作为1字软元件使用。

• 将标记检测模式通过下述设置值进行指定。

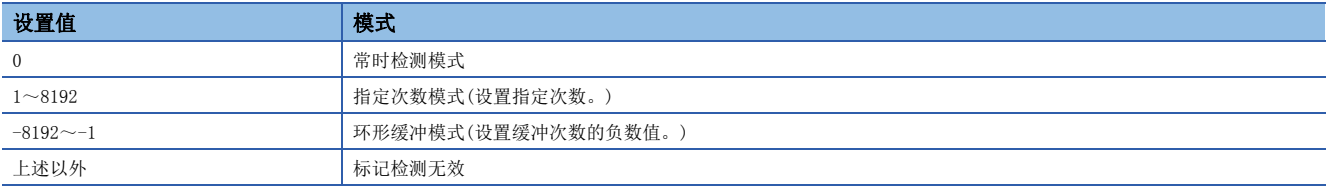

• 在各运算周期获取设置值。

#### 标记检测次数计数器

是标记检测时进行+1的计数器。在指定次数模式及环形缓冲模式中进行标记检测的情况下,应预先通过用户程序设置初始值 (0等)。作为标记检测次数计数器,设置字软元件。关于可设置的字软元件范围,请参阅软元件一览。([66页 软元件一览](#page-67-0)) • 作为1字软元件使用。

• 存储标记检测数据后,按以下方式更新。

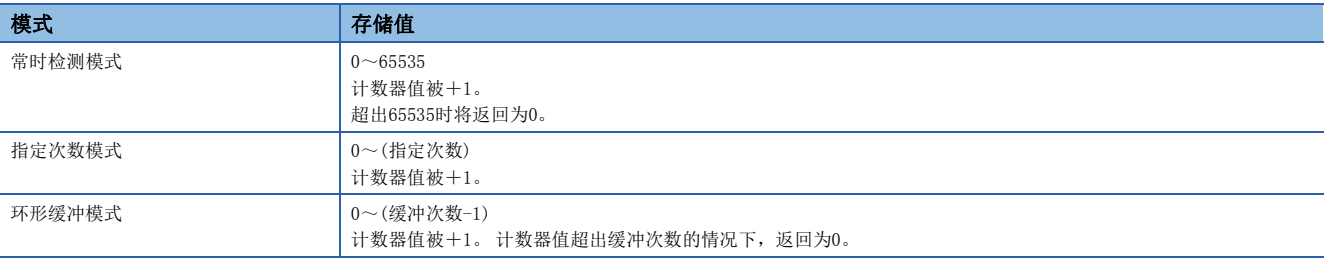

设置为常时检测模式的情况下,可以省略。

#### 标记检测当前值监视软元件

可以对标记检测数据的当前值进行监视。作为标记检测当前值监视软元件,可以设置字软元件。32位整数型/64位浮点型的情 况下,应将软元件的起始设置为偶数编号。在各运算周期更新监视值。关于可设置的字软元件范围,请参阅软元件一览。 ([66页 软元件一览\)](#page-67-0)

本设置可以省略。

# 4.4 伺服ON/OFF

### 伺服ON/OFF

进行运动CPU上连接的伺服放大器的伺服ON/OFF。通过进行伺服ON使伺服电机变为可运行状态。对伺服ON/OFF进行控制时,有 下述2种信号。

- [Rq.1123]全部轴伺服ON指令(R: M30042/Q: M2042)(全部轴通用信号)
- [Rq.1155]伺服OFF指令(R: M34495+32n/Q: M3215+20n)(各轴信号)

"[Rq.1123]全部轴伺服ON指令(R: M30042/Q: M2042)"及"[Rq.1155]伺服OFF指令(R: M34495+32n/Q: M3215+20n)"的组合 一览如下所示。

〇: 伺服ON(可以伺服动作), ×: 伺服OFF(不能伺服动作)

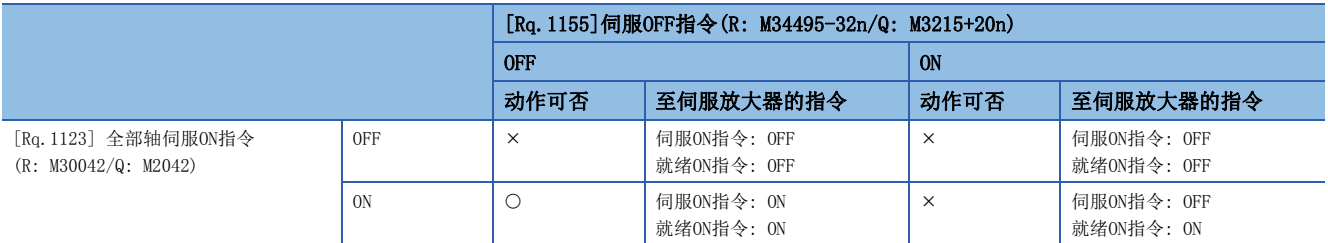

要点

- 关于来自于运动CPU的伺服ON指令的OFF、就绪ON指令的OFF时动作的详细内容,请参阅下述手册。 伺服放大器的技术资料集
- 使用"电磁制动器顺控程序输出(PC02)"的延迟时间时, 应通过"[Rq.1155]伺服OFF指令(R: M34495+32n/ Q: M3215+20n)"进行伺服ON→OFF。
- 伺服OFF中由于外力导致伺服电机旋转的情况下, 进行跟踪处理。(15°[97页 跟踪功能\)](#page-98-0)
- 伺服ON/OFF应在停止中(位置控制模式)进行。运行中(启动受理标志ON中)的伺服OFF请求将被忽略。
- 将"[Rq.1123]全部轴伺服ON指令(R: M30042/Q: M2042)"置为OFF→ON时, "[Rq.1155]伺服OFF指令 (R: M34495+32n/Q: M3215+20n)"变为ON的轴不进行伺服ON。
- 全部轴进行伺服OFF的情况下,即使在将"[Rq.1155]伺服OFF指令(R: M34495+32n/Q: M3215+20n)"置为OFF 的状态下,将"[Rq.1123]全部轴伺服ON指令(R: M30042/Q: M2042)"置为ON→OFF也将变为全部轴伺服OFF 状态。
- 运动CPU处于STOP过程中也可对"[Rq.1123]全部轴伺服ON指令(R: M30042/Q: M2042)"的ON/OFF进行控制。
- 在紧急停止输入位软元件的ON→OFF(通过「运动CPU通用参数] 中 [基本设置] → "緊急紧急停止输入设置"进 行设置)的情况下,"[Rq.1123]全部轴伺服ON指令(R: M30042/Q: M2042)"将强制变为OFF状态。

#### 监视信号

对于伺服ON/OFF、就绪ON/OFF可通过下述信号进行监视。

#### ■伺服ON/OFF

- [St.1075]伺服就绪(R: M32415+32n/Q: M2415+20n)
- [Md. 108]伺服状态1(R: D32032+48n/Q: #8010+20n)(b1: 伺服ON)

#### ■就绪ON/OFF

• [Md.108]伺服状态1(R: D32032+48n/Q: #8010+20n)(b0: 就绪ON)

#### 监视软元件与伺服放大器的状态

相关指令软元件、监视软元件与伺服放大器状态的关系如下所示。关于伺服放大器的LED显示及各状态的详细内容,请参阅下 述手册。

伺服放大器的技术资料集

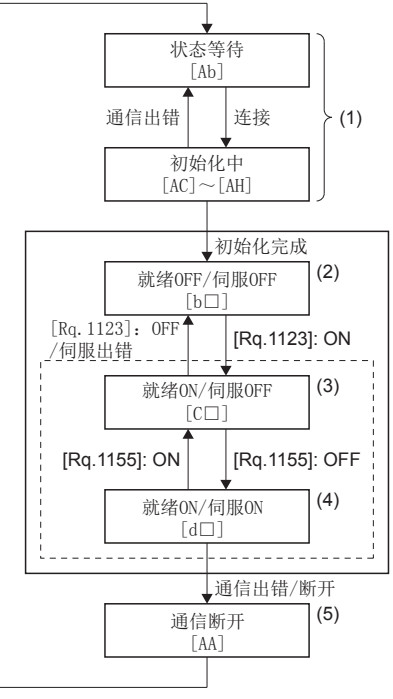

\*: []内表示伺服放大器的LED显示。

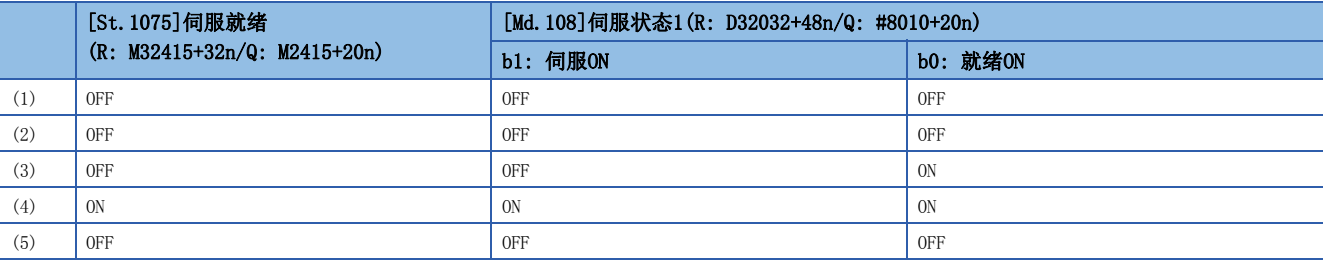

### <span id="page-98-0"></span>跟踪功能

"跟踪功能"是通过伺服OFF状态监视电机的旋转量(实际当前值),将电机旋转量反映到进给当前值中的处理。因此伺服OFF中 即使伺服电机旋转,在下一个伺服ON时伺服电机也不进行滞留脉冲量的旋转,可从停止位置开始进行定位。

#### 跟踪的执行

跟踪处理在伺服OFF中(包括伺服出错导致的伺服OFF)通过运算周期常时进行。

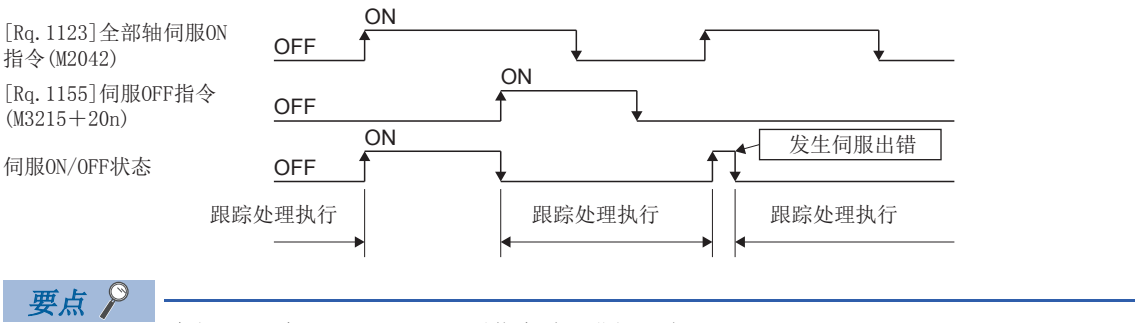

在伺服OFF中且SSCNETII(/H)通信中时,进行跟踪处理。

# 4.5 绝对位置系统

## 绝对位置系统

通过使用支持绝对位置的伺服电机以及伺服放大器,可以通过绝对位置系统进行定位控制。系统启动时如果确立机械位置, 在 电源ON时将进行绝对位置的检测,因此无需每次进行原点复位。绝对位置系统控制中使用的绝对位置数据(当前值备份数据、 原点数据),被保持在运动CPU内部的备份存储器中。绝对位置系统的构成如下所示。

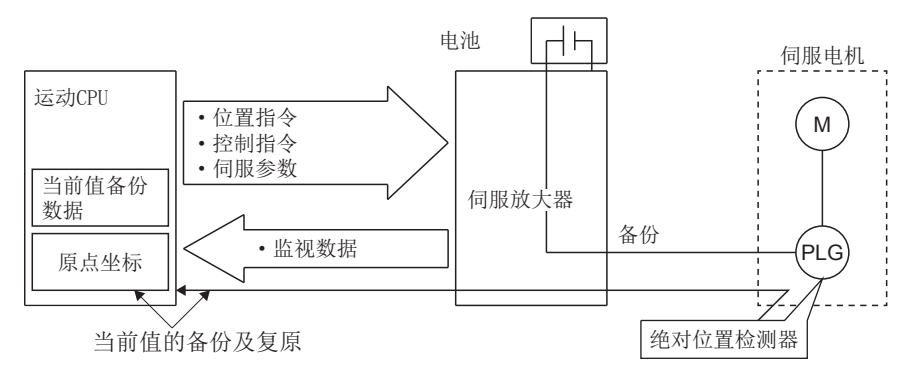

#### 绝对位置系统启动

对于绝对位置系统中使用的轴,应将设置伺服参数的"绝对位置检测系统(PA03)"设置为"1"。为了确立机械位置,应通过 伺服程序的伺服指令(ZERO)或测试模式进行原点复位。([242页 测试模式\)](#page-243-0)

#### 绝对位置的确立

在绝对位置系统中,下述情况下有可能失去绝对位置。应通过"原点复位"确立绝对位置。

- 卸下或更换了伺服放大器的电池模块的情况下
- 伺服放大器的电池异常的情况下(伺服放大器的电源ON时进行检测)
- 其它由于机械冲突等导致机械系统失控的情况下
- 卸下伺服放大器与编码器之间的电缆、更换了伺服放大器或编码器的情况下
- 绝对位置编码器的计数器有异常的情况下

#### 绝对位置数据的监视

对于绝对位置数据, 通过MT Developer2的当前值履历监视可以进行监视。 (に [247页 当前值履历监视\)](#page-248-0)

#### 绝对位置数据的消失

由于伺服放大器与编码器之间的通信出错,发生轻度出错(出错代码: 197EH)时,根据伺服放大器的软件版本有可能导致 "[St.1069]原点复位请求(R: M32409+32n/Q: M2409+20n)"变为ON,绝对位置数据发生消失。

: 没有根据版本的限制。

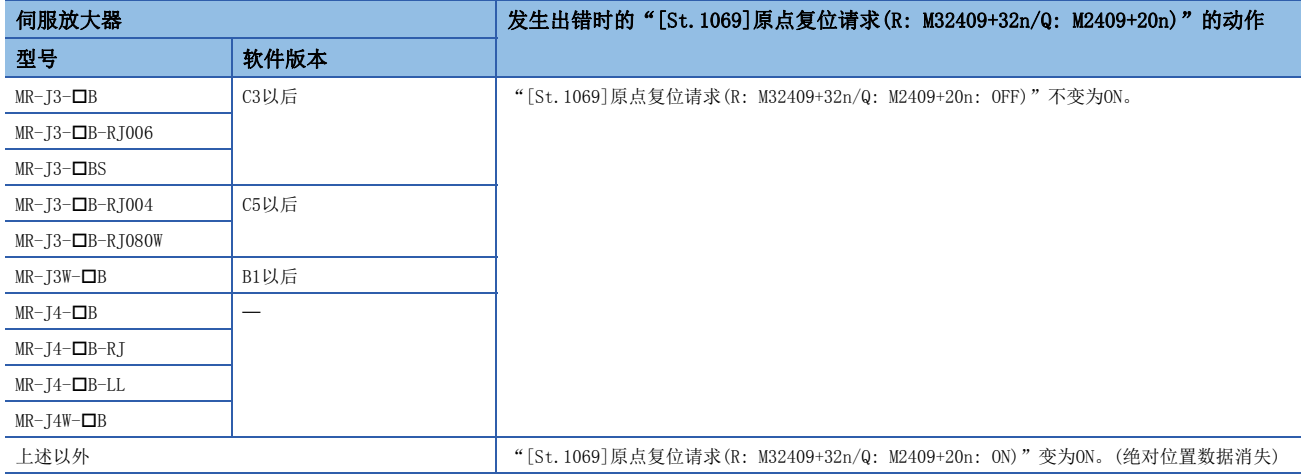

#### 绝对位置数据的清除

对于运动CPU模块中保持的绝对位置数据,通过旋转开关进行内置存储器清除时将丢失(全部轴)。绝对位置数据的清除后必须 进行原点复位。此外,应根据需要进行数据备份。另外,进行设备OS软件的安装时绝对位置数据不会丢失。

# 注意

- 在对伺服放大器的电池模块进行了卸下、更换的情况下,应确认绝对位置已确立。
- 伺服放大器的电池异常的情况下,应消除异常原因,确保安全后确立绝对位置。
- 由于机械冲突导致机械系统失控的情况下,应进行确认·调整后,在确保安全的基础确立绝对位置。

#### 要点

- 绝对位置系统的地址设置范围为-2147483648~2147483647。对于超出此范围的位置指令,将无法进行停电 后当前值的恢复。 对于无限进给动作,应通过[degree]进行进行。
- 即使通过当前值更改指令更改了当前值地址,停电后的当前值的恢复数据也将变为以当前值更改指令前的状 态为基准的值。
- 如果原点复位动作未完成(原点复位请求处于ON状态),停电后的当前值的恢复将无法正常进行。

### 同步控制的绝对位置系统

高级同步控制中的各模块的状态(当前值、基准位置等)被保持在运动CPU内部的备份存储器中。(与使用的伺服放大器、伺服电 机的绝对位置系统的有效/无效无关,始终进行备份。)通过使用支持绝对位置的伺服电机及伺服放大器,同步控制的重启将变 得简单。关于同步控制的重启步骤,请参阅下述手册。

LIMELSEC iQ-R运动控制器编程手册(高级同步控制篇)

对于运动CPU中保持的同步控制备份数据,通过旋转开关进行内置存储器清除时将丢失(全部轴)。应根据需要重新设置各轴的 同步位置关系。

### 备份数据的保存及恢复

对于运动CPU内部中保持的绝对位置数据、同步控制备份数据,通过MT Developer2等的备份,可以进行数据的保存/恢复。更 换运动CPU模块时,除程序及参数以外,通过对绝对位置数据、同步控制备份数据也进行保存/恢复,可以缩短重启时间。

# 4.6 时钟功能

对于事件履历及各种监视信息中附加的时钟信息,是以1号机可编程控制器CPU的时钟数据为基准。时钟功能的概要如下所示。

#### 时钟数据的设置

设置1号机的时钟数据。关于1号机的时钟数据的设置方法,请参阅下述手册。 MELSEC iQ-R CPU模块用户手册(应用篇) 运动CPU将自动地以1号机的时钟数据执行动作。

#### 时钟数据的同步时机及精度

电源ON中始终与1号机的时钟数据同步。(精度1ms)但是,初始化处理中等未建立与1号机的通信时发生的出错信息中,有可能 无法附加正确的时钟数据。

#### 时钟数据信息

1号机发送的时钟数据为公历(1980~2079年)、月、日、星期、时、分、秒(1/1000单位)。

#### 时钟数据的读取

在程序中使用时钟数据的情况下,通过下述特殊继电器、特殊寄存器可以读取时钟数据。

#### ■特殊继电器

• 时钟数据读取请求(SM213)

关于特殊继电器的详细内容,请参阅特殊继电器。(L3F [324页 特殊继电器](#page-325-0))

#### ■特殊寄存器

- 时钟数据(SD210)(公历)
- 时钟数据(SD211)(月)
- 时钟数据(SD212)(日)
- 时钟数据(SD213)(时)
- 时钟数据(SD214)(分)
- 时钟数据(SD215)(秒)
- 时钟数据(SD216)(星期)

关于特殊寄存器的详细内容,请参阅特殊寄存器。(LF [328页 特殊寄存器](#page-329-0))

# 4.7 文件传送功能

在文件传送功能中,通过"文件传送请求(SD820)"可以读取/写入下述文件。

O:可以, ×: 不能

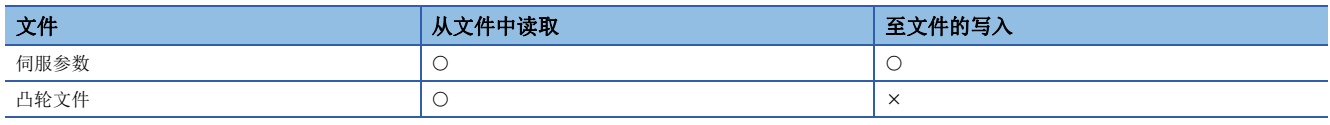

### 要点

对写入对象文件进行文件传送时,将覆盖现有的对象文件。对于必要的数据,应通过MT Developer2进行备份 之后再进行文件传送。

#### 软元件一览

在文件传送功能中,将各请求设置到"文件传送请求(SD820)"中,对请求的处理状态将被存储到"文件传送状况(SD554)"中。

#### ■文件传送状况(状态)软元件

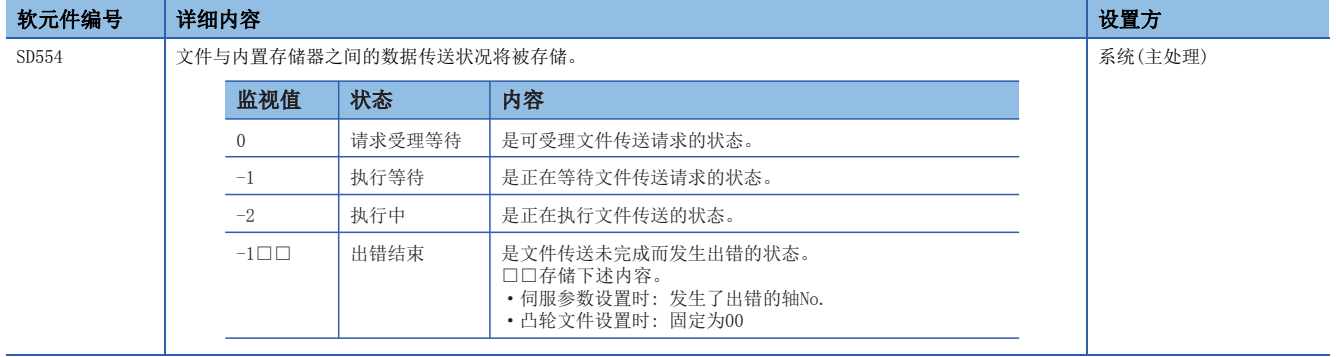

#### ■文件传送请求(指令)软元件

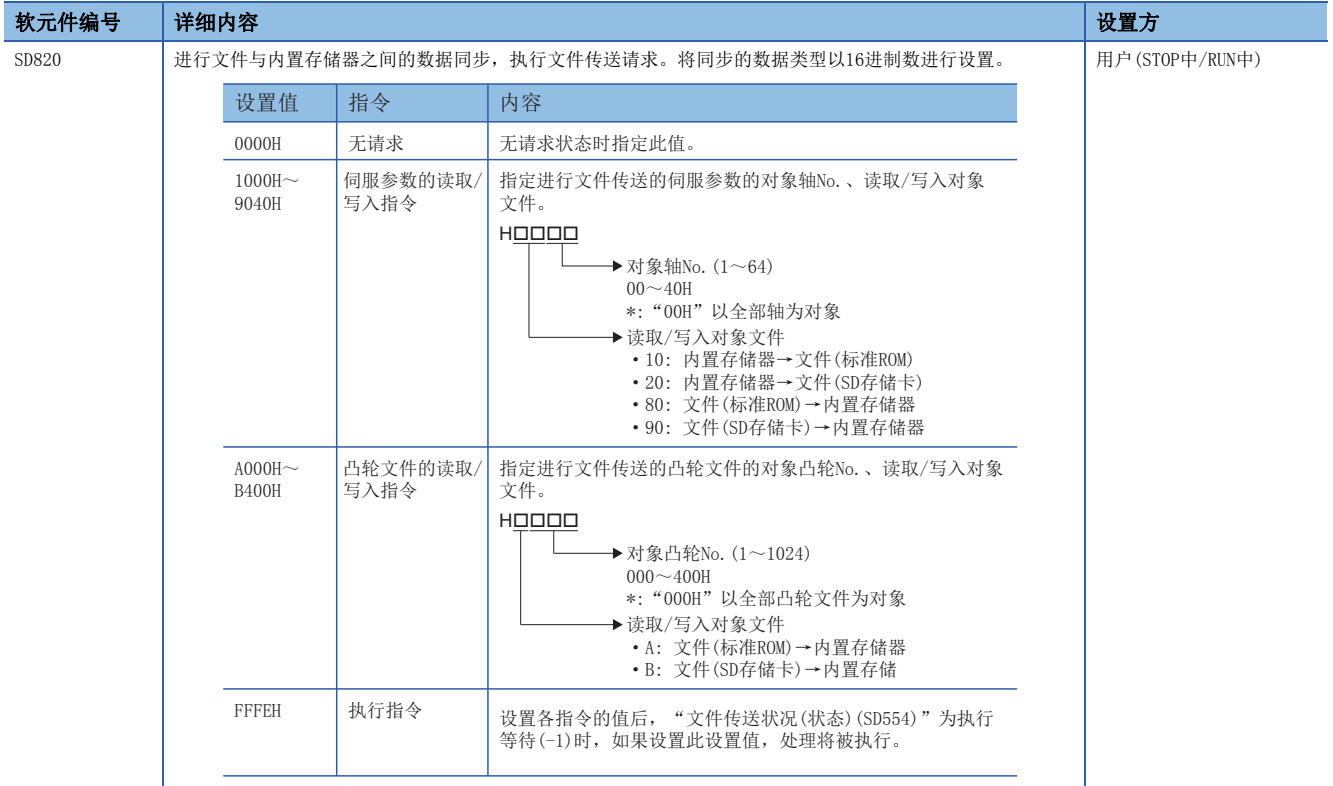

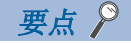

- 在将进行文件传送的伺服参数的读取/写入指令(1000H~9040H)、凸轮文件的读取/写入指令(A000H~B400H) 设置为"文件传送请求(SD820)"的时刻,仅"文件传送状况(SD554)"变为执行等待状态(-1),不执行实际 的处理。应将执行指令(FFFEH)设置到"文件传送请求(SD820)"中,执行处理。
- 设置了系统中未设置的轴No. (00H~40H)或凸轮No. (000H~400H)的情况下, "文件传送状况(SD554)"不变 为执行等待状态(-1),而返回至指令受理等待状态(0)。
- "文件传送状况(SD554)"为执行中(-2)时发生了下述原因的情况下,出错的文件传送将中断。("文件传送 请求(SD820)"变为请求受理等待(0)。)
	- ·对象文件不存在。(文件→内置存储器传送时)
	- ·对象文件无法打开。
	- ·对象文件已损坏。
	- ·对象文件夹的容量不足。(内置存储器→文件传送时) ·伺服参数文件的内容不正确。
	- ·凸轮文件的内容不正确。
	- ·凸轮展开区域的容量不足。

#### 文件传送的动作

• 文件传送对象为伺服参数文件情况下的动作如下所示。

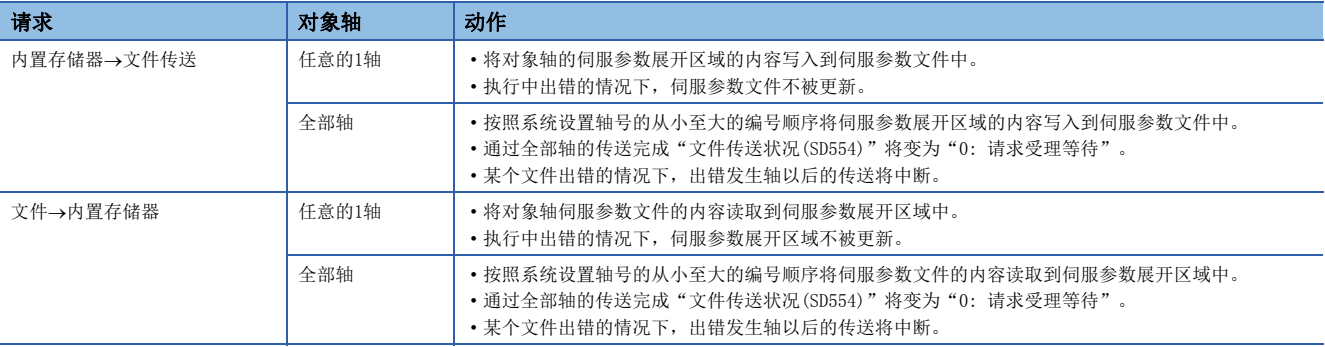

• 文件传送的对象为凸轮文件情况下的动作如下所示。

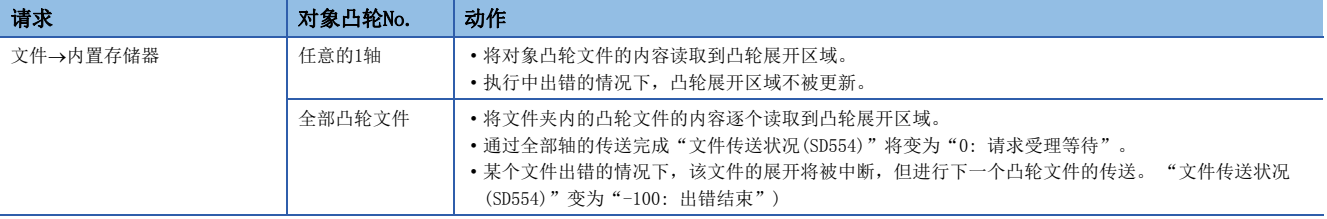

#### 要点

通过执行指令(FFFEH)受理,"凸轮数据操作中(SM505)"变为ON,通过文件传送完成变为OFF。执行指令受理 时CAMRD/CAMWR/CAMMK指令处于执行中状态,因此"凸轮数据操作中(SM505)"为ON时,不执行文件传送,"文 件传送状况(SD554)"将变为出错结束(-100)。

#### 文件传送步骤

对伺服参数文件、凸轮文件进行传送的步骤如下所示。

#### ■将伺服参数文件从内置存储器传送至SD存储卡的文件传送的情况下

#### 操作步骤

- *1.* 设置传送到"文件传送请求(SD820)"中的轴No.。(设置值: 2001H~2040H)
- **2.** 确认"文件传送状况(SD554)"变为"-1: 执行等待"。
- *3.* 对"文件传送请求(SD820)"设置"FFFEH: 执行指令"。
- **4.** 确认"文件传送状况(SD554)"变为"-2: 执行中"。(文件传送中)
- *5.* 确认"文件传送状况(SD554)"变为"0: 请求受理等待"。(文件传送完成)

#### ■将标准ROM的凸轮文件全部传送至凸轮展开区域的情况下

操作步骤

- *1.* 确认"凸轮数据操作中(SM505)"变为OFF。
- *2.* 对"文件传送请求(SD820)"设置"A000H"。
- **3.** 确认"文件传送状况(SD554)"变为"-1: 执行等待"。
- *4.* 对"文件传送请求(SD820)"设置"FFFEH: 执行指令"。
- **5.** 确认"文件传送状况(SD554)"变为"-2: 执行中"。确认"凸轮数据操作中(SM505)"变为ON。(文件传送中)
- *6.* 确认"文件传送状况(SD554)"变为"0: 请求受理等待"。确认"凸轮数据操作中(SM505)"变为OFF。 (文件传送完成)

# 4.8 引导时文件传送功能

通过使用引导时文件传送功能,在多CPU系统的电源投入时或复位时可以进行以下操作等。

• 将标准ROM的参数、程序复制到SD存储卡中。

• 将SD存储卡上的参数及程序复制到标准ROM中,启动运动CPU。

通过「运动CPU通用参数] => [基本设置] => "引导时文件传送设置"对引导时文件传送功能的动作进行设置。

多CPU系统的电源投入时按照"引导时文件传送设置",执行引导时文件传送。

# 注意

· 根据引导运行文件的内容,只有在安装SD存储卡时才可以对运动CPU的控制进行更改。在安装SD存储卡之前,应确认SD存储卡内的数据,以避免不可预知 的动作。

•根据引导运行文件,可以将运动CPU内的控制数据拿出到CPU外。为了防止数据的非法读取/拿出,应使用安全功能。(K) [209页 安全功能\)](#page-210-0)

# 引导时文件传送的文件

在引导时文件传送中,将引导运行文件、引导日志文件保存到SD存储卡的根文件夹的"\$MMTPRJ\$"文件夹中。

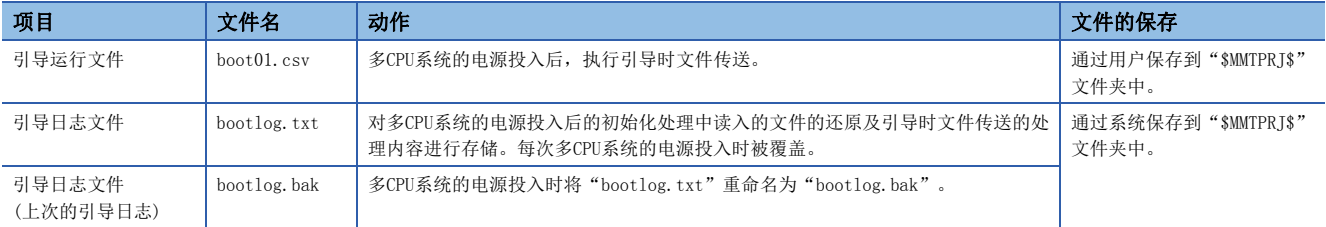

#### 引导运行文件的功能

引导运行文件中指定的动作如下所示。

○: 可以指定, 一: 无需指定(指定空白)

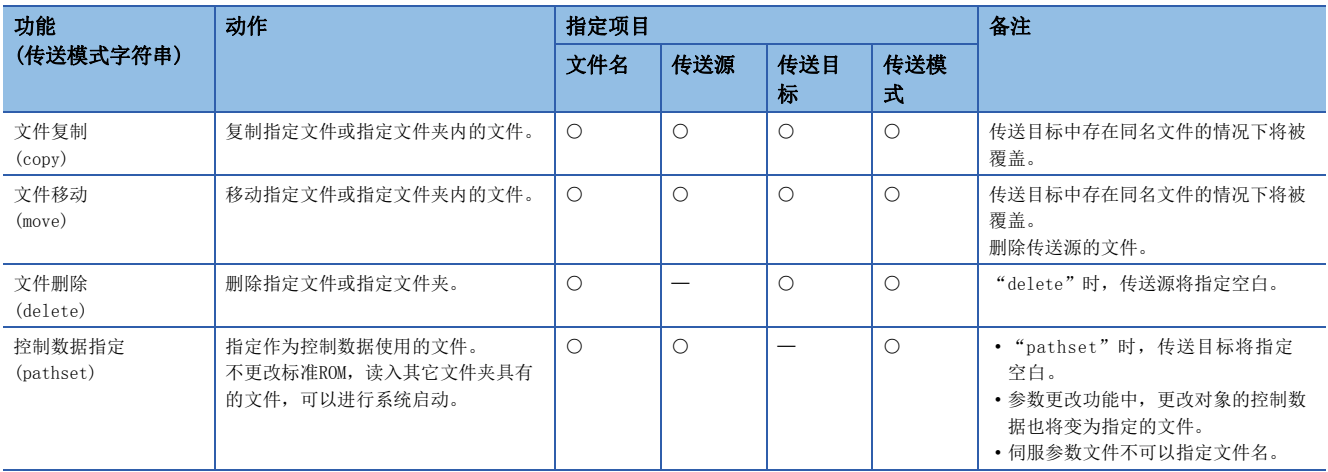

#### 引导运行文件的内容

引导运行文件应以CSV(逗号分隔符)形式进行记述,CSV文件的记录(1行)应按以下方式进行记述。记录数没有限制。

#### ■格式(1记录)

[文件名]、[传送源]、[传送目标]、[传送模式]

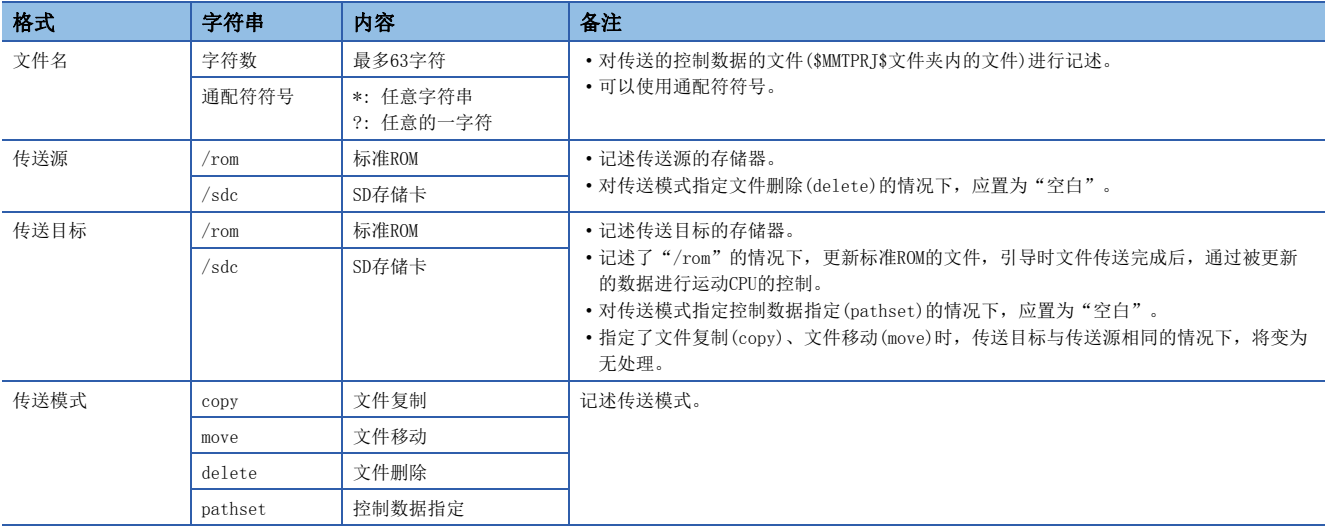

要点

- 无法找到指定的文件或无法判别传送模式的情况下,将不读入文件而对下一个记录(下一行)进行分析。
- 对于引导运行文件中无法指定的文件,应通过标准ROM进行读入。
- 将不区别各字段的大写字母与小写字母。
- 通过对记录(1行)的起始记述"//",作为注释行,字符串将被忽略,转移至下一个记录(下一行)的分析。
- 传送模式后面的字段的字符串将被忽略,进行下一个记录(下一行)的分析。
- 标准ROM及SD存储卡这两者均有引导运行文件的情况下,将处理SD存储卡的引导运行文件。
- 引导运行文件(boot01.csv)中处理的文件较多,传送需要时间的情况下,多CPU系统电源投入后由可能发生 中度出错(出错代码: 2460H)。应重新审核传送的文件。
- 对于通过运动CPU内的安全密钥被锁存的程序, 将无法进行复制及移动。
- 引导时文件传送中,不可以对引导运行文件(boot01.csv)、引导日志文件(bootlog.txt)进行复制及移动。 进行复制、移动的指令将被忽略。
- 文件传送中及安全认证中发生了出错的情况下,将检测出中度出错(出错代码: 3070H~3073H), 将出错信息 输出到引导日志文件(bootlog.txt)中。
- 检测出引导日志文件(bootlog.txt)的异常的情况下,将发生报警(出错代码: 0ED0H、0ED1H)。

#### ■可指定的文件类型

控制数据指定中可指定的文件如下所示。

控制数据指定(pathset)中可指定的文件数最多为512。

但是,指定了通配符的使用或文件夹的情况下,1个指定中多个文件将变为对象文件。

进行了控制数据指定的文件夹中有凸轮数据的情况下,将切换凸轮数据文件的文件夹。(将更改了凸轮数据的文件夹的信息输 出到引导日志中。)

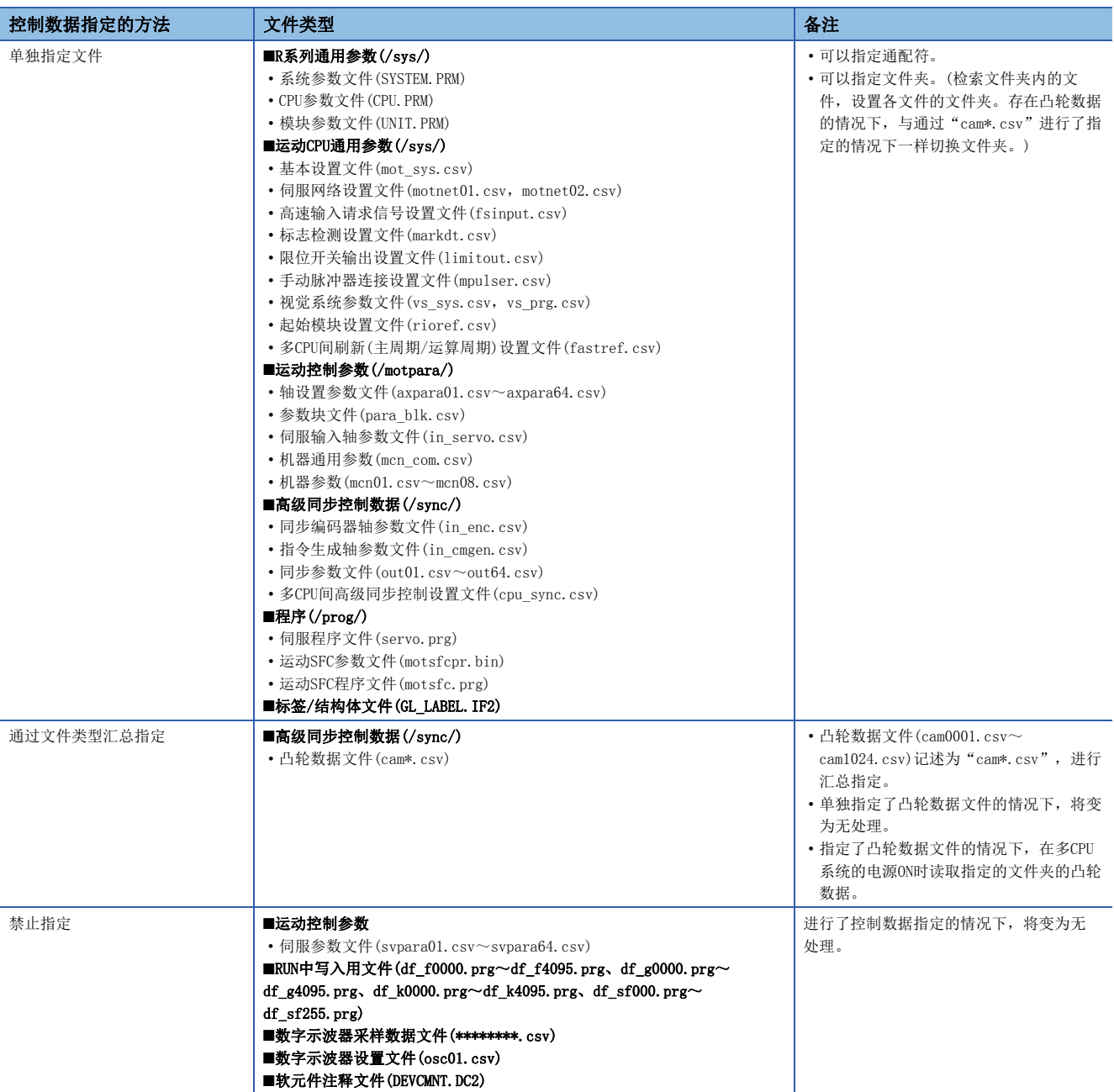
#### 记述示例

• 将标准ROM的"\$MMTPRJ\$"文件夹内所有的数据写出到SD存储卡上。

\*, /rom, /sdc, copy

• 将SD存储卡的"\$MMTPRJ\$/motpara"文件夹内的数据覆盖到标准ROM上。

/motpara/\*, /sdc, /rom, move

• 对SD存储卡的"/sync"文件夹内的凸轮数据文件(cam0001.csv~cam1024.csv)进行全部删除。

/sync/cam\*.csv, , /sdc, delete

• 读入SD存储卡的"\$MMTPRJ\$/motpara/axpara01.csv"的数据,进行系统启动。

/motpara/axpara01.csv, /sdc, , pathset

#### 注意事项

• 指定了运动SFC程序文件或伺服程序文件的情况下,根据RUN中写入用文件的有无,有可能导致不可预知的动作。因此,进行 引导时文件传送之前建议先通过文件删除(delete)对传送目标的"/prog"文件夹进行删除之后,在对"/prog"文件夹整体 进行传送。

#### 例

将SD存储卡内的/prog文件夹内的数据移动到了标准ROM中的情况下

#### /prog/\*, , /rom, delete /prog/\*, /sdc, /rom, move

- 对运动SFC程序文件或伺服程序文件进行了RUN中写入的情况下,将不反映SD存储卡内的程序。
- 引导运行文件中从SD存储卡向标准ROM指定"copy"或"move"的情况下,将对传送目标的运动CPU内存在的文件进行覆盖。
- 即使将参数文件存储到SD存储卡内,引导运行文件中未指定控制数据指定的情况下,也将按照运动CPU内的参数文件的设置 执行动作。
- 应将SD存储卡中写入的程序(通过引导运行文件设置设置的程序)的机型(运行CPU型号)与传送目标的运动CPU的型号置为 相同。
- 文件名中使用了ASCII字符以外的情况下,将发生中度出错(出错代码3070H)。
- 文件名中使用了通配符指定时, SD存储卡内的文件名中使用了ASCII字符以外的情况下, 将发生中度出错(出错代码3070H)。

# 引导时文件传送的步骤

从SD存储卡向标准ROM进行引导时文件传送的步骤如下所示。

#### 引导运行文件的创建

通过个人计算机,创建引导运行文件(boot01.csv),将引导运行文件(boot01.csv)写入到SD存储卡内"\$MMTPRJ\$"文件夹中。

#### 运动CPU的参数设置

通过[运动CPU通用参数] ⇒ [基本设置] ⇒ "引导时文件传送设置"对引导时文件传送的参数进行设置。(に 了[54页 基本设置\)](#page-55-0) 将参数写入到运动CPU中,进行多CPU系统的电源OFF→ON或复位。

要点

引导时文件传送的状态可以通过"引导时文件传送设置信息(SD509)"进行确认。

## 至SD存储卡的数据写入

将SD存储卡安装到运动CPU上,通过MT Developer2将引导时文件传送中使用的文件写入到SD存储卡中。

## 引导时文件传送的执行

多CPU系统的电源OFF→ON或复位时,执行SD存储卡内的引导运行文件(boot01.csv)。 引导时文件传送的处理内容将作为引导日志文件(bootlog.txt)存储到标准ROM及SD存储卡中。

#### 要点

对于引导日志文件(bootlog.txt)的内容,通过个人计算机对SD存储卡内"\$MMTPRJ\$"文件夹的引导日志文件 (bootlog.txt)进行确认。

# 设置安全功能时的动作

设置安全功能时的动作如下所示。

关于安全功能有关内容,请参阅安全功能。([209页 安全功能](#page-210-0))

## 文件口令设置时

对运动CPU内的文件设置文件口令时,在引导时文件传送时进行文件口令的认证。

对引导运行文件中的文件设置文件口令的情况下,只有在传送源与传送目标的所有文件的文件口令一致了时才进行传送。

#### ■从SD存储卡传送至标准ROM的情况下

: 无组合

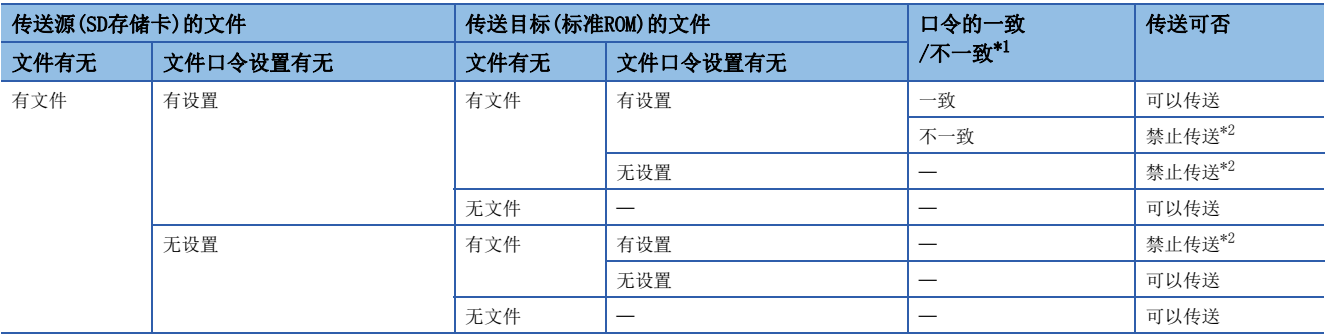

<span id="page-110-0"></span>\*1 设置禁止读取口令及禁止写入口令的情况下,其中之一不一致的情况下将变为不一致。

<span id="page-110-1"></span>\*2 将发生中度出错(出错代码: 3072H)。

#### ■从标准ROM向SD存储卡进行引导文件传送的情况下

一: 无组合

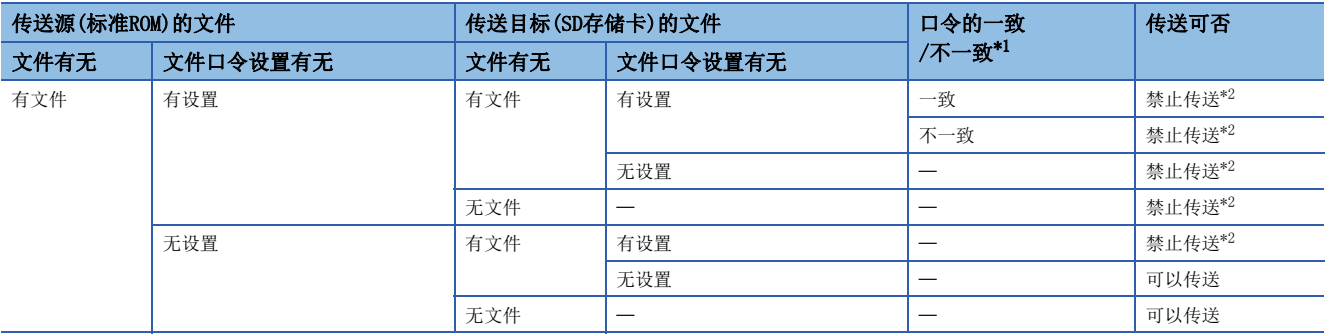

<span id="page-110-2"></span>\*1 设置禁止读取口令及禁止写入口令的情况下,其中之一不一致的情况下将变为不一致。

<span id="page-110-3"></span>\*2 将发生中度出错(出错代码: 3072H)。

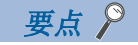

进行文件删除(delete)的情况下,与删除的对象文件的文件口令的有无无关,将删除文件。

## 设置安全密钥时

程序文件中安全密钥被设置且程序文件的安全密钥与运动CPU的安全密钥不一致的情况下,将发生中度出错(出错代码: 3072H),不进行传送。此外,运动CPU中未写入安全密钥的情况下也将发生中度出错(出错代码: 3072H)。

### ■从SD存储卡传送至标准ROM的情况下

: 无组合

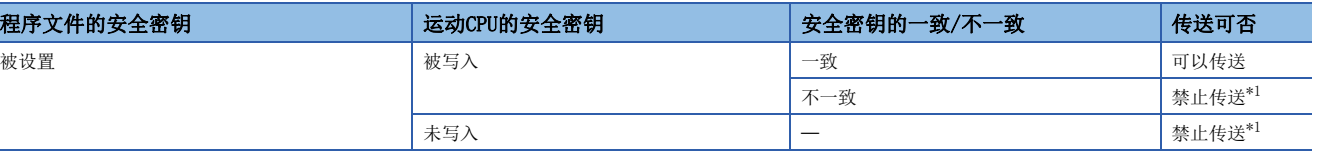

<span id="page-111-0"></span>\*1 将发生中度出错(出错代码: 3072H)。

#### ■从标准ROM向SD存储卡进行引导文件传送的情况下

: 无组合

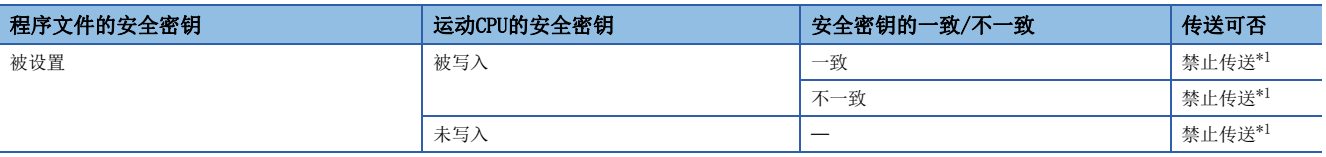

<span id="page-111-1"></span>\*1 将发生中度出错(出错代码: 3072H)。

# 4.9 参数更改功能

可以分别对指定的运动CPU的参数进行写入或读取。对参数进行写入或读取时使用下述特殊寄存器。 对伺服参数使用"伺服参数更改功能"或"文件传送功能"。(に [138页 伺服参数读取/更改功能、](#page-139-0)に 了[101页 文件传送功](#page-102-0) [能](#page-102-0))

## "运动控制参数写入/读取请求"使用软元件

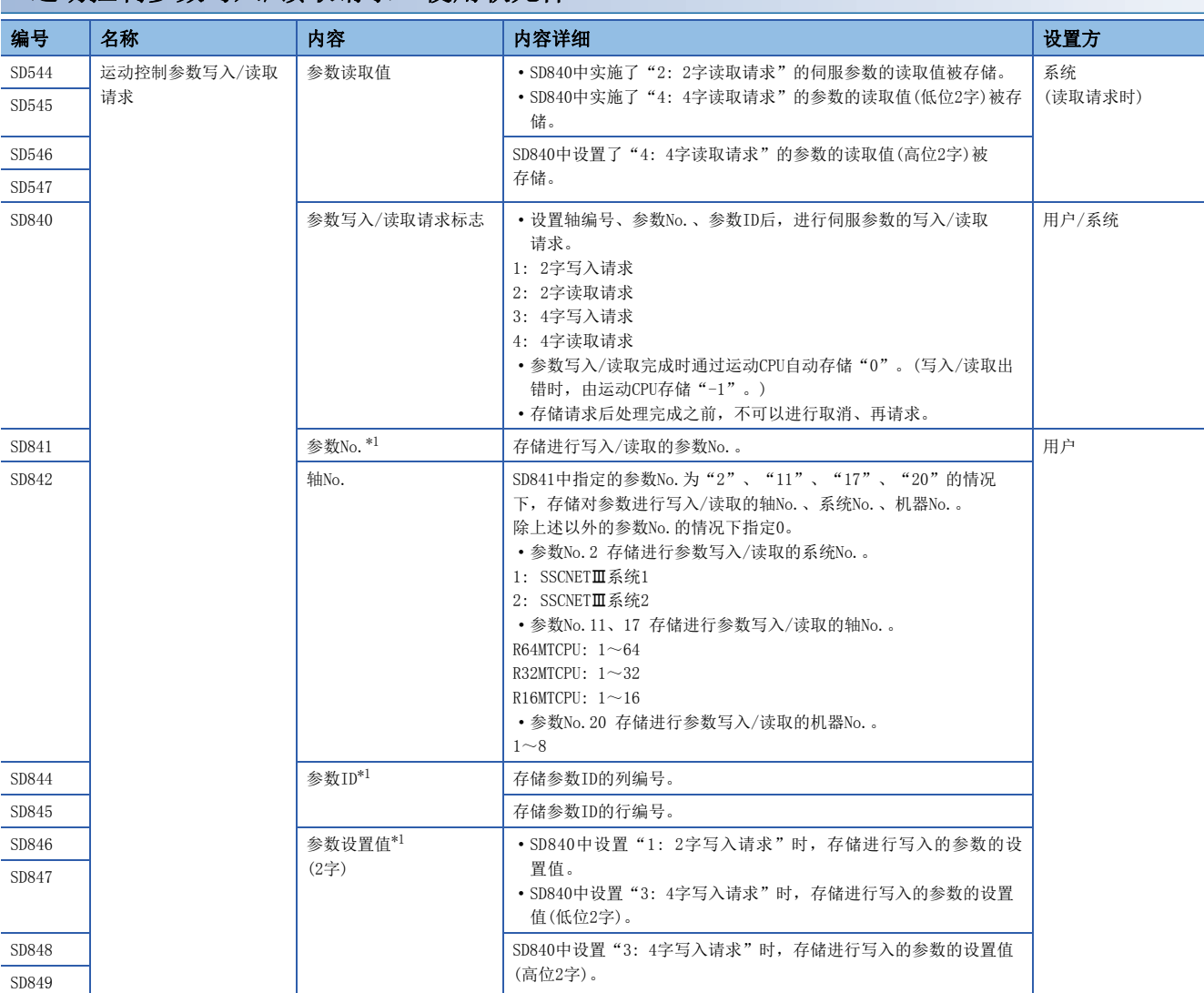

<span id="page-112-0"></span>\*1 关于存储内容的详细情况,请参阅参数更改中使用的参数。([113页 参数更改中使用的参数](#page-114-0))

#### 参数写入/读取请求步骤

#### ■写入步骤

- *1.* 在SD841、SD842、SD844~SD847(4字写入的情况下为SD844~SD849)中对参数No.、轴No.、参数ID、参数设置值进行设 置。
- 2. 在SD840中对"1: 2字写入请求"或"3: 4字写入请求"进行设置。
- *3.* 确认SD840变为了"0"。(写入完成)

#### ■读取步骤

- *1.* 在SD841、SD842、SD844、SD845中对参数No.、轴No.、参数ID进行设置。
- 2. 在SD840中对"2: 2字读取请求"或"4: 4字读取请求"进行设置。
- *3.* 确认SD840变为了"0"。(读取完成)
- *4.* 在SD544~SD545(4字写入的情况下为SD544~SD547)中存储读取值。

## 要点

#### • 不可以设置R系列通用参数。

- 写入、读取的参数值变为间接设置的情况下,不可以进行写入/读取。
- 在参数设置值中不可以设置间接设置。
- 轴No.、参数No.、参数设置值超出范围的情况下,或参数文件不存在的情况下,参数写入/读取请求标志中 将存储"-1:写入/读取出错"。
- 写入/读取过程中请勿进行多CPU系统的电源OFF、"[Rq.1120]可编程控制器就绪标志(R: M30000/Q: M2000)"的切换。否则有可能导致参数数据损坏或运动CPU误动作。
- 发生了写入出错/读取出错的情况下,有可能导致参数文件损坏或正确的值无法被存储。应通过MT Developer2确认参数,消除全部出错原因,并通过MT Developer2写入参数后,再进行参数更改。
- 请勿写入超出设置范围的值。否则有可能导致系统预料外的动作。
- 参数写入/读取请求在主周期进行获取。
- 参数更改功能,对标准ROM的参数进行写入/读取。但是,引导时文件传送功能中将参数的写入/读取目标指 定为SD存储卡的情况下,对SD存储卡执行写入/读取。
- 对于写入禁止,或读取禁止的文件口令被登录的参数文件进行了写入/读取的情况下,参数写入/读取请求标 志中将存储"-1: 写入/读取出错",不进行写入/读取。
- 进行了写入的参数,在各参数的文件获取时机将变为有效。

# <span id="page-114-0"></span>参数更改中使用的参数

特殊寄存器(SD841~SD845)中存储的参数一览如下所示。

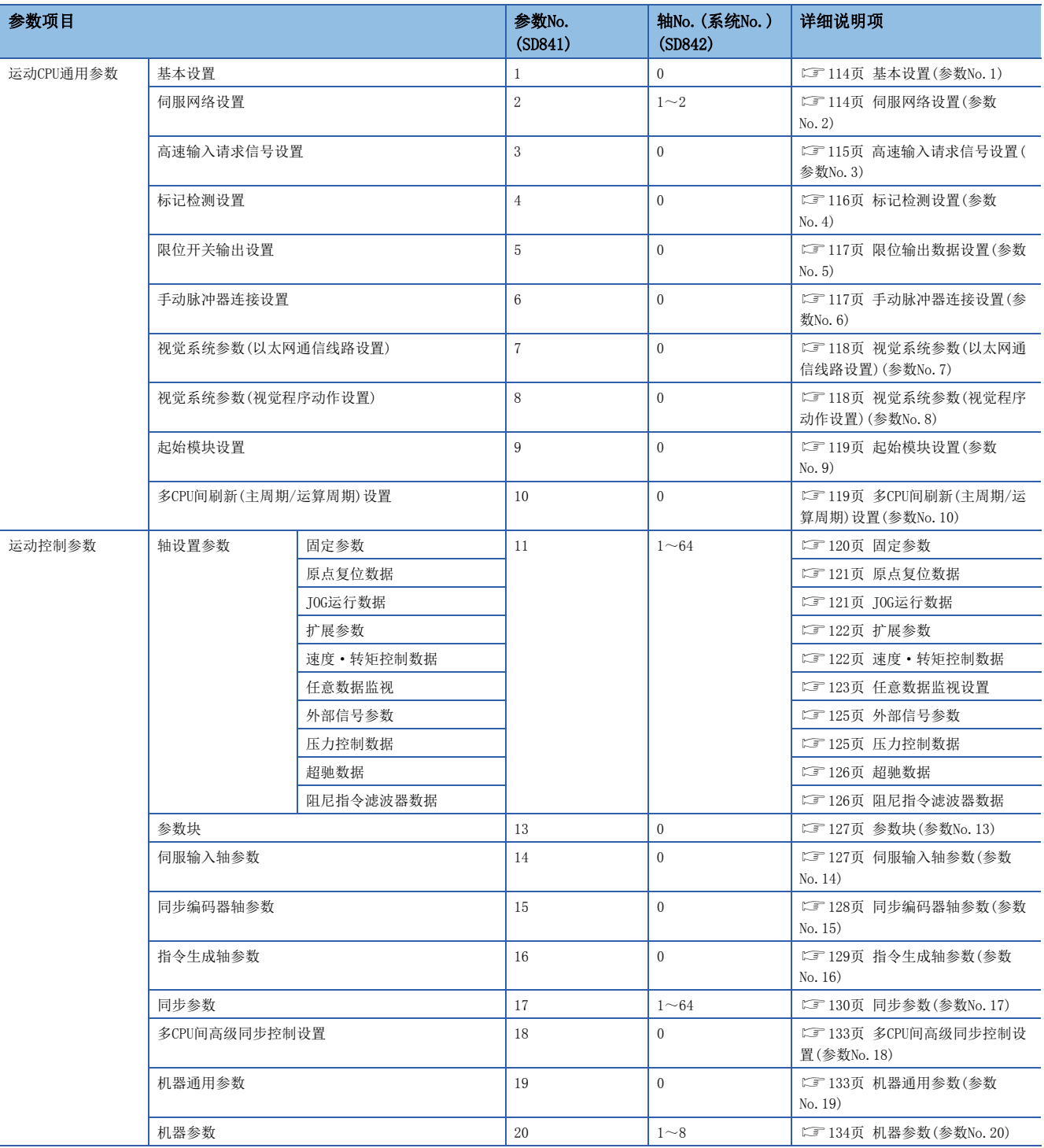

# <span id="page-115-0"></span>基本设置(参数No.1)

#### 基本设置如下所示。

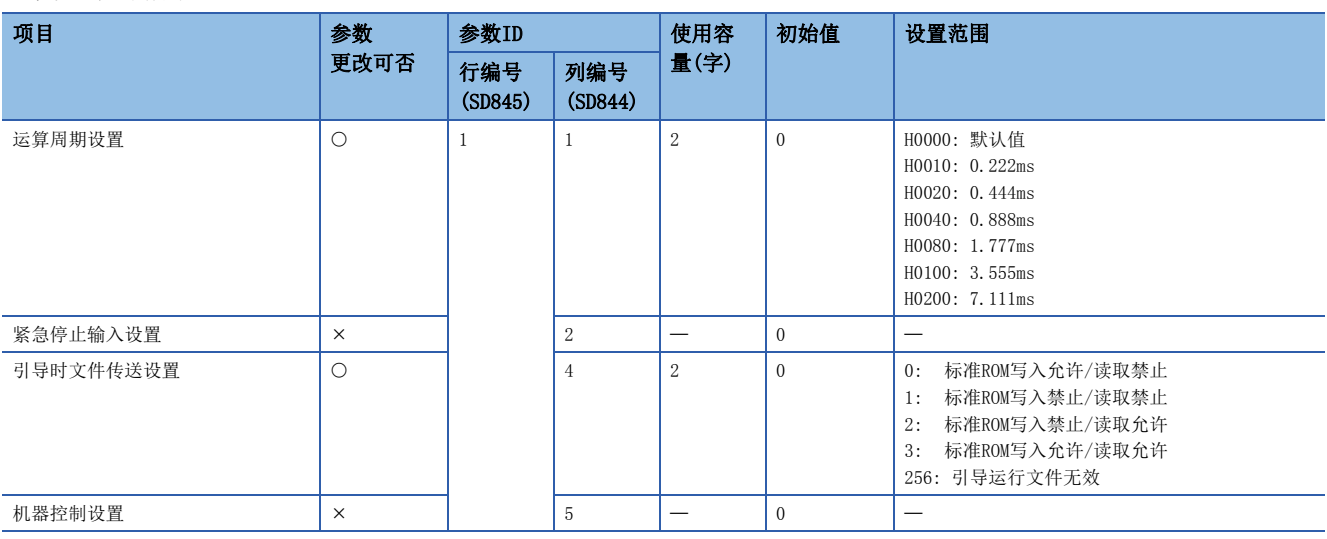

## <span id="page-115-1"></span>伺服网络设置(参数No.2)

伺服网络设置如下所示。

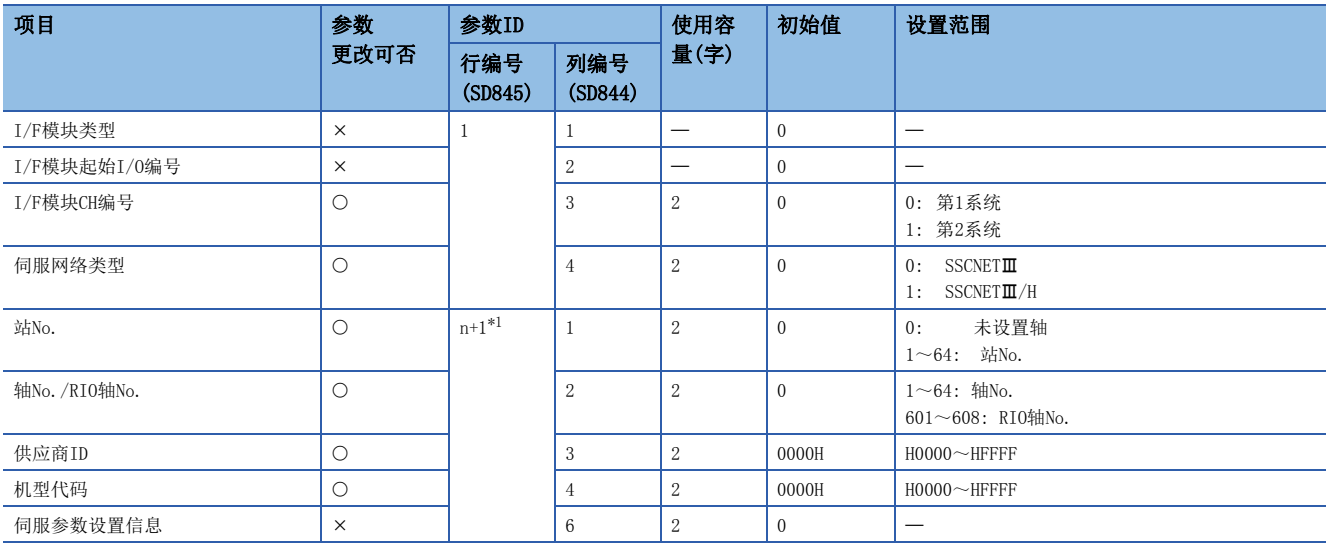

<span id="page-115-2"></span>\*1 从n=1系统的起始开始连接的伺服放大器的连接顺序No.(1~32)

# <span id="page-116-0"></span>高速输入请求信号设置(参数No.3)

高速输入请求信号设置如下所示。

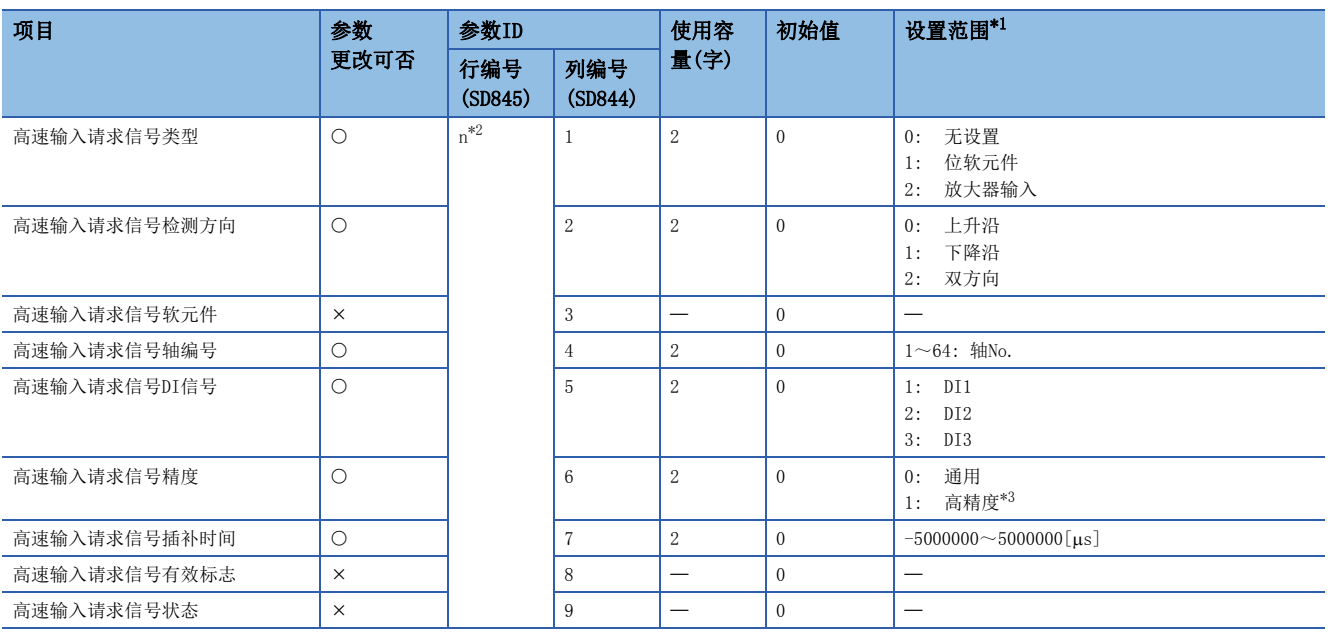

<span id="page-116-1"></span>\*1 不可以设置间接指定。

<span id="page-116-2"></span>\*2 n=高速输入请求信号设置的设置No.(1~64)

<span id="page-116-3"></span>\*3 高速输入请求信号为"1: 位软元件"的情况下有效。

# <span id="page-117-0"></span>标记检测设置(参数No.4)

标记检测设置如下所示。

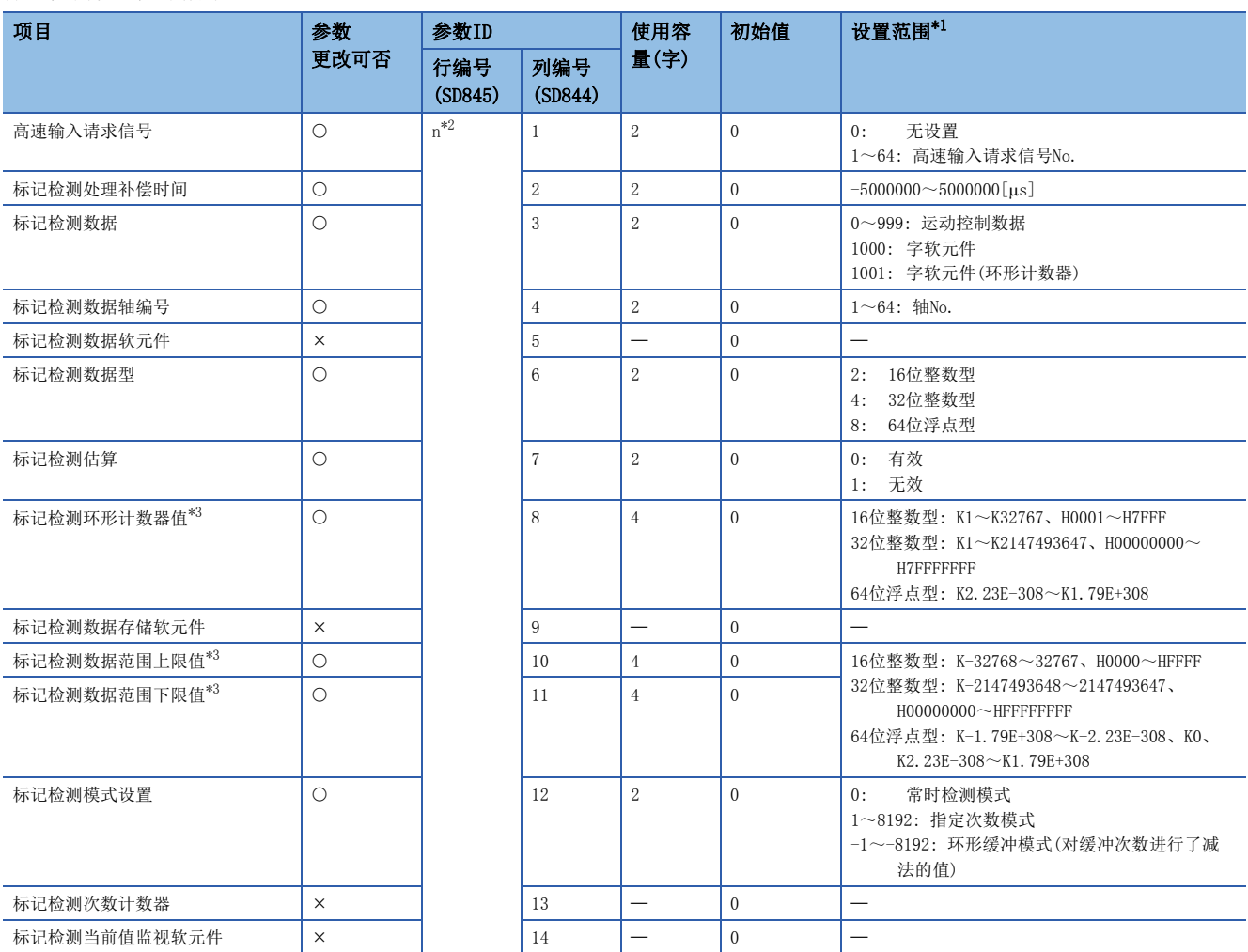

<span id="page-117-1"></span>\*1 不可以设置间接指定。

<span id="page-117-2"></span>\*2 n=标记检测设置的设置No.(1~64)

<span id="page-117-3"></span>\*3 更改数据类型的情况下,应先更改"标记检测数据型"。

## <span id="page-118-0"></span>限位输出数据设置(参数No.5)

限位输出数据设置如下所示。

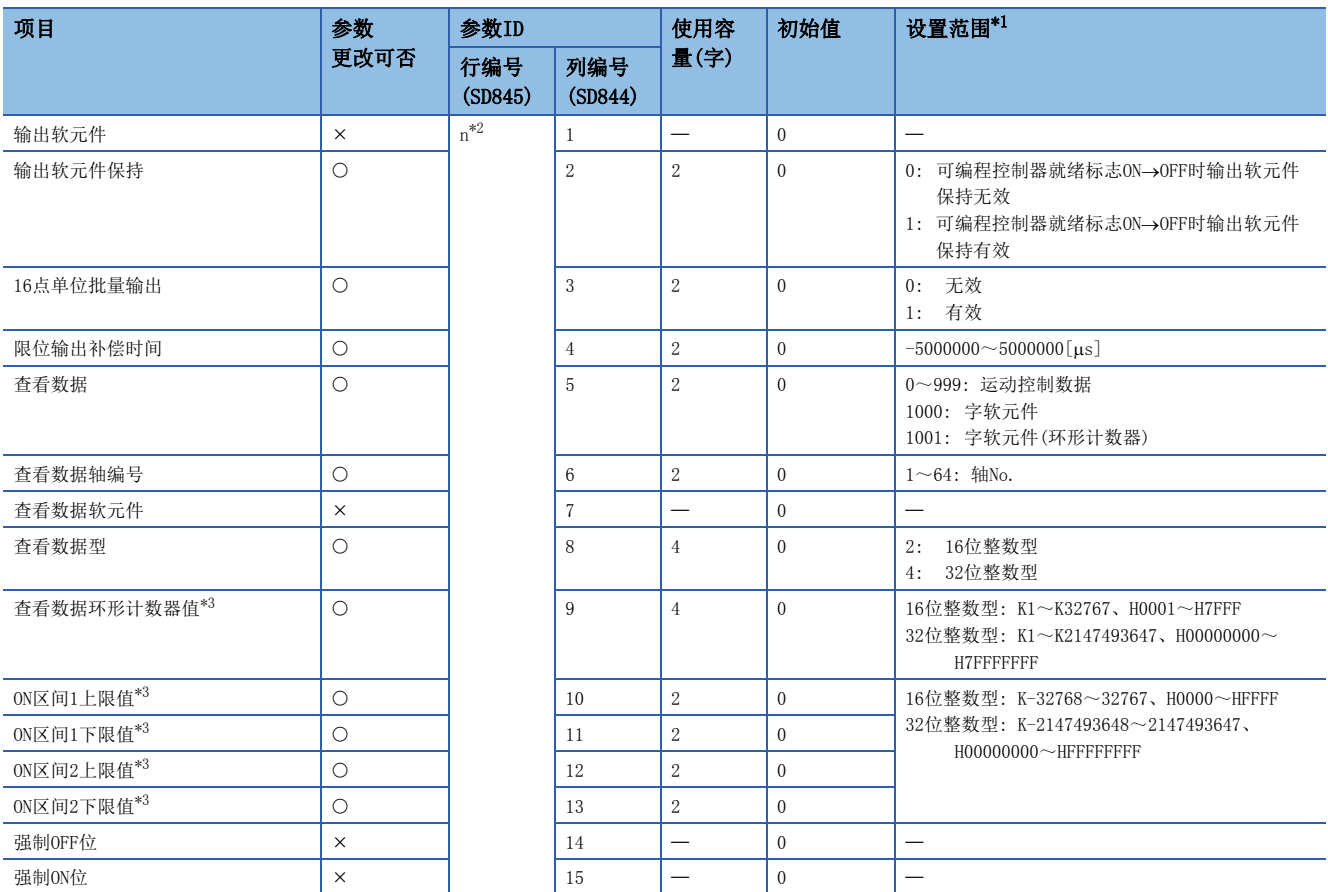

<span id="page-118-2"></span>\*1 不可以设置间接指定。

<span id="page-118-3"></span>\*2 n=限位输出数据设置的设置No.(1~64)

<span id="page-118-4"></span>\*3 更改数据类型的情况下,应先更改"查看数据型"。

## <span id="page-118-1"></span>手动脉冲器连接设置(参数No.6)

手动脉冲器连接设置如下所示。

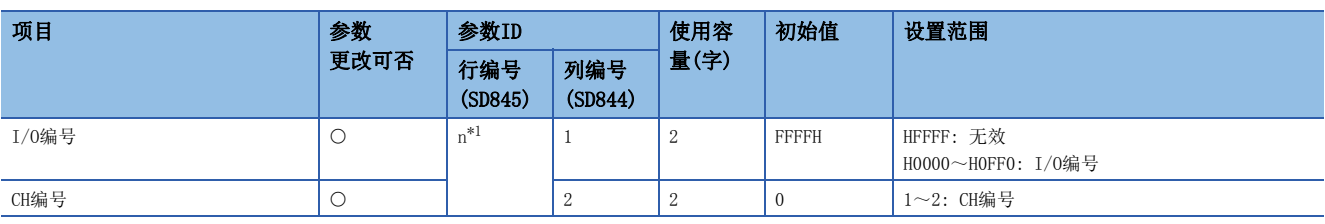

<span id="page-118-5"></span>\*1 n=手动脉冲器P1~P3的No.(1~3)

4

## <span id="page-119-0"></span>视觉系统参数(以太网通信线路设置)(参数No.7)

视觉系统参数(以太网通信线路设置)如下所示。

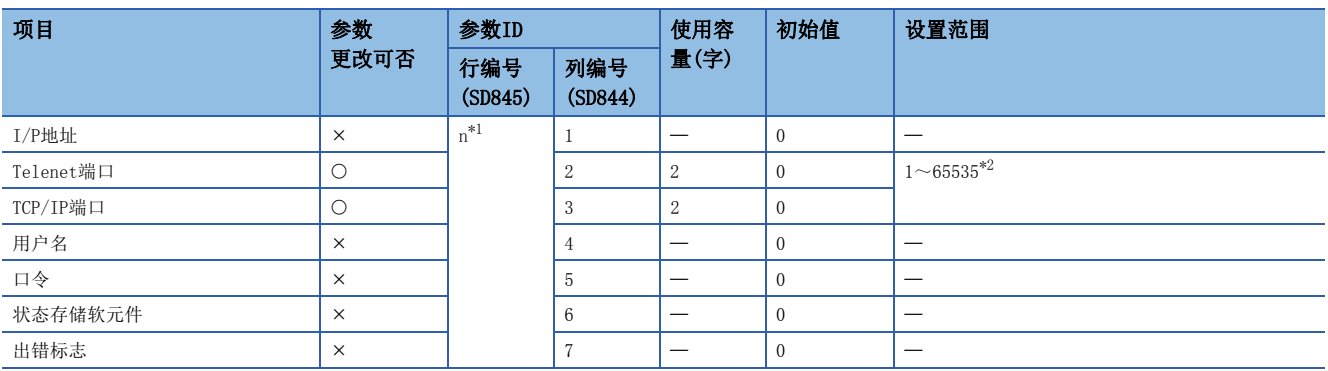

<span id="page-119-2"></span>\*1 n=视觉系统编号(1~32)

<span id="page-119-3"></span>\*2 禁止使用21、68、80、502、1069、1070、1212、2222、44818、50000。

### <span id="page-119-1"></span>视觉系统参数(视觉程序动作设置)(参数No.8)

视觉系统参数(视觉程序动作设置)如下所示。

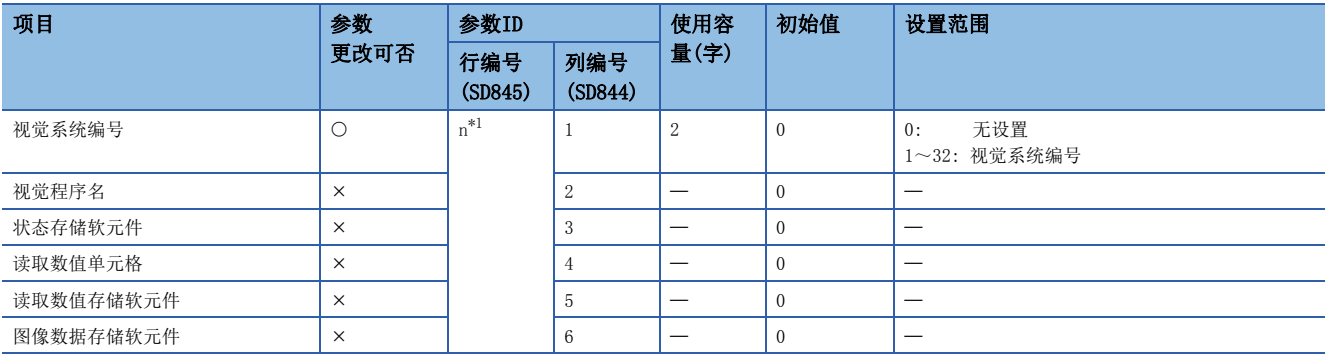

<span id="page-119-4"></span>\*1 n=程序编号(1~128)

## <span id="page-120-0"></span>起始模块设置(参数No.9)

#### 起始模块设置如下所示。

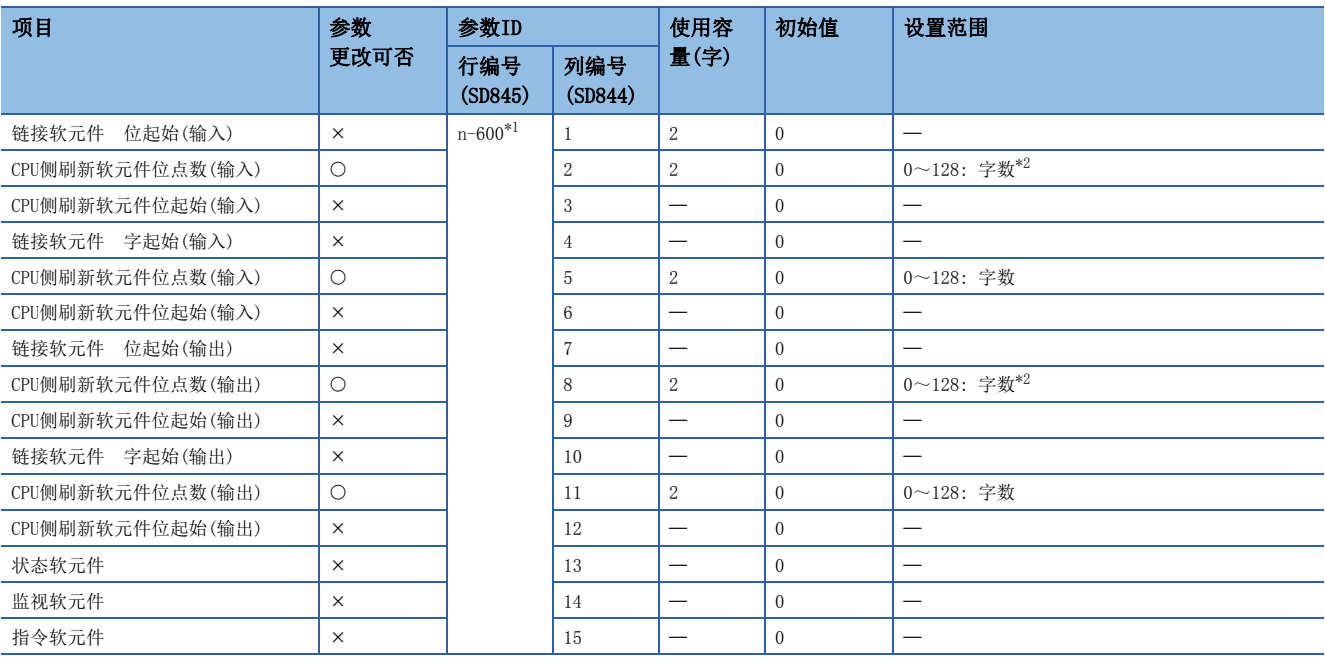

<span id="page-120-2"></span>\*1 n=SSCNET/H起始模块的RIO轴No.(601~608)

<span id="page-120-3"></span>\*2 应对位软元件也以字单位进行设置。

# <span id="page-120-1"></span>多CPU间刷新(主周期/运算周期)设置(参数No.10)

多CPU间刷新(主周期/运算周期)设置如下所示。

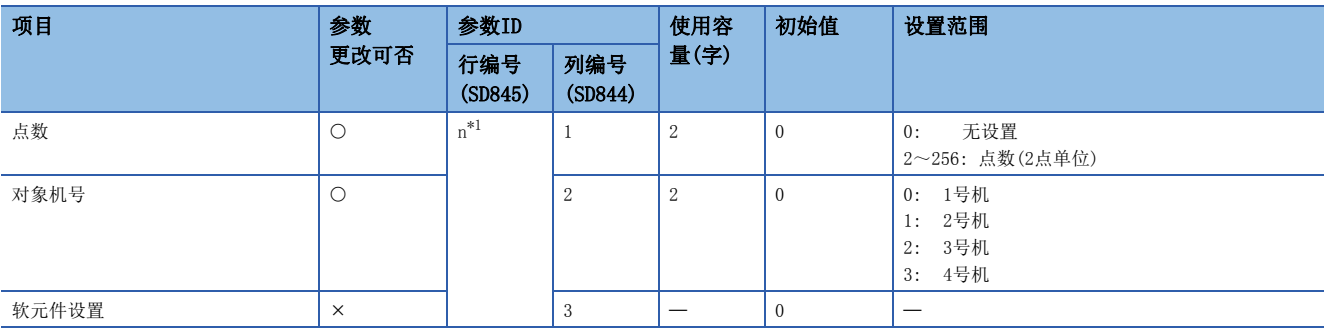

<span id="page-120-4"></span>\*1 n=多CPU间刷新设置的设置No.(1~128)

## 轴设置参数(参数No.11)

轴设置参数(固定参数、原点复位数据、JOG运行数据、扩展参数、速度·转矩控制数据、任意数据监视设置、外部信号参数、 机械构成数据、压力控制数据、超驰数据、阻尼指令滤波器数据)如下所示。

#### <span id="page-121-0"></span>■固定参数

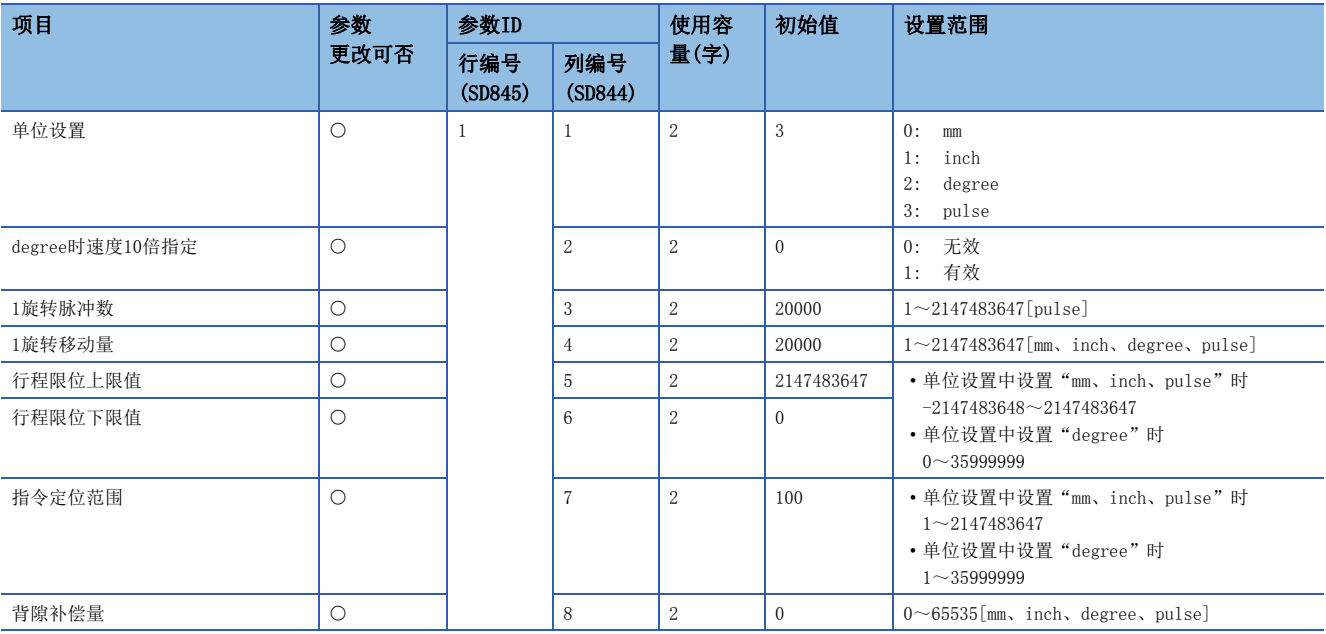

## <span id="page-122-0"></span>■原点复位数据

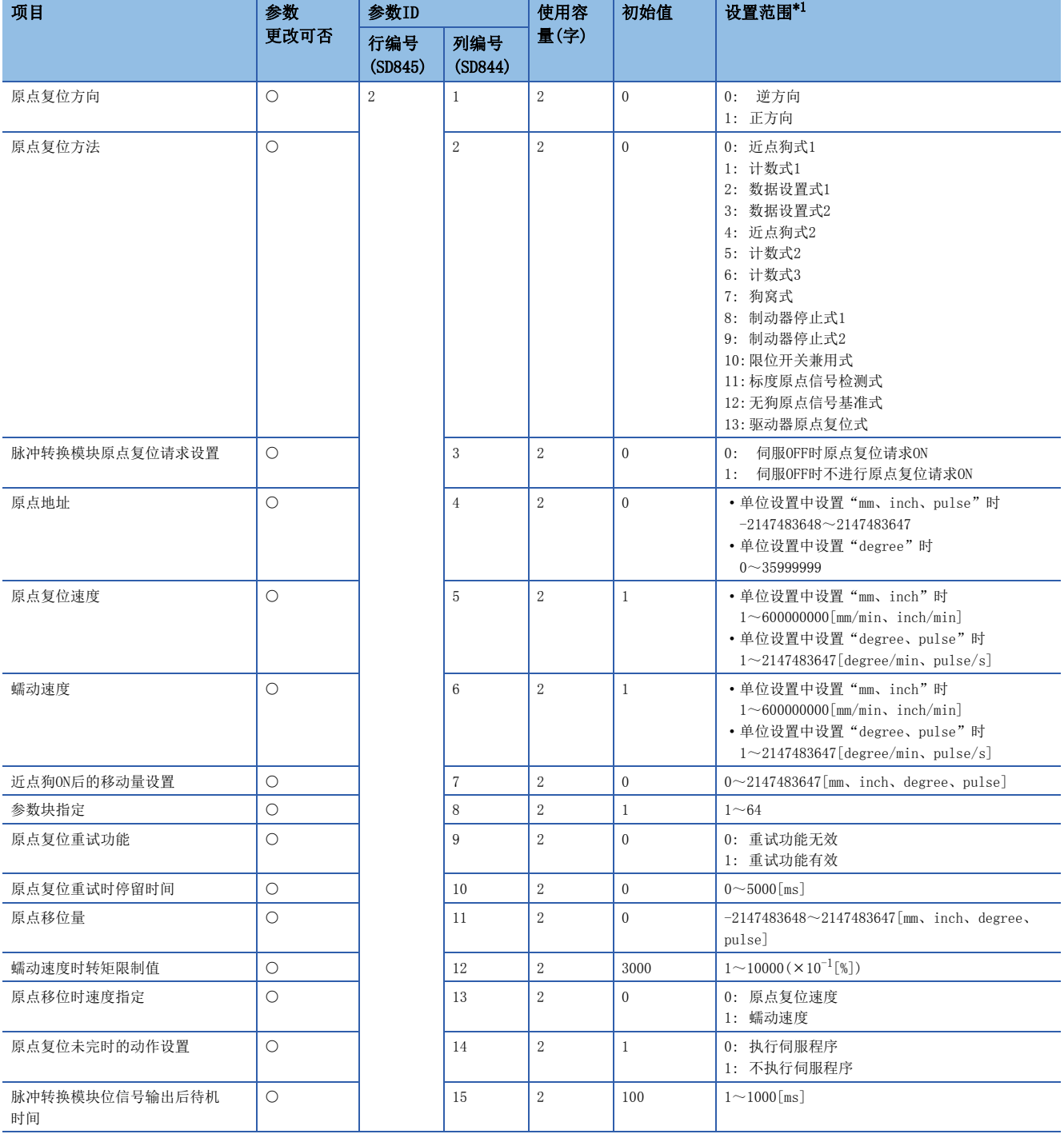

<span id="page-122-2"></span>\*1 不可以设置间接指定。

## <span id="page-122-1"></span>■JOG运行数据

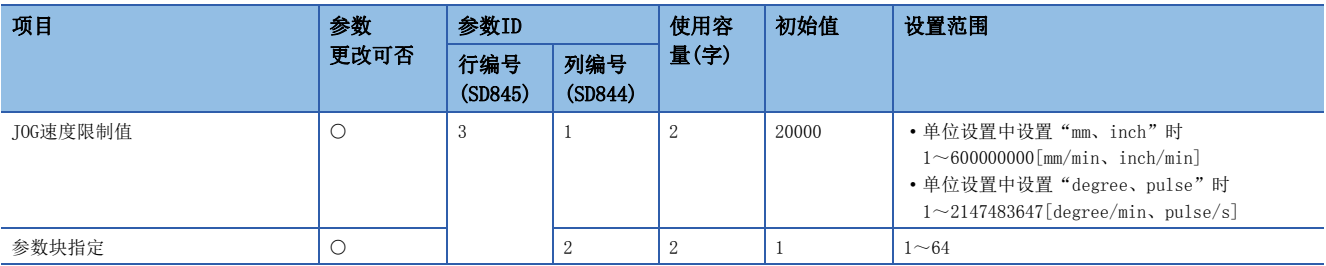

## <span id="page-123-0"></span>■扩展参数

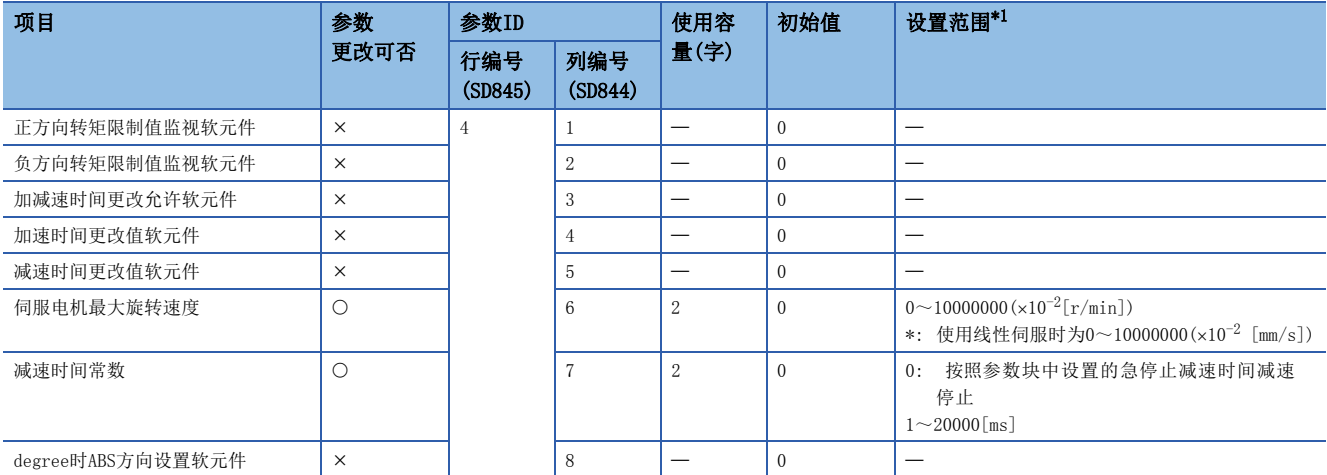

<span id="page-123-2"></span>\*1 不可以设置间接指定。

## <span id="page-123-1"></span>■速度·转矩控制数据

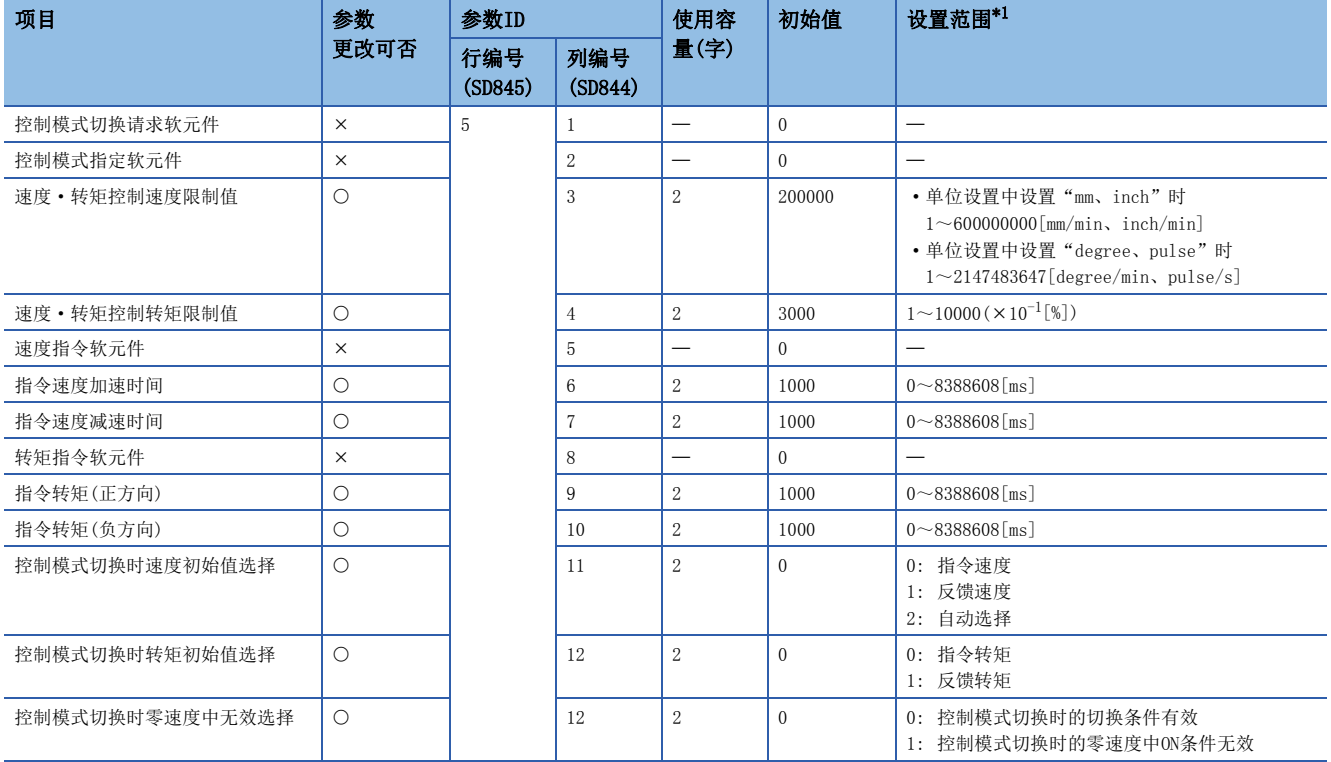

<span id="page-123-3"></span>\*1 不可以设置间接指定。

## <span id="page-124-0"></span>■任意数据监视设置

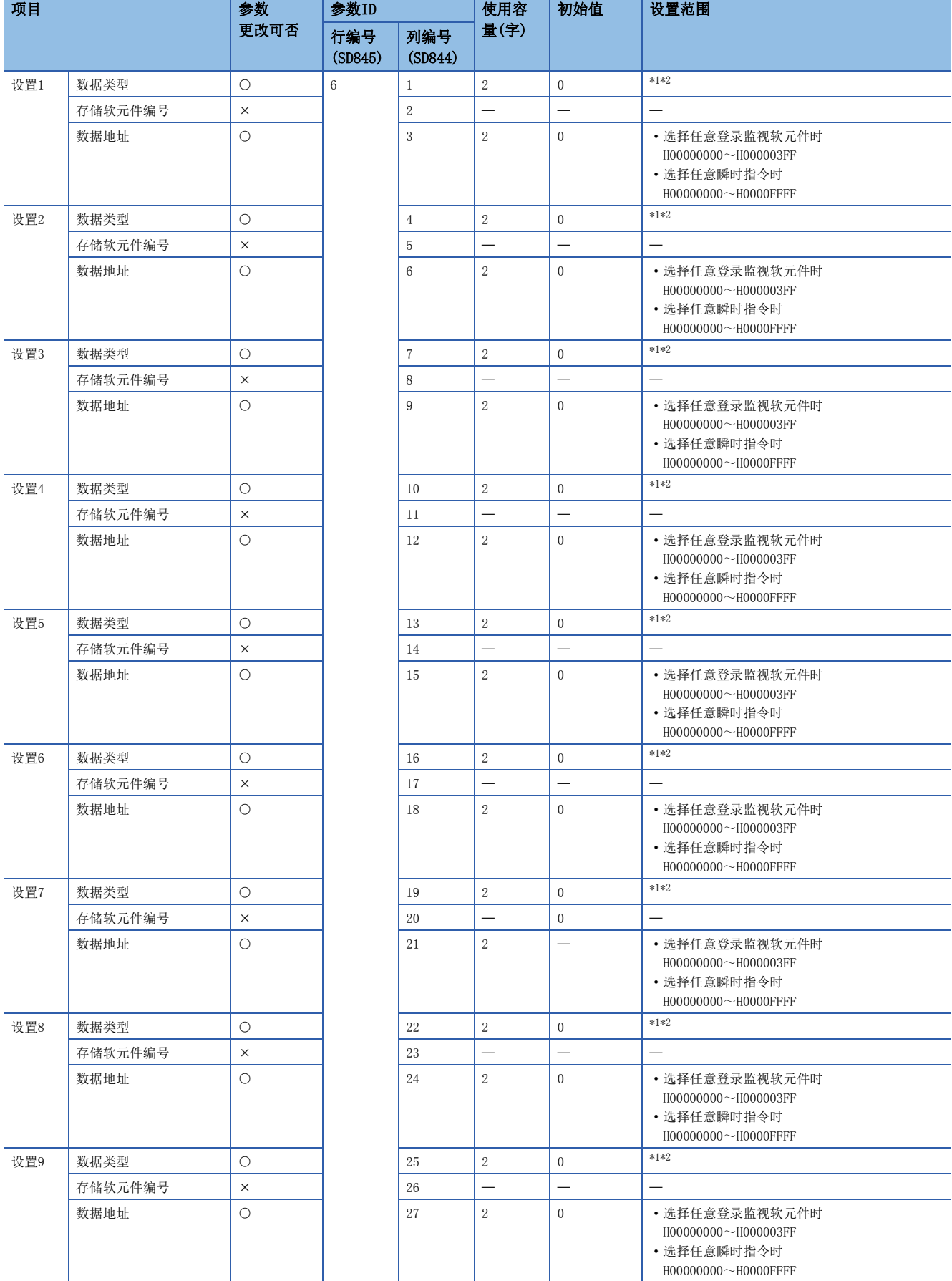

<span id="page-125-1"></span><span id="page-125-0"></span>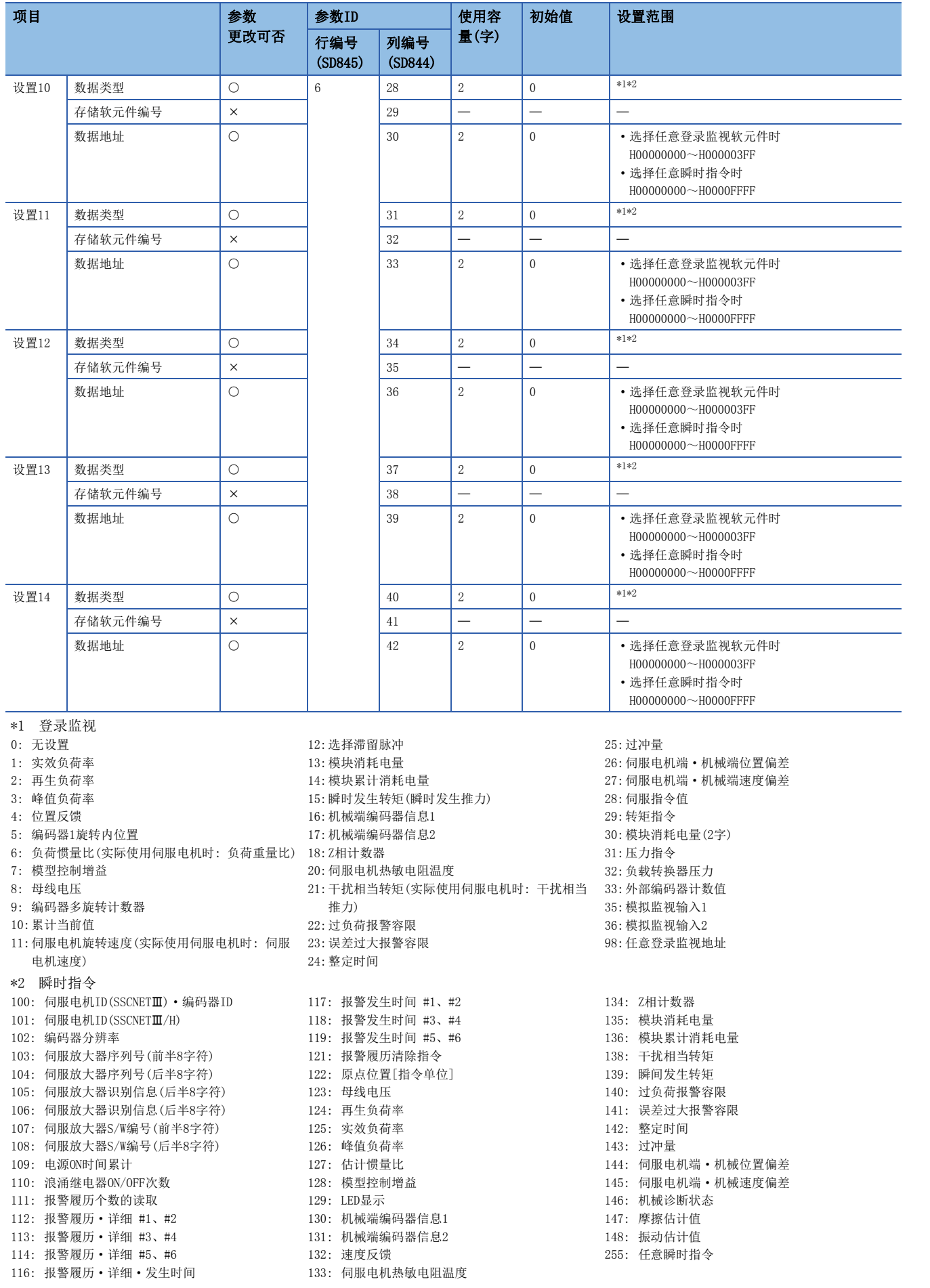

## <span id="page-126-0"></span>■外部信号参数

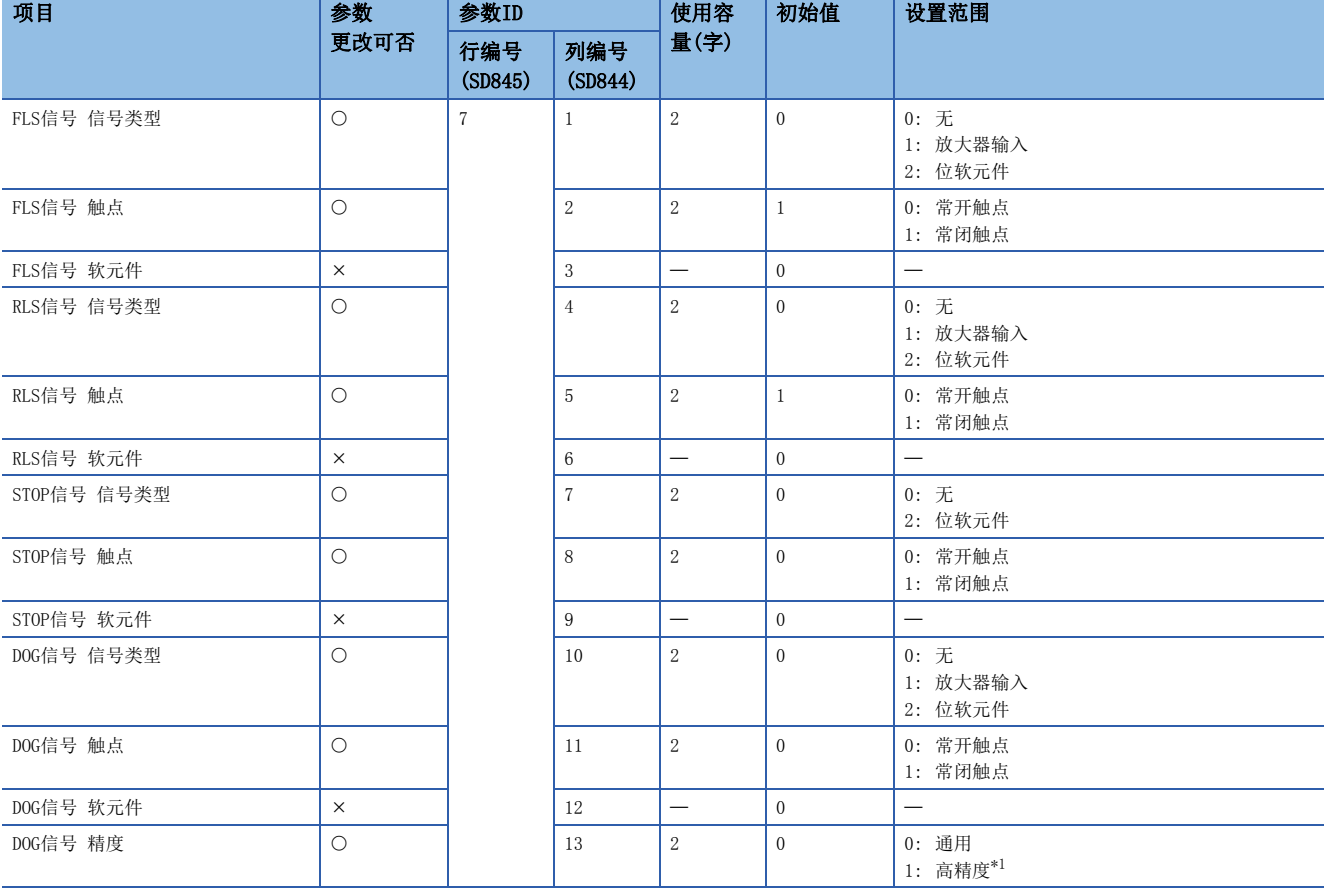

<span id="page-126-2"></span>\*1 信号类型为"2: 位软元件"的情况下有效。

## <span id="page-126-1"></span>■压力控制数据

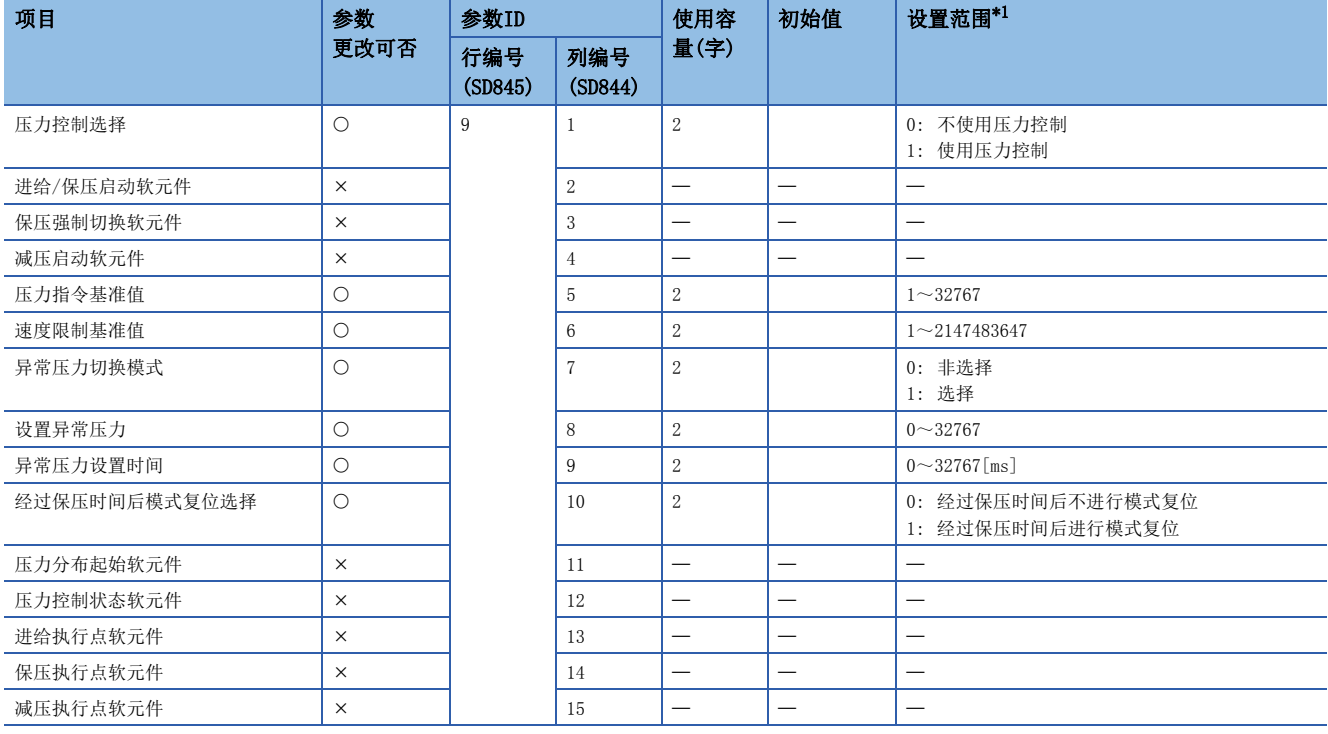

<span id="page-126-3"></span>\*1 不可以设置间接指定。

## <span id="page-127-0"></span>■超驰数据

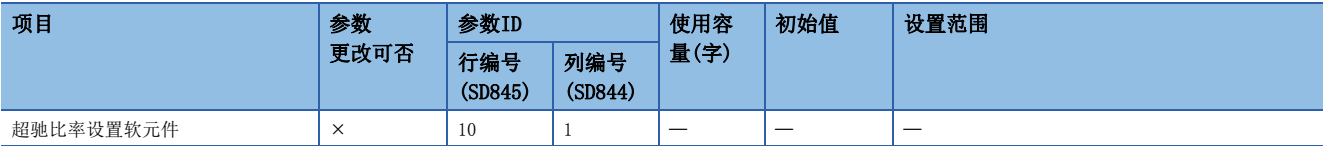

### <span id="page-127-1"></span>■阻尼指令滤波器数据

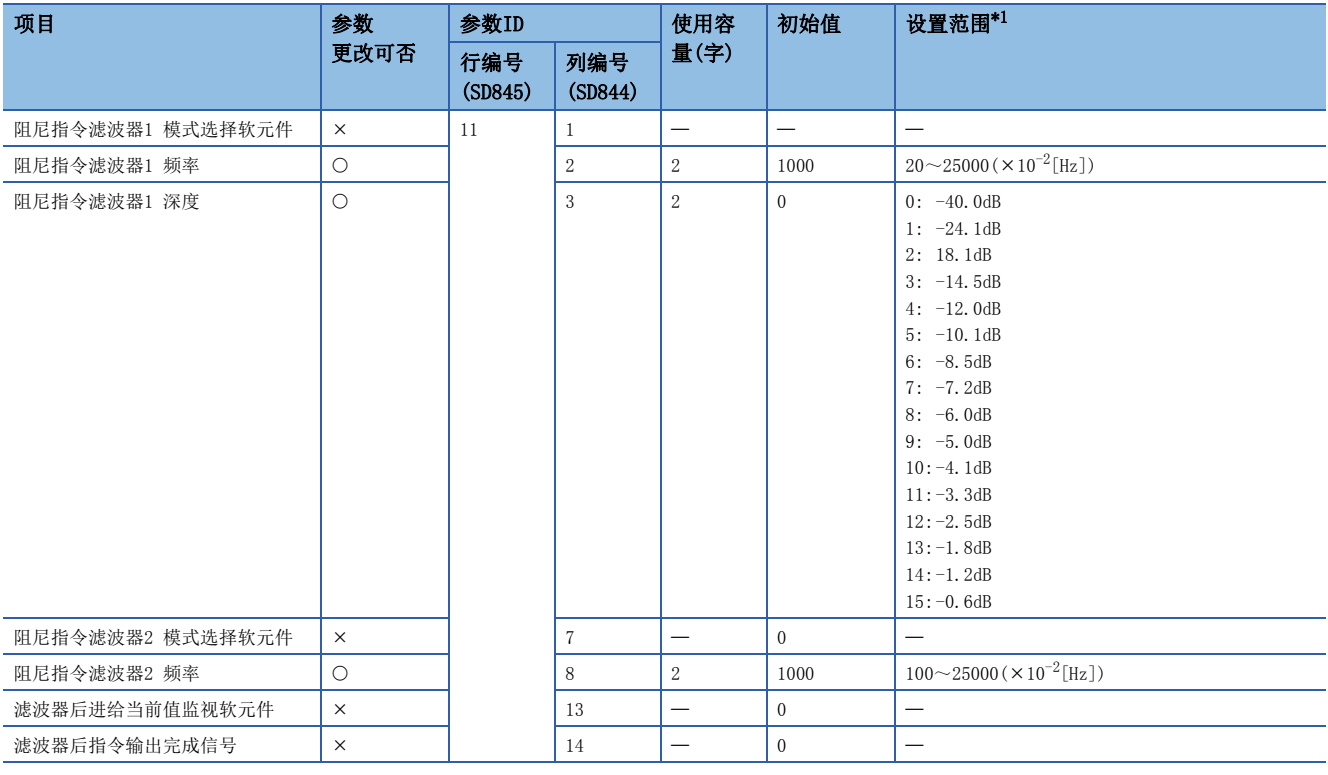

<span id="page-127-2"></span>\*1 不可以设置间接指定。

# <span id="page-128-0"></span>参数块(参数No.13)

参数块如下所示。

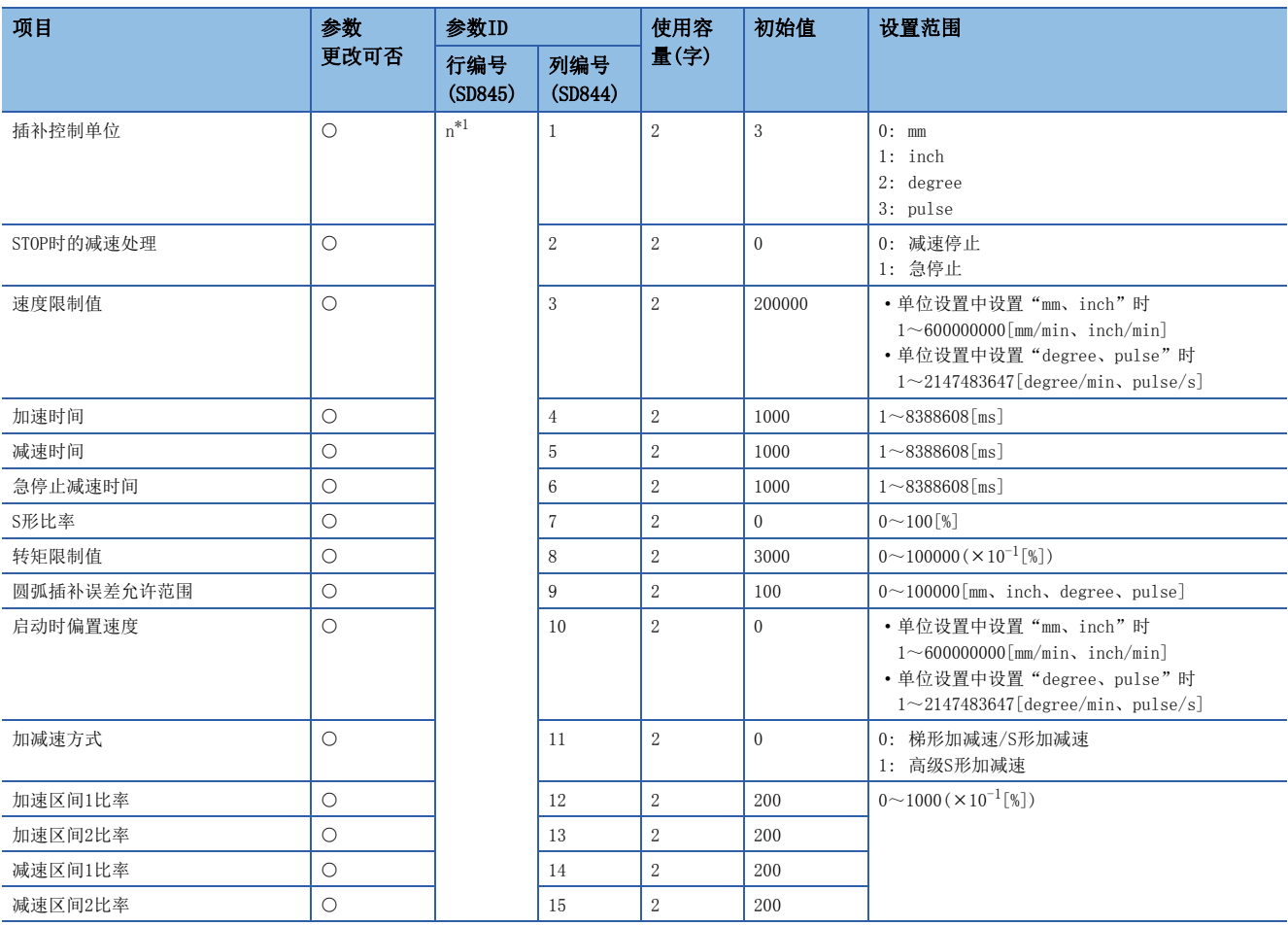

<span id="page-128-2"></span>\*1 n=参数块的块No.(1~64)

## <span id="page-128-1"></span>伺服输入轴参数(参数No.14)

伺服输入轴参数如下所示。

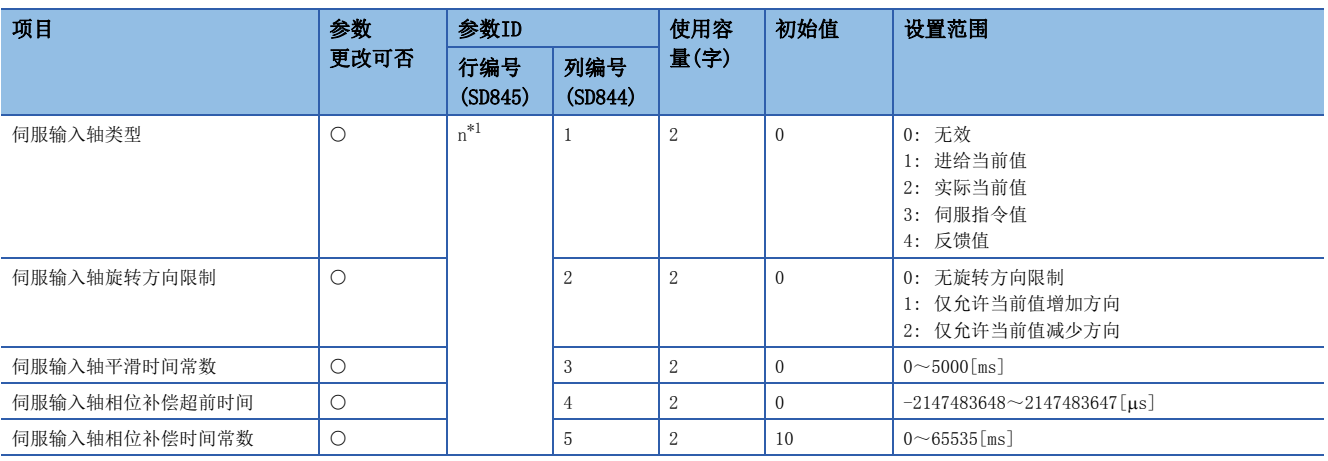

<span id="page-128-3"></span>\*1 n=伺服输入轴的轴No.(1~64)

# <span id="page-129-0"></span>同步编码器轴参数(参数No.15)

同步编码器轴参数如下所示。

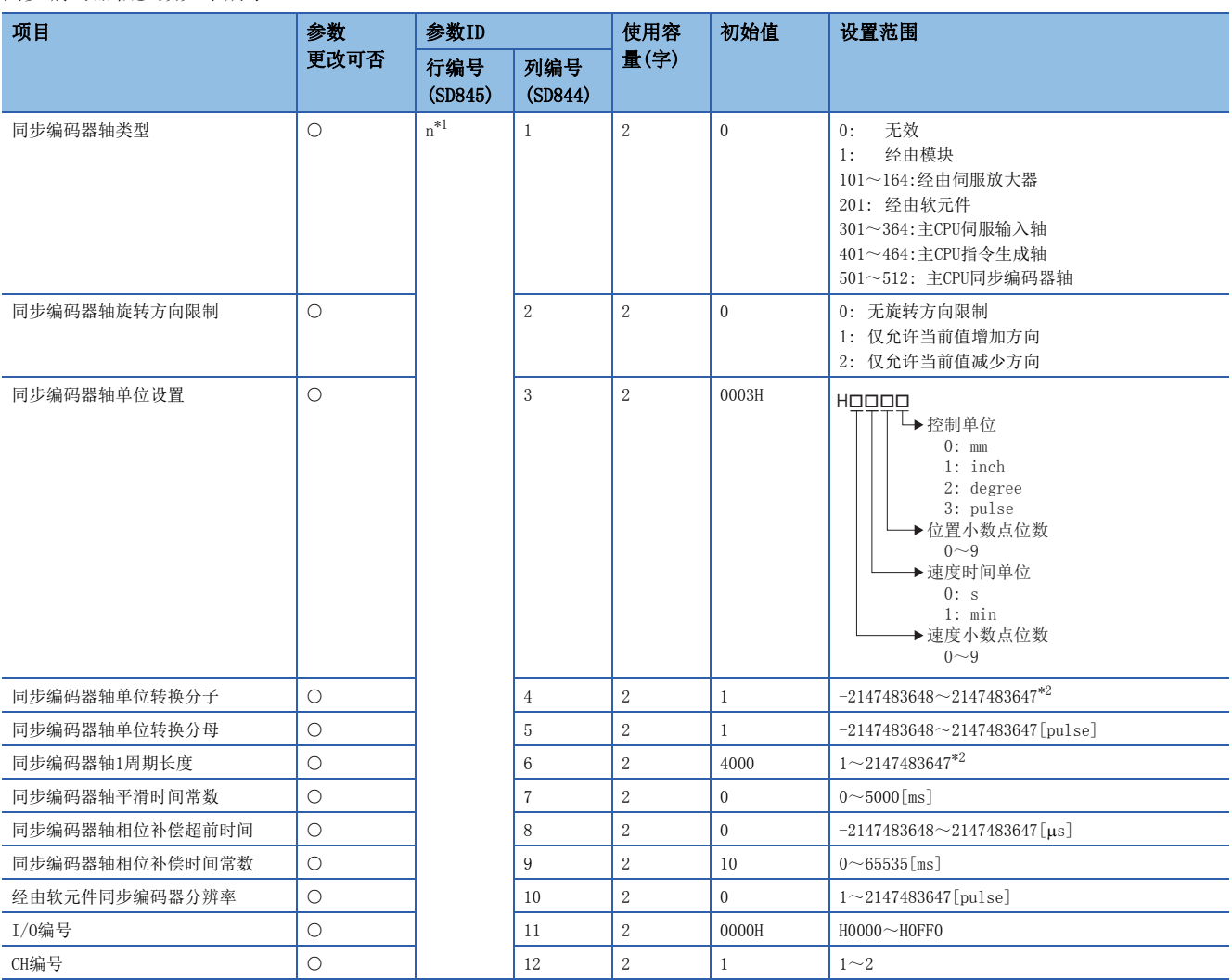

<span id="page-129-1"></span>\*1 n=同步编码器轴的轴No.(1~12)

<span id="page-129-2"></span>\*2 单位: 同步编码器轴位置单位

# <span id="page-130-0"></span>指令生成轴参数(参数No.16)

指令生成轴参数如下所示。

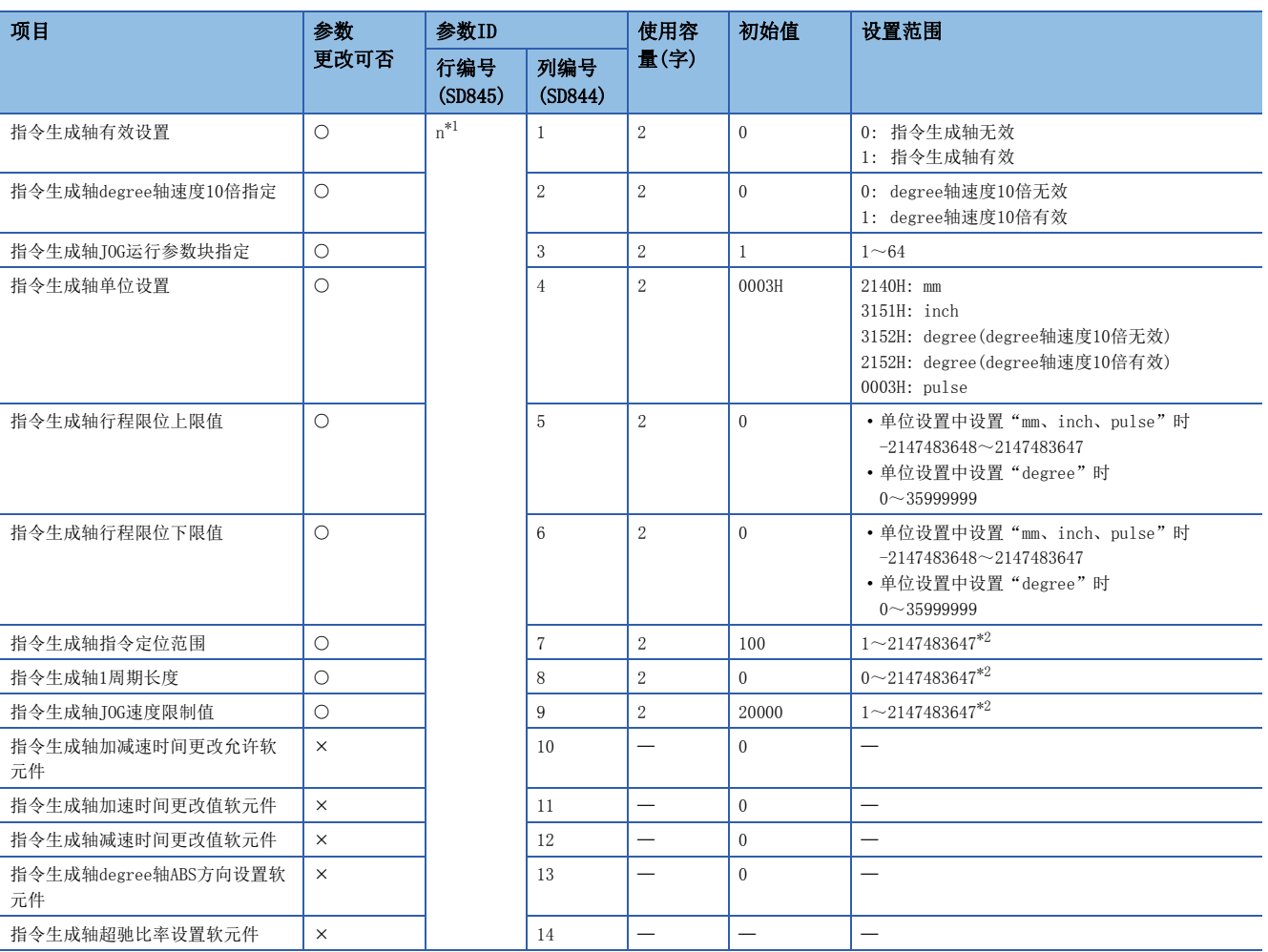

<span id="page-130-1"></span>\*1 n=指令生成轴的轴No.(1~64)

<span id="page-130-2"></span>\*2 单位: 指令生成轴位置单位

## <span id="page-131-0"></span>同步参数(参数No.17)

同步参数如下所示。

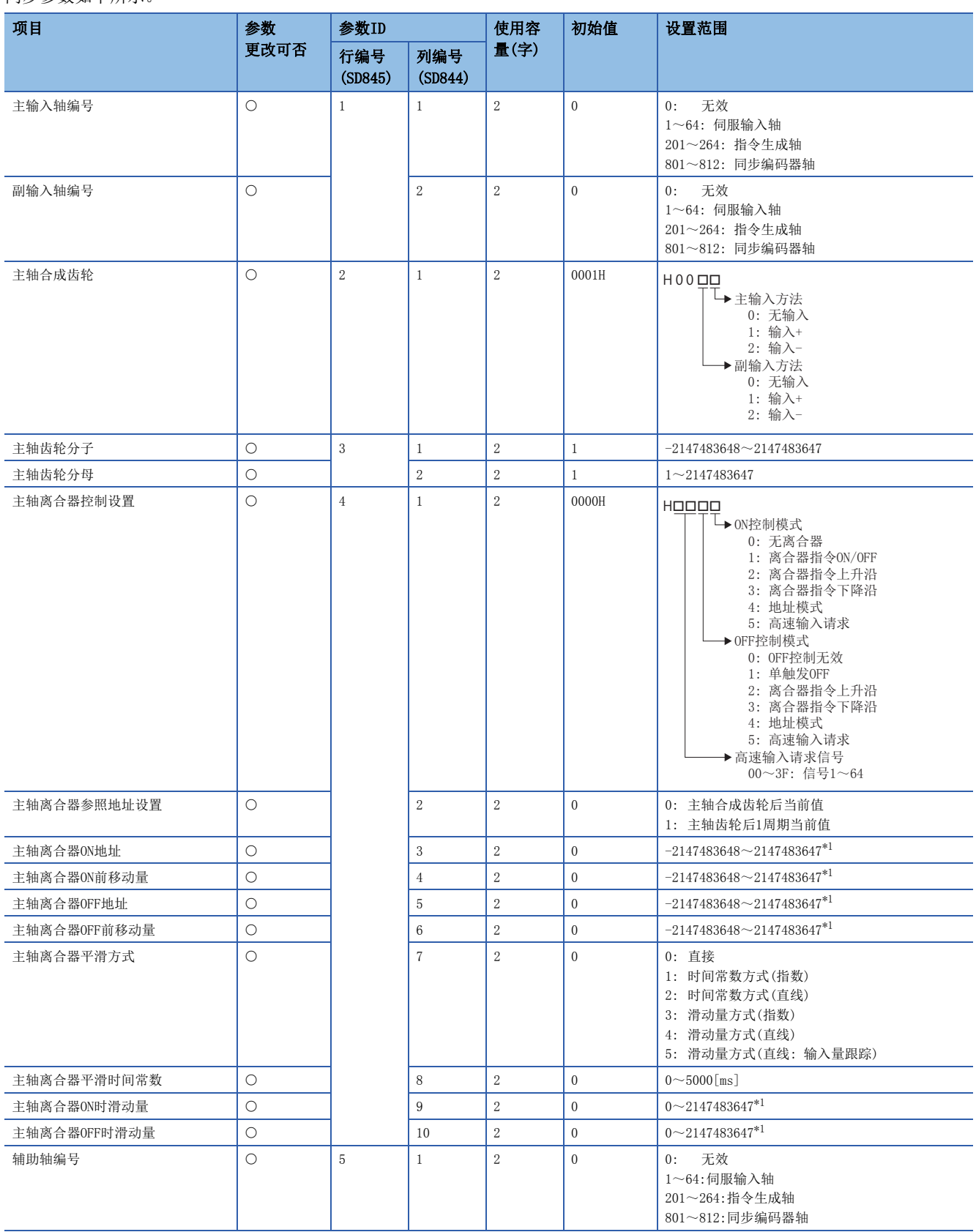

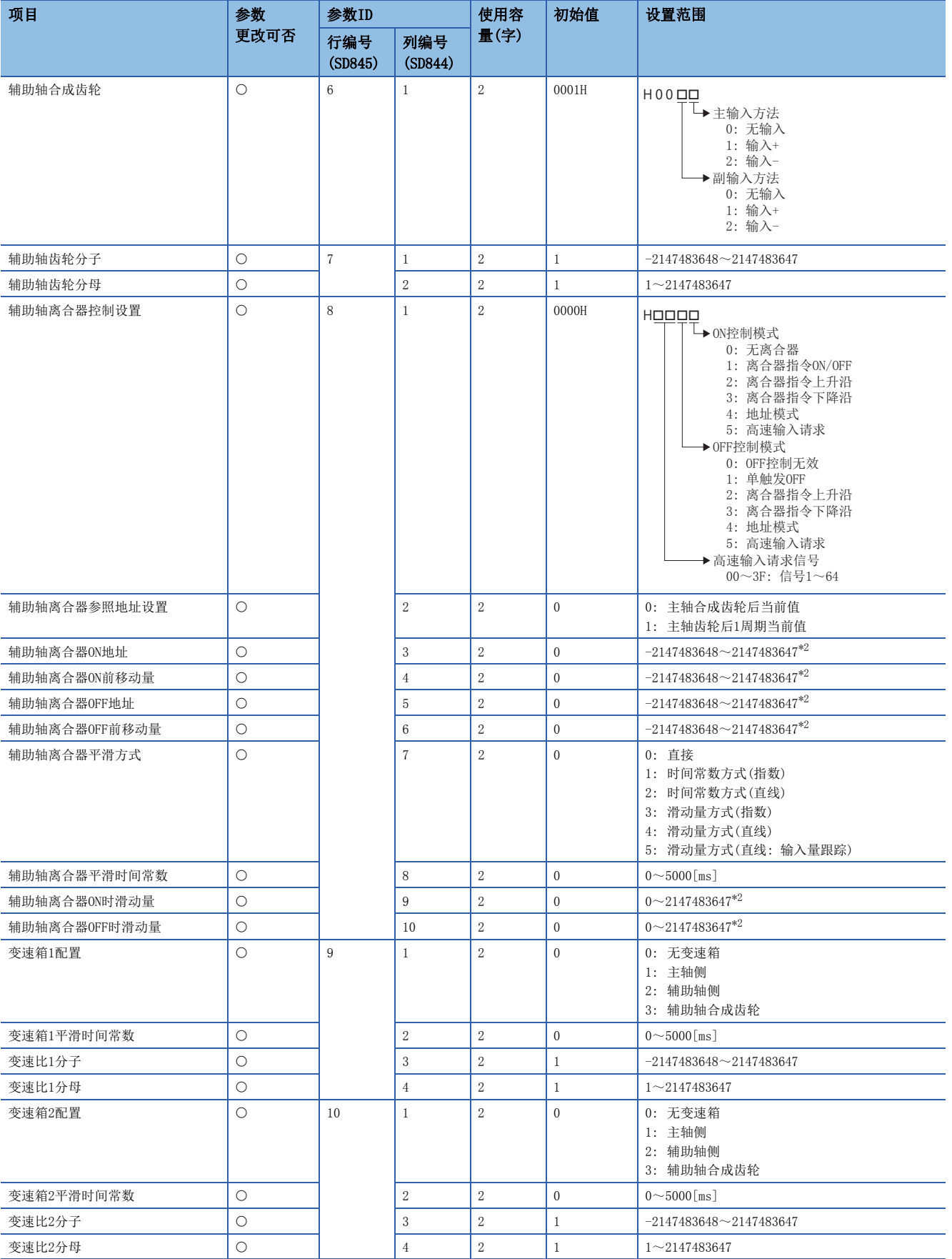

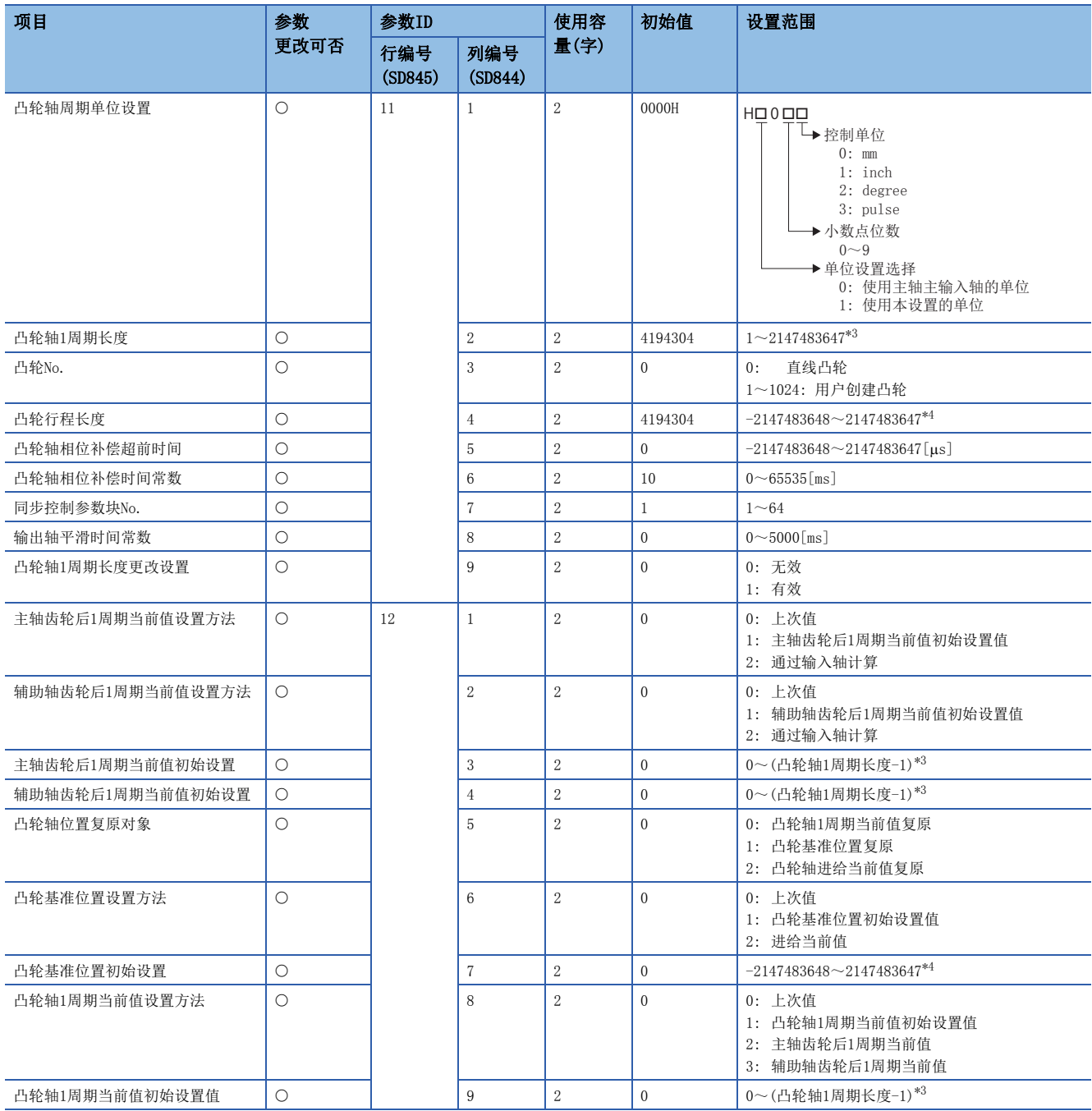

<span id="page-133-0"></span>\*1 单位: 主输入轴位置单位或凸轮轴周期单位

<span id="page-133-1"></span>\*2 单位: 辅助轴位置单位或凸轮轴周期单位

<span id="page-133-2"></span>\*3 单位: 凸轮轴周期单位

<span id="page-133-3"></span>\*4 单位: 输出轴位置单位

# <span id="page-134-0"></span>多CPU间高级同步控制设置(参数No.18)

多CPU间高级同步控制设置如下所示。

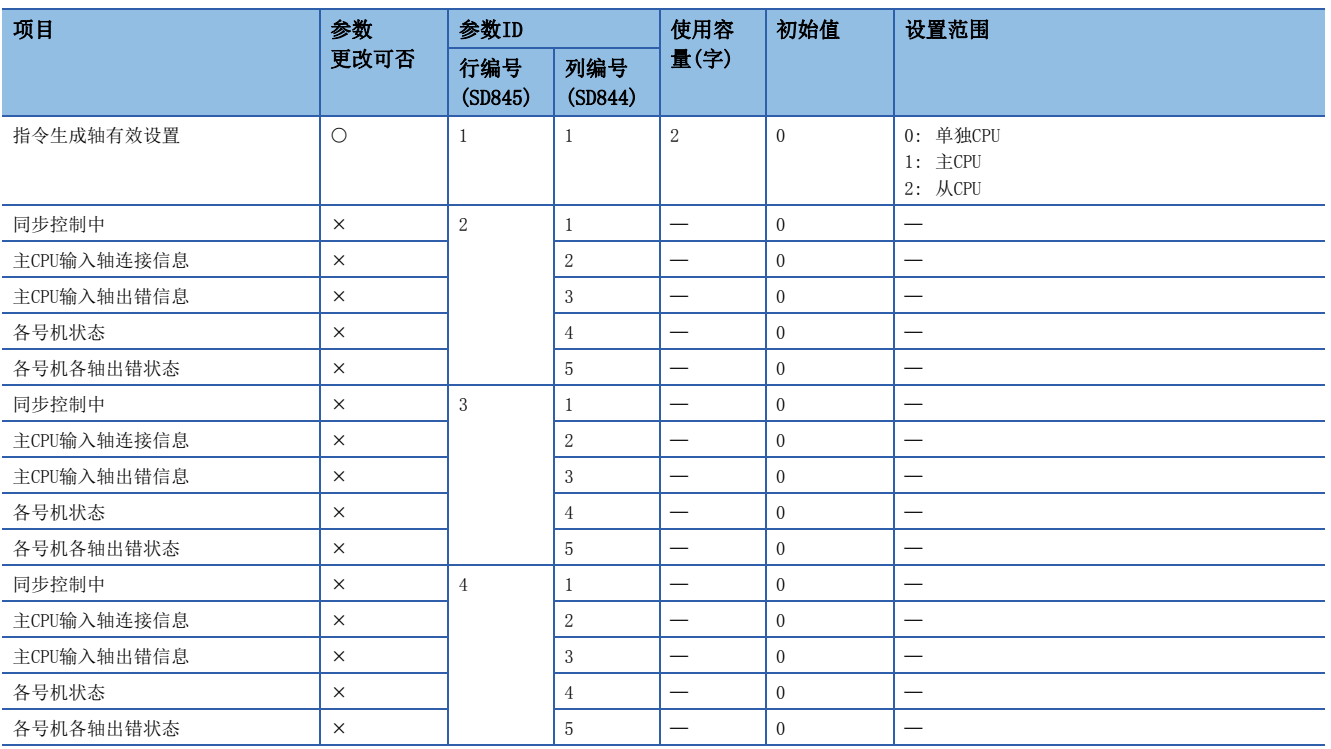

## <span id="page-134-1"></span>机器通用参数(参数No.19)

机器通用参数如下所示。

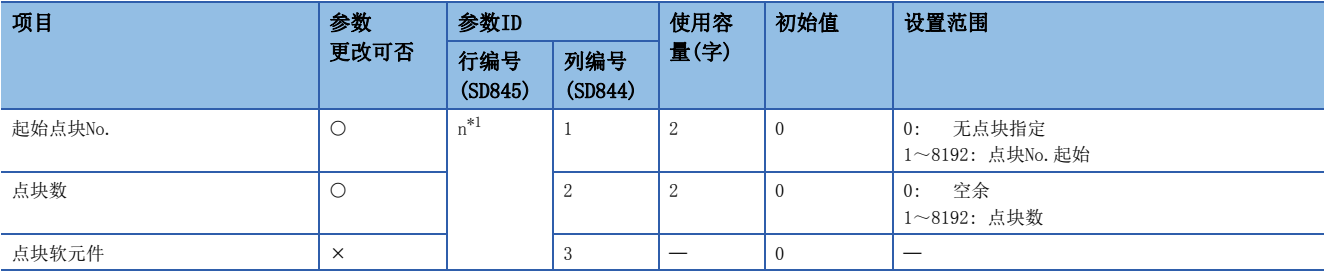

<span id="page-134-2"></span>\*1 n=点块设置的设置No.(1~32)

# <span id="page-135-0"></span>机器参数(参数No.20)

机器参数如下所示。

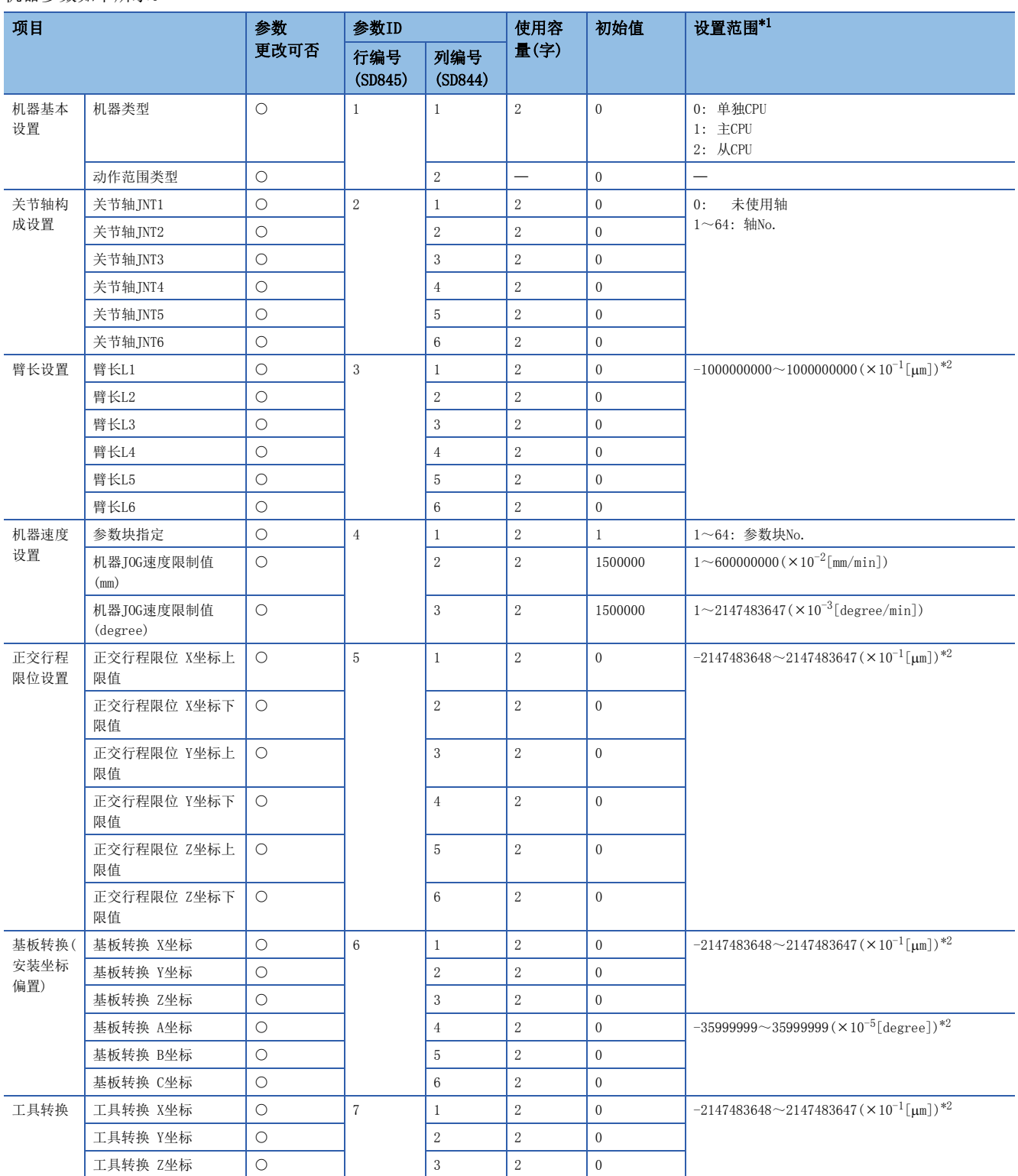

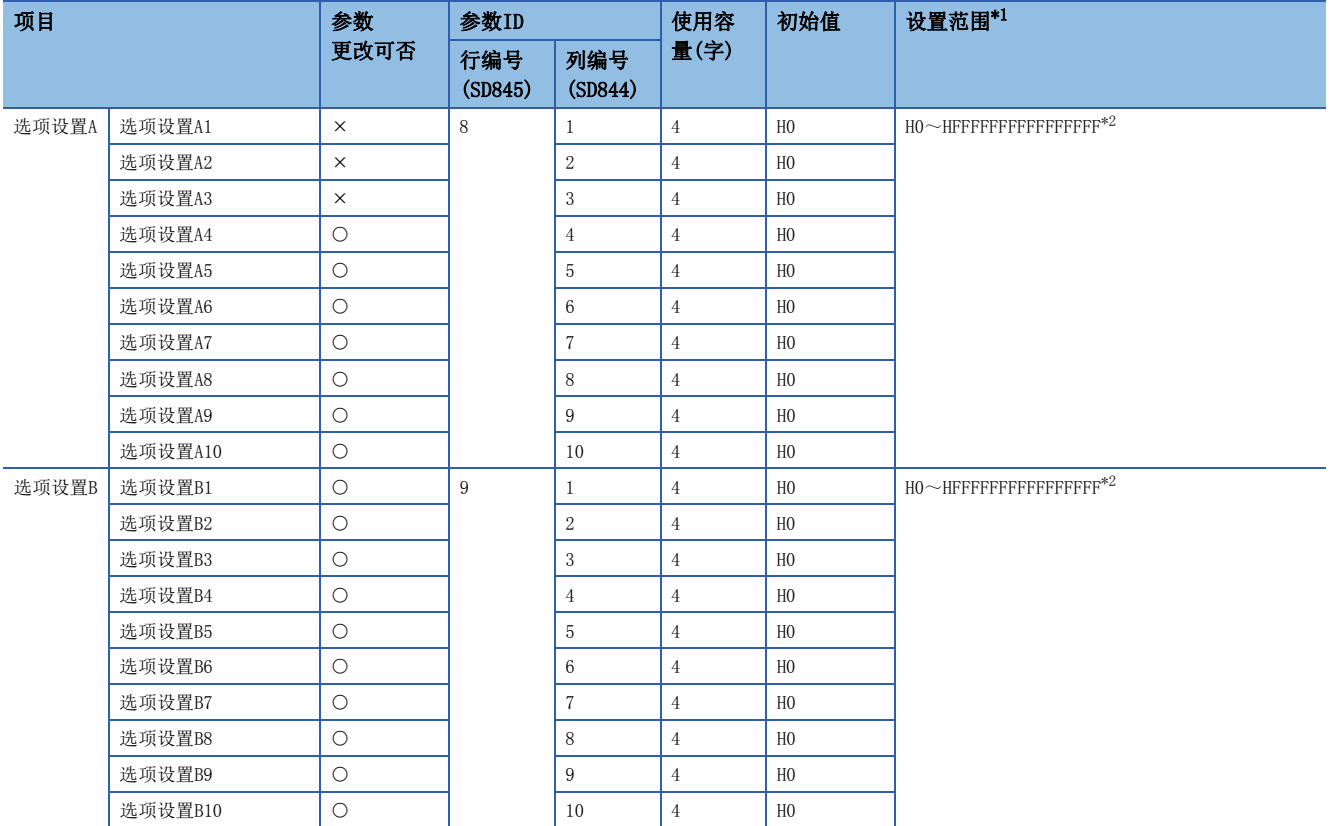

<span id="page-136-0"></span>\*1 不可以设置间接指定。

<span id="page-136-1"></span>\*2 根据机器类型,设置范围有所不同。

# $5$  SSCNET通信中使用的功能

# 5.1 伺服参数管理

# 伺服参数的传送

运动CPU将伺服参数保持为文件后,展开到内部伺服参数展开区域(备份存储器)中与伺服放大器进行通信。伺服参数的存储位 置及传送时机如下所示。

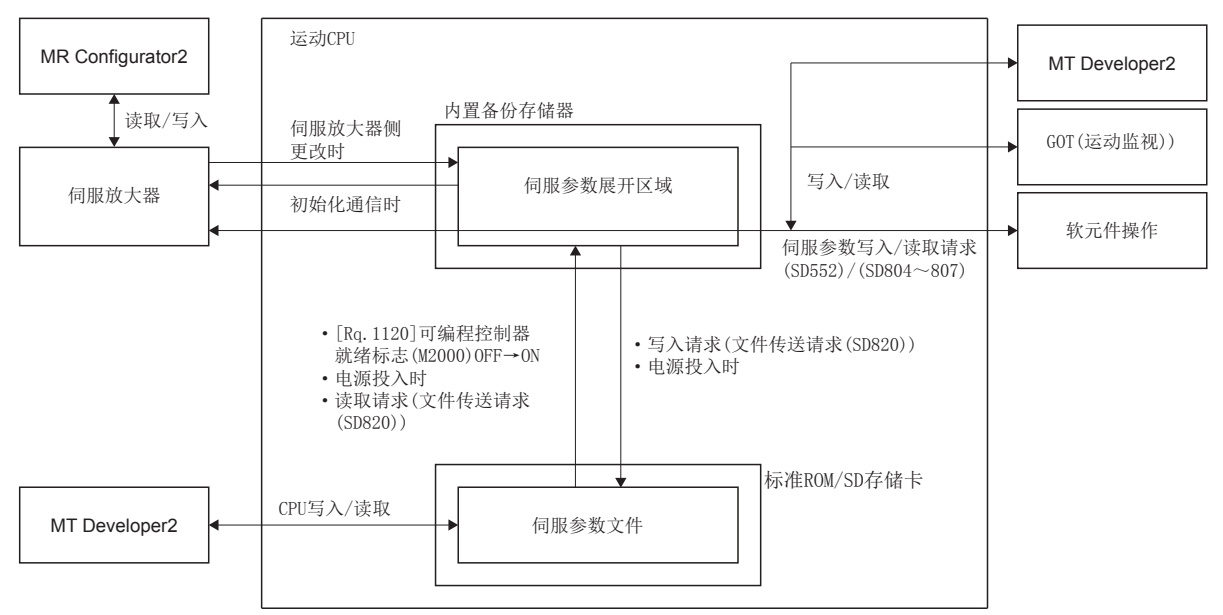

## 管理的伺服参数

运动CPU管理的伺服参数,被暂时展开到伺服参数展开区域中,与伺服放大器的初始化通信时将自动传送到伺服放大器中。

要点

更改了伺服参数文件内容的情况下,将更改的内容反映到伺服放大器中时,应进行以下操作。 • 多CPU系统的电源OFF/复位

• "[Rq.1120]可编程控制器就绪标志(R: M30000/Q: M2000)"OFF→ON(或"文件传送请求(SD820)")后, 重 新接通伺服放大器的控制电源或断开SSCNET通信后重新连接

此外,对需要重新接通伺服放大器控制电源的伺服参数进行了更改的情况下,执行上述操作后,需要再次接通 伺服放大器的控制电源。

### 更改了伺服放大器侧的参数的情况下

确立与伺服放大器的通信后由于以下原因伺服放大器侧的参数被更改的情况下,运动CPU将自动读取伺服放大器参数,反映到 运动CPU内的伺服参数存储区域中。

- 通过自动调谐进行了参数更改时
- 将MR Configurator2直接连接到伺服放大器上,进行了参数更改时

要点

- 更改伺服放大器侧的参数之后进行了多CPU系统的电源OFF/复位或伺服放大器的控制电源OFF时,有时未被反 映到内置存储器及伺服参数文件中。
- 更改伺服参数文件的内容后,反映到运动CPU内的伺服参数展开区域中的情况下,在更改的内容至伺服放大 器的反映完成之前,即使伺服放大器侧的参数被更改,也不会被反映到运动CPU内的伺服参数展开区域中。
- 需要将更改后的伺服参数反映到MT Developer2的工程中的情况下,应从运动CPU中读取伺服参数后,保存工 程数据。

#### 需要更新伺服参数文件的情况下

运动CPU内的伺服参数展开区域的内容将更改,且需要更新伺服参数文件的情况下, "伺服参数更改发生标志(SD556~ SD559)"的相应轴位将变为ON, 在下一次多CPU系统的电源OFF/复位时将自动反映到伺服参数文件中。此外, 可以通过"文件 传送请求(SD820)"反映到伺服参数文件中。(文件反映完成时相应轴位将变为OFF。)

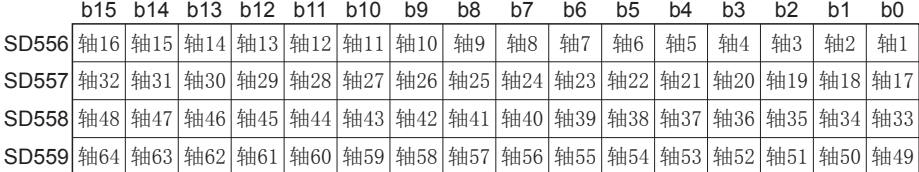

#### 使用的软元件

通过特殊寄存器,可以明确表示各区域之间的伺服参数的同步。所使用的特殊寄存器及更新对象区域如下所示。关于各功能的 详细内容,请参阅下述章节。

- 伺服参数读取/更改功能(に了[138页 伺服参数读取/更改功能\)](#page-139-1)
- 文件传送功能(に了[101页 文件传送功能\)](#page-102-1)
- $\bullet$ : 反映源,  $\bigcirc$ : 反映目标

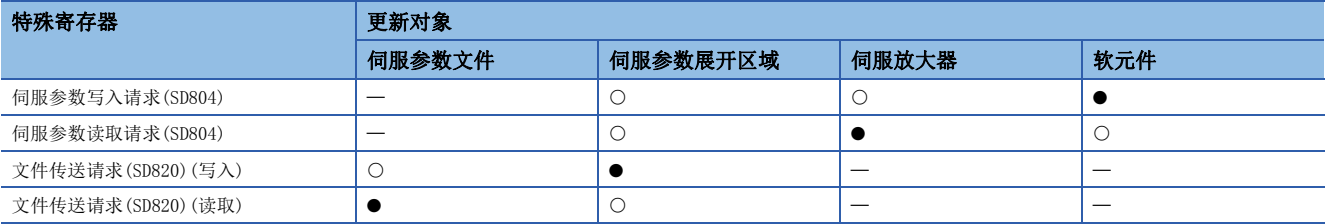

# <span id="page-139-1"></span><span id="page-139-0"></span>伺服参数读取/更改功能

可以通过运动CPU对指定的轴的伺服参数进行个别更改或显示。更改或显示伺服参数时,使用以下特殊寄存器。

### "伺服参数写入/读取请求"使用软元件

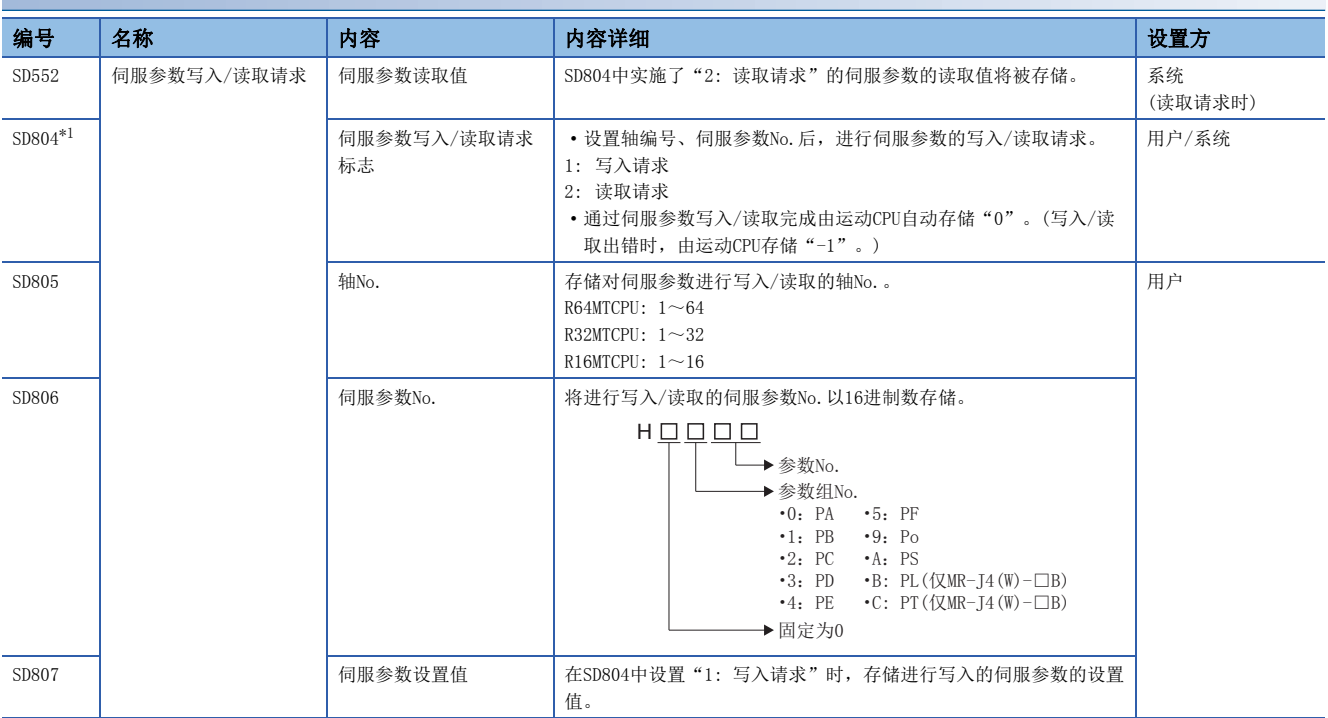

<span id="page-139-2"></span>\*1 请勿对本软元件进行自动刷新。

## 伺服参数写入/读取请求步骤

#### ■写入步骤

- *1.* 在SD805~SD807中设置轴No.、伺服参数No.、伺服参数设置值。
- *2.* 在SD804中设置"1: 写入请求"。
- *3.* 确认SD804变为"0"。(写入完成)

#### ■读取步骤

- *1.* 在SD805、SD806中设置轴No.、伺服参数No.。
- *2.* 在SD804中设置"2: 读取请求"。
- *3.* 确认SD804变为"0"。(读取完成)
- *4.* 在SD552中存储读取值。

## 要点

- 更改后的伺服参数也将被反映到运动CPU中, 因此无需对运动CPU侧的伺服参数进行更改。
- 轴No.、伺服参数No.、伺服参数设置值超出范围的情况下,伺服参数写入/读取请求标志中将存储"-1: 写入/读取出错"。写入出错的情况下伺服参数设置值也将被反映到运动CPU中,因此应注意写入范围内的 设置值。

# 5.2 任意数据监视功能

执行任意数据监视功能时,将伺服放大器内的数据存储到指定的字软元件中,进行监视。 任意数据监视有登录监视及瞬时指令这2种。 关于登录监视及瞬时指令中设置的数据类型的详细内容,请参阅下述手册。 伺服放大器的技术资料集

#### 登录监视

对于登录监视的数据类型,在各运算周期对数据进行刷新。 将数据存储到通过存储软元件编号设置的软元件中。

#### 瞬时指令

对于瞬时指令的数据类型,不对数据同步(每次1个项目依次)进行发送接收。与登录监视相比,虽然以低速进行数据的刷新, 但是用于在固定周期中进行无需读取的数据的接收。此外,可以对伺服放大器发送数据类型相应的指令。 通过存储软元件编号中设置的软元件将12点的数据作为瞬时发送接收数据按以下方式进行存储。

#### ■瞬时发送接收数据

"控制数据"在多CPU系统电源投入时,根据指定的数据类型将自动被初始化,结果被存储到"监视数据"中。在多CPU系统电 源ON中对发送接收的数据进行更改时,在将指令发送请求置为"0(无请求)"后应对瞬时指令进行更改。

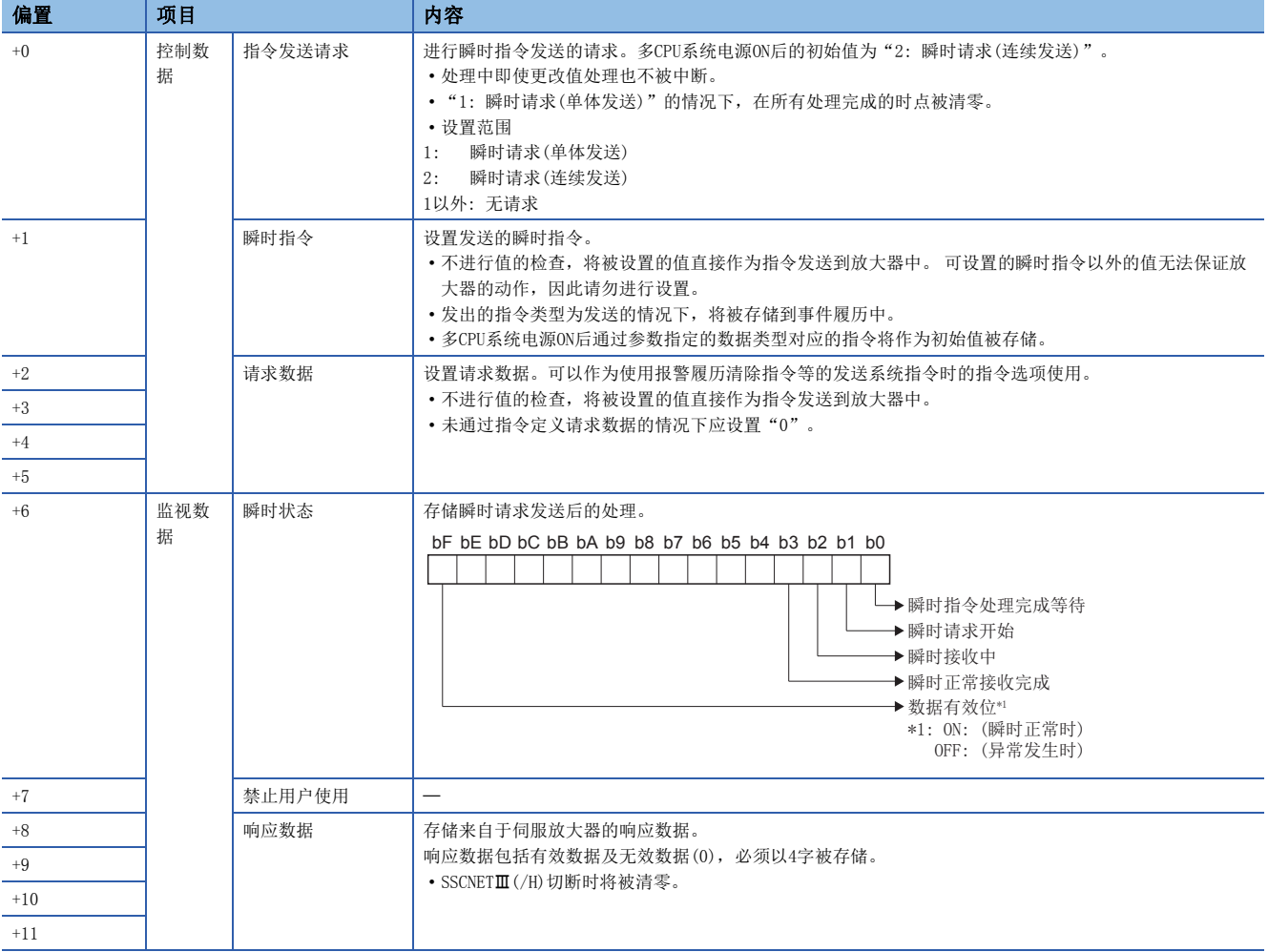

#### ■发送接收时机

瞬时发送接收数据的发送接收时机如下所示。

• 正常时的情况下

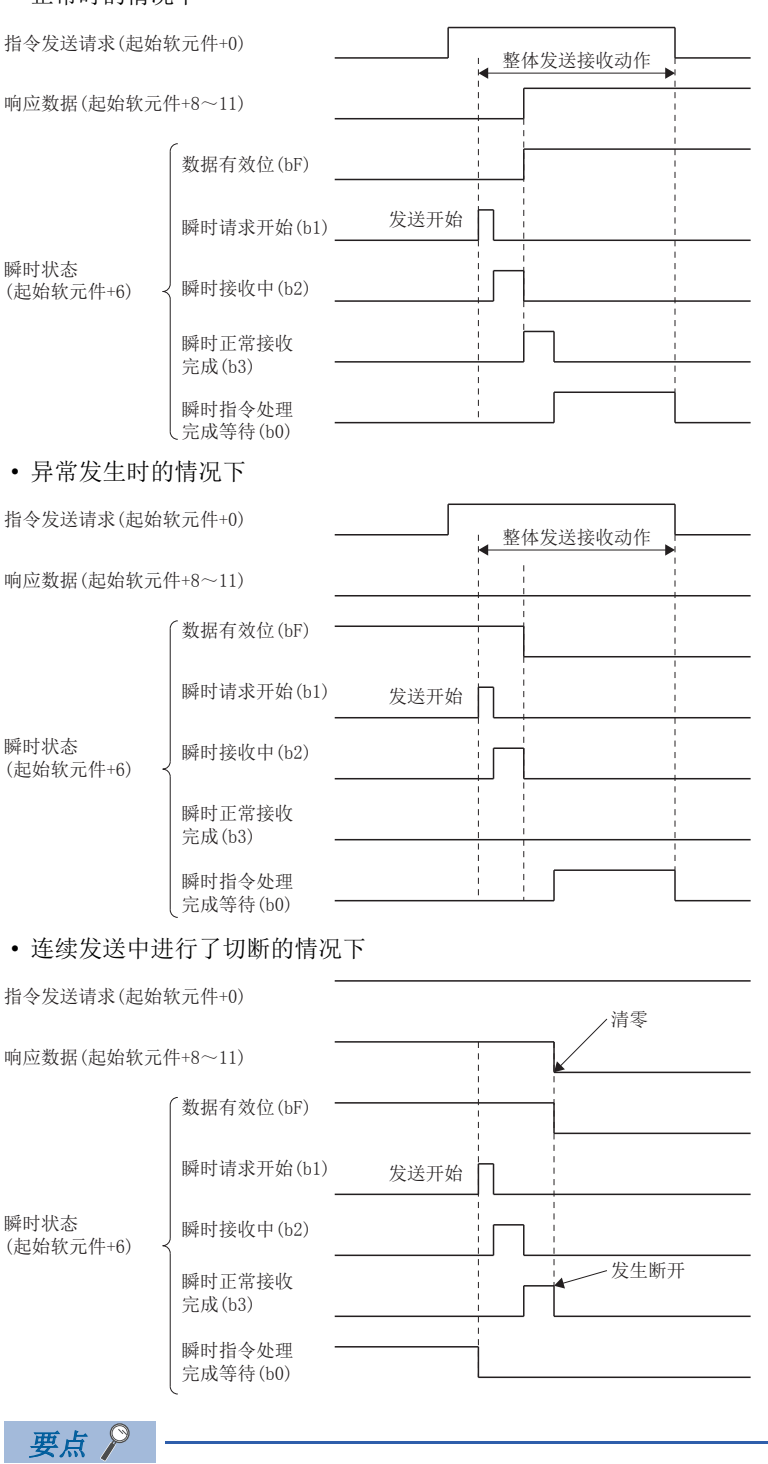

- 响应数据的更新仅在正常接收完成时被更新。
- 数据有效位(bF)发生了异常的情况下,将被保持直至正常接收完成为止。

# 任意数据监视设置

以下对任意数据监视的设置项目有关内容进行说明。

应根据每1轴登录数据及瞬时指令的数据类型进行数据设置,且设置1~14的数据。

但是, 14个设置之中, 对于登录监视的数据类型, 根据所使用的通信类型SSCNETII/H系统应在6个设置以内, SSCNETII系统应 在3个设置以内进行设置。

#### √ [运动控制参数] 中[轴设置参数] = "任意数据监视"

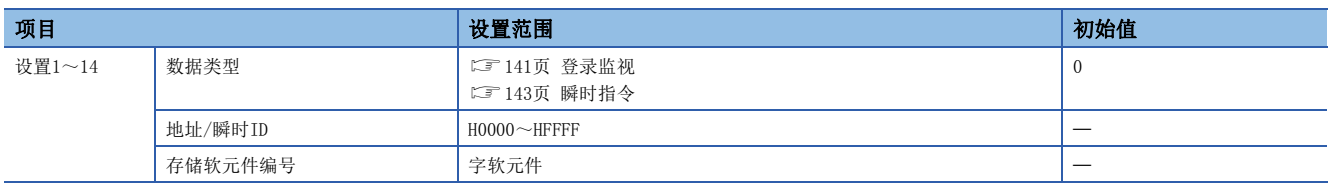

#### 数据类型

每1轴的通信数据点数的合计应设置为下述点数范围以内。

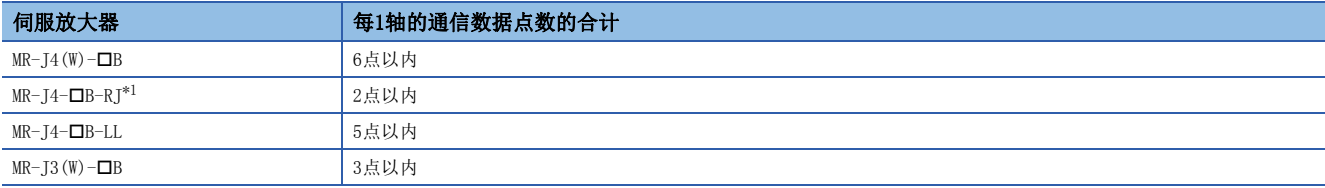

<span id="page-142-1"></span>\*1 对通过"[Pr.320]同步编码器轴类型"作为"101: 经由伺服放大器同步编码器"被选择的伺服放大器的轴进行设置的情况下

#### <span id="page-142-0"></span>■登录监视

O: 可以设置, ×: 禁止设置

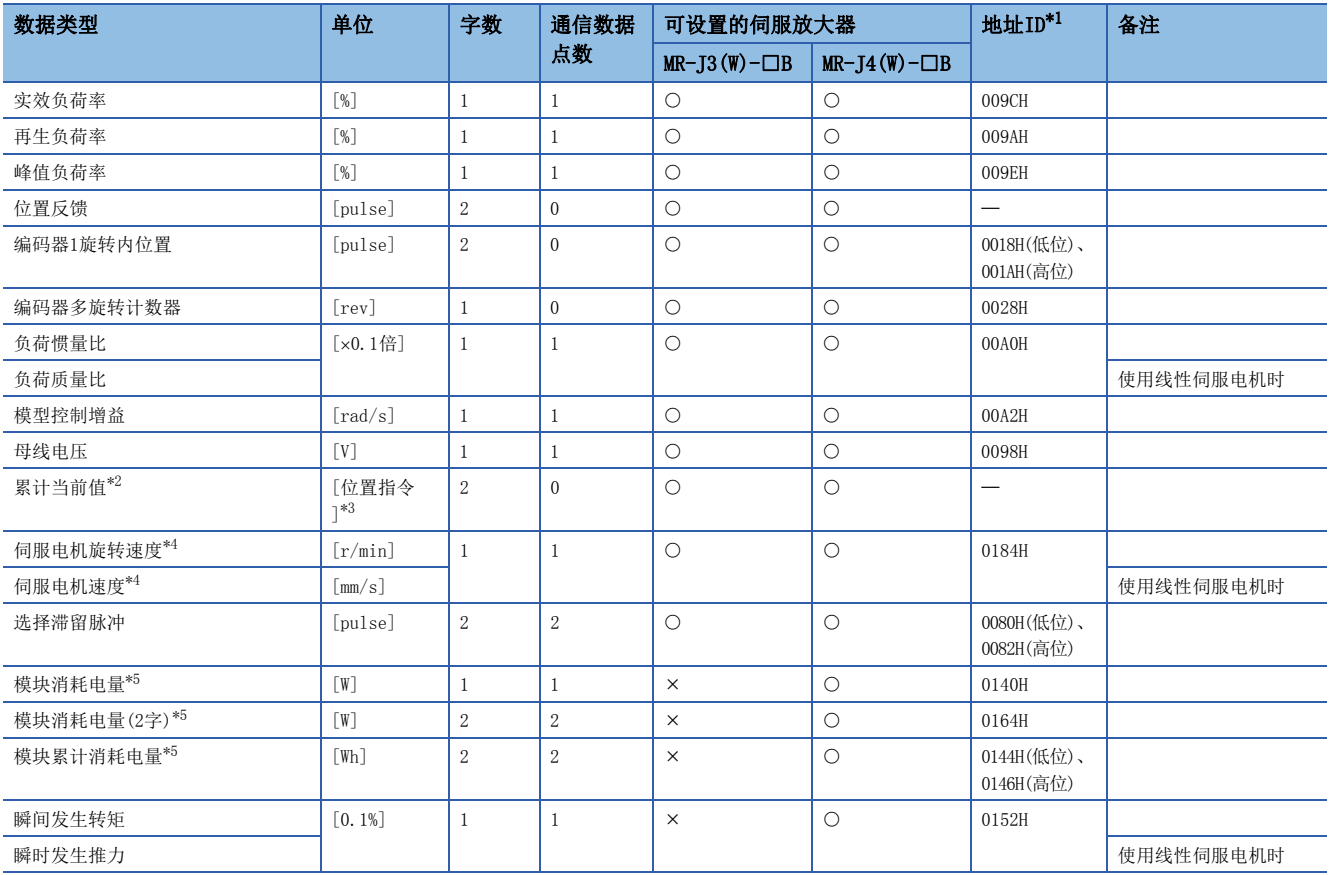

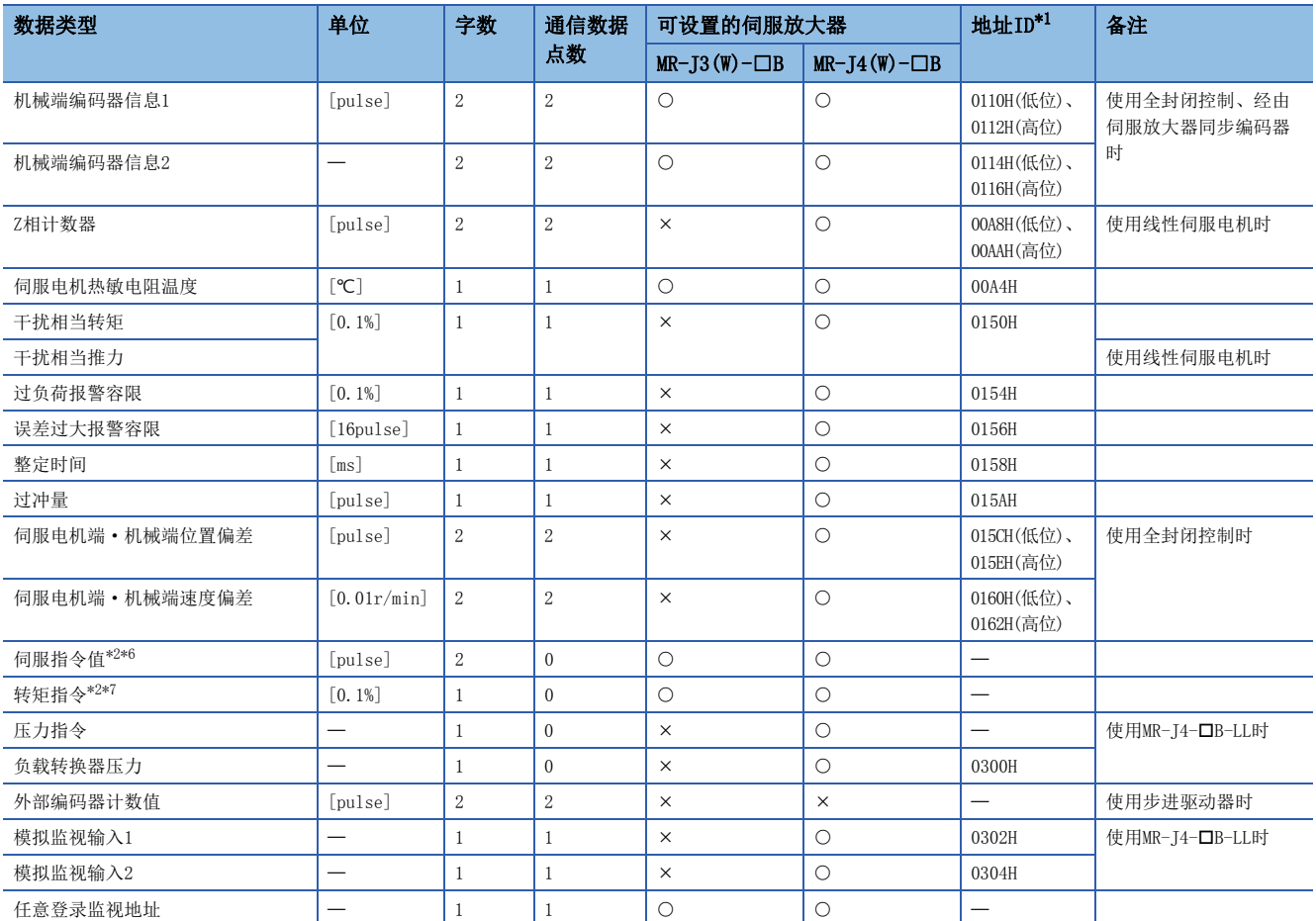

<span id="page-143-0"></span>\*1 地址ID中"低位、高位"的数据通过低位字、高位字的2字数据使用,因此应设置2个设置。此外,进行监视的情况下也应以2字进行。

<span id="page-143-1"></span>\*2 "累计当前值"、"伺服指令值"、"转矩指令"是至伺服放大器的指令值。除此以外的数据类型为伺服放大器的监视值(反馈)。

<span id="page-143-2"></span>\*3 位置指令将变为[运动控制参数]=[轴设置参数]= "固定参数"= "单位设置"中设置的指令单位。

<span id="page-143-3"></span>\*4 将变为每隔227[ms]采取平均的速度。对于伺服放大器,应使用支持本监视的版本。对不支持的伺服放大器进行了监视的情况下,将变为 常时0。

<span id="page-143-4"></span>\*5 多轴一体的伺服放大器的情况下,对整个模块的测定值进行监视。登录到MR-J4多轴一体伺服放大器的各轴中的情况下,可以在各轴中监 视相同的值。计算多个模块的消耗电量及累计电量的情况下,不使用各轴,而使用各模块的监视值进行计算。

<span id="page-143-5"></span>\*6 伺服指令值是至伺服放大器的指令值。与运动CPU的坐标不同,因此即使进行原点设置也不变为0。

<span id="page-143-6"></span>\*7 转矩指令是至伺服放大器的指令值。仅在速度·转矩控制的转矩控制模式及挡块控制模式中有效。从转矩控制等复位到位置控制时转矩 指令值中有可能残留以前的值,但实际上不使用。
## <span id="page-144-0"></span>■瞬时指令

O: 可以设置, x: 禁止设置

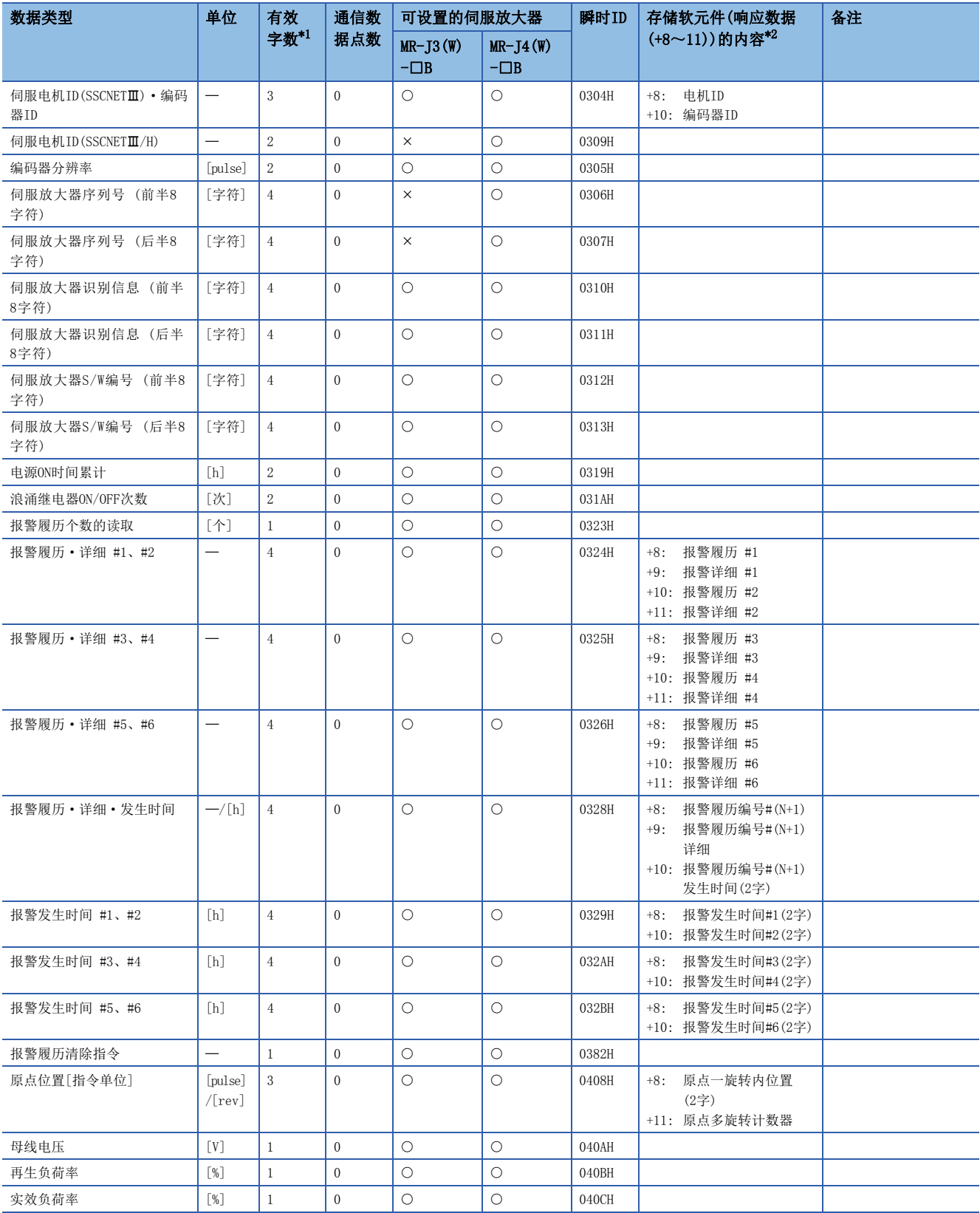

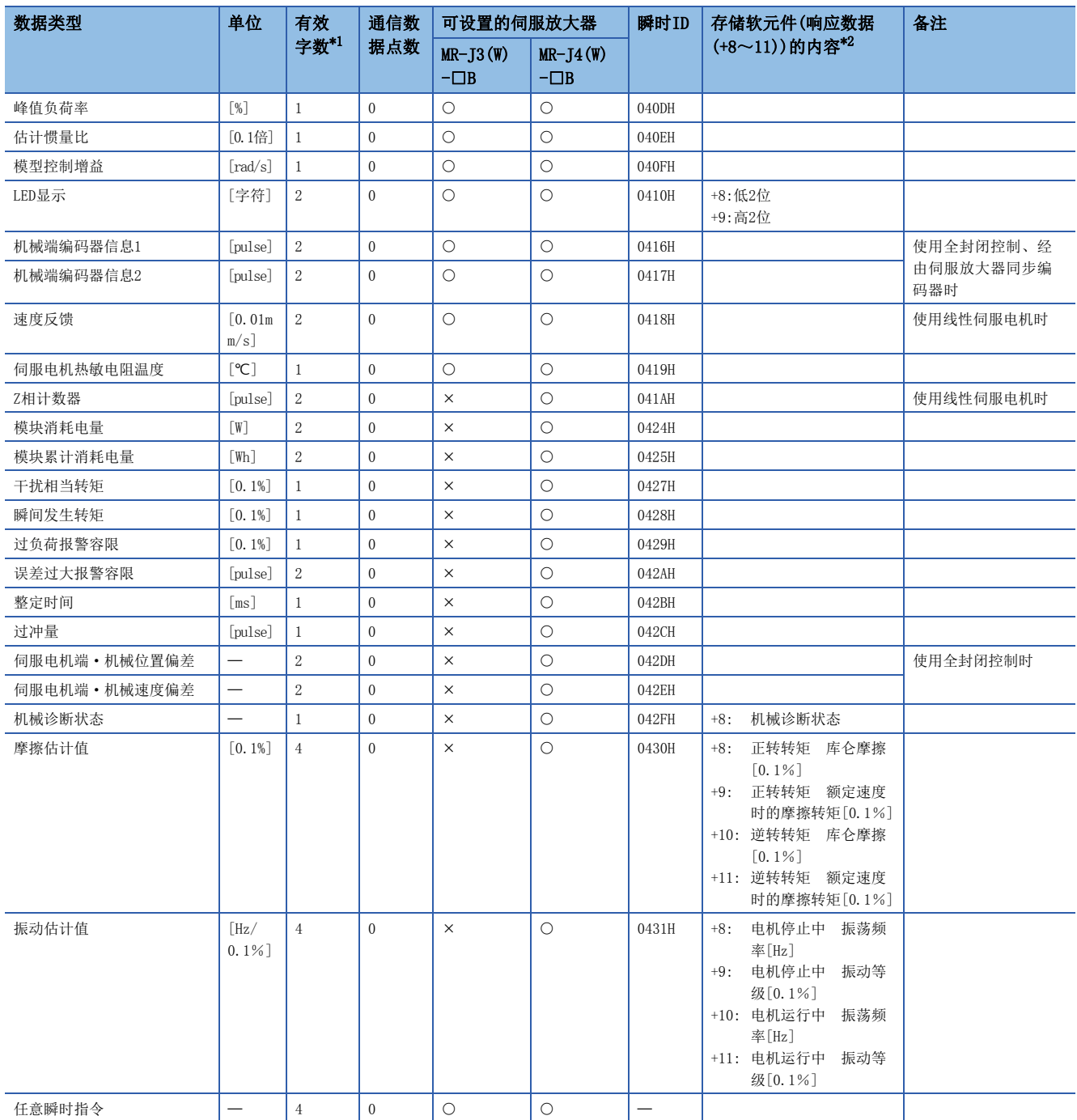

<span id="page-145-0"></span>\*1 是响应数据(+8~11)的有效字数。

<span id="page-145-1"></span>\*2 关于响应数据(+8~11)中存储的内容详细情况,请参阅下述手册。 伺服放大器的技术资料集

## 地址/瞬时ID

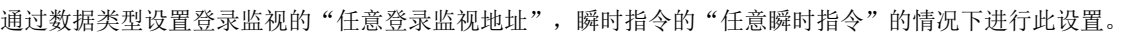

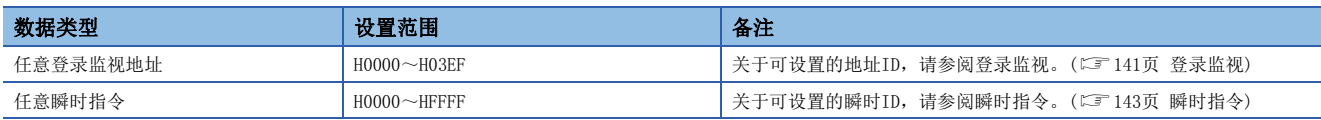

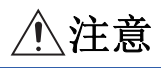

• 地址/瞬时ID请勿设置为所记载的地址/瞬时ID以外。如果设置未记载的地址/瞬时ID,有可能导致伺服放大器执行不可预知的动作。

## 存储软元件编号

指定对登录监视数据或瞬时发送接收数据进行存储的字软元件。([66页 软元件一览\)](#page-67-0)

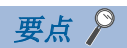

- 登录监视数据的更新周期为各运算周期。
- 登录监视数据的数据类型为2字数据或瞬时发送接收数据的情况下,软元件编号应以偶数进行设置。

## 瞬时指令的使用示例

通过瞬时指令的数据类型,对"摩擦估计值"、"振动估计值"、"任意瞬时指令"进行了设置时的操作方法有关内容如 下所示。

## 摩擦估计值/振动估计值

"摩擦估计值"、"振动估计值"仅在设置为任意数据监视设置时无法存储正常的值。通过下述步骤进行机械诊断,存储值。

#### 操作步骤

- 1. 通过任意数据监视设置, 对瞬时指令的数据类型"机械诊断状态"、"摩擦估计值"、"振动估计值"进行设置。
- 2. 在伺服参数"机械诊断功能 低速时摩擦估计区域判定速度(PF31)"的运行模式中将伺服电机运行20分钟左右直至诊断功 能完成为止。
- 3. 对机械诊断状态的"正转摩擦(仅b0)"、"逆转摩擦(仅b4)"、"振动估计(b8)"变为ON且正常完成进行确认。值为估 计完成时以外的值、机械诊断失败了的情况下,从步骤2.开始重复执行操作。
- *4.* 对通过"摩擦估计值"、"振动估计值"设置的软元件中存储的值进行确认。

要点

机械诊断估计时未达到正确的机械诊断条件,估计失败了的情况下,将不存储摩擦估计值、振动估计值。请参 阅下述手册,以达到正确的机械诊断估计条件。 伺服放大器的技术资料集

#### ■设置示例

任意数据监视设置的数据类型中,对"机械诊断状态"、"摩擦估计值"、"振动估计值"进行了设置的示例如下所示。

### 例

设置任意数据监视设置的"设置1~设置3",将摩擦估计值存储到"W50~W53",将振动估计值存储到"W60~W63"中的 情况下

#### • 任意数据监视设置

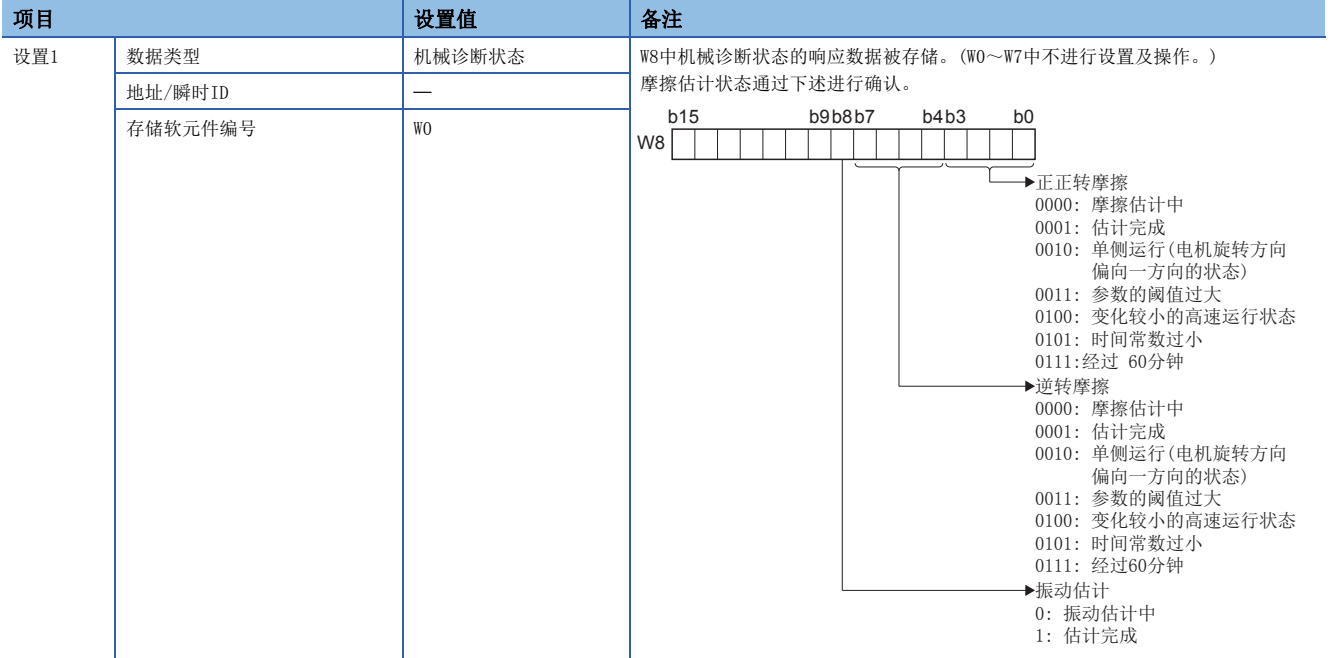

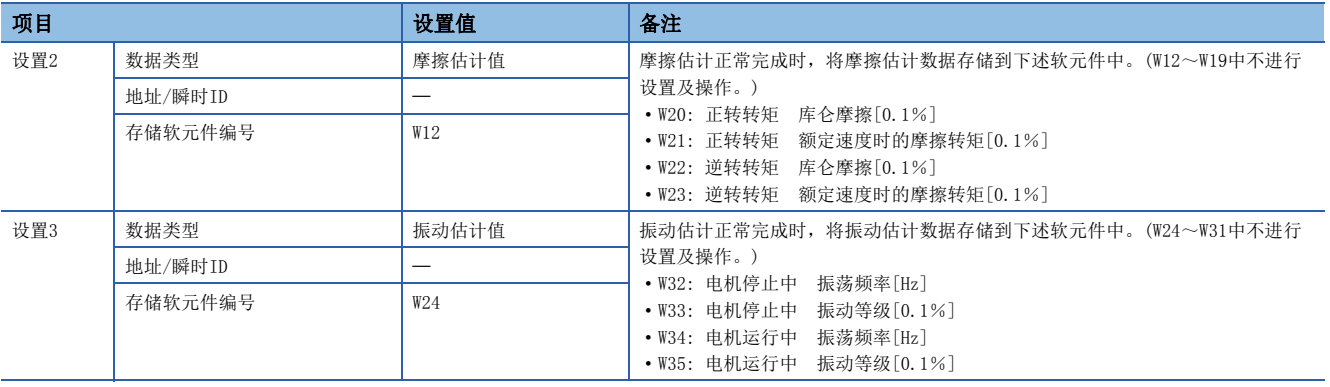

#### • 运动SFC程序

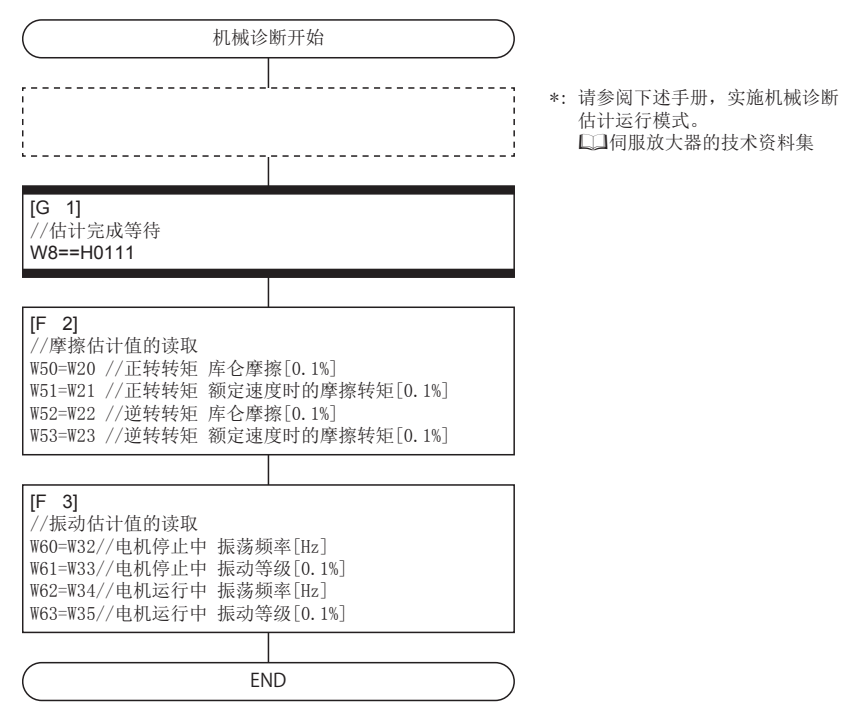

5 SSCNET通信中使用的功能 SSUNEI迪信甲便用的切能<br>5.2 任意数据监视功能 147

## 任意瞬时指令

使用任意瞬时指令时,通过对瞬时发送数据的瞬时指令(+1)中被设置的软元件从GOT等输入瞬时ID,可以将任意数据类型存储 到响应数据软元件(+8~11)中。

## ■设置示例

使用任意瞬时指令的示例如下所示。

例

对"母线电压"进行了存储后,切换至"实效负荷率"存储的情况下

• 任意数据监视设置

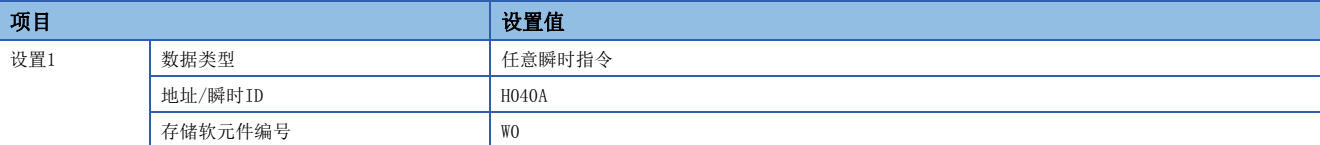

• 运动SFC程序

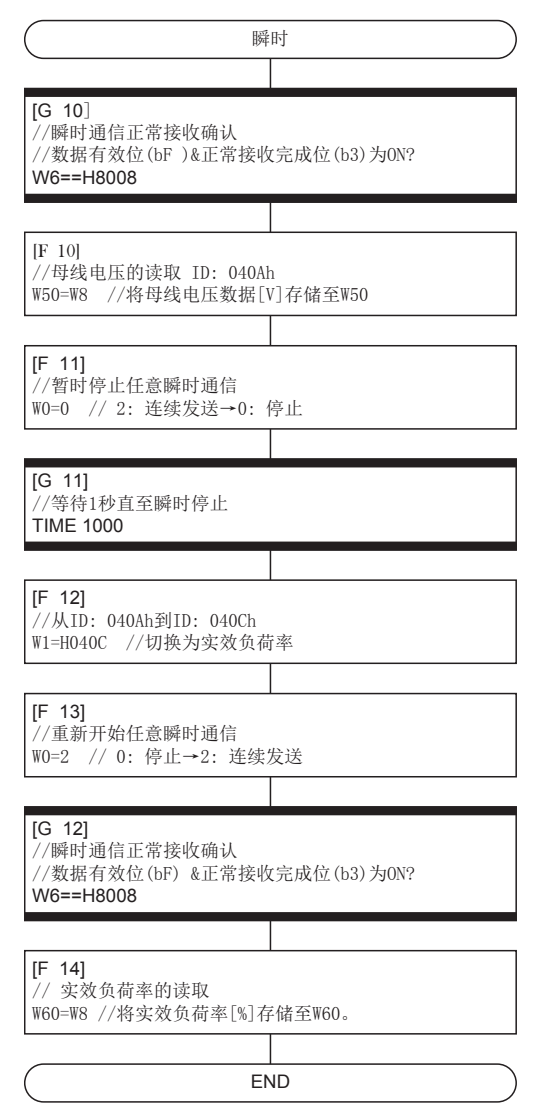

# 5.3 SSCNET控制功能中

#### 在SSCNET控制功能中,可以执行下述操作。

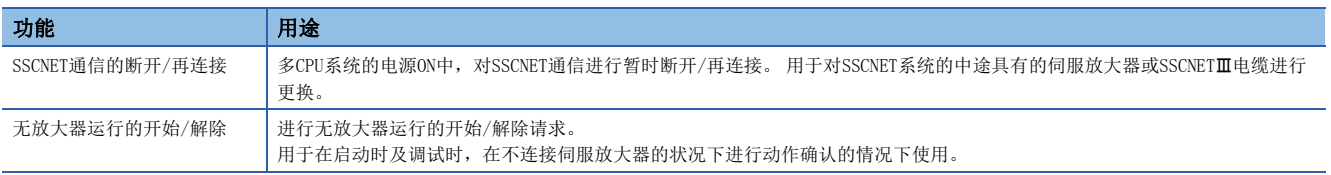

## 软元件一览

在SSCNET控制功能中, 将各请求设置到"SSCNET控制(指令)(SD803)"中后, 对请求的处理状态将被存储到"SSCNET控制 (状态)(SD508)"中。

## ■SSCNET控制(状态)软元件

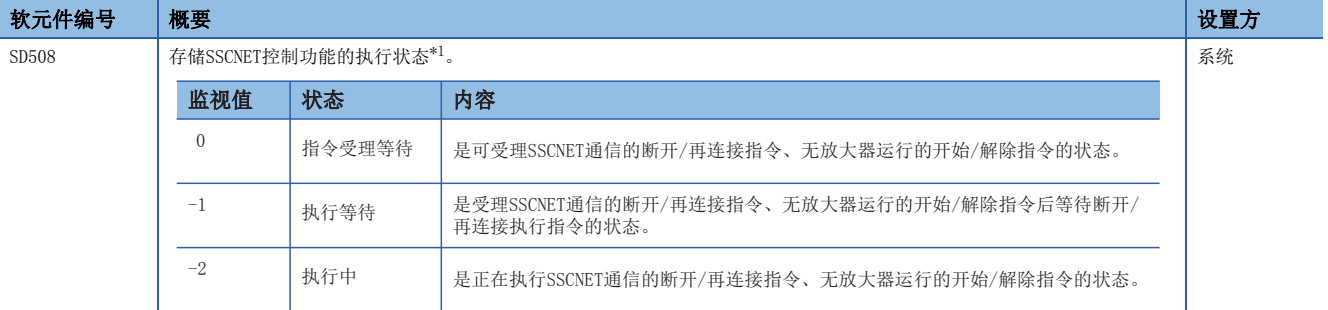

<span id="page-150-0"></span>\*1 无放大器运行状态将被设置到"无放大器运行状态(SM508)"中。(LF [153页 无放大器运行功能\)](#page-154-0)

## ■SSCNET控制(指令)软元件

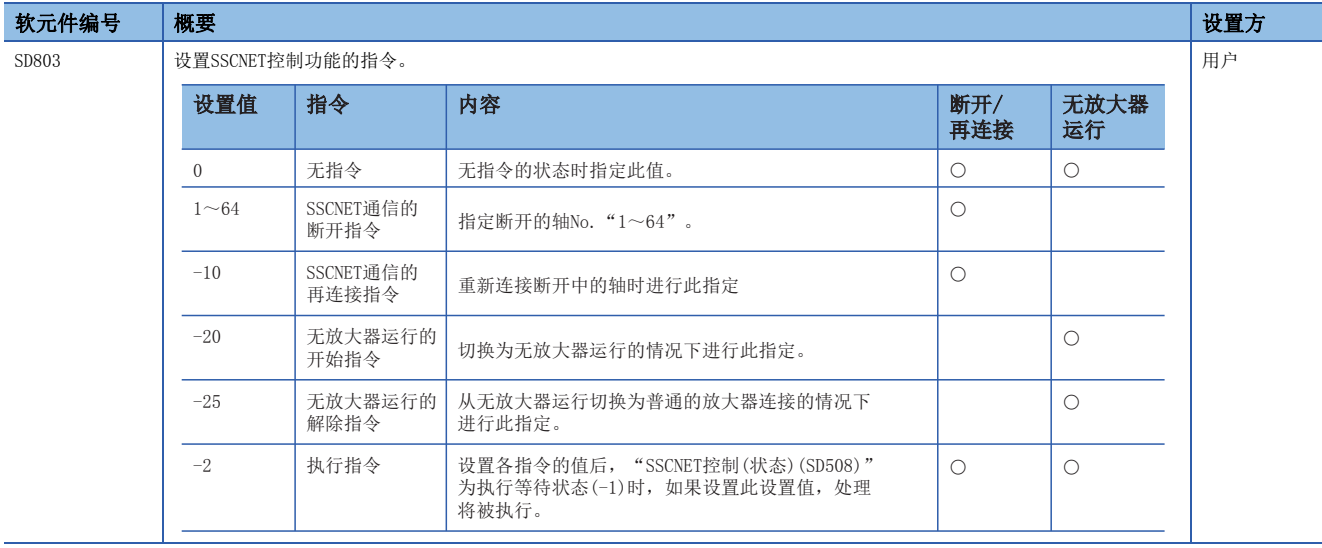

## SSCNET通信的断开/再连接功能

多CPU系统的电源ON中,更换位于SSCNET系统中的伺服放大器或SSCNETⅢ电缆的情况下,对SSCNET通信进行暂时断开/再连接的 功能。在"SSCNET控制(指令)(SD803)"中设置SSCNET通信的断开/再连接请求后, "SSCNET控制(状态)(SD508)"中将存储指 令受理等待及执行等待的状态。此外,重新连接通过该功能断开的伺服放大器的情况下,也使用该软元件进行再连接处理。将 各SSCNET系统的起始轴(与运动CPU直接连接的伺服放大器)的电源置为OFF/ON的情况下,无需进行断开/再连接。

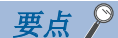

- 通过SSCNET通信断开处理, 指定的轴以后连接的伺服放大器将被断开。SSCNET通信断开处理完成后, 应确认 伺服放大器的LED显示变为"AA"之后,再将伺服放大器的电源置为OFF。
- 在将SSCNET通信的断开指令(1~64)、SSCNET通信的再连接指令(-10)设置为"SSCNET控制(指令)(SD803)" 的时刻, "SSCNET控制(状态)(SD508)"将只变化为执行等待状态(-1), 无法执行实际的处理。 应将执行指 令(-2)设置为"SSCNET控制(指令)(SD803)",执行处理。
- 对未连接的伺服放大器轴设置了SSCNET通信的断开指令(1~64)的情况下, "SSCNET控制(状态)(SD508)"将 不变为执行等待状态(-1)而返回至指令受理等待状态(0)。
- 将位于SSCNET系统中的伺服放大器在不使用断开功能的状况下进行了电源OFF的情况下,其它轴有可能误动 作。必须使用断开功能,将伺服放大器的电源置为OFF。
- 对分配为MR-J4W-OB的B轴及C轴、MR-J3W-OB的B轴的轴执行断开/再连接指令时,可以断开,但不能再连 接。 断开/再连接指令应对A轴执行。
- 无放大器运行中,只受理无放大器运行的解除指令。不受理断开/再连接指令。
- 在进行驱动器间通信的SSCNET系统中执行断开/再连接功能的情况下,只能在SSCNET系统的起始轴(与运动 CPU直接连接的伺服放大器)时可以进行断开/再连接。(に) [158页 控制注意事项](#page-159-0))

## SSCNET通信的断开/再连接步骤

更换伺服放大器/SSCNET电缆时的断开/再连接步骤如下所示。

#### ■断开步骤

- *1.* 设置"SSCNET控制(指令)(SD803)"中断开的轴No.。 (设置值: 1~64)
- *2.* 确认"SSCNET控制(状态)(SD508)"变为"-1: 执行等待"。(断开执行等待中)
- **3.** 在"SSCNET控制(指今)(SD803)"中设置"-2: 执行指今"。
- *4.* 确认"SSCNET控制(状态)(SD508)"变为"0: 指令受理等待"。(断开完成)
- 5. 确认断开的伺服放大器的LED显示"AA"后,将伺服放大器的电源置为OFF。

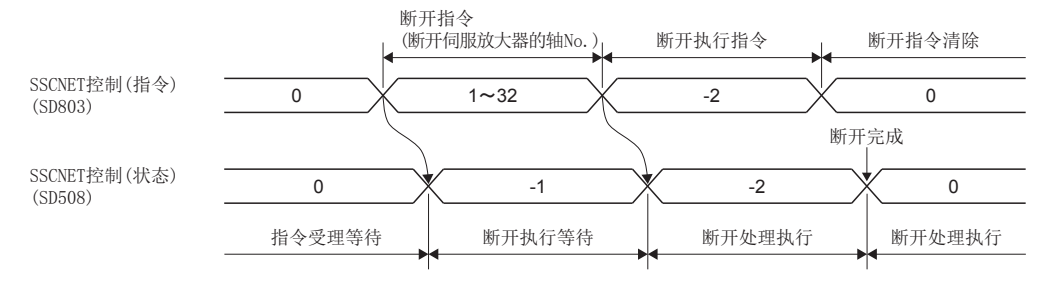

### ■再连接步骤

- *1.* 将伺服放大器的电源置为ON。
- *2.* 在"SSCNET控制(指令)(SD803)"中设置"-10: SSCNET通信的再连接指令"。
- *3.* 确认"SSCNET控制(状态)(SD508)"变为"-1: 执行等待"。(再连接执行等待中)
- *4.* 在"SSCNET控制(指令)(SD803)"中设置"-2: 执行指令"。
- **5.** 确认 "SSCNET控制(状态)(SD508)"变为 "0: 指令受理等待"。(再连接完成)
- *6.* 确认再连接的伺服放大器的"[St.1075]伺服就绪(R: M32415+32n/Q: M2415+20n)"后,重启伺服放大器的运行。

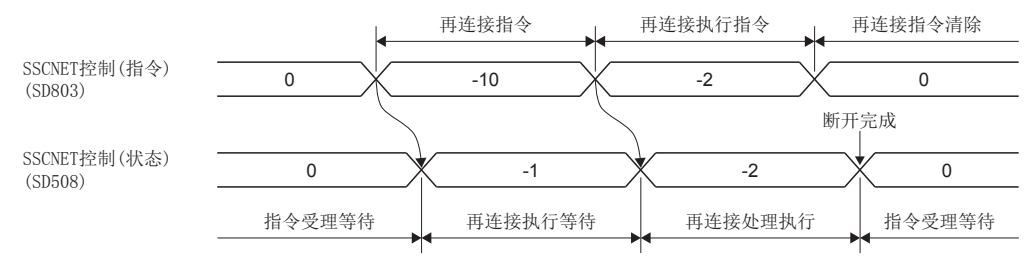

程序

#### ■对本机的轴5以后的伺服放大器进行断开/再连接的程序

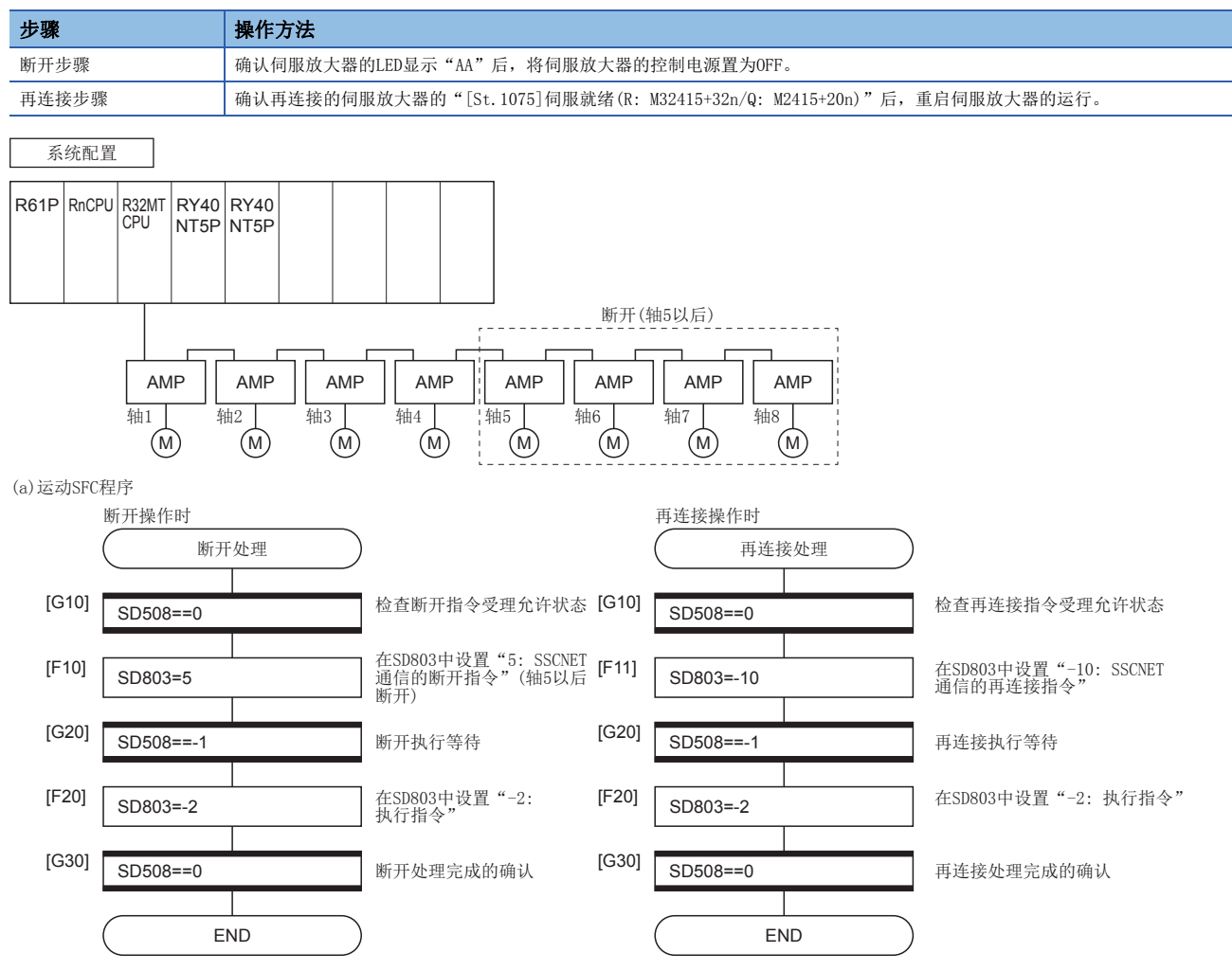

## ■对从可编程控制器CPU(1号机)至运动CPU(2号机)上连接的轴5以后的伺服放大器进行断开/再连接的程序

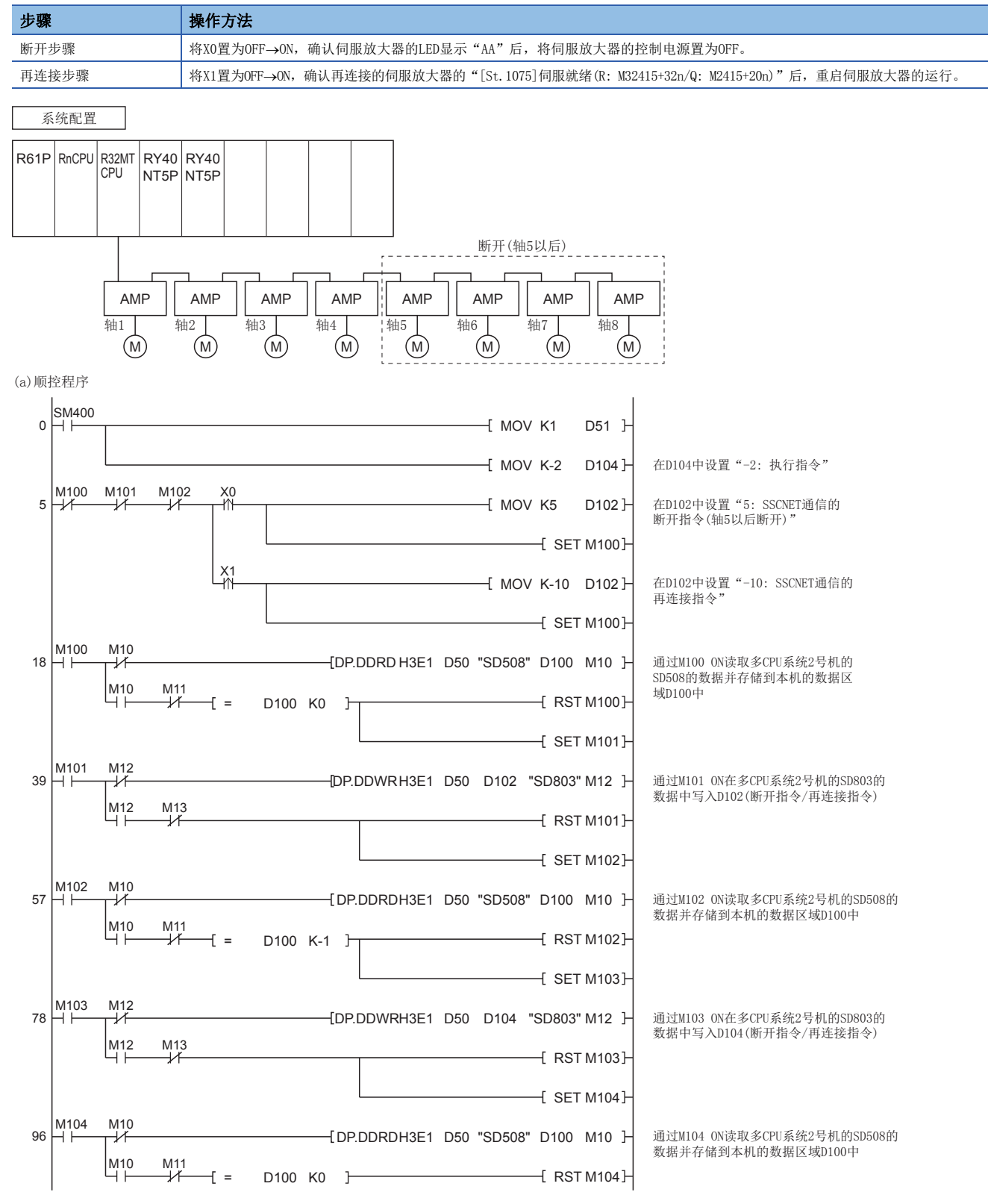

## <span id="page-154-0"></span>无放大器运行功能

在启动时及调试时,在未连接伺服放大器的状态下进行动作确认的情况下使用无放大器运行。在"SSCNET控制(指令) (SD803)"中设置无放大器运行的开始/解除请求后, "SSCNET控制(状态)(SD508)"中将存储指令受理等待及执行等待的状 态。此外,对于无放大器运行的状态,应通过"无放大器运行状态(SM508)"进行确认。

## 要点

- 在将无放大器运行的开始指令(-20)、无放大器运行的解除指令(-25)设置到"SSCNET控制(指令)(SD803)" 中的时刻, 仅"SSCNET控制(状态)(SD508)"变为执行等待状态(-1), 不执行实际的处理。应将执行指令(-2)设 置为"SSCNET控制(指令)(SD803)",执行处理。
- 无放大器运行中,只受理无放大器运行的解除指令。不受理其它无放大器运行的开始指令。
- 无放大器运行时,与连接了伺服放大器时相比,伺服电机的动作及运算周期等的时机有所不同。对于最终的 动作验证应通过实际设备进行确认。
- 多CPU系统的电源OFF/复位之后, 无放大器运行将变为无效。

## 无放大器运行状态标志

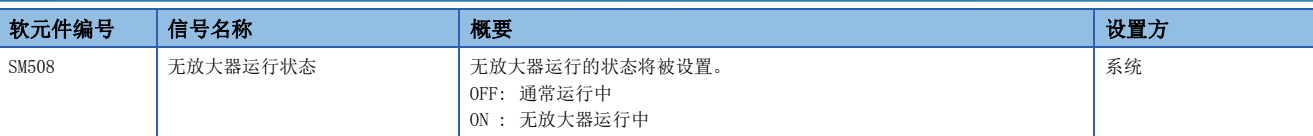

## 控制内容

无放大器运行中的动作如下所示。

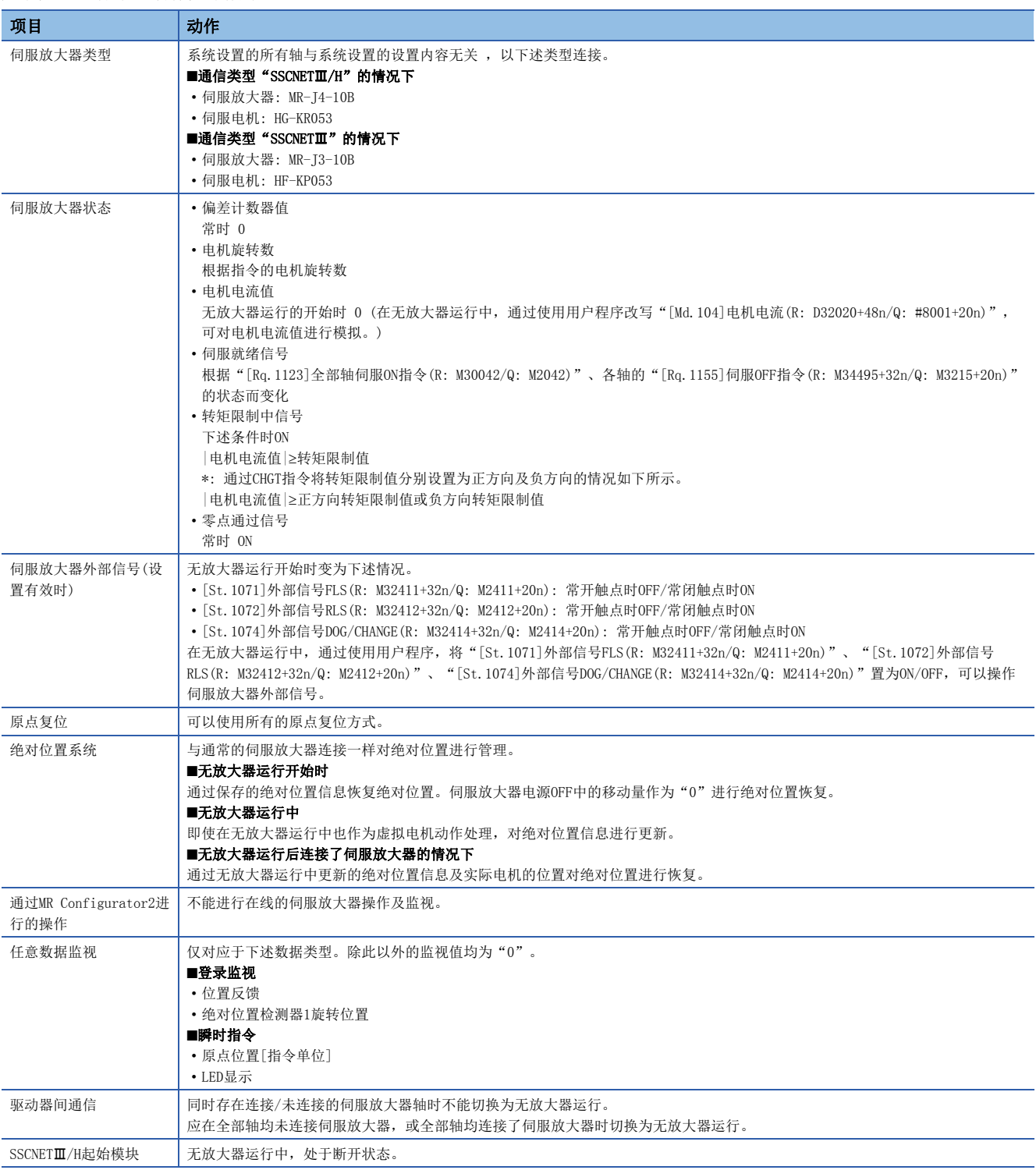

## 无放大器运行的开始/解除步骤

### ■开始步骤

- *1.* 在"SSCNET控制(指令)(SD803)"中设置"-20: 无放大器运行的开始指令"。
- *2.* 确认"SSCNET控制(状态)(SD508)"变为"-1: 执行等待"。(无放大器运行的开始处理执行等待中)
- *3.* 在"SSCNET控制(指令)(SD803)"中设置"-2: 执行指令"。
- *4.* 确认"SSCNET控制(状态)(SD508)"变为"0: 指令受理等待"。(无放大器运行的开始处理完成)
- **5.** 确认"无放大器运行状态(SM508)"变为"ON: 无放大器运行中"。确认无放大器运行中连接的伺服放大器的 "[St.1075]伺服就绪(R: M32415+32n/Q: M2415+20n)"后,重启伺服放大器的运行。

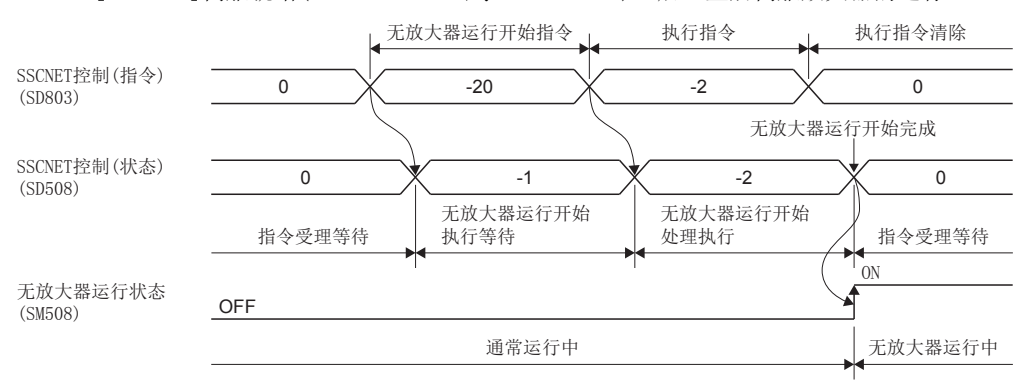

#### ■解除步骤

- *1.* 在"SSCNET控制(指令)(SD803)"中设置"-25: 无放大器运行的解除指令"。
- *2.* 确认"SSCNET控制(状态)(SD508)"变为"-1: 执行等待"。 (无放大器运行的解除处理执行等待中)
- *3.* 在"SSCNET控制(指令)(SD803)"中设置"-2: 执行指令"。
- *4.* 确认"SSCNET控制(状态)(SD508)"变为"0: 指令受理等待"。
- *5.* 确认"无放大器运行状态(SM508)"变为"OFF: 通常运行中"。 (无放大器运行的解除处理完成。伺服放大器已连接的情 况下,将自动进行再连接。)

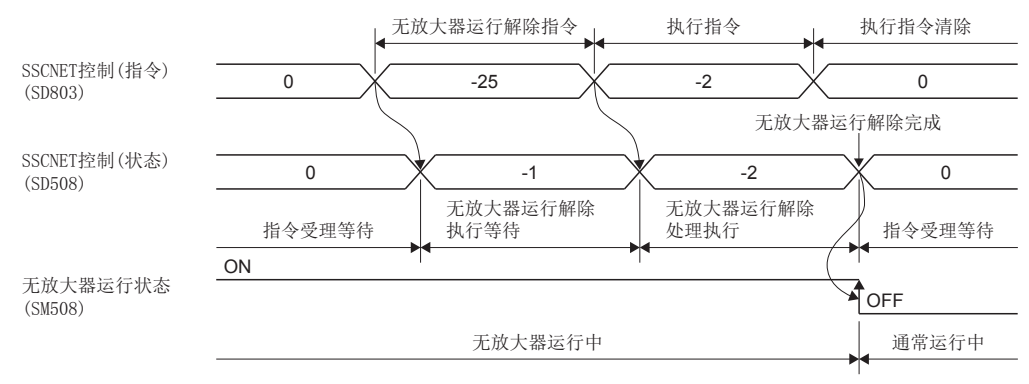

## 程序

## ■开始/解除本机的无放大器运行的程序

(a)运动SFC程序

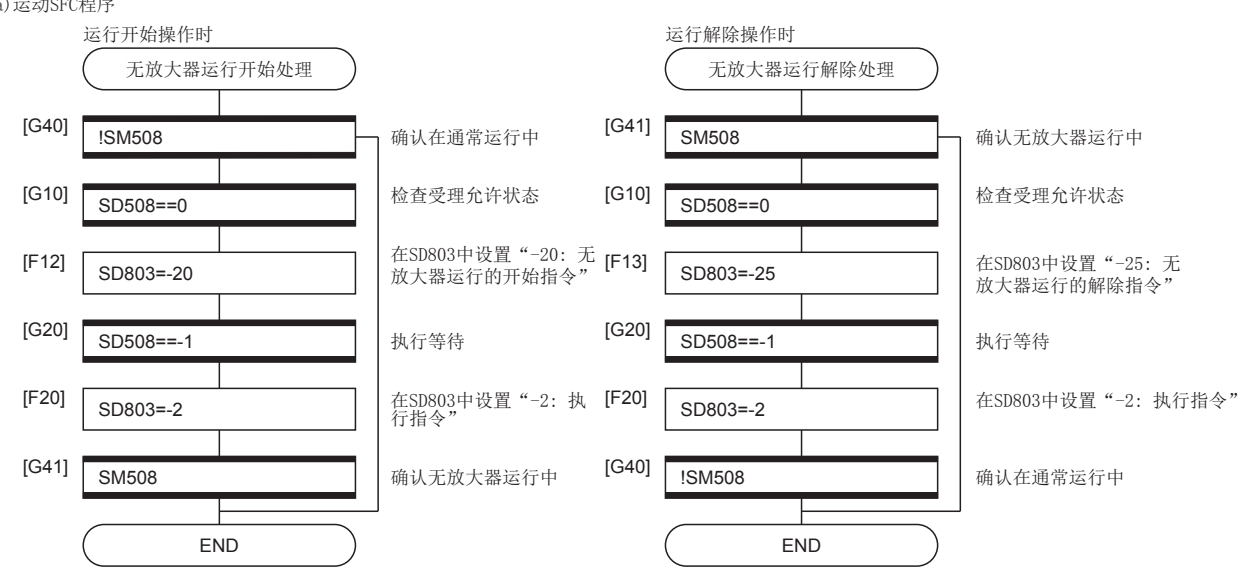

# 5.4 驱动器间通信功能

驱动器间通信功能指的是,通过伺服放大器的"主/从运行功能",将主轴通过运动CPU进行控制,将从轴不通过运动CPU而通 过伺服放大器之间的数据通信(驱动器间通信)进行控制的功能。对于1根滚珠丝杆,经由传送带等通过多个电机驱动等情况下 使用。根据伺服放大器的版本,可使用的功能有限制。关于详细内容,请参阅伺服放大器的技术资料集。主轴及从轴中可设置 的轴数如下所示。

: 无限制

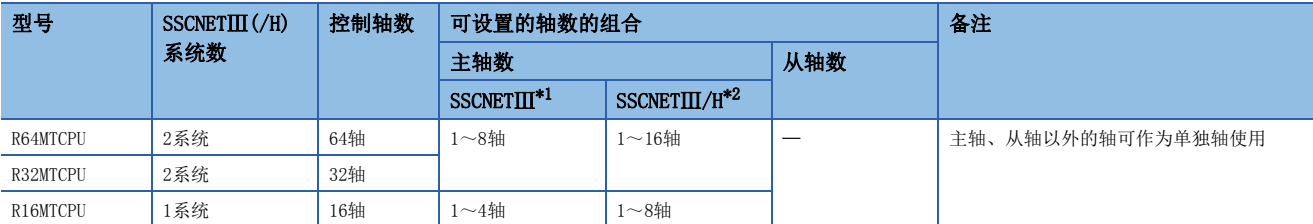

<span id="page-158-0"></span>\*1 主轴在一系统中最多可设置4轴。

<span id="page-158-1"></span>\*2 主轴在一系统中最多可设置8轴。

 $\mathcal{D}$ 㾱⛩

> 驱动器间通信功能在MR-J3-OB及MR-J4-OB中有效。在包含了MR-J3-OB兼容模式的MR-J4W-OB及MR-J3W-OB中 不能使用。

## 控制内容

主轴及从轴的设置是在伺服参数中进行。运动CPU的各控制是对主轴进行。(但是,对于从轴的伺服ON/OFF及发生伺服出错时的 出错复位,需要通过从轴进行。)对于主轴中设置的伺服放大器,接收来自于运动CPU的指令(位置指令、速度指令、转矩指令) 后,通过伺服放大器的驱动器间通信向从轴中设置的伺服放大器发送控制数据。对于从轴中设置的伺服放大器,根据通过伺服 放大器的驱动器间通信从主轴发送的控制数据进行控制。

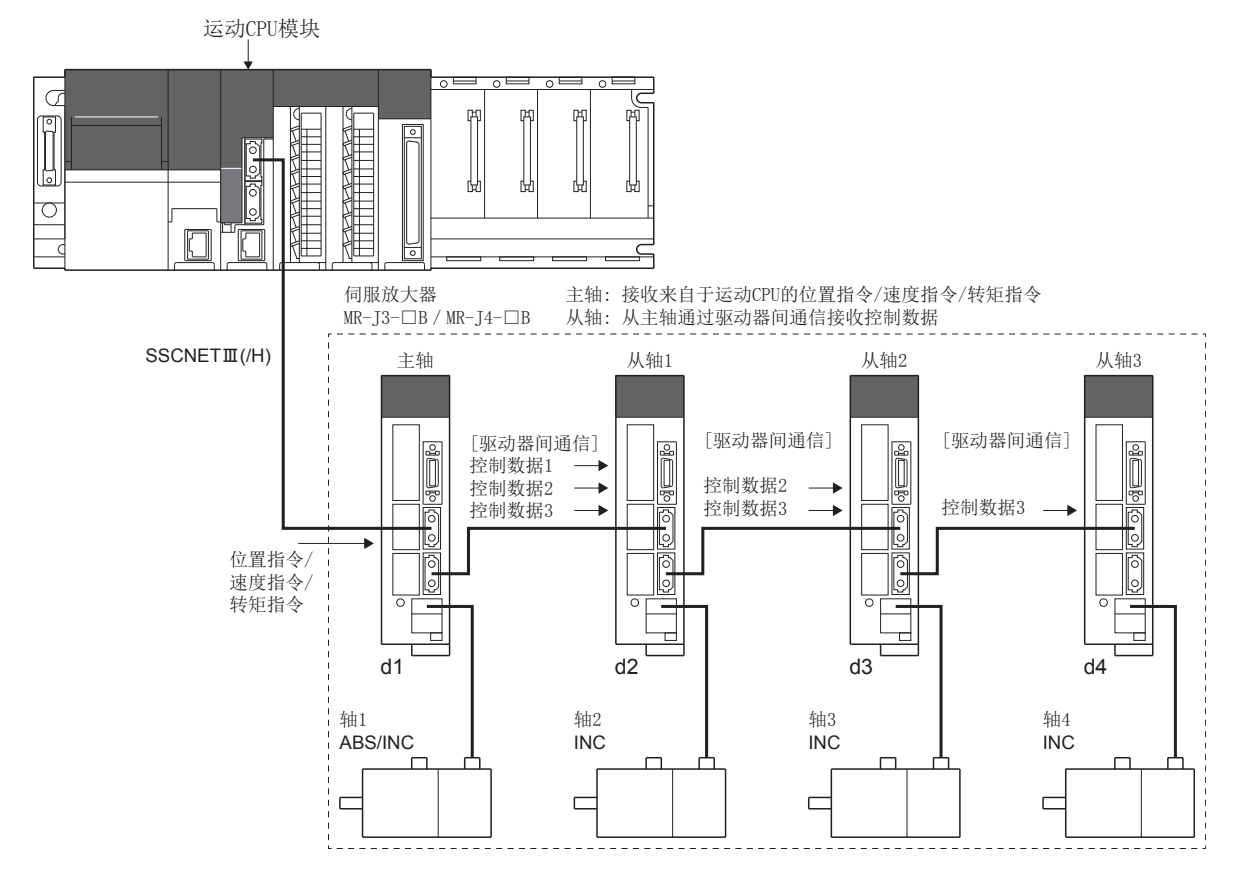

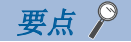

由于伺服放大器的故障导致SSCNETII(/H)通信断开时,与故障轴以后的通信将不能进行。因此, SSCNETII电缆 的连接顺序应按照将主轴连接到最靠近运动CPU的位置进行连接。

## <span id="page-159-0"></span>控制注意事项

## 注意

• 通过驱动器间通信的运行中即使从轴中发生伺服出错,通过伺服程序进行的定位及JOG运行也不会中断。应通过用户程序停止。

## 伺服放大器

- 在进行驱动器间通信的轴中,应使用可支持驱动器间通信的伺服放大器。
- 驱动器间通信功能在MR-J3-OB及MR-J4-OB中有效。在包含了MR-J3-OB兼容模式的MR-J4W-OB及MR-J3W-OB中不能使用。
- 主轴与从轴应连接在SSCNETII(/H)的同一系统内。
- 主轴与从轴的组合是在伺服参数中设置。将伺服参数写入运动CPU后,通过多CPU系统的电源再投入或复位将生效。
- 在驱动器间通信功能中, 根据SSCNETII及SSCNETII/H的通信类型的区别如下所示。

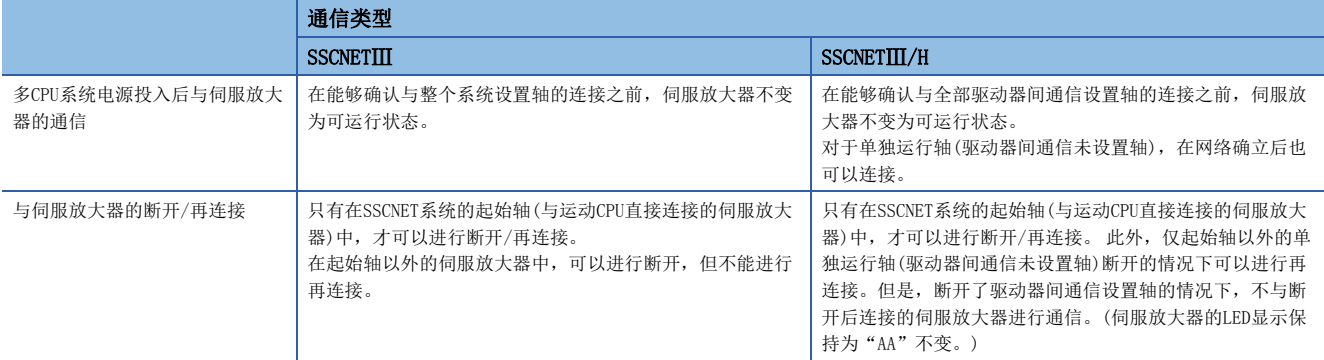

 • 与伺服放大器的通信开始时未能检测出所有进行了驱动器间通信设置的轴时,包含单独轴在内的该系统的全部连接轴将不变 为可运行状态。(伺服放大器的LED显示保持为"Ab"不变。) 关于SSCNET系统的可运行状态, 应通过下述"SSCNETII系统检 索中标志(第1系统)(SM532)"/ "SSCNETⅢ系统检索中标志(第2系统)(SM533)"进行确认。单独运行轴及驱动器间通信设置 轴的全部轴连接的情况下"SSCNETIT系统检索中标志(第1系统)(SM532)"/"SSCNETIT系统检索中标志(第2系统)(SM533)" 将变为OFF。

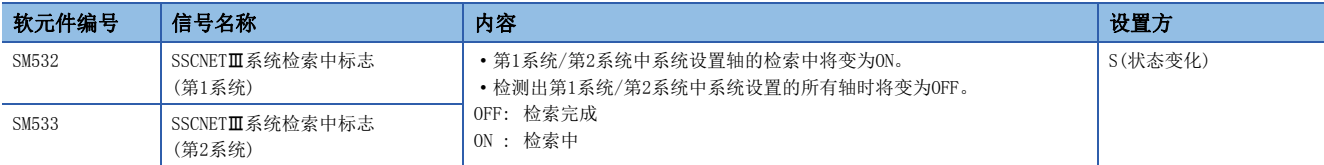

## 从轴的定位控制中使用的定位专用软元件

在从轴中,仅以下定位专用软元件有效。请勿使用以下软元件以外的软元件。

#### ■各轴状态

- [St.1066]零点通过(R: M32406+32n/Q: M2406+20n)<sup>\*1</sup>
- [St.1068]伺服出错检测(R: M32408+32n/Q: M2408+20n)
- [St.1075]伺服就绪(R: M32415+32n/Q: M2415+20n)
- \*1 从轴不能进行原点复位,因此在控制中不使用。

#### ■各轴指令信号

- [Rq.1148]伺服出错复位指令(R: M34488+32n/Q: M3208+20n)
- [Rq.1155]伺服OFF指令(R: M34495+32n/Q: M3215+20n)

#### ■各轴监视软元件

- [Md.1005]伺服出错代码(R: D32008+48n/Q: D8+20n)
- [Md.35]转矩限制值(R: M32014+48n/Q: D14+20n)

#### ■JOG速度设置寄存器

"[Cd.1110]JOG速度设置(R: D35120+2n,D35121+2n/Q: D640+2n,D641+2n)"中从轴相应的软元件将变为无效。

#### ■通用软元件

下述通用软元件中从轴相应的软元件不能使用。请勿在互锁条件中使用。

- [St.1040]启动受理标志(R: M30080+n/Q: M2001+n)
- [St.1047]速度更改受理中标志(R: M30144+n/Q: M2061+n)
- [St.1048]自动减速中标志(R: M30208+n/Q: M2128+n)
- [St.1049]速度更改"0"受理中标志(R: M30272+n/Q: M2240+n)
- [St.1050]控制环路监视状态(R: M30336+n/Q: M2272+n)

#### 当前位置管理

- 对于从轴,应在伺服参数的"绝对位置检测系统(PA03)"中设置"0: 增量系统中使用"。
- 从轴将变为转矩控制,根据来自于主轴的输入执行动作,因此进给当前值、偏差计数器不被更新。但是,实际当前值将被更 新。(伺服ON中,进给当前值不变为反映了电机移动量的值。伺服OFF时,进给当前值将变为反映了电机移动量的值。偏差计 数器将变为常时0。)
- 从轴的"[St.1069]原点复位请求(R: M32409+32n/Q: M2409+20n)"将变为常时ON, 但是不影响从轴的控制。
- 从轴动作中,下述从轴的外部信号、参数将无效。
	- 上限行程限位信号(FLS)
	- 下限行程限位信号(RLS) • 停止信号(STOP)
	- 固定参数的行程限位上限值/下限值
- 请勿对从轴采用与主轴的驱动器间通信以外的方法执行动作。如果采用驱动器间通信以外的方法执行动作,至伺服放大器的 指令将变为无效,进给当前值等的当前位置管理将无法保证。

#### 伺服程序

请勿将从轴设置为伺服程序的启动轴。启动从轴的情况下,至伺服放大器的位置指令将无效。

#### 高级同步控制

- 可以将主轴设置为伺服输入轴或输出轴。
- 将从轴设置为伺服输入轴的情况下, 应将"[Pr.300]伺服输入轴类型"设置为"2: 实际当前值"或"4: 反馈值"。设置 为除此以外的情况下,从轴将不作为输入轴执行动作。
- 请勿将从轴设置为输出轴。将从轴设置为输出轴的情况下,至伺服放大器的位置指令将无效。

## 运动专用顺控程序指令

请勿对从轴执行以下运动专用顺控程序指令。执行的情况下,将无效。

- M(P).SVST/D(P).SVST(指定的伺服程序的启动请求)
- M(P).SVSTD/D(P).SVSTD(直接定位启动请求)
- M(P).CHGV/D(P).CHGV(指定轴的速度更改请求)

#### 运动SFC程序

请勿对从轴执行以下指令。执行的情况下,将无效。

- CHGV(速度更改请求)
- CHGP(目标位置更改请求)

### 主轴的控制模式

主轴的控制模式切换可切换为位置控制模式、速度控制模式、转矩控制模式。对主轴进行了至挡块控制模式的切换的情况下, 将发生报警(出错代码: 09E8H), 不切换控制模式。

## 从轴的控制模式

- 从轴常时以转矩控制模式进行控制,因此"[Md.108]伺服状态1(R: D32032+48n/Q: #8010+20n)"的控制模式(b2、b3)将变 为转矩控制模式中([0、1])状态。
- 请勿将从轴以速度 转矩控制执行动作。对从轴进行了控制模式切换的情况下, 或以速度 转矩控制执行了动作的情况下, 通过至伺服放大器的速度·转矩控制的指令将无效。

## 伺服参数

在进行主/从运行的轴中,设置以下伺服参数。关于设置内容的详细情况,请参阅下述手册。 伺服放大器的技术资料集

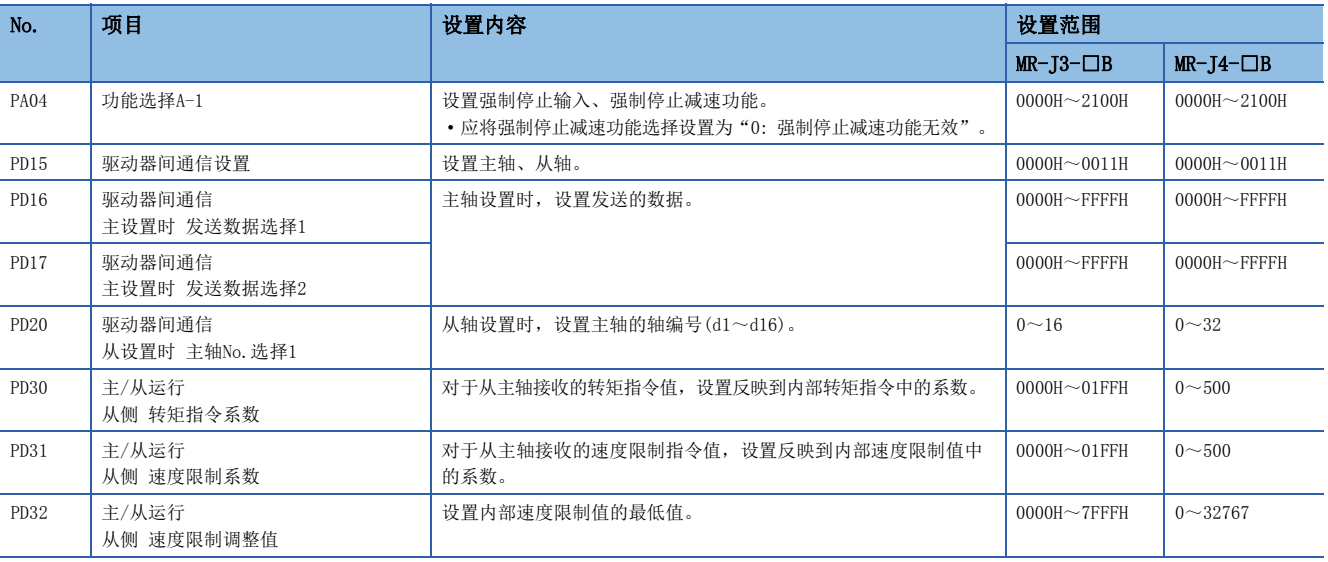

要点

伺服参数被写入运动CPU中后,通过多CPU系统的电源再投入或复位将生效。

# 5.5 SSCNETIII/H起始模块的连接

在运动CPU模块上,可以连接MELSEC-L系列SSCNETII/H起始模块(LI72MS15)。

## 系统配置

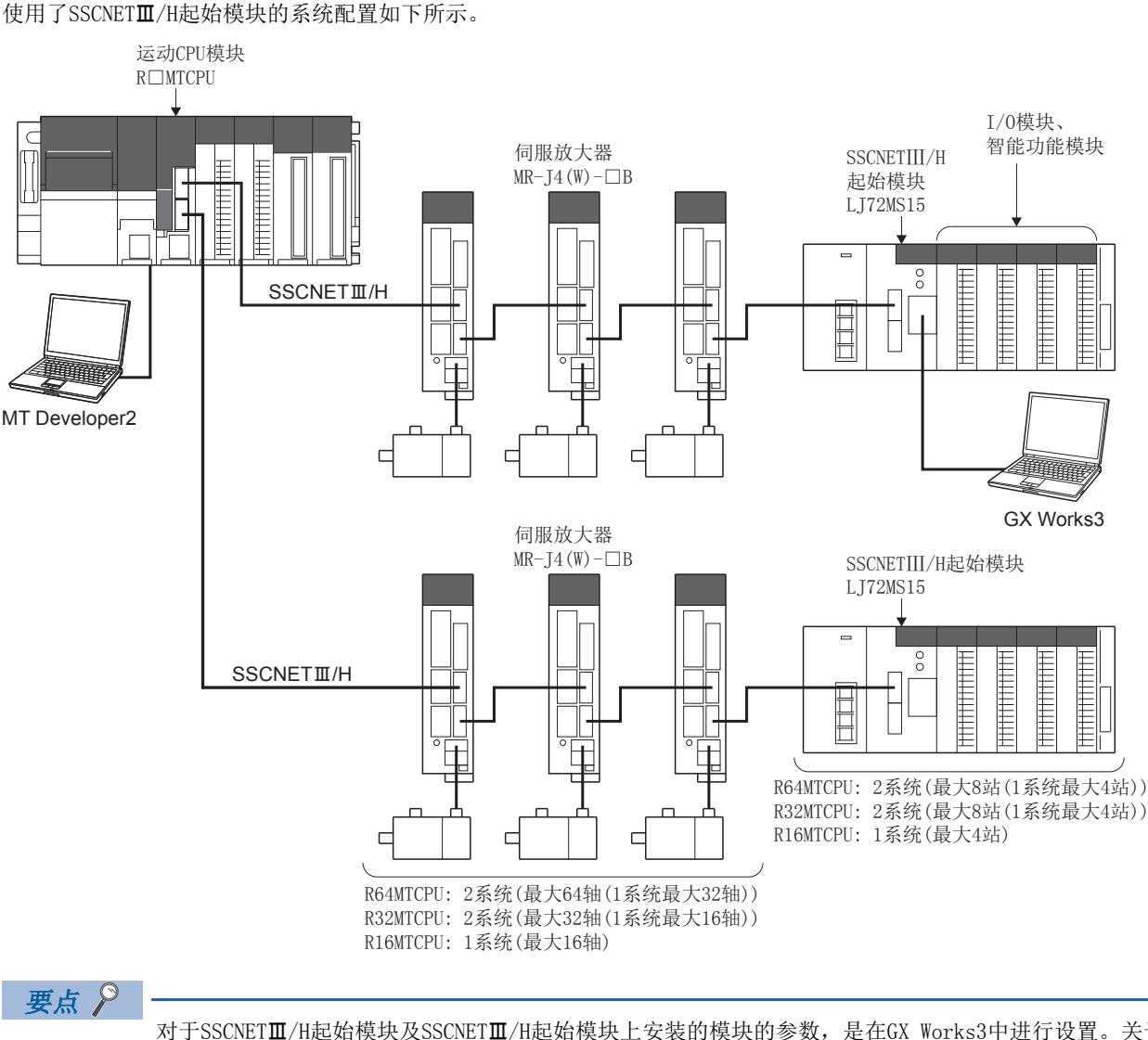

对于SSCNET/H起始模块及SSCNET/H起始模块上安装的模块的参数,是在GX Works3中进行设置。关于 SSCNET/H起始模块的详细内容,请参阅下述手册 LOMELSEC-L SSCNETIL/H起始模块用户手册

## SSCNETIII/H起始模块的参数

设置用于使用SSCNETII/H起始模块的参数。

### 伺服网络设置

在伺服网络设置的放大器设置中设置"LJ72MS15"后,设置"RIO轴No."、"站No.d"、"RIO轴标签"。(LF [58页 放大器](#page-59-0) [设置](#page-59-0))

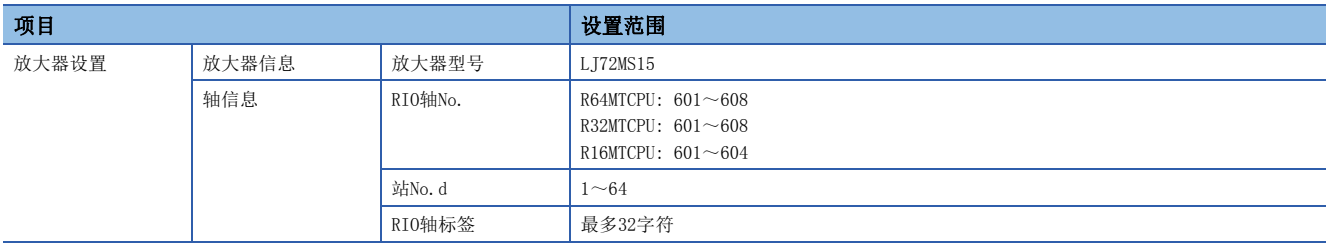

## SSCNETIII/H起始模块的参数设置

设置用于使用SSCNETII/H起始模块的参数。

√ [运动CPU通用参数] = [起始模块]

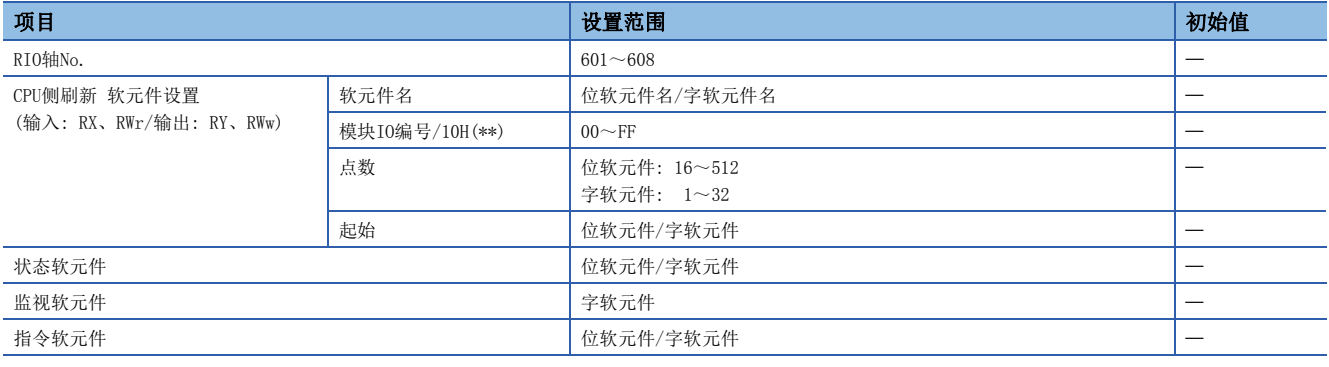

## 要点

• 根据运算周期设置1个系统的SSCNETII/H上可连接的SSCNETII/H起始模块的站数如下所示。

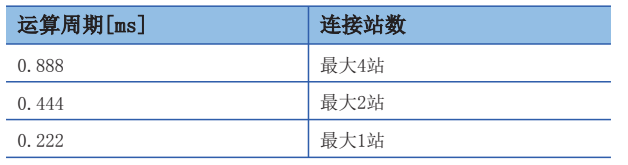

#### ■RIO轴No.

显示在伺服网络设置中设置的SSCNETII/H起始模块的RIO轴No.、RIO轴标签。 (在运动SFC程序中,使用本编号进行指定。)

### ■CPU侧刷新软元件设置

设置链接数据的存储用软元件(输入: RX、RWr/输出: RY、RWw)。通过与SSCNETII/H起始模块的循环传送,使用自动刷新设置 运动CPU的软元件。对于运动CPU的链接软元件(RX、RWr、RY、RWw),将通过MT Developer2自动分配。

要点

运动CPU的链接软元件(RX、RWr、RY、RWw)只能用于运动CPU的内部处理。在运动SFC程序等的用户数据中不能 使用。

- 软元件名 对存储链接数据的位软元件,或字软元件的软元件名进行设置。关于可设置的位软元件、字软元件的软元件名, 请参阅软元件一览。([66页 软元件一览](#page-67-0))
- 模块I0编号/10H(\*\*) 在软元件名中设置了模块访问软元件(U口\G)的情况下,设置存储输入的链接数据的模块访问软元件 (U口\G)的I/0编号。 关于可设置的模块访问软元件(U口\G)的范围,请参阅软元件一览。(L字[66页 软元件一览](#page-67-0))
- 点数 将存储链接数据的软元件的点数以字单位进行设置。位与字的合计点数应设置在64字节以下。

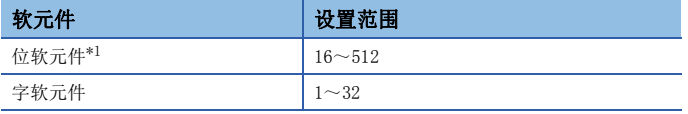

<span id="page-164-0"></span>\*1 应以16点(1字)单位进行设置。

 • 起始 将存储链接数据的起始软元件编号以位软元件或字软元件进行设置。关于可设置的位软元件、字软元件的范围,请参 阅软元件一览。(17[66页 软元件一览](#page-67-0))

## ■状态软元件

将SSCNET/H起始模块的状态存储用软元件以位软元件或字软元件进行设置。

- 关于可设置的位软元件、字软元件的范围, 请参阅软元件一览。(二 [66页 软元件一览](#page-67-0))
- 从设置的软元件编号开始以位为单位使用16点(字软元件的情况下1点)。设置的状态软元件中存储的内容如下所示。

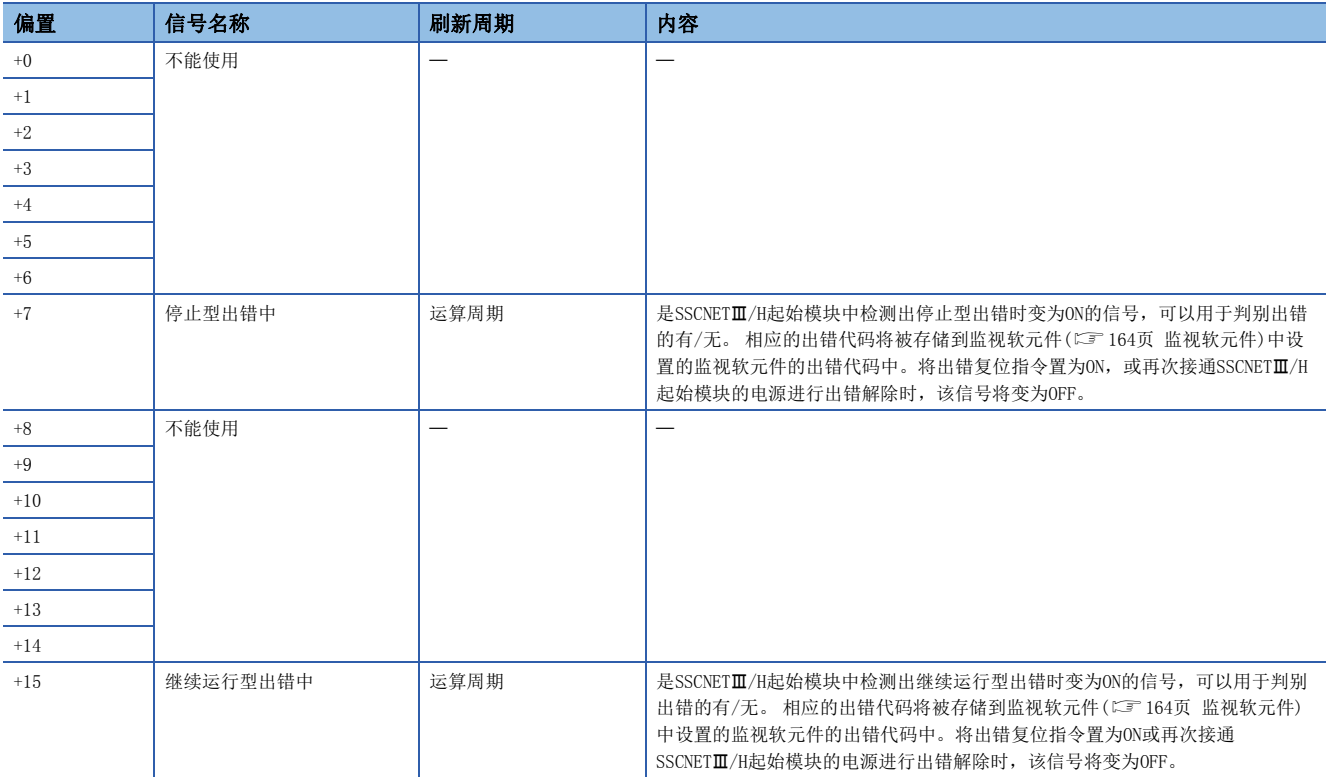

### <span id="page-165-0"></span>■监视软元件

将SSCNETII/H起始模块的状态监视用软元件以字软元件进行设置。

• 关于可设置的字软元件的范围, 请参阅软元件一览。(二) [66页 软元件一览](#page-67-0))

• 从指定软元件编号开始以字为单位使用10点。设置的监视软元件中存储的内容如下所示。

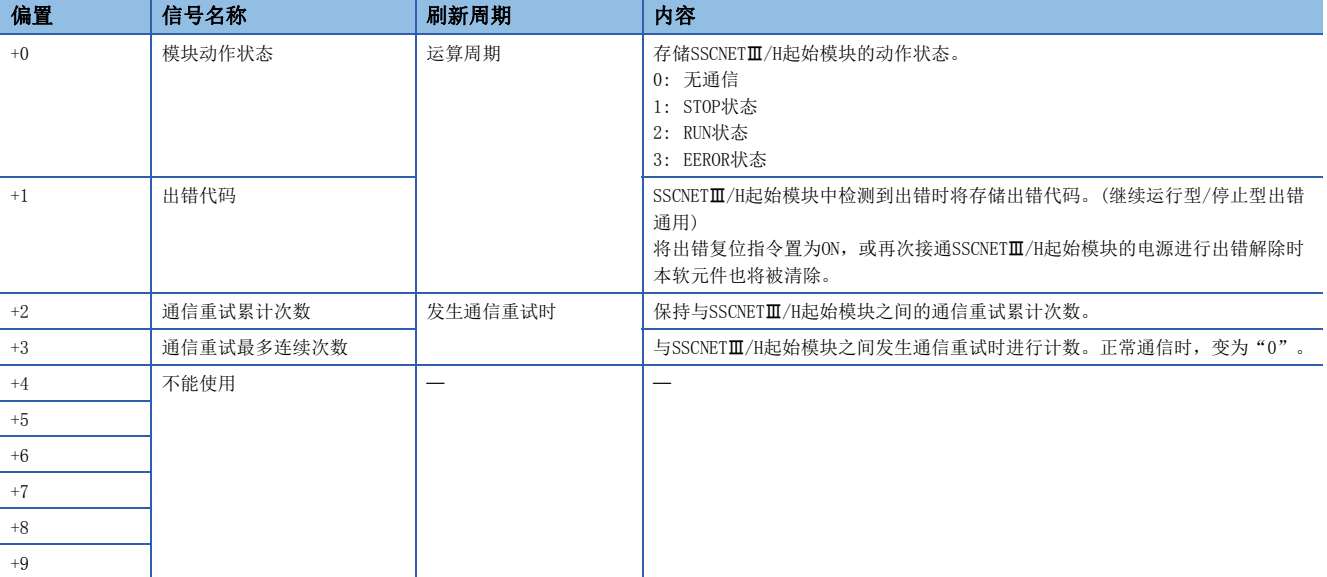

## ■指令软元件

将至SSCNETII/H起始模块的指令用软元件以位软元件或字软元件进行设置。

- 关于可设置的位软元件、字软元件的范围, 请参阅软元件一览。(二 [66页 软元件一览](#page-67-0))
- 从设置的软元件编号开始以位为单位使用16点(字软元件的情况下1点)。设置的指令软元件中存储的内容如下所示。

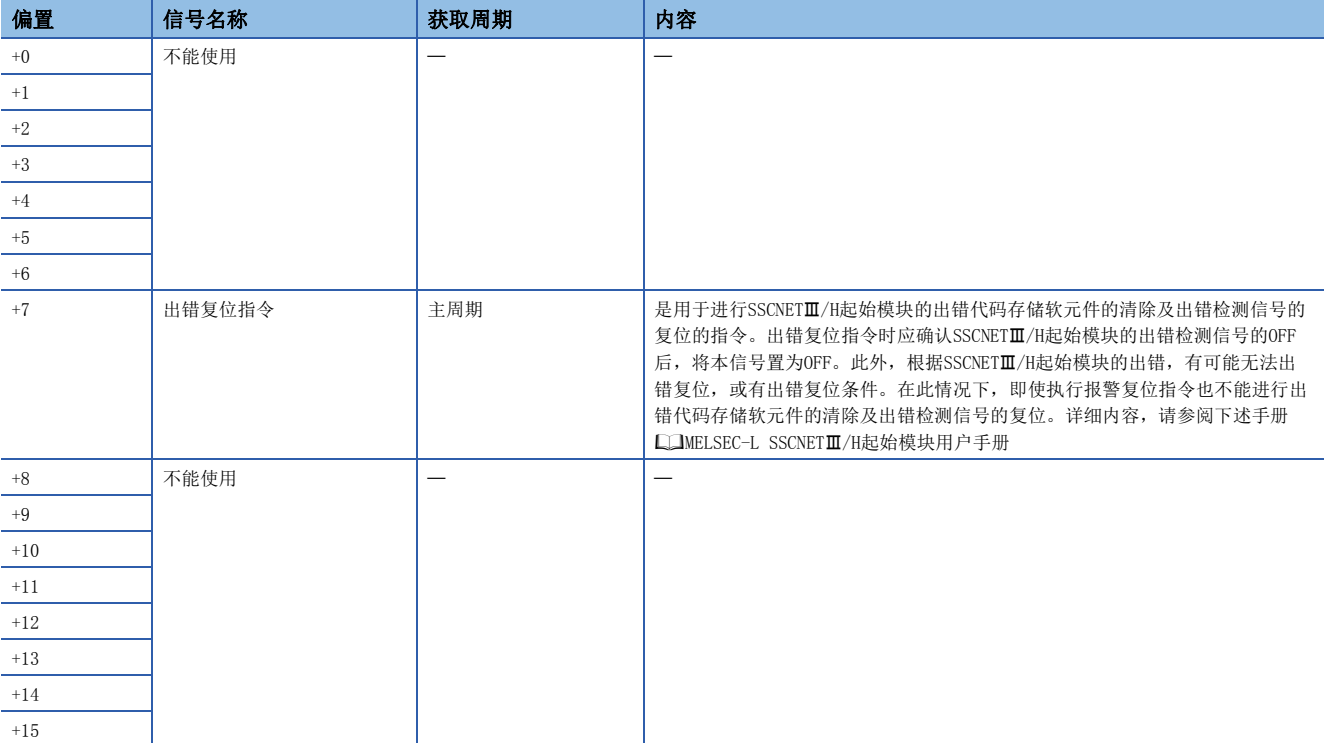

## 参数的动作示例

在SSCNET系统1中设置2个SSCNET/H起始模块(站号17、站号18)的示例如下所示。

#### ■参数设置

参数的设置示例如下表所示。

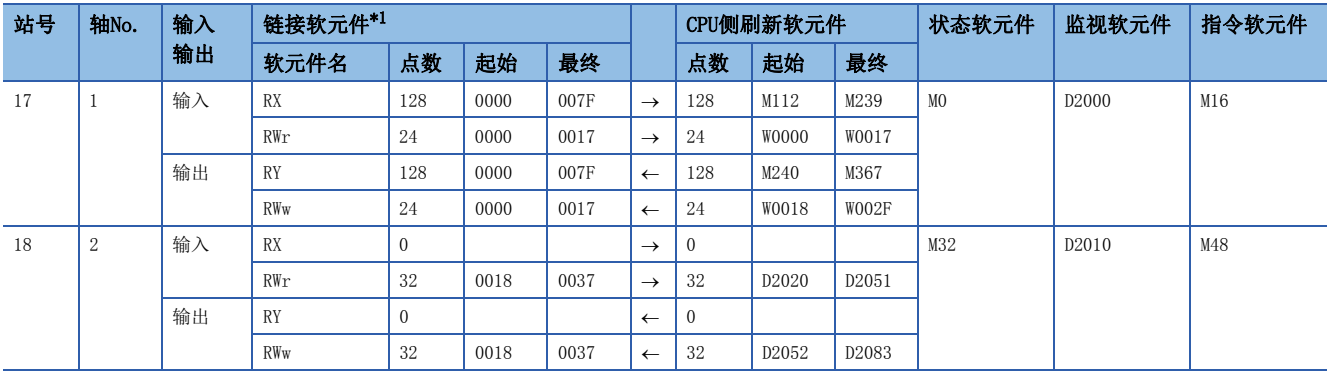

<span id="page-167-0"></span>\*1 仅在运动CPU的内部处理中使用,根据CPU侧刷新软元件中设置的点数通过MT Developer2自动分配。

### ■动作示例

参数的动作示例如下图所示。

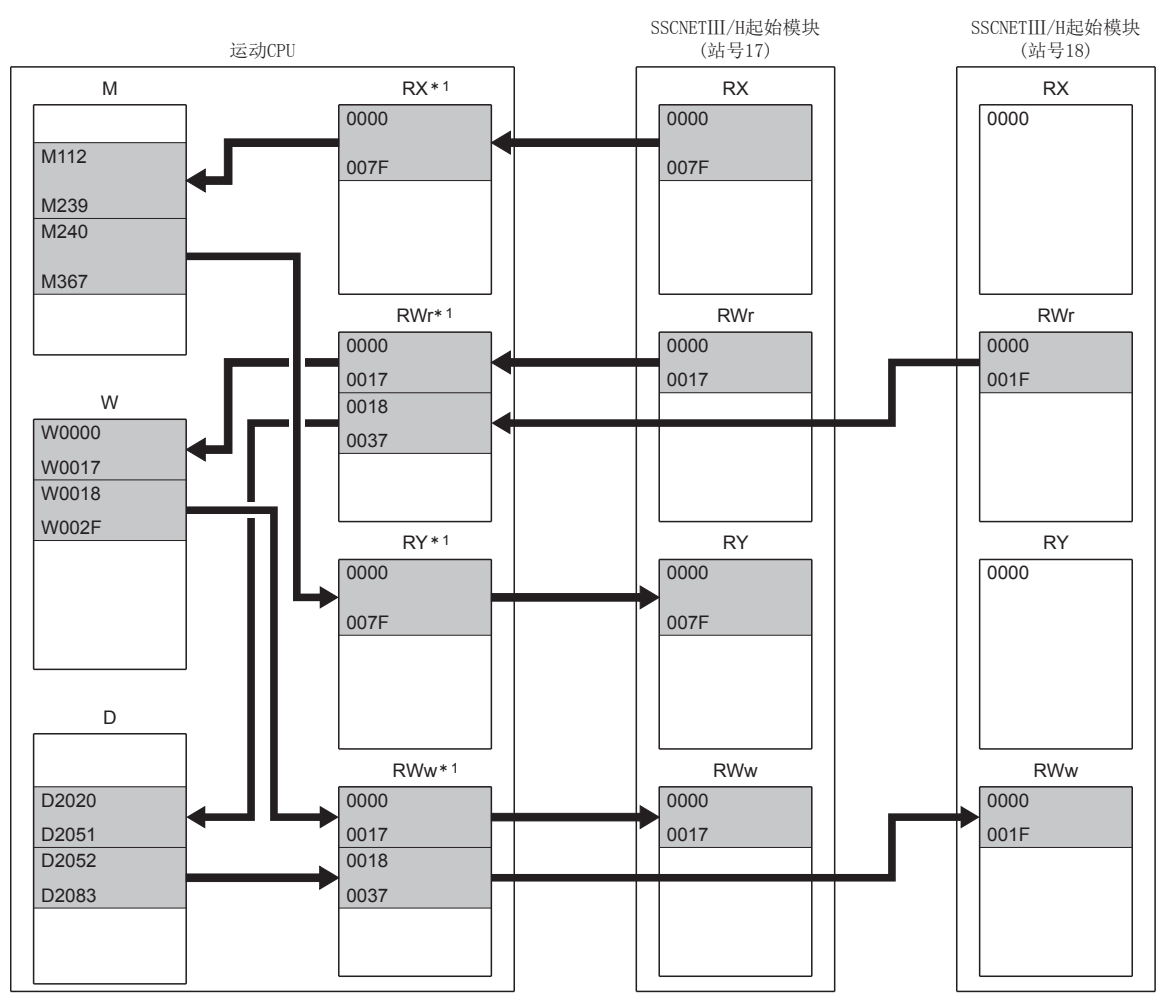

\*1 仅在运动CPU的内部处理中使用,根据CPU侧刷新软元件中设置的点数通过MT Developer2自动分配。

## 通过运动SFC程序对智能功能模块进行数据操作

除通过软元件进行数据刷新以外,还可通过运动SFC程序的RTO指令、RFROM指令,对SSCNETII/H起始模块上的智能功能模块的 缓冲存储器进行数据写入/读取操作。详细内容,请参阅下述手册。

MELSEC iQ-R运动控制器编程手册(程序设计篇)

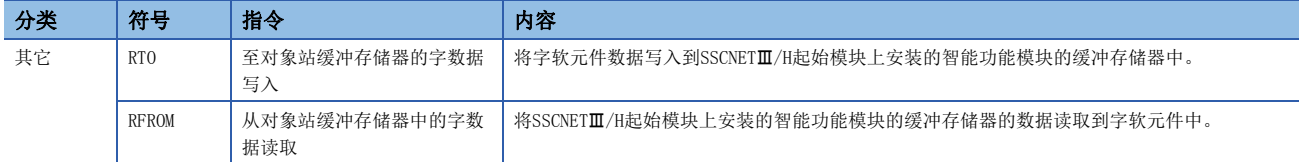

## 刷新软元件的数据

运动CPU的状态或与起始模块的通信有异常的情况下,通过软元件进行的数据刷新情况如下所示。

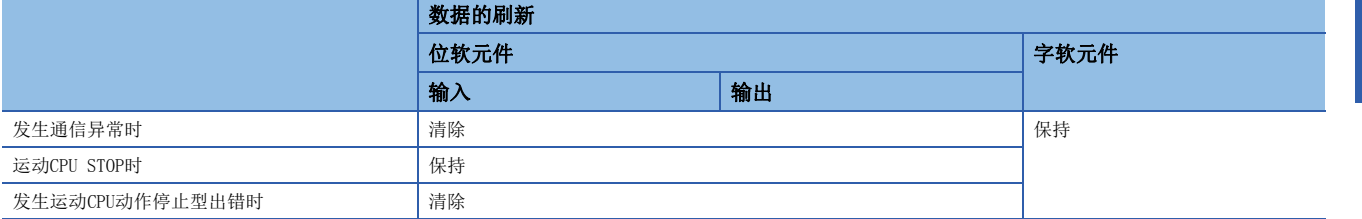

## 使用SSCNETⅢ/H起始模块时的注意事项

不能对SSCNET/H起始模块使用断开/再连接功能。进行了断开/再连接的情况下,将被忽略。

# 5.6 SSCNETIII(/H)对应设备

## 脉冲转换模块

SSCNETII对应脉冲转换模块是用于将SSCNETII的指令转换为脉冲输出的模块。SSCNETII对应脉冲转换模块由接口模块(MR-MT1010)及脉冲输出模块(MR-MT1200)组合而成。通过连接脉冲转换模块,可以对支持脉冲指令接口的步进电机驱动器等进行位 置控制。使用了脉冲转换模块的情况下,运行功能及动作与使用了伺服放大器的情况有所不同。本节记载了与使用伺服放大器 时不同的部分。关于未记载的项目,请参阅L MELSEC iQ-R运动控制器用户手册及各编程手册。此外,关于脉冲转换模块的详 细内容,请咨询附近的代理商或分公司。

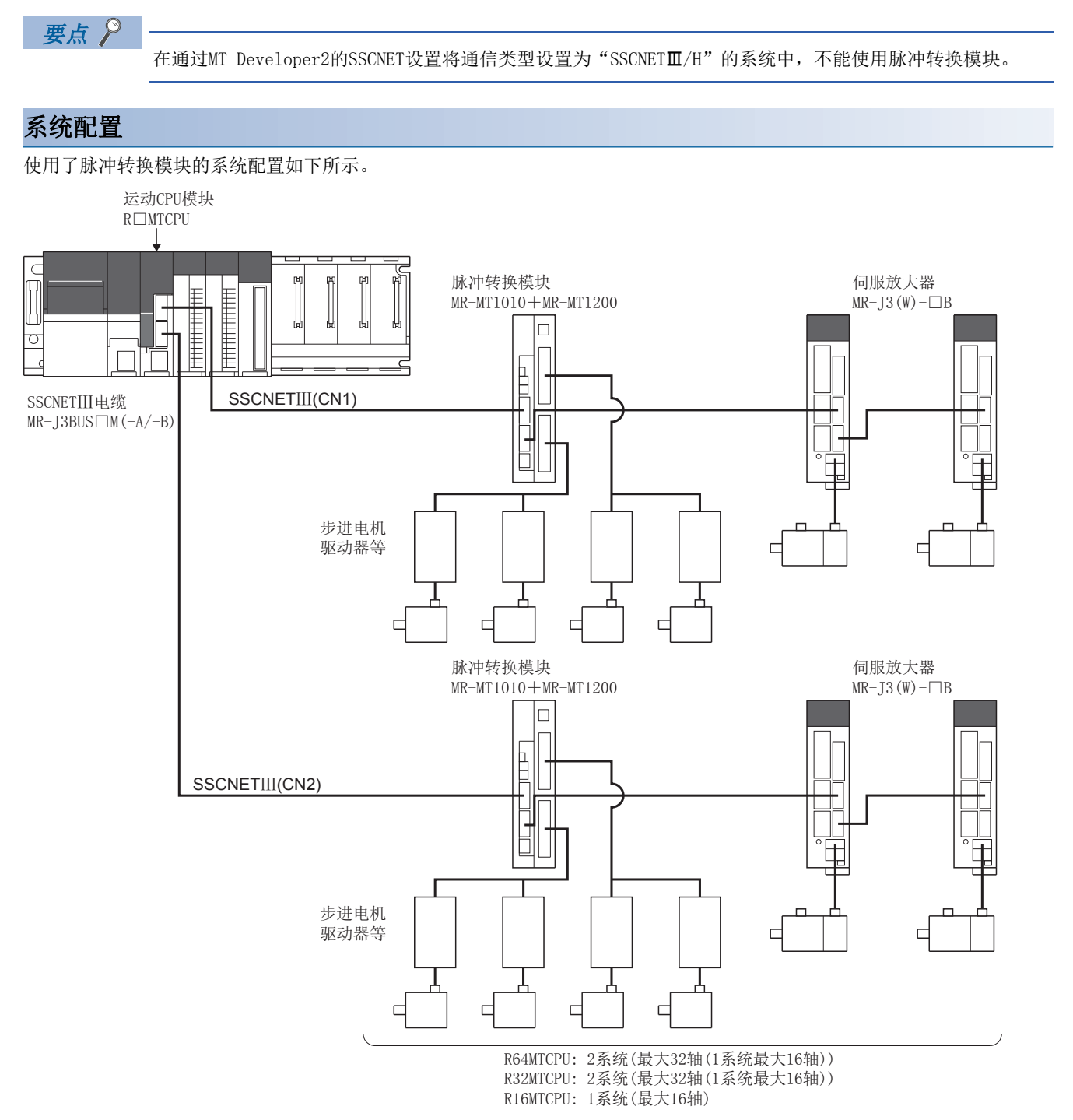

### 参数设置

连接脉冲转换模块的情况下,通过伺服网络设置按以下方式进行设置。(K376页 伺服网络设置)

- 在SSCNET设置的通信类型中设置"SSCNETI"。
- 将放大器设置的放大器型号设置为"MR-MT1200"。

#### 脉冲转换模块连接轴的轴设置

通过脉冲转换模块的使用轴数设置开关(SW10)及轴选择旋转开关(SW2),可设置脉冲转换模块连接轴的轴编号(dno.)。通过伺 服网络设置,设置伺服放大器的轴编号(d01~d16)对应的轴No.。(LF [56页 伺服网络设置\)](#page-57-0)

dno.及脉冲转换模块的轴选择旋转开关的对应表如下表所示。

FB脉冲输入设置开关(SW20)有效的情况下,只能使用2轴(A轴、B轴)。关于脉冲转换模块的详细内容,请咨询附近的代理商或 分公司。

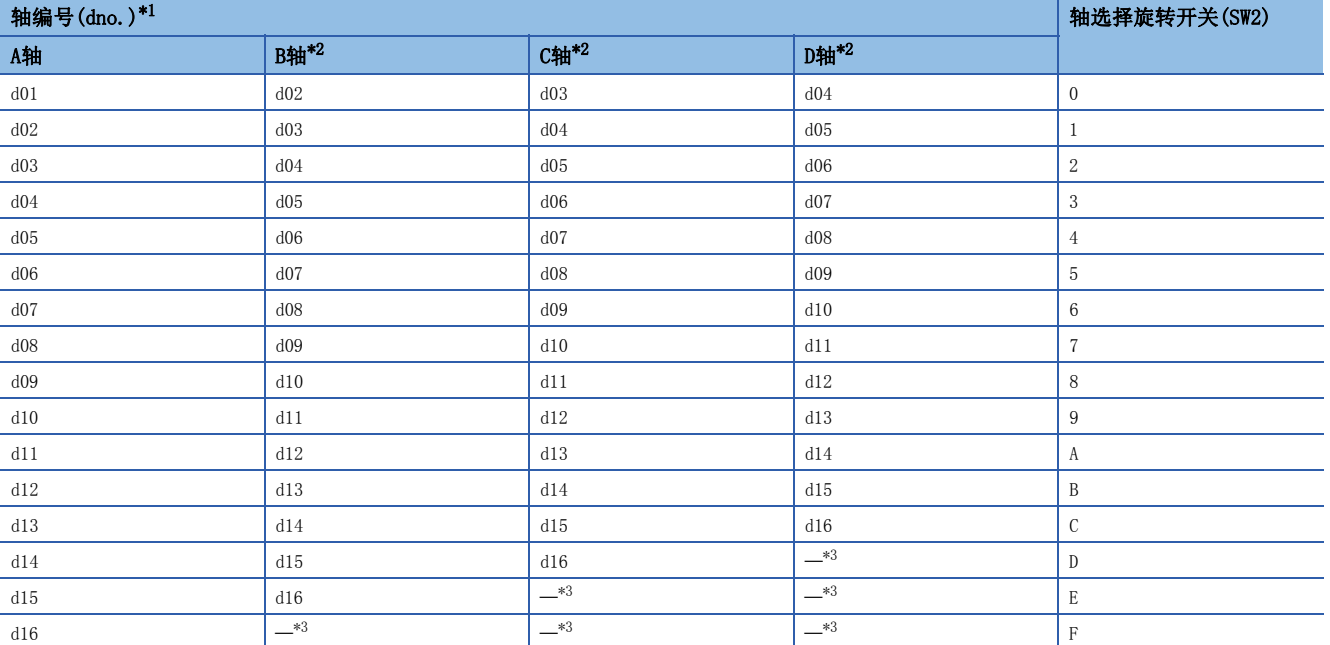

<span id="page-170-0"></span>\*1 dno.是MT Developer2的伺服网络设置中显示的伺服放大器的轴编号。轴No.是通过伺服网络设置对dno.进行设置。详细内容,请参阅下 述手册

MELSEC iQ-R运动控制器用户手册

- <span id="page-170-1"></span>\*2 超出使用轴数设置开关(SW10)中设置的使用轴数的情况下,不进行分配。未分配的轴编号可以用于其它模块。应注意避免轴编号与其它 模块的轴编号重复。
- <span id="page-170-2"></span>\*3 不能使用。应使使用轴数设置开关(SW10)、轴选择旋转开关(SW2)与系统设置的设置一致。

要点 ◎

应使伺服网络设置与脉冲转换模块的设置一致。如果不一致,所有的脉冲转换模块连接轴将无法正常启动。 [未正常启动时的示例]

- 使用轴数设置开关(SW10): 使用轴数2轴
- 轴选择旋转开关(SW2): 0(d01、d02)
- 伺服网络设置: 在放大器设置"d01"中设置脉冲转换模块
- 在此情况下,应进行下述某个更改。
- 将使用轴数设置开关(SW10)更改为使用轴数1轴的设置。
- 在伺服网络设置中,在放大器设置"d02"中设置脉冲转换模块。

## ■设置示例

使用了脉冲转换模块连接轴的设置示例如下所示。

例

将使用轴数设置开关(SW10)的设置设置为"使用轴数4轴"的情况下

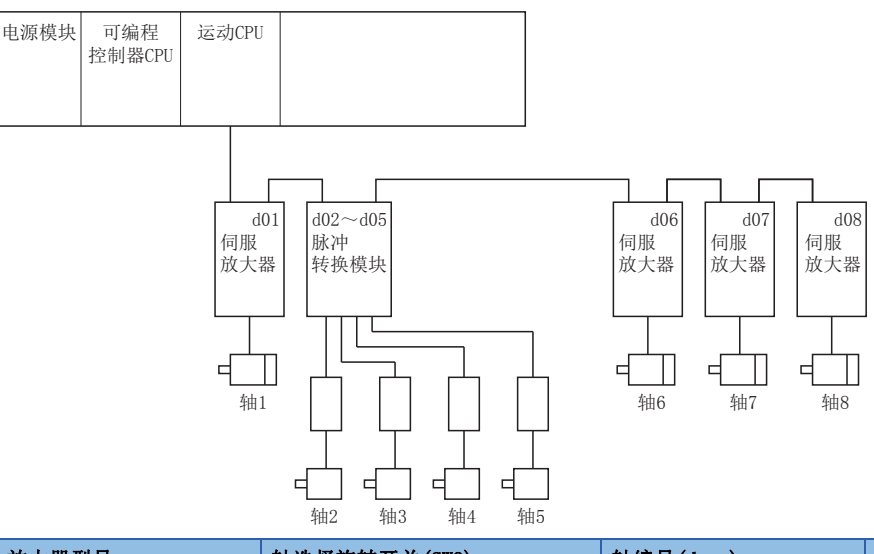

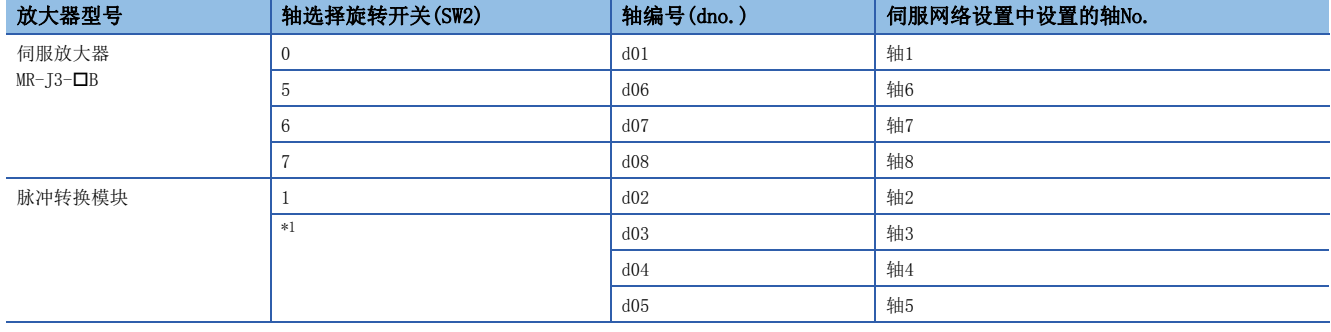

<span id="page-171-0"></span>\*1 以轴选择旋转开关(SW2)中设置的轴编号(dno.)为起始,按照使用轴数设置开关(SW10)中设置的轴数,以连号方式自动分配。

### 脉冲转换模块的参数管理

脉冲转换模块中设置的参数将作为脉冲转换模块连接轴的伺服参数通过MR Configurator2进行设置。

### 关于FB脉冲输入设置开关的设置及当前位置的跟踪

进行反馈脉冲输入的有效/无效的设置。根据此设置,伺服OFF时的当前位置跟踪动作有所不同。

#### ■反馈脉冲输入有效的情况下

运动CPU的当前位置通过脉冲转换模块的反馈脉冲创建。可以进行伺服OFF时的当前位置跟踪。

#### ■反馈脉冲输入无效的情况下

运动CPU的当前位置与运动CPU的指令位置相同。由于伺服OFF时不能进行当前位置跟踪,因此每次伺服ON时必须进行原点复位。

要点

为了能够跟踪当前位置,对于驱动轴的同一移动量必须使脉冲转换模块的输出脉冲与输入脉冲一致。不一致的 情况下,跟踪功能将无法正常动作,指令位置与实际当前值将产生误差。

## 使用脉冲转换模块时的限制

在运动CPU中使用脉冲转换模块的情况下,有以下限制。

#### ■绝对位置系统

脉冲转换模块不支持绝对位置系统。应将伺服参数(PA03)设置为"0"。设置为"0"以外时将发生出错。

#### ■原点复位

• 原点复位动作类型

对于使用脉冲转换模块时的原点复位,其方式及部分动作与使用伺服放大器时有所不同。 脉冲转换模块中可使用的原点复 位方式如下所示。

O: 可以执行, ×: 不能执行

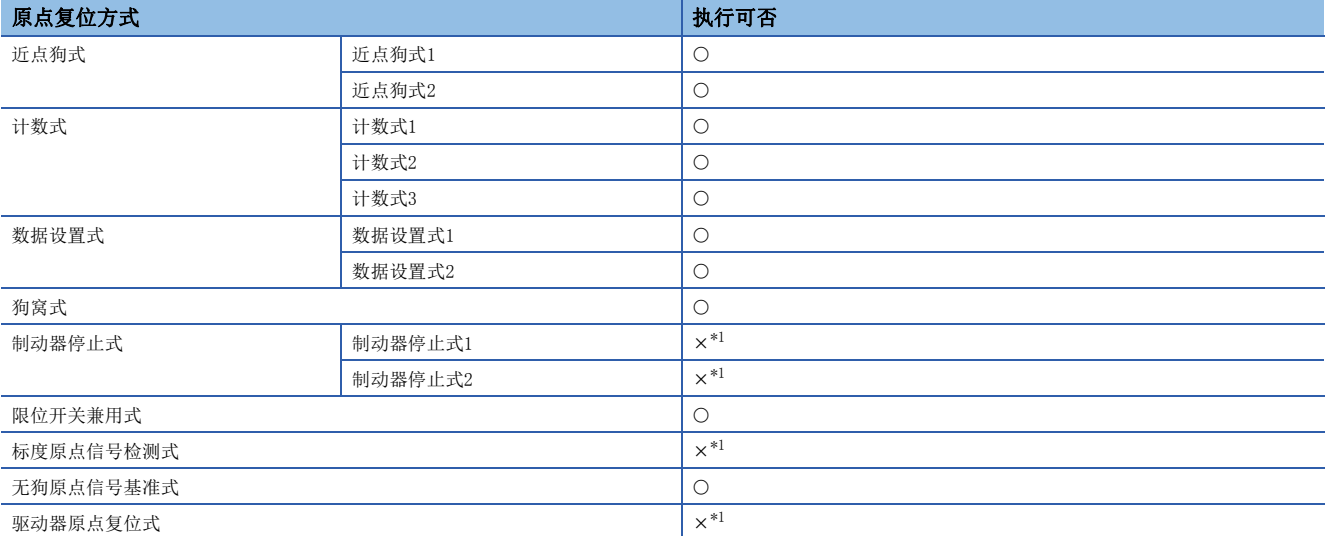

<span id="page-172-0"></span>\*1 发生轻度出错(出错代码: 1979H),不进行原点复位。

在脉冲转换模块连接轴的原点复位中,通过脉冲转换模块中输入的零点信号检测零点。在使用脉冲转换模块时的各原点复位动 作中,与使用伺服放大器时的不同部分如下所示。

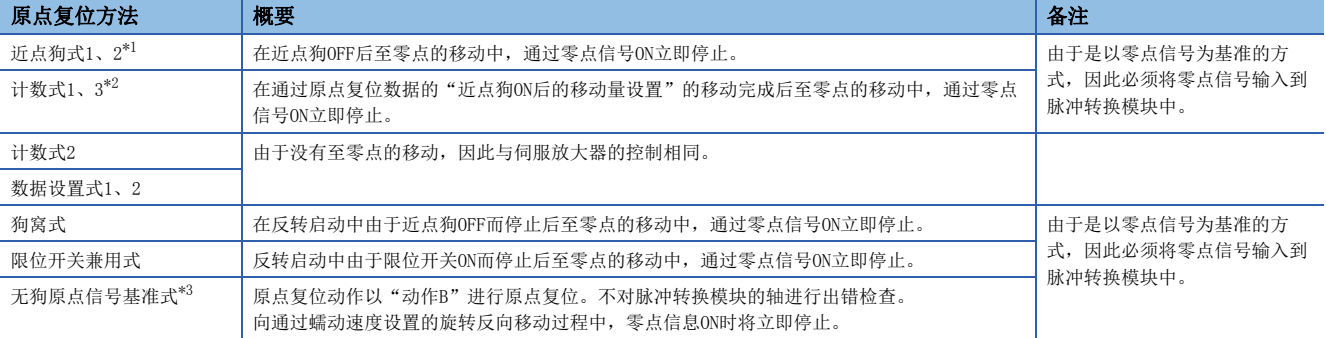

<span id="page-172-1"></span>\*1 即使设置近点狗式2,原点复位动作将变为与近点狗式1相同的动作。

<span id="page-172-2"></span>\*2 即使设置计数式3,原点复位动作将变为与计数式1相同的动作。

<span id="page-172-3"></span>\*3 通过MR-MT1200进行原点复位方式的"无狗原点信号基准式"的情况下,原点位置、原点复位动作、原点复位数据(原点复位重试功能、 原点复位重试时停留时间)将变为如下所示。此外,在MR-MT1200中,不可设置伺服参数(PC17)。

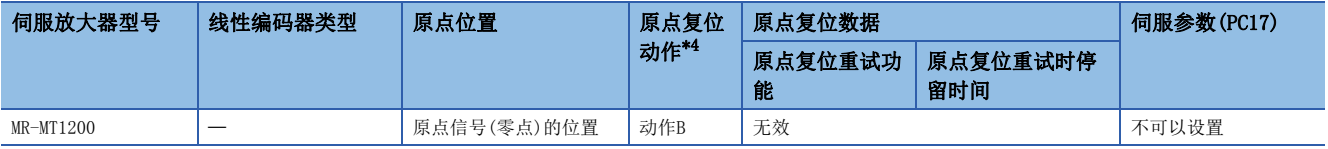

<span id="page-172-4"></span>\*4 关于原点复位动作有关内容,请参阅下述手册。

MELSEC iQ-R运动控制器编程手册(定位控制篇)

#### • 原点复位数据

在原点复位数据中设置"脉冲转换模块原点复位请求设置"、"脉冲转换模块清除信号输出后待机时间"。

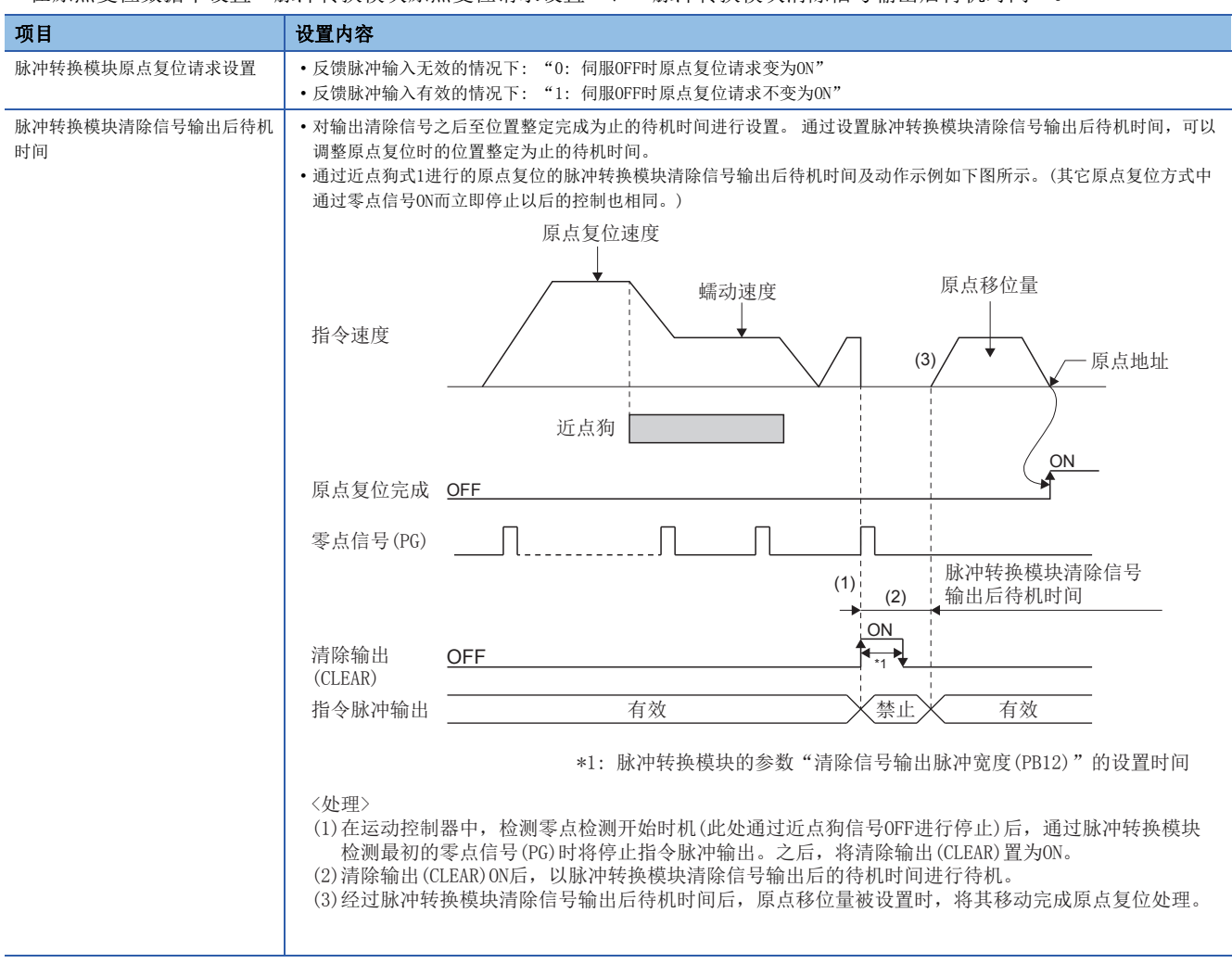

## 要点

- 反馈脉冲输入"无效"的情况下,将原点复位数据的脉冲转换模块原点复位请求设置设置为"1: 伺服OFF时 原点复位请求不变为ON"时,伺服OFF时不进行跟踪,原点复位请求也不变为ON,因此将发生位置偏差。在 此情况下,必须将脉冲转换模块原点复位请求设置设置为"0: 伺服OFF时原点复位请求变为ON"。
- 脉冲转换模块清除信号输出后待机时间的设置短于脉冲转换模块参数"清除信号输出脉冲幅时间(PB12)"的 设置的情况下,将使用"清除信号输出脉冲幅时间(PB12)"的设置。
- 反馈脉冲输入"有效"的情况下,如果在脉冲转换模块清除信号输出后待机时间内位置未整定,有可能会在 当前位置与反馈位置有偏差的状态下完成原点复位。在此情况下,应根据原点复位动作的位置整定时间,设 置脉冲转换模块清除信号输出后待机时间。

#### ■伺服OFF

- 脉冲转换模块的FB脉冲输入设置开关的设置无效的情况下,伺服OFF中应避免电机旋转。如果电机旋转,将发生位置偏离。
- 原点复位完成后,脉冲转换模块原点复位请求设置为"0: 伺服OFF时原点复位请求变为ON"的情况下,变为伺服OFF状态 时, "[St.1069]原点复位请求(R: M32409+32n/Q: M2409+20n)"将变为ON。伺服ON后应再次进行原点复位。

#### ■伺服指令

- 不能使用速度控制(II)(VVF指令、VVR指令)
- 如果启动VVF指令、VVR指令,将发生轻度出错(出错代码: 19EBH)。

#### ■当前值履历监视

当前值履历监视的编码器当前值始终为"0"。

#### ■任意数据监视设置

可指定的数据类型如下所示。

应进行设置以确保每1轴的通信数据点数的合计在3点以内。

• 登录监视

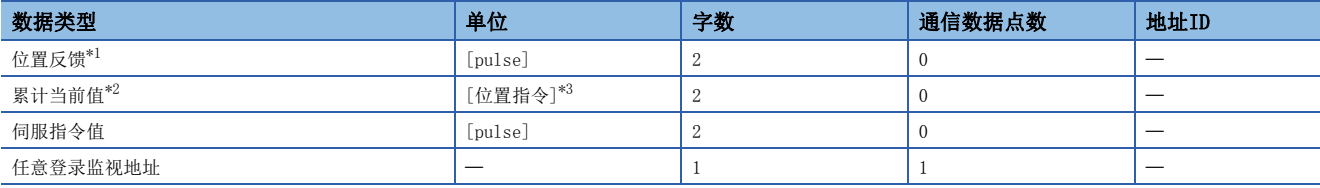

<span id="page-174-0"></span>\*1 根据脉冲转换模块的FB脉冲输入设置开关(SW20),监视值将变为以下内容。

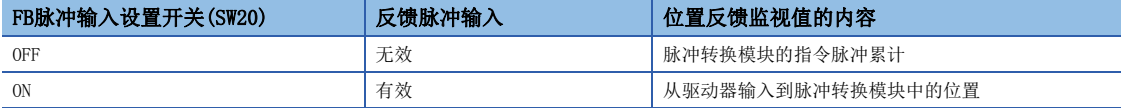

<span id="page-174-1"></span>\*2 "累计当前值"为至伺服放大器的指令值。除此以外的数据类型为伺服放大器的监视值(反馈)。

<span id="page-174-2"></span>\*3 位置指令将变为[运动控制参数]<>[轴设置参数] = "固定参数" = "单位设置"中设置的指令单位。

#### • 瞬时指令

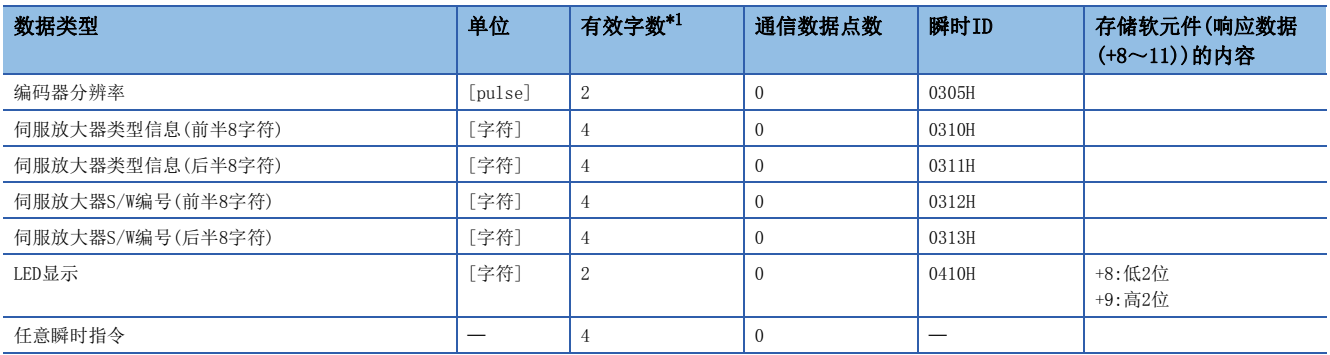

<span id="page-174-3"></span>\*1 是响应数据(+8~11)的有效字数。

#### ■监视软元件(R: D32020+48n~D32039+48n/Q: #8000~#8639)

• [Md.1014]伺服放大器类型(R: D32030+48n/Q: #8000+20n)

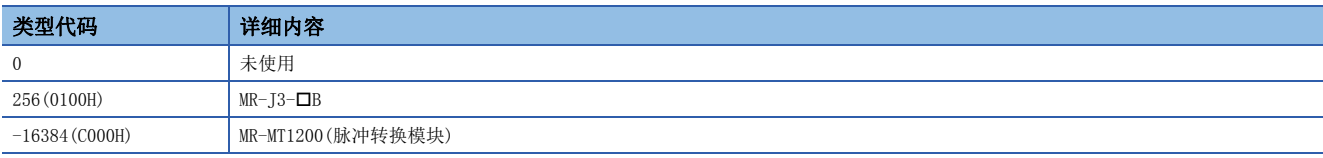

• "[Md.104]电机电流(R: D32020+48n/Q: #8001+20n)"将始终为"0"。

• "[Md.103]电机旋转数(R: D32022+48n, D32023+48n/Q: #8002+20n, #8003+20n)"不是实际的旋转数,而是将脉冲输出通 过脉冲转换模块的参数"1旋转脉冲数设置Low(PA15)"、"1旋转脉冲数设置High(PA16)"换算为速度(r/min单位)后的值。

• [Md.1027]伺服放大器供应商ID(R: D32031+48n/Q: #8016+20n)

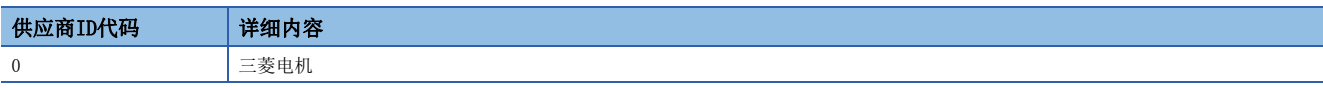

## ■数字示波器

- 电机电流始终为"0"。
- · 电机旋转数不是实际的旋转数,而是将脉冲输出通过脉冲转换模块的参数"1旋转脉冲数设置Low(PA15)"、"1旋转脉冲数 设置High(PA16)"换算为速度(r/min单位)后的值。

#### ■转矩限制

- 取决于脉冲转换模块上连接的驱动器的规格。
- 脉冲转换模块连接轴中转矩限制值将被忽略。

#### ■增益切换

对于脉冲转换模块连接轴的"[Rq.1156]增益切换指令(R: M34496+32n/Q: M3216+20n)",将被忽略。

#### ■各轴状态信号

- "[St.1066]零点通过(R: M32406+32n/Q: M2406+20n)"将变为常时ON。
- "[St.1069]原点复位请求(R: M32409+32n/Q: M2409+20n)",在脉冲转换模块原点复位请求设置为"0: 伺服OFF时原点复 位请求变为ON"的情况下,伺服OFF状态时将变为ON。其它动作与伺服放大器的情况相同。
- "[St.1076]转矩限制中(R: M32416+32n/Q: M2416+20n)"将变为常时OFF。

#### ■各轴监视软元件

- "[Md.35]转矩限制值(R: D32014+48n/Q: D14+20n)",在伺服电源投入时,初始值300[%]将被存储,但是将无法发送转矩 限制值至脉冲转换模块中。即使通过伺服程序、转矩限制值更改请求(CHGT)等更改了转矩限制值存储寄存器的值,也不向脉 冲转换模块发送转矩限制值。
- "[Md.1006]原点复位再移动量(R: D32009+48n/Q: D9+20n)"将始终为"0"。

#### ■断开/再连接

对脉冲转换模块的起始分配轴以外进行了断开/再连接的情况下,可以进行断开,但不能进行再连接。

#### ■无放大器运行

不能对脉冲转换模块连接轴使用无放大器运行。执行了无放大器运行的情况下,将被作为未连接状态,伺服就绪不变为ON。

要点

在脉冲转换模块连接轴中执行无放大器运行的情况下, 应将放大器型号设为 "MR-J3(W)-B"。

#### ■速度·转矩控制

不能对脉冲转换模块连接轴进行,速度·转矩控制。执行了控制模式切换的情况下,将发生报警(出错代码: 09EAH)。

#### 伺服出错

在脉冲转换模块中发生出错时,"[St.1068]伺服出错检测(R: M32408+32n/Q: M2408+20n)"将变为ON,"[Md.1005]伺服出错 代码(R: D32008+48n/Q: D8+20n)"中轻度出错(出错代码: 1C80H)将被存储。从脉冲转换模块读取的出错代码将被存储到 "[Md.1019]伺服放大器显示伺服出错代码(R: D32028+48n/Q: #8008+20n)"中。应消除出错原因,通过"[Rq.1148]伺服出错 复位指令(R: M34488+32n/Q: M3208+20n)"的ON进行出错复位后,再次进行启动。但是, "[Md.107]参数出错编号(R: D32029+48n/Q: #8009+20n)"将常常存储"0"。

关于脉冲转换模块的详细内容,请咨询附近的代理商或分公司。

## Nikki Denso Co., Ltd.生产伺服驱动器VCII系列/VPH系列

Nikki Denso Co., Ltd.生产伺服驱动器VCII系列/VPH系列, 将与运动CPU通过SSCNETII(/H)进行连接, 可以对同一公司生产直 接驱动器τDISC/τiD轧辊/τ伺服罗盘/τ线性台等进行控制。

关于VC系列/VPH系列的详细内容,请咨询Nikki Denso Co., Ltd.营业窗口。

#### 系统配置

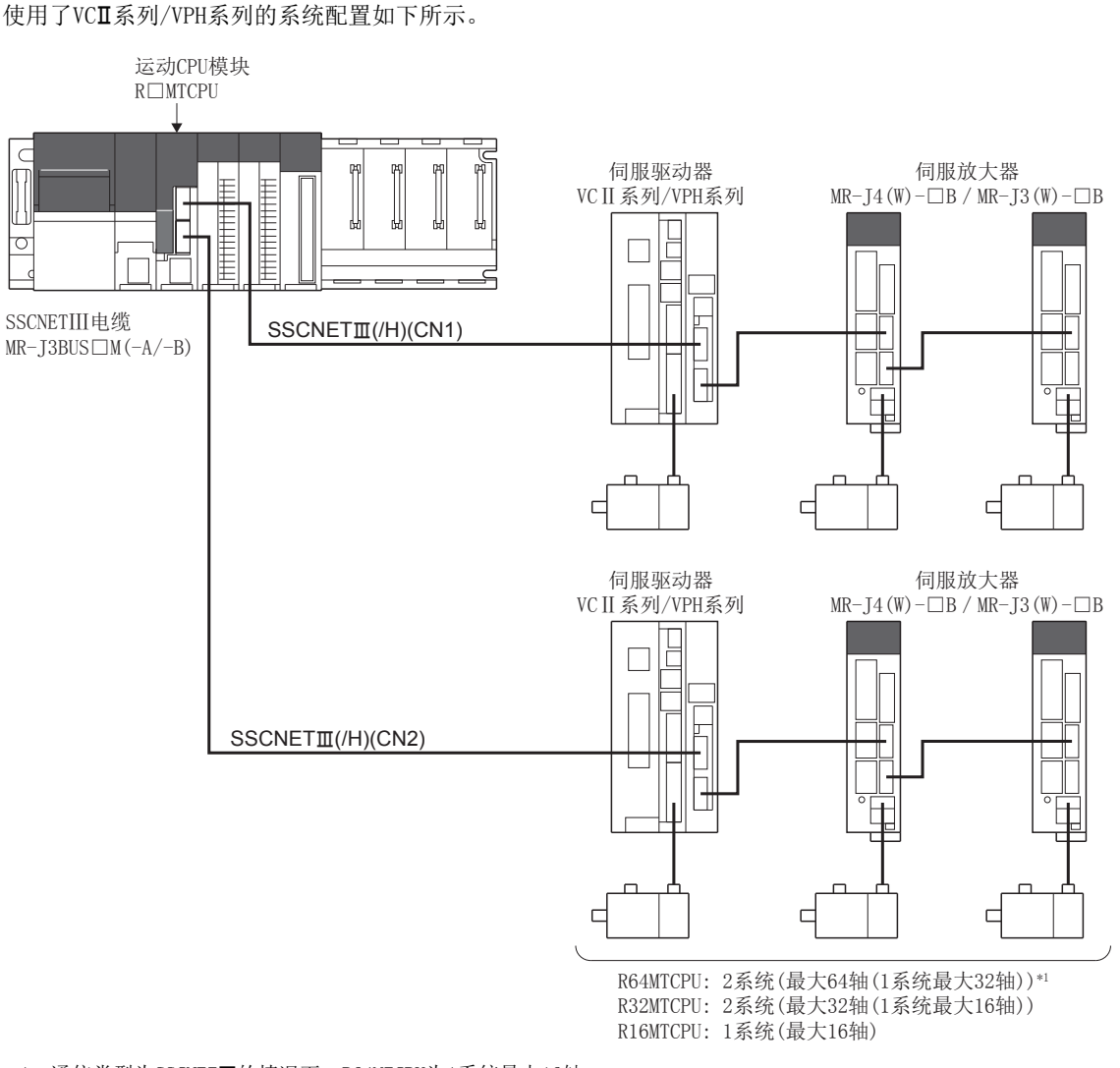

\*1 通信类型为SSCNET的情况下,R64MTCPU为1系统最大16轴

### 参数设置

连接VCI系列/VPH系列的情况下, 在伺服网络设置中按以下方式进行设置。(LF [56页 伺服网络设置\)](#page-57-0)

- 在SSCNET设置的通信类型中进行以下设置。
	- 通过SSCNETI/H连接时: "SSCNETII/H"
	- 通过SSCNETI直接时: "SSCNETII"
- 将放大器设置的放大器型号设置为"VC(Nikki Denso)"或"VPH(Nikki Denso)"。

## VCII系列的参数管理

VCI系列/VPH系列中设置的参数不通过运动CPU管理。通过VCI/VPH数据编辑软件直接进行设置。关于VCI系列/VPH系列的设置 项目详细内容,请参阅VC系列/VPH系列的使用说明书。

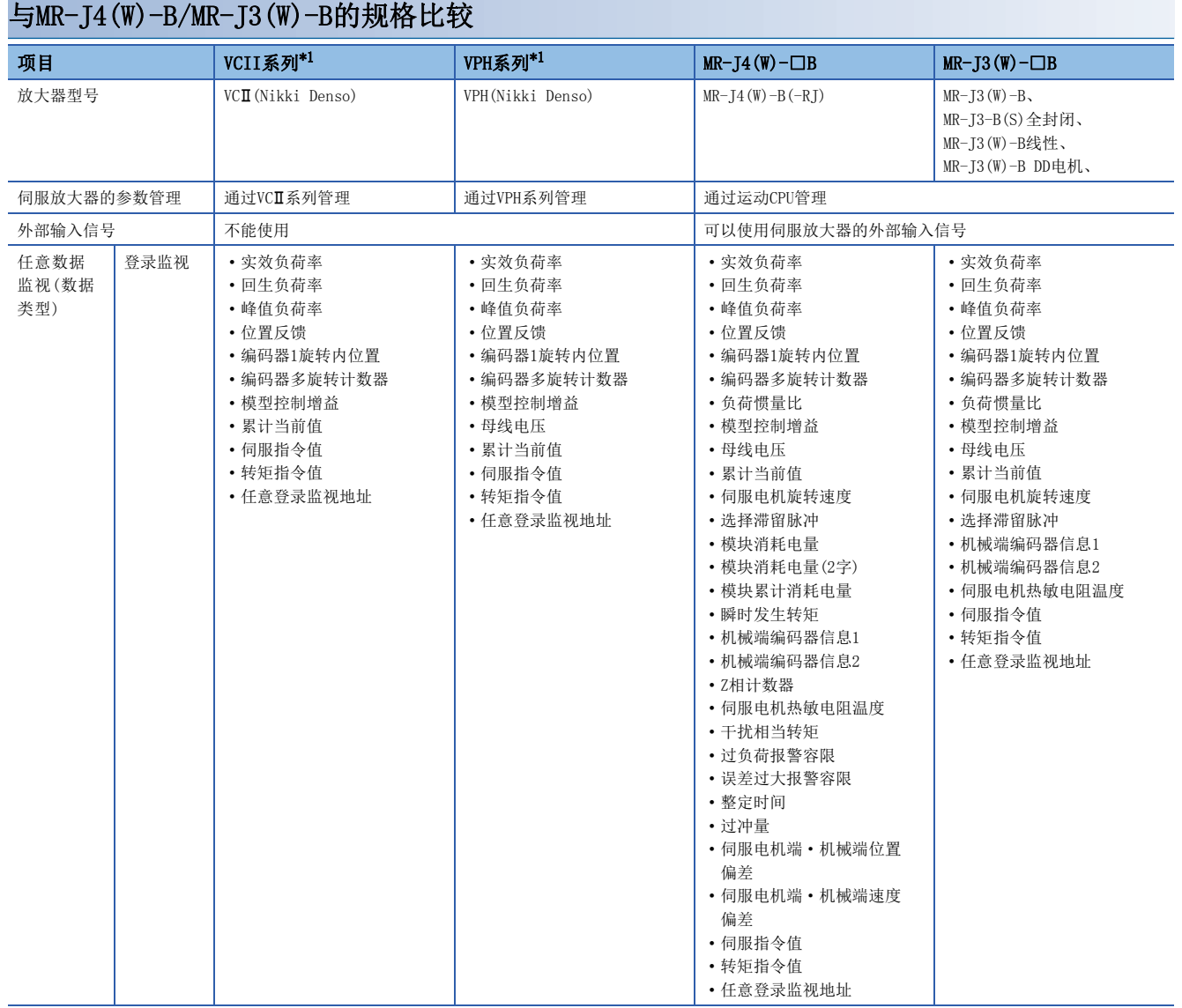

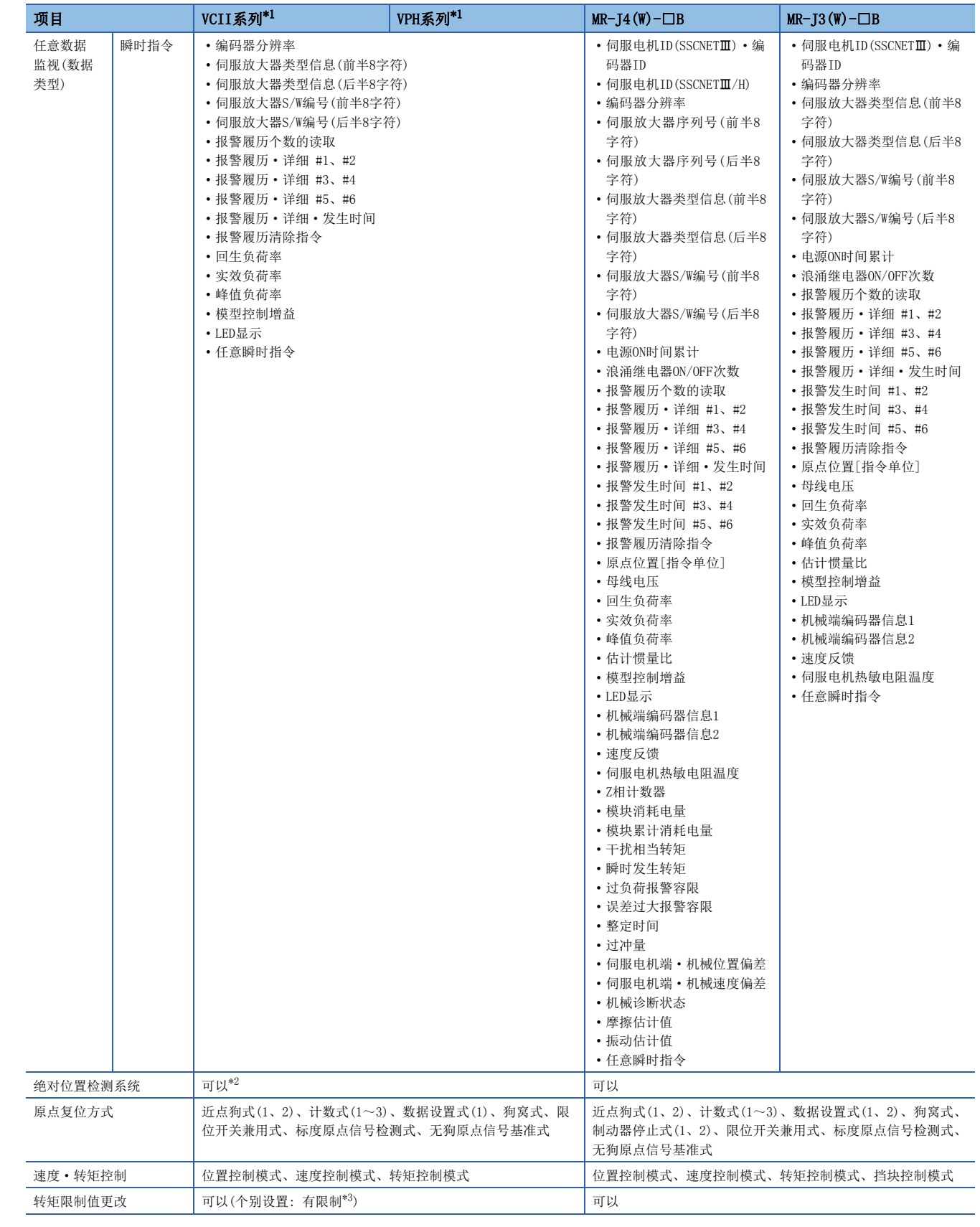

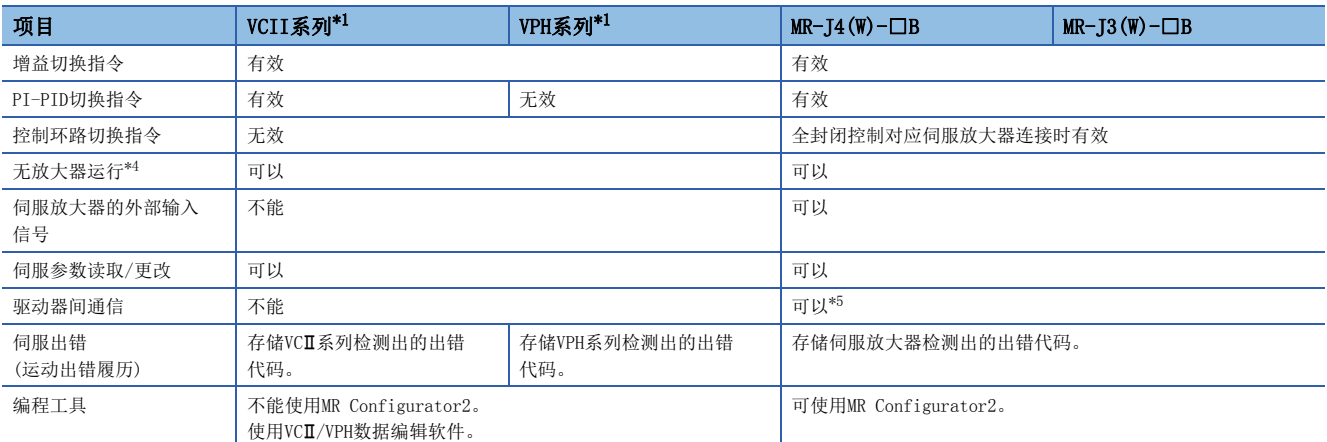

<span id="page-179-0"></span>\*1 关于VC系列/VPH系列的详细内容,请确认VC系列/VPH系列的规格。

<span id="page-179-1"></span>\*2 对于Nikki Denso Co., Ltd.生产的直接驱动τDISC系列,可以在-2147483648~2147483647的范围内进行绝对位置恢复。关于VC系列/ VPH系列的版本限制有关内容,请确认VC系列/VPH系列的规格。

<span id="page-179-2"></span>\*3 根据VCII系列/VPH系列的版本,转矩限制方向的规格有所不同。详细内容,请确认VCII系列/VPH系列的规格。

<span id="page-179-3"></span>\*4 无放大器运行中,可以通过下述类型虚拟进行连接。

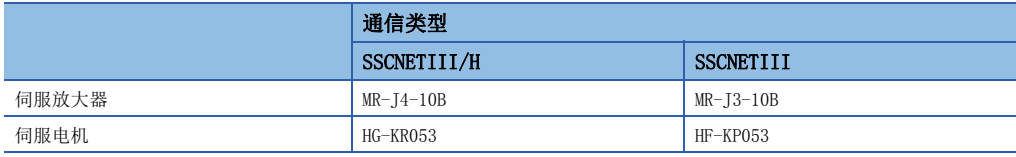

<span id="page-179-4"></span>\*5 关于可使用的伺服放大器,请参阅下述手册。 伺服放大器的技术资料集
## ■绝对位置系统(ABS)/增量系统(INC)

ABS/INC设置,应在VC系列/VPH系列侧进行设置。

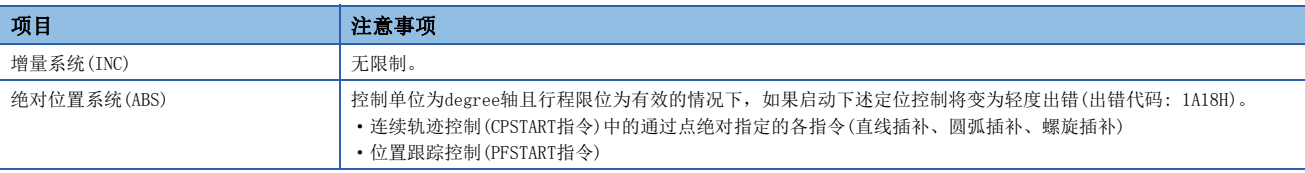

## ■原点复位

• 原点复位动作类型

VC系列/VPH系列中可使用的原点复位方式如下所示。

O: 可以执行, ×: 不能执行

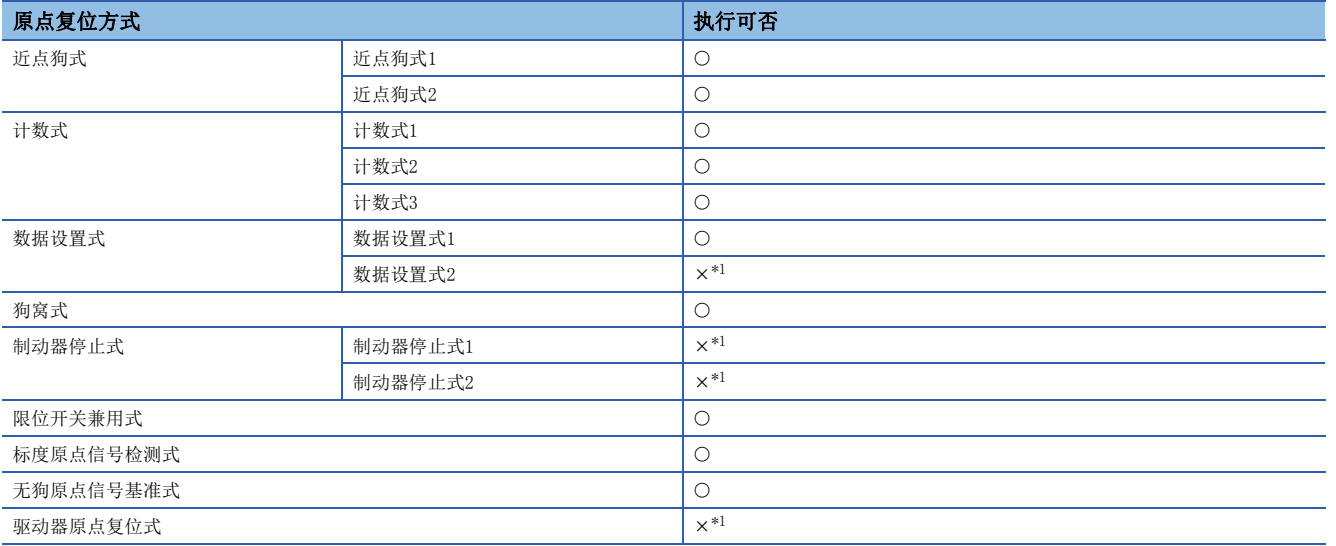

<span id="page-180-0"></span>\*1 轻度出错(出错代码: 1979H),不进行原点复位。

• 无狗原点信号基准式

在VCII系列/VPH系列中进行原点复位方式的"无狗原点信号基准式"的情况下,原点位置、原点复位动作、原点复位数据 (原点复位重试功能、原点复位重试时停留时间)将变为如下所示。此外,应将VCI系列/VPH系列的参数"SSCNETII通信模式 时的功能选择(P612)(原点复位条件选择)"按以下方式进行设置。

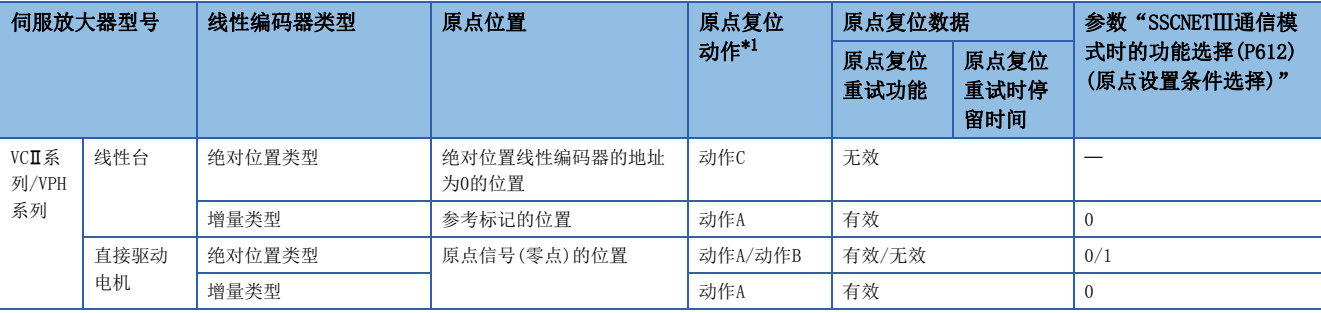

<span id="page-180-1"></span>\*1 关于原点复位动作有关内容,请参阅下述手册。 MELSEC iQ-R运动控制器编程手册(定位控制篇)

#### • 电机Z相未通过时的原点复位

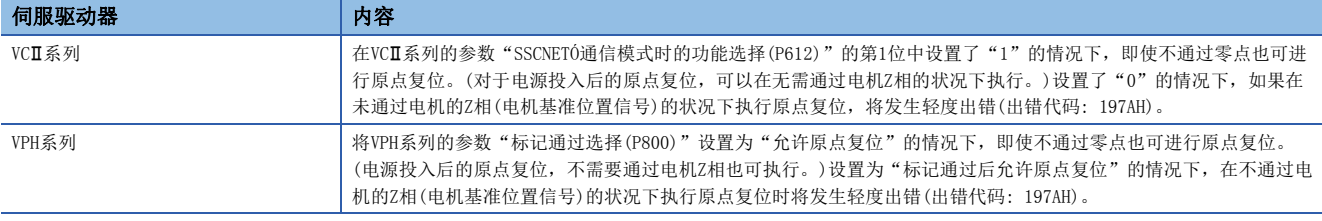

#### ■控制模式

可使用的控制模式如下所示。

- 位置控制模式(包括位置控制、位置环路的速度控制)
- 速度控制模式(不包括位置环路的速度控制)
- 转矩控制模式(转矩控制)

但是,不能切换为"速度·转矩控制"的挡块控制模式。进行至挡块控制模式的切换时将发生报警(出错代码: 09EAH),停止 当前控制。此外,在"控制模式切换时转矩初始值选择"中,不能设置"1: 反馈转矩"。设置的情况下,控制模式切换时将 发生报警(出错代码: 0A55H), 切换之后的指令值将与选择了0: 指令转矩"的情况下相同。

#### ■伺服参数的管理

在运动CPU中,不对VCIT系列/VPH系列的参数进行管理。因此,运动CPU与VCII系列/VPH系列处于正在通信状态下,即使对VCII系 列/VPH系列侧的参数进行更改也将变为无处理,不会反映到参数中。

#### ■伺服参数更改功能

• 可以执行伺服参数的更改功能。 伺服参数更改功能的动作如下所示。

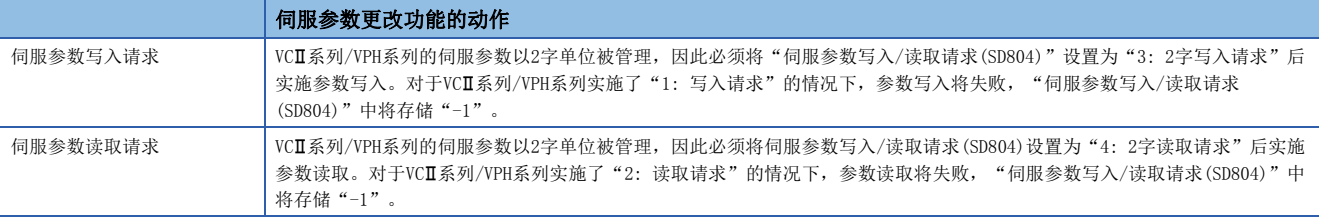

• 通过伺服参数更改功能对VCII系列/VPH系列的伺服参数进行了更改的情况下,不可以通过VCII/VPH数据编辑软件对伺服参数 更改后的参数值进行确认。确认参数值的情况下,应实施伺服参数读取请求。此外,将VCI系列/VPH系列的电源置为了OFF 的情况下,通过伺服参数更改功能进行了更改的参数将变为无效,从VCI/VPH数据编辑软件写入的值将变为有效。

## • "伺服参数写入/读取"使用软元件 对伺服参数进行更改或显示时,将存储到下述特殊寄存器中。

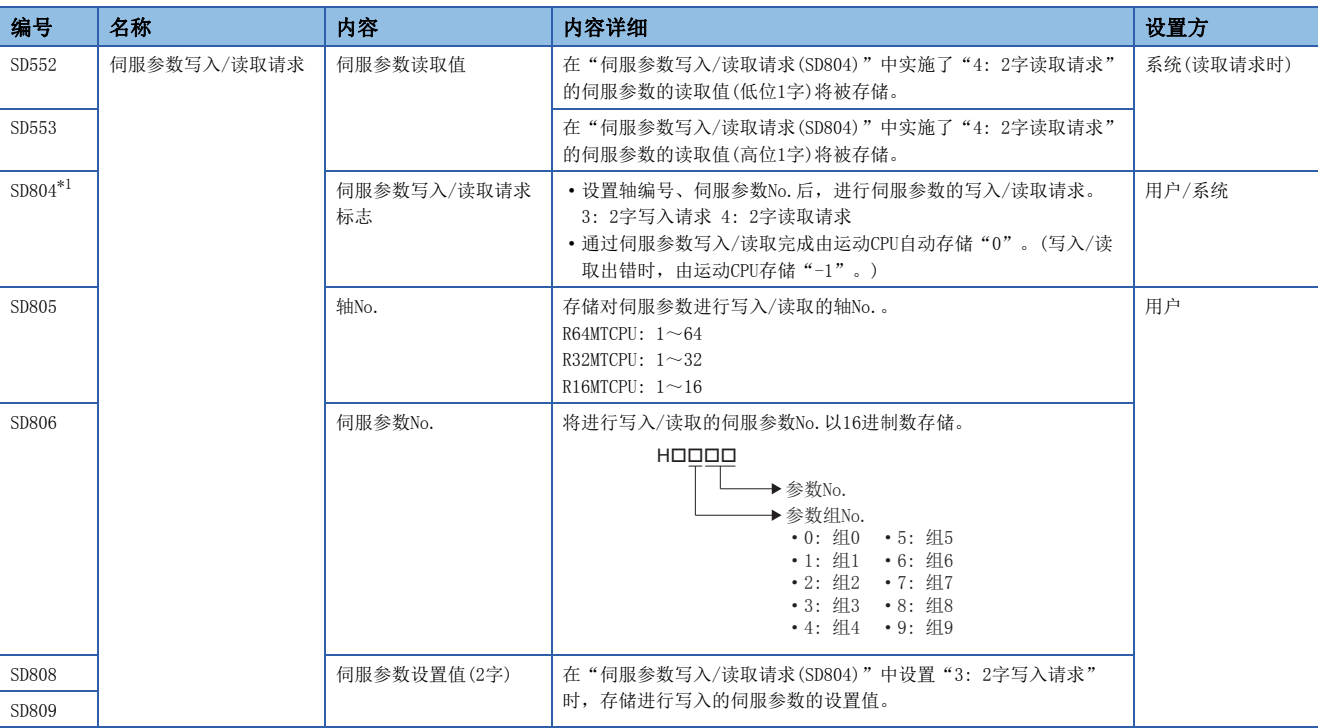

<span id="page-182-0"></span>\*1 请勿对本软元件进行自动刷新。

## ■任意数据监视设置

可指定的数据类型如下所示。

每1轴的通信数据点数的合计在SSCNETII/H系统应设置为6点以内,在SSCNETII系统应设置为3点以内。

• 登录监视

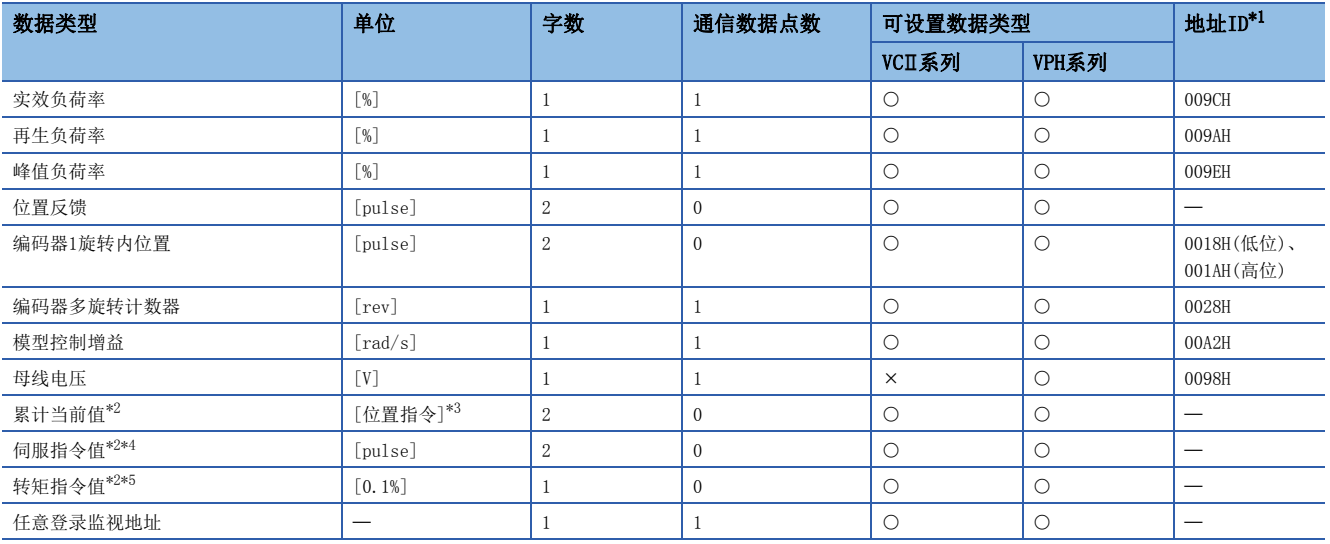

<span id="page-182-1"></span>\*1 地址ID中"低位、高位"的数据通过低位字、高位字的2字数据使用,因此应设置2个设置。此外,进行监视的情况下也应以2字进行。

<span id="page-182-2"></span>\*2 "累计当前值"、"伺服指令值"、"转矩指令"是至伺服放大器的指令值。除此以外的数据类型为伺服放大器的监视值(反馈)。

<span id="page-182-3"></span>\*3 位置指令将变为[运动控制参数]=>[轴设置参数]="固定参数"="单位设置"中设置的指令单位。

<span id="page-182-4"></span>\*4 伺服指令值是至伺服放大器的指令值。与运动CPU的坐标不同,因此即使进行原点设置也不变为0。

<span id="page-182-5"></span>\*5 转矩指令是至伺服放大器的指令值。仅在速度·转矩控制的转矩控制模式及挡块控制模式中有效。从转矩控制等复位到位置控制时转矩 指令值中有可能残留以前的值,但实际上不使用。

#### • 瞬时指令

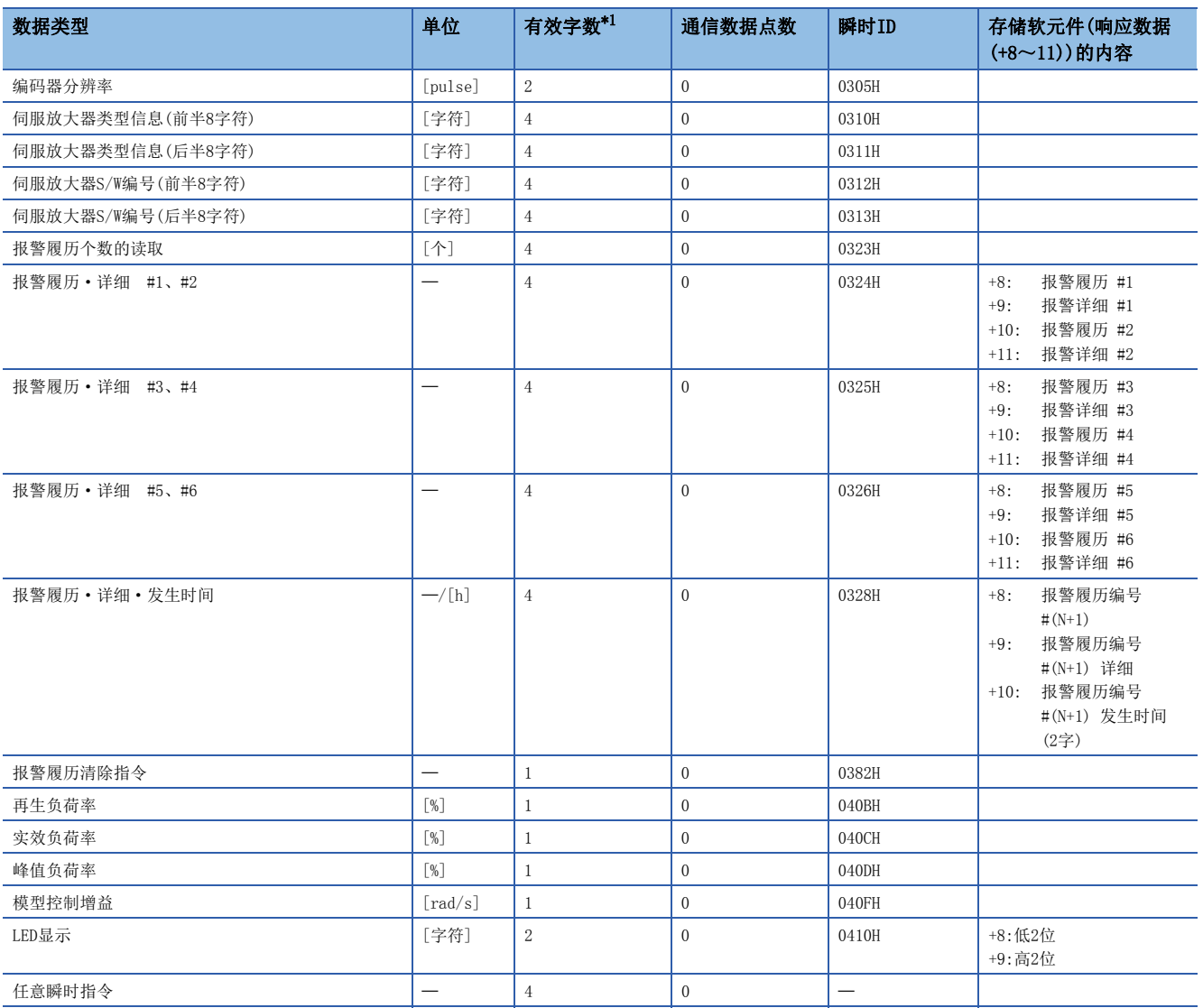

<span id="page-183-0"></span>\*1 是响应数据(+8~11)的有效字数。

## ■增益切换指令、PI-PID切换指令、控制环路切换指令

• VC系列

可以使用增益切换指令、PI-PID切换指令。对于控制环路切换指令,请求将无效。

• VPH系列

可以使用增益切换指令。对于PI-PID切换指令、控制环路切换指令,请求将变为无效状态。

#### ■驱动器间通信

不支持驱动器间通信。在伺服参数中设置了驱动器间通信的情况下,多CPU系统的电源投入时将发生轻度出错(出错代码: 1C93H)。

#### ■监视软元件(R: D32020+48n~D32039+48n/Q: #8000~#8639)

使用VC系列/VPH系列时,将存储以下伺服放大器类型、伺服放大器供应商ID。

• [Md.1014]伺服放大器类型(R: D32030+48n/Q: #8000+20n)

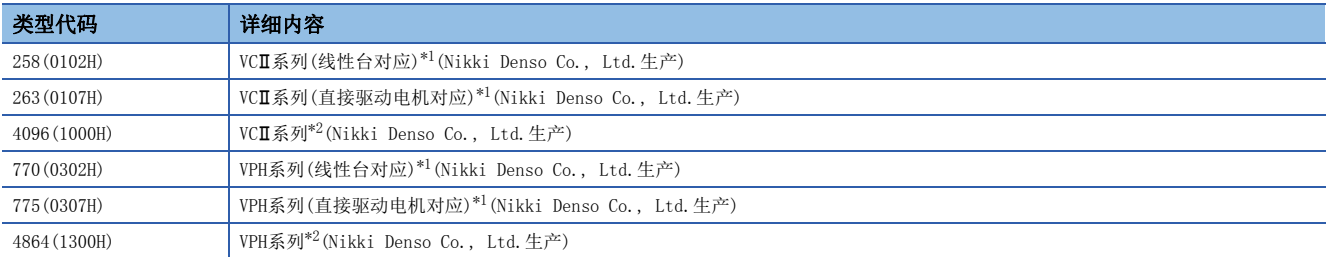

<span id="page-184-0"></span>\*1 SSCNET连接用

<span id="page-184-1"></span>\*2 SSCNETII/H连接用

• [Md.1027]伺服放大器供应商ID(R: D32031+48n/Q: #8016+20n)

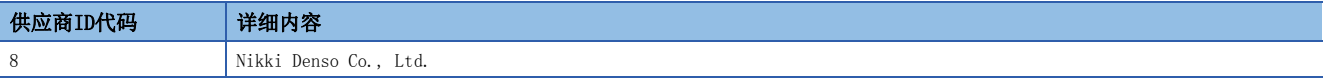

#### ■运算周期

在SSCNET设置的通信类型中设置了"SSCNETII"的情况下,不能使用运算周期0.222[ms]。此外,在每个系统1~4轴的设置中 即使将运算周期设置为0.222[ms], 如果同时存在伺服放大器及VCII系列, 伺服放大器将以运算周期0.444[ms]执行动作。在 SSCNET设置的通信类型中设置了"SSCNETIII/H"的情况下,没有限制。

#### VCII系列/VPH系列检测出的出错

在VCII系列/VPH系列中发生出错时, "[St.1068]伺服出错检测(R: M32408+32n/Q: M2408+20n)"将变为ON, "[Md.1005]伺服 出错代码(R: D32008+48n/Q: D8+20n)"中轻度出错(出错代码: 1C80H)将被存储。从VCI系列/VPH系列读取的出错代码将被存 储到"[Md.1019]伺服放大器显示伺服出错代码(R: D32028+48n/Q: #8008+20n)"中。应消除出错原因,通过"[Rq.1148]伺服 出错复位指令(R: M34488+32n/Q: M3208+20n)"的ON进行出错复位后,再次进行启动。但是, "[Md.107]参数出错编号(R: D32029+48n/Q: #8009+20n)"将常常存储"0"。

关于出错详细内容,请参阅VCI系列/VPH系列的使用说明书。

# 通用变频器FR-A700系列

通过使用内置选项FR-A7AP及FR-A7NS,可以将通用变频器FR-A700系列经由SSCNET连接。

要点

在通过MT Developer2的SSCNET设置将通信类型设置为"SSCNETII/H"的系统中,不可以使用FR-A700系列。

## 系统配置

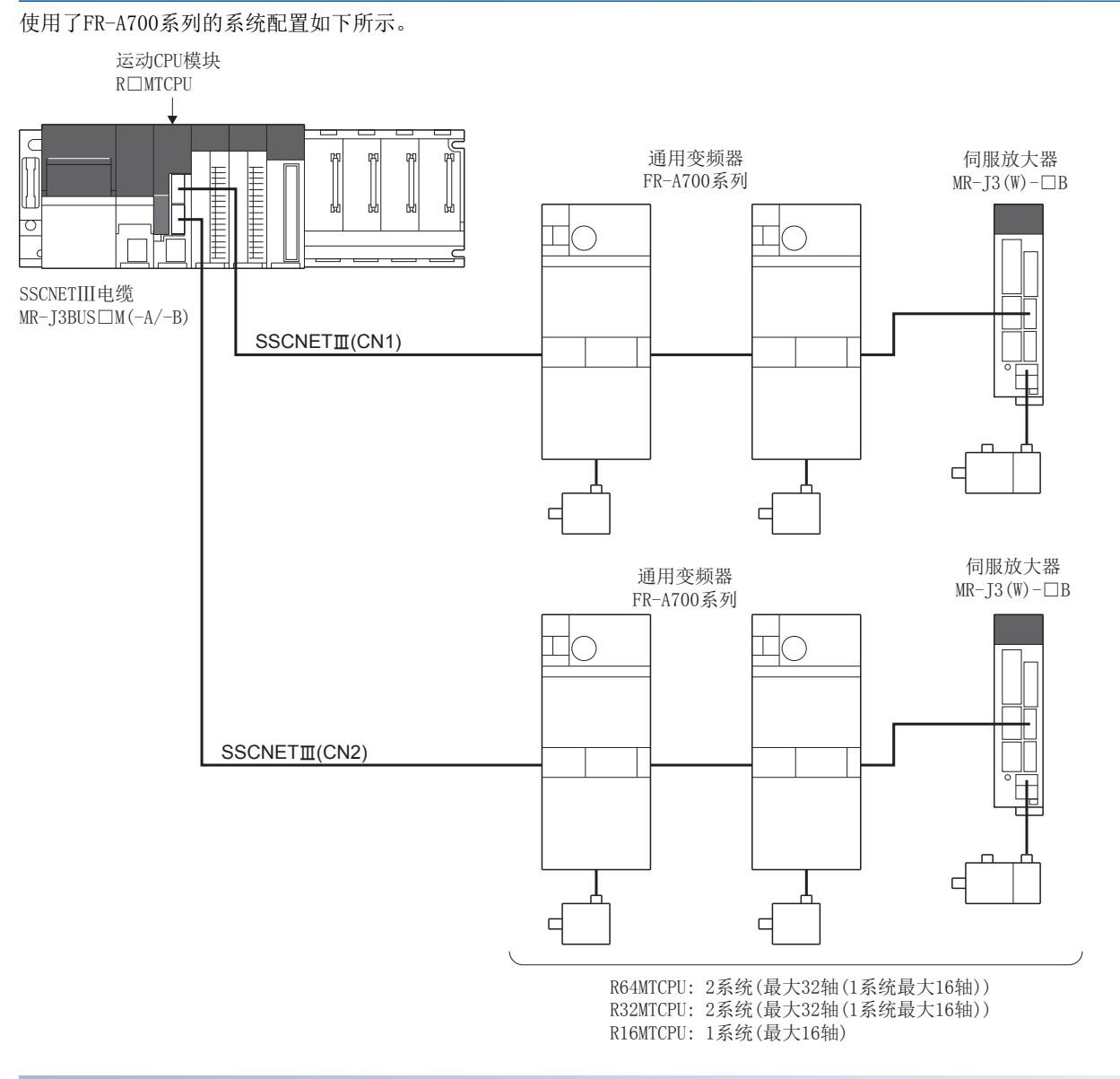

## 参数设置

连接FR-A700系列的情况下, 在伺服网络设置中按以下方式进行设置。(EF [56页 伺服网络设置\)](#page-57-0)

- 在SSCNET设置的通信类型中设置"SSCNETI"。
- 在放大器设置的放大器型号中设置"FR-A700"。

## FR-A700系列的参数管理

FR-A700系列中设置的参数不通过运动CPU管理。将变频器正面的操作盘(FR-DU07/FR-PU07)或变频器设置软件FR Configurator 直接连接到FR-A700系列上进行设置。关于FR-A700系列设置项目的详细内容,请参阅FR-A700系列的使用说明书。

要点

在FR-A700系列与运动CPU连接的状态下,变频器侧的参数"参数写入选择(Pr.77)"在初始状态下只能设置部 分参数。改写FR-A700系列的参数的情况下,应设置为"2: 运行中也写入参数"。

#### 复位选择/PU脱落检测/PU停止选择

在FR-A700系列中执行了PU停止的情况下,来自于运动CPU的指令不停止,因此将发生位置误差过大等。应将变频器侧的参数" 复位选择/PU脱落检测/PU停止选择(Pr.75)"设置为"0~3"。停止FR-A700系列的情况下,应使用运动CPU的停止指令及紧急 停止, 或者使用FR-A700系列的输出停止(MRS)。

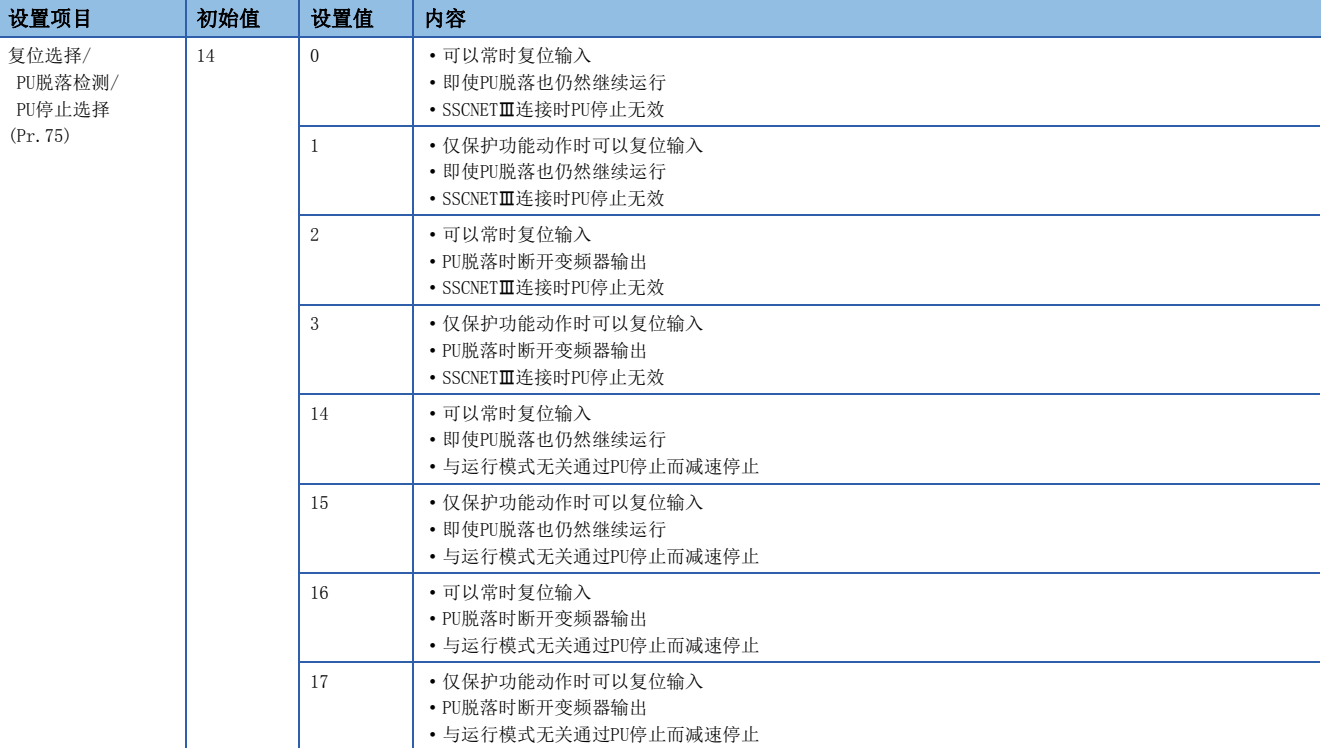

\*1 初始值被设置为"14",因此应加以注意。(应更改为"0~3"。)

## 定位范围

定位范围是在变频器侧的参数"定位完成宽度(Pr.426)"中设置。通过高级同步控制恢复凸轮轴位置的情况下,虽然通过伺服 参数的"定位范围"(PA10)进行勾选,但是在FR-A700系列中不进行伺服参数的设置,因此将"定位范围"作为100[pulse](固 定值)进行勾选。

## 任意数据监视设置

可指定的数据类型如下所示。

应进行设置以确保每1轴的通信数据点数的合计在3点以内。

## ■登录监视

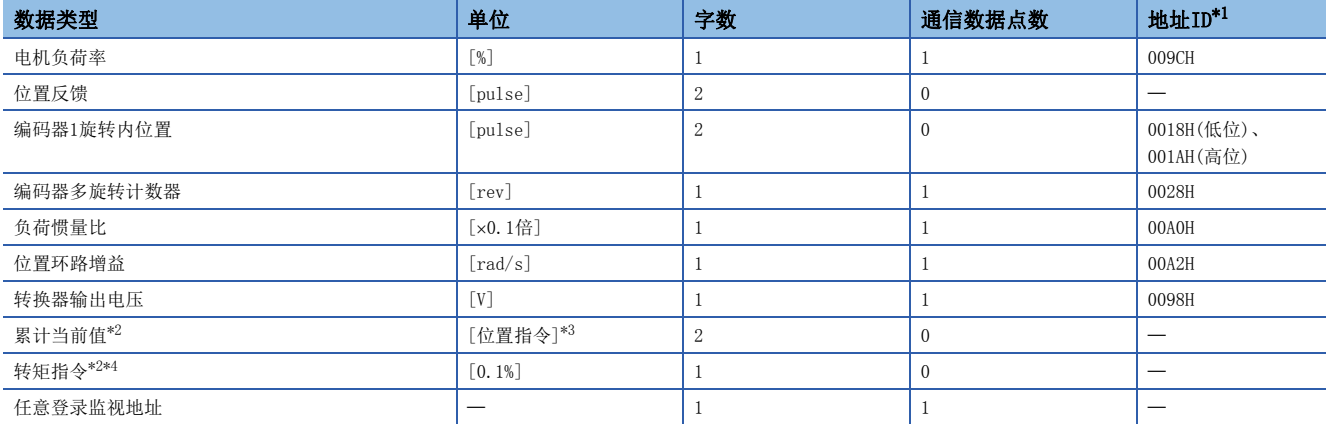

<span id="page-187-0"></span>\*1 地址ID中"低位、高位"的数据通过低位字、高位字的2字数据使用,因此应设置2个设置。此外,进行监视的情况下也应以2字进行。

<span id="page-187-1"></span>\*2 "累计当前值"、"转矩指令"是至伺服放大器的指令值。除此以外的数据类型为伺服放大器的监视值(反馈)。

<span id="page-187-2"></span>\*3 位置指令时,变为伺服数据设置中设置的指令单位。

<span id="page-187-3"></span>\*4 转矩指令是至伺服放大器的指令值。仅在速度·转矩控制的转矩控制模式及挡块控制模式中有效。从转矩控制等复位到位置控制时转矩 指令值中有可能残留以前的值,但实际上不使用。

## ■瞬时指令

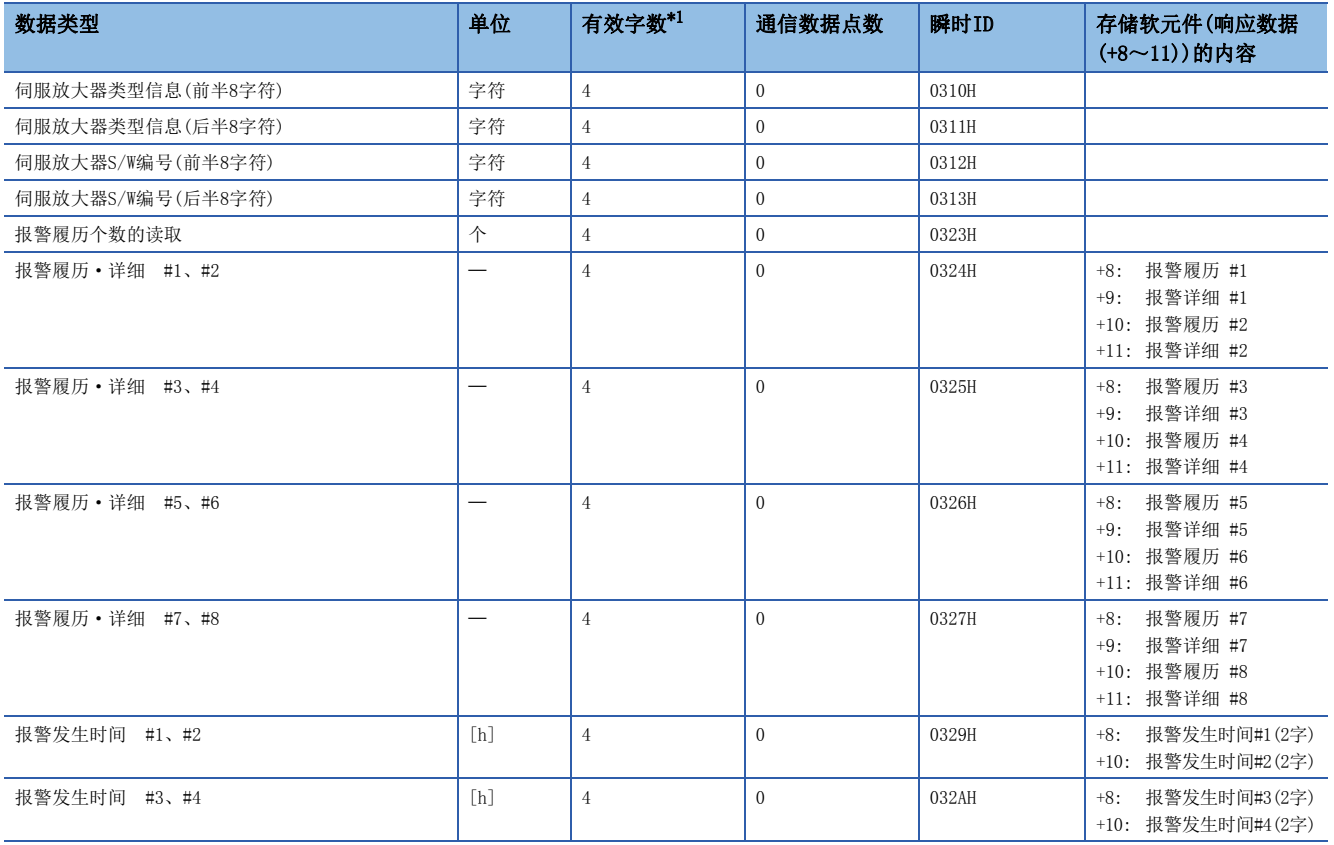

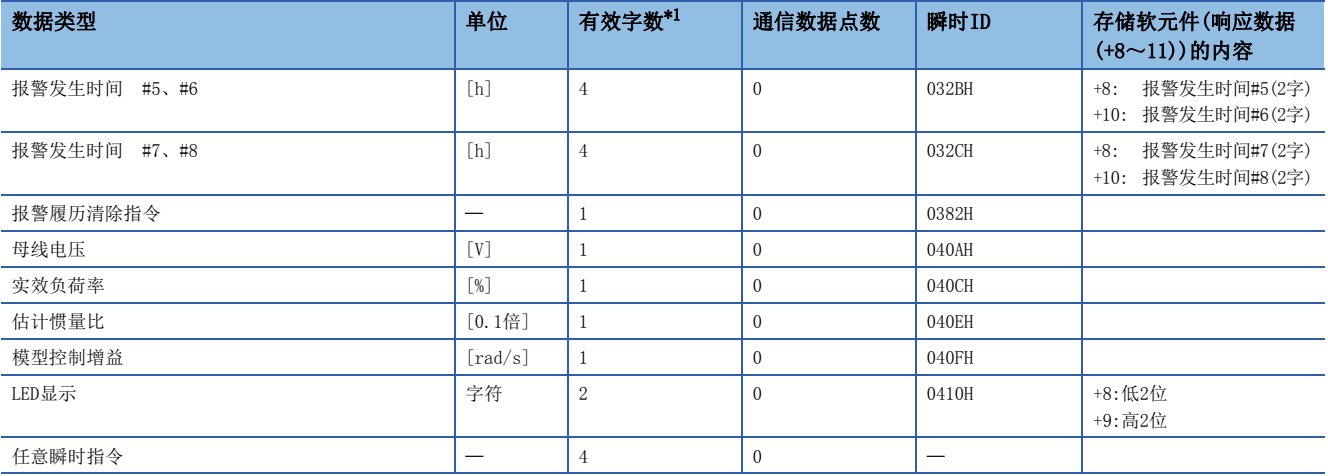

<span id="page-188-0"></span>\*1 是响应数据(+8~11)的有效字数。

要点

使用了FR-A700系列的情况下,由于变频器中的更新周期,各数据将有相当于"更新延迟时间+通信周期"的 延迟。各数据的更新延迟时间如下表所示。

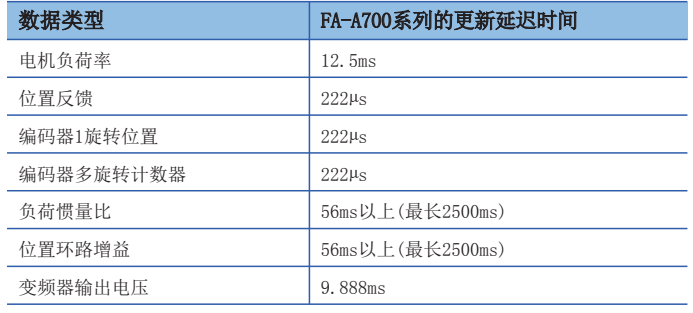

## 外部输入信号

将外部输入信号(FLS/RLS/DOG)经由FR-A700系列进行获取的情况下, 按以下方式进行设置。

#### ■MT Developer2中的设置

在轴设置参数的外部信号参数中,在各轴的信号类型中设置"放大器输入"。

## ■变频器侧的参数设置

按以下方式对变频器侧参数进行设置。(设置内容为下述以外的情况下,各信号将保持为OFF状态不变)

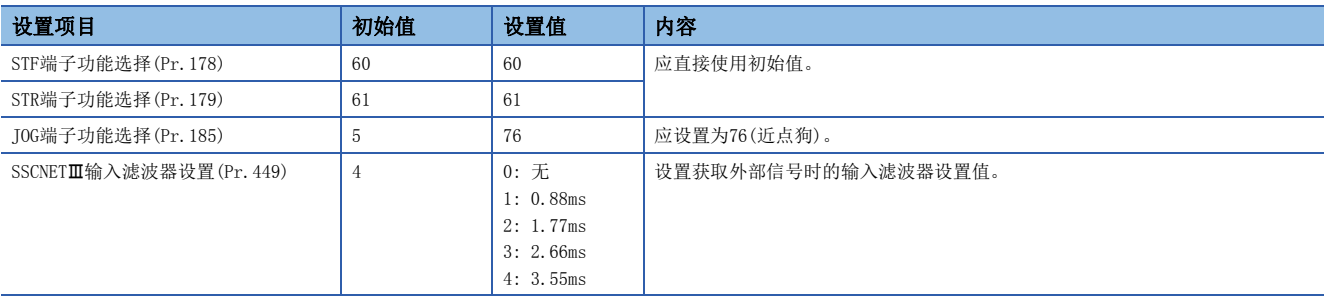

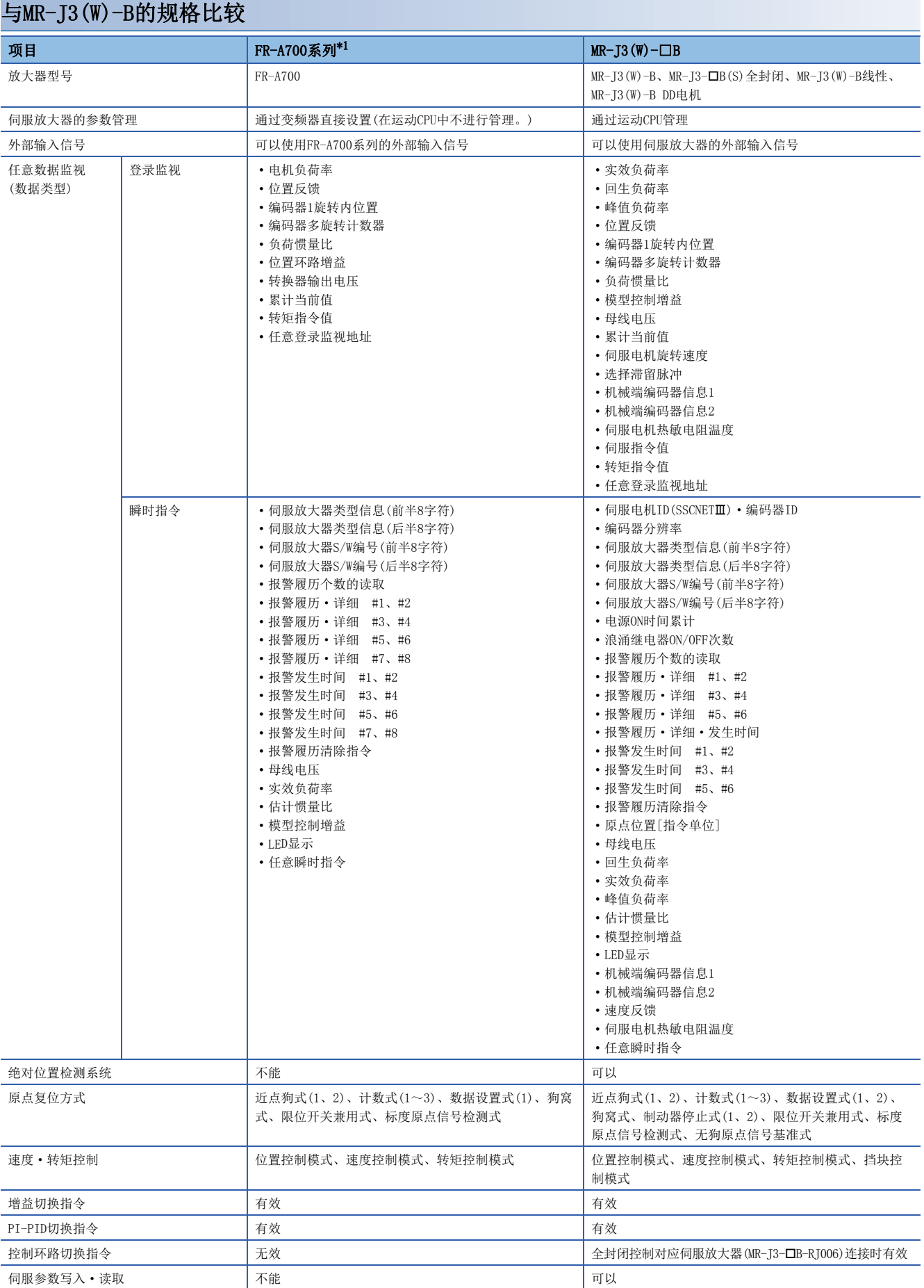

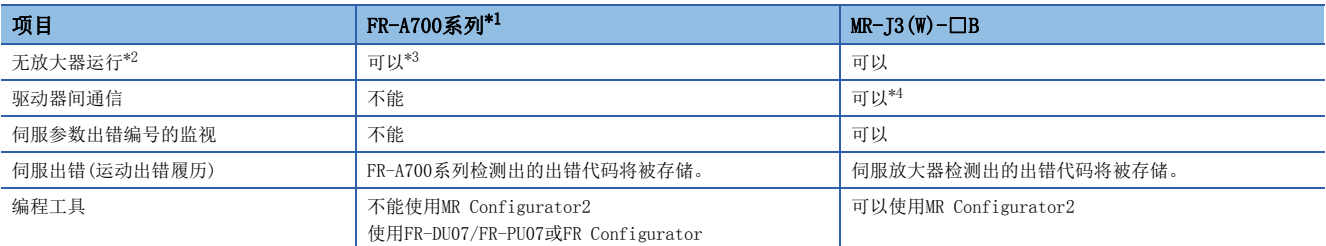

<span id="page-190-0"></span>\*1 关于FR-A700系列的详细内容,请参阅FR-A700系列的使用说明书。

<span id="page-190-1"></span>\*2 无放大器运行中,可以通过下述类型虚拟进行连接。

·伺服放大器: MR-J3-10B

·伺服电机: HF-KP053

<span id="page-190-2"></span>\*3 由于FR-A700系列中设置的参数在运动CPU中不进行管理,因此无放大器运行中变为将伺服参数"旋转方向选择/移动方向选择(PA14)"进 行了以下设置时的动作。

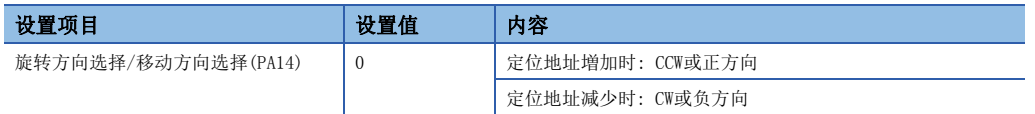

<span id="page-190-3"></span>\*4 关于可使用的伺服放大器,请参阅伺服放大器的技术资料集。

## 控制注意事项

#### ■绝对位置系统(ABS)/增量系统(INC)

使用了FR-A700系列的情况下,不能使用绝对位置系统(ABS)。

#### ■控制模式

可使用的控制模式如下所示。

- 位置控制模式(包括位置控制、位置环路的速度控制)
- 速度控制模式(不包括位置环路的速度控制)
- 转矩控制模式(转矩控制)

但是,不能切换为"速度·转矩控制"的挡块控制模式。进行至挡块控制模式的切换时将发生报警(出错代码: 09EAH),停止 当前控制。此外,在"控制模式切换时转矩初始值选择"中,不能设置"1: 反馈转矩"。设置的情况下,控制模式切换时将 发生报警(出错代码: 0A55H), 切换之后的指令值将与选择了0: 指令转矩"的情况下相同。

#### ■速度·转矩控制的控制模式切换

对于连接了FR-A700系列的轴,其控制模式的切换时间将长于伺服放大器连接轴。

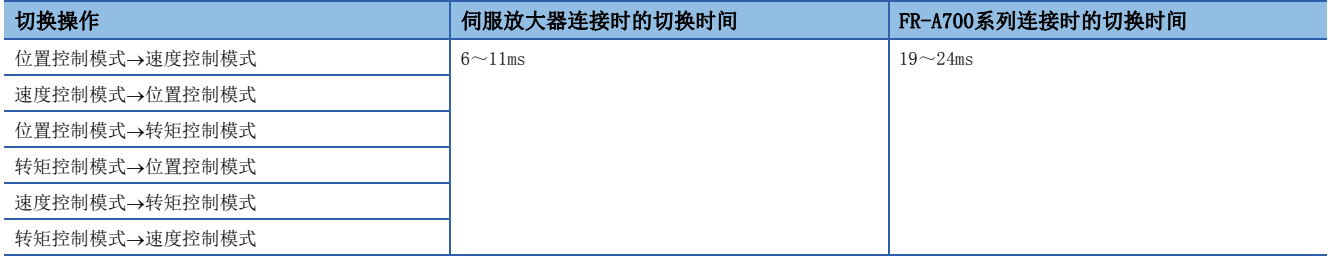

#### ■驱动器间通信

不支持驱动器间通信。在伺服参数中设置了驱动器间通信的情况下,多CPU系统的电源投入时将发生轻度出错(出错代码: 1C93H)。

#### ■监视软元件(R: D32020+48n~D32039+48n/Q: #8000~#8639)

使用FR-A700系列时,以下伺服放大器类型、伺服放大器供应商ID将被存储。

• [Md.1014]伺服放大器类型(R: D32030+48n/Q: #8000+20n)

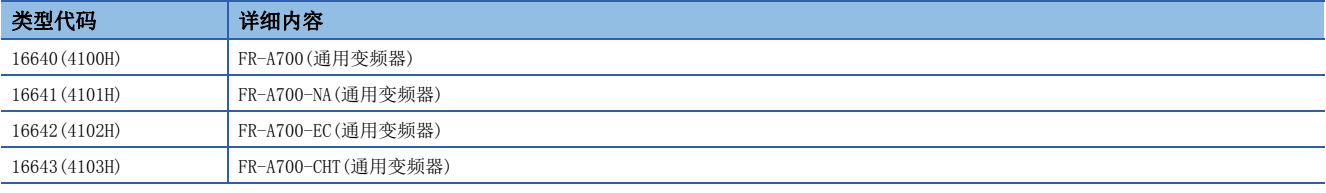

• [Md.1027]伺服放大器供应商ID(R: D32031+48n/Q: #8016+20n)

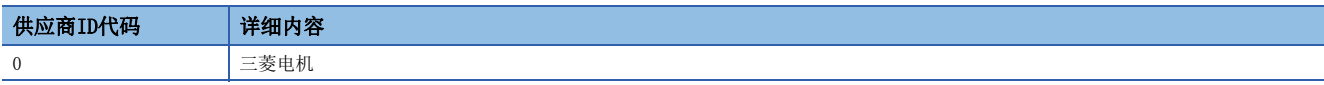

#### ■运算周期

不能使用运算周期0.222[ms]。此外,每个系统1~4轴的设置中即使将运算周期设置为0.222[ms],如果同时存在伺服放大器与 FR-A700系列, 伺服放大器将以运算周期0.444[ms]执行动作。

#### FR-A700系列检测出的出错

在FR-A700系列中发生出错时, "[St.1068]伺服出错检测(R: M32408+32n/Q: M2408+20n)"将变为ON, "[Md.1005]伺服出错 代码(R: D32008+48n/Q: D8+20n)"中轻度出错(出错代码: 1C80H)将被存储。从FR-A700系列读取的出错代码将被存储到 "[Md.1019]伺服放大器显示伺服出错代码(R: D32028+48n/Q: #8008+20n)"中。应消除出错原因,通过"[Rq.1148]伺服出错 复位指令(R: M34488+32n/Q: M3208+20n)"的ON进行出错复位后,再次进行启动。但是, "[Md.107]参数出错编号(R: D32029+48n/Q: #8009+20n)"及"[Md.108]伺服状态1(R: D32032+48n/Q: #8010+20n)"的"绝对位置消失中(b14)"将常常存 储"0"。

关于出错的详细内容,请参阅FR-A700系列的使用说明书。

# 通用变频器FR-A800系列

通过使用内置选项FR-A8AP及FR-A8NS,可以将通用变频器FR-A800系列经由SSCNET/H连接。

要点

在通过MT Developer2的SSCNET设置将通信类型设置为"SSCNETII"的系统中,不可以使用FR-A800系列。

## 系统配置

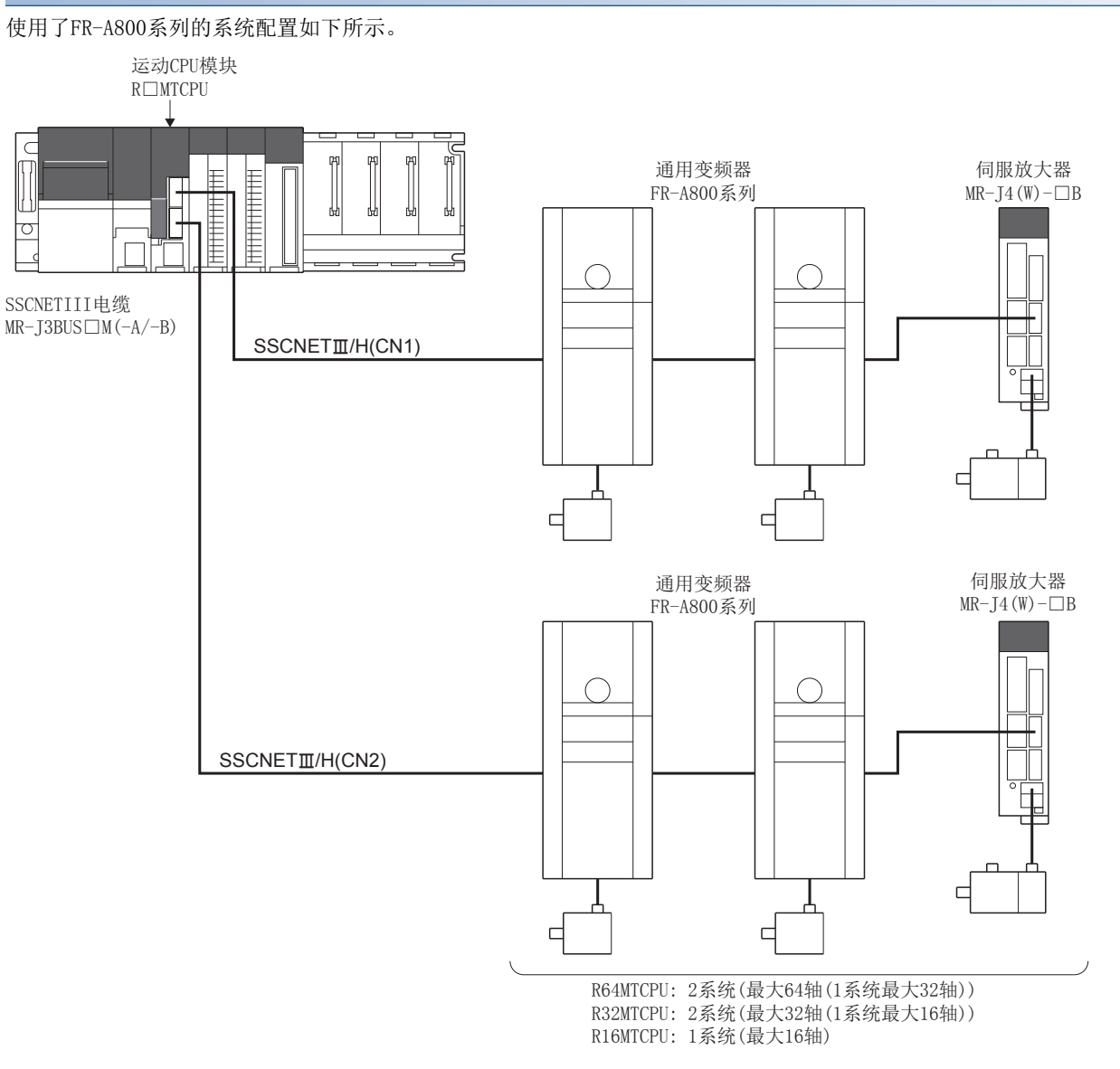

## 参数设置

连接FR-A800系列的情况下, 在伺服网络设置中按以下方式进行设置。(LFF [56页 伺服网络设置\)](#page-57-0)

- 将SSCNET设置的通信类型设置为"SSCNET/H"。
- 将放大器设置的放大器型号设置为 "FR-A800-1"或 "FR-A800-2"。

## FR-A800系列的参数管理

FR-A800系列中设置的参数不通过运动CPU管理。将变频器正面的操作盘(FR-DU08/FR-LU08/FR-PU07)或变频器设置软件FR Configurator2直接连接到FR-A800系列上进行设置。关于FR-A800系列的设置项目详细内容,请参阅FR-A800系列的使用说 明书。

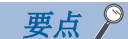

在FR-A800系列与运动CPU相连接的状态中,变频器侧的参数"参数写入选择(Pr.77)"为初始状态下只能设置 一部分参数。对FR-A800系列的参数进行改写的情况下,应设置"2: 运行中也写入参数"。

## 定位范围

定位范围是在变频器侧的参数"定位完成宽度(Pr.426)"中设置。通过高级同步控制恢复凸轮轴位置的情况下,虽然通过伺服 参数的"定位范围"(PA10)进行勾选,但是在FR-A800系列中不进行伺服参数的设置,因此将"定位范围"作为100[pulse](固 定值)进行勾选。

## 任意数据监视设置

可指定的数据类型如下所示。

应进行设置以确保每1轴的通信数据点数的合计在6点以内。

#### ■登录监视

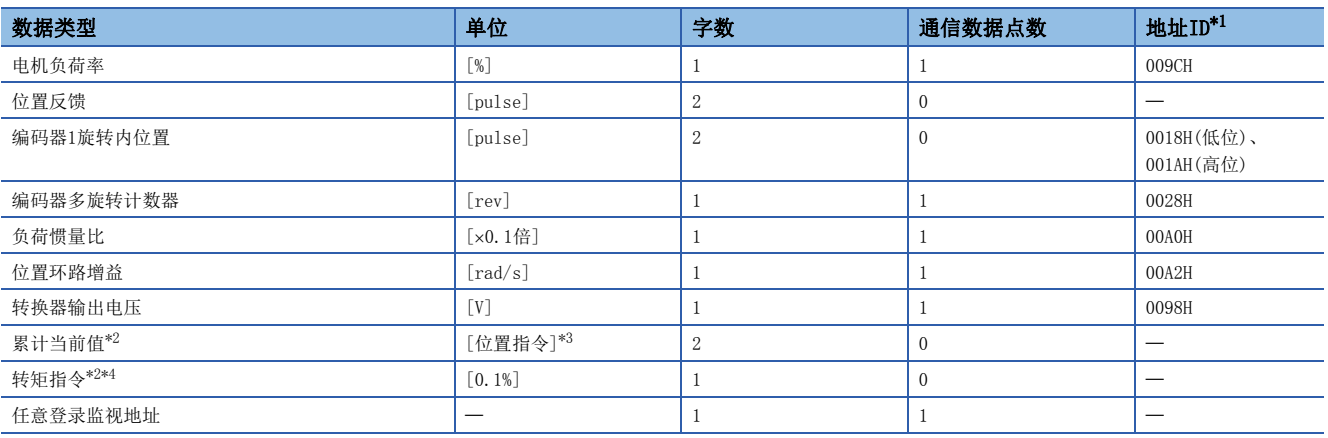

\*1 地址ID中"低位、高位"的数据通过低位字、高位字的2字数据使用,因此应设置2个设置。此外,进行监视的情况下也应以2字进行。

\*2 "累计当前值"、"转矩指令"是至伺服放大器的指令值。除此以外的数据类型为伺服放大器的监视值(反馈)。

\*3 位置指令时,变为伺服数据设置中设置的指令单位。

\*4 转矩指令是至伺服放大器的指令值。仅在速度·转矩控制的转矩控制模式及挡块控制模式中有效。从转矩控制等复位到位置控制时转矩 指令值中有可能残留以前的值,但实际上不使用。

## ■瞬时指令

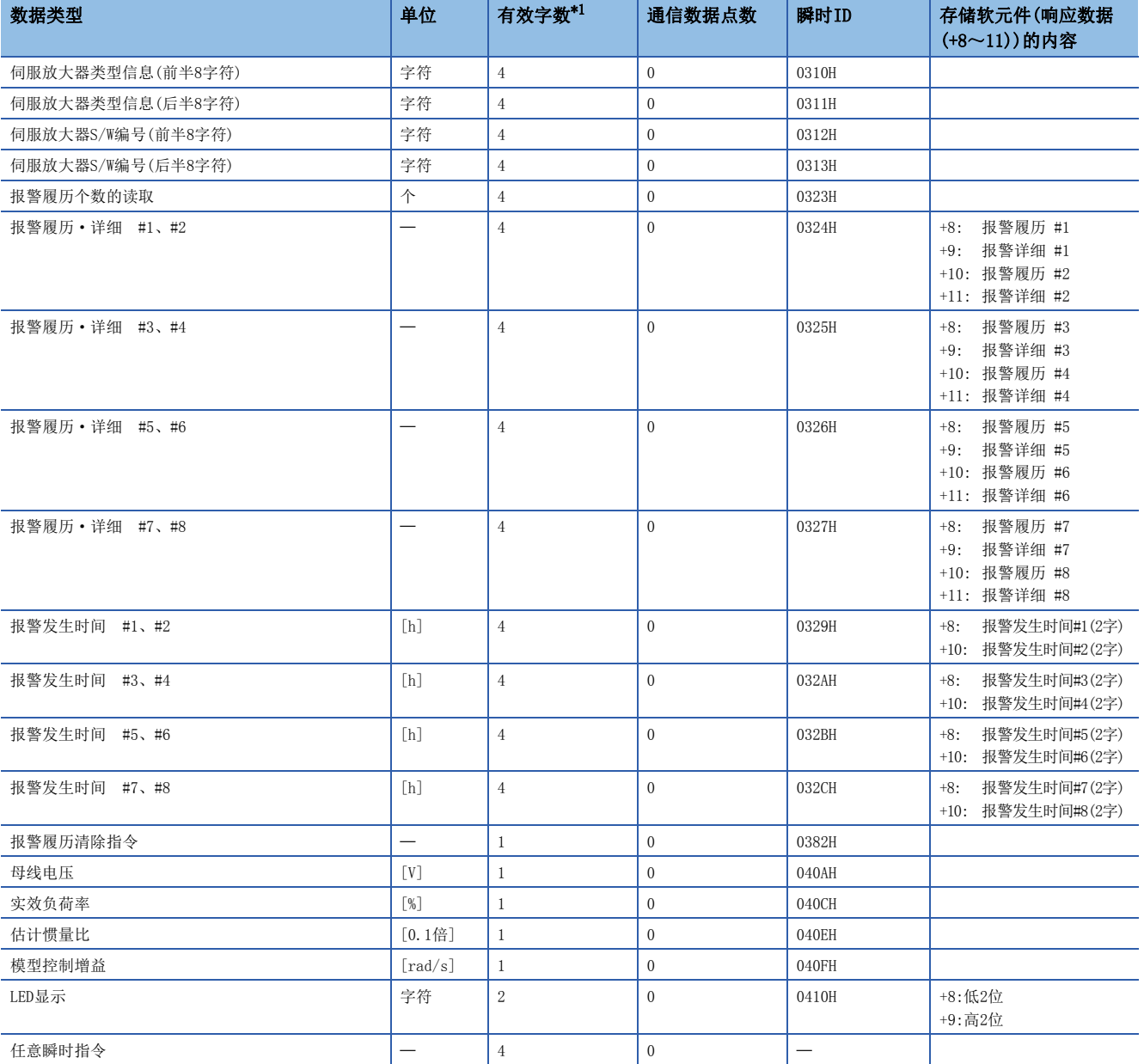

\*1 是响应数据(+8~11)的有效字数。

要点

使用了FR-A800系列的情况下,由于变频器中的更新周期,各数据将变为仅延迟"更新延迟时间+通信周期"的 数据。各数据的更新延迟时间如下表所示。

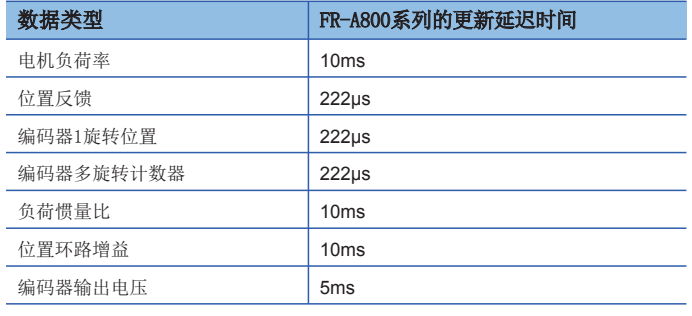

## 外部输入信号

经由FR-A800系列获取外部输入信号(FLS/RLS/DOG)的情况下, 按以下方式进行设置。

#### ■MT Developer2中的设置

在轴设置参数的外部信号参数中,对各轴按不同信号类型设置"放大器输入"。

#### ■变频器侧的参数设置

关于变频器侧的参数设置有关内容,请参阅FR-A800系列的使用说明书。

## 与MR-J4(W)-B的规格比较

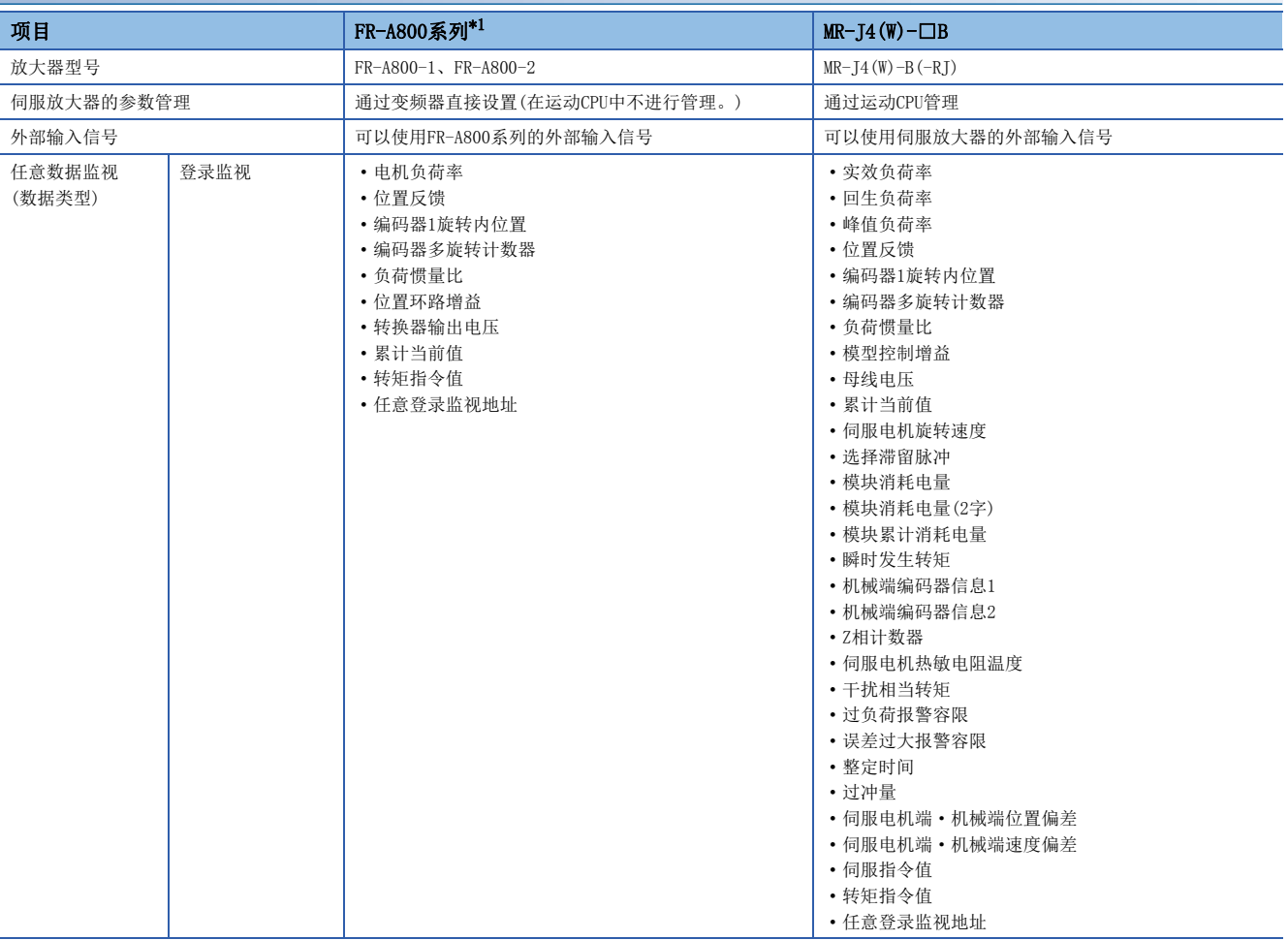

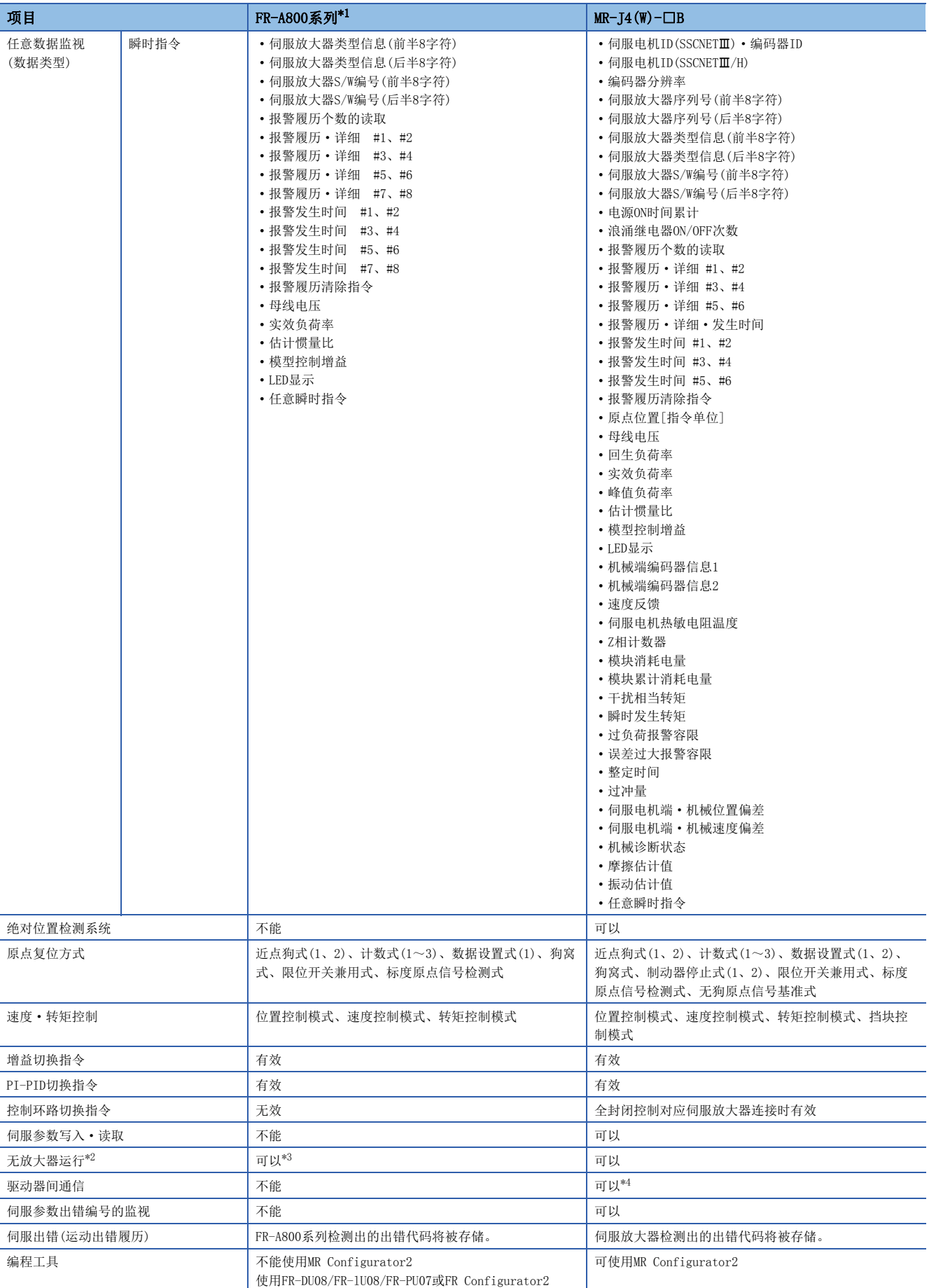

\*1 关于FR-A800系列详细内容,请参阅FR-A800系列的使用说明书。

- \*2 无放大器运行中,可以通过下述类型虚拟进行连接。 • 伺服放大器: MR-T4-10B
	- ·伺服电机: HF-KR053
	-
- \*3 由于FR-A800系列中设置的参数不在运动CPU中进行管理,因此无放大器运行中将变为按以下方式对伺服参数"旋转方向选择/移动方向选 择(PA14)"进行了设置时的动作。

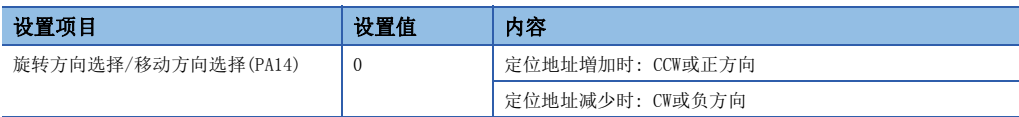

\*4 关于可使用的伺服放大器,请参阅伺服放大器的技术资料集。

## 控制注意事项

## ■绝对位置系统(ABS)/增量系统(INC)

使用了FR-A800系列的情况下,不能使用绝对位置系统(ABS)。

#### ■控制模式

可使用的控制模式如下所示。

- 位置控制模式(包括位置控制、位置环路的速度控制)
- 速度控制模式(不包括位置环路的速度控制)
- 转矩控制模式(转矩控制)

但是,不能切换为"速度·转矩控制"的挡块控制模式。进行至挡块控制模式的切换时将发生报警(出错代码: 09EAH),停止 当前控制。此外,在"控制模式切换时转矩初始值选择"中,不能设置"1: 反馈转矩"。设置的情况下,控制模式切换时将 发生报警(出错代码: 0A55H), 切换之后的指令值将与选择了0: 指令转矩"的情况下相同。

#### ■驱动器间通信

不支持驱动器间通信。在伺服参数中设置了驱动器间通信的情况下,多CPU系统的电源投入时将发生轻度出错(出错代码: 1C93H)。

#### ■监视软元件(R: D32020+48n~D32039+48n/Q: #8000~#8639)

使用FR-A800系列时,将存储以下伺服放大器类型、伺服放大器供应商ID。

• [Md.1014]伺服放大器类型(R: D32030+48n/Q: #8000+20n)

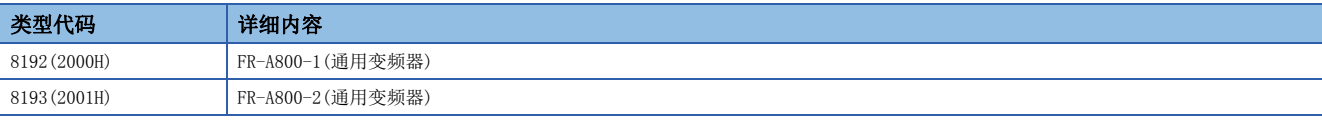

• [Md.1027]伺服放大器供应商ID(R: D32031+48n/Q: #8016+20n)

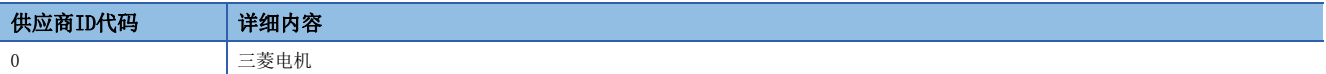

## ■指令速度

通过最大旋转数以上的指令速度使FR-A800动作时,停止位置有可能发生过冲。

## FR-A800系列检测出的出错

在FR-A800系列中发生出错时, "[St.1068]伺服出错检测(R: M32408+32n/Q: M2408+20n)"将变为ON, "[Md.1005]伺服出错 代码(R: D32008+48n/Q: D8+20n)"中轻度出错(出错代码: 1C80H)将被存储。从FR-A800系列读取的出错代码将被存储到 "[Md.1019]伺服放大器显示伺服出错代码(R: D32028+48n/Q: #8008+20n)"中。应消除出错原因,通过"[Rq.1148]伺服出错 复位指令(R: M34488+32n/Q: M3208+20n)"的ON进行出错复位后,再次进行启动。但是, "[Md.107]参数出错编号(R: D32029+48n/Q: #8009+20n)"及"[Md.108]伺服状态1(R: D32032+48n/Q: #8010+20n)"的"绝对位置消失中(b14)"将常常存 储"0"。

关于出错详细内容,请参阅FR-A800系列的使用说明书。

## 光分支模块

SSCNETII/H对应光分支模块(MR-MV200)是指,可以对1个系统中的SSCNETII/H通信进行分支(对1个输入分支3个输出)的模块。 通过将光分支模块安装到SSCNETII/H系统内,可以对SSCNETII/H通信进行分支。光分支模块支持SSCNETII/H通信对应的所有的 从设备(伺服放大器等)。无需进行光分支模块的站号设置、运动CPU及MT Developer2中的光分支模块的设置。光分支模块上已 连接的设置,在动作过程中可以进行电源的OFF/ON(解除连接·恢复连接)。

## 系统配置

将通过光分支模块的IN连接器(伺服放大器为CN1A连接器)以及OUT1连接器(伺服放大器为CN1B连接器)的传送路径称呼为"主路 径",将通过OUT2连接器及OUT3连接器的路径称呼为"子路径"。光分支模块只可以连接到主路径上。此外,对于光分支模 块,1系统最大可连接16个,不包括1系统的连接模块数。使用了光分支模块的连接示例如下所示。

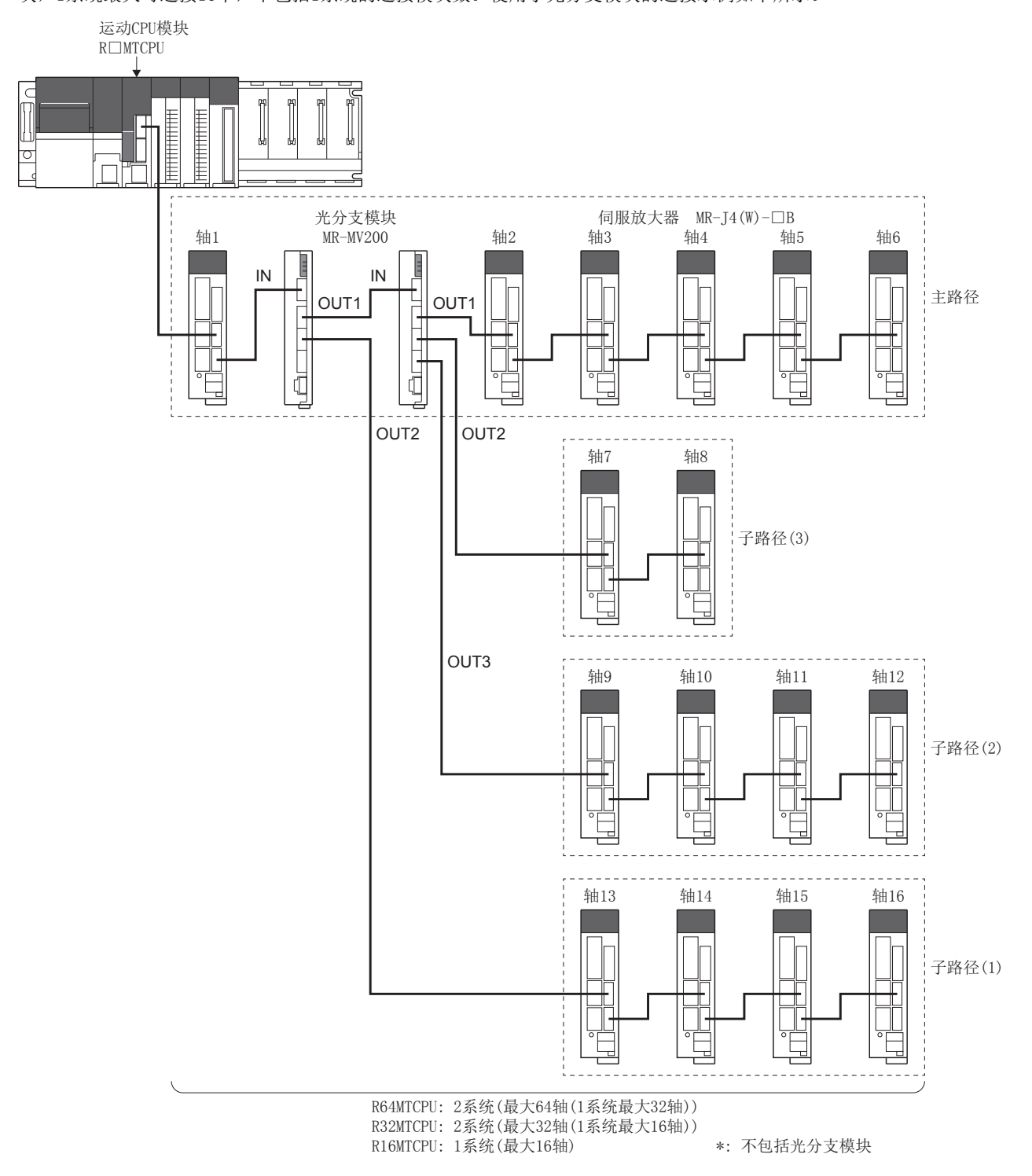

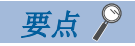

- 如果将光分支模块连接到子路径上,将发生出错,光分支模块将不与运动CPU进行通信。
- 在运动CPU与光分支模块之间、光分支模块与光分支模块之间可以连接伺服放大器。
- 将光分支模块上连接的SSCNETII/H对应设备的控制电源置为OFF的情况下, 应通过"SSCNET通信的断开/再连 接功能"进行。关于"SSCNET通信的断开/再连接功能"的详细内容,请参阅SSCNET通信的断开/再连接功 能。(LF [150页 SSCNET通信的断开/再连接功能](#page-151-0))

## SSCNET通信的限制事项

• 连接光分支模块的SSCNET设置的通信类型应设置为 "SSCNETIII/H"。可以连接MT Developer2中设置的SSCNETIII/H通信设备。 连接顺序、连接位置无限制。光分支模块中可使用的伺服放大器、SSCNETII/H对应设备如下所示。 O: 可以使用, ×: 不能使用

 $\sim$  SSCNET $\mathbb{F}$ 管理 defined for  $\sim$  defined for  $\sim$  defined for  $\sim$  defined for  $\sim$  sscnet  $\mathbb{F}$  sscnet  $\mathbb{F}$  and  $\sim$  defined for  $\sim$  defined for  $\sim$  defined for  $\sim$  defined for  $\sim$  defined for  $\sim$  defi  $MR-J4(W)-DB$   $MR-J3(W)-DB$ SSCNETILAH I O I I X I O SSCNET

• 使用多轴一体伺服放大器(MR-J4W-OB)的情况下,运动CPU与多轴一体伺服放大器(MR-J4W-OB)之间的同一路径上连接的模 块(伺服放大器(MR-T4(W)-□B)、SSCNETⅢ/H起始模块、其它驱动器等)的连接个数,根据光分支模块的使用个数而有所限 制。根据光分支模块的使用个数,可连接的模块的个数如下所示。连接超出了可连接个数的情况下,将发生报警(出错代码: 0C82H)。即使发生报警,也可与MR-J4W-B进行通信,但是通信将变得不稳定,因此应重新审核连接构成。

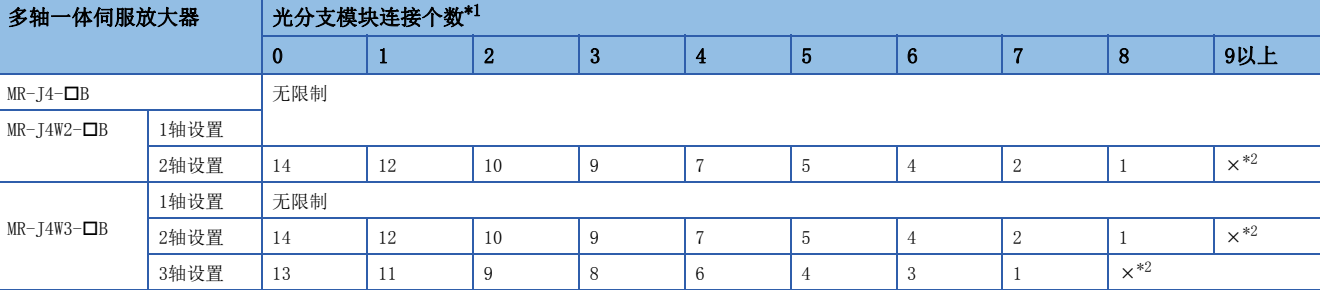

<span id="page-200-0"></span>\*1 个数只包括同一路径上的模块。

<span id="page-200-1"></span>\*2 发生报警。

lc

lо

运动CPU模块

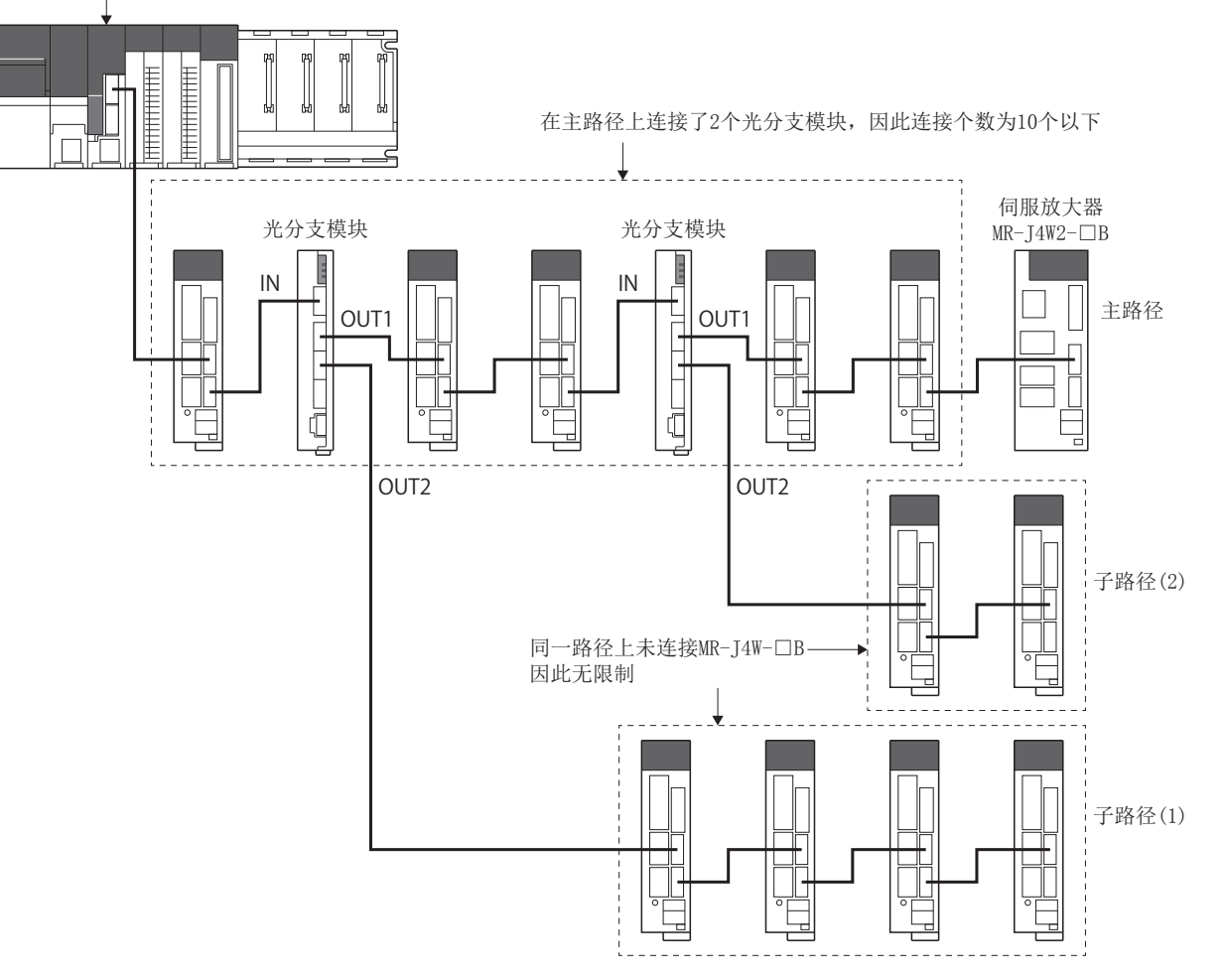

## 光分支模块的状态确认

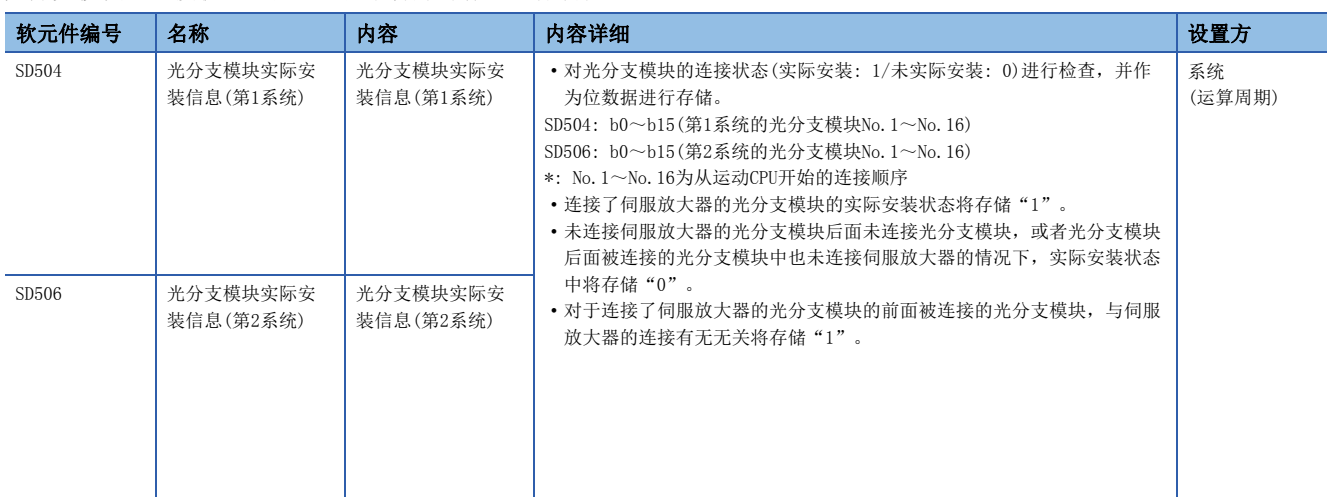

光分支模块的连接状态可以通过以下特殊寄存器进行确认。

## 驱动器间通信功能

驱动器间通信仅从运动CPU开始到终端模块为止的同一路径上具有的伺服放大器之间才支持。

在不同的子路径上的伺服放大器之间,或者光分支模块的后面连接的主路径上的伺服放大器与光分支模块上连接的子路径上的 伺服放大器之间,不进行驱动器间通信。

驱动器间通信设置轴位于不进行驱动器间通信的位置的情况下,或者无法进行全部驱动器间通信设置轴的连接确认的情况下, 包括驱动器间通信设置轴在内的全部伺服放大器将不可以与运动CPU进行通信。

可驱动器间通信的路径如下所示。

O: 可驱动器间通信, x: 禁止驱动器间通信

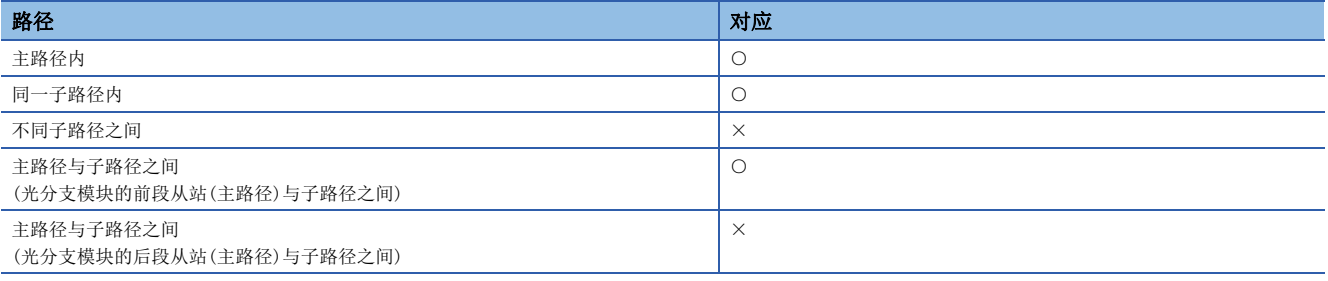

要点

关于"驱动器间通信功能"的详细内容,请参阅驱动器间通信功能。([157页 驱动器间通信功能](#page-158-0))

## ■驱动器间通信的伺服放大器配置

驱动器间通信的通信允许/通信禁止的连接示例如下所示。

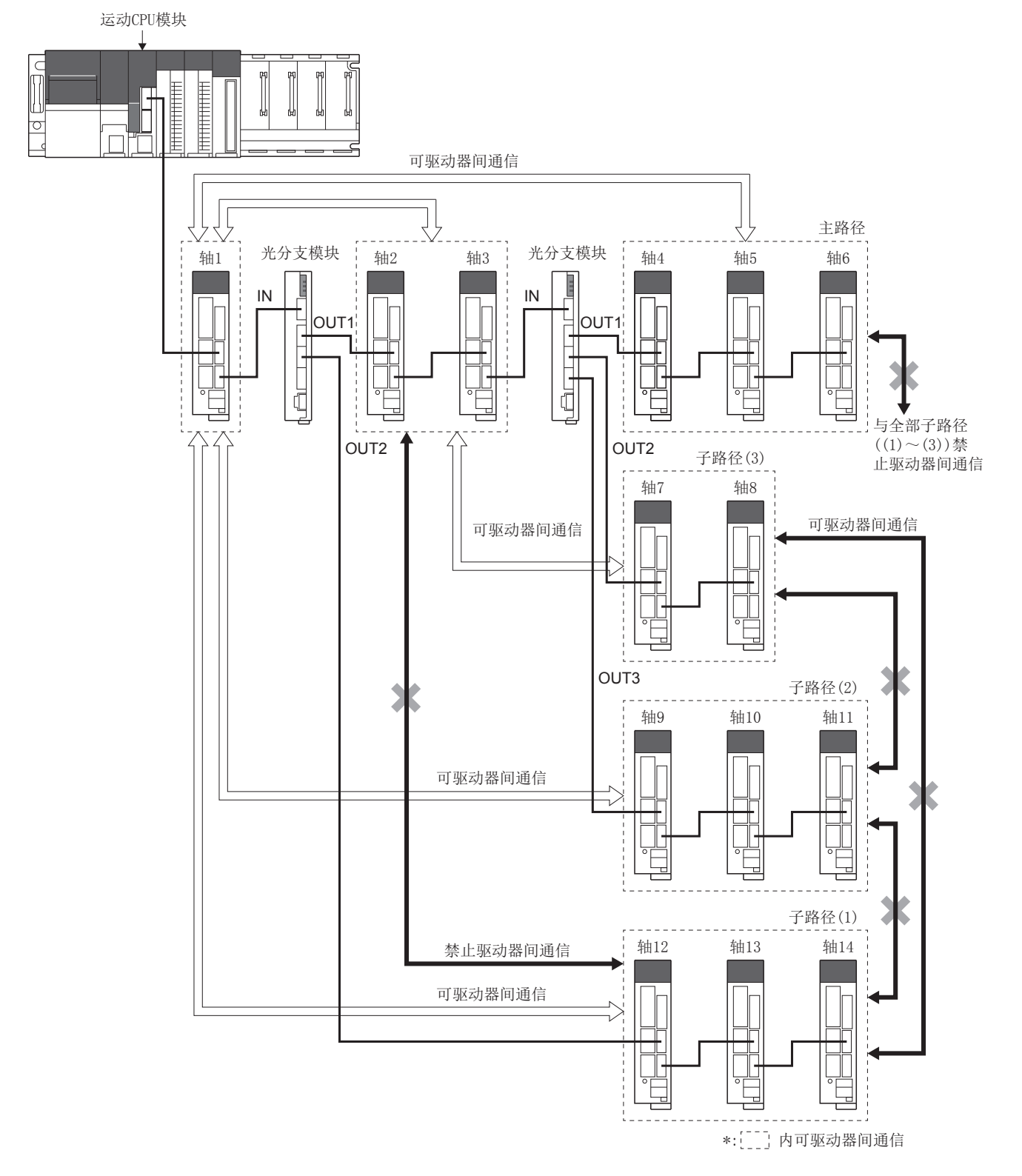

# Oriental Motor Co., Ltd.生产步进电机模块αSTEP/5相

Oriental Motor Co., Ltd. 生产步进电机模块 $\alpha$ STEP/5相, 经由SSCNET $\blacksquare$ /H可进行连接。 $\alpha$ 关于STEP/5相详细内容,请向 Oriental Motor Co., Ltd.网络对应产品专用拨号咨询。

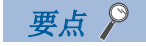

在通过MT Developer2的SSCNET设置将通信类型设置为"SSCNETII"的系统中,不可以使用 $\alpha$ STEP/5相。

## 系统配置

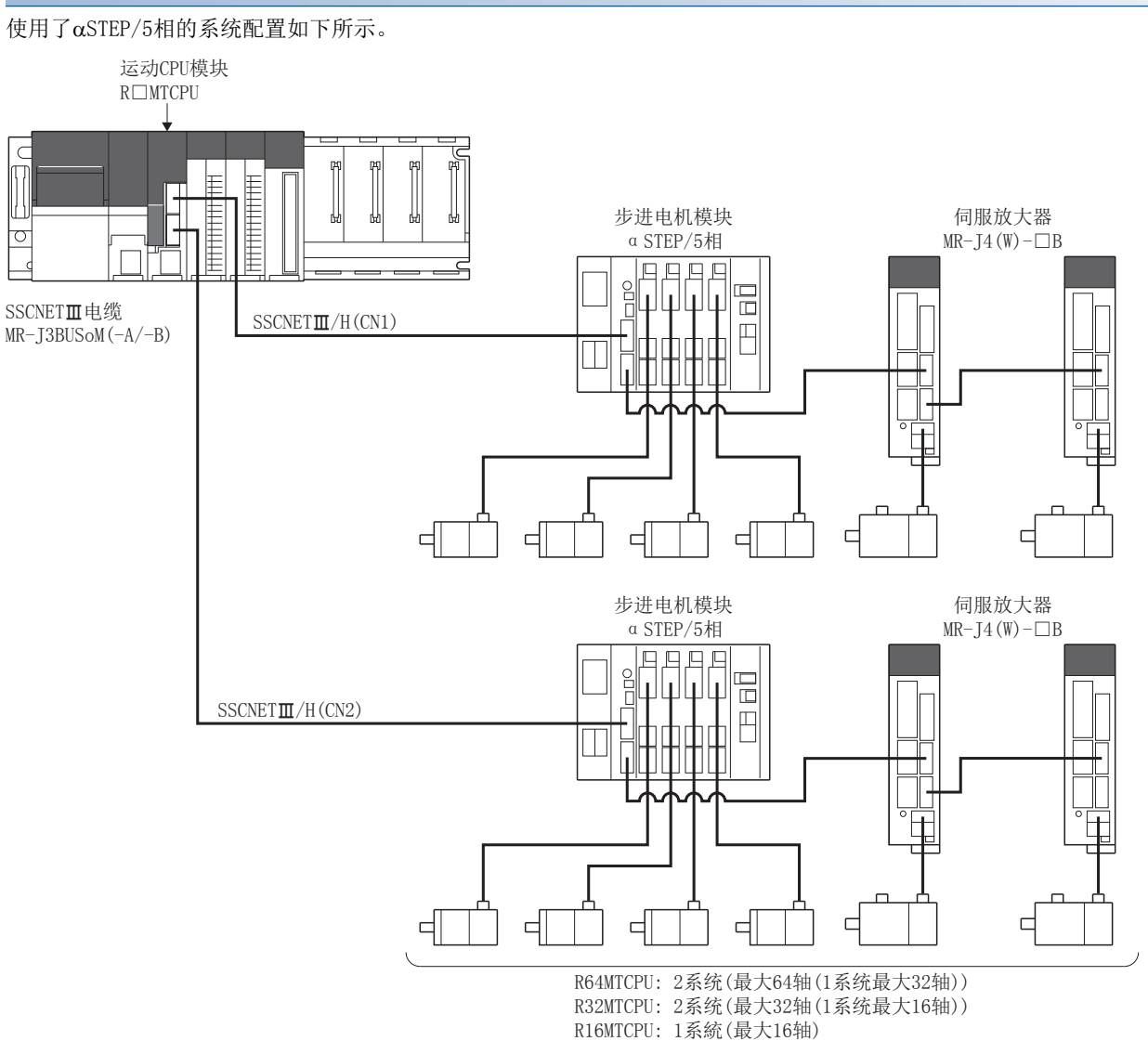

## 参数设置

连接αSTEP/5相的情况下, 在伺服网络设置中按以下方式进行设置。(ET [56页 伺服网络设置](#page-57-0))

• 将SSCNET设置的通信类型设置为"SSCNETI/H"。

- 对放大器设置的放大器型号中使用的步进电机模块的型号进行设置。
	- $\cdot$   $\alpha$ STEP AZ(Oriental Motor)
	- ·5相 ST(Oriental Motor)

## αSTEP/5相的参数管理

 $\alpha$ STEP/5相中设置的参数,不通过CPU管理。 $\alpha$ 可以通过STEP/5相的数据设置软件直接进行设置。 $\alpha$ 关于STEP/5相的设置项目的 详细内容,请参阅αSTEP/5相的使用说明书。

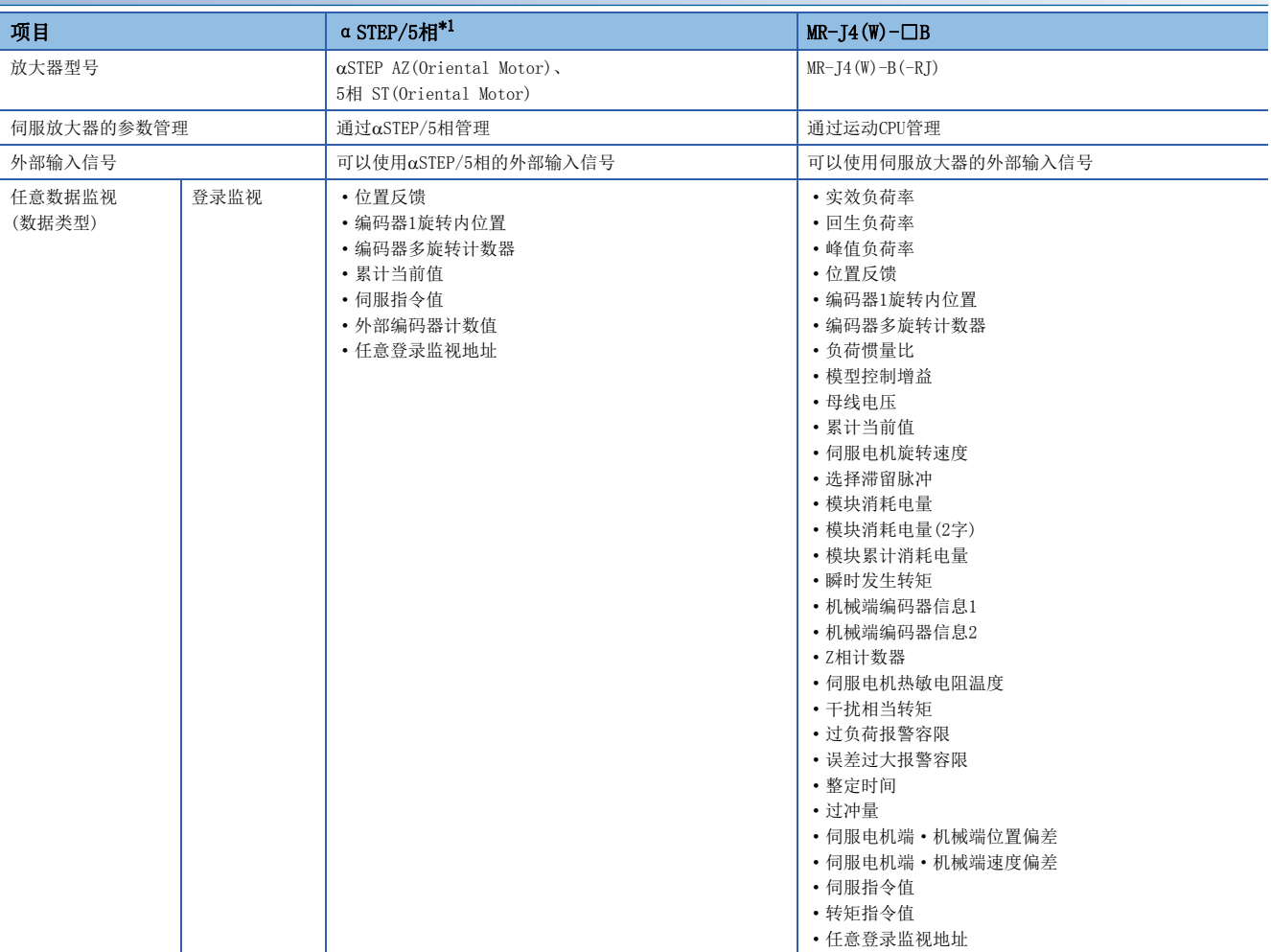

## 与MR-J4(W)-B的规格比较

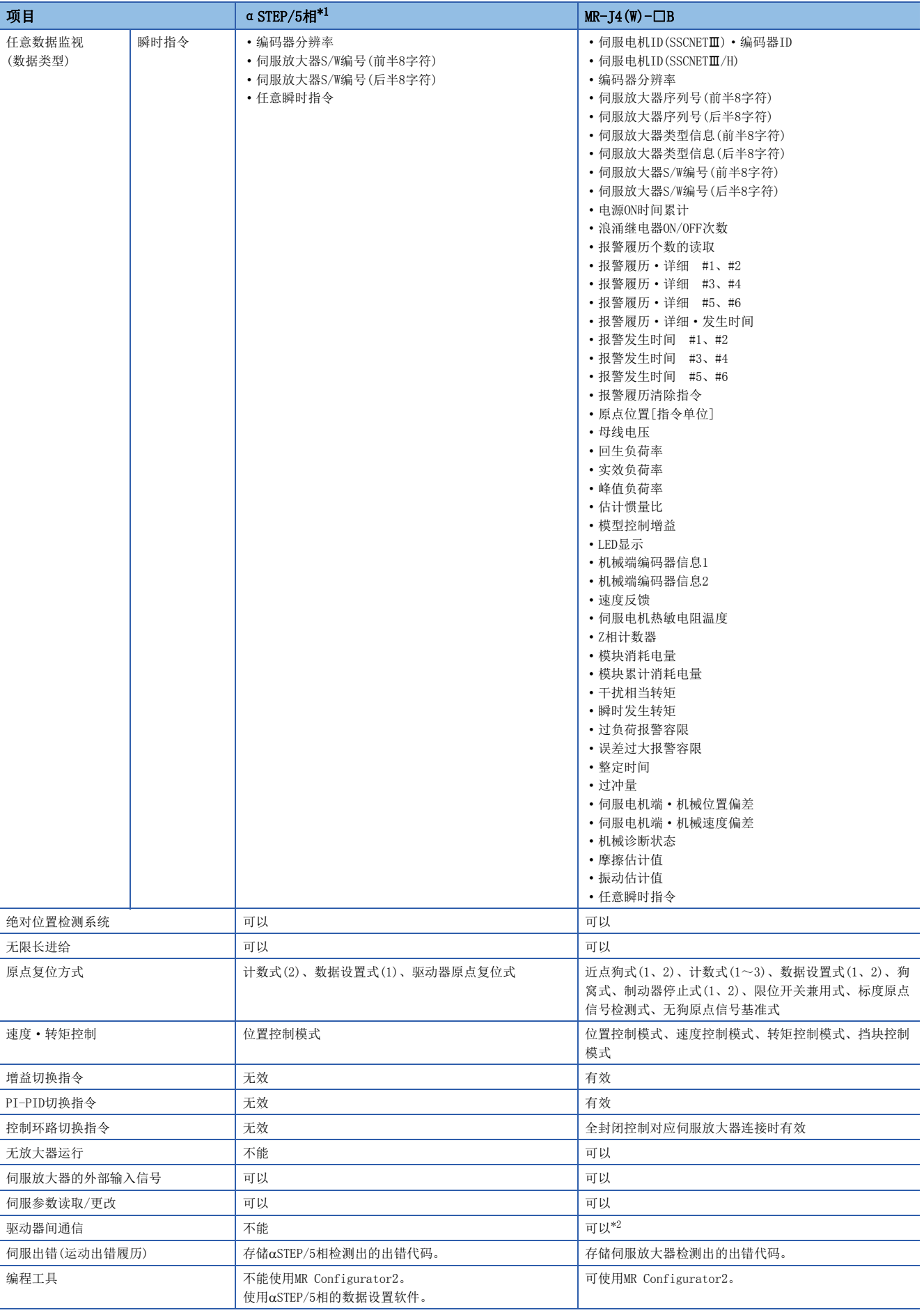

<span id="page-205-0"></span>\*1 关于αSTEP/5相的详细内容,请确认αSTEP/5相的规格。

## <span id="page-206-0"></span>控制注意事项

#### ■绝对位置系统(ABS)/增量系统(INC)

 ${\rm ABS/INC}$ 设置, 应通过 $\alpha$ STEP/5相进行设置。

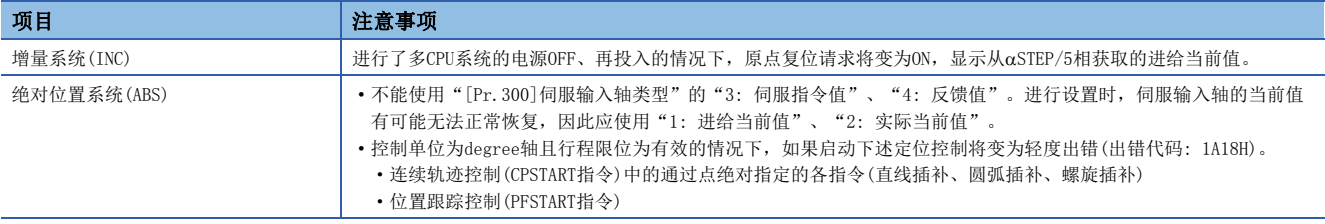

## ■原点复位

• 原点复位动作类型

STEP/5相中可使用的原点复位方式如下所示。

O: 可以执行, ×: 不能执行

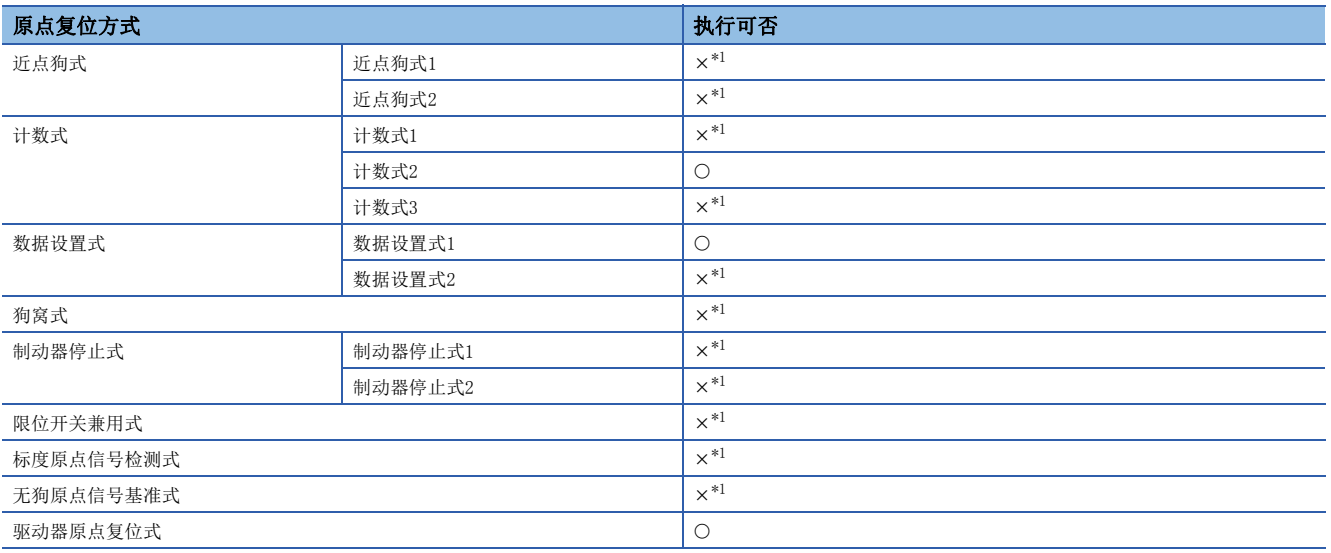

<span id="page-206-1"></span>\*1 发生轻度出错(出错代码: 1979H),不进行原点复位。

• 使用驱动器原点复位式时的伺服外部信号

驱动器原点复位式原点复位时,对伺服外部信号的状态进行检查。触点(常开触点/常闭触点)的设置,应与运动控制参数 的外部信号参数在αSTEP/5相的各设置中一致。详细内容,请参阅αSTEP/5相的使用说明书。

## ■控制模式

可使用的控制模式如下所示。

• 位置控制模式(包括位置控制、位置环路的速度控制)

但是,不可以使用速度·转矩控制(不包括位置环路的速度控制、速度控制、转矩控制、挡块控制)。进行控制模式切换时将发 生报警(出错代码: 09EAH),停止当前控制。

#### ■伺服OFF

5相(开环控制构成)的情况下,将变为如下所示。

- 伺服OFF时外力导致电机动作的情况下无法进行位置检测,因此将无法更新电机位置信息。伺服OFF中请勿使电机旋转。电机 旋转时将发生位置偏离。
- 变为伺服OFF状态时,原点复位请求将变为ON。伺服ON后应再次进行原点复位。
- 附带编码器的情况下,通过对任意数据监视的"位置反馈"及"外部编码器计数值"进行监视,可以进行位置偏离及失调的 检查。关于编码器计数值的单位及增加方向、检查方法有关内容,请参阅αSTEP/5相的使用说明书。

## ■伺服指令

不可以使用速度控制(II)(VVF指令、VVR指令)。如果启动VVF指令、VVR指令,将发生轻度出错(出错代码: 19EBH)。

#### ■伺服参数的管理

在运动CPU中,不对 $\alpha$ STEP/5相的参数进行管理。因此,在运动CPU与 $\alpha$ STEP/5相进行通信的状态下,即使对 $\alpha$ STEP/5相侧的参数 进行更改也将变为无处理,不会反映到参数中。

#### ■伺服参数更改功能

- 可以执行伺服参数的更改功能。
- 将αSTEP/5相的电源置为了OFF的情况下,通过伺服参数更改功能进行了更改的参数将变为无效, 从αSTEP/5相的数据设置软 件写入的值将变为有效。
- "伺服参数写入/读取"使用软元件 对伺服参数进行更改或显示时,将存储到下述特殊寄存器中。

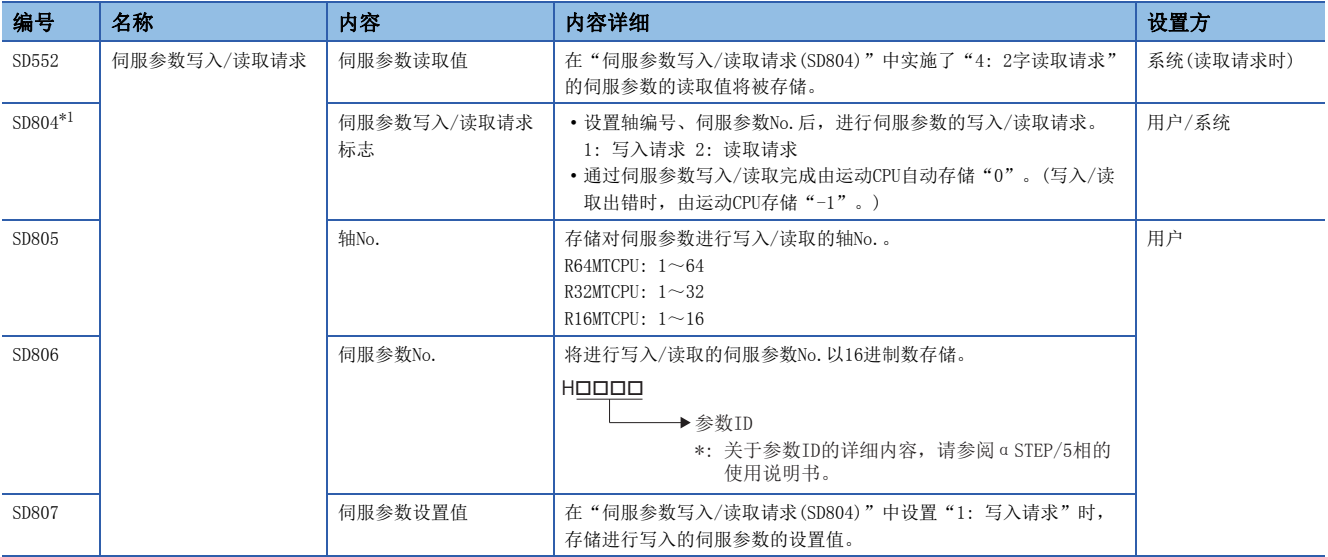

\*1 请勿对本软元件进行自动刷新。

#### ■任意数据监视设置

可指定的数据类型如下所示。

应进行设置以确保每1轴的通信数据点数的合计在6点以内。

• 登录监视

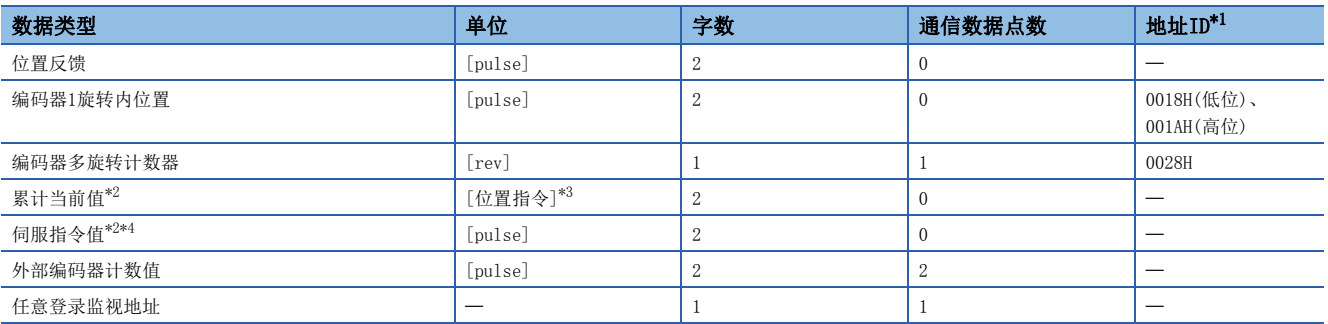

<span id="page-207-0"></span>\*1 地址ID中"低位、高位"的数据通过低位字、高位字的2字数据使用,因此应设置2个设置。此外,进行监视的情况下也应以2字进行。

<span id="page-207-1"></span>\*2 "累计当前值"、"伺服指令值"是至伺服放大器的指令值。除此以外的数据类型为伺服放大器的监视值(反馈)。

<span id="page-207-2"></span>\*3 位置指令将变为[运动控制参数] = [轴设置参数] = "固定参数" = "单位设置"中设置的指令单位。

<span id="page-207-3"></span>\*4 伺服指令值是至伺服放大器的指令值。与运动CPU的坐标不同,因此即使进行原点设置也不变为0。

#### • 瞬时指令

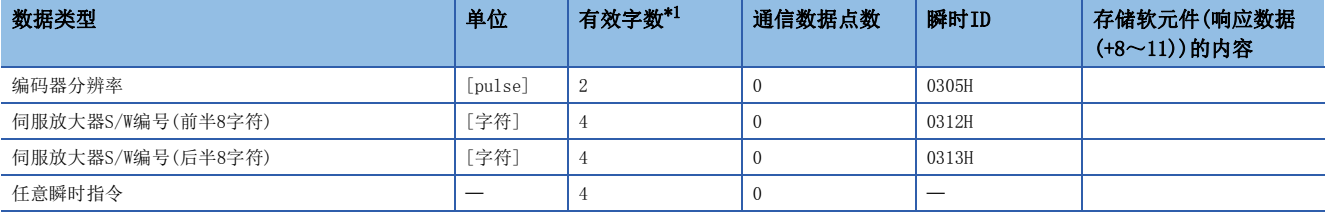

\*1 是响应数据(+8~11)的有效字数。

#### ■增益切换指令、PI-PID切换指令、控制环路切换指令

对于增益切换指令、PI-PID切换指令、控制环路切换指令,请求将变为无效状态。

#### ■无放大器运行

对于αSTEP/5相的连接轴,不可以使用无放大器运行。执行了无放大器运行的情况下,将置为未连接状态,不进行伺服就绪ON。

#### ■驱动器间通信

不支持驱动器间通信。在伺服参数中设置了驱动器间通信的情况下,多CPU系统的电源投入时将发生轻度出错(出错代码: 1C93H)。

#### ■监视软元件(R: D32020+48n~D32039+48n/Q: #8000~#8639)

 • [Md.1014]伺服放大器类型(R: D32030+48n/Q: #8000+20n) 使用 αSTEP/5相时, 将存储以下伺服放大器类型。

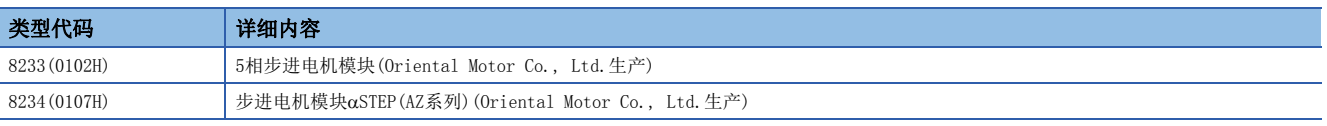

 • [Md.1027]伺服放大器供应商ID(R: D32031+48n/Q: #8016+20n) 使用 αSTEP/5相时, 将存储以下伺服放大器供应商ID。

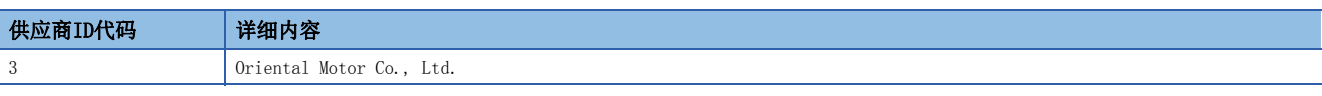

• "[Md.1015]电机电流(R: D32020+48n/Q: #8001+20n)"将始终为"0"。

#### ■转矩限制

运动CPU中设置的转矩限制值将被忽略。 应通过STEP/5相侧的参数进行设置。

#### ■定位范围

通过高级同步控制恢复凸轮轴位置的情况下, 虽然通过伺服参数"定位范围"(PA10)进行勾选, 但是在αSTEP/5相中不进行伺 服参数的设置,因此将定位范围作为100[pulse]进行勾选。

#### ■运算周期

不能使用运算周期0.222[ms]。此外,即使在每1系统1~4轴的设置中设置为运算周期0.222[ms],伺服放大器与 $\alpha$ STEP/5相同时 存在时, 伺服放大器也将以运算周期0.444[ms]进行动作。

#### αSTEP/5相检测出的出错

在αSTEP/5相中发生出错时,"[St.1068]伺服出错检测(R: M32408+32n/Q: M2408+20n)"将变为ON, "[Md.1005]伺服出错代 码(R: D32008+48n/Q: D8+20n)"中轻度出错(出错代码: 1C80H)将被存储。 α从STEP/5相读取的出错代码将被存储到 "[Md.1019]伺服放大器显示伺服出错代码(R: D32028+48n/Q: #8008+20n)"中。

此外,驱动器原点复位式原点复位时发生了出错的情况下, "[Md.500]伺服状态7(R: D32038+48n/Q: #8018+20n)"的"驱动 器运行报警中(b9)"将变为ON,"[Md.1005]伺服出错代码(R: D32008+48n/Q: D8+20n)"中轻度出错(出错代码: 194BH)将被 存储。 从STEP/5相读取的运行报警被存储到事件履历中。

应消除出错原因, 通过"[Rq.1148]伺服出错复位指令(R: M34488+32n/Q: M3208+20n)"的ON进行出错复位后, 再次进行启 动。但是, "[Md.107]参数出错编号(R: D32029+48n/Q: #8009+20n)"将常常存储"0"。

关于出错的详细内容,请参阅αSTEP/5相的使用说明书。

# 6.1 通信功能一览

运动CPU中配备的通信接口一览如下所示。

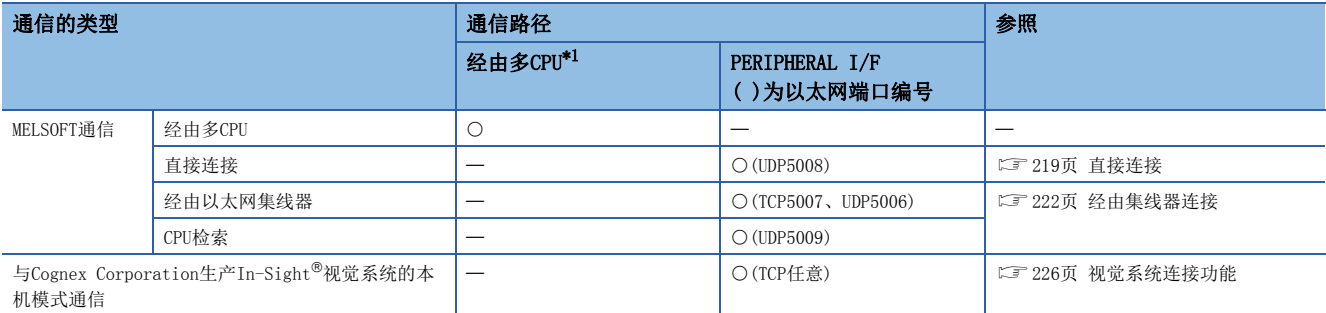

<span id="page-209-0"></span>\*1 在多CPU系统中可以进行其它机号CPU→运动CPU经由的通信。

# 6.2 安全功能

防止来自于第三方对个人计算机中保存的用户资源及MELSEC iQ-R系列系统中模块内的用户资源的非法访问进行的盗用、篡 改、误操作、非法执行等。应根据以下目的使用各安全功能。

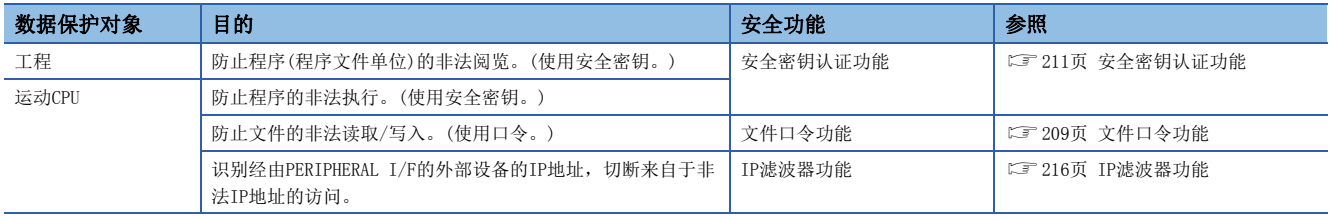

# <span id="page-210-0"></span>文件口令功能

通过对运动CPU内的文件登录口令,保护运动CPU内的数据。数据的读取/写入操作时需要进行口令认证。口令有"禁止读取 "、"写入禁止"这2种。对1个数据也可进行2种设置。

## 通过文件口令保护的数据

通过文件口令保护的数据如下所示。

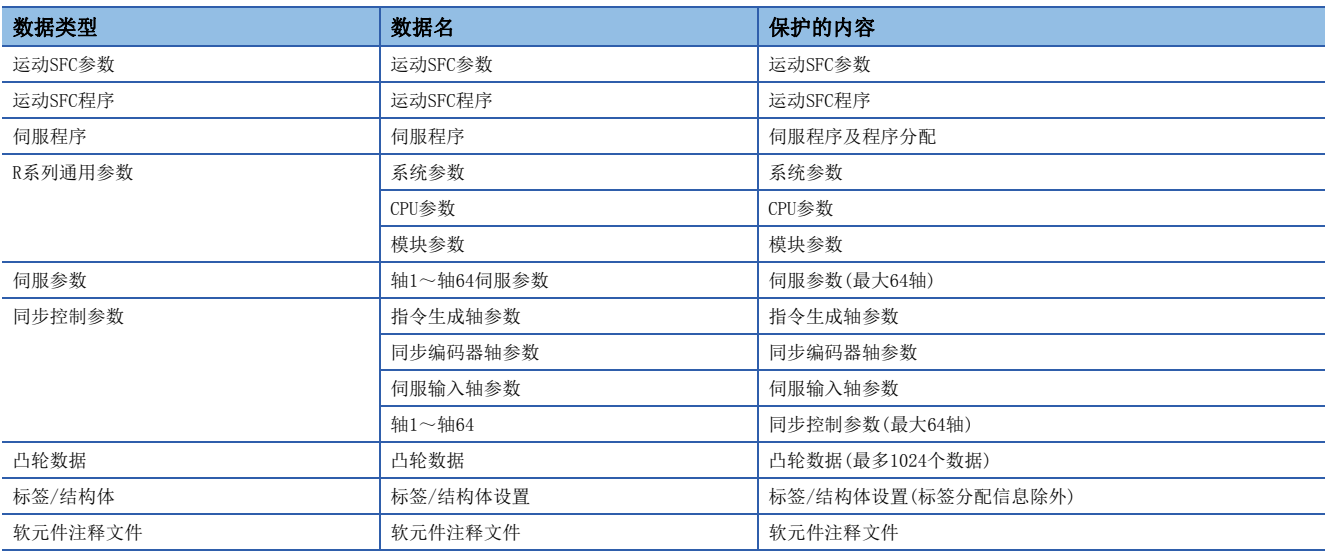

## 需要通过文件口令进行口令认证的操作

对于登录了文件口令的数据,需要进行口令认证的操作如下所示。

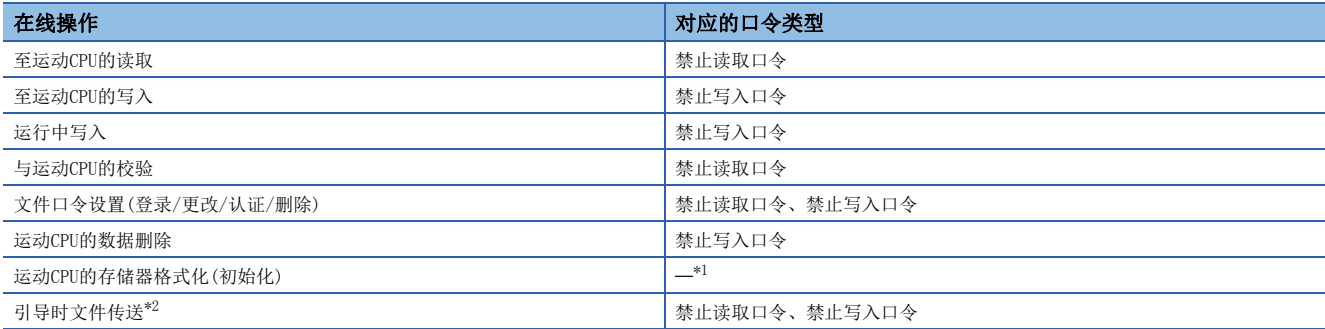

<span id="page-210-1"></span>\*1 对于运动CPU的存储器格式化(初始化),无需进行口令认证。

<span id="page-210-2"></span>\*2 关于文件口令设置时的动作,请参阅文件口令设置时。([109页 文件口令设置时](#page-110-0))

## 文件口令的设置

文件口令的登录/更改/认证/删除是通过MT Developer2进行。关于操作方法的详细内容,请参阅下述手册。

**COMT** Developer2的帮助

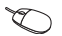

▼ [工程]=[安全]=[文件口令设置]

## 画面显示

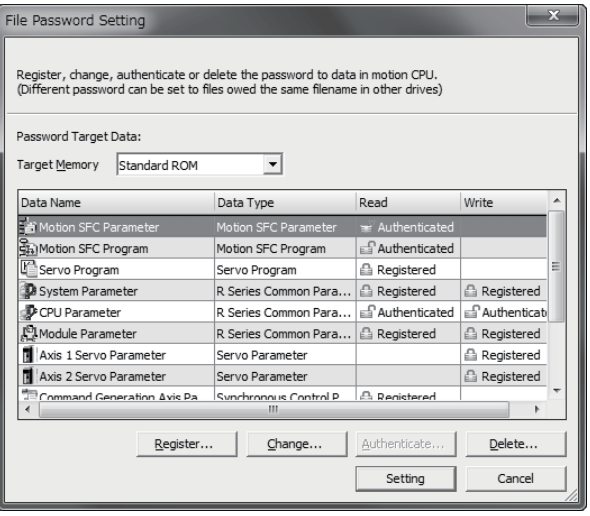

要点

- 请妥善保存口令。忘记了登录的口令的情况下,应对登录口令的存储器(运动CPU的标准ROM或SD存储卡)进行 初始化。但是,进行标准ROM的初始化时,口令数据及数据将全部被消去,因此应再次将数据写入运动CPU 中。(1767-[265页 存储器的初始化\)](#page-266-0)
- 对标准ROM及SD存储卡的数据设置了文件口令的情况下,应对标准ROM及SD存储卡的数据分别进行文件口令 设置。
- 应在运动CPU处于STOP状态时执行文件口令的登录/更改/删除。如果在RUN状态时执行,有可能导致运动SFC 程序不正常动作。

# <span id="page-212-0"></span>安全密钥认证功能

安全密钥的含义是,通过对工程及运动CPU设置通用的密钥(键),对操作工程的个人计算机及执行动作的运动CPU进行限定,以 保护用户数据的功能。通过MT Developer2生成安全密钥后,登录到个人计算机或运动CPU中。安全密钥对象的设置如下所示。

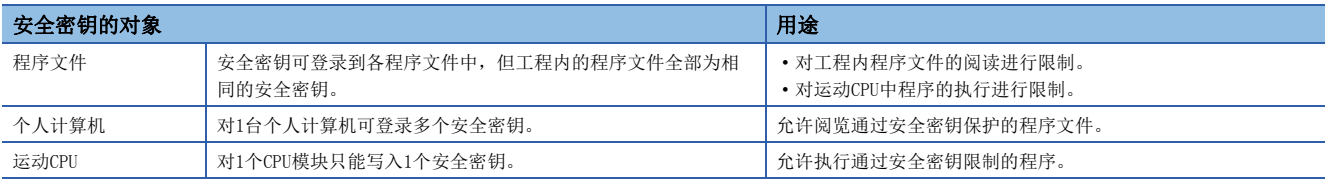

## 可通过安全密钥认证功能限制的操作

## ■程序的阅览

通过程序文件与个人计算机的安全密钥的一致/不一致进行操作控制。

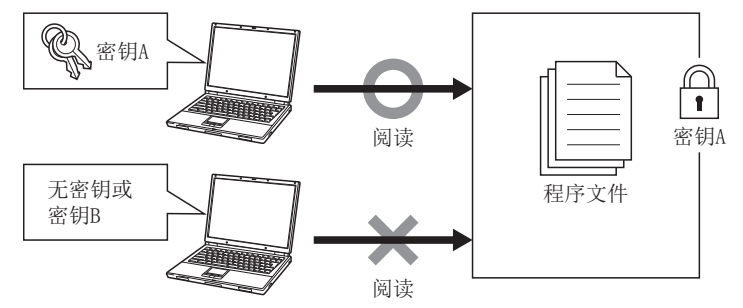

## ■运动CPU内程序的执行

通过运动CPU中写入的程序文件与运动CPU的安全密钥的一致/不一致进行操作控制。

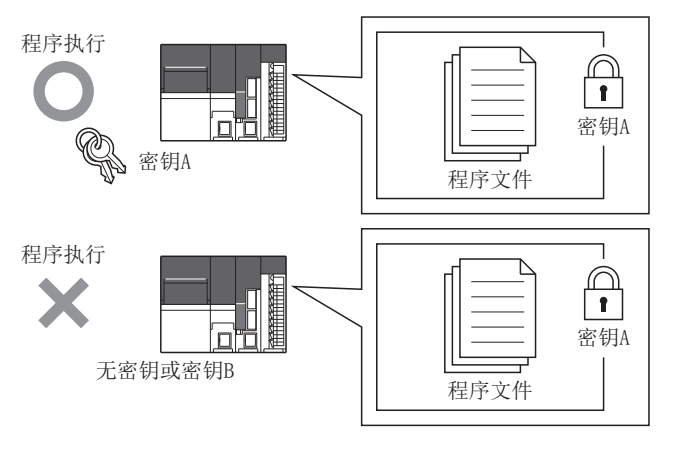

## 安全密钥的复制

对于个人计算机中登录的安全密钥,通过导出/导入可将相同的安全密钥也登录到其它的个人计算机中。复制安全密钥的情况 下,可以设置有效期限。

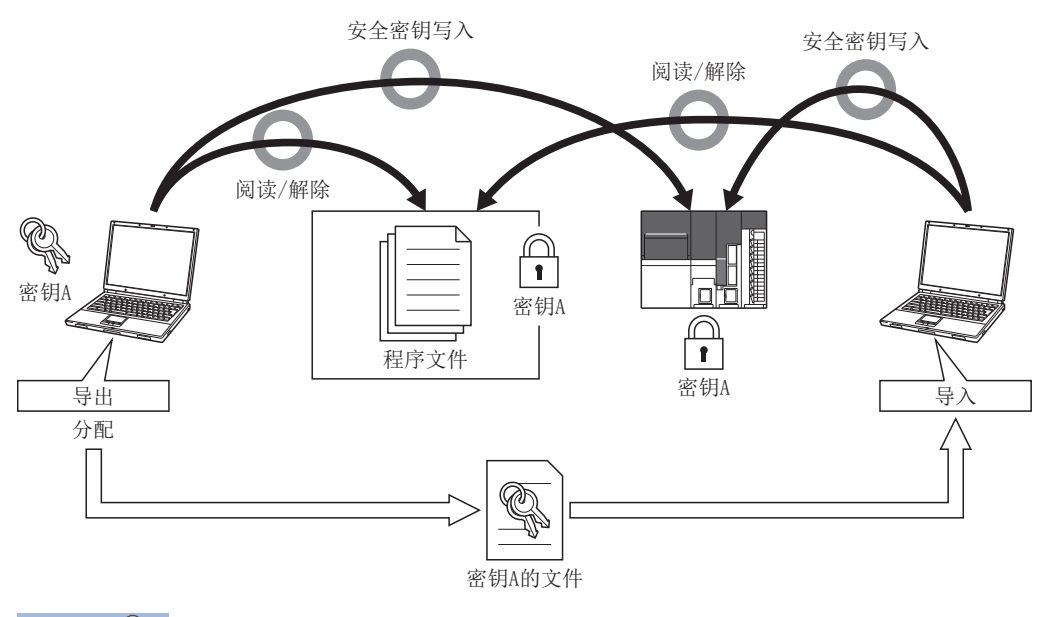

要点

- 即使进行MT Developer2的卸载, 个人计算机中设置的安全密钥也不会被删除。删除的情况下, 应通过"安 全密钥管理"画面进行。
- 对于设置安全密钥的运动CPU,进行引导时文件传送时的动作有关内容,请参阅安全密钥设置时。(L<sup><</sup>= [110](#page-111-0) [页 设置安全密钥时](#page-111-0))

注意

登录了安全密钥的个人计算机被第三方恶意盗用的情况下,将无法防止程序资源流出,因此用户需要采取如下所示的防范措施。

• 个人计算机的防盗措施(通过钢丝锁等措施)

• 个人计算机使用者的管理(删除不需要的客户端、注册用信息的严格管理、指纹认证的导入等)

此外,登录了安全密钥的个人计算机故障的情况下,锁定的工程数据将无法阅览/编辑。对于由此引起的用户以及其他个人或组织产生的损失,三菱电机将不承 担责任。因此,用户需要采取如下所示的防范措施。

• 将登录的安全密钥也导入其它的个人计算机中。

• 将导出了登录的安全密钥的文件存放到安全场所。

## 软件安全密钥的创建/删除/复制

软件安全密钥的创建/删除/复制通过MT Developer2的"安全密钥管理"画面进行。关于操作方法的详细内容,请参阅下述 手册。

**QMT** Developer2的帮助

○[工程]=[安全]=[安全密钥管理]

#### 画面显示

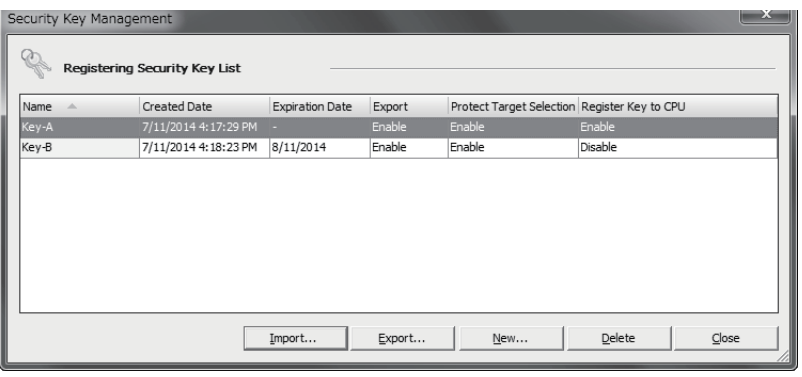

#### ■安全密钥的创建

创建新的安全密钥,登录到个人计算机中。对个人计算机的各登录用户创建安全密钥,新创建的安全密钥与已导入的安全密钥 匹配后,个人计算机的各登录用户最多可登录128个。

#### ■安全密钥的删除

将个人计算机中登录的安全密钥删除。如果删除锁定了工程的安全密钥,工程内锁定的数据将无法阅览/编辑。此外,删除后 即使新建同名的安全密钥,也不会变为同一安全密钥。执行安全密钥的删除时应加以充分注意。

#### ■安全密钥的复制

• 导出

将个人计算机中登录的安全密钥导出到可导入的文件(\*.ity)中。对于导出的安全密钥,可以附加有效期限及操作限制。 • 导入

将导出的安全密钥文件导入到个人计算机中,登录安全密钥。

## 要点

• 应严格管理导出的安全密钥文件。

 • 个人计算机中登录的安全密钥的有效期限已过的情况下,程序的阅览、安全密钥的再导出、至程序文件的安 全密钥的设置、至运动CPU的安全密钥的写入将无法进行。有效期限已过后继续使用同一安全密钥的情况 下,应从先导出的个人计算机中再次导出安全密钥后,导入到个人计算机中。

## 至工程文件的软件安全密钥的登录

应预先通过"安全密钥管理"画面创建安全密钥。安全密钥可登录到各程序文件中,但工程内的程序文件全部为相同的安全密 钥。关于操作方法的详细内容,请参阅下述手册。

**COMT** Developer2的帮助

○[工程]=[安全]=[安全密钥设置]

#### 画面显示

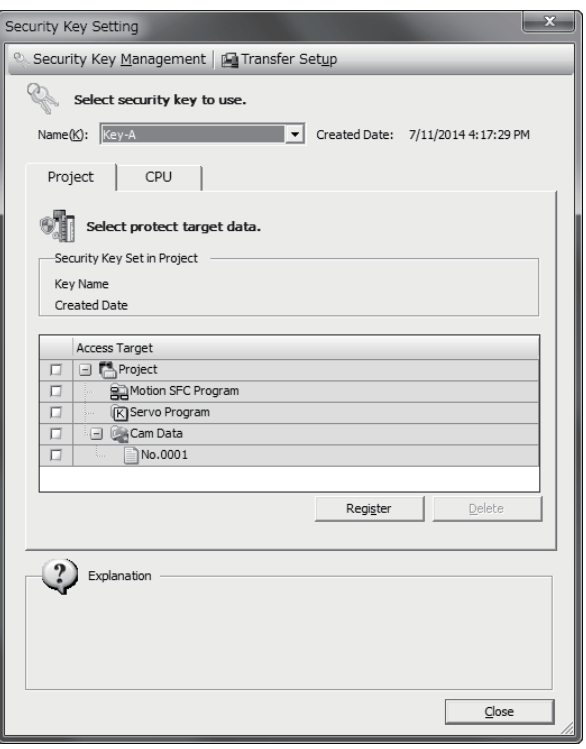

÷

操作步骤

## ■登录步骤

- *1.* 从"名称"中选择程序文件中登录的安全密钥。
- *2.* 从[工程]标签中勾选禁止阅览的程序文件后,点击[登录]按钮。 对于程序文件中设置的安全密钥,保存工程是将生效。

#### ■删除步骤

- *1.* 从"名称"中选择安全密钥(与要删除的程序文件中登录的安全密钥相同的密钥)。
- *2.* 从[工程]标签中勾选要删除安全密钥的程序文件后,点击[删除]按钮。
## 至运动CPU的软件安全密钥的写入/删除

通过将安全密钥写入到运动CPU中,可以禁止未写入与程序文件相同的密钥的运动CPU执行程序。可以将1个安全密钥写入多个 运动CPU中。进行写入的情况下,应预先通过"安全密钥管理"画面创建密钥后,连接运动CPU。(仅STOP中可进行写入/删除) 关于操作方法的详细内容,请参阅下述手册。

**COMT** Developer2的帮助

○[工程]=[安全]=[安全密钥设置]

### 画面显示

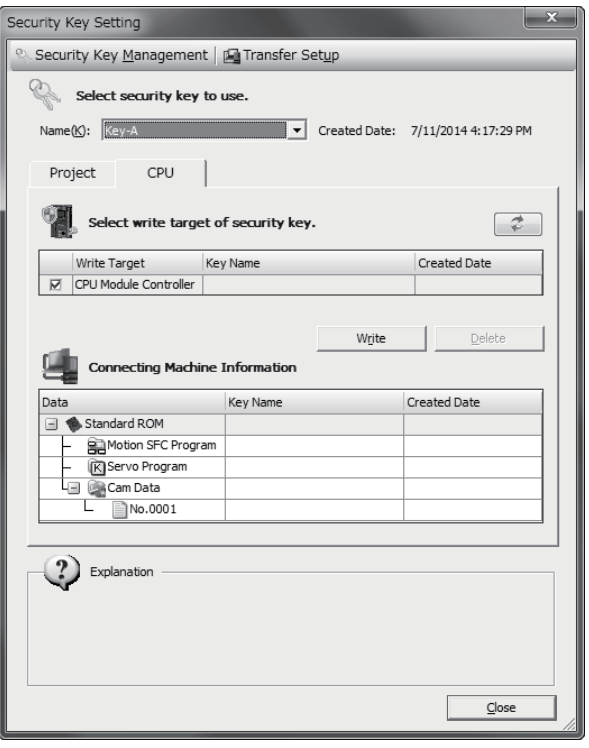

#### 操作步骤

### ■写入步骤

*1.* 从"名称"中选择要写入运动CPU中的安全密钥。

*2.* 从[CPU]选项卡点击[写入]按钮。

### ■删除步骤

*1.* 从[CPU]标签中点击[删除]按钮。

# IP滤波器功能

通过识别通信对象的IP地址,可以防止通过非法的IP地址指定进行访问。通过对来自于参数中设置的IP地址(对象设备)的访问 设置通过或断开,对访问进行限制。通过在参数中设置通过或断开的对象设备的IP地址,对来自于对象设备的访问进行限制。 在连接LAN线路的环境下使用的情况下,建议使用本功能。关于IP滤波器的详细内容,请参阅下述手册。 MELSEC iQ-R以太网用户手册(应用篇)

## IP滤波器的设置

对于IP滤波器的设置, 引用GX Works3的[模块参数] ⇔ "应用设置"⇒ "安全"中设置的参数时获取到MT Developer2中。

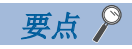

LAN线路上存在有代理服务器的情况下,应断开代理服务器的IP地址。通过的情况下,将无法阻止来自于可访 问代理服务器的个人计算机的访问。

# 6.3 远程操作

远程操作时,从外部(MT Developer2、RUN触点等)对运动CPU的动作进行控制。控制运动CPU动作的远程操作如下所示。

• 远程RUN/STOP

#### 运动CPU的状态与远程操作的关系

根据运动CPU的状态,执行远程操作后的状态如下所示。

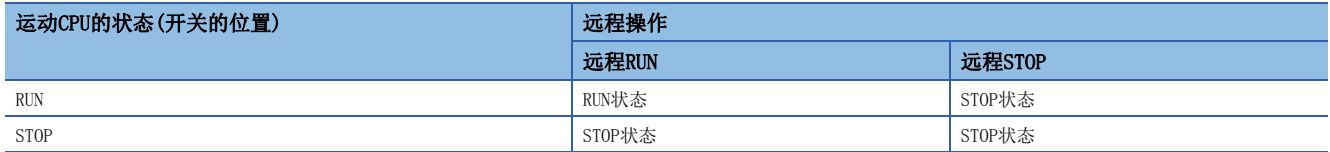

# 远程RUN/STOP

将运动CPU模块的RUN/STOP开关置为RUN位置不变,从外部切换运动CPU的RUN/STOP。

#### 远程RUN/STOP的动作

#### ■远程RUN时

如果在STOP状态时执行远程RUN, "[Rq.1120]可编程控制器就绪标志(R: M30000/Q: M2000)"将变为ON状态(RUN状态),执行 "[Rq.1120]可编程控制器就绪标志(R: M30000/Q: M2000)"OFF→ON的动作。

#### ■远程STOP时

将"[Rq.1120]可编程控制器就绪标志(R: M30000/Q: M2000)"置为OFF状态(STOP状态)。

# 远程RUN/STOP的操作方法

### ■通过MT Developer2进行操作

通过远程操作选择"RUN"或"STOP"执行。关于操作方法的详细内容,请参阅下述手册。

**COMT** Developer2的帮助

▼ [在线]  $\circ$  [远程操作]  $\circ$  "RUN/STOP"

#### 画面显示

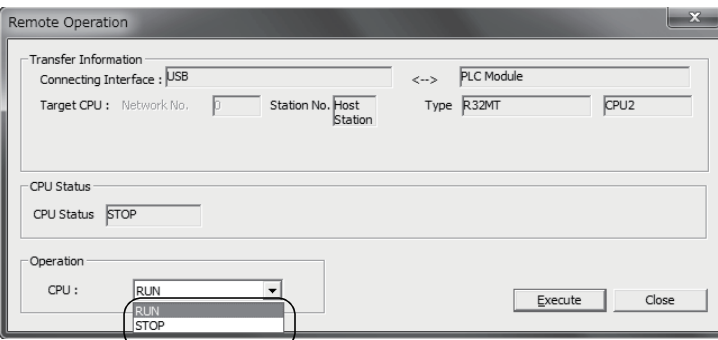

#### ■通过RUN触点进行操作

通过MT Developer2对设置为RUN触点的X软元件进行设置。

文) [R系列通用参数]=[运动CPU模块]=[CPU参数]="动作关联设置"= "RUN触点"

可设置的软元件范围为"X0~X2FFF"。通过设置的RUN触点的ON/OFF及远程RUN/STOP执行。

- RUN触点为OFF的情况下,运动CPU将变为RUN状态。通过在RUN状态下执行远程RUN/STOP,可以切换运动CPU的RUN/STOP状态。
- RUN触点为ON的情况下,运动CPU将变为STOP状态。在STOP状态下即使执行远程RUN, 运动CPU也将保持为STOP状态不变。

要点 2

也可以通过以下方法将"[Rq.1120]可编程控制器就绪(R: M30000/Q: M2000)"置为ON/OFF("PCPU准备完成标 志(SM500)"ON/OFF)。

• 切换RUN/STOP开关。

# 6.4 通过PERIPHERAL I/F的通信功能

将运动CPU的PERIPHERAL I/F与个人计算机、显示器等通过以太网电缆连接进行通信。PERIPHERAL I/F的连接中,有将运动CPU 与MT Developer2通过以太网电缆直接连接的"直接连接"及经由集线器连接的"经由集线器连接"进行的通信。

# <span id="page-220-0"></span>直接连接

将运动CPU与MT Developer2在不使用集线器的状况下通过1根以太网电缆直接连接。直接连接时,可不设置IP地址,仅通过连 接目标设置进行通信。

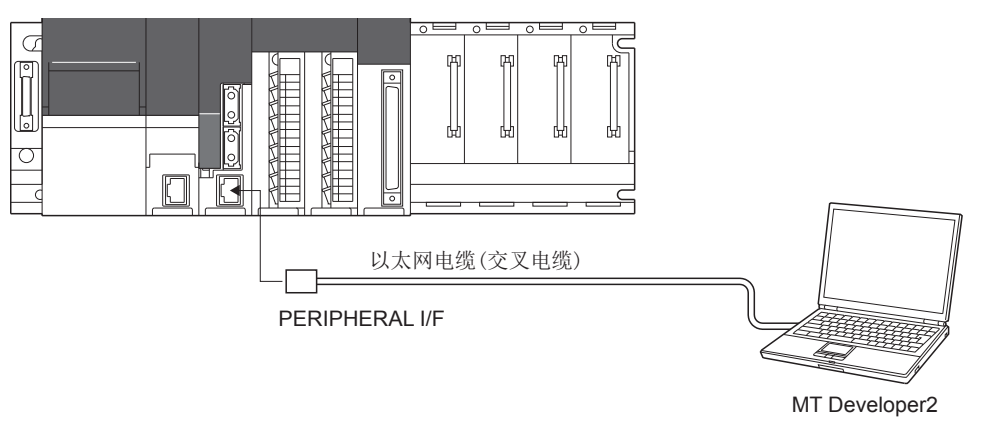

要点

通过以太网电缆直接连接的情况下,与USB电缆相比配线将变长,因此应考虑来自于远处的非法连接因素。 通过将禁止与MELSOFT的直接连接([R系列通用参数]⇒[运动CPU模块]⇒[模块参数]⇒"禁止与MELSOFT的直接 连接")设置为"禁止",可以禁止直接连接以防止非法连接。

# MT Developer2侧的通信设置

应将MT Developer2侧的连接目标设置按以下方式进行设置。

○ [在线]=[连接目标设置]

#### 操作步骤

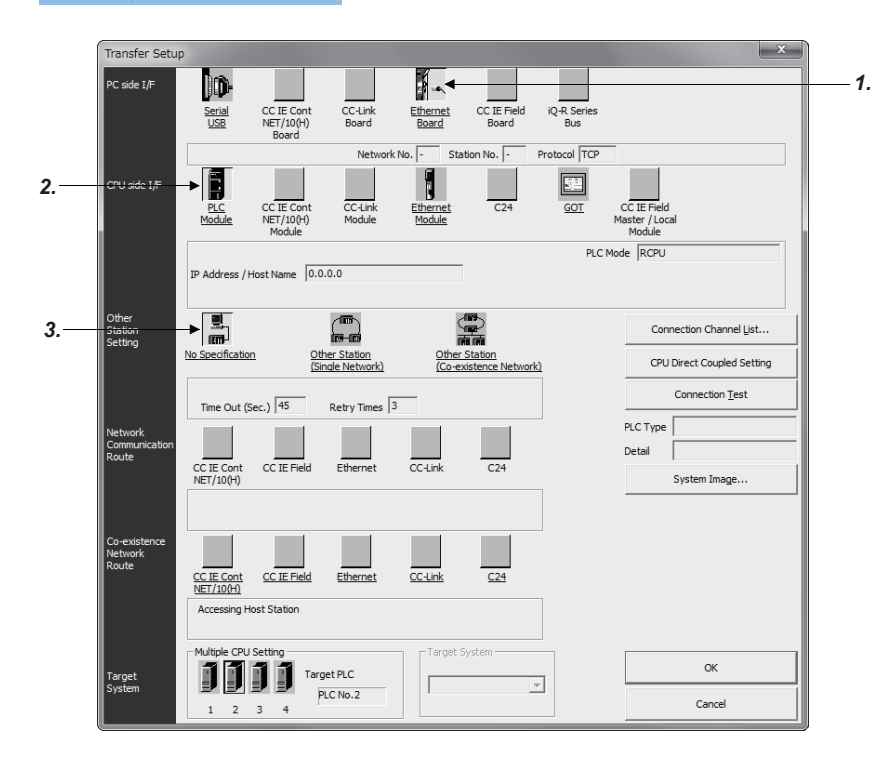

- *1.* 将个人计算机侧I/F设置为 [以太网板]。
- *2.* 将CPU侧I/F设置为[CPU模 块]。在CPU侧I/F CPU模块 详细设置画面中选择"以 太网端口直接连接"。
- *3.* 设置其它站指定。应根据 使用的环境进行选择。

 $\overline{\phantom{a}}$ 

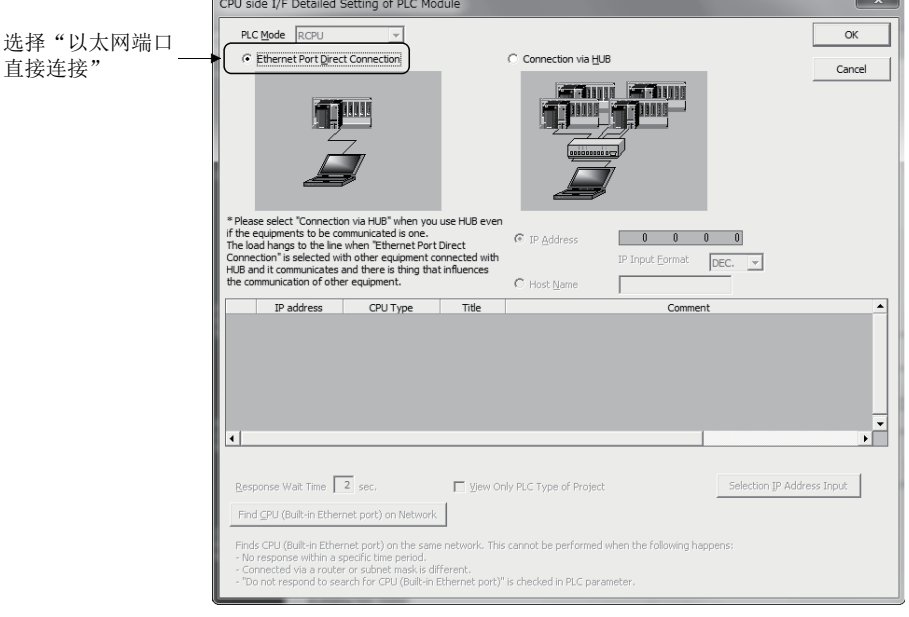

#### 注意事项

直接连接情况下的注意事项如下所示。

#### ■与LAN线路连接

请勿连接到LAN线路上通过直接连接进行通信。否则会增加线路负荷,影响其它设备的通信。

#### ■不能进行直接连接的连接

• 如下图所示,在连接集线器将运动CPU与对象设备逐个连接的构成中,请勿进行直接连接的设置。

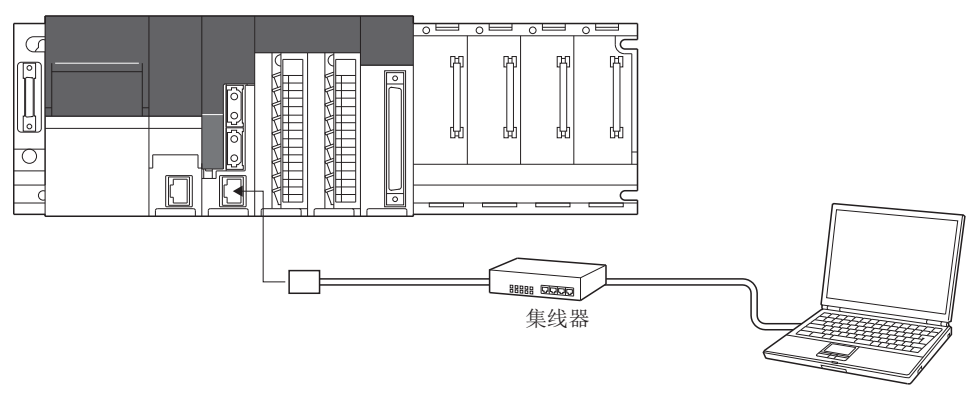

MT Developer2

6

• 在个人计算机侧的网络连接中,有2个以上的以太网端口处于"有效"的情况下,不能通过直接连接进行通信。应将个人计 算机侧重新设置为仅直接连接的端口"有效",其余的以太网端口"无效"。

#### ■不能通过直接连接进行通信的条件

符合下述条件的情况下,可能无法通过直接连接进行通信。无法通信的情况下,应重新进行运动CPU以及个人计算机的设置。 • 在运动CPU侧IP地址的各个位中,个人计算机侧子网掩码的0部分相应的位全部为ON或OFF时

#### 例

运动CPU侧IP地址: 64. 64.255.255 个人计算机侧IP地址: 64. 64. 1. 1 个人计算机侧子网掩码: 255.255. 0. 0

• 在运动CPU侧IP地址的各个位中,个人计算机侧IP地址的各分类的主机地址相应的位全部为ON或OFF时

#### $|\n$

运动CPU侧IP地址: 64. 64.255.255 个人计算机侧IP地址: 192.168. 0. 1 个人计算机侧子网掩码: 255. 0. 0. 0

# 经由集线器连接

将运动CPU与MT Developer2通过集线器连接。

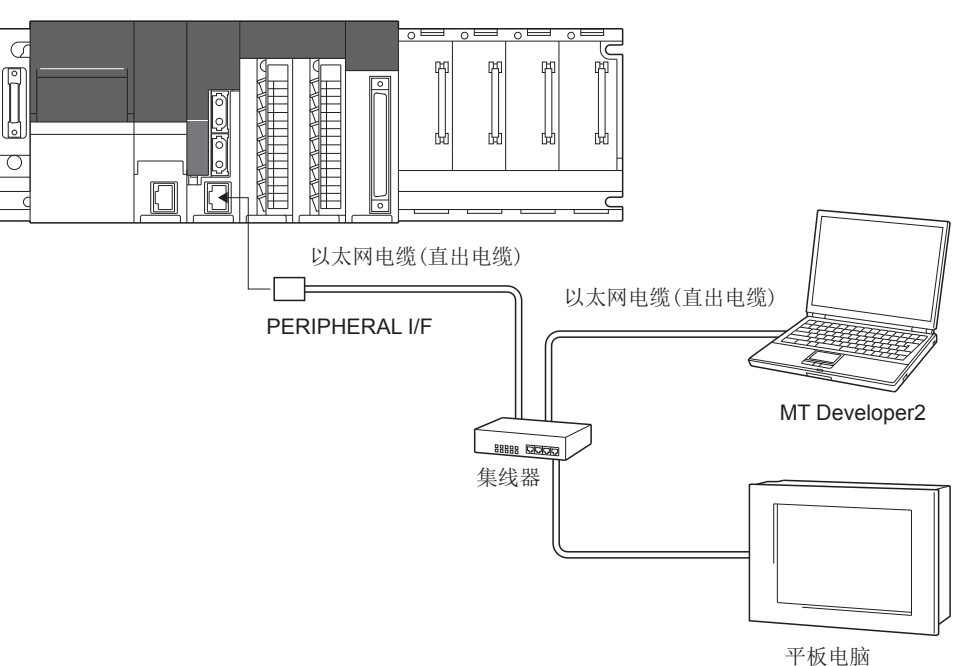

### 运动CPU侧的设置

在IP地址设置中应按以下方式进行设置。

文) [R系列通用参数]=[运动CPU模块]=[模块参数]="IP地址设置"

### 操作步骤

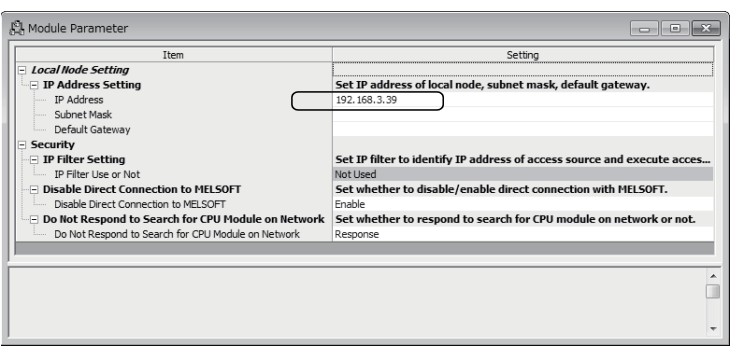

*1.* 设置运动CPU侧的IP地址。(IP地址的初始值: 192.168.3.39) 应根据需要更改IP地址。子网掩 码模式及默认路由器IP地址无需设置。

#### ■参数的有效操作

应使用以太网的直接连接或USB/RS-232连接,通过[在线]-[CPU写入]将参数写入运动CPU。写入后,应通过多CPU系统的电源再 投入或复位操作使参数生效。此外,使用以太网电缆进行参数写入的情况下,应将个人计算机与运动CPU通过以太网电缆直接 连接。(13 [219页 直接连接](#page-220-0))

# MT Developer2侧的通信设置

应将MT Developer2侧的连接目标设置按以下方式进行设置。

○ [在线]=[连接目标设置]

#### 操作步骤

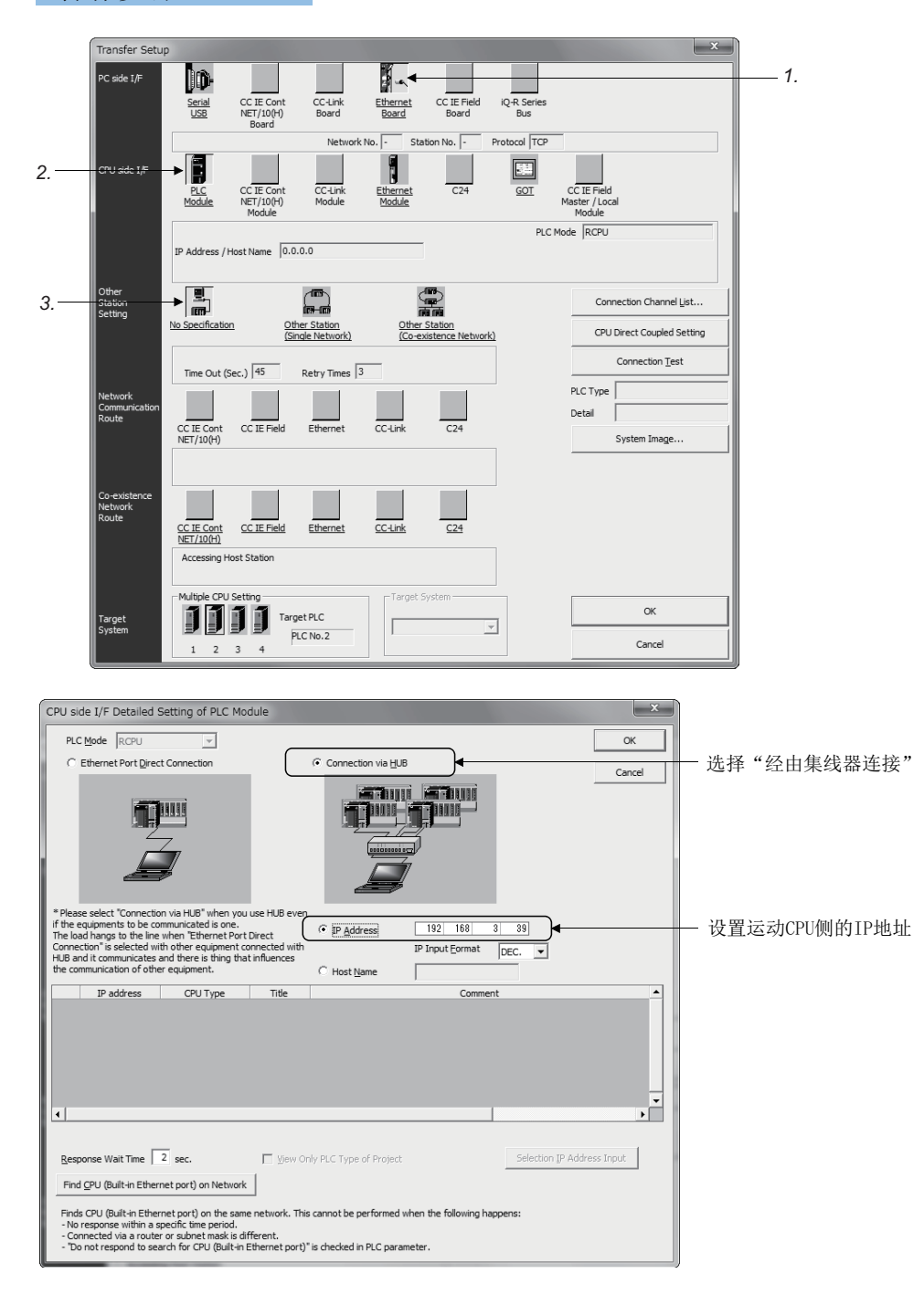

- *1.* 将个人计算机侧I/F设置为 [以太网板]。
- *2.* 将CPU侧I/F设置为[CPU模 块]。在CPU侧I/F CPU模块 详细设置画面中选择"经 由集线器连接",设置运 动CPU侧的IP地址。
- *3.* 设置其它站指定。应根据 使用的环境进行选择。

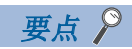

在经由集线器连接中,在运动CPU侧的IP地址设置中,可以使用连接CPU检索功能。通过CPU侧I/F CPU模块详细 设置画面的[检索网络上的以太网内置型CPU]按钮,检索与MT Developer2在同一集线器上连接的运动CPU后, 进行一览显示。选择连接的运动CPU,通过[选择IP地址输入]按钮设置运动CPU侧的IP地址。

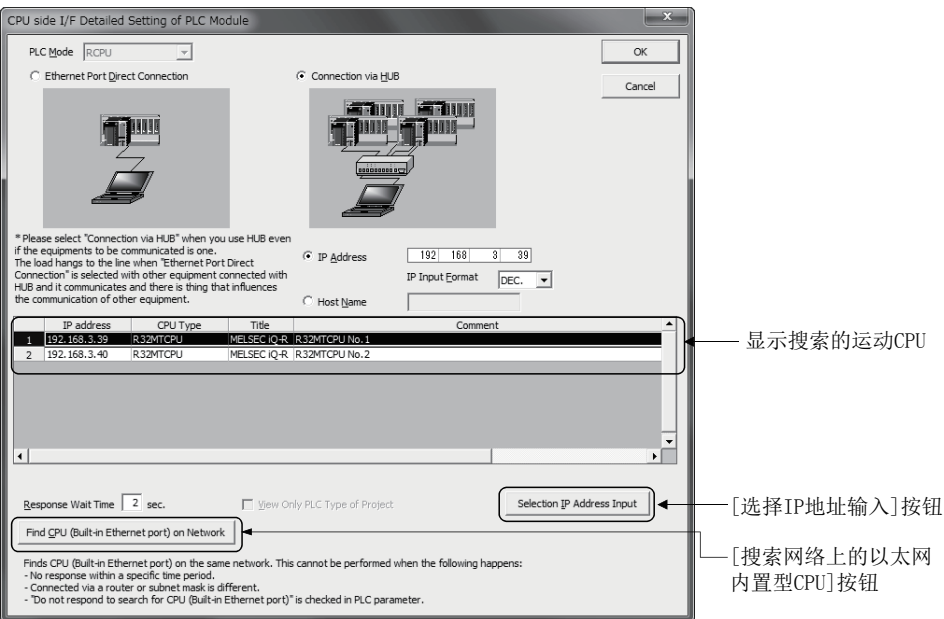

 • 对于使用的运动CPU的标题、注释,通过名称设置进行设置。设置的标题、注释将被显示在CPU侧I/F CPU模 块详细设置画面中。(LF [48页 CPU参数\)](#page-49-0)

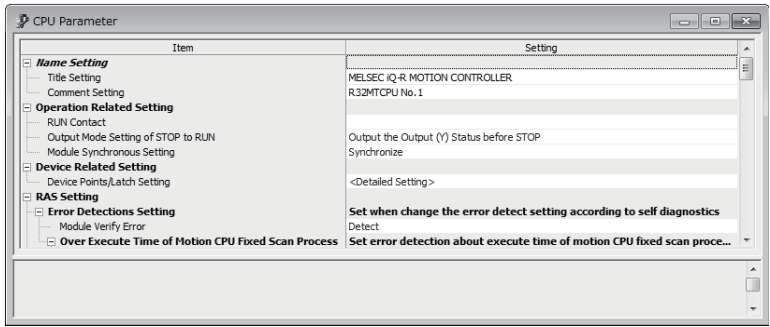

• 通过将"不响应网络上CPU模块检索"([R系列通用参数] = [运动CPU模块] = [模块参数] => "不响应网络上以 太网内置型CPU检索")设置为"不响应",可以设置为即使从网络上检索也不显示到一览中。

### 注意事项

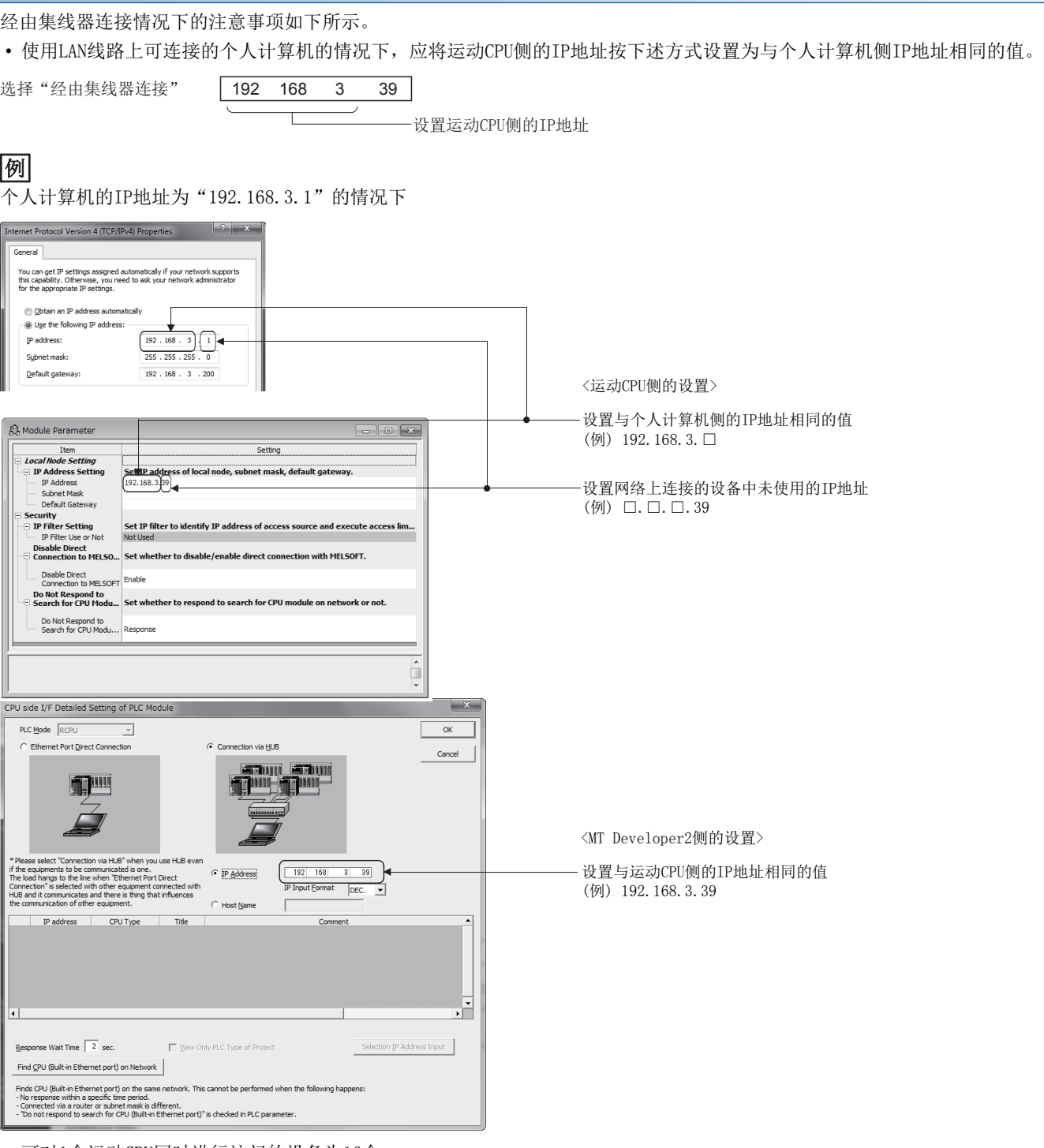

- 可对1个运动CPU同时进行访问的设备为16个。
- 可以使用富有10BASE-T或100BASE-TX端口的集线器。(应使用符合IEEE802.3 100BASE-TX或IEEE802.3 10BASE-T标准的集线器。)
- 动力线与以太网电缆必须分开配线。
- 如下所示的连接将无法保证动作正常。应由用户在确认动作的基础上使用。
	- 使用了互联网(一般公用线路)的连接
	- 使用了防火墙设备的连接
	- 使用了宽带路由器的连接
	- 使用了无线LAN的连接
- 通过MT Developer2与多个运动CPU进行通信的情况下,应注意以下事项。
	- 分别设置IP地址。
	- 按使用的运动CPU的个数,打开MT Developer2的工程。

6

# 6.5 视觉系统连接功能

运动CPU的PERIPHERAL I/F上可以连接Cognex Corporation生产In-Sight<sup>®</sup>视觉系统。通过预先在运动SFC程序中添加视觉系统 专用函数,可以通过运动SFC程序轻松地执行视觉系统控制。关于In-Sight<sup>®</sup>视觉系统及Cognex Corporation生产视觉系统用工 程工具In-Sight®Explorer的详细内容, 请参阅Cognex Corporation生产视觉系统的手册 • 帮助等。

在视觉系统连接功能的说明中,使用了以下术语。

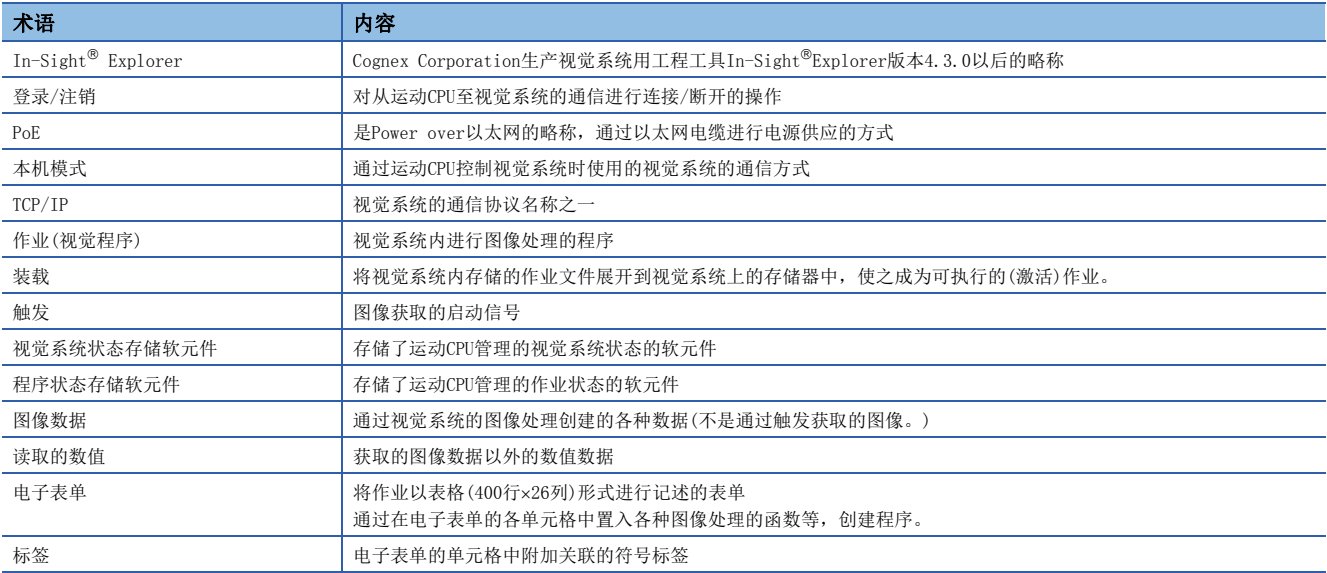

# 系统配置

以下介绍使用Cognex Corporation生产视觉系统连接功能情况下的系统配置、使用注意事项有关内容。

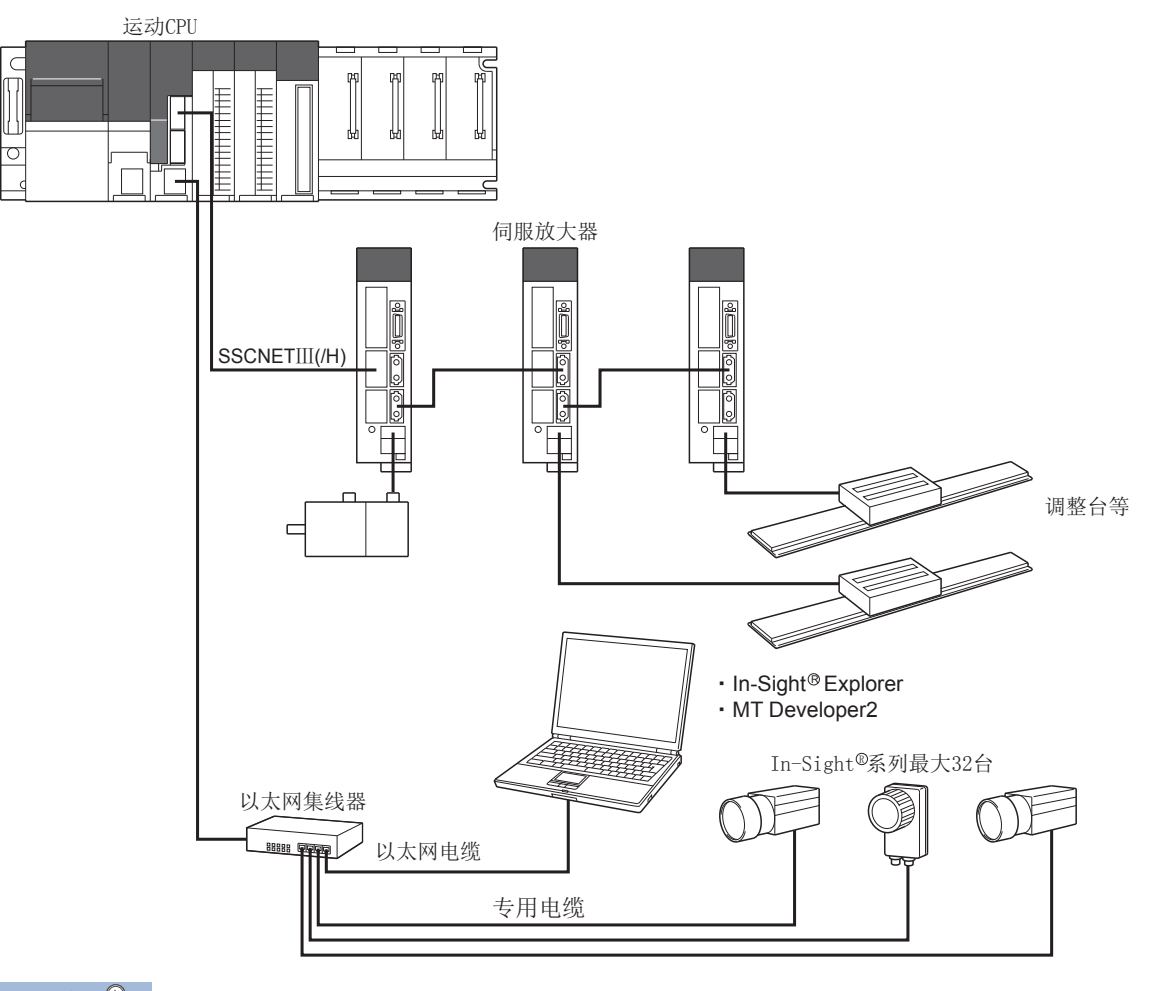

# 要点

根据使用的视觉系统,需要通过Power over以太网(PoE)供应电源。由于运动CPU的PERIPHERAL I/F不支持PoE, 因此需要PoE的供电装置。

### 视觉系统连接功能的特点

以下介绍Cognex Corporation生产的视觉系统连接功能的特点有关内容。

#### ■与视觉系统的连接形态

运动CPU与视觉系统通过运动CPU的PERIPHERAL I/F(以太网)连接。无需专用的通信模块等。

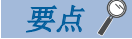

- 运动CPU与视觉系统通过以太网相连接。通过以太网HUB连接了多个设备(MT Developer2, In-Sight® Explorer用的个人计算机及GOT等)的情况下,视觉系统专用函数的响应有可能会延迟。
- 同时控制2个以上视觉系统的情况下,在与指定的视觉系统的注册处理(MVOPEN)中,对其它视觉系统的指令 执行有可能会延迟。
- 同时控制2个以上视觉系统的情况下, 对指定的视觉系统从外部进行离线→在线的切换时, 对其它视觉系统 的指令执行有可能会延迟。
- 视觉系统处于离线状态时,视觉系统专用函数的执行有可能会延迟。
- 登录到视觉系统中时, 即使未执行视觉系统专用函数, 为了确认连接状态, 运动CPU与视觉系统之间也将进 行通信。

在以太网上可以同时使用以下2个通信。\*1

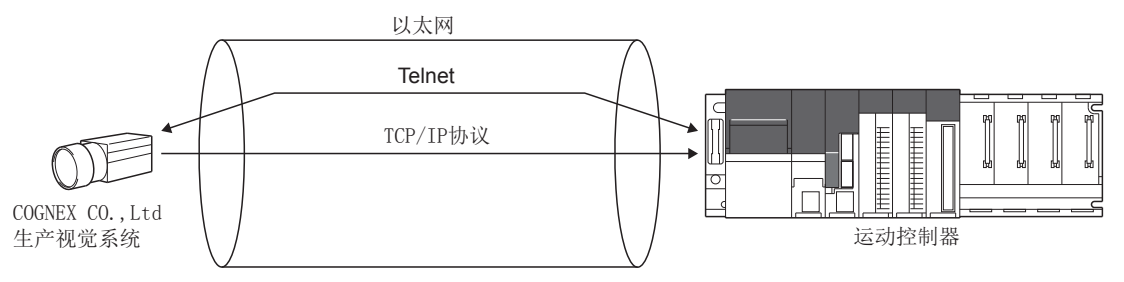

\*1 根据视觉系统的模型,有时无法同时通信。应参阅Cognex Corporation生产视觉系统的手册·帮助等,对所使用的视觉系统的规格进行 确认。

• Telnet

根据本机模式,从运动CPU控制视觉系统。视觉系统专用函数使用Telnet控制视觉系统。

• TCP/IP协议

作为视觉系统的通信协议使用TCP/IP, 通过设置输出字符串, 在视觉系统中结束作业之后, 将图像数据批量发送到运动CPU 中。与其它通信方式相比,可以进行高速数据传送。

#### ■视觉系统参数

对于以太网通信作业执行所需参数,应预先通过MT Developer2进行设置。在运动SFC程序中仅记述视觉系统专用函数,控制视 觉系统。

# ■视觉系统专用函数处理的优先顺序

运动CPU中视觉系统专用函数处理的优先顺序如下所示。

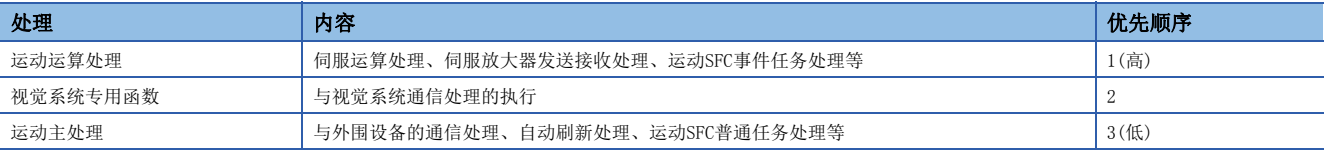

要点》

• 对于与视觉系统的通信处理,由于其优先顺序低于运动运算周期,因此对运动运算处理时间无影响。

 • 即使通过运动SFC的事件任务及NMI任务执行视觉系统专用函数,与视觉系统的通信处理也将在运动运算处理 后执行。

# <span id="page-231-1"></span>视觉系统参数设置

以下介绍视觉系统参数设置的设置项目有关内容。

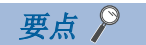

- 为了将视觉系统参数写入运动CPU,应执行下述操作之一。
- 菜单栏的「检查/转换] ⇔ [视觉系统参数转换]
- 以太网通信线路设置画面或视觉程序动作设置画面的[转换]按钮

### <span id="page-231-0"></span>以太网通信线路设置

设置视觉系统的以太网通信相关参数。

℃ [运动CPU通用参数] 中[视觉系统参数] 中"以太网通信线路"

#### 画面显示

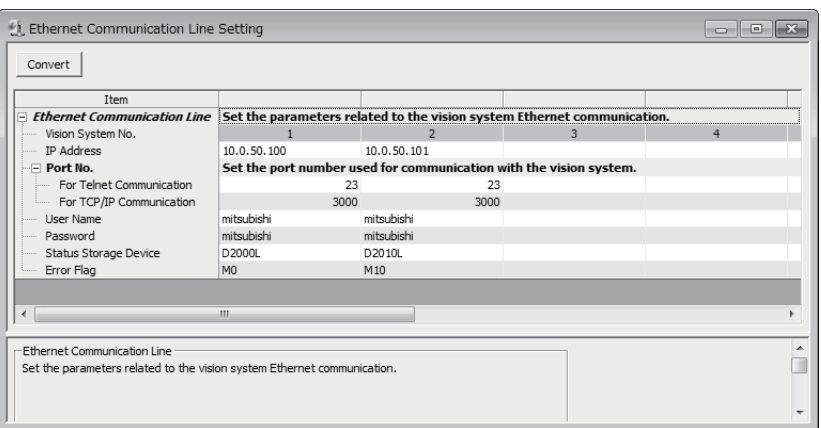

### 显示内容

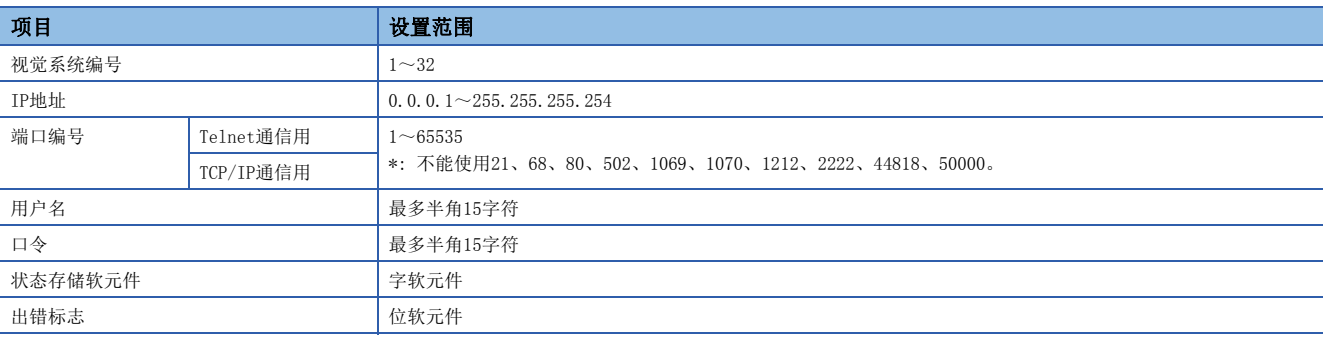

# ■视觉系统(照相机)编号(无需设置)

是视觉系统专用函数中用于识别视觉系统的编号(1~32)。

#### ■IP地址

设置各视觉系统中设置的IP地址。

#### ■端口编号

设置与视觉系统通信中使用的端口编号。在In-Sight® Explorer中,应设置与视觉系统中设置的端口编号相同的编号。

• Telnet通信用

设置用于从运动CPU控制视觉系统的Telnet连接端口编号。未设置的情况下,将以Telnet的默认端口编号(23)执行动作。

• TCP/IP通信用

设置将视觉系统的作业执行结果通过TCP/IP协议的输出字符串设置批量发送时使用的视觉系统的TCP/IP服务器端口编号。不 使用TCP/IP协议的输出字符串设置的情况下,无需设置。

#### ■用户名

在视觉系统中设置的用户内,设置执行视觉系统专用函数时使用的用户名。

 $\varphi$ 要点

应在In-Sight® Explorer的用户列表中设置具有"全部访问"或"保护"的访问等级的用户名。

#### ■口令

对设置的用户名设置对应的口令。

#### ■状态存储软元件

设置存储视觉系统状态及视觉系统专用函数的出错代码的字软元件。关于可设置的字软元件范围,请参阅软元件一览。 ([66页 软元件一览\)](#page-67-0)

要点

应以偶数设置软元件编号。

对于视觉系统状态及视觉系统专用函数的出错代码,在设置的软元件开始的连续2点中按如下所示进行存储。

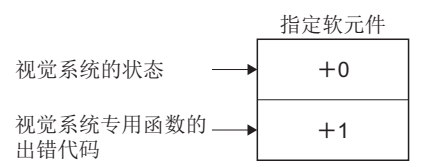

多CPU系统的电源投入时,均将被清零。

关于视觉系统专用函数的出错代码,请参阅出错代码。(仁三 [281页 出错代码](#page-282-0))

视觉系统的状态通过以下值表示。

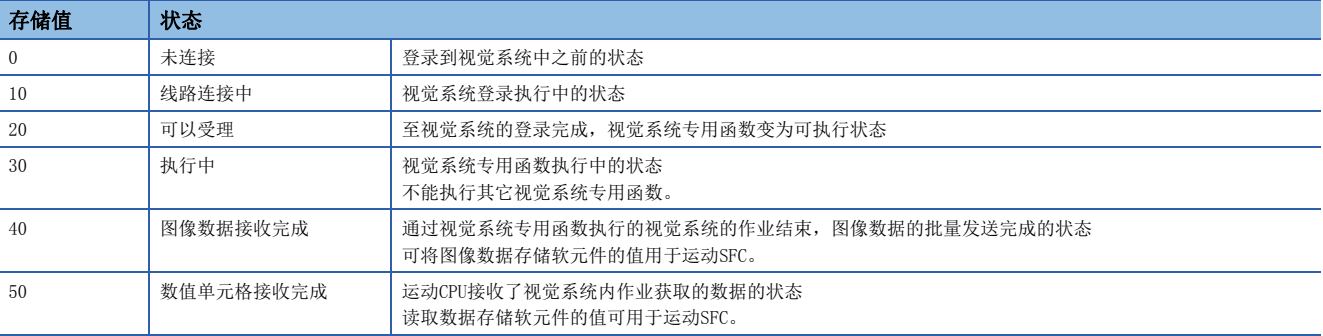

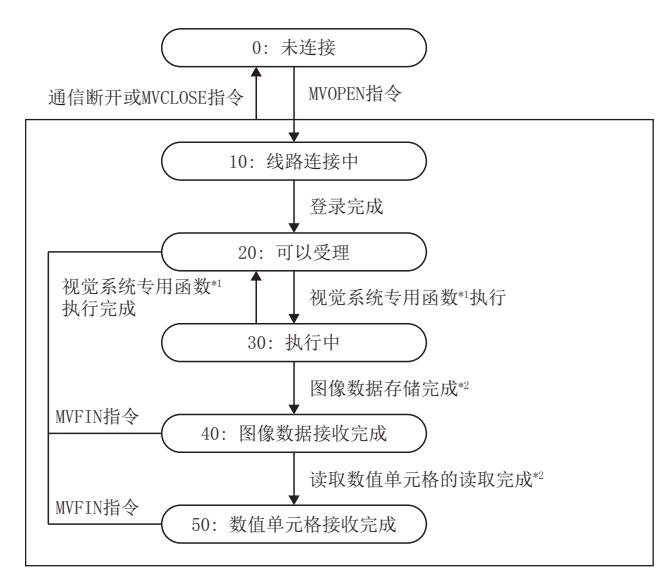

\*1 MVLOAD、MVTRG、MVPST、MVIN、MVOUT、MVCLOSE、MVCOM指令

\*2 通过MVTRG、MVPST指令启动了视觉系统的作业时, 设置了图像数据存储软元件或读取数值存储软元件的情况下, 正常结束时转移至40或 50。出错结束的情况下,转移至20。

#### ■出错标志

设置执行了视觉系统专用函数时,如果检测出出错将变为ON的位软元件。关于可设置的位软元件范围,请参阅软元件一览。 ([66页 软元件一览\)](#page-67-0)

### 视觉程序动作设置

将视觉系统中设置的作业(视觉程序)作为程序编号进行分配,置为可通过视觉系统专用函数执行的状态。

文)[运动CPU通用参数]=>[视觉系统参数]=> "视觉程序动作设置"

#### 画面显示

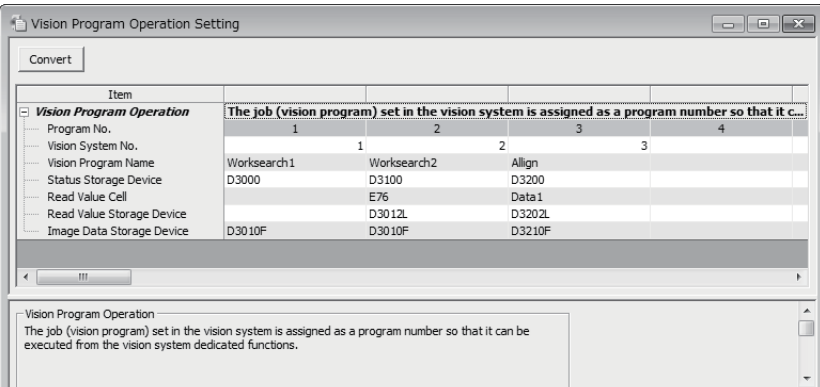

### 显示内容

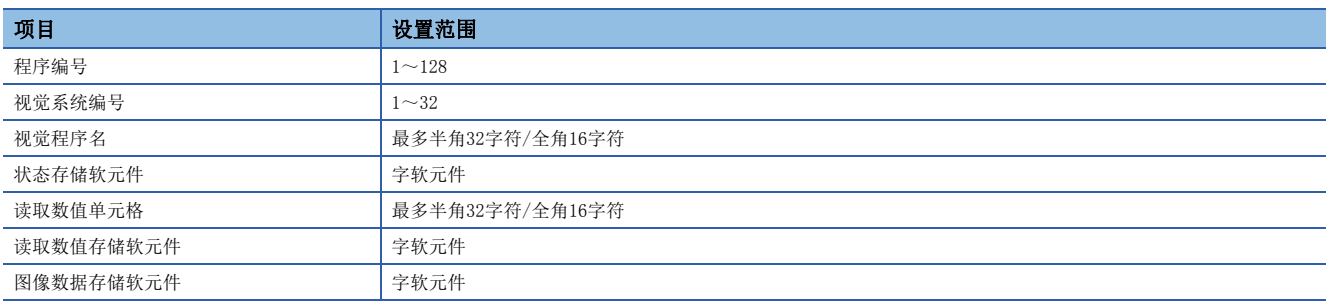

### ■程序编号(无需设置)

是视觉系统专用函数中,用于识别视觉系统的作业的编号(1~128)。

#### ■视觉系统(照相机)编号

设置执行作业的视觉系统对应的视觉系统编号。

#### ■视觉程序名

设置通过视觉系统专用函数执行的作业的名称。

### ■状态存储软元件

设置存储作业的装载状态以及视觉系统的在线/离线状态的字软元件。关于可设置的字软元件范围,请参阅软元件一览。 ([66页 软元件一览\)](#page-67-0)

多CPU系统的电源投入时,均将被清零。作业的装载状态等通过以下值表示。

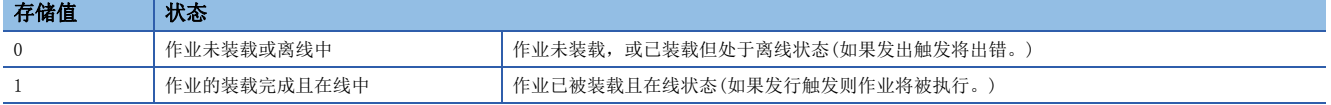

# 要点

视觉程序的状态存储软元件值在以下时机将被更新。

- 通过MVLOAD指令、MVPST指令装载了作业。(装载后立即更新)
- 视觉系统的在线/离线状态有变化。
- 通过运动CPU以外(In-Sight® Explorer等)装载了作业。(装载后数秒以内更新)
- 装载了作业,处于在线状态的视觉系统只登录了MVOPEN指令。(登录后数秒以内更新)

#### ■读取数值单元格/读取数值存储软元件

将视觉系统的标签或电子表单的数值数据存储到运动CPU的软元件中的情况下进行此设置。无需参照数值数据的情况下,不需 要设置。

要点 <sup>p</sup>

- 根据TCP/IP协议的输出字符串设置,视觉系统的图像数据可被存储到图像数据存储软元件中。
- 设置的标签或电子表单的单元格中存储的数据不是整数值的情况下,舍去了小数点以下的值将被存储到读取 数值存储软元件中。
- 使用视觉系统In-Sight® EZ系列时, 指定了电子表单的单元格的情况下, 执行作业时将发生出错。

在读取数值单元格中,设置标签或电子表单的单元格。

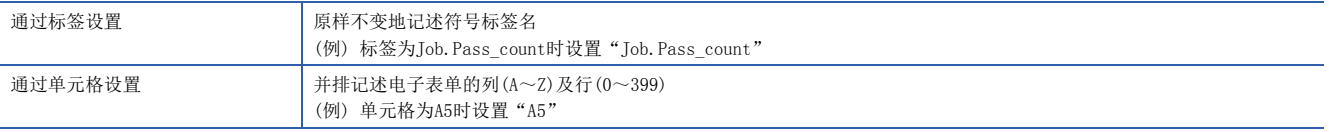

在读取数值存储软元件中,设置存储标签或电子表单的单元格中存储的数值的字软元件。关于可设置的字软元件范围,请参阅 软元件一览。(137[66页 软元件一览\)](#page-67-0)

要点

应以偶数设置软元件编号。

单元格或标签的值为32位整数值,被存储到从设置的软元件开始连续的2点中。

### ■图像数据存储软元件

设置存储通过执行作业获取的图像数据的字软元件。

要点

图像数据只有在视觉系统中进行了TCP/IP协议的输出字符串设置的情况下才被存储。(LTF [235页 多个数据的](#page-236-0) [批量发送\(TCP/IP协议\)设置](#page-236-0))

视觉系统中未进行TCP/IP协议的输出字符串设置的情况下,无需设置。关于可设置的字软元件范围,请参阅软元件一览。 ([66页 软元件一览\)](#page-67-0)

要点 ?

应以偶数设置软元件编号。

对于图像数据,按照TCP/IP协议的输出字符串设置的输出数据数,以64位浮点型被存储到从设置的软元件开始的各连续的4点 中。根据用途,应使用运动SFC的类型转换指令。

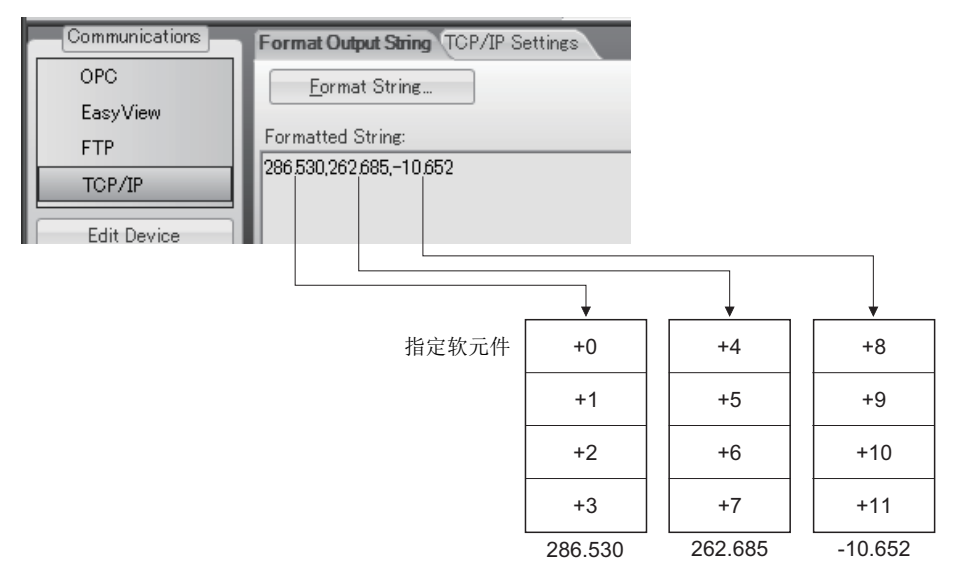

# <span id="page-236-0"></span>多个数据的批量发送(TCP/IP协议)设置

通过进行TCP/IP协议的输出字符串设置,可在作业结束后将图像数据批量发送到运动CPU中。通过In-Sight® Explorer, 按以 下步骤进行设置。

#### 操作步骤

- *1.* 点击工具栏的[在线]图标,转移为离线模式。
- *2.* 点击应用程序步的[通信]按钮,显示通信画面。
- 3. 点击[软元件的添加]按钮,显示软元件的设置画面。
- 4. 在软元件中选择"其它"。
- *5.* 在协议中选择"TCP/IP"后,点击[OK]按钮。

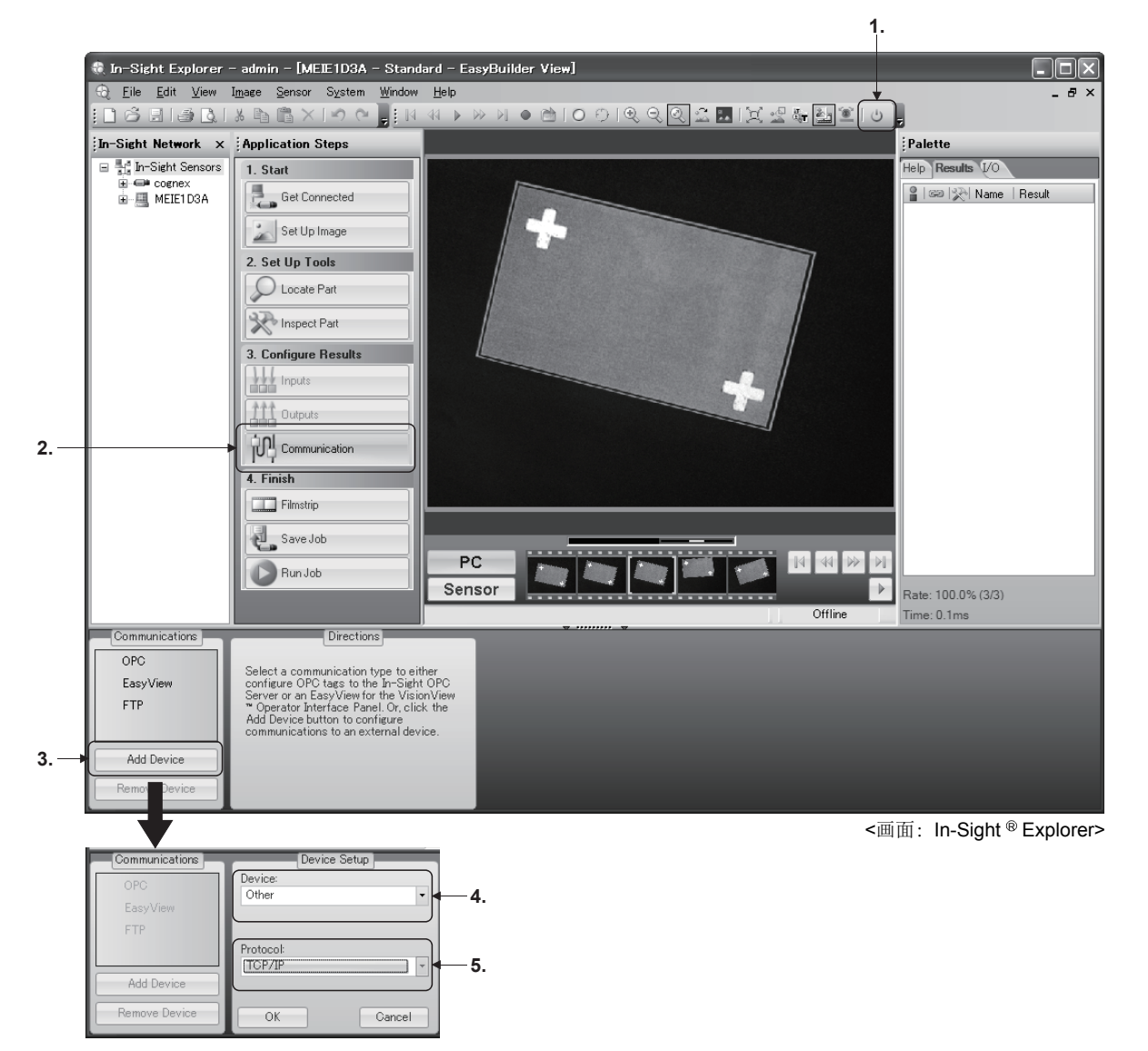

- *6.* "TCP/IP"软元件将被添加,点击[自定义格式]按钮,显示FormatString对话框。
- *7.* 设置"使用分隔符"后,对"标准"中可选择的字符进行设置。
- *8.* 点击[添加]按钮,显示输出数据的选择对话框。
- *9.* 作为作业的执行结果选择发送到运动CPU中的数据,点击[OK]按钮。

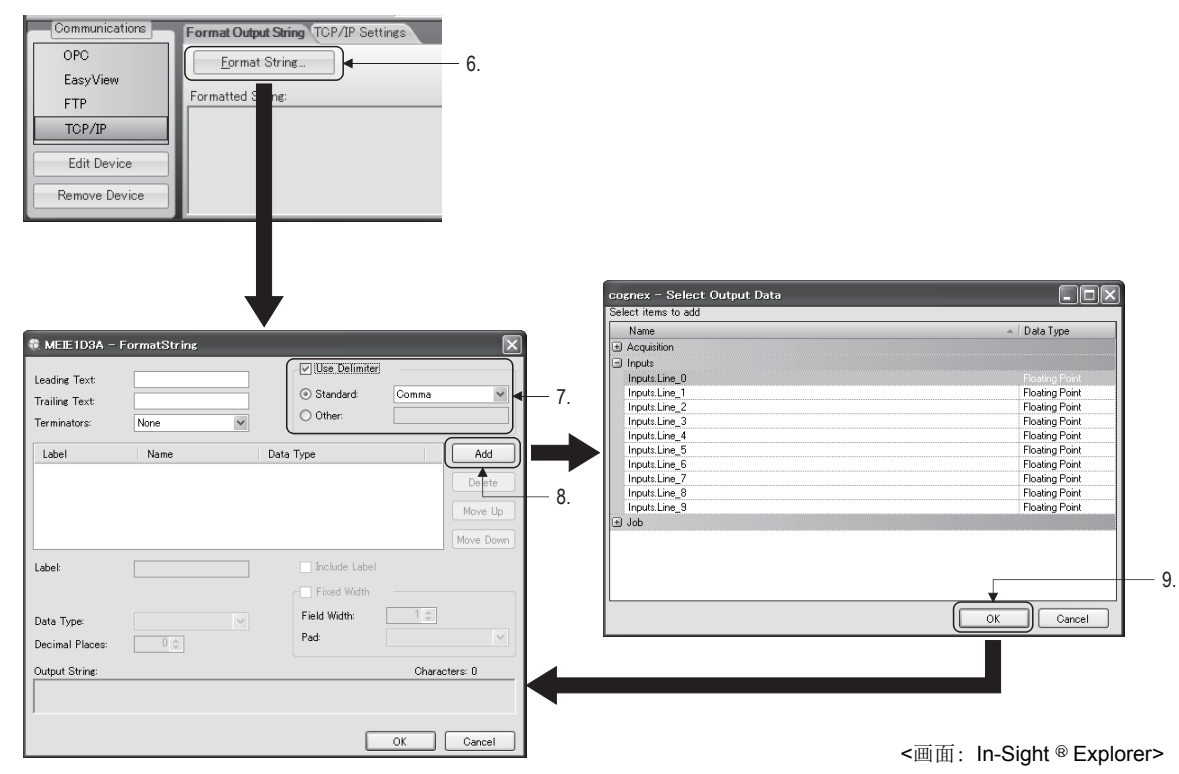

- *10.* 对添加的数据设置"数据类型"。 从"整数值"、"无符号整数"、"浮点"中选择其一。运动CPU的软元件中存储的数 据形式与此处设置的数据形式无关,始终为64位浮点型。
- *11.* 点击[OK]按钮,关闭FormatString对话框。

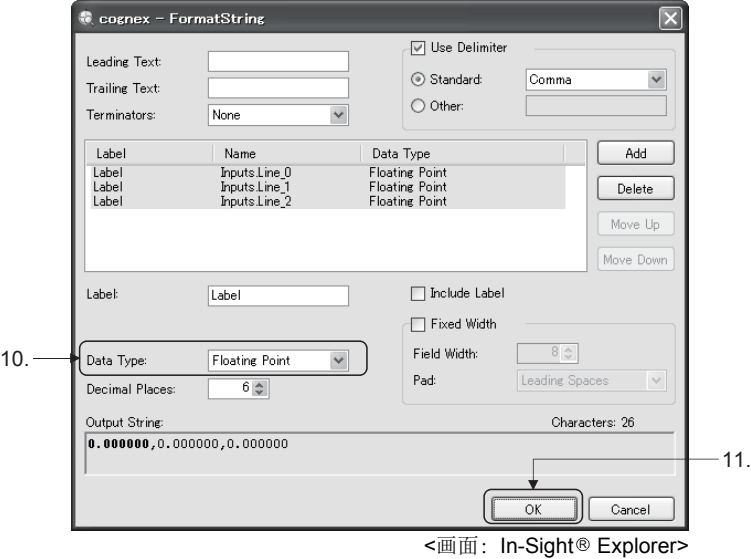

*12.* 确认"TCP/IP设置"。应将服务器主机名置为空栏。(视觉系统将变为TCP/IP服务器。) 对于端口编号,应设置为与以太 网通信线路设置([230页 以太网通信线路设置\)](#page-231-0)中设置的TCP/IP通信用的端口编号相同。

|                    | 12.                                  |
|--------------------|--------------------------------------|
| Communications     | Format Output String TCP/IP Settings |
| OPC<br>EasyView    | Server Host Name:                    |
|                    | 3000 승<br>Port:                      |
| <b>FTP</b>         |                                      |
| TCP/IP             | Terminator:<br>String CR+LF          |
| <b>Edit Device</b> |                                      |
| Remove Device      |                                      |

<画面: In-Sight<sup>®</sup> Explorer>

# 视觉系统控制的流程

以下介绍通过运动CPU控制视觉系统时的基本步骤。

### 视觉系统的设置

通过In-Sight<sup>®</sup> Explorer, 设置视觉系统的网络, 创建作业(视觉程序)。

#### 运动CPU的参数设置

通过MT Developer2进行以太网通信线路设置以及视觉程序动作设置。(に [230页 视觉系统参数设置](#page-231-1))

#### 通过运动SFC的视觉系统专用函数控制视觉系统

*1.* 在控制对象的视觉系统中通过MVOPEN指令进行登录。

- *2.* 将使用的作业(视觉程序)通过MVLOAD指令进行装载。
- *3.* 对视觉系统通过MVTRG指令或视觉系统的图像获取触发输入发出触发。此外,如果使用MVPST指令,可以同时进行作业的 装载及触发。
- *4.* 视觉系统的作业执行结束时,作业的执行结果将被存储到运动CPU的参数(图像数据存储软元件以及读取数值存储软元件) 中设置的软元件中。

除上述以外通过MVIN指令及MC协议,也可从视觉系统中获取数据。应选择请求的数据获取时间及数据形式相应的方法。 O:可以, ×: 不能

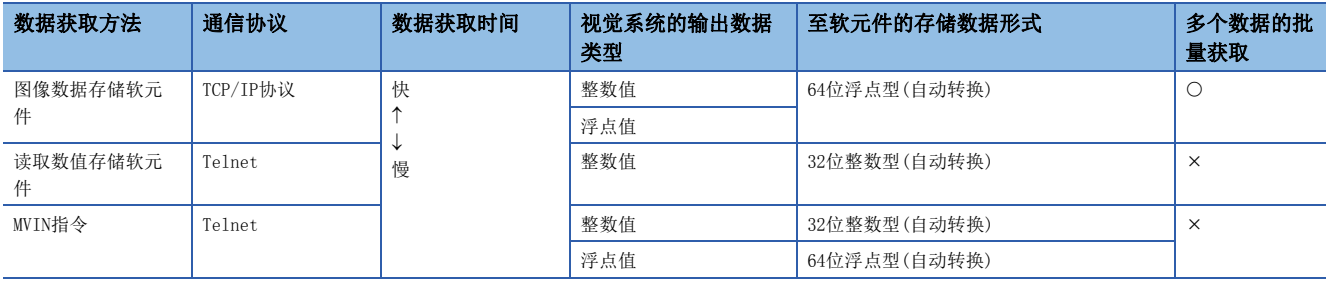

*5.* 使用从视觉系统中获取的数据,进行运动控制。

- *6.* 为了发出下一个触发,将状态存储软元件通过MVFIN指令复位。
- *7.* 不更改作业的情况下,重复3.~6.。
- *8.* 根据需要,从控制对象视觉系统中通过MVCLOSE指令进行注销。

# 要点 2

- 如果对视觉系统专用函数的处理中的视觉系统执行其它视觉系统专用函数,将发生中度出错(出错代码: 38EDH)。应在视觉系统的状态存储软元件值中置入互锁条件,防止重复启动。
- 根据视觉系统的状态及作业的处理内容,视觉系统专用函数的处理可能需要耗费一定的时间。应根据状况设 置超时时间。
- 在至视觉系统的登录中,即使未通过MVCLOSE指令进行注销,也可进行视觉系统及多CPU系统的电源OFF。

# 动作说明

将视觉系统中识别的调整数据作为目标值,进行定位控制的程序示例如下所示。 本程序示例通过将软元件配置方式设置为"Q兼容配置方式"进行说明。

# 视觉系统的设置

通过In-Sight Explorer进行以下设置。关于In-Sight Explorer的操作·设置方法,请参阅Cognex Corporation生产视觉系 统的手册·帮助等。

#### ■以太网通信设置

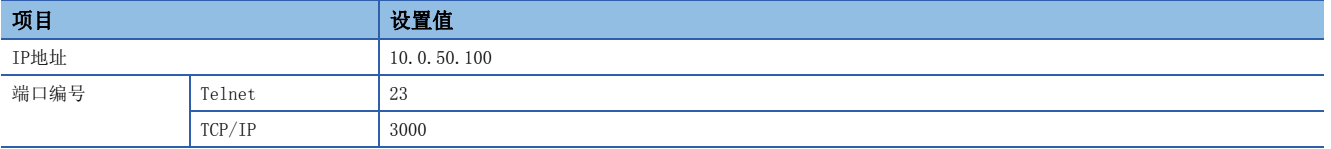

#### ■作业设置

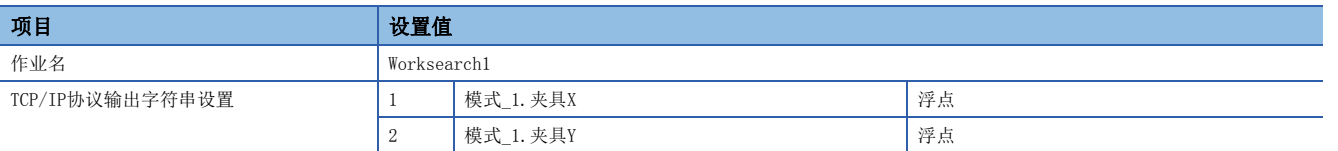

# 视觉系统参数的设置

进行MT Developer2的视觉系统参数设置。

#### ■以太网通信线路设置

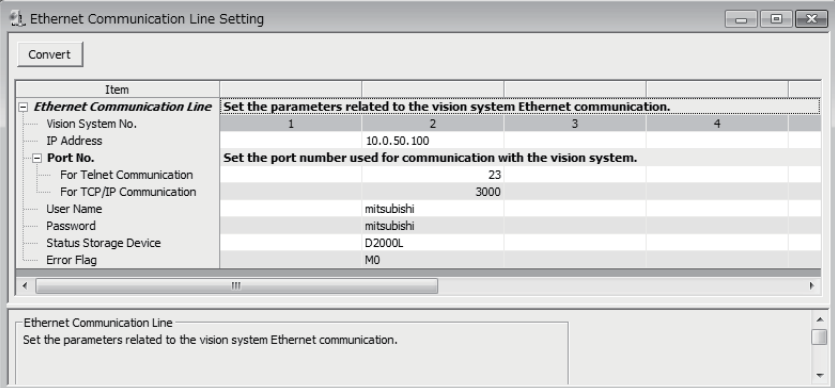

#### • 视觉系统编号2

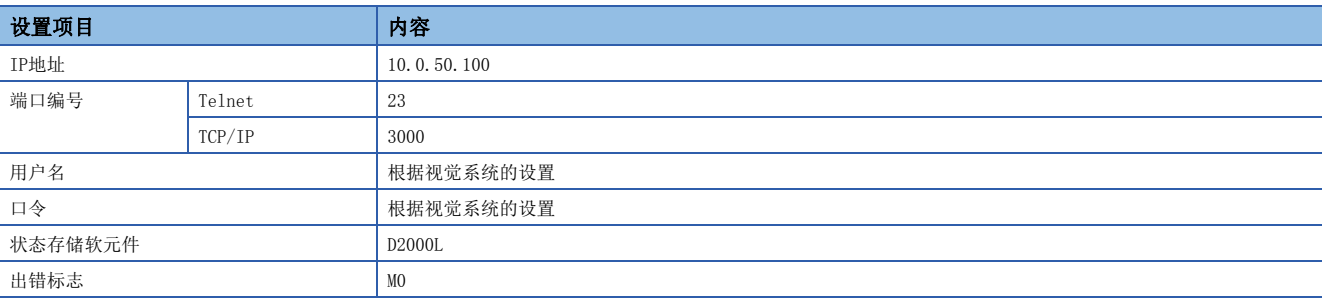

# ■视觉程序动作设置

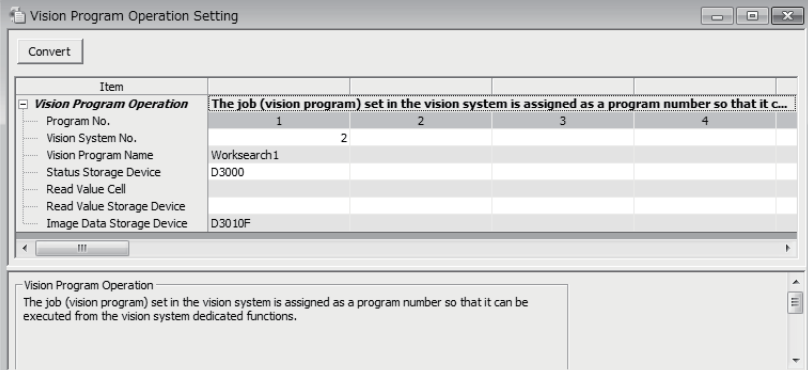

#### • 程序编号1

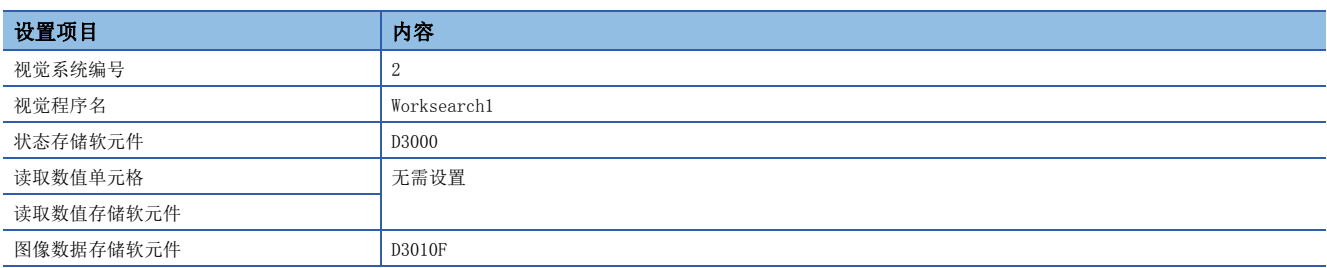

# 运动SFC程序

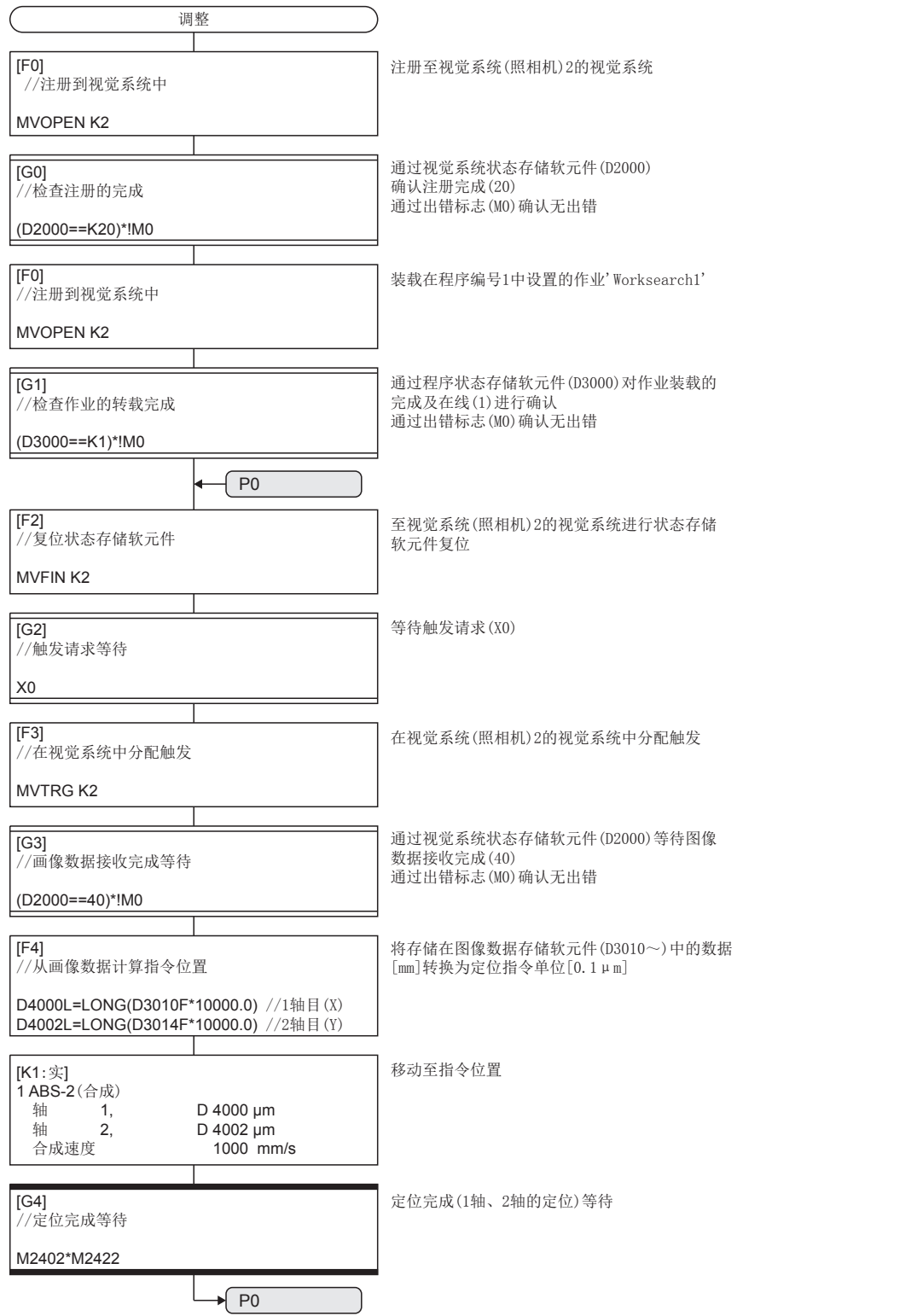

# 6.6 测试模式

在测试模式中,在连接运动CPU及个人计算机后,可以进行测试运行,以检验伺服电机是否按设计执行动作。如果启动MT Developer2的测试,将对运动CPU执行测试模式请求。正常受理了测试模式的请求的情况下,将显示测试画面,可以选择测试 模式的各功能。关于测试模式操作方法的详细内容,请参阅下述手册。

**CAMT** Developer2的帮助

根据进行测试模块的本体OS软件及MT Developer2的版本,测试模式的动作有所不同。

通过本体OS软件及MT Developer2的版本的组合如下所示。

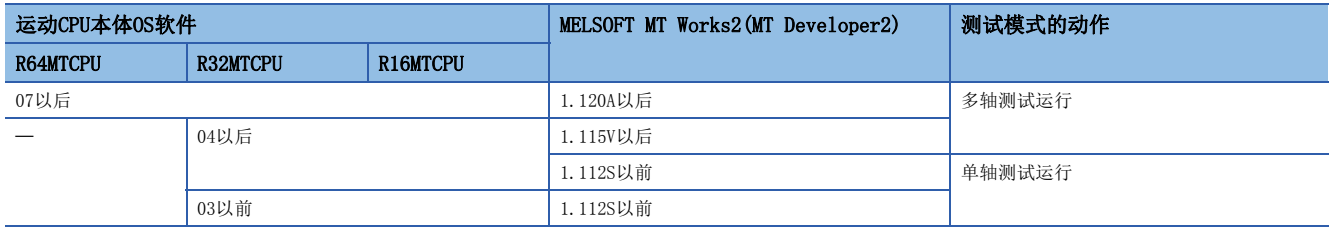

# 测试模式的规格

测试模式的规格如下所示。

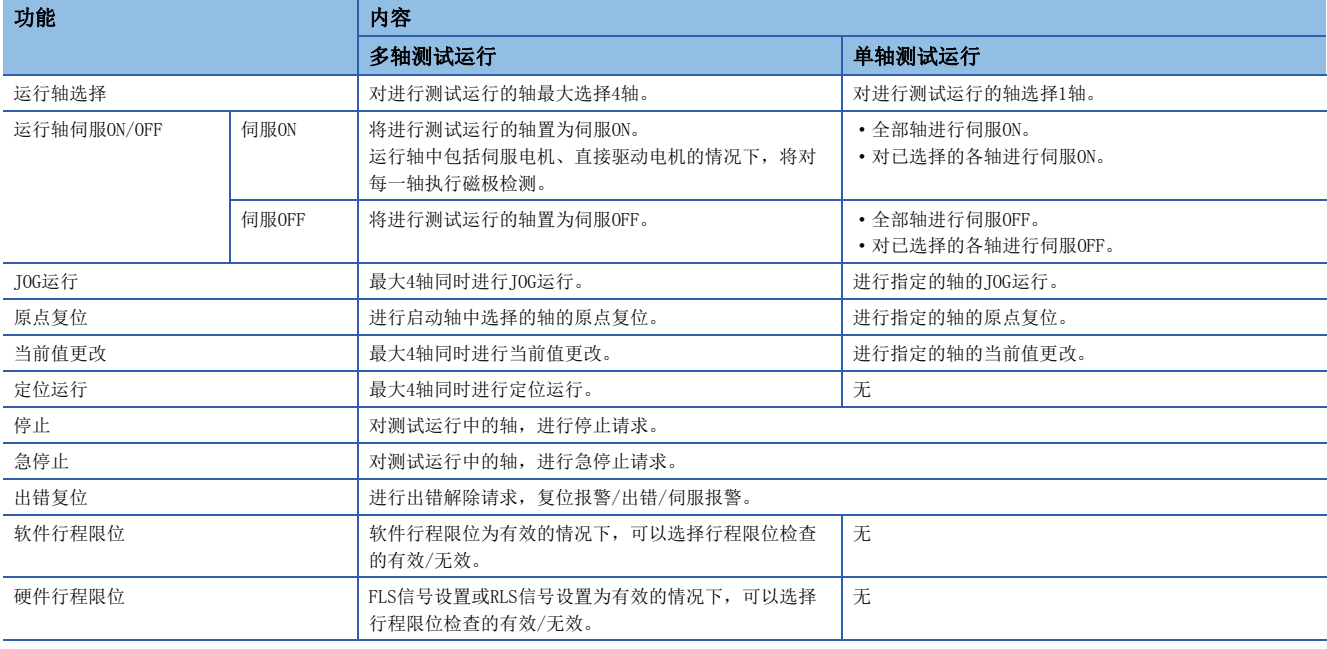

# 与通常运行的不同点

通常运行与多轴测试运行的不同点如下所示。

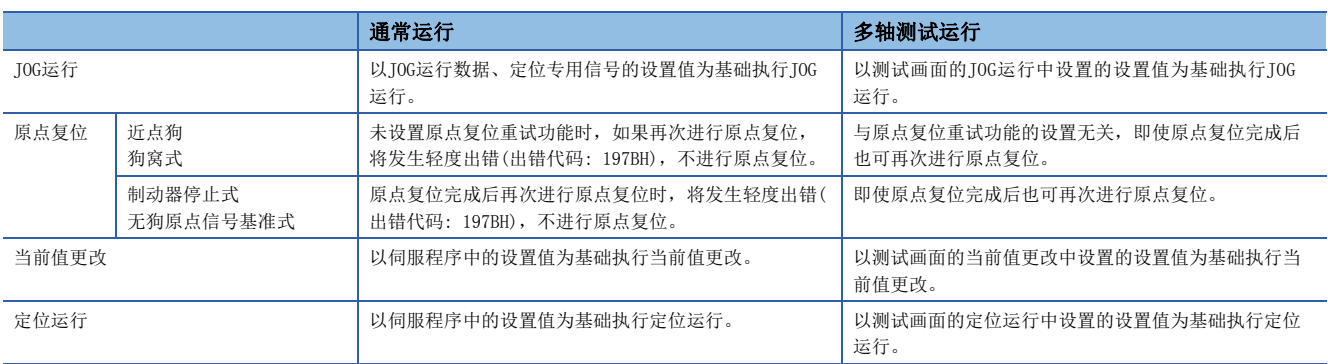

# 测试模式中使用的参数

在测试模式中,使用MT Developer2的测试画面中设置的参数进行多轴测试运行。

#### 参数的设置

用于进行JOG运行、定位运行而设置的参数如下所示。

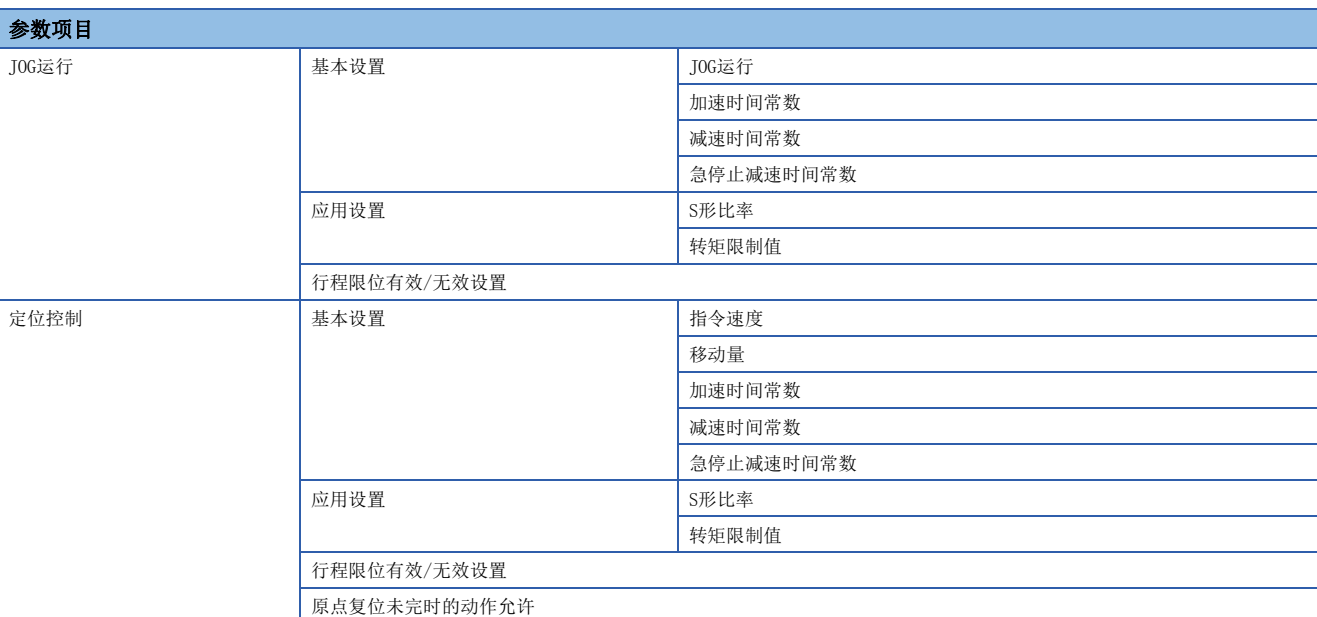

要点》

- 对于上述以外的参数(高级S形加减速、STOP时的减速处理、圆弧插补误差允许范围、启动时偏置速度)的设 置值,测试模式中将以初始值进行控制。
- 测试模式中执行JOG运行/定位运行更改了测试模式运行轴的转矩限制值的情况下,通过运动SFC程序或运动 专用顺控程序指令再次进行设置之前,转矩限制值将继续进行。

# 测试模式切换/解除

测试模式切换请求时将进行初始化处理,并进行参数及程序的读取。关于初始化处理的详细内容,请参阅初始化处理。 ([62页 初始化处理\)](#page-63-0)

## 测试模式切换

切换为测试模式时,与伺服ON/OFF无关,全部轴均变为伺服OFF。("[Rq.1123]全部轴伺服ON指令(R: M30042/Q: M2042)"及 "[Rq.1155]伺服OFF指令(R: M34495+32n/Q: M3215+20n)"将变为ON。)

以下情况下,不可以切换为测试模式。

- "[Rq.1120]可编程控制器就绪标志(R: M30000/Q: M2000)"为ON时
- 有运作中的轴时
- 测试模式请求切换时的初始化处理中发生了出错时

要点 β -

切换为测试模式时,伺服ON中的轴将全部变为伺服OFF,因此应加以注意。

### 测试模式解除

解除测试模式时,应停止全部轴之后再执行解除请求。有运行中的轴时,将不可以解除测试模式。即使解除测试模式,全部轴 的伺服ON/OFF状态("[Rq.1123]全部轴伺服ON指令(R: M30042/Q: M2042)"、"[Rq.1155]伺服OFF指令(R: M34495+32n/Q: M3215+20n)")也不会从测试模式解除前的状态发生变化。测试模式解除后对伺服OFF状态的轴进行伺服ON时, 应将 "[Rq.1155]伺服OFF指令(R: M34495+32n/Q: M3215+20n)"置为ON→OFF。

# 测试模式运行轴的停止处理

测试模式运行轴发生了以下停止原因的情况下,将对进行测试运行的全部轴执行停止处理。即使处于各测试模式运行轴的停止 指令、停止原因状态仍对多个轴进行测试运行的情况下,对不是停止指令或停止原因的测试模式运行轴也将进行停止处理。

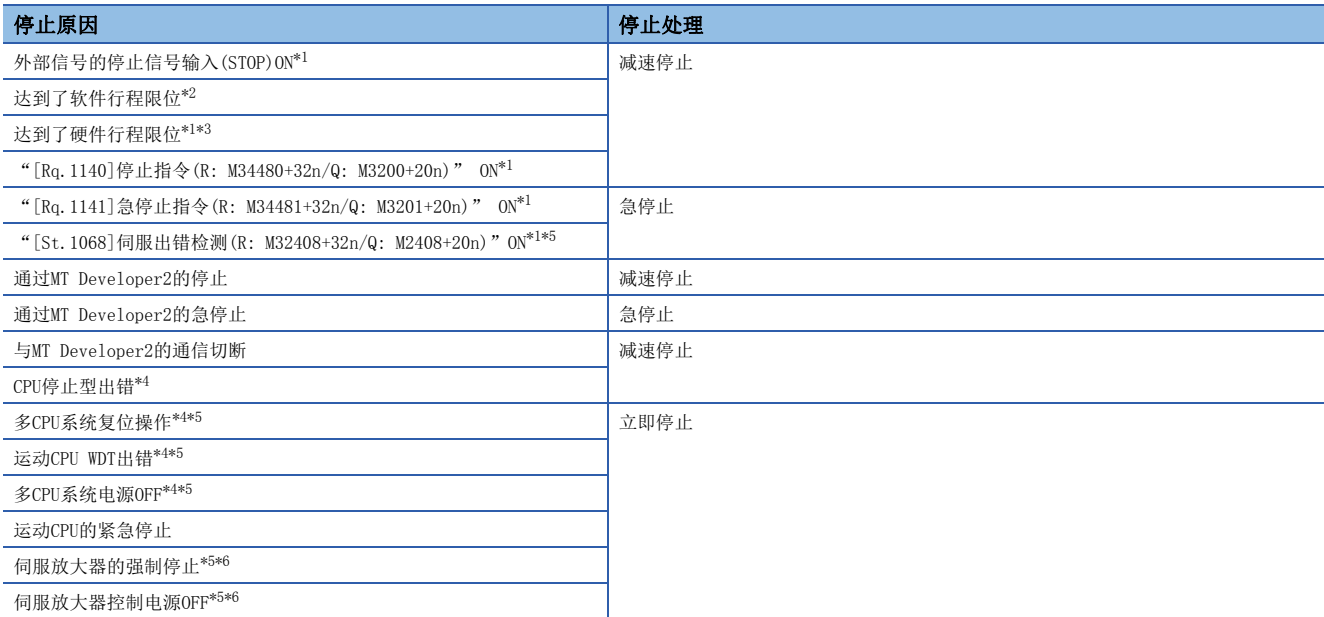

<span id="page-246-0"></span>\*1 原点复位中,对未发生停止原因的轴不进行停止处理。

<span id="page-246-1"></span>\*2 软件行程限位被设置为"无效"的情况下,将不进行行程限位范围的检查。

<span id="page-246-2"></span>\*3 硬件行程限位被设置为"无效"的情况下,将不进行行程限位范围的检查。

<span id="page-246-4"></span>\*4 发生了停止原因的情况下,测试模式将被解除。

<span id="page-246-3"></span>\*5 伺服电机通过动力制动器进行停止。

<span id="page-246-5"></span>\*6 未发生停止原因的轴将减速停止。

 $\mathcal P$ 要点

> 因来自于测试画面的测试模式运行轴伺服OFF及发生伺服出错等导致了测试模式运行轴变为了伺服 OFF([St.1075]伺服就绪(R: M32415+32n/Q: M2415+20n): OFF)的情况下, "[Md.108]伺服状态1(R: D32032+48n/Q: #8010+20n)"的"就绪ON(b0)"将变为ON, "伺服ON(b1)"将变为OFF。再次进行测试运行的 情况下,应通过测试画面将测试模式运行轴置为伺服ON。

# 6.7 定位控制的监视功能

# 滚动监视

滚动监视是对通过伺服程序、JOG启动、运动专用顺控程序指令等进行了定位启动的履历进行监视的功能,最多可监视256个履 历。启动受理标志为ON的所有控制均成为对象。滚动监视的信息在多CPU系统的电源OFF或复位时也将被保持。通过MT Developer2执行滚动监视的[履历清除]或"运动CPU存储器清除",滚动监视将被清除。滚动监视中显示的项目如下所示。

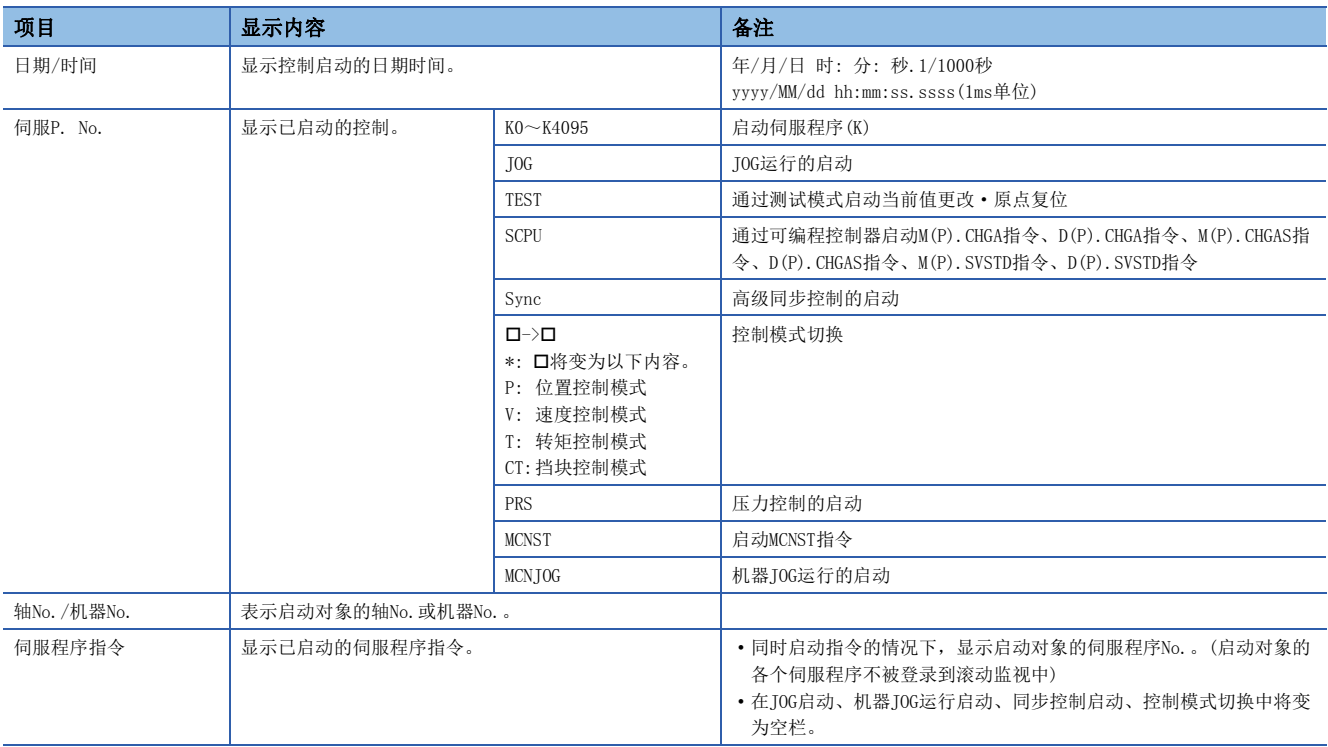

# 当前值履历监视

当前值履历监视是对各轴的编码器位置数据履历进行监视的功能。可对当前的位置数据、原点复位时数据、多CPU系统电源ON/ OFF时数据(前面10个)进行监视。在绝对位置系统及增量系统中当前值履历监视的信息均将被常时存储,即使多CPU系统的电源 OFF或复位时也将被保持。如果通过旋转开关进行内置存储器清除,当前值履历监视将被清除。当前值履历监视中显示的项目 如下所示。

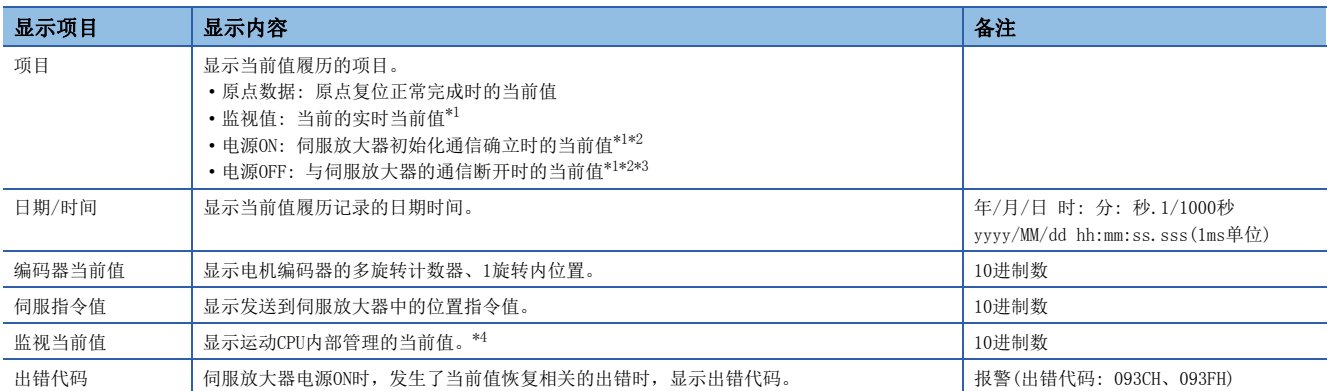

<span id="page-248-0"></span>\*1 在绝对位置系统中,发生了伺服放大器的AL.16(编码器初始化通信异常1)的情况下,不更新履历。

<span id="page-248-1"></span>\*2 "电源ON"时显示与伺服放大器的初始化通信确立时的日期时间, "电源OFF"时显示与伺服放大器的通信断开时的日期时间。因此, 在 伺服放大器的控制电源及多CPU系统的电源为ON的状态下,通过断开/再连接功能通信被中断/重启的情况下,也将记录1次履历。

<span id="page-248-2"></span>\*3 对于"电源OFF"的履历,将在此后的电源ON时机(与伺服放大器的初始化通信确立时)与"电源ON"履历同时被更新。

<span id="page-248-3"></span>\*4 显示近似于进给当前值的值,但由于监视当前值与进给当前值是不同的数据,因此即使显示了不同的值也不属于异常。

# 速度监视

在MT Developer2的轴监视画面中,将显示项目选择为"目标速度"时,可以对定位控制中的程序中指定的指令速度(根据轴控 制单位显示)进行监视。各个指令速度[pulse/s]可以通过"[Md.28]指令速度(R: D32024+48n, D32025+48n/Q: #8004+20n, #8005+20n)"进行监视。各控制中监视速度的显示可否如下所示。

O: 可以显示, ×: 不能显示或不能更新显示

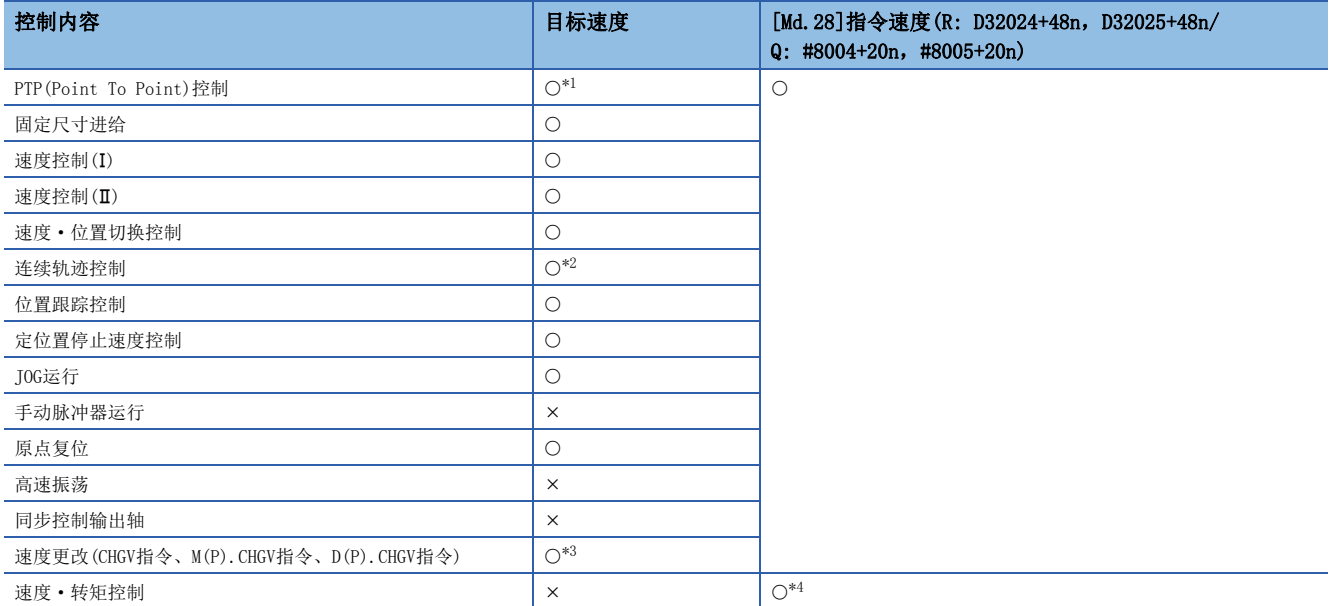

<span id="page-249-0"></span>\*1 插补指令的执行中,将显示程序中指定的速度(合成速度、基准轴速度、长轴速度)。各轴中将显示相同的值。

<span id="page-249-1"></span>\*2 对于连续轨迹控制途中点中指定的速度,在点数据分析时将被更新为监视画面的指令速度。由于点数据分析是在点切换之前进行,因此 点切换之前的监视画面的指令速度将被更新。

<span id="page-249-2"></span>\*3 速度更改中指定的速度超过速度限制值的情况下,将显示以速度限制值限制后的实际指令速度。

<span id="page-249-3"></span>\*4 转矩控制中将存储速度限制值。

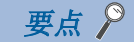

"[Md.28]指令速度(R: D32024+48n,D32025+48n/Q: #8004+20n,#8005+20n)"根据各运算周期中发送至伺服 放大器的位置指令(pulse单位)的变化量进行计算。因此,根据速度换算的尾数处理各运算周期中显示速度有 可能变动。

# 6.8 来自于外部设备的标签访问

通过GOT等的外部设备可以对运动CPU进行指定了标签名的通信。

对于来自于外部设备的标签访问,将对运动CPU中存储的标签分配信息的标签名进行指定后通信。

标签分配信息是对标签名及数据类型、标签分配目标进行了定义的信息。

由此,外部设备可以在忽略标签的分配目标地址的状况下指定标签名进行通信。

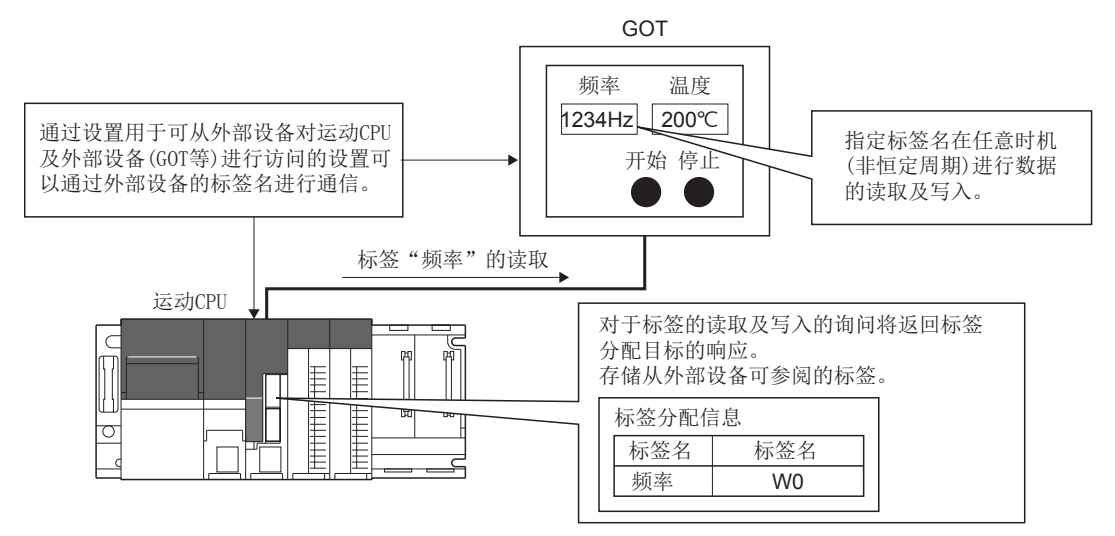

# 标签的设置

标签设置中对进行来自于外部设备的标签访问的标签进行设置,检查"来自于外部设备的访问"。 关于标签设置的操作方法,请参阅下述手册。

**COMT** Developer2的帮助

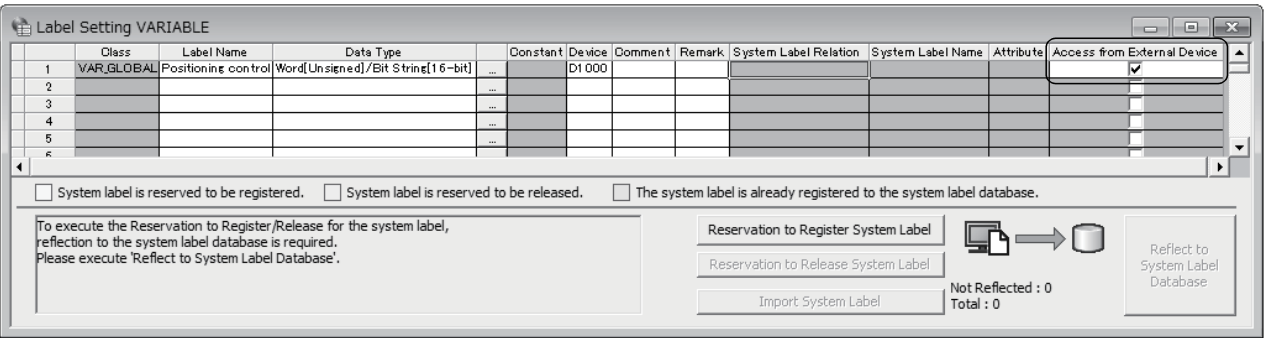

# 标签分配更改时

通过标签设置更改了标签中分配的软元件的情况下,运动CPU将自动进行跟踪以确保外部设备参照更改后的软元件,因此在外 部设备侧无需更改标签设置,但是更改了数据类型等的情况下,需要进行外部设备侧的更新。

更改了标签时的外部设备侧的对应如下所示。

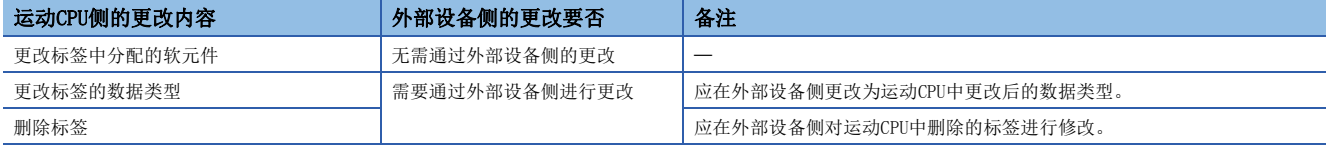

# 标签分配信息的存储目标

来自于外部设备的标签访问时使用的标签分配信息将存储到标准ROM或SD存储卡中。使用SD存储卡中存储的标签分配信息(将标 签分配信息存储到SD存储卡)的情况下,应通过引导时文件传送功能对SD存储卡中的"标签分配信息"进行传送设置。 关于引导时文件传送功能的详细内容,请参阅引导时文件传送功能。([104页 引导时文件传送功能](#page-105-0))

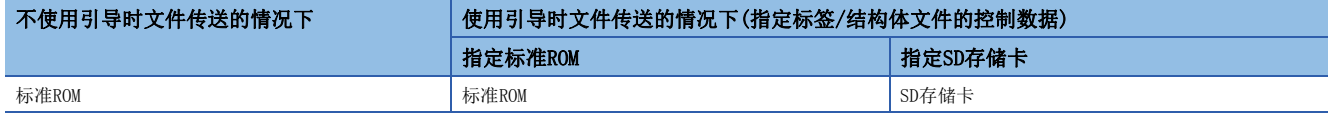

#### ■引导时运行文件的记述示例

• 使用SD存储卡中存储的标签分配信息(标签/结构体文件(GL\_LABEL.IF2))的情况下

/GL\_LABEL.IF2, /sdc, , pathset

• 使用标准ROM中存储的标签分配信息(标签/结构体文件(GL\_LABEL.IF2))的情况下(与初始状态相同)

/GL\_LABEL.IF2, /rom, , pathset
# 7 数字示波器

# 7.1 特点

#### 可通过高精度采样进行分析

可以在最短0.222ms周期内进行采样。在不漏掉指定的控制数据的变化的状况下进行采样。采样的结果通过在MT Developer2的 数字示波器中进行读取,以波形输出,可以高精度地分析系统的启动及发生故障时原因的确定等。

#### 与个人计算机可进行离线采样

通过将采样中必要的设置数据文件写入至运动CPU的标准ROM或SD存储卡,即使在离线状态下也可以进行采样。即使在无个人计 算机的环境及与个人计算机的连接电缆断线的情况下也可以进行采样。此外,也可以不使用MT Developer2的数字示波器,对 输出在指定保存目标中的采样结果进行直接确认并分析。

## 7.2 功能概要

数字示波器功能中,可以在指定的周期中对数据进行采样,并将采样结果保存在标准ROM或SD存储卡中。

## 7.3 数字示波器规格

数字示波器的规格如下所示。

#### 采样设置个别规格 功能 规格 采样设置数据存储目标<br>  $\frac{1}{2}$ 采样类型 みんちょう かいしょう かんしゃ おおやく かんしゅう かんしゅう 触发采样 采样开始设置 アンディア こうしょう こうしょう アクセス しゅうしょく しゅうしょく しゅうしゅう 采样间隔 2008年 - 1999年 - 1999年 - 1999年 - 1999年 - 1999年 - 1999年 - 1999年 - 1999年 - 1999年 - 1999年 - 1999年 - 1999年 - 1 通道数 あいじゃく しゅうしゃ はんしゃ はんしゃ はんしゃ はんしゅう しゅうしょく しゅうしょく しゅうしょく しゅうしょく しゅうしゅう しゅうしょく しゅうしょく しゅうしょく しゅうしょく しゅうしょく しゅうしゃ しゅうしゃ しゅうしょく しゅうしょく  $\Box$ 位数据 字容量 2字节 带符号/无符号 4字节 带符号/无符号 **采样对象 → 字数据 → 同服控制数据 → 同盟空間 → 同盟**过探针项目一览进行选择 运动专用软元件 高级同步控制软元件 任意软元件<br>  $\frac{1}{2}$ 位数据 | 运动专用软元件 | 通过探针项目一览进行选择 高级同步控制软元件 任意软元件 位软元件[\\*1](#page-253-0) **無发 ままに ままの マンス マンス マンス あまま ままの マンス あまま あまま ままの (**最大133120点(默认: 8192点) 触发模式 | 无触发 数据条件<br> **OR条件、AND条件** 触发模式为数据条 件时的设置 触发模式(位) <br>
| 无设置、OFF、ON、OFF→ON(上升沿)、ON→OFF(下降沿) 触发模式(字) 无设置、增加方向、减少方向、增加或减少方向 触发基准值 (仅字触发) 在各通道的数据类型的范围中设置 滤波器指定  $\Big| 0 \sim 10000 \times \text{K} \times \text{m} \text{s}$ 保存 またまの マンス マンス マンス マンス マンス トランス あんしゃ くんじょう くんじょう くんじょう くんじょう はんしゃ はんしゃ くんじょう くんじょう くんじょう くんじょう くんじょう しょうせい しょうせい しょうせい しょうせい しょうせい しょうせい しょうせいしょう 文件形式  $\Box$ 实时显示 不可以或为可以的事实的是示意的。<br>第一节 可实时显示通道 最大8通道 位 またま 最大8通道

<span id="page-253-0"></span>\*1 关于可设置的软元件范围,请参阅软元件一览。([66页 软元件一览](#page-67-0))

## 7.4 数字示波器的操作步骤

对数字示波器进行采样的操作步骤如下所示。数字示波器通过MT Developer2进行操作。使用数字示波器之前,应进行时钟数 据的设置。以时钟数据的设置为基础,创建文件名的时间信息。(二三[100页 时钟功能](#page-101-0)) 此外,使用SD存储卡的情况下,需要格式化SD存储卡。(LF [264页 SD存储卡的处理\)](#page-265-0)

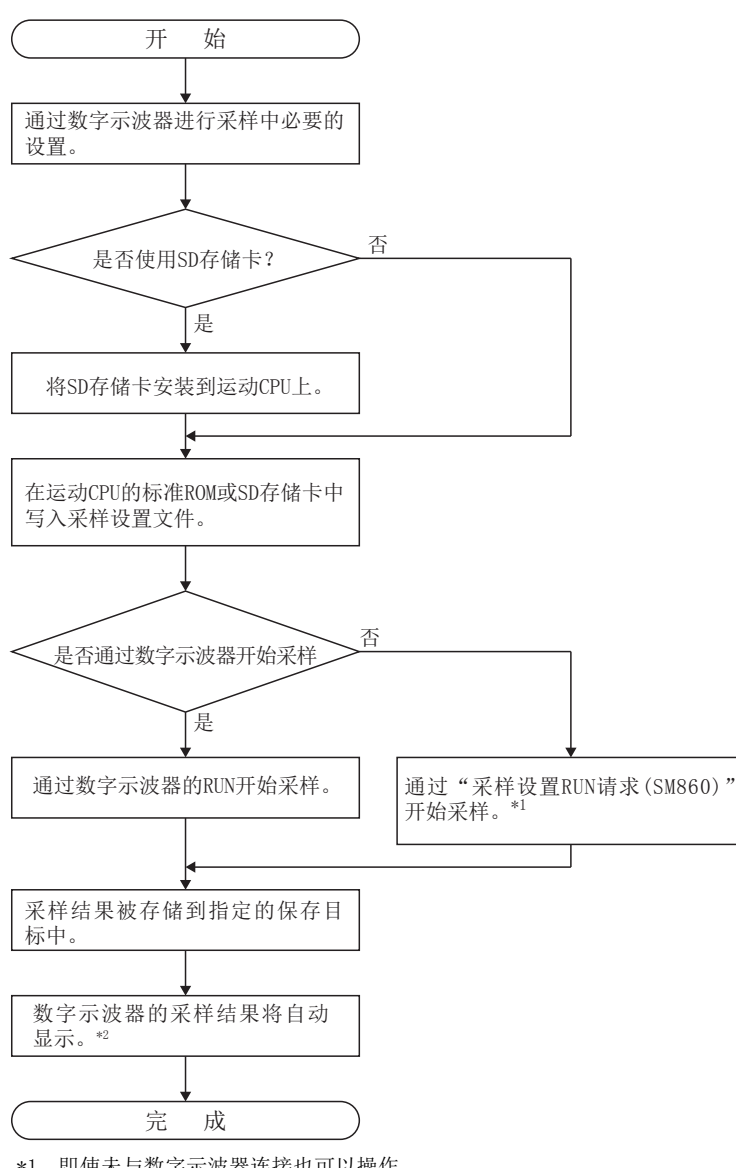

\*1 即使未与数字示波器连接也可以操作。

\*2 虽然采样结果自动被显示,但是之后也可以对采样结果文件进行读取。

## 7.5 采样设置文件

采样设置文件是采样间隔、探针数据等用于进行采样而设置的必要信息的文件。采样设置文件保存到标准ROM或SD存将储卡 中。采样开始时通过指定采样设置文件的存储目标开始采样。采样设置文件的设置项目如下所示。

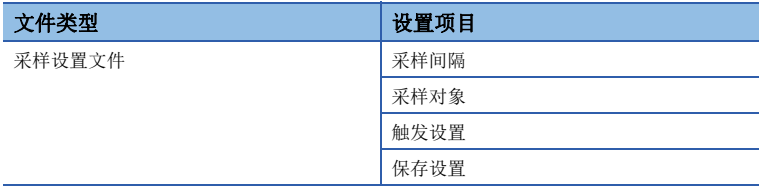

## 7.6 采样功能

用于数字示波器采样的功能如下所示。

### 采样类型

采样类型设置采样的方法。

#### 触发采样

仅在指定的范围内对触发(指定条件的成立)发生前后的值进行采样。至指定存储目标的保存完成时,采样完成。

### 采样开始设置

采样开始设置,设置用于开始数字示波器采样的条件。

#### 用户操作

将标准ROM或SD存储卡中被存储的采样设置文件通过数字示波器的RUN或"采样设置RUN请求(SM860)"的OFF→ON开始采样。

#### ■来自于数字示波器的RUN

通过对采样设置文件进行指定,数字示波器的RUN开始采样。通过在采样中进行数字示波器的STOP,可以停止采样。

#### ■ "采样设置RUN请求(SM860)" OFF→ON

指定"采样设置存储目标(SD860)",将"采样设置RUN请求"置为ON时开始采样。此外,将"采样设置RUN请求(SM860)"置为 OFF时停止采样。即使在与个人计算机未连接的状态下也可以进行采样。

#### 数字示波器请求软元件

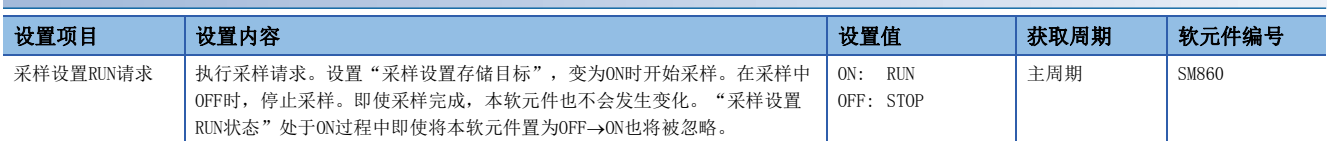

#### 数字示波器设置软元件

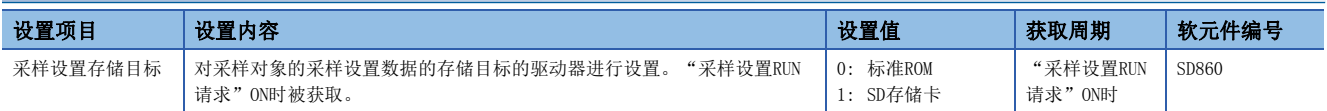

### 采样间隔

通过数字示波器设置采样间隔的条件。

#### 运算周期

经常在运算周期间隔下进行采样。

#### 采样比率指定

以"0.222ms×采样比率的间隔"进行采样。

#### 采样比率范围

 $1~10000$ 

## 采样对象

通过探针设置对以数字示波器进行采样的探针项目进行设置。探针项目在各采样设置文件中以字数据可以设置16通道,以位数 据可以设置16通道。在探针设置中可设置的数据如下所示。

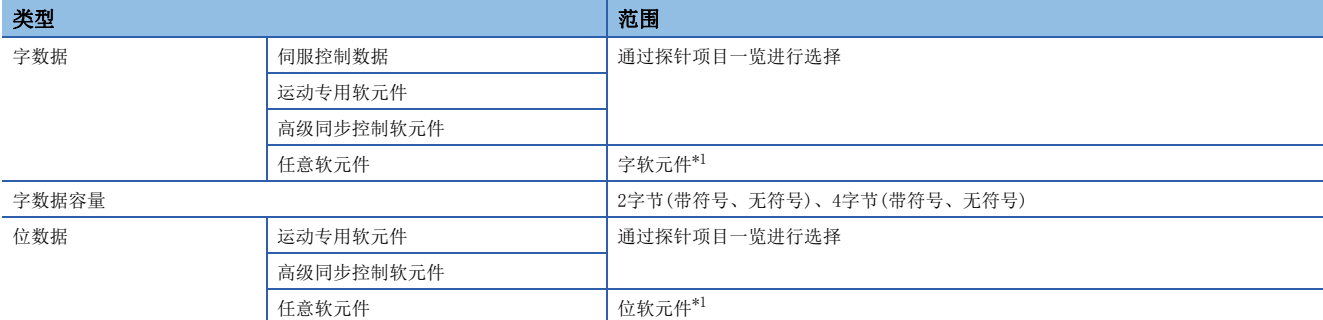

<span id="page-256-0"></span>\*1 关于可设置的软元件范围,请参阅软元件一览。([66页 软元件一览](#page-67-0))

### 触发设置

#### 触发条件设置

进行用于将触发置为ON的触发条件设置。在触发条件设置中设置的项目如下所示。

#### ■数据条件

#### • 触发模式设置

通过各通道中设置的触发条件,选择用于触发发生的条件。 通过OR条件或AND条件,判定各通道中设置的触发条件的成立。 对各通道不可以组合OR条件与AND条件使用。

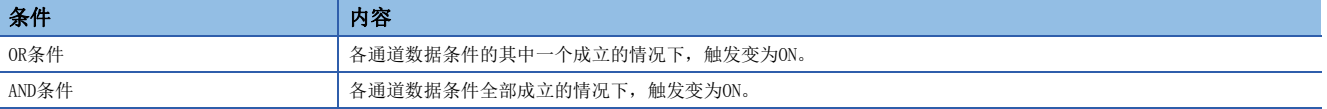

#### • 触发条件

各通道中设置触发条件。设置触发条件的通道数为字数据16通道,位数据16通道。(探针设置数) (1) 位触发的触发模式

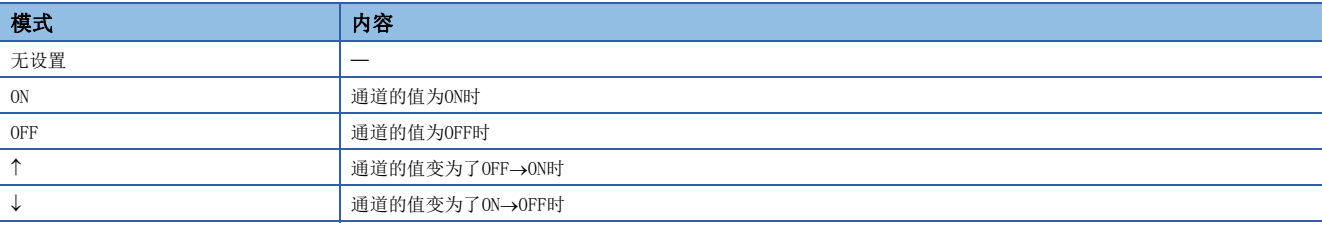

(2) 字触发的触发模式

变为与至触发基准值(触发值)的指定值进行了比较时的条件。

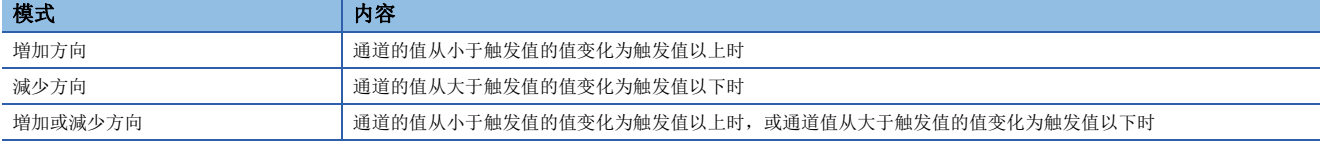

• 触发基准值

通过字触发设置的触发基准值(触发值)设置与各字数据容量对应的范围。

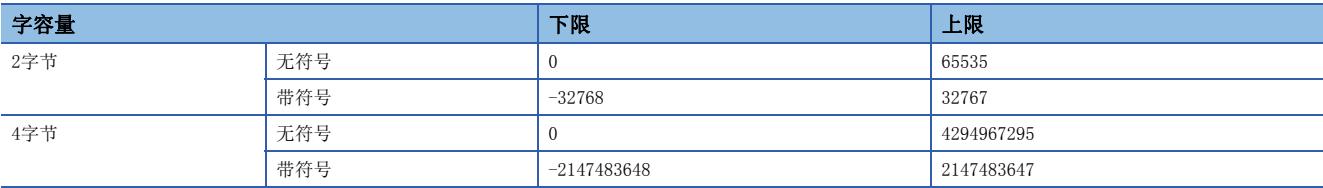

• 滤波器指定

触发发生后,将采样间隔文件指定值时间经过点作为触发点。各通道中可以进行设置。

#### 滤波器设置范围

 $1\!\sim\!10000$ 

#### ■无触发条件设置

将触发条件置为未设置。在采样中进行STOP操作时,可以完成采样。

#### 采样点数

触发条件设置时,可设置的采样点数如下所示。增加采样点数时,采样结果的文件容量与至保存目标的输出时间会增加,因此 应加以注意。

#### ■触发采样

• 采样结果的保存目标

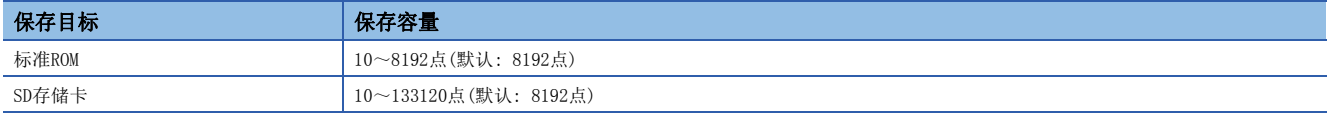

#### ■触发前点数

0~采样点数-1(默认: 采样点数/2)

#### ■触发后点数

1~采样点数-触发前点数

## 采样结果的保存

通过数字示波器采样的数据被存储在运动CPU内部存储器中,采样结束时,将采样结果保存在已被存储的数据指定的保存目 标中。

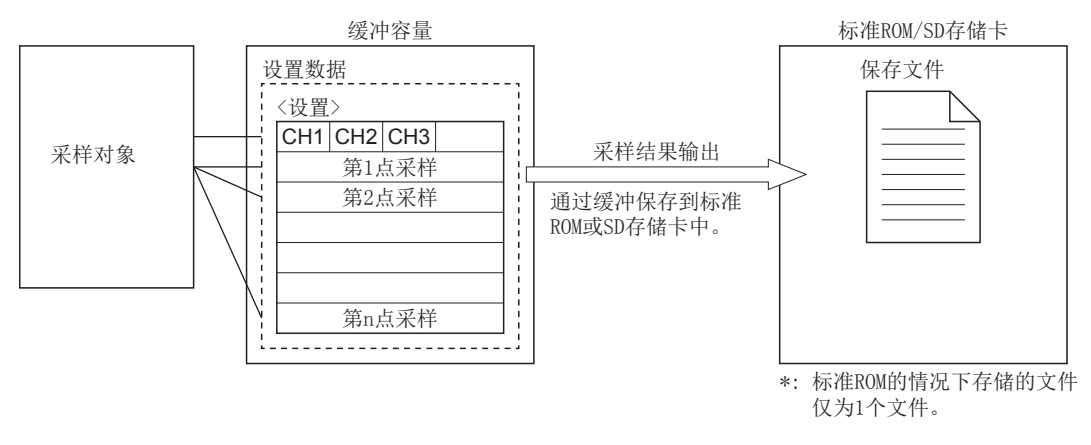

#### 采样结果的保存目标

通过下述指定采样结果的保存目标。采样设置文件的存储目标为SD存储卡时,也不可以指定"标准ROM"。

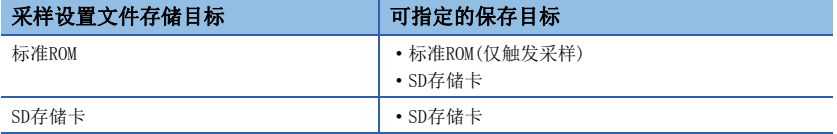

#### 保存目标文件夹与文件名称

将采样结果存储至指定的保存目标(标准ROM或SD存储卡)的采样结果输出用文件夹,将采样结果输出时的系统时间以8位数(16 进制数)的文件名输出。

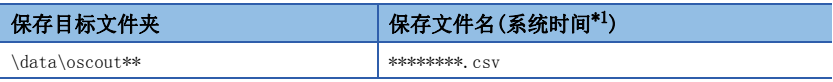

<span id="page-258-0"></span>\*1 以格林尼治标准时的1970年1月1日00: 00: 00为基准的到当前为止的经过时间(秒)

# 7.7 数字示波器状态

数字示波器的状态通过数字示波器监视数据可以进行确认。

### 数字示波器监视数据

#### ■位软元件

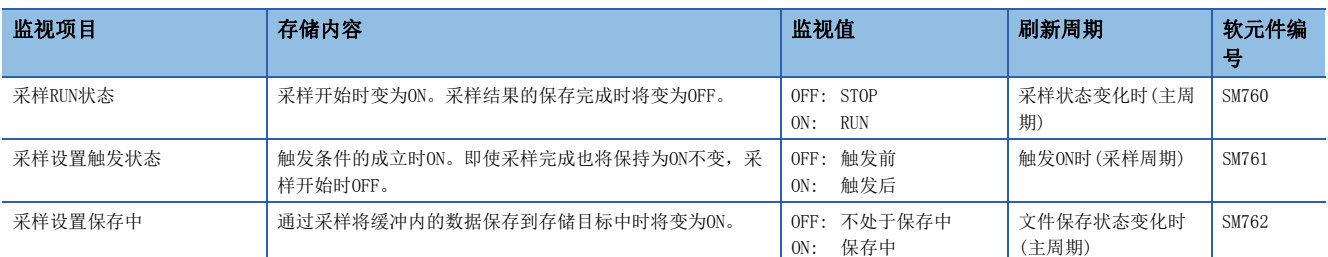

#### ■字软元件

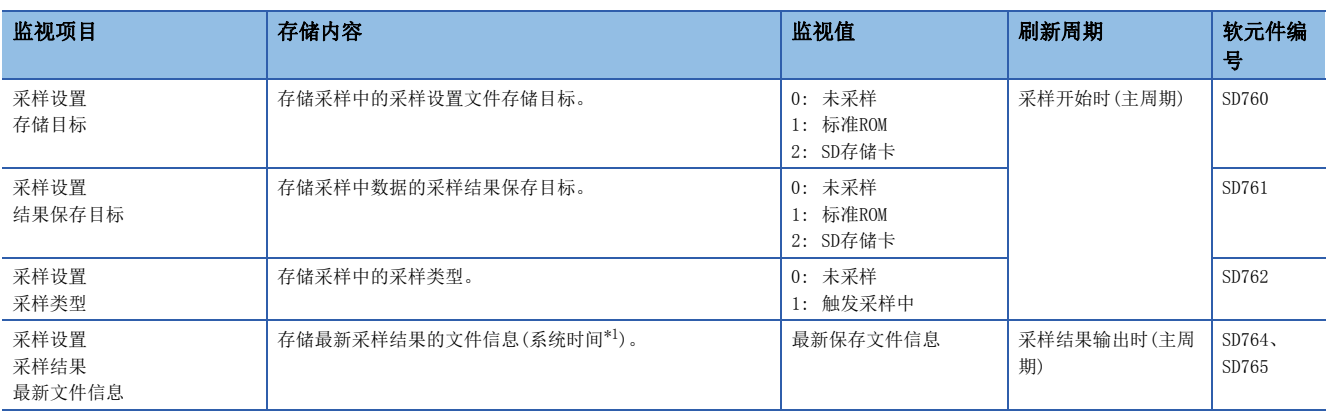

<span id="page-259-0"></span>\*1 可以确认以格林尼治标准时的1970年1月1日00: 00: 00为基准的到当前为止的经过时间(秒)。

## 7.8 数字示波器出错

#### 发生数字示波器的出错时

在数字示波器中发生出错时,出错检测用特殊继电器变为ON,将出错代码存储到特殊寄存器中,显示在事件履历中。不显示在 出错履历中。此外,自诊断出错发生中的情况下,变为禁止采样。(本出错的原因不被检测。)

#### ■位软元件

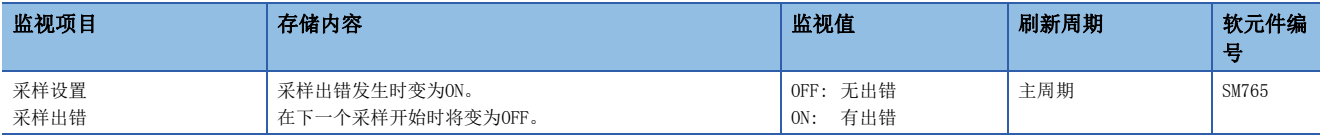

#### ■字软元件

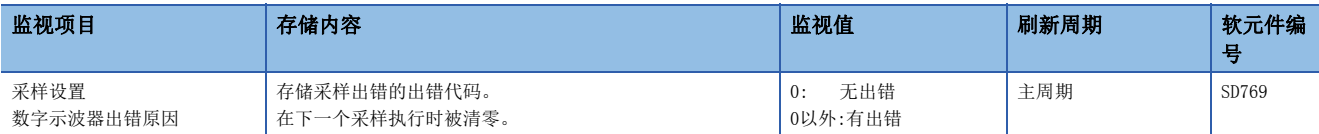

#### 数字示波器的出错一览

在数字示波器中发生出错的异常内容及原因以及处理方法如下所示。

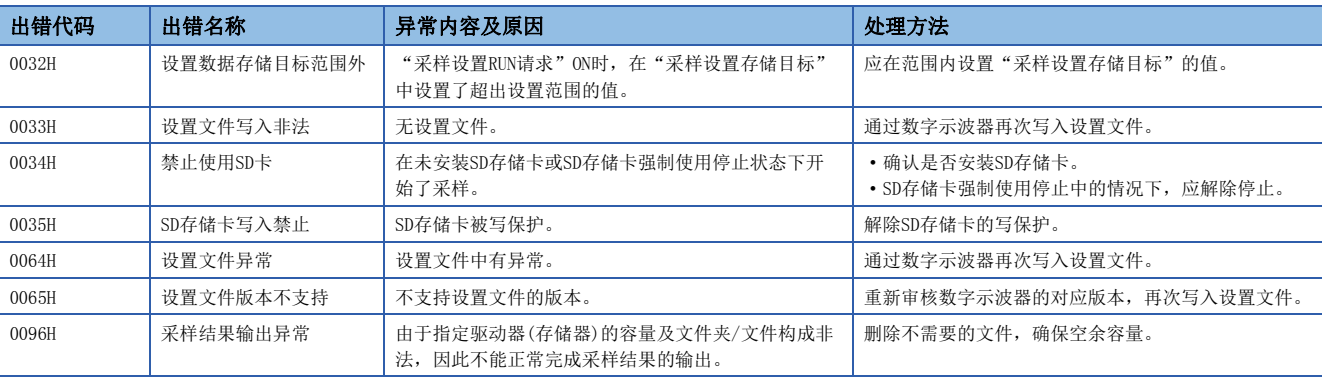

# 8 运动CPU的存储器构成

将运动CPU控制中使用的程序及参数作为文件存储到运动CPU内置的非易失性存储器的"标准ROM"中,或运动CPU的SD存储卡插 槽中安装的"SD存储卡"中。

由于SD存储卡可以从运动CPU拆卸,在个人计算机等外围设备进行使用,因此可以灵活地进行数据的管理。此外,通过将本体 OS软件保存到提前确定的文件夹中,可以安装到运动CPU中。

# 8.1 存储器及文件

## 标准ROM/SD存储卡的规格

运动CPU的标准ROM、SD存储卡的规格如下所示。

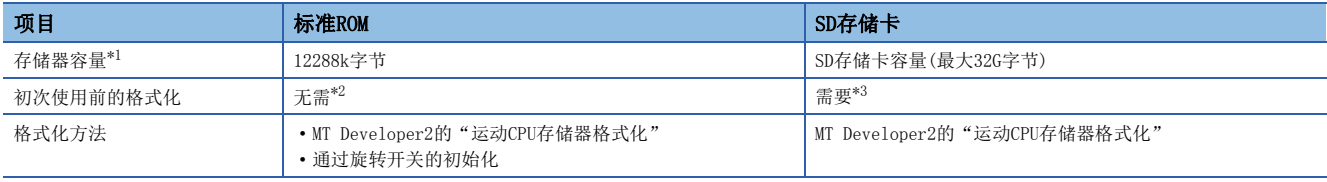

<span id="page-261-0"></span>\*1 是包含文件管理区域的总容量。除去文件管理区域的容量与此相比将变少。空余容量可以通过MT Developer2进行确认。

<span id="page-261-1"></span>\*2 出厂时,已完成格式化。

<span id="page-261-2"></span>\*3 SD存储卡应通过MT Developer2进行格式化。通过Windows的格式化功能及运动CPU模块以外(可编程控制器等)的设备进行了格式化时,有 可能不可以安装到运动CPU模块中使用。

#### 可执行的操作

对于标准ROM以及SD存储卡,可执行的操作如下所示。

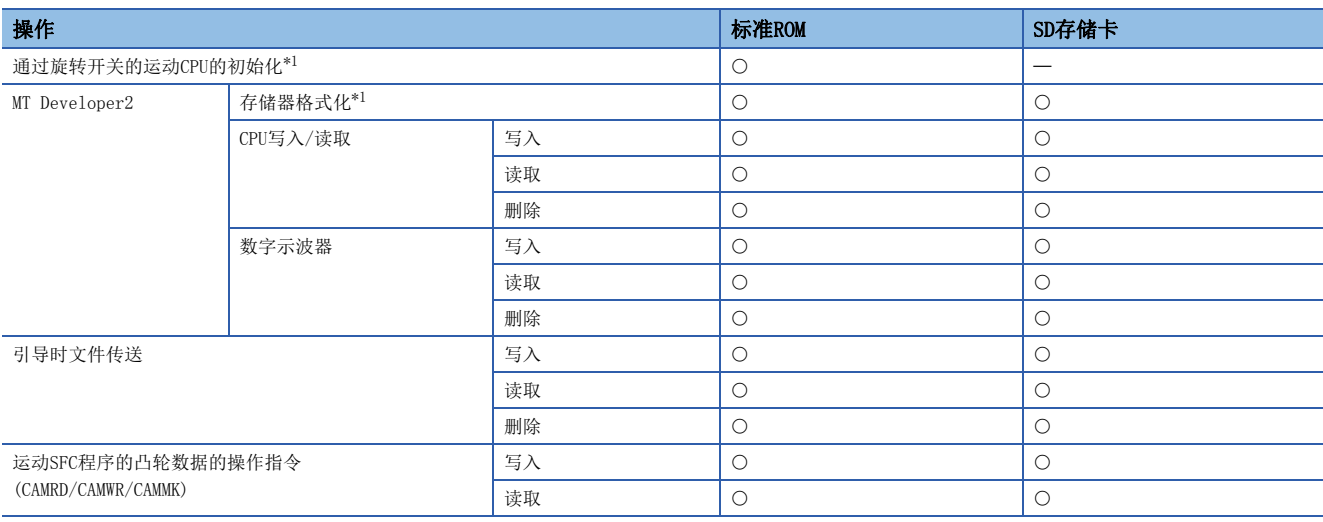

<span id="page-261-3"></span>\*1 详细内容,请参阅存储器的初始化。([265页 存储器的初始化\)](#page-266-0)

要点

- SD存储卡的写保护被设置的情况下,不进行操作。
- 进行写入或删除的文件为读取专用属性时不进行操作。
- 对于文件更新日期时间及创建日期时间,1号机的可编程控制器CPU的时钟数据将变为基准。

### 文件处理时的注意事项

#### 关于文件的读取/写入处理

文件的读取/写入处理在运动CPU的主周期内进行。 根据文件容量以及主周期的长度读取/写入时间发生变化。

#### 关于文件操作时的电源OFF(包括复位)

除去数据读取的文件操作时进行了多CPU系统的电源OFF或复位的情况下,文件的内容将无法保证。为了防止数据的破损,在文 件操作完成后应进行多CPU系统的电源OFF及复位。

#### 关于至同一文件的同时访问

进行了以下操作的情况下,将变为出错。应在1个MT Developer2的处理完成后,再进行下一个MT Developer2的处理。

- 对于写入中的文件,进行了来自于其它MT Developer2的访问(读取/写入)。
- 对访问中(读取/写入)的文件进行了来自于其它MT Developer2的写入。

#### 关于通过多个MT Developer2至不同文件的同时访问

对同一CPU模块的不同文件通过其它MT Developer2可同时访问的文件最多为16个。

### 存储文件

将运动CPU控制中使用的程序及参数存储到标准ROM或SD存储卡的根文件夹中创建的"\$MMTPRJ\$"文件夹内。"\$MMTPRJ\$"文件 夹在以下情况下将自动创建。

- 多CPU系统的电源投入时"\$MMTPRJ\$"文件夹不存在时。
- 对SD存储卡进行了格式化时。
- 在"\$MMTPRJ\$"文件夹内存储以下文件。

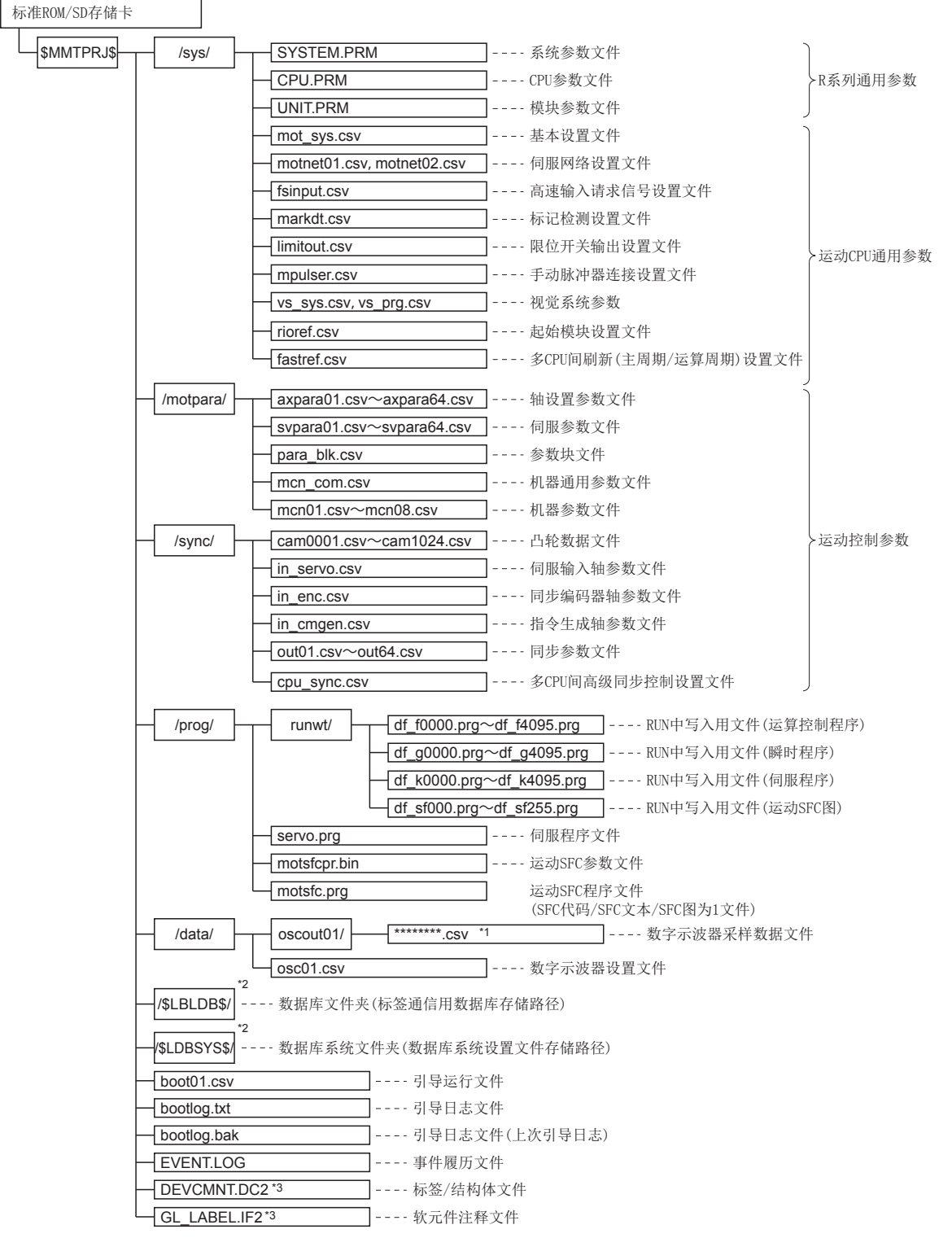

\*1 \*\*\*\*\*\*\*\*=以格林尼治标准时间1970年1月1日00:00:00为基准到当前为止的经过时间(秒)(16进制表记)

- \*2 通过MT Developer2的标签设置中对"来自于外部设备的访问"进行了设置的情况下被创建。请勿更改文件夹内的文件。
- \*3 本体OS软件版本"02"以前的情况下,将变为DEVCMNT.IFG(软元件注释文件)、GL\_LABEL.DCM(标签/结构体文件)。

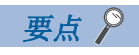

运动CPU中所需的文件在文件夹中不存在时,将发生中度出错(出错代码: 2200H), 运动CPU不变为RUN。

# 8.2 SD存储卡

<span id="page-265-0"></span>以下对使用SD存储卡的功能有关内容进行说明。

### SD存储卡的处理

- 通过运动CPU模块使用的SD存储卡,全部需要格式化。由于已购入的SD存储卡处于未格式化状态,因此应先将SD存储卡安装 到运动CPU模块中,通过MT Developer2的「在线]⇔「运动CPU存储器格式化]⇔「SD存储卡的格式化]进行了格式化后再使用。 请勿通过个人计算机格式化SD存储卡。
- 至SD存储卡的访问中进行电源OFF、复位或SD存储卡的拆卸时,可能会导致SD存储卡内数据的损坏。CARD ACCESS LED处于亮 灯时,必须通过SD存储卡使用停止开关停止至SD存储卡的访问后,再进行电源OFF、复位或SD存储卡的拆卸。此外,通过 "SD存储卡强制使用停止指示(SM606)"以及"SD存储卡强制使用停止状态(SM607)",可以进行SD存储卡使用的批量停止以 及使用停止状态的确认。

## SD存储卡强制停止

即使运动CPU执行使用SD存储卡的功能,也可以停止使用SD存储卡,不将多CPU系统的电源置为OFF的状况下简单拆卸SD存储卡。

#### SD存储卡强制停止方法

对于SD存储卡强制停止,进行以下的操作。

#### ■通过SD存储卡使用停止开关进行的操作

- *1.* 将运动CPU模块的SD存储卡停止开关按压1秒以上。
- *2.* CARD READY LED闪烁。\*1
- *3.* 确认CARD READY LED已熄灯。
- *4.* 拆卸SD存储卡。
- \*1 SD存储卡中有访问中的功能时,由于在该功能的访问完成后CARD READY LED熄灯,因此根据功能,从闪烁到变为熄灯为止的时间有 所不同。

#### ■通过特殊继电器进行的操作

- *1.* 将"SD存储卡强制使用停止指示(SM606)"置为ON。
- 2. 确认CARD READY LED处于熄灯状态,或"SD存储卡强制使用停止状态(SM607)"变为ON。
- *3.* 拆卸SD存储卡。

#### SD存储卡使用停止状态的解除

SD存储卡变为使用停止状态后,通过下述操作可以解除SD存储卡使用停止状态。

- 重新安装SD存储卡。(CARD READY LED将进行闪烁→亮灯。)
- 进行多CPU系统的电源再投入或复位操作。

#### SD存储卡强制停止的注意事项

- 进行了通过SD存储卡使用停止开关的强制停止操作与通过"SD存储卡强制使用停止指示(SM606)的强制停止操作的双方操作 的情况下,先执行的操作有效,后执行的操作变为无效。例如,通过SD存储卡使用停止开关进行强制停止后,在不拔出SD存 储卡的状况下,将"SD存储卡强制使用停止指示(SM606)"置为了ON→OFF的情况下,可以解除SD存储卡的使用停止状态。 通过SD存储卡停止使用开关的强制停止后,拔出SD存储卡,然后将"SD存储卡强制使用停止指示(SM606)"置为了ON的情况 下, "SD存储卡强制使用停止指示(SM606)"的操作被忽略。
- 从外部设备对于SD存储卡的文件写入执行中进行SD存储卡强制停止时,可能会导致文件写入失败。应解除SD存储卡使用停止 状态后,再次进行文件的写入。

# <span id="page-266-0"></span>8.3 存储器的初始化

消去(初始化)运动CPU的标准ROM、备份RAM、SD存储卡的数据时有以下方法。

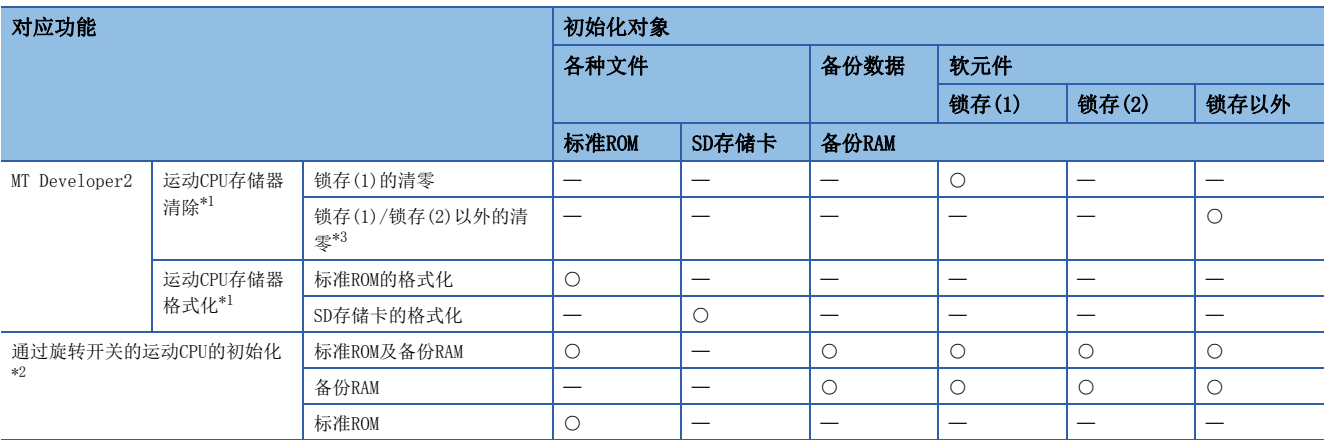

<span id="page-266-1"></span>\*1 STOP中将执行。安装模式时,不可以执行。

<span id="page-266-3"></span>\*2 通过内置存储器清除(将旋转开关设置为"C")执行。 详细内容,请参阅下述手册。 MELSEC iQ-R运动控制器用户手册

<span id="page-266-2"></span>\*3 作为运动CPU的内部信号使用的下述软元件,将无法通过"锁存(1)/锁存(2)以外的清零"进行清除。

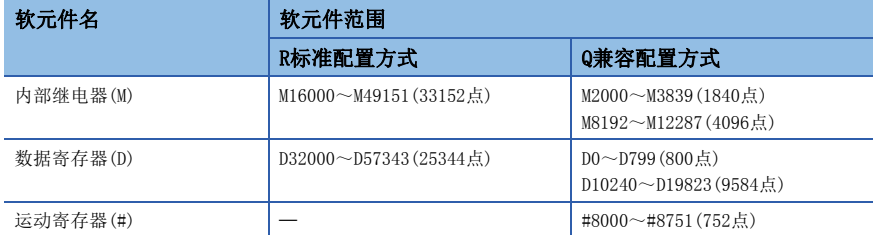

要点

- 在备份数据中包含伺服参数展开区域、绝对位置数据、当前值履历数据、滚动监视器的信息、同步控制备份 数据。
- 即使进行数据的初始化,本体OS软件也不被消去。
- · 对运动CPU的备份RAM进行初始化时, 软元件配置方式将变为"Q兼容配置方式"。
- 关于MT Developer2的操作方法的详细内容,请参阅下述手册。

**COMT** Developer2的帮助

# <span id="page-267-0"></span>8.4 本体OS软件的安装

产品出厂时,在运动CPU模块中安装本体OS软件。因此,虽然不需要安装本体OS软件,但是进行至最新的本体OS软件的更新以 及更改的情况下,将再次安装。关于最新的本体OS软件,请向当地三菱电机代理店咨询。

#### 要点

- 更改旋转开关的情况下,必须将多CPU系统的电源置为OFF后再进行。
- 即使进行安装,也不能改写已写入在运动CPU模块中的程序、参数以及绝对位置数据。
- 安装执行过程中通过"将多CPU系统的电源置为OFF"、" 将可编程控制器CPU模块的RUN/STOP/RESET开关置 为RESET"、"将个人计算机的电源置为OFF。(使用MT Developer2时)"、"拔出与个人计算机的通信电缆 (使用MT Developer2时)"、"拆卸SD存储卡(使用SD存储卡时)"的操作中断安装时,将消去安装中的文件。 应再次执行安装。
- 运动CPU模块为安装模式中,多CPU系统的其它机号将变为多CPU出错状态,不启动系统。
- 安装执行中,不受理来自于安装执行中以外的安装操作。例如,通过SD存储卡的安装执行中,通过MT Developer2进行的安装将变为出错。
- 存储运动CPU模块的本体OS软件的内置存储器的容量为8MB。
- 通过MT Developer2可以确认安装在运动CPU模块中本体OS软件的型号及版本。详细内容,请参阅下述手册。 MELSEC iQ-R运动控制器用户手册
- R64MTCPU中不可以安装本体OS软件版本"05"以前的版本。应安装本体OS软件版本"07"以后。

## 使用了MT Developer2的安装步骤

使用MT Developer2安装本体OS软件的步骤如下所示。

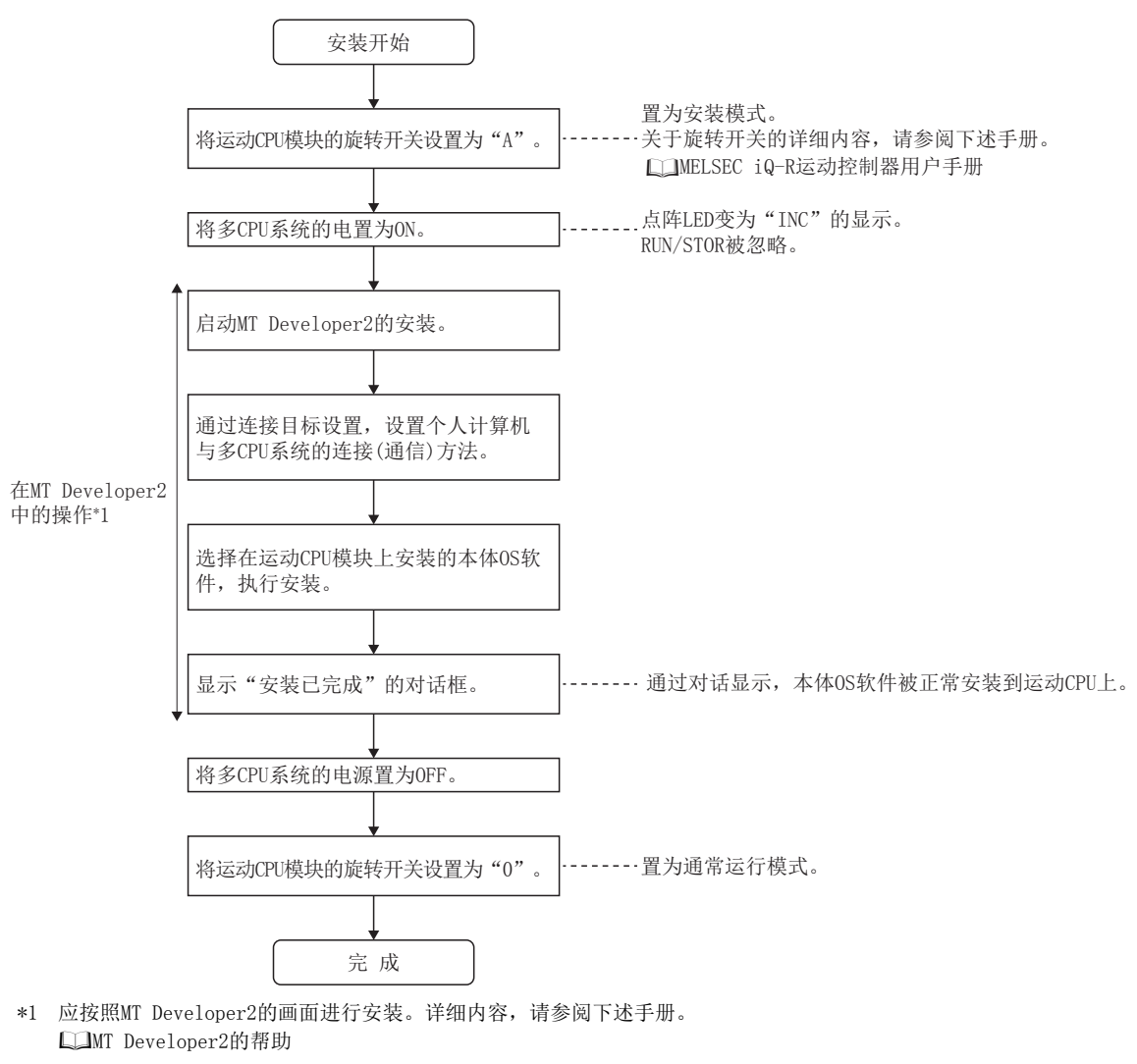

要点

在MT Developer2中,可以对已安装在CPU模块上的文件与个人计算机上的文件进行校验。

## 使用了SD存储卡的安装步骤

使用SD存储卡安装本体OS软件的步骤如下所示。

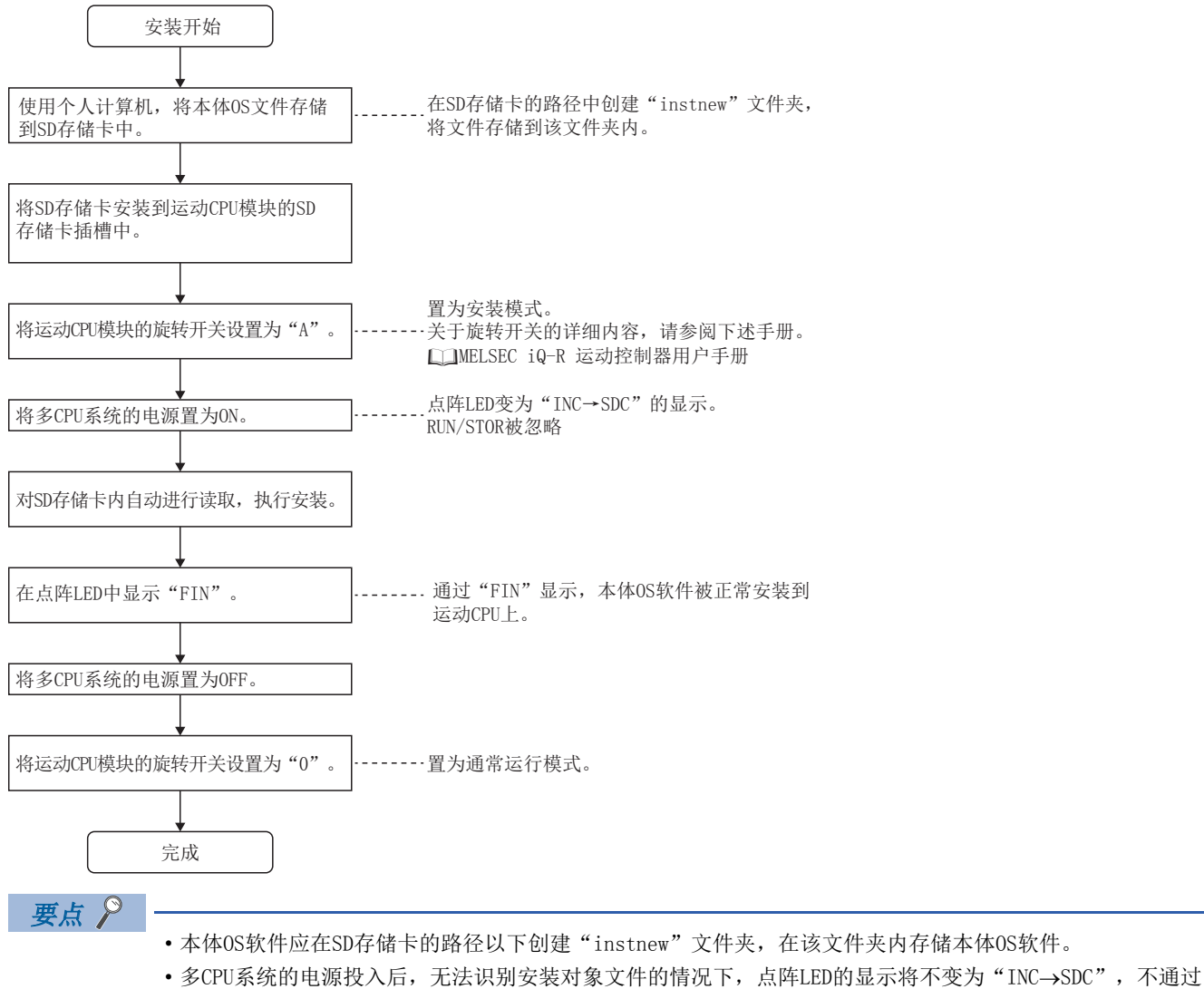

- SD存储卡开始安装。
- 安装开始后将检测出错, 安装不能正常完成的情况下, 在点阵LED中显示 "ERO(SD存储卡访问异常)"、 "ER1(安装文件异常)",或"ER2(内置ROM访问异常)"。应在进行出错的处理后,重新安装。
- 通过SD存储卡的安装执行中,不能使用SD存储卡的强制停止功能。安装中,请勿卸下SD存储卡。

# 8.5 插件功能

通过将作为插件库被提供的文件安装到运动CPU模块中,可以对运动CPU模块的功能进行扩展。

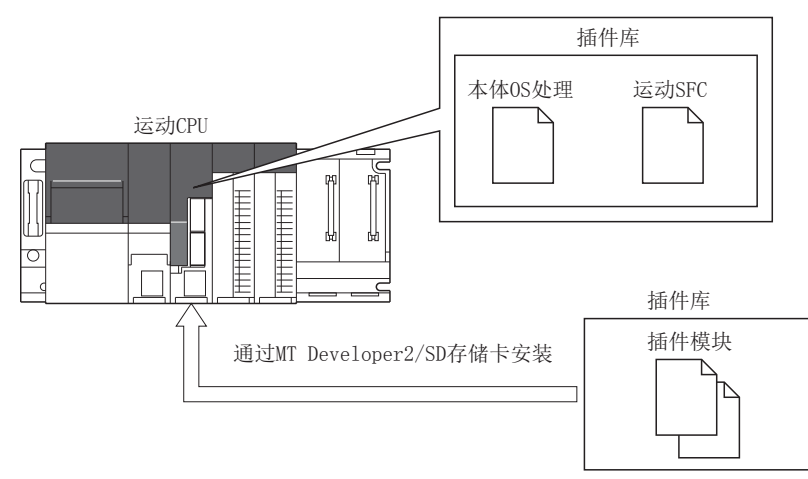

插件库内的插件模块将通过以下方法执行。

#### 任意执行时机中的自动执行

在下述任意时机插件模块将自动被执行。

关于执行时机的详细内容,请参阅安装的插件库的使用说明书。

- 运动CPU的初始化时
- "[Rq.1120]可编程控制器就绪标志(R: M30000/Q: M2000)"的OFF/ON切换时
- 各运输周期
- 各主周期

#### 来自于用户程序的调用

通过运动SFC程序的MCFUN指令,可以通过用户程序调用插件模块。 通过用户程序进行调用的情况下,通过安装时被登录的模块名称指定插件模块,通过软元件过渡输入值及输出值。

#### 例

通过MCFUN指令调用模块名称"AddonFunc1"的插件模块的情况下

MCFUN "AddonFunc1", D5000, D5100, M0

关于MCFUN指令的详细内容,请参阅下述手册。 LQMELSEC iQ-R运动控制器编程手册(程序设计篇) 关于各插件模块的MCFUN指令的详细内容,请参阅安装的插件库的使用说明书。

## 插件模块的构成

插件模块通过以下单位被构成。

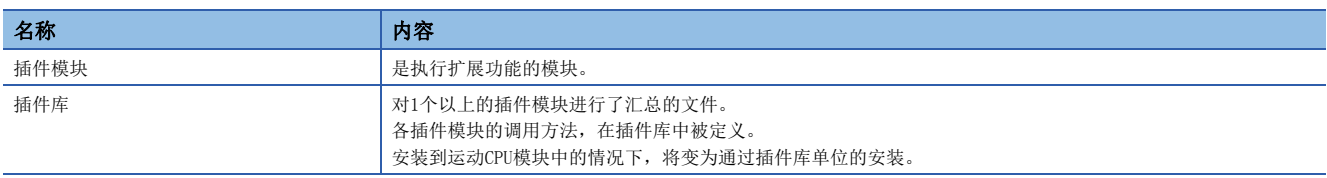

#### 模块名

运动CPU模块通过模块名识别插件模块。

安装多个插件库后模块名重复了时, 在运动CPU模块的初始化处理时将发生中度出错(出错代码: 308FH)。

## 插件库的安装

插件库将经由MT Developer2或SD存储卡安装到运动CPU模块的内置存储器中。 关于安装方法的详细内容,请参阅本体OS软件的安装。(L<sup>3</sup>[266页 本体OS软件的安装\)](#page-267-0)

#### 要点

- 存储本体OS软件及插件库的内置存储器的容量为8MB。应进行设置以确保本体OS软件及插件库的文件的合计 文件容量为8MB以内。
- 运动CPU模块中被安装的插件库的版本确认及文件的删除应通过MT Developer2进行。
- 对于插件库,根据安装到运动CPU模块中的本体0S软件版本及安装到其它模块中的插件库的组合,有可能会 产生限制。对无法组合的插件库进行了安装的情况下,运动CPU模块的初始化处理时将发生中度出错(出错代 码: 308FH),运动CPU模块将不变为RUN。

## 插件功能加载出错

插件功能加载出错(中度出错(出错代码: 308FH))检测时的详细代码及处理方法如下所示。

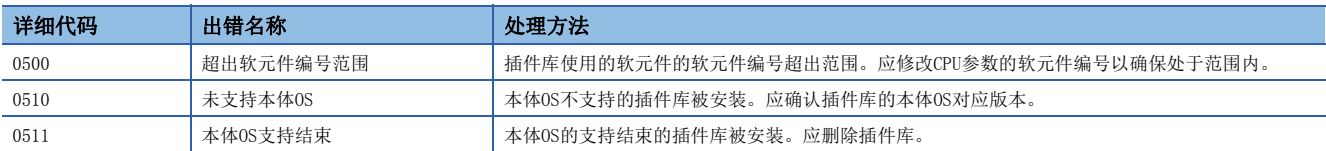

# 9.1 自诊断功能

运动CPU自身诊断异常的有无。

## 自诊断的时机

多CPU系统的电源投入时或RUN/STOP中发生了异常的情况下,运动CPU将检测异常对出错进行显示,根据出错内容停止运算。 但是,根据异常的发生状态及执行的指令,有可能无法检测异常。这种情况下,应在运动CPU的外部设置安全电路,确保整个 系统安全运行。

## <span id="page-272-0"></span>异常的确认方法

发生了异常时的内容及出错代码的确认方法如下所示。

#### 通过LED显示的确认

通过运动CPU的以下LED显示进行确认。 关于LED显示的内容,请参阅下述手册。 MELSEC iQ-R运动控制器用户手册

#### ■ERROR LED

ERROR LED亮灯(或闪烁)。

#### ■点阵LED

点阵LED显示"'AL'(3次闪烁)→'出错代码'(将4位数分2次亮灯)"。

#### 通过特殊继电器、特殊寄存器进行的确认

 • 下述特殊继电器、特殊寄存器中将存储异常内容。关于特殊继电器、特殊寄存器的详细内容,请参阅下述章节。 • 特殊继电器([324页 特殊继电器\)](#page-325-0)

• 特殊寄存器([328页 特殊寄存器\)](#page-329-0)

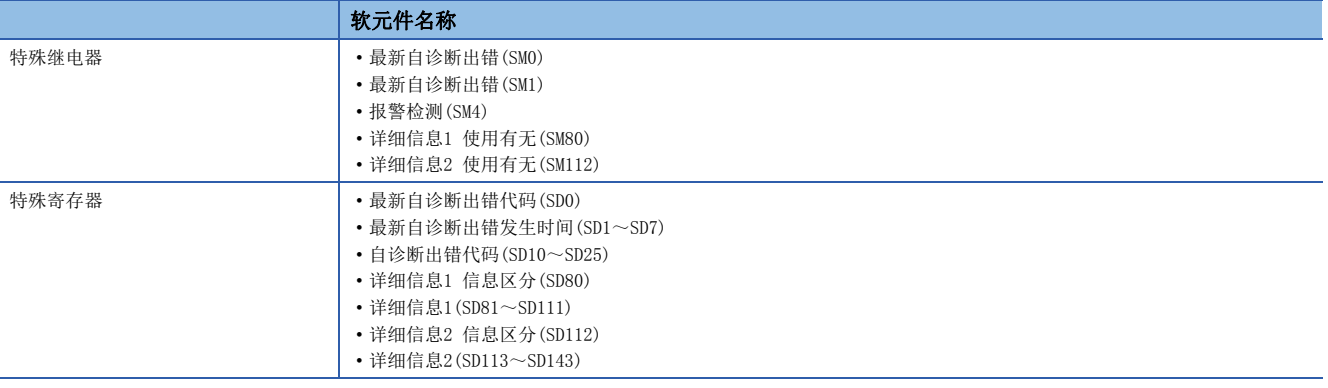

#### 通过GX Works3进行的确认

通过GX Works3的模块诊断确认出错信息一览。 关于模块诊断的详细内容,请参阅下述手册。 GX Works3操作手册

#### 通过MT Developer2进行的确认

通过MT Developer2的运动CPU出错批量监视确认运动出错履历。 关于运动CPU出错批量监视的详细信息,请参阅下述手册。 **COMT** Developer2的帮助

#### 通过各轴状态信号、各轴监视软元件进行的确认

将对于各轴检测的出错内容存储到各轴状态信号、各轴监视软元件中。 关于存储出错内容的各轴状态信号、各轴监视软元件的详细内容,请参阅运动CPU存储的出错代码。(L= [282页 运动CPU存储](#page-283-0) [的出错代码](#page-283-0))

#### 通过事件履历进行的确认

通过运动CPU的标准ROM或SD存储卡中被保存的"事件履历"的文件,对操作及出错内容进行确认。 关于事件履历的详细内容,请参阅事件履历功能。([278页 事件履历功能](#page-279-0))

### <span id="page-274-2"></span>异常检测时的动作

通过自诊断检测出异常的情况下,运动CPU通过下述模式进行动作。

#### 异常检测时的模式

通过自诊断检测出异常的情况下,运动CPU通过下述模式进行动作。

#### ■停止模式

是停止运动CPU的运算的模式。在检测出异常的时刻停止全部程序,将通过"I/O分配设置"将"出错时的CPU动作模式设置 "([48页 CPU参数\)](#page-49-0)设置为"停止"的模块的外部输出全部置为OFF。但是,将"出错时的CPU动作模式设置"设置为"继续 运行"的模块将保持外部输出。无论哪种情况,软元件存储器上的输出(Y)均保持。

根据异常内容,停止全部轴的定位。

关于出错的停止处理的详细内容,请参阅下述手册。

MELSEC iQ-R运动控制器编程手册(定位控制篇)

#### ■继续运行模式

是继续运行运动CPU的运算的模式。根据异常内容,有可能有检测出异常的程序或停止定位控制的情况下,但是无影响的程序 执行或定位控制将继续进行。

#### 异常检测时的出错状态

出错状态分为重度出错、中度出错、轻度出错。 程序或轴的控制在运动CPU整体或部分不可以继续运行的状态被分类为出错。

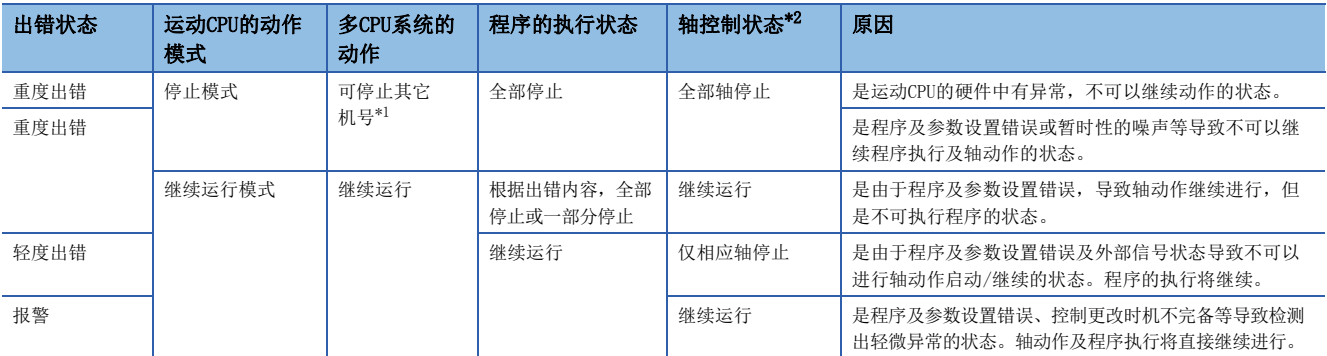

<span id="page-274-1"></span>\*1 通过其它机号的多CPU参数可设置停止/继续运行。

<span id="page-274-0"></span>\*2 关于停止的详细内容,请参阅下述手册。

L MELSEC iQ-R运动控制器编程手册(定位控制篇)

#### 异常检测时的动作设置

根据自诊断内容,可以通过CPU参数设置异常检测时的动作。 关于设置内容的详细内容,请参阅CPU参数。(L= [48页 CPU参数](#page-49-0))

### <span id="page-275-1"></span>出错的解除

继续运行型出错(轻度出错或继续运行模式的中度出错)及报警可以进行出错的解除。

#### 出错的解除

消除出错原因后,通过下述方法进行解除。

#### ■通过GX Works3进行解除的方法

通过GX Works3的模块诊断进行解除。

#### ■通过MT Developer2进行解除的方法

通过MT Developer2的监视进行解除。

#### ■通过特殊继电器进行解除的方法

通过"出错解除(SM50)"进行解除。

#### 可解除的出错

可解除的出错一览如下所示。

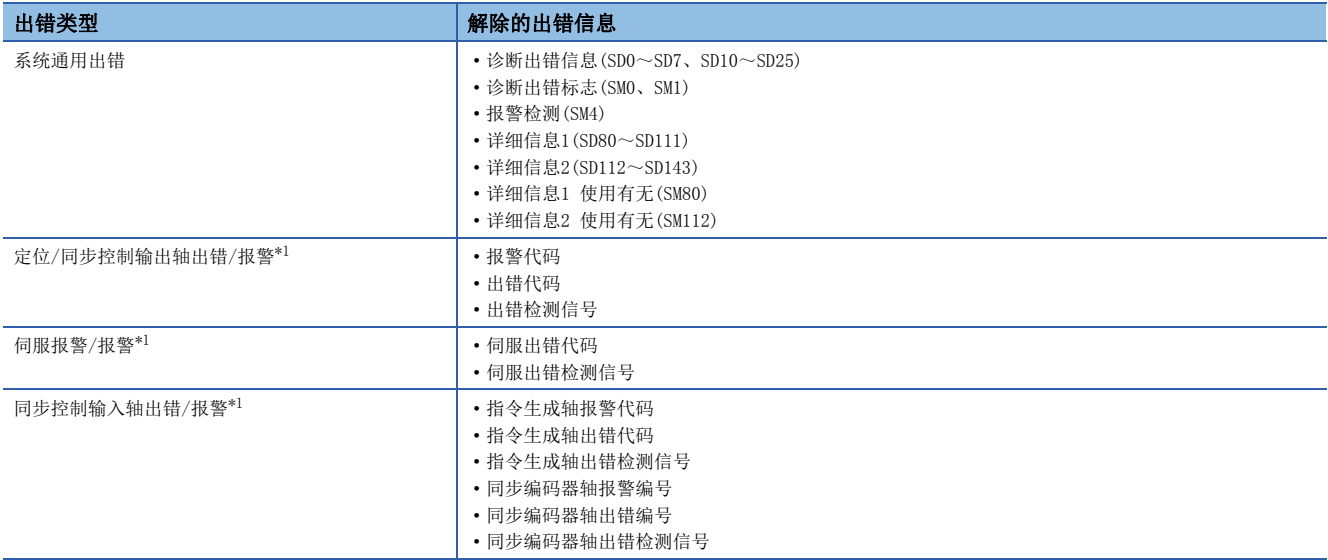

<span id="page-275-0"></span>\*1 批量解除全部轴的出错。

出错解除后,与出错相关的特殊继电器/特殊寄存器及LED显示将返回到出错发生前的状态。 出错解除后再次发生了相同出错的情况下,将被再登录到出错履历中。

#### 各轴的出错解除时的动作

进行了各轴出错复位及伺服出错复位的情况下,各轴的出错检测信号、轴出错编号、轴报警编号将被复位,但是诊断出错不被 复位。

# 9.2 保全功能

### 处理时间的监视及检查

对于运动运算及运动SFC程序的执行所需时间可以通过特殊寄存器进行监视。运动CPU内部的处理时机及对应的处理时间监视软 元件如下图所示。

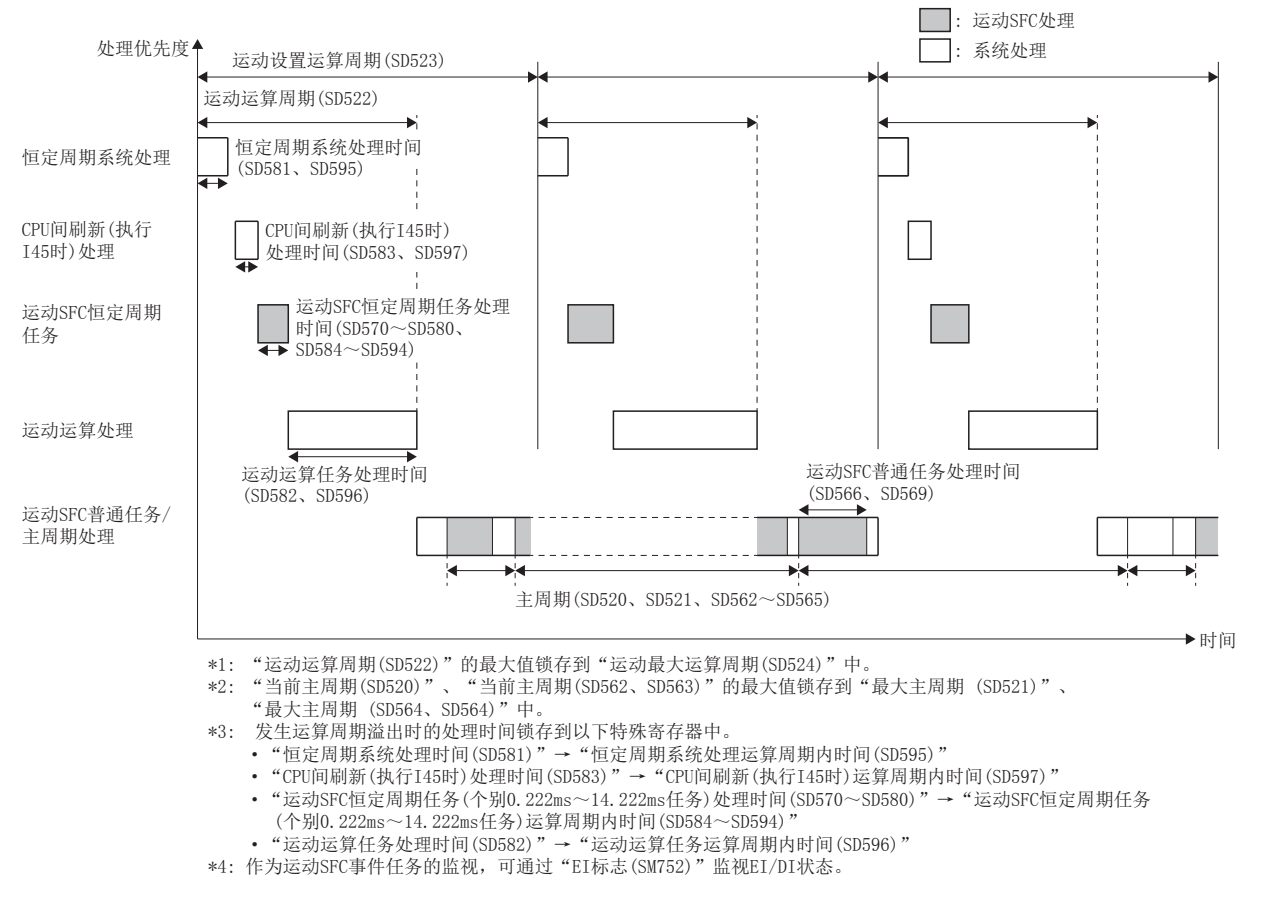

在运动CPU中,对各处理的处理时间通过自诊断进行检查。处理时间检查的内容及异常时的处理方法如下所示。

#### 运算周期检查

恒定周期系统处理、运动SFC恒定周期任务、运动运算所需时间的合计(运动运算周期(SD522))超出"运动设置运算周期 (SD523)"的情况下, "[St.1046]运算周期溢出标志(R: M30054/Q: M2054)"将变为ON。根据控制条件, 即使运算周期设置为

"默认设置"的情况下,运动运算所需时间也有可能超出运算周期。

- 检测出运算周期溢出的情况下,将进行以下动作。
	- "[St.1046]运算周期溢出标志(R: M30054/Q: M2054)"的ON
	- 处理时间监视软元件的各种运算周期内时间的锁存(停止更新)
- 检测出运算周期溢出的情况下,应对存储处理时间的特殊寄存器进行监视,进行以下处理,避免运动运算所需时间超出设置 运算周期。
	- 应通过[运动CPU通用参数] => [基本设置] => [系统基本设置] => "运算周期设置", 将运算周期更改为较大的值。
	- 在运动SFC程序中,减少事件任务、NMI任务的执行指令数。
- 将"[St.1046]运算周期溢出标志(R: M30054/Q: M2054)"置为OFF时,应进行下述操作。
	- 多CPU系统的电源ON→OFF
	- 多CPU系统的复位
	- 通过用户程序进行复位

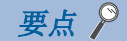

对于运算周期溢出的周期,至伺服放大器的指令更新将停止,因此可能导致机械声音异常或振动·冲击。

#### 看门狗定时器(WDT)

"当前主周期(SD520)"超出1.0[s]时, "运动CPU WDT出错(SM512)"将ON, 启动中的轴将在不减速状况下立即停止。"运动 CPU WDT出错(SM512)"变为ON的情况下,应对多CPU系统进行复位。即使复位后"运动CPU WDT出错(SM512)"仍然为ON的情况 下, 应确认"运动CPU WDT出错原因(SD512)", 出错原因为"主周期溢出"的情况下, 应进行以下某个处理。

- 应通过[运动CPU通用参数] = [基本设置] = [系统基本设置] = "运算周期设置", 将运算周期更改为较大的值。
- 在运动SFC程序中,减少普通任务、事件任务、NMI任务的执行指令数。

#### 恒定周期系统处理时间检查

对用于与伺服放大器进行发送接收的恒定周期系统处理所需时间进行监视,最大值将被存储到"恒定周期系统处理监视时间 (SD598)"中。"恒定周期系统处理监视时间(SD598)"超出222[μs]时, 将发生报警(出错代码: 0931H)。应减少下述设置以防 止"恒定周期系统处理监视时间(SD598)"超出222[ $\mu$ s]。

- 标记检测
- 高速输入请求信号
- 轴设置参数(外部信号参数)
- 输入模块的动作点数
- 数字示波器(块点数)

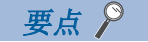

在"恒定周期系统处理监视时间(SD598)"超出222[us]的下一个周期中,将停止伺服放大器发送接收处理,因 此有可能导致机械发出异音及振动·冲击。

### 处理时间相关软元件

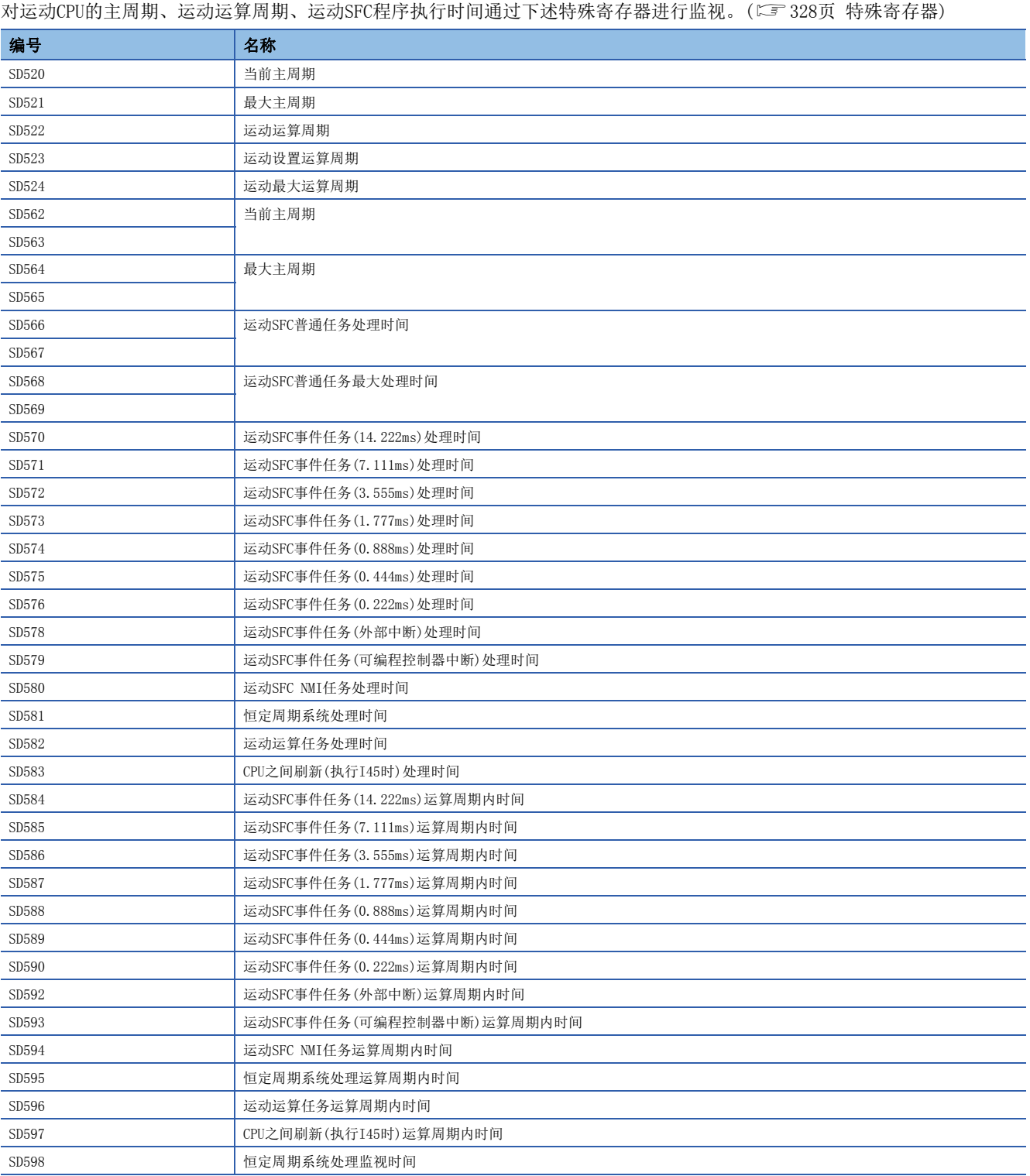

# <span id="page-279-0"></span>9.3 事件履历功能

将对运动CPU检测出的出错及模块执行的操作作为"事件履历"保存到运动CPU的标准ROM或SD存储卡中。

对于保存的操作及出错等的信息,可以按时间系列确认发生履历。通过使用本功能,可以进行设备/装置中发生的故障原因的 查明、运动CPU的控制数据更新状况的确认及非法访问的检测。

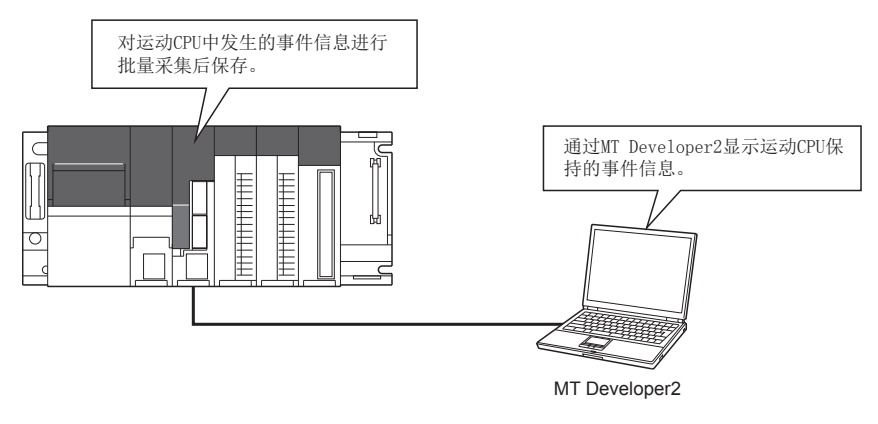

#### 要点

事件履历与运动CPU的动作状态无关,将经常被采集。但是,模块重度异常、基板异常或电缆异常等的情况 下,有可能无法采集事件履历。

### 事件履历设置

事件履历可通过默认设置使用,因此无需进行基本设置。但是,根据需要,可以更改事件履历文件的保存目标存储器及文件容 量。([48页 CPU参数\)](#page-49-0)

### 事件履历的保存

事件履历的保存有关内容如下所示。

#### 事件履历采集对象的模块

在运动CPU中,仅保存本机中发生的事件。 将不保存本机管理模块的事件。

#### CPU模块保存的事件

保存事件履历时,将操作源信息等作为详细信息进行保存以进行故障排除。关于运动CPU作为事件履历保存的事件,请参阅事 件一览。(二 [321页 事件一览](#page-322-0))

#### 事件履历文件

事件履历文件的保存目标存储器及文件容量可以通过事件履历设置进行更改。关于事件履历设置的详细内容,请参阅CPU参 数。(KF [48页 CPU参数\)](#page-49-0)

#### ■保存目标存储器

设置为标准ROM或SD存储卡中的一方。

此外,保存目标存储器为SD存储卡的情况下,SD存储卡的写保护开关有效时,将不保存事件履历。(通过MT Developer2,可以 读取SD存储卡上的事件履历文件。)

因此, 运行中将SD存储卡的写保护开关更改为无效→有效的情况下, 写保护开关变为了有效后的事件履历中保存的事件发生 (可使用SD存储卡事件登录)时,将变为至SD存储卡的写入异常。(发生出错之后,虽然可以通过GX Works3的模块诊断进行确 认,但是多CPU系统的电源OFF→ON或复位操作后,发生的出错将不被保存到事件履历中。)

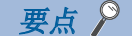

频繁发生文件写入、通信状态不稳定的状态下频繁变化的系统时,由于发生的事件较多,因此需要增大事件履 历文件的容量。该情况下,建议将保存目标存储器指定为SD存储卡。

#### ■文件容量

事件履历文件的保存容量可以通过事件履历设置进行更改。(LF [48页 CPU参数](#page-49-0))

超出设置的容量的情况下,将从最旧履历开始消去并存储最新的履历。此外,事件履历文件容量通过下述计算公式求出。

事件履历文件容量=文件的头容量+事件履历管理信息容量+(记录数x事件履历每1记录的容量)

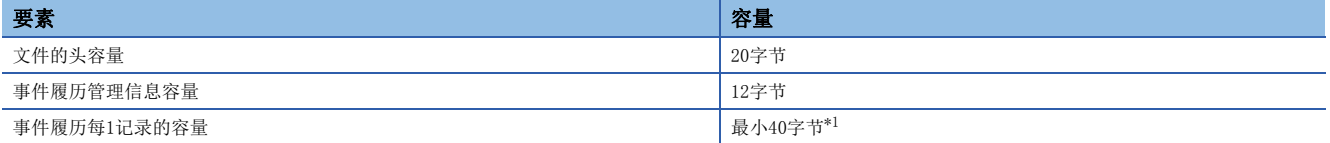

<span id="page-280-0"></span>\*1 由于保存的各文件中详细信息的内容不相同、详细信息中包括可变长的文件名等的情况下,事件履历每1记录的容量将可变。

此外,根据保存的事件类型,事件履历文件中可保存的件数有所不同。事件履历文件容量为128k字节(默认)时的示例如下 所示。

#### 例

轻度出错(出错代码: 1901H)的情况下 1记录为64字节,因此可登录约2040件的事件。

#### ■文件创建时机

事件履历文件将按下述时机被创建。

- 多CPU系统的电源OFF→ON时(无事件履历文件时/事件履历设置更改后)
- 多CPU系统的复位时(无事件履历文件时/事件履历设置更改后)
- SD存储卡的初始化时(无事件履历文件时)\*1
- 参数写入时(无事件履历文件时或事件履历设置更改后)
- \*1 标准ROM内存在参数的情况下,按照事件履历设置,将事件履历文件创建到SD存储卡中。

 $\wp$ 要点

创建新事件履历文件的情况下,表示新创建的事件将被保存。

#### 各操作执行时的事件履历的动作如下所示。

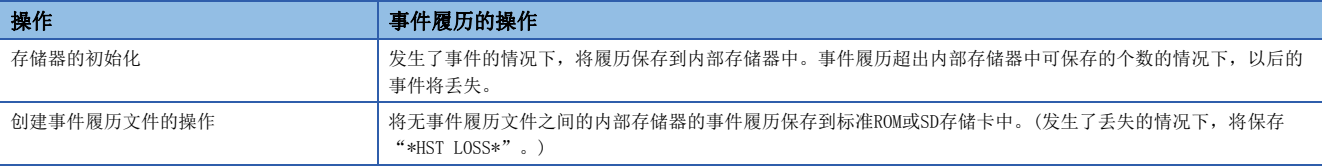

此外,保存目标存储器为SD存储卡时的SD存储卡的拆卸及安装时的事件履历的动作如下所示。

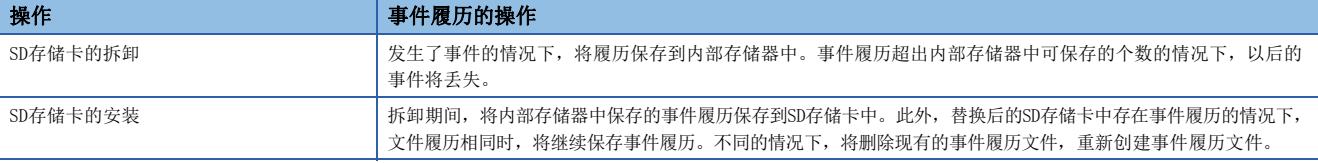

#### ■参数反映时机

更改后的参数,在下述时机将变为有效。

- 多CPU系统的电源OFF→ON时
- 多CPU系统的复位时

要点 ◎

运动CPU处于STOP过程中,写入已更改的参数后即使置为STOP→RUN,参数也不会变为有效。已更改的参数将在 下一次多CPU系统电源OFF→ON时或复位时变为有效。

#### 事件履历的丢失

频繁发生了事件检测的情况下,有可能丢失事件。丢失了事件的情况下, MT Developer2的"事件代码"栏中"\*HST LOSS\*" 将被显示。

### 事件履历的显示

运动CPU的事件履历显示,将通过MT Developer2进行。关于操作步骤、显示内容的说明等的详细内容,请参阅下述手册。 **LIMT** Developer2的帮助

### 事件履历的清除

通过MT Developer2的事件履历画面进行。进行事件履历的清除时,将对保存目标存储器中指定的存储器的事件履历全部进行 删除。关于操作步骤等的详细内容,请参阅下述手册。

**COMT** Developer2的帮助

附录

# 附1 出错代码

运动CPU通过自诊断功能检测出异常时,运动CPU的LED显示及相应软元件中将存储出错代码。应在程序上使用存储了出错代码 的相应软元件,并置为机械控制的互锁。如果确认出错代码,可以特定异常内容及原因。关于异常内容及出错代码的确认方 法,请参阅异常的确认方法。(13 [271页 异常的确认方法](#page-272-0))

### 出错代码体系

在全部模块中,出错代码以16进制4位数(16位无符号整数)被表现。出错有通过各模块的自诊断功能检测的出错及模块间通信 时检测的通用出错。出错检测类型及出错代码范围如下所示。

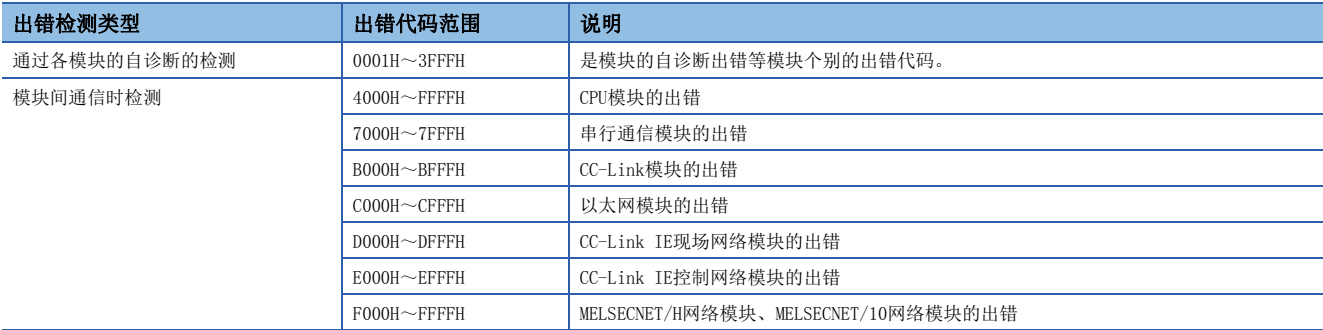

#### 详细信息

通过自诊断的出错检测时,也结合显示出错原因的详细信息进行存储。各出错代码的详细信息可以通过工程工具进行确认。各 出错代码将保存下述内容的详细信息。(被存储的详细信息内容最大为2种类型,各出错代码中有所不同。)

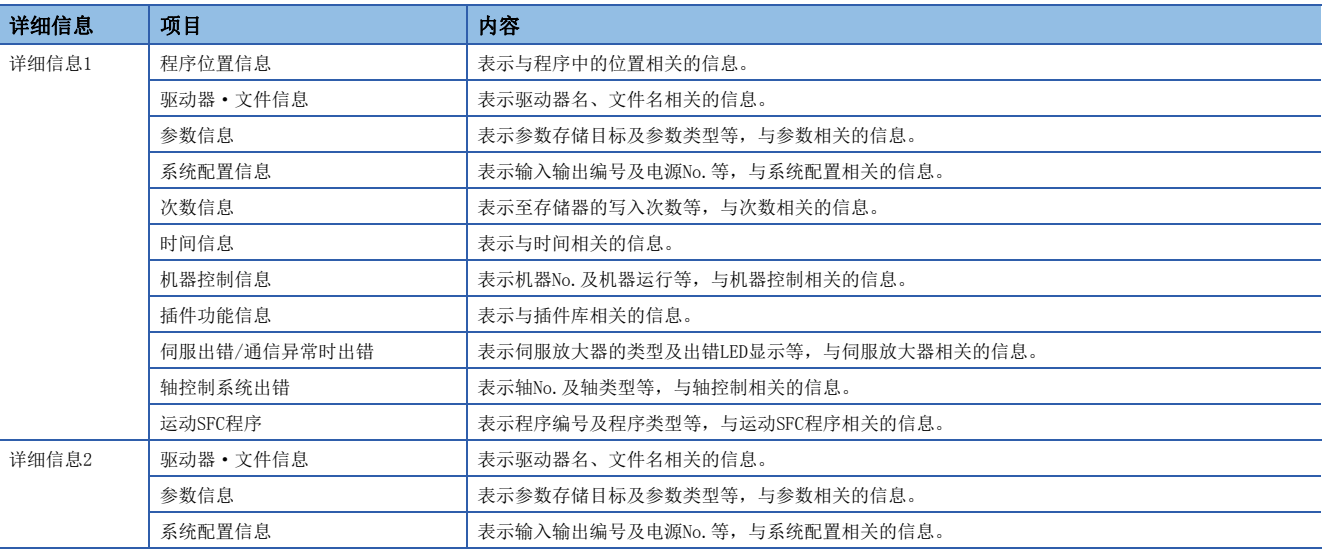

对于最新出错代码的详细信息也可通过特殊寄存器(SD)进行确认。详细信息被存储到"详细信息1(SD81~SD111)"及"详细信 息2(SD113~SD143)"中。被存储的信息类型通过"详细信息1 信息区分(SD80)"及"详细信息2 信息区分(SD112)"进行判 定。(二 [328页 特殊寄存器](#page-329-0))

### 发生出错时的动作

出错有停止型出错及继续运行型出错。 关于停止型出错及继续运行型出错有关内容,请参阅异常检测时的动作。([273页 异常检测时的动作](#page-274-2))

## 出错的解除

继续运行型出错(轻度出错或继续运行模式的中度出错)及报警可以进行出错的解除。关于出错的解除有关内容,请参阅出错的 解除。(に『[274页 出错的解除](#page-275-1))

### <span id="page-283-0"></span>运动CPU存储的出错代码

运动CPU中检测的出错有报警及出错。运动CPU中检测的出错的分类及出错代码的范围如下所示。

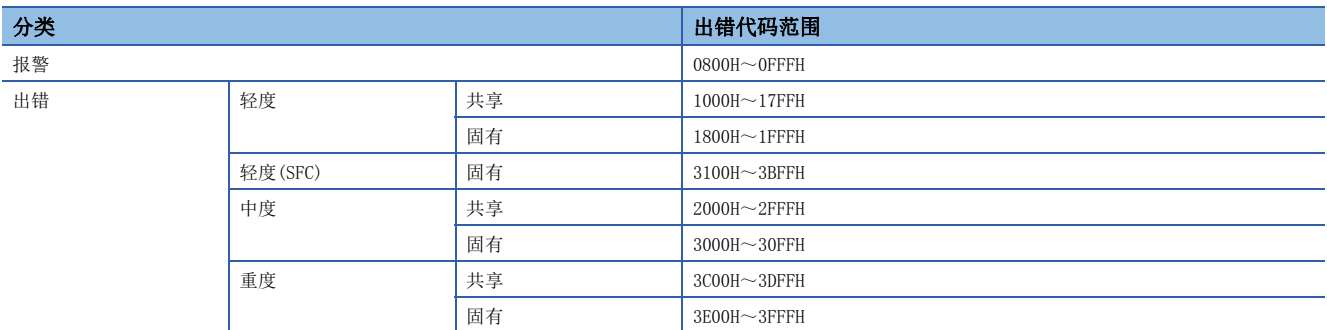

• 发生出错时,出错发生轴的出错检测信号将变为ON,出错代码被存储到以下出错代码存储寄存器中。

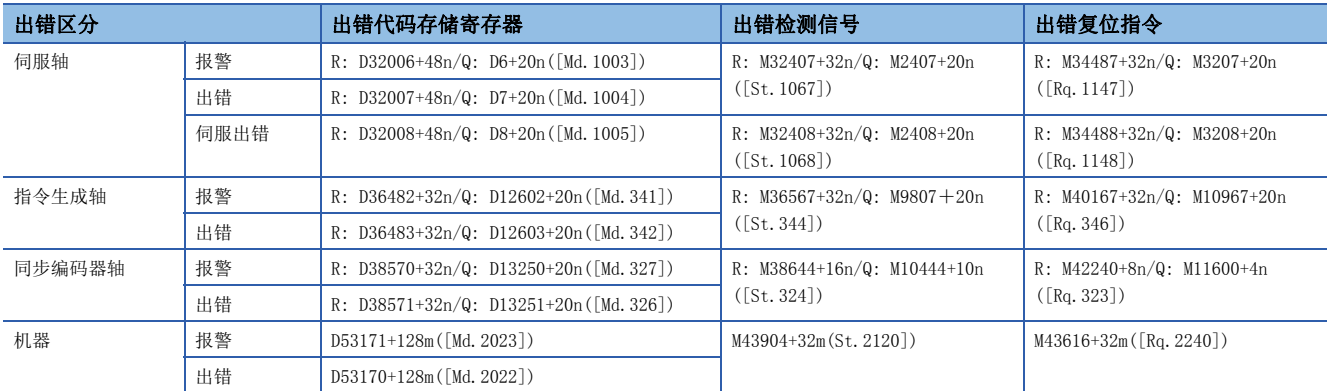

 • 存储了出错代码后,发生了其它出错的情况下,将被覆盖,上次的代码被消去。但是,通过MT Developer2,可以确认发生 的出错履历。

 • 出错检测信号及出错代码将被保持直至"[Rq.1147]出错复位指令(R: M34487+32n/Q: M3207+20n)"、"[Rq.1148]伺服出错 复位指令(R: M34488+32n/Q: M3208+20n)"、"[Rq.346]指令生成轴出错复位指令(R: M40167+32n/Q: M10967+20n)"、"[Rq.323]同步编码器轴出错复位(R: M42240+8n/Q: M11600+4n)"、"[Rq.2240]机器出错复位指令 (M43616+32m)"变为ON为止。

• 发生伺服出错或伺服报警时, "[Md.1005]伺服出错代码(R: D32008+48n/Q: D8+20n)"中, 轻度出错(出错代码: 1C80H)或 报警(出错代码: 0C80H)被存储,不存储伺服放大器的出错代码或报警代码。 从伺服放大器读取的出错代码或报警代码将被 存储到"[Md.1019]伺服放大器显示伺服出错代码(R: D32028+48n/Q: #8008+20n)"中。

#### 要点

- 发生伺服出错时, 即使进行伺服出错复位(R: M34488+32n/Q: M3208+20n: ON), 也有可能再次存储相同的伺 服出错代码。
- 发生伺服出错时,消除了伺服放大器侧的出错原因后,应进行伺服出错复位。
- 可以通过"出错解除(SM50)"进行出错代码存储寄存器中被存储的报警代码及出错代码的全部清除及出错检 测信号的全部复位。

## 报警(0800H~0FFFH)

报警的异常内容及原因以及处理方法有关内容如下所示。

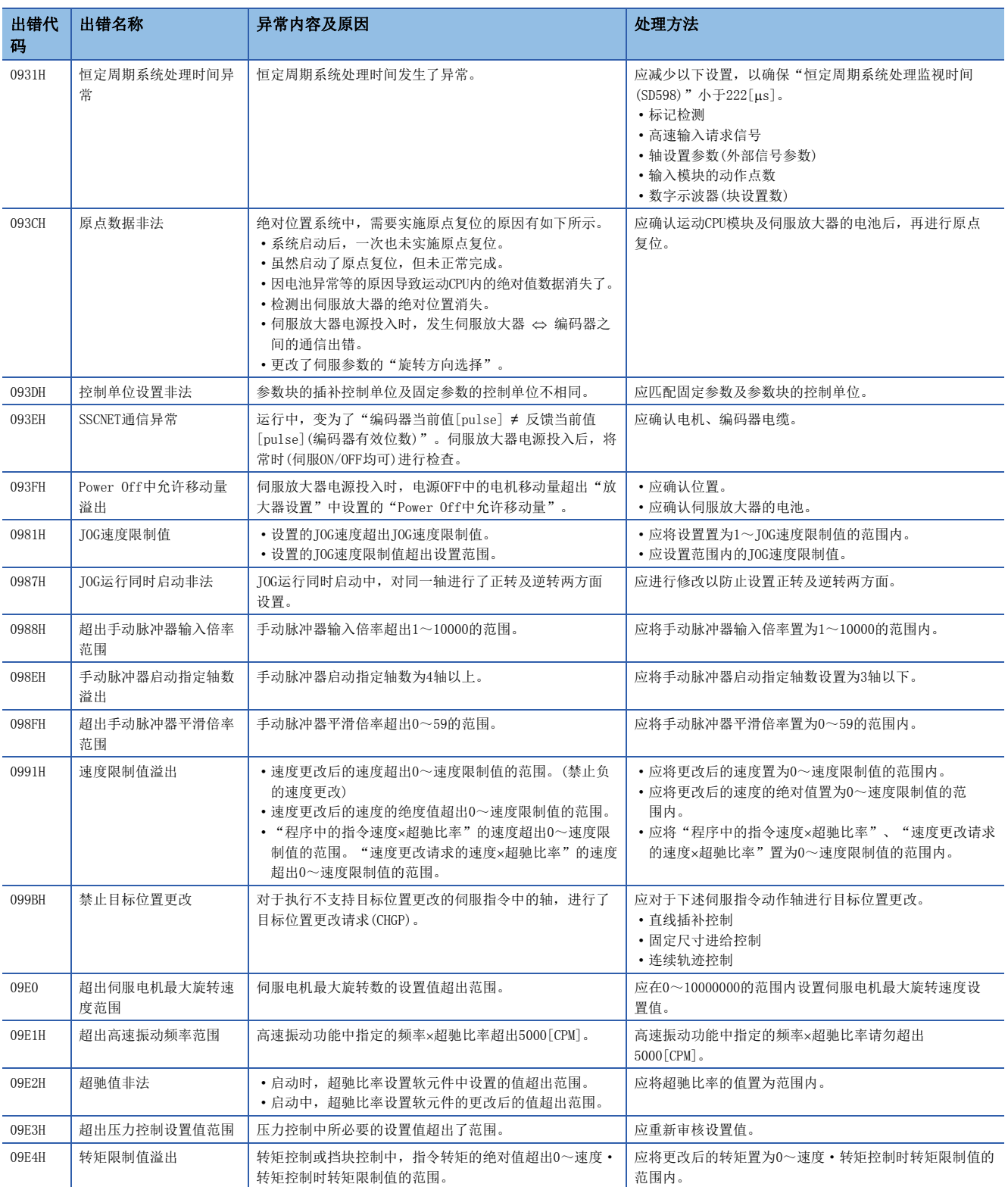

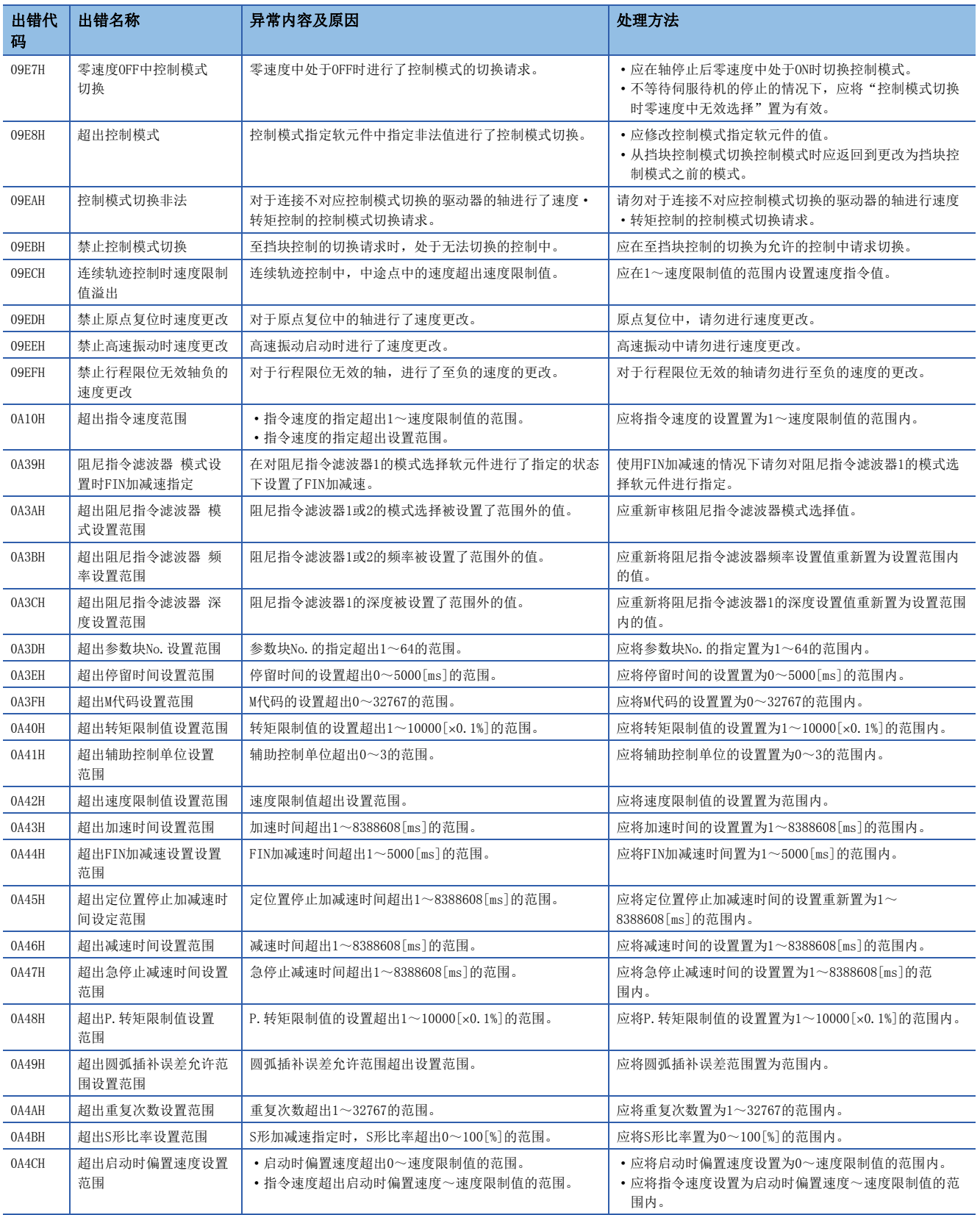

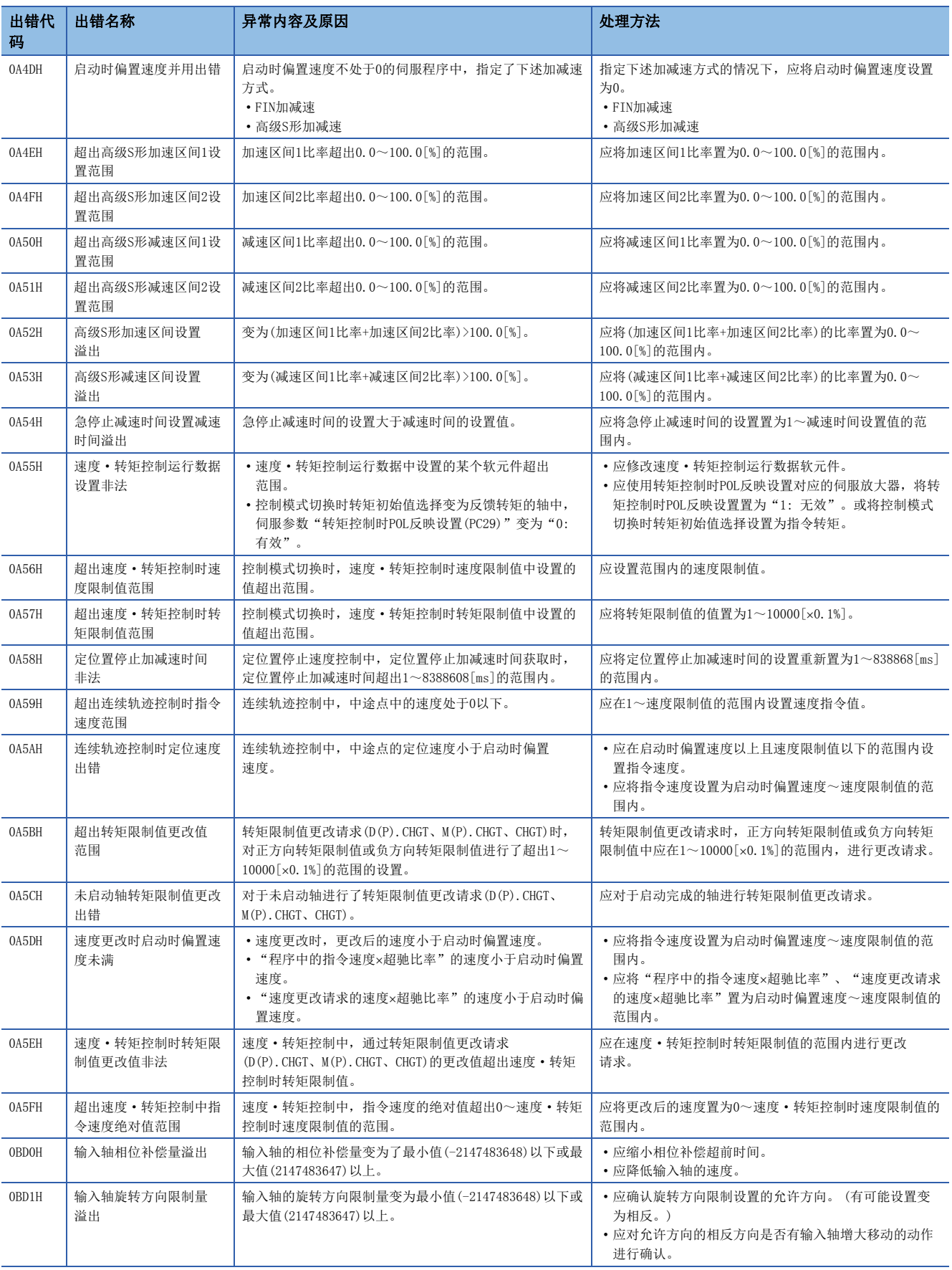

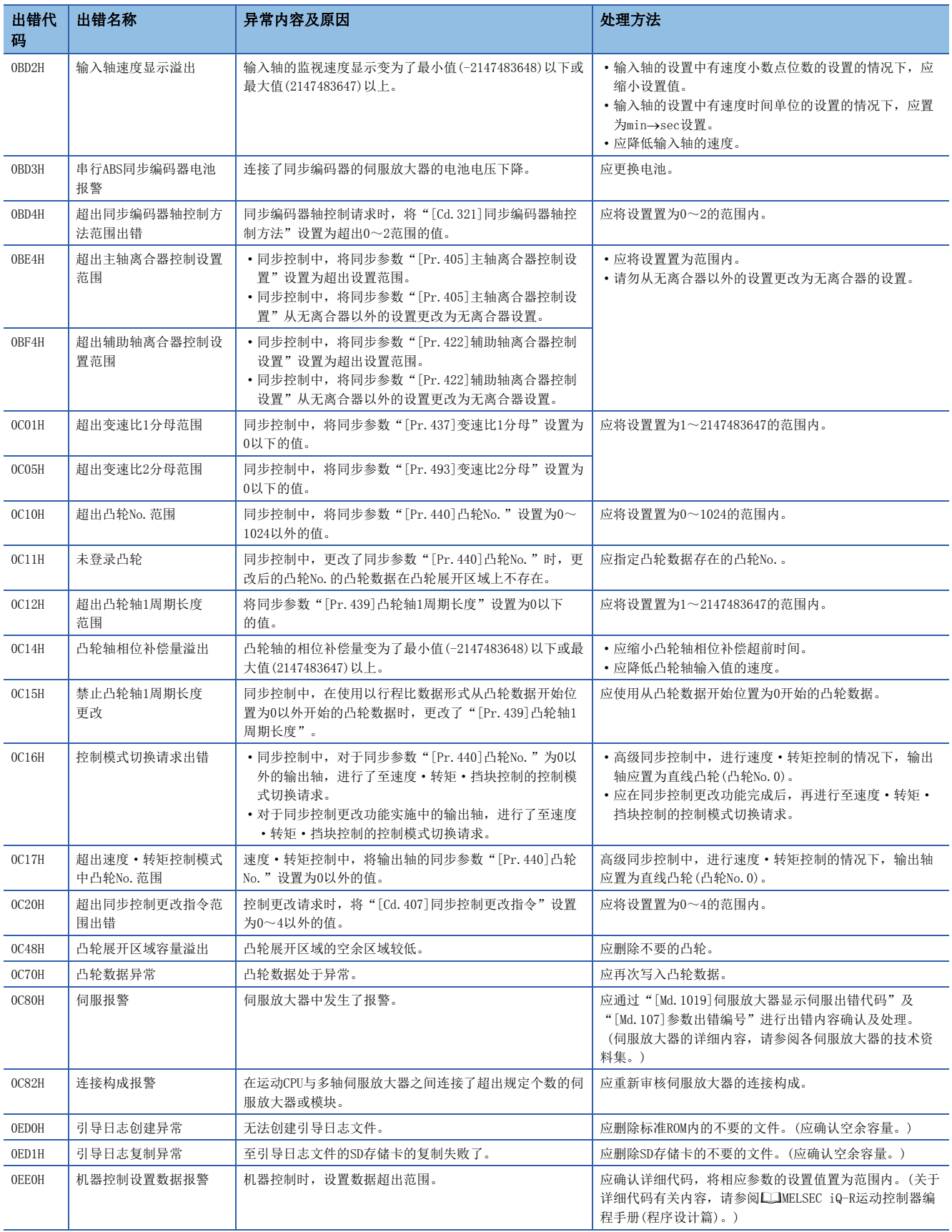
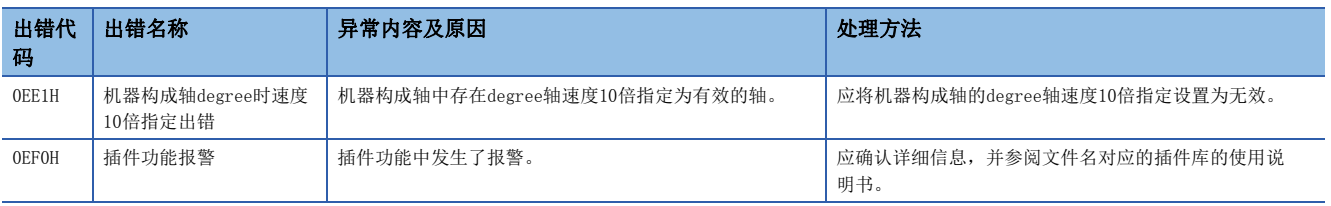

# 轻度出错(1000H~1FFFH)

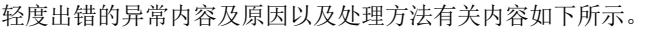

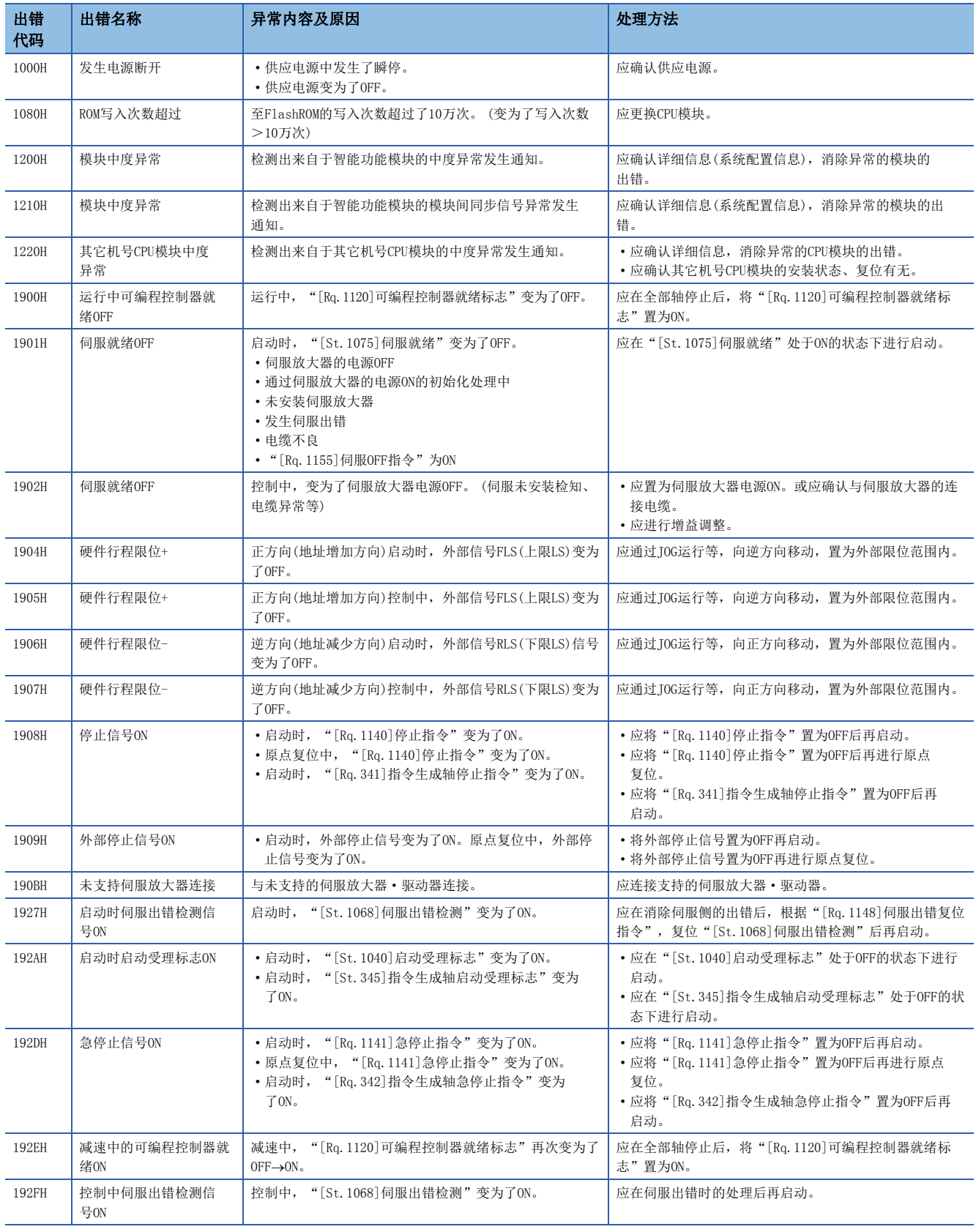

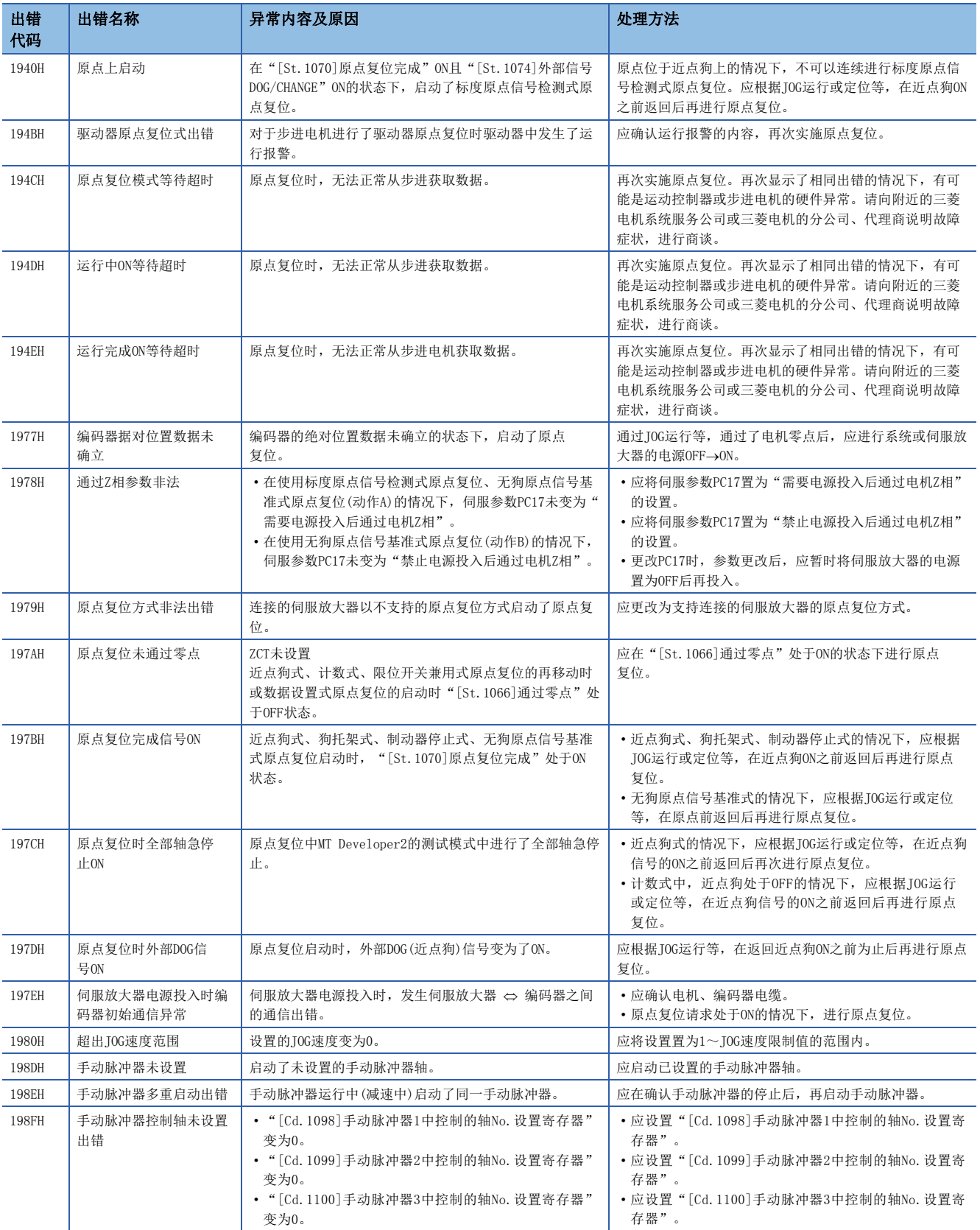

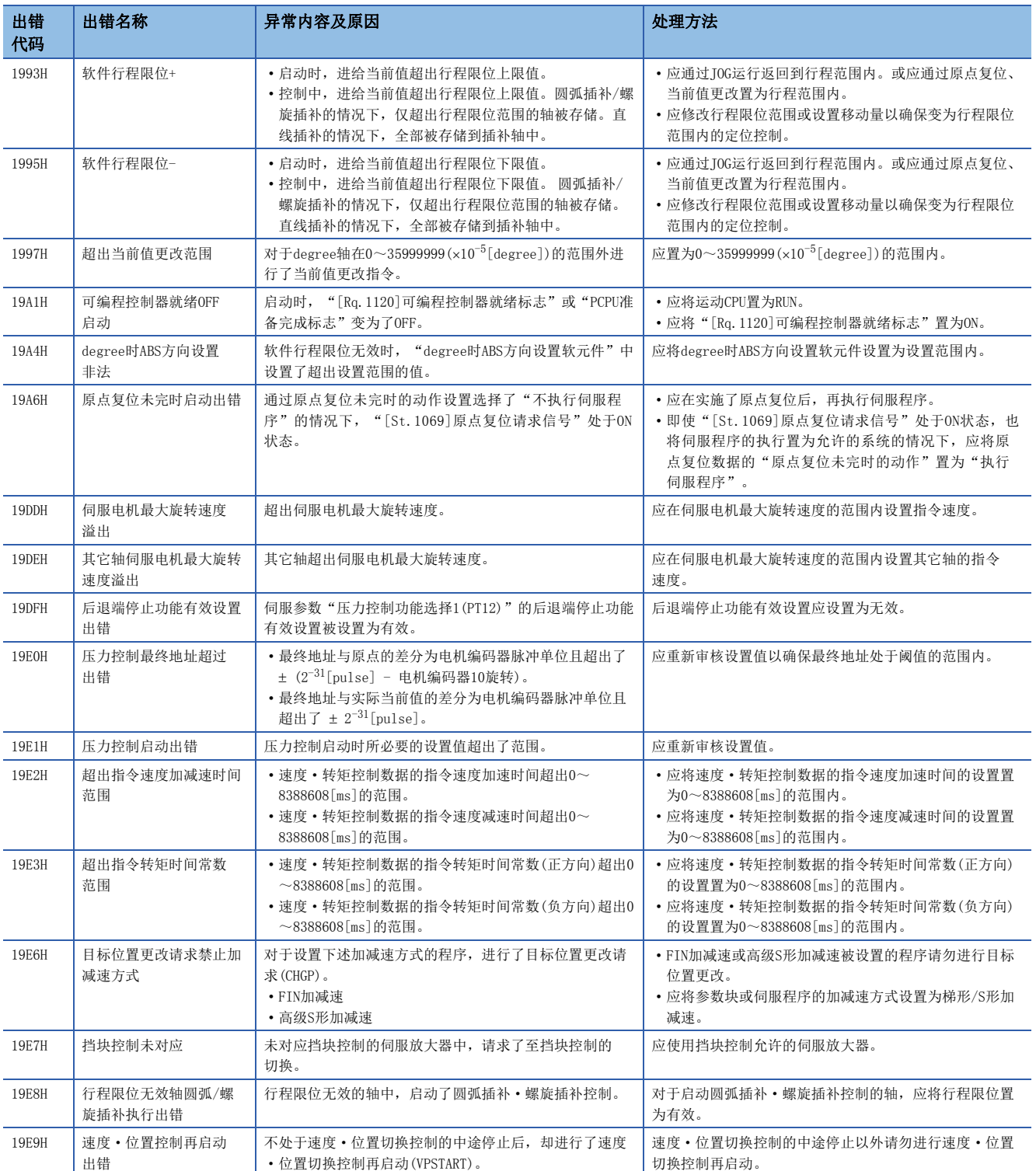

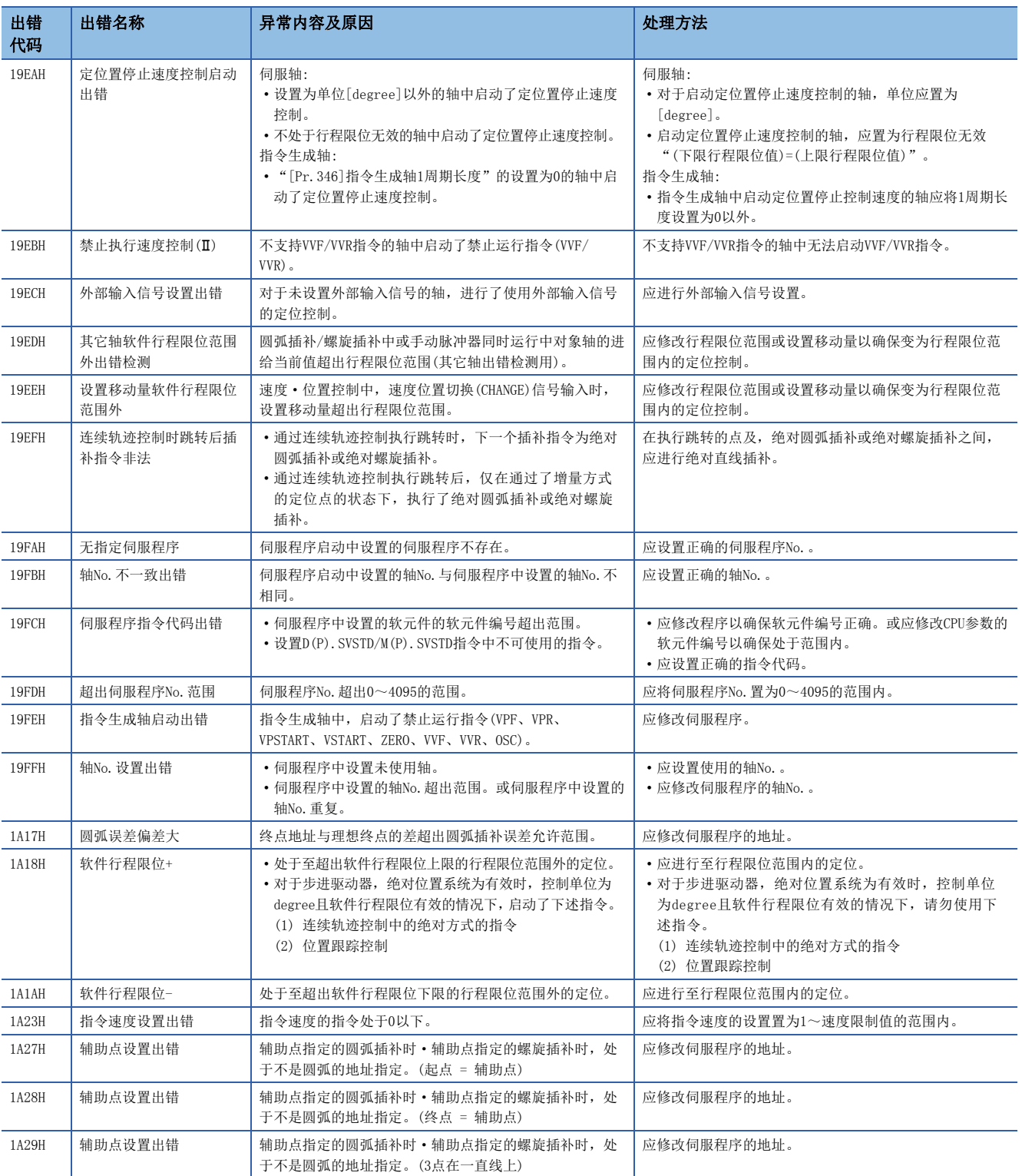

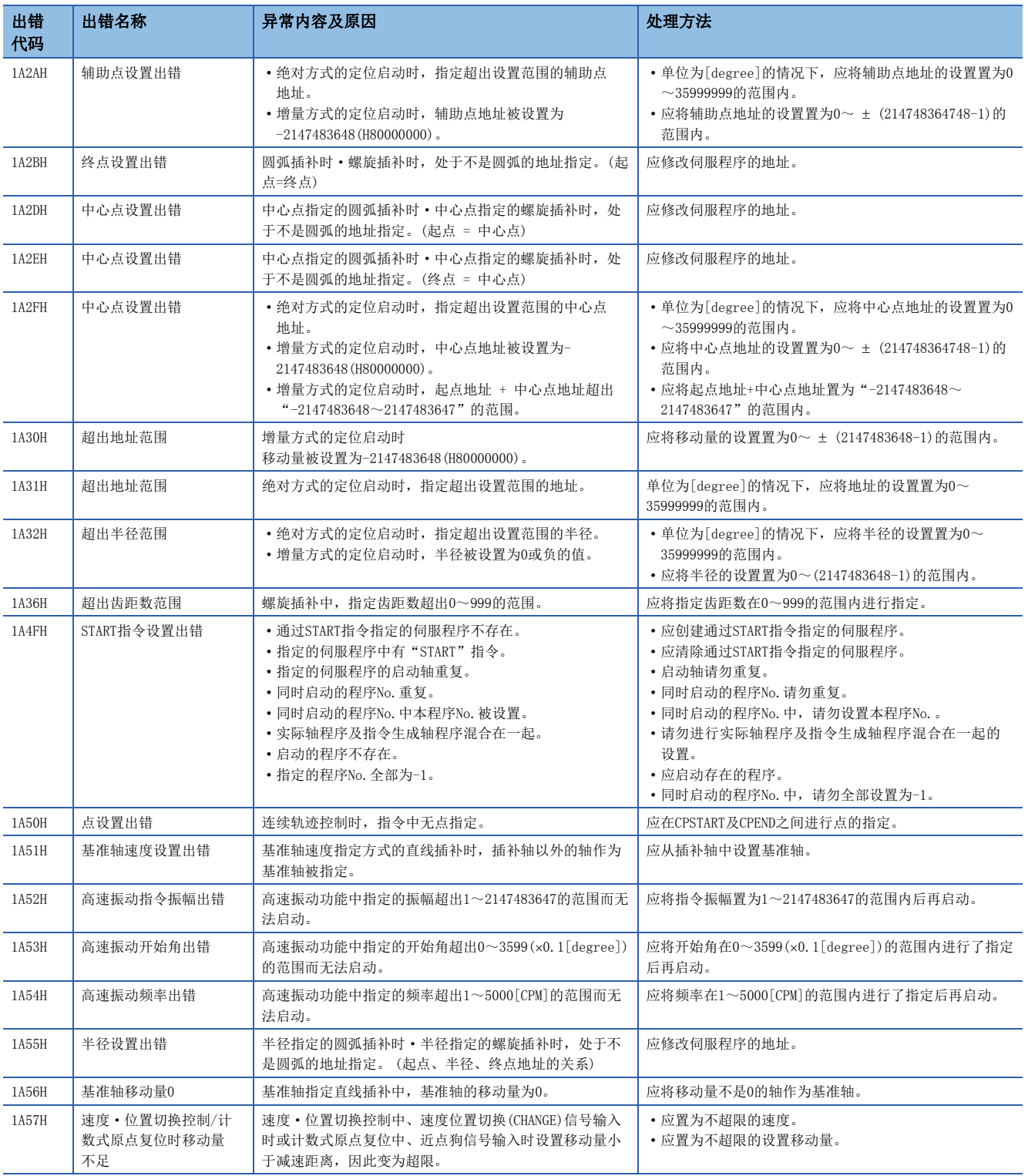

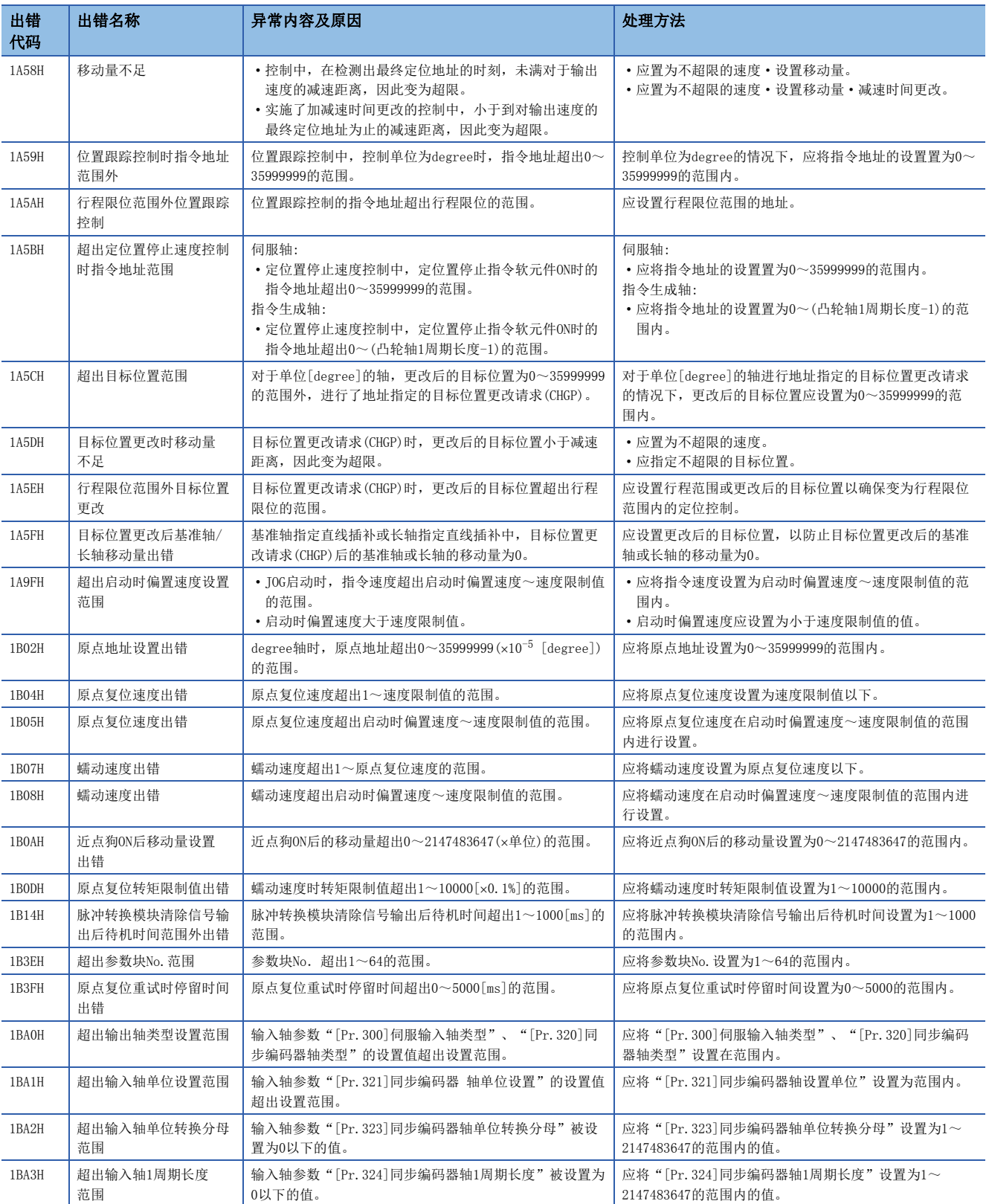

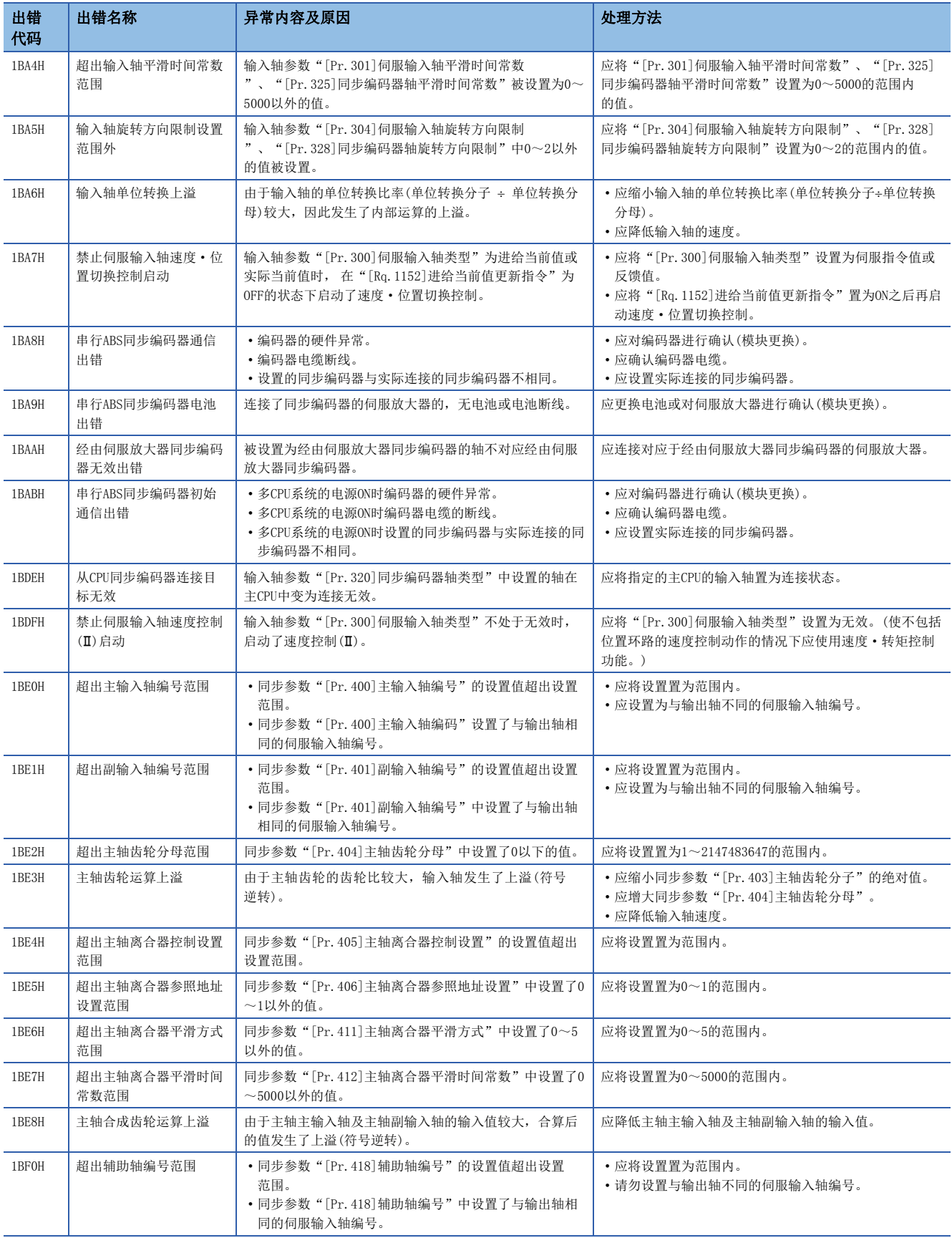

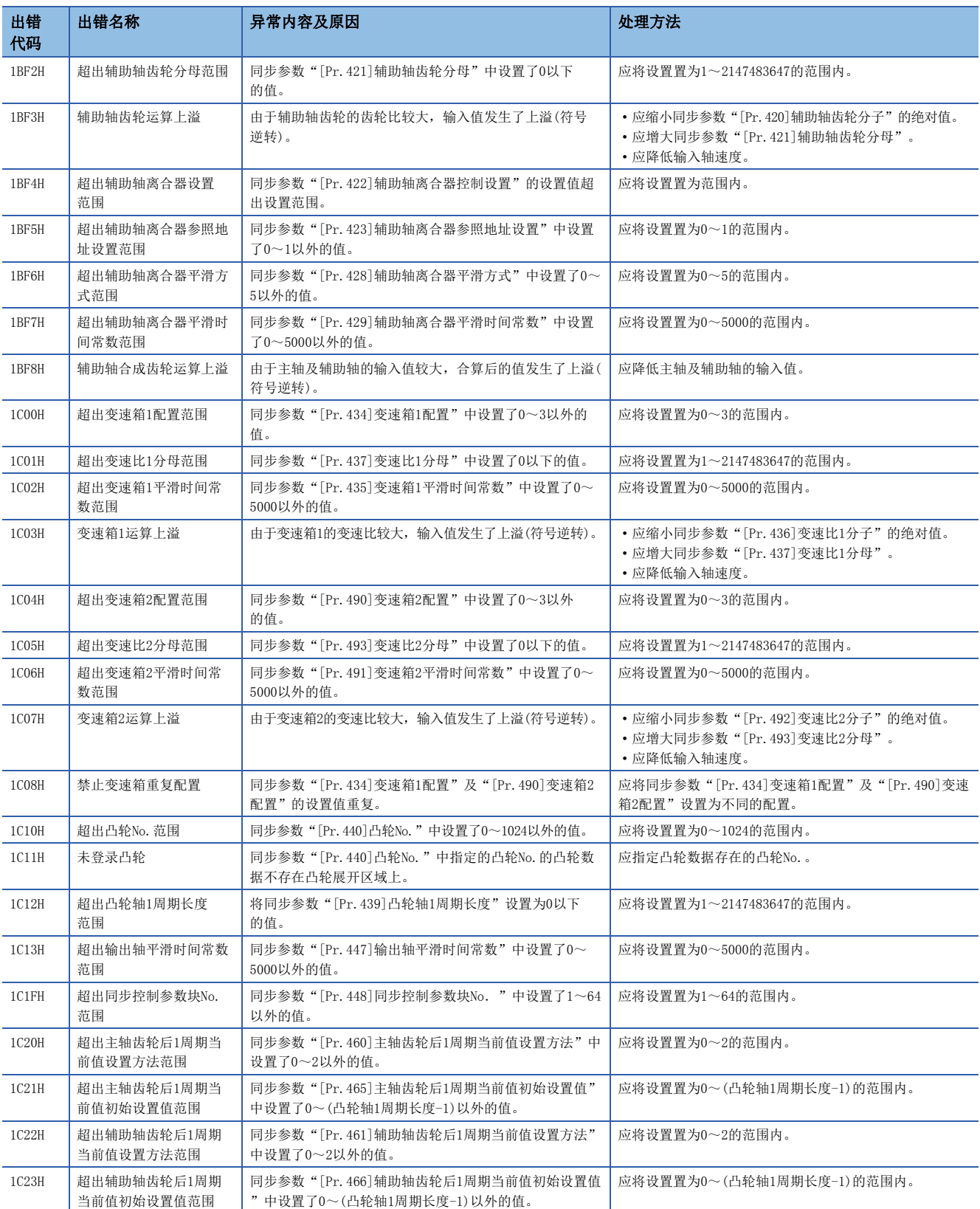

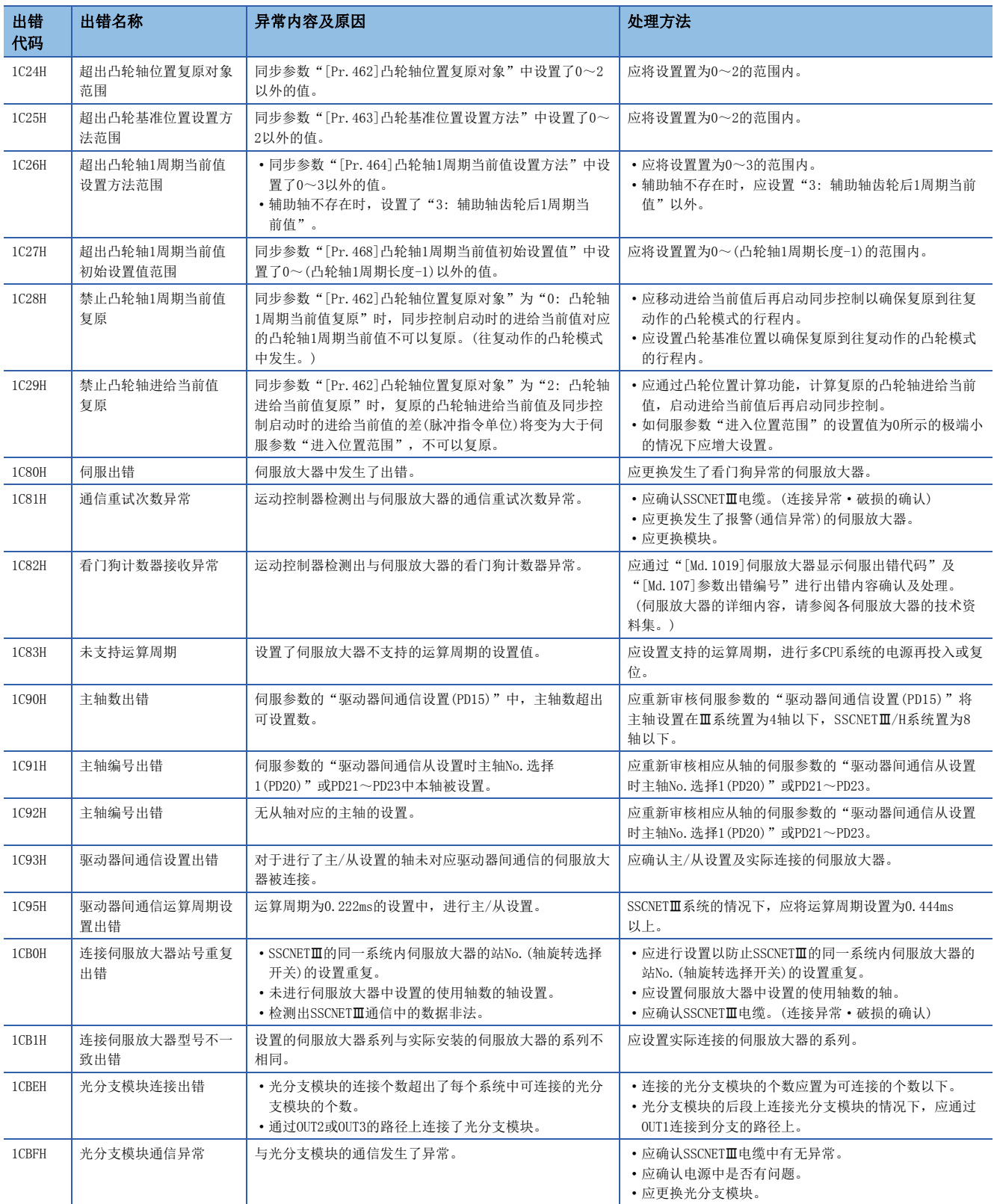

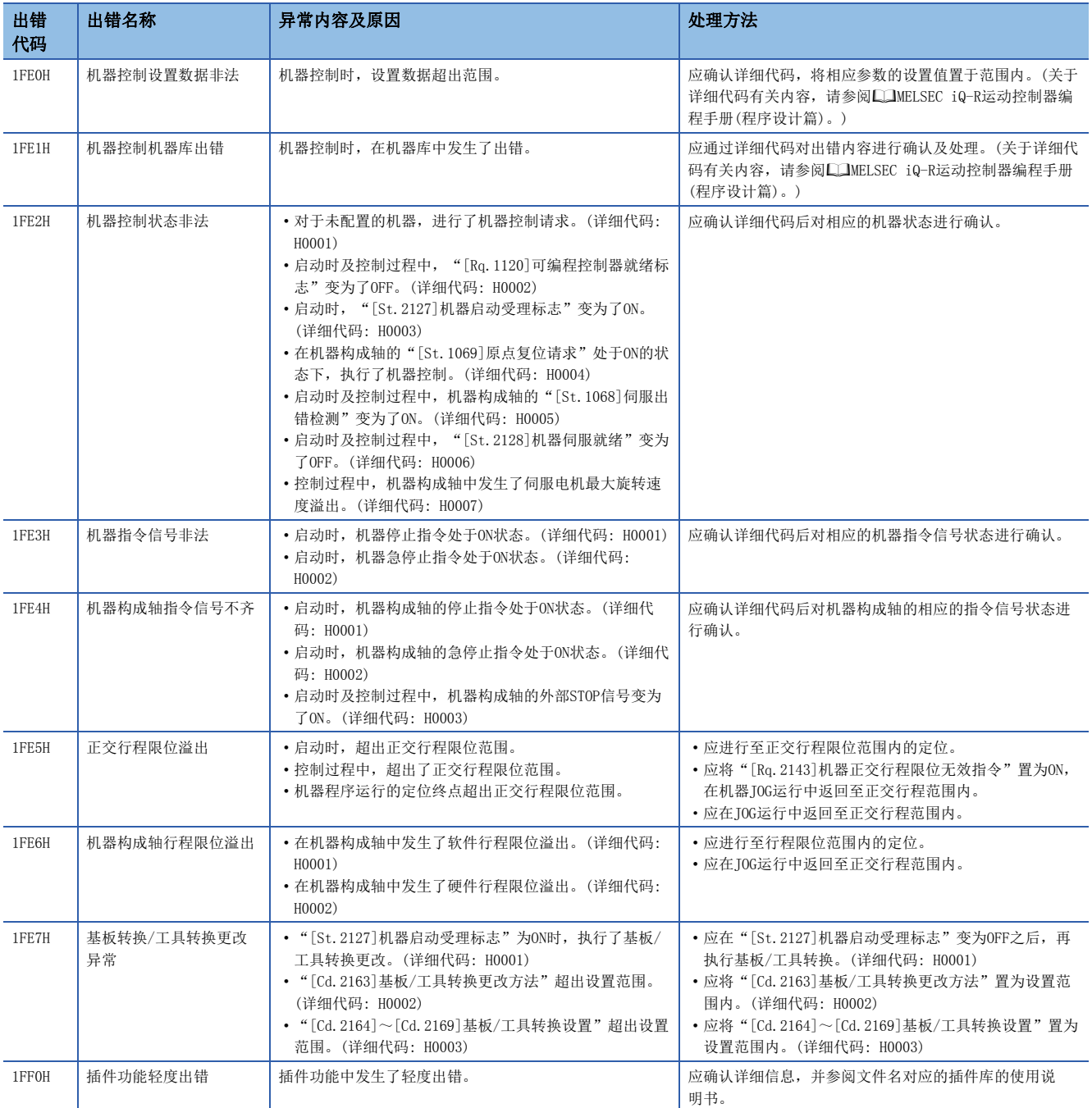

## 轻度出错(SFC)(3100H~3BFFH)

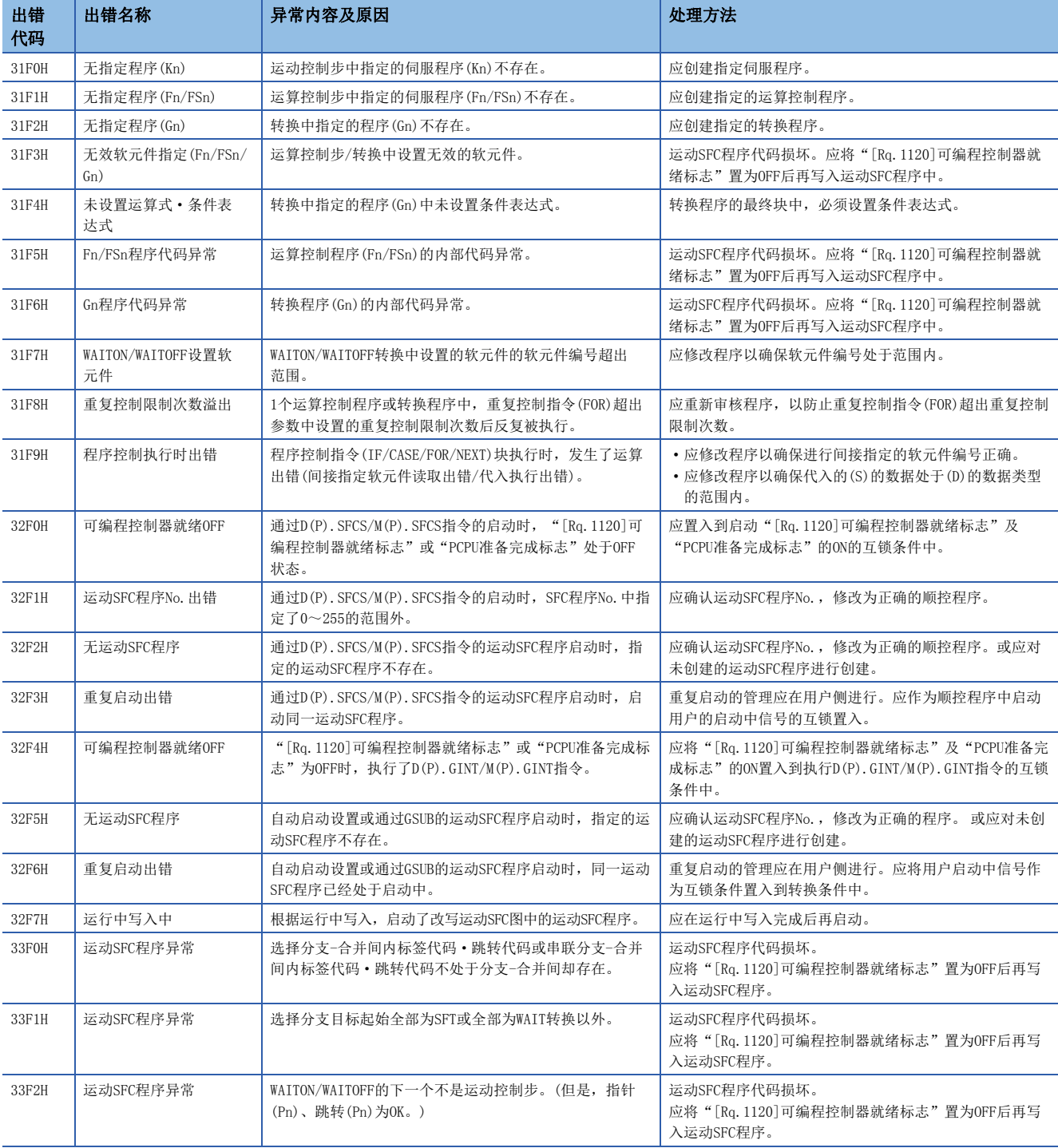

轻度出错(SFC)的异常内容及原因以及处理方法有关内容如下所示。

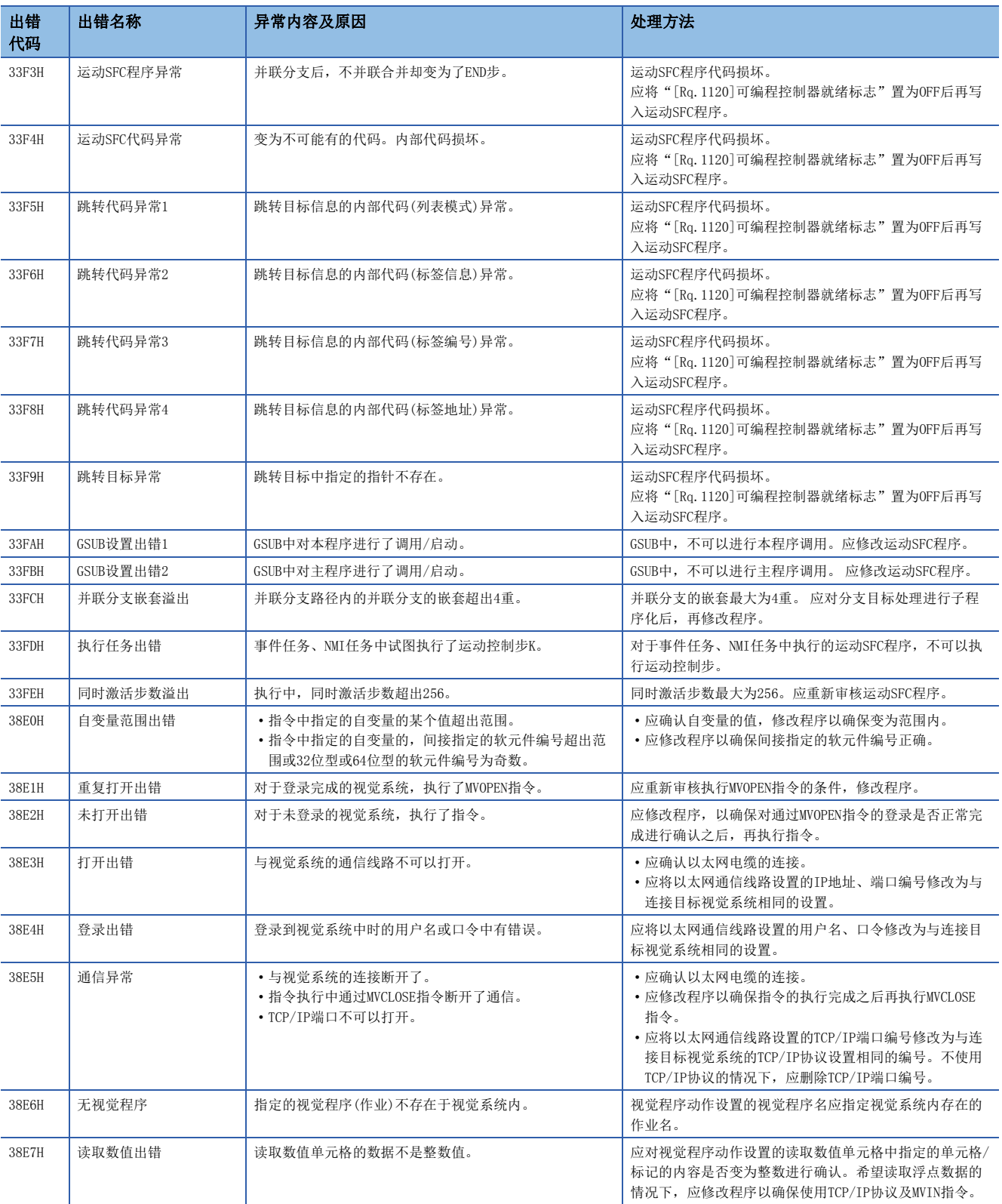

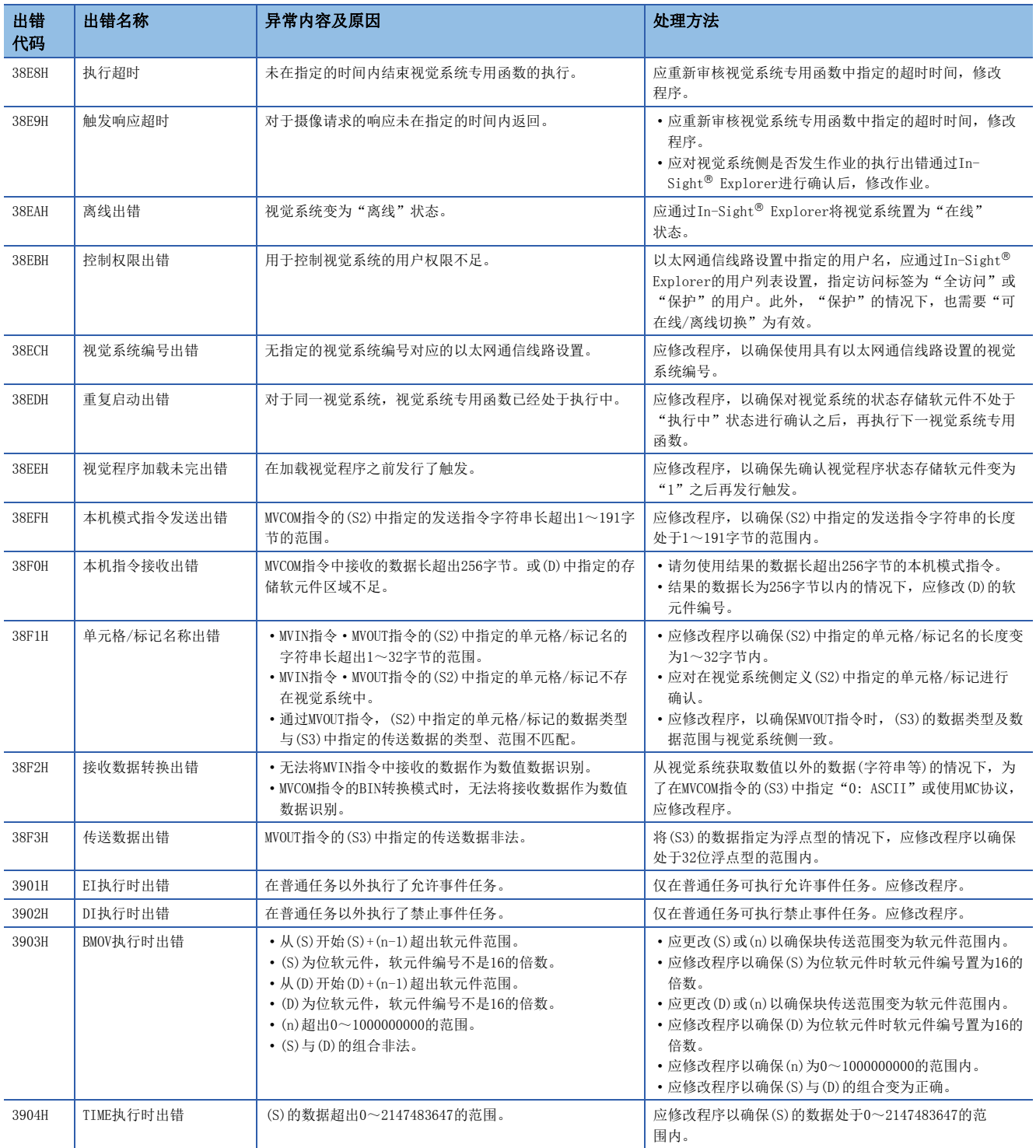

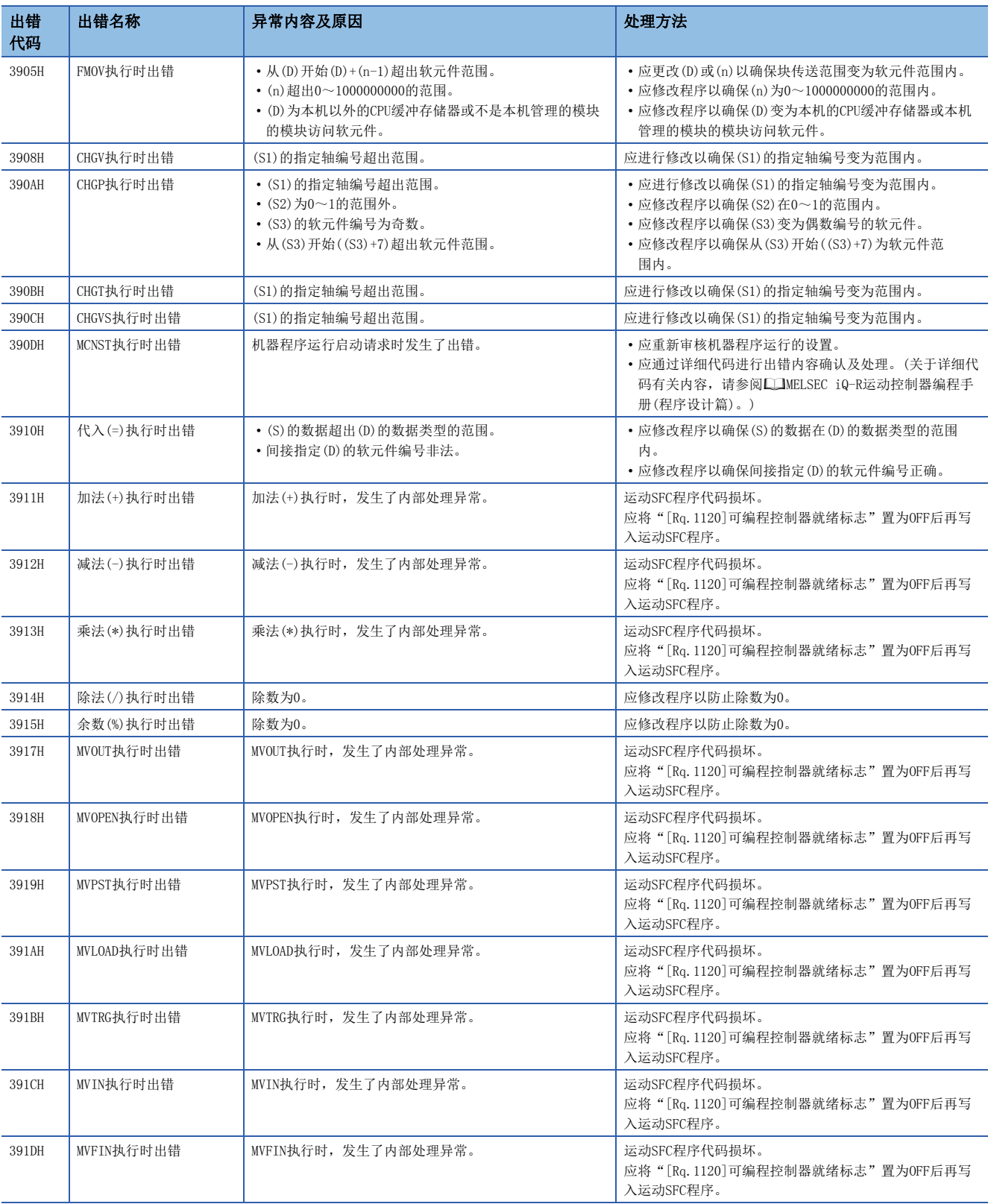

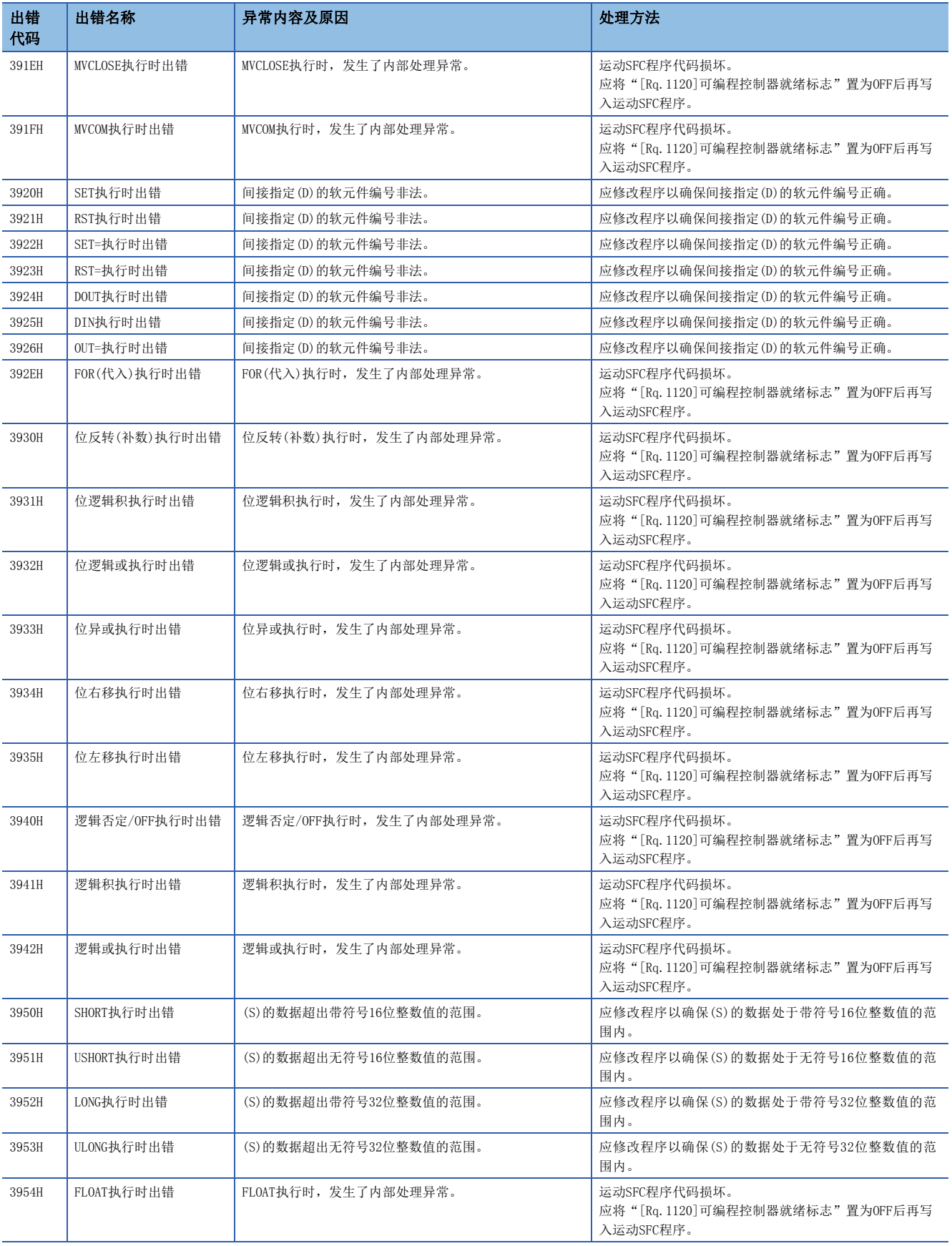

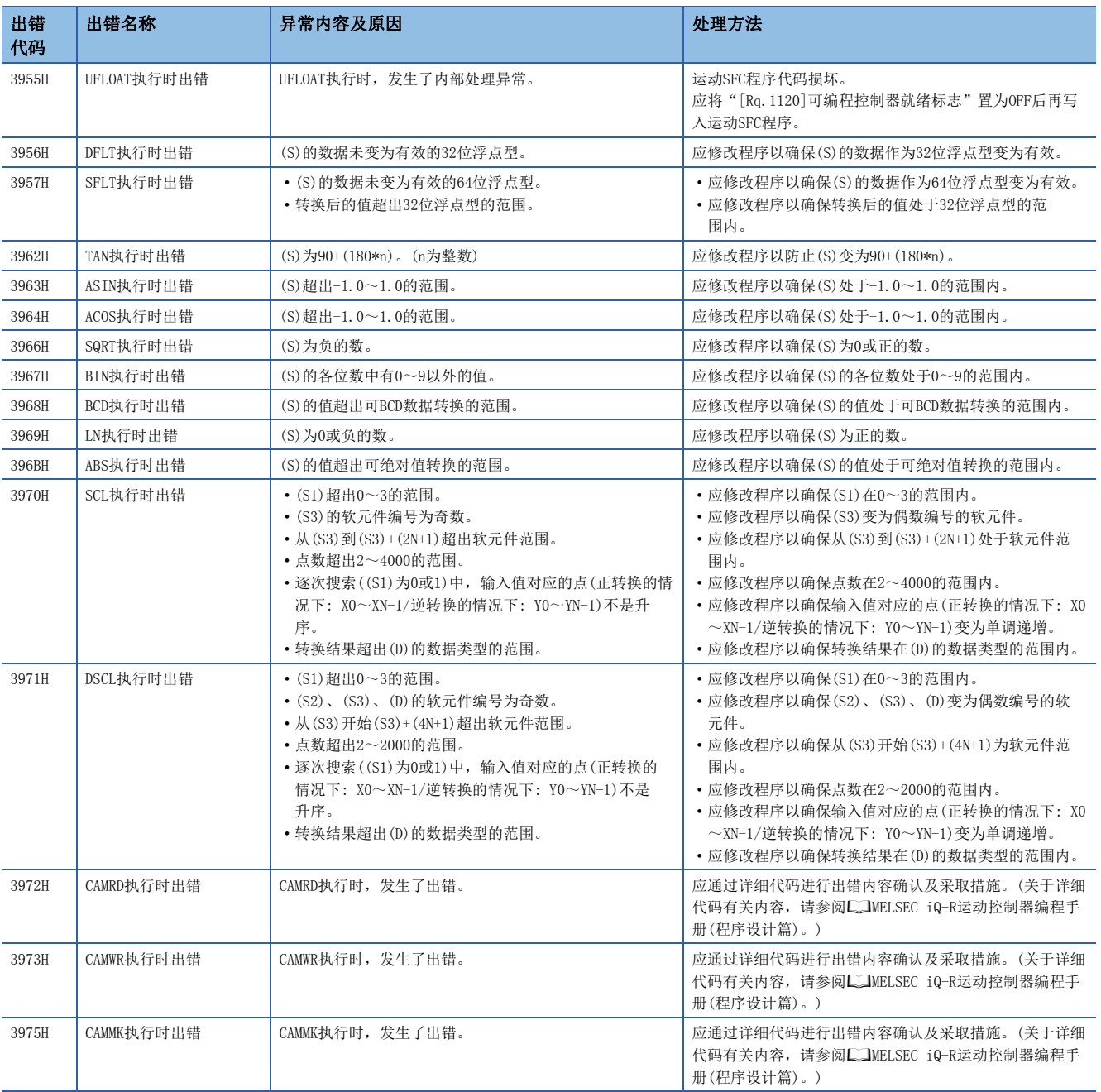

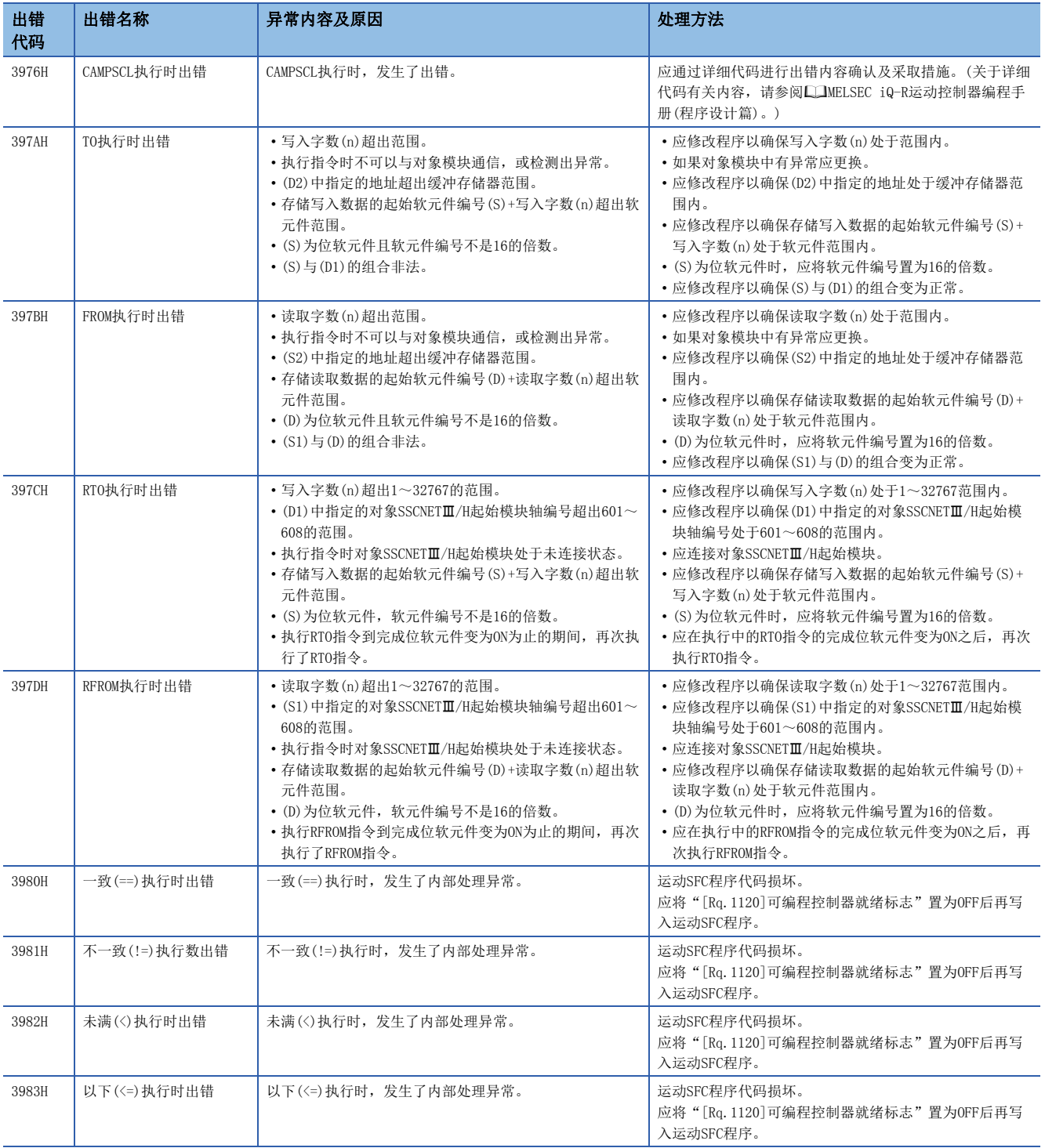

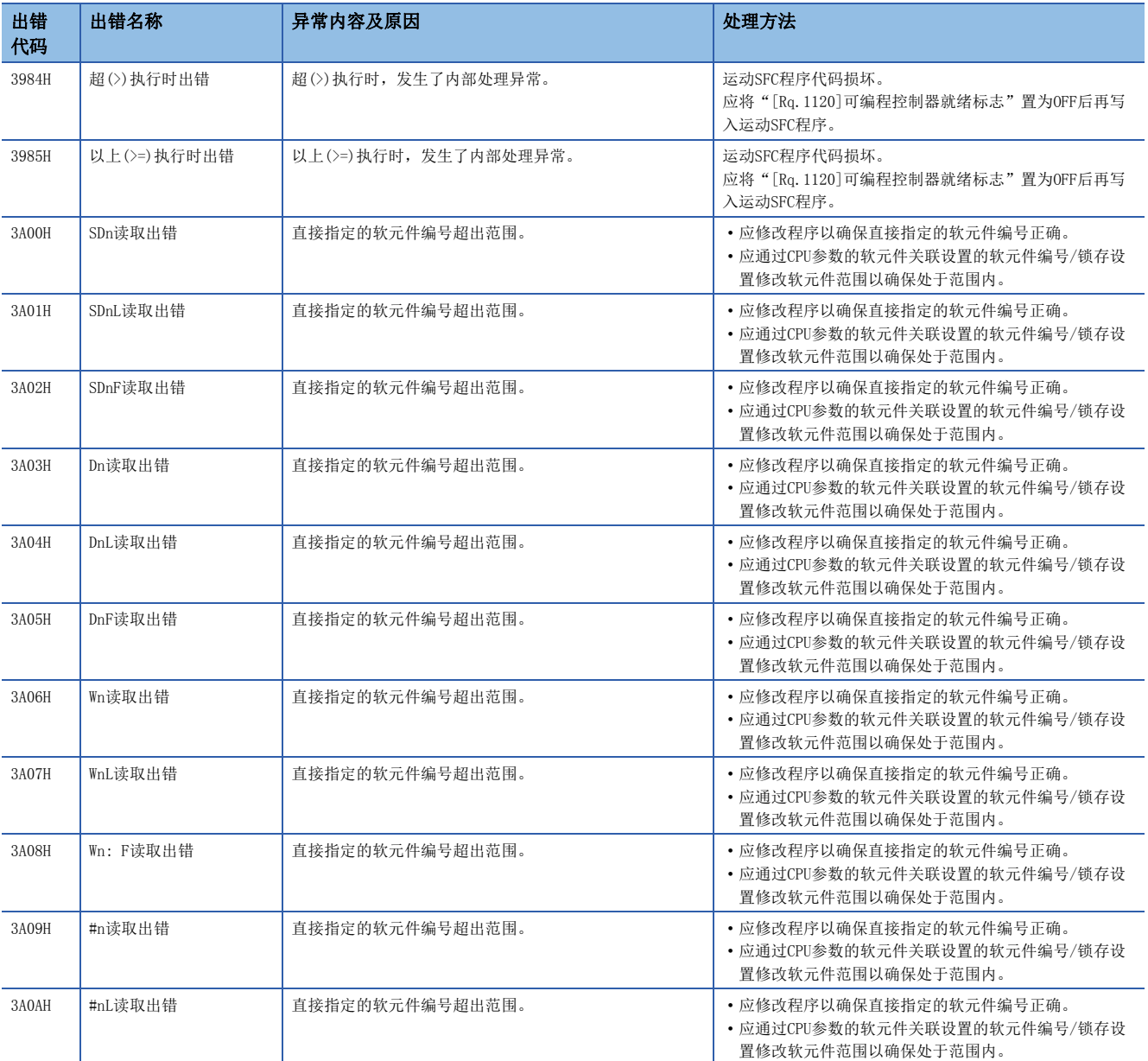

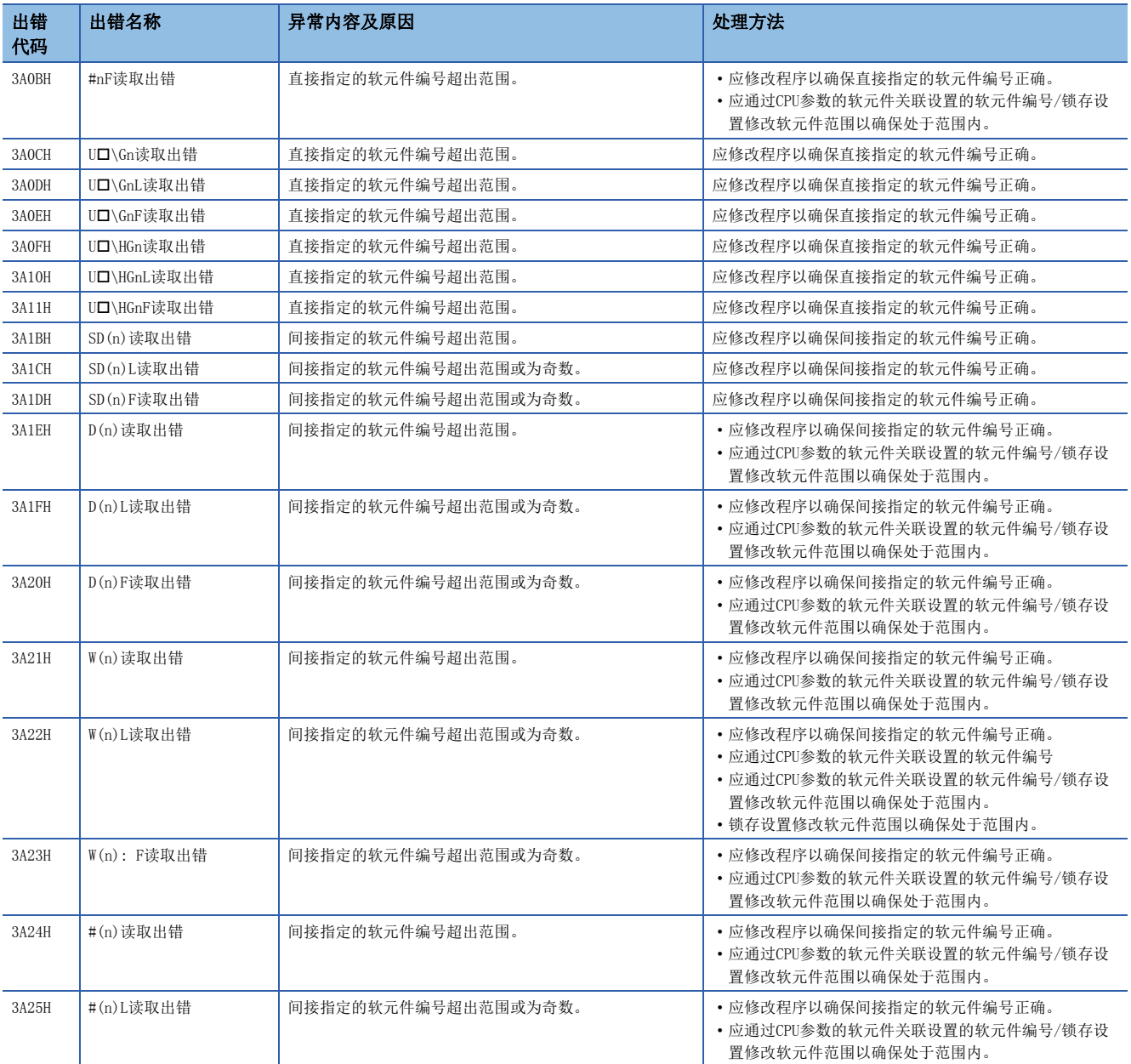

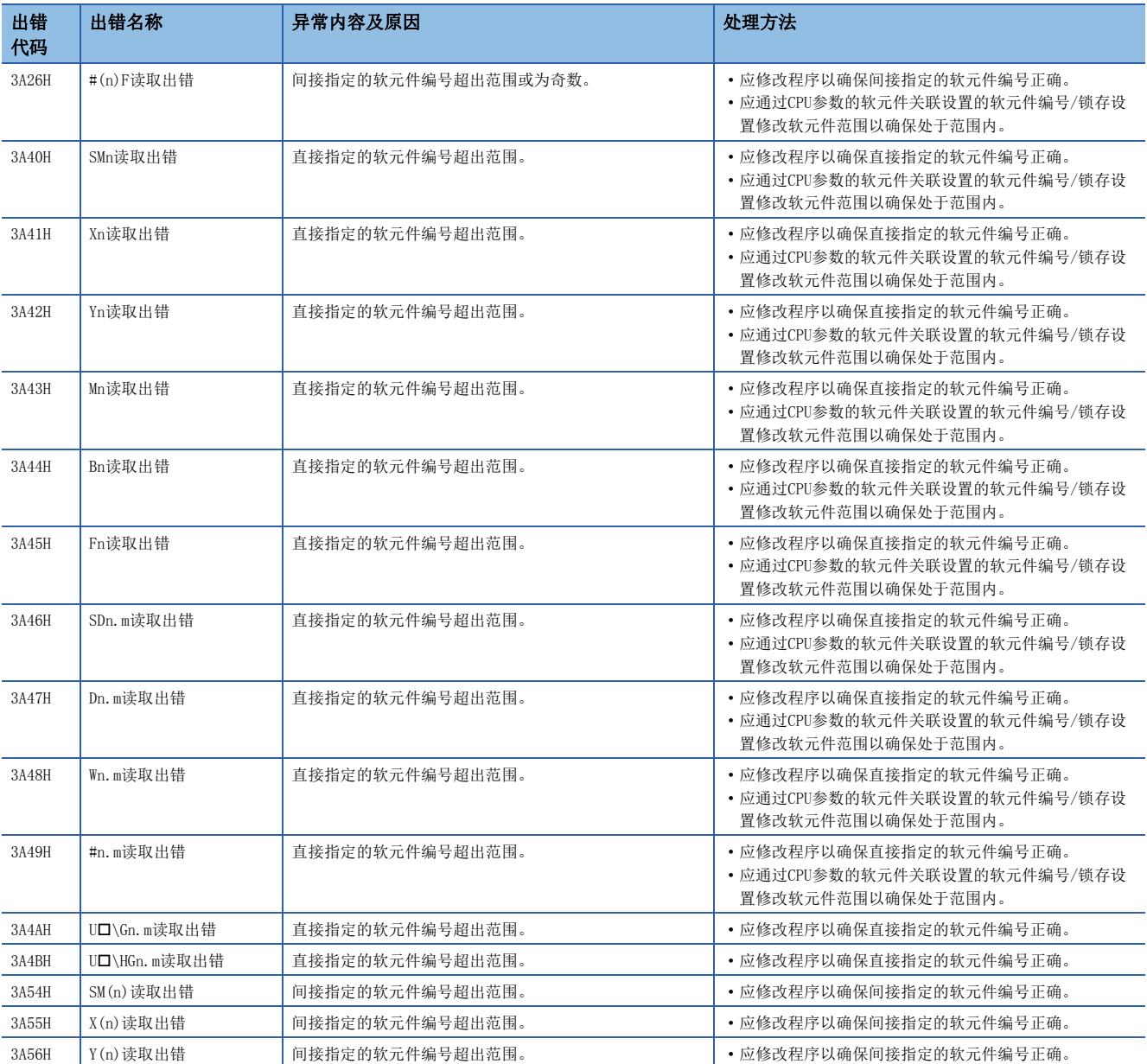

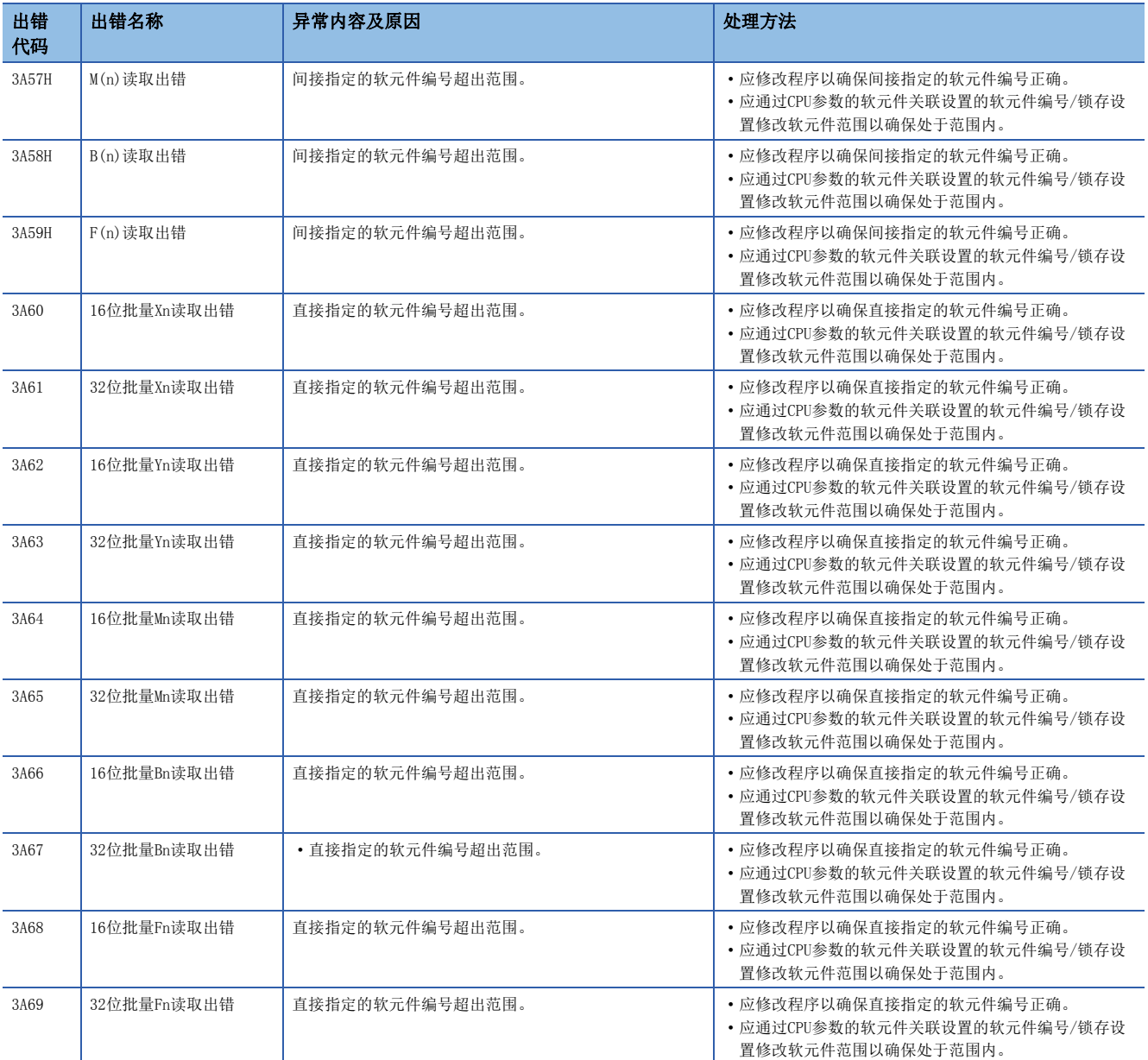

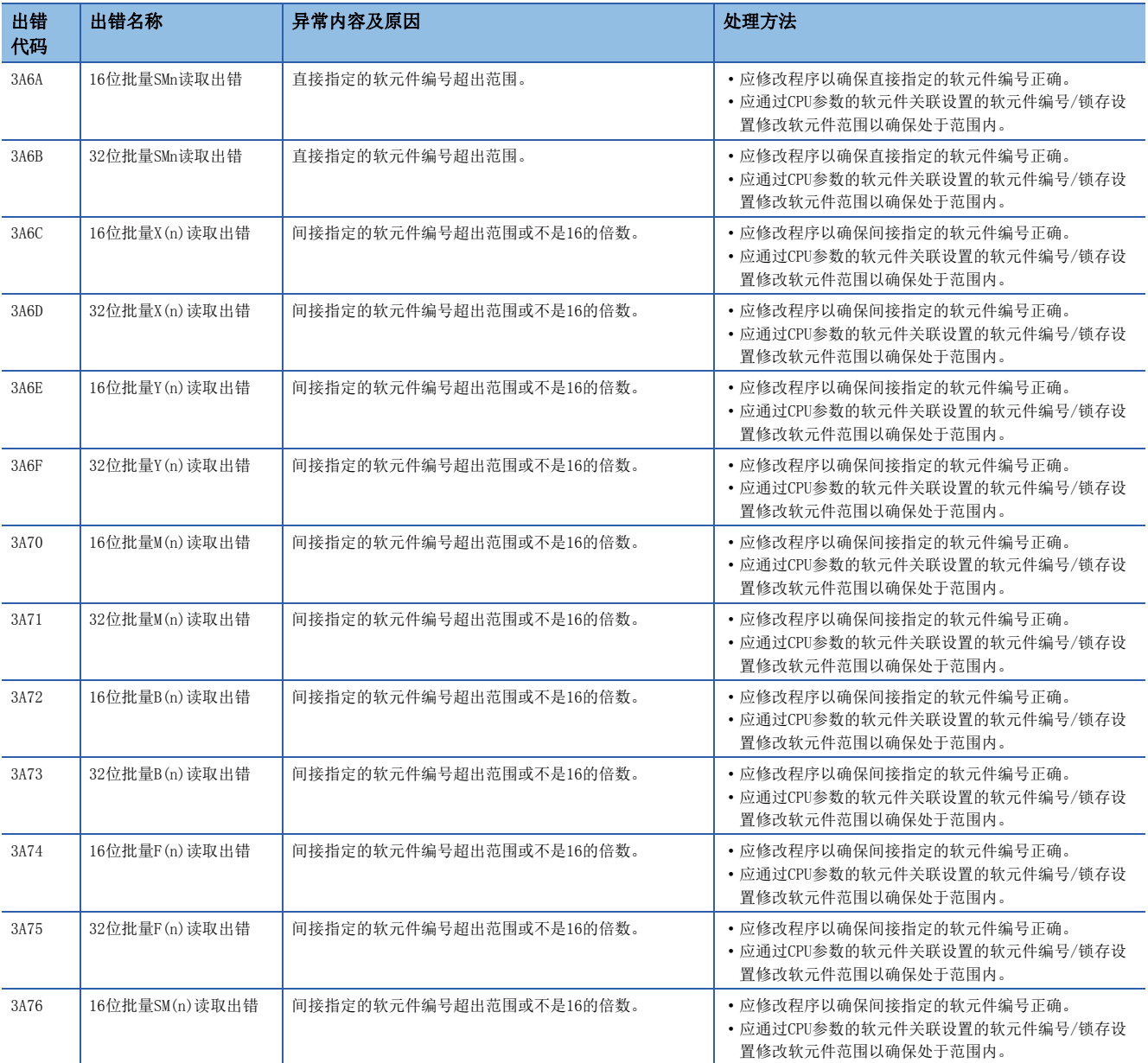

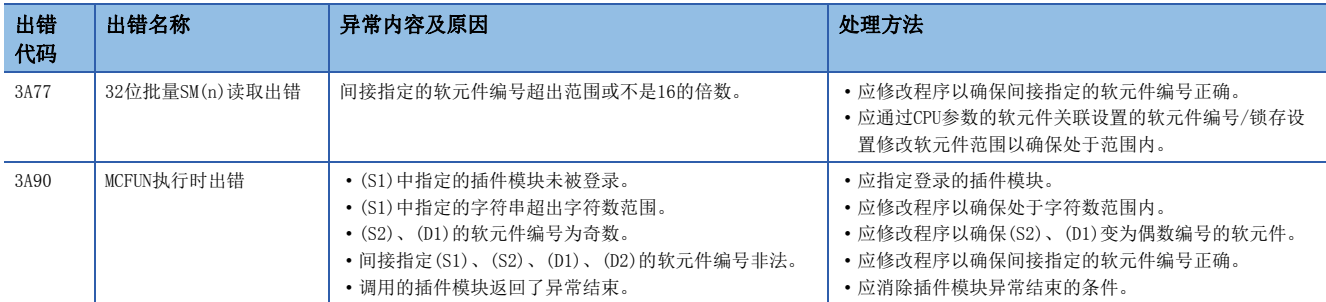

# 中度出错(2000H~3BFFH)

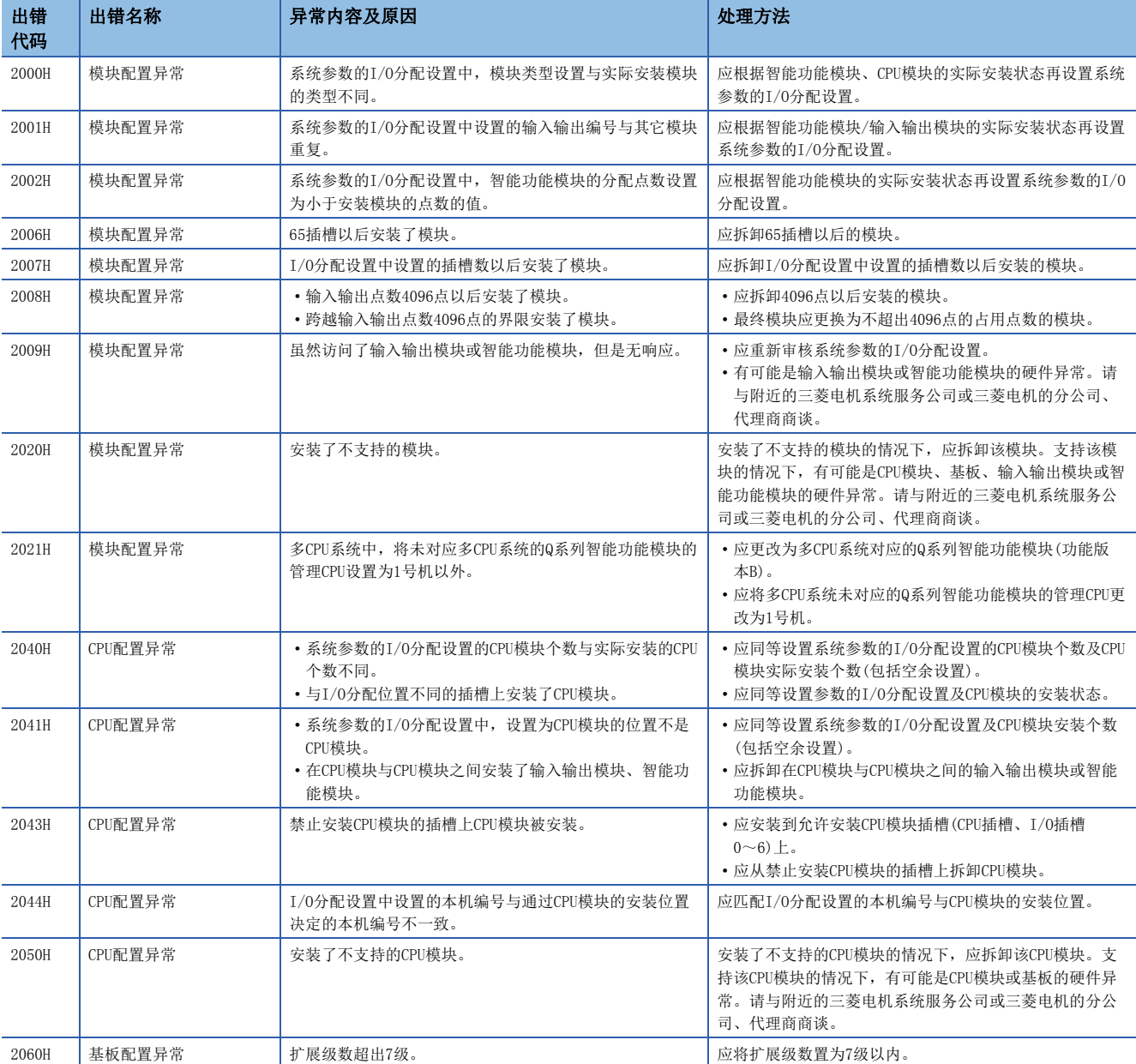

中度出错的异常内容及原因以及处理方法有关内容如下所示。

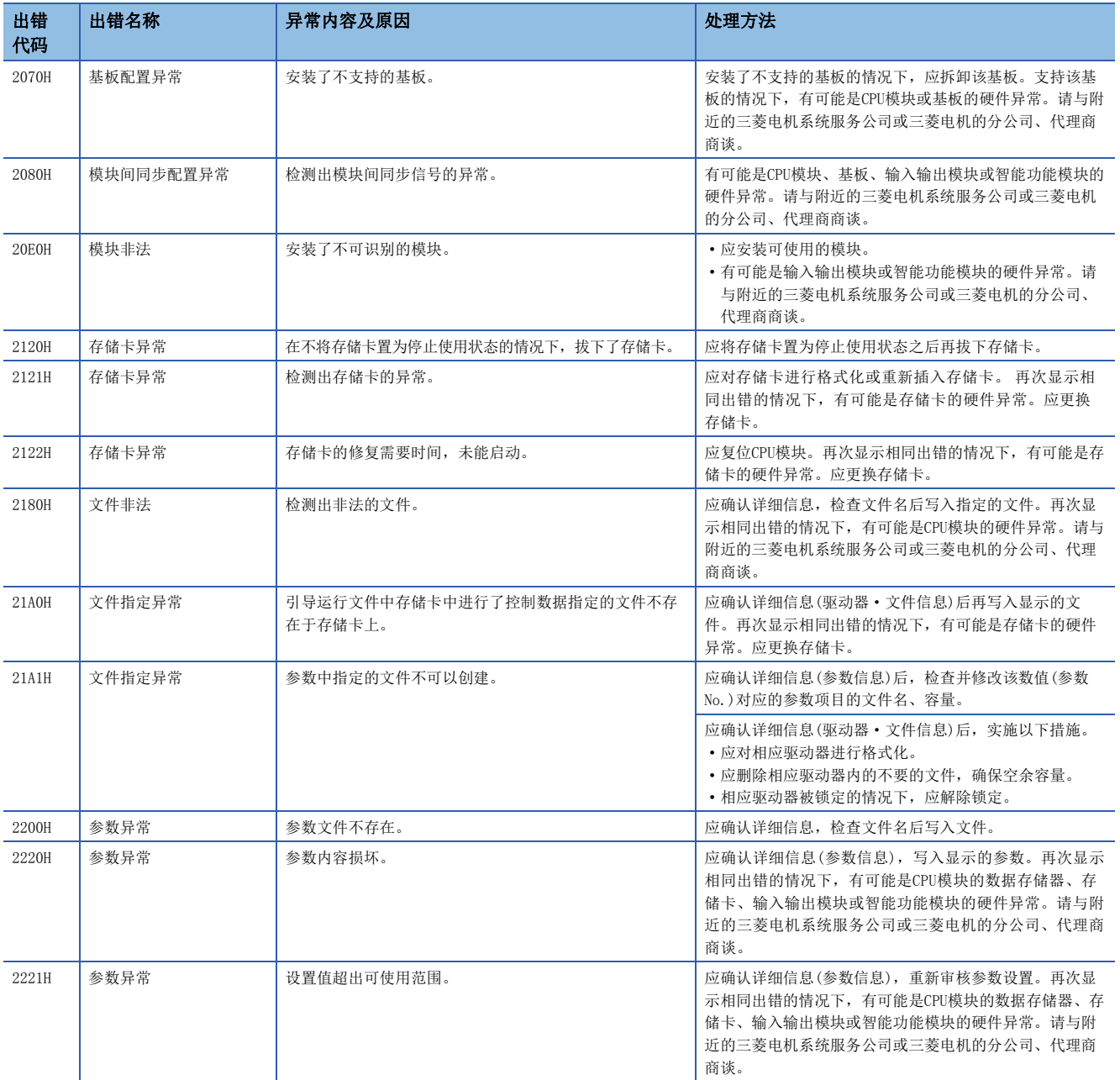

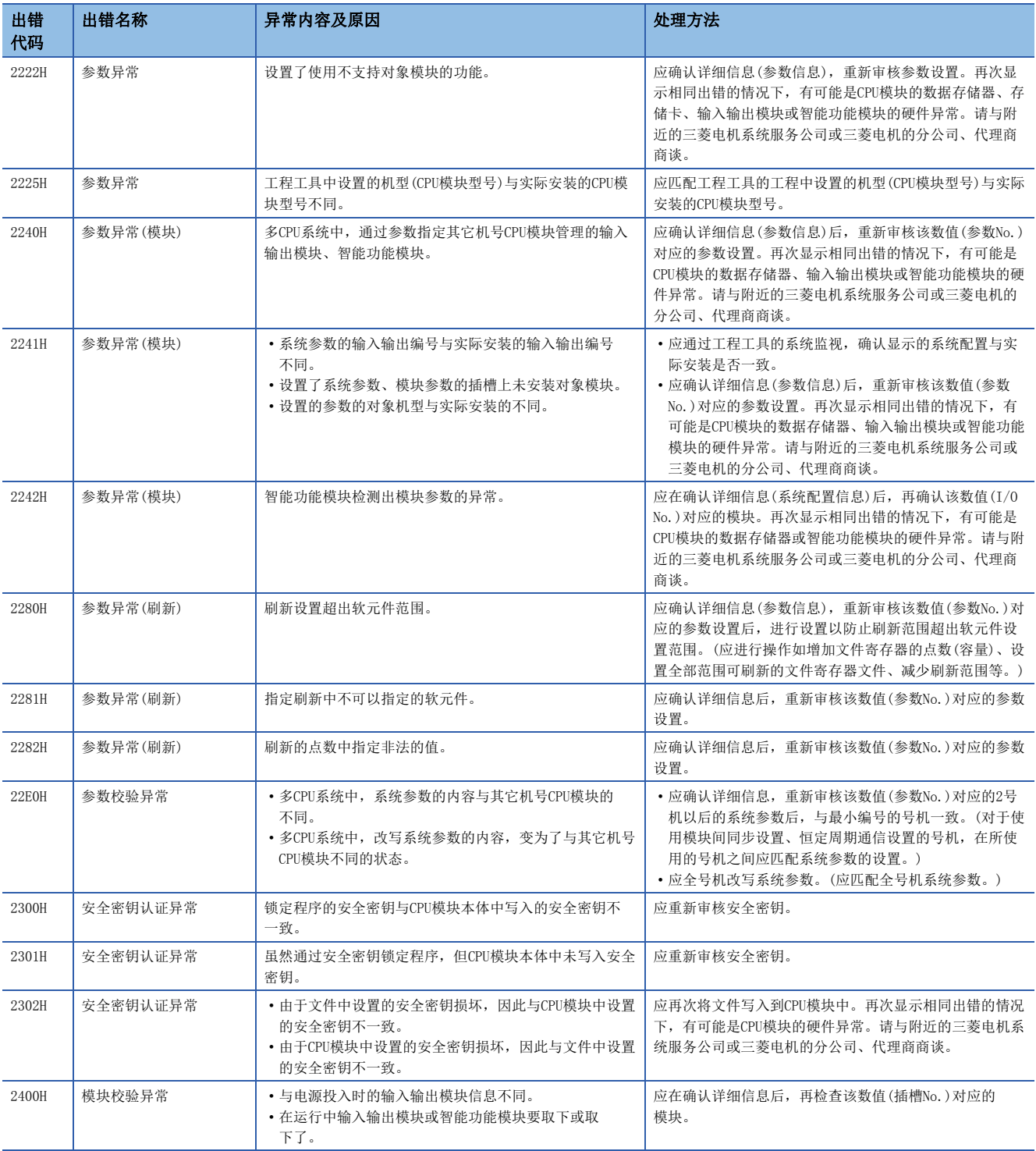

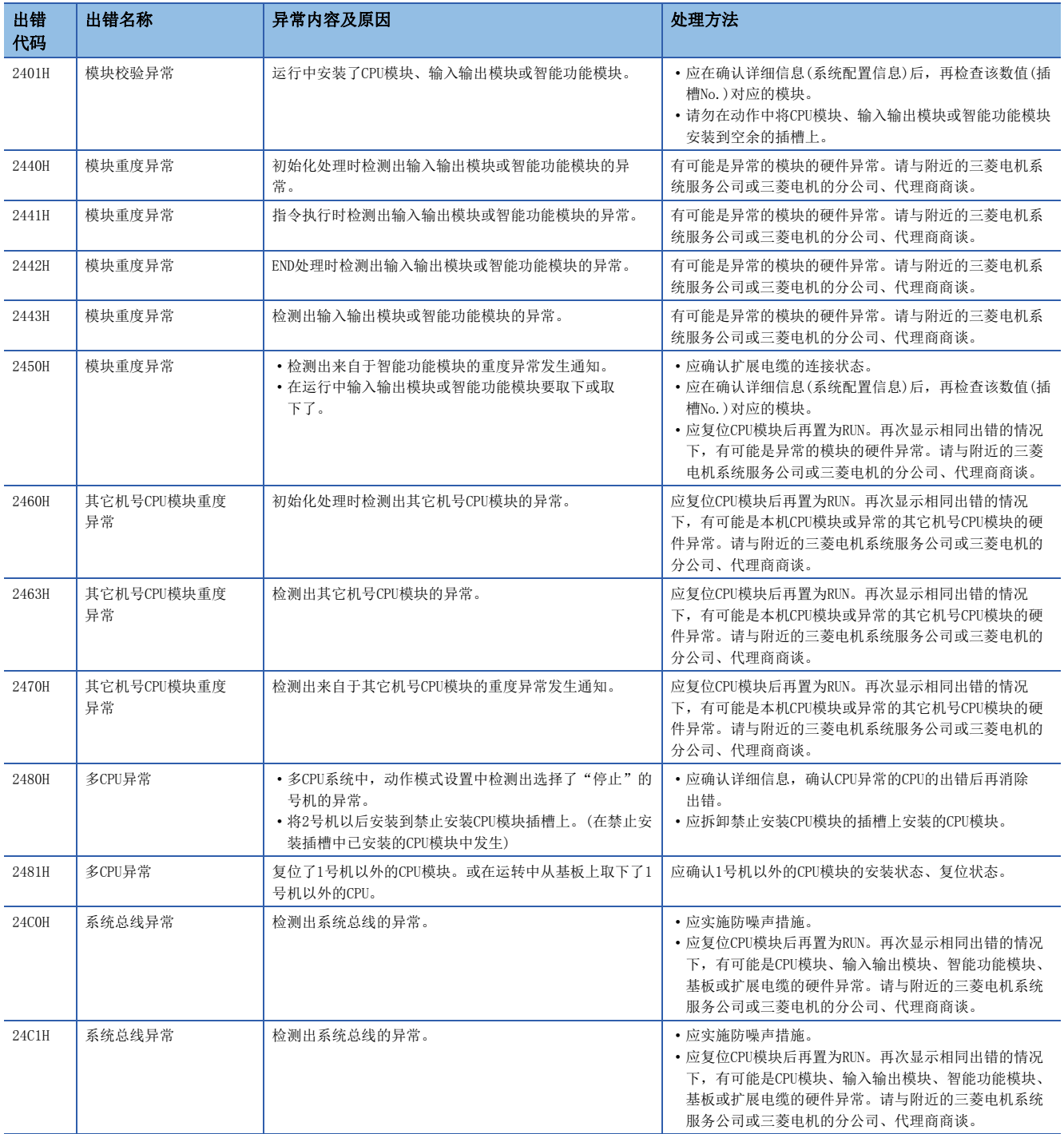

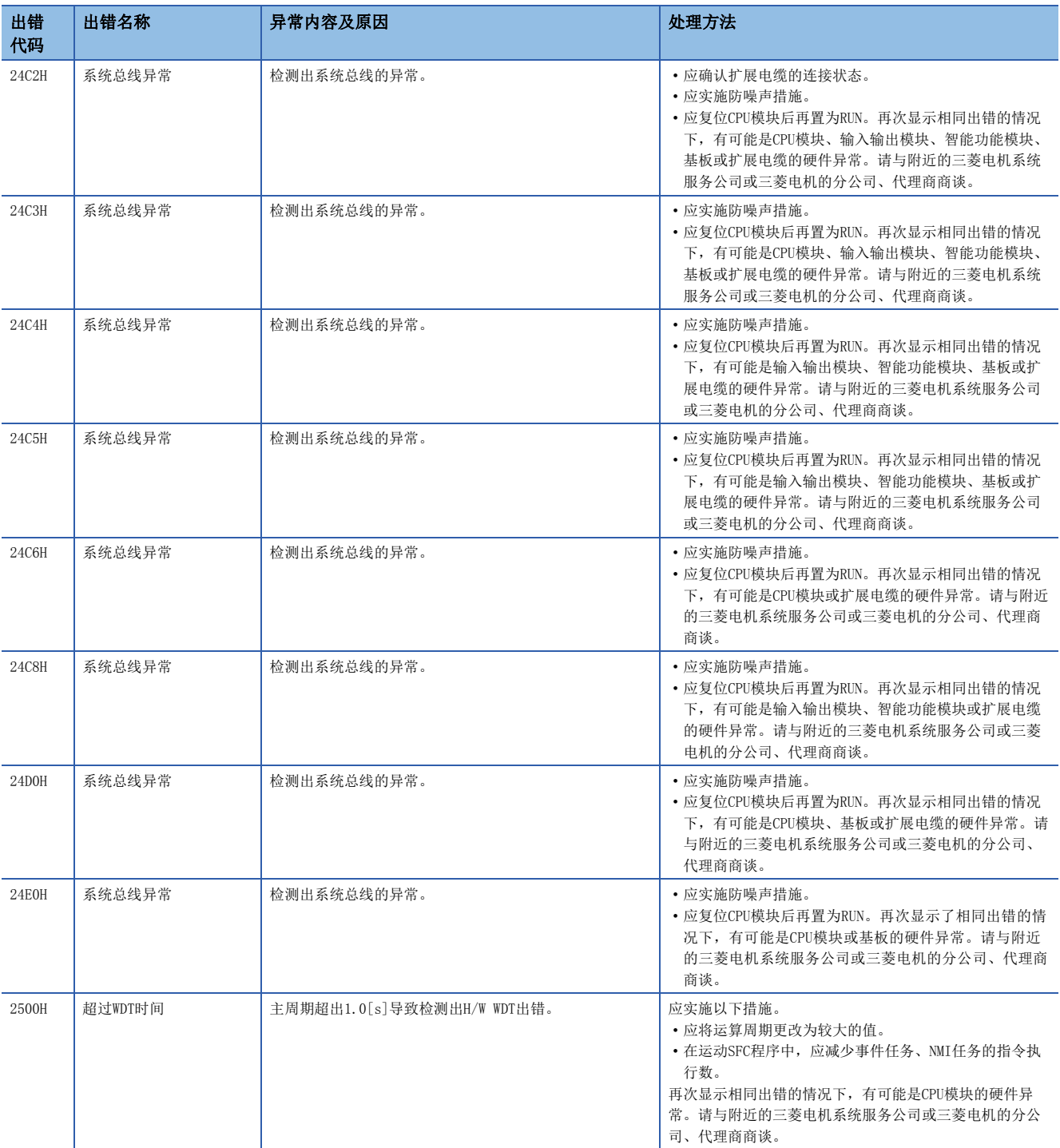

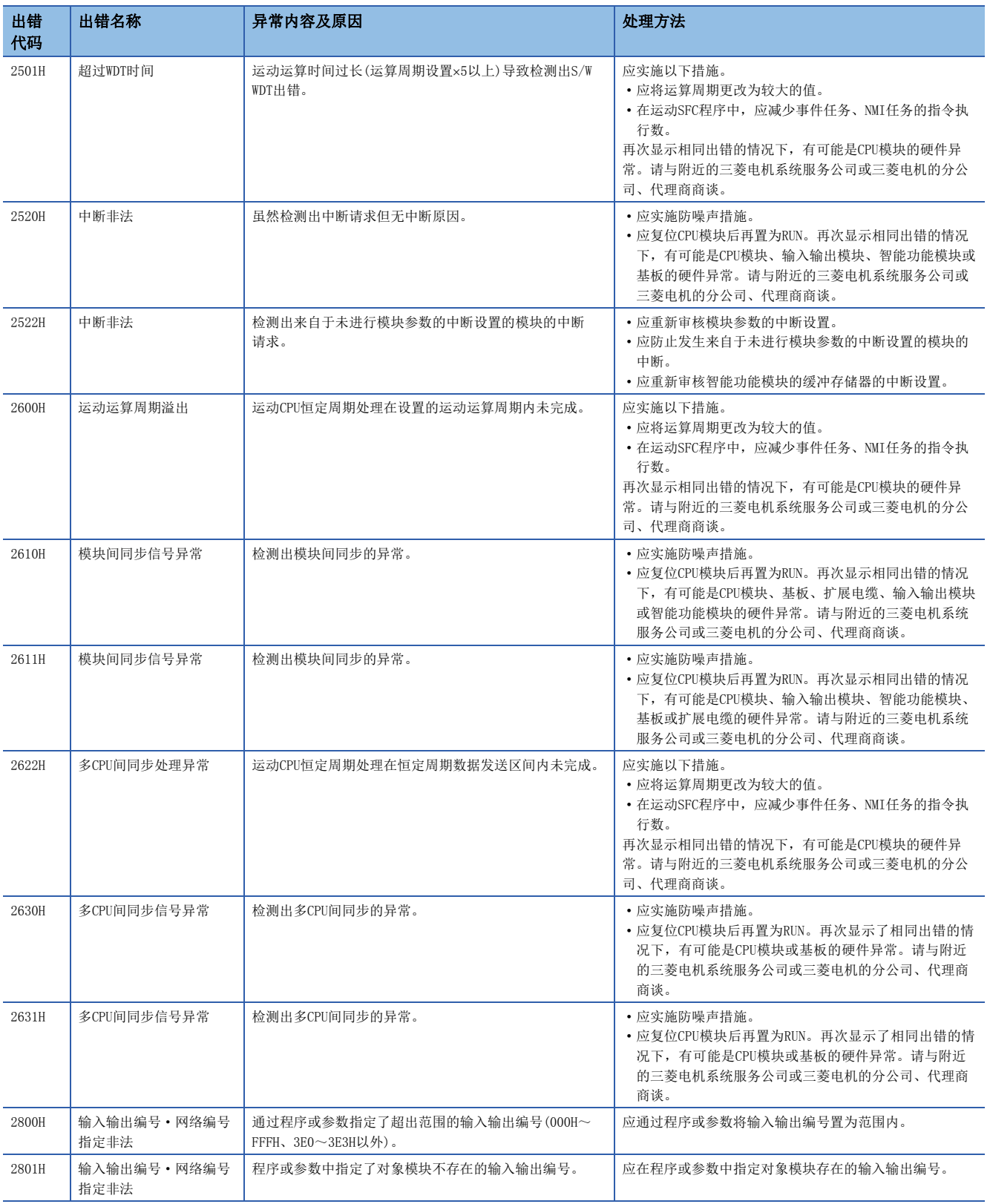

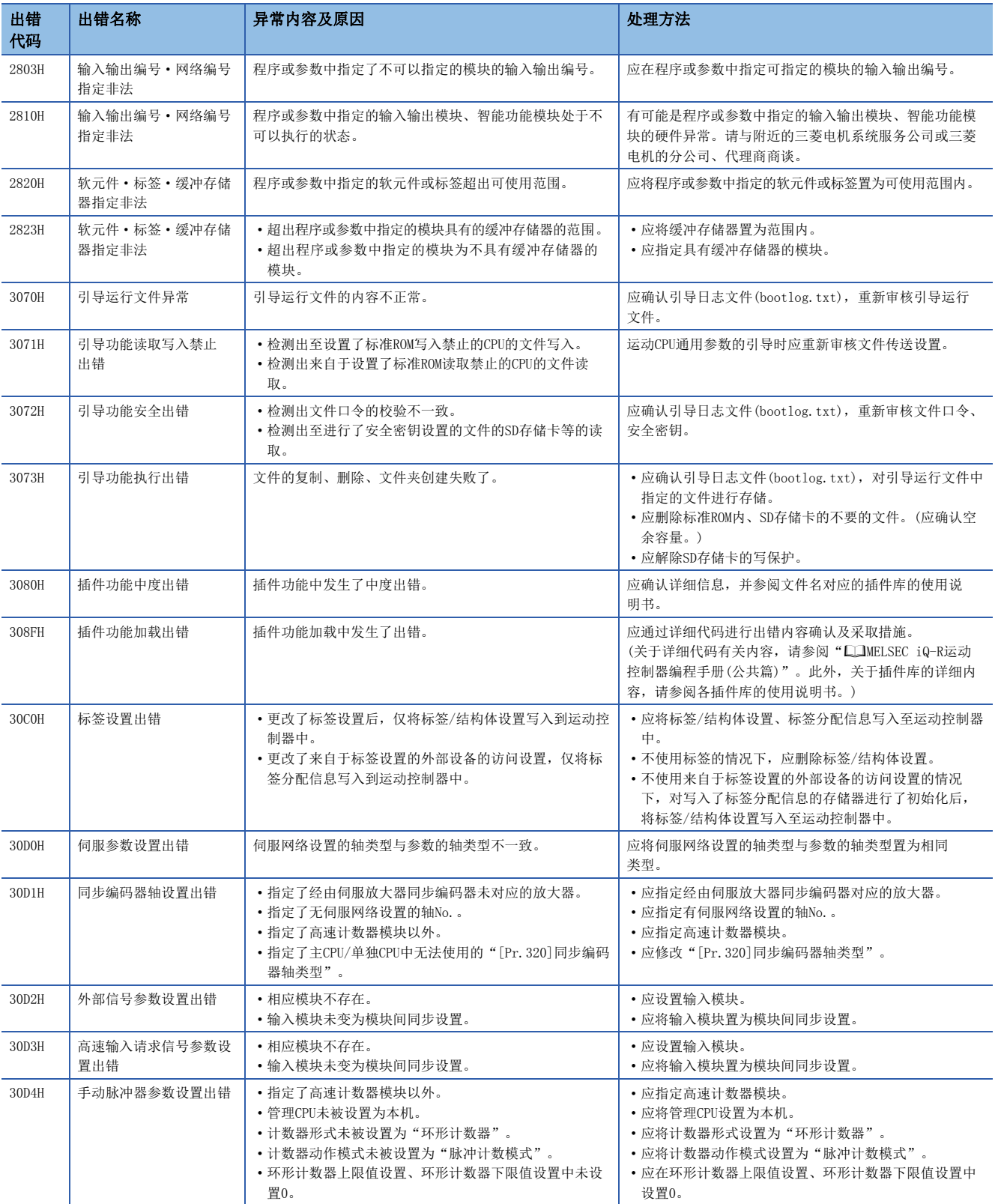

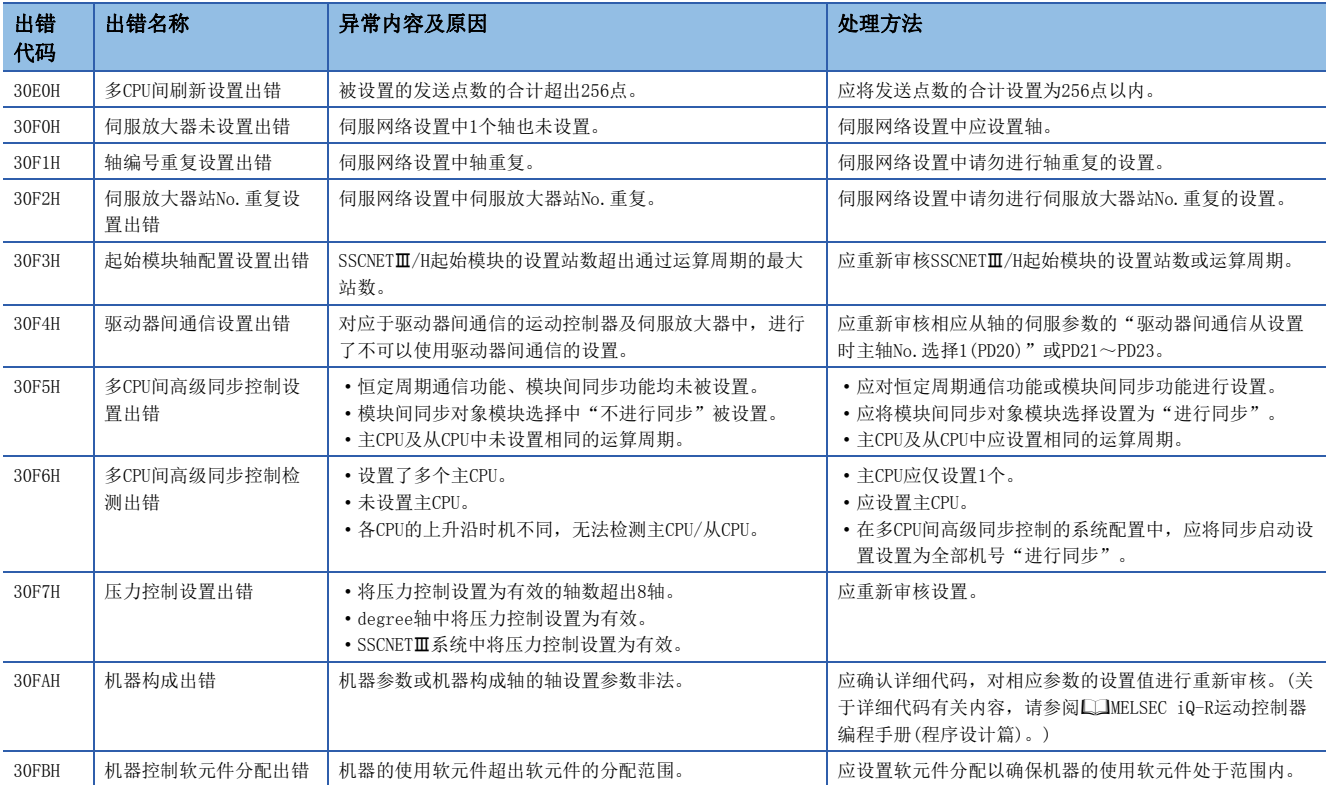

## 重度出错(3C00H~3FFFF)

重度出错的异常内容及原因以及处理方法有关内容如下所示。

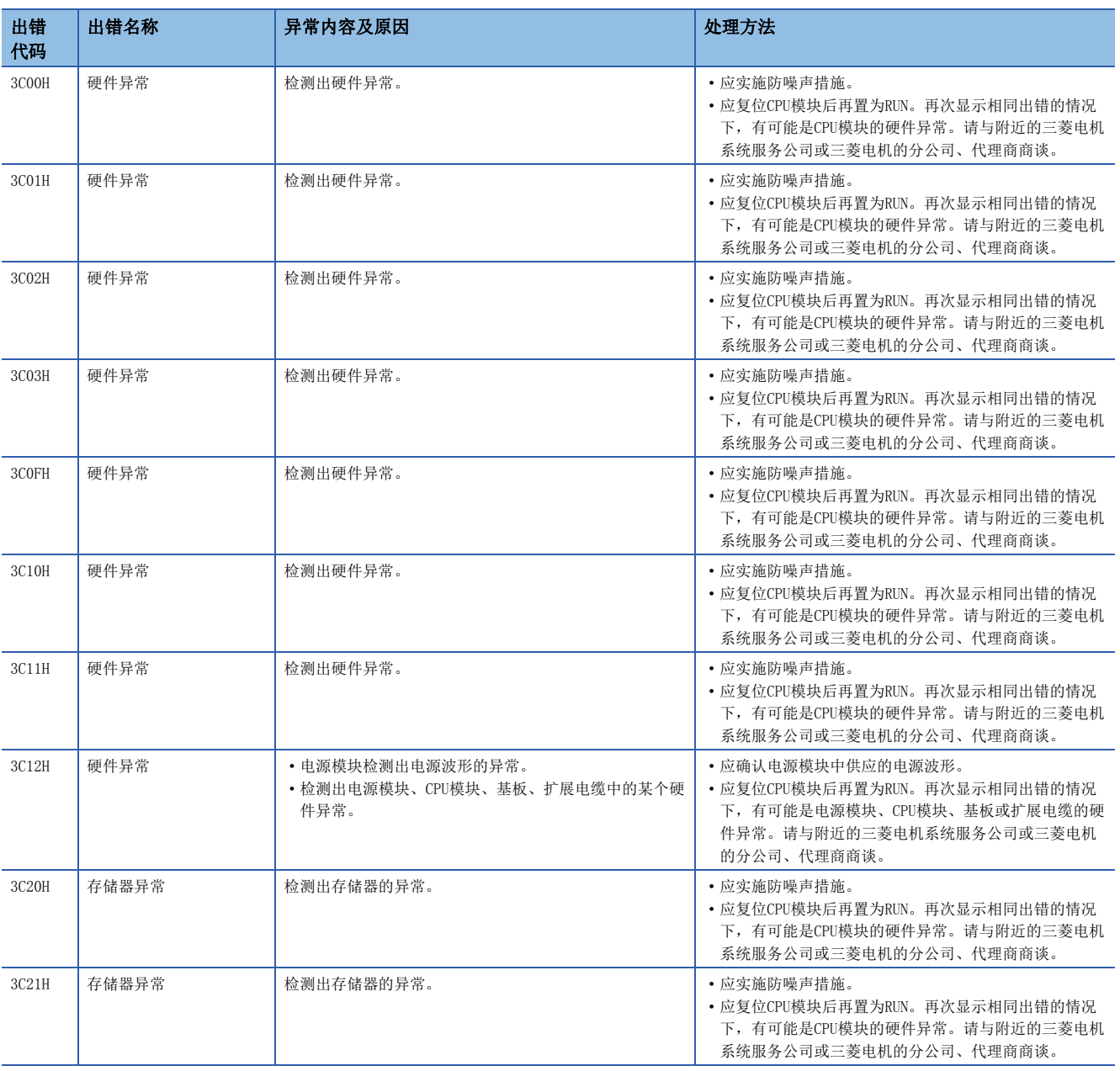

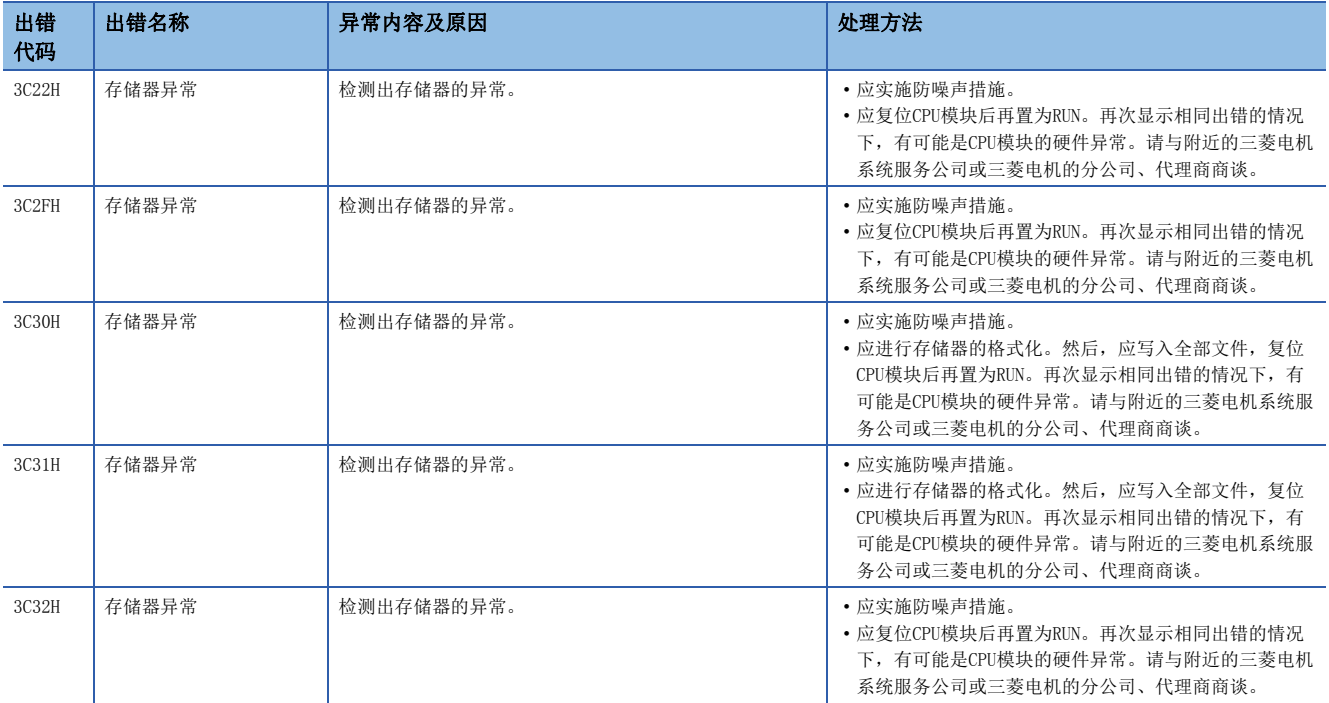

# 附2 事件一览

将对运动CPU检测出的出错及模块执行的操作等的信息作为"事件履历"保存到运动CPU的标准ROM或SD存储卡中。 关于事件履历功能有关内容,请参阅事件履历功能。([278页 事件履历功能](#page-279-0)) 发生了事件的情况下,可以通过MT Developer2对事件代码及检测的事件内容等进行读取。

## 一览表的指南

一览表的指南如下所示。

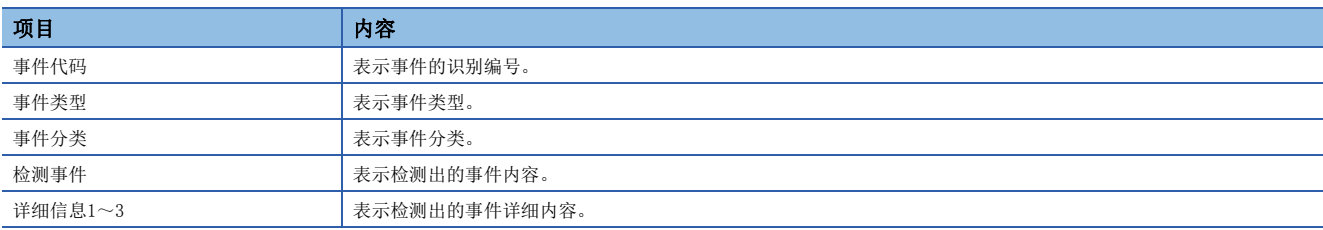

#### 详细信息

表示详细信息1~3的详细内容。

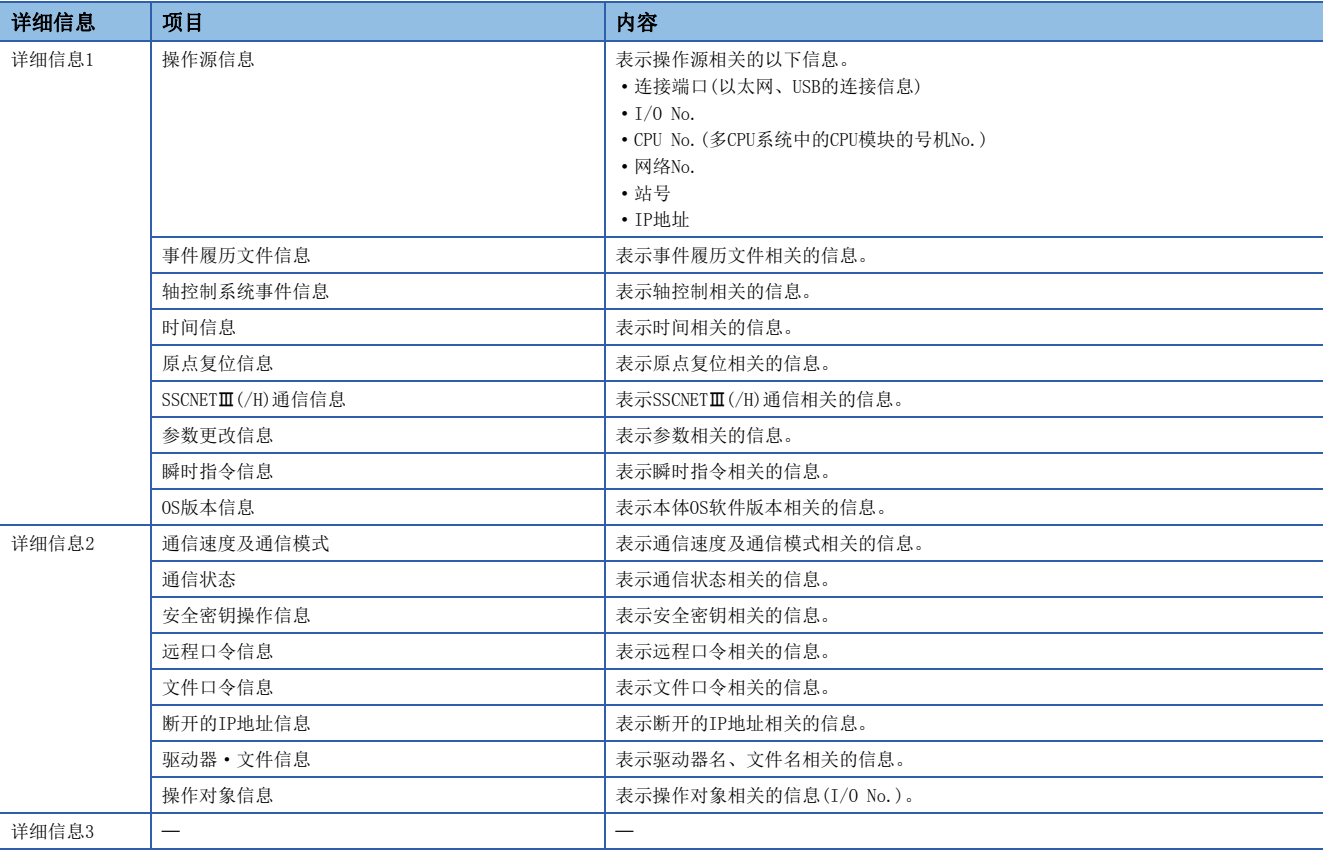

### 事件履历一览

与运动CPU关联的事件一览如下所示。

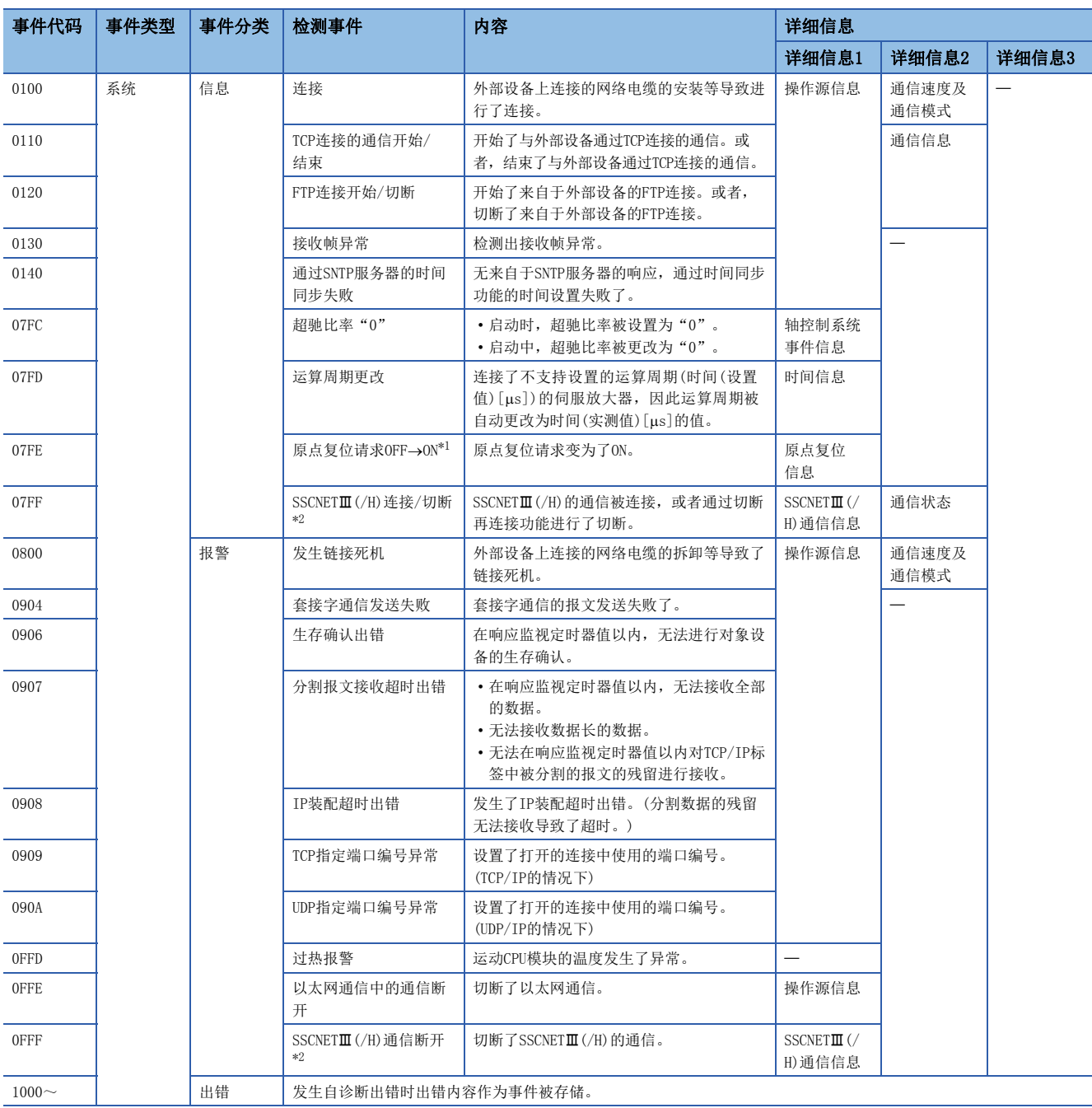
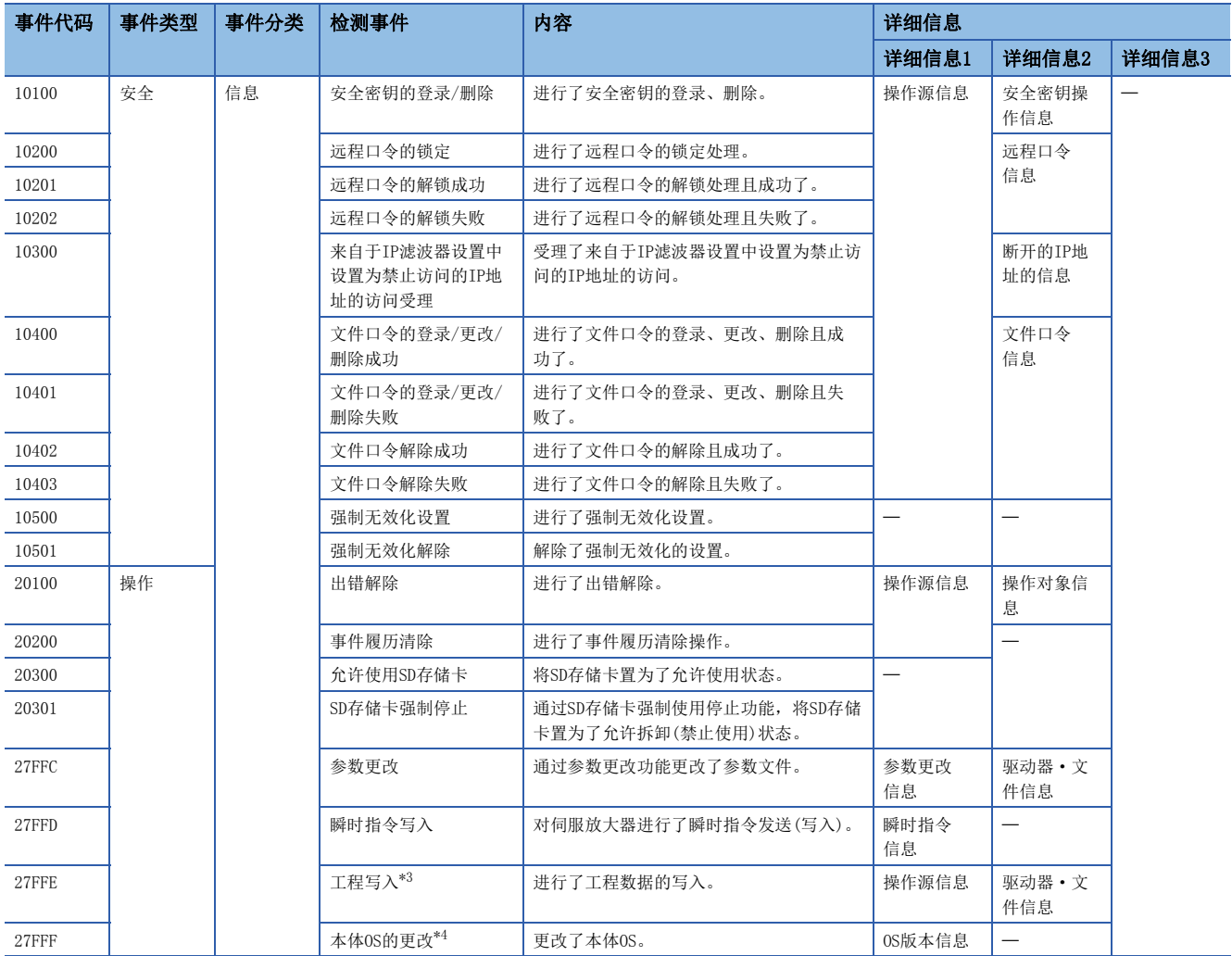

\*1 对于通过增量系统的伺服放大器连接的原点复位请求ON, SSCNETIII(/H)的通信确立时对多个轴的信息汇总为1记录进行记录。

\*2 同一运算周期内检测出多个轴的通信断开的情况下,将汇总为1记录进行记录。(切断轴信息可以作为详细信息进行确认。)

<span id="page-324-0"></span>\*3 通过MT Developer2的"CPU写入"写入了工程数据的情况下,将不记录个别的文件名。

<span id="page-324-1"></span>\*4 安装后,普通模式启动时将被记录。更改前的本体OS不支持本事件的情况下,更改前的本体OS软件版本将不正常显示。

## 附3 特殊继电器

特殊继电器是运动CPU内部决定规格的内部继电器。因此,在运动SFC程序上不可以像通常的内部继电器那样使用。但是,根 据需要为了控制运动CPU可以进行ON/OFF。

一览表的各项目的思考如下所示。

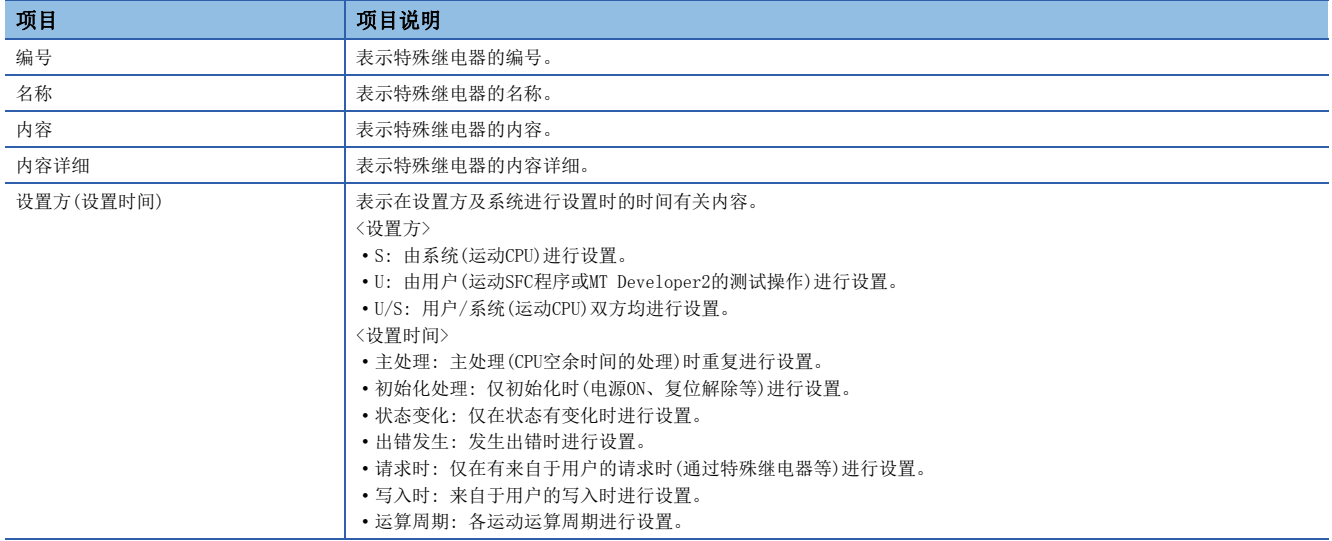

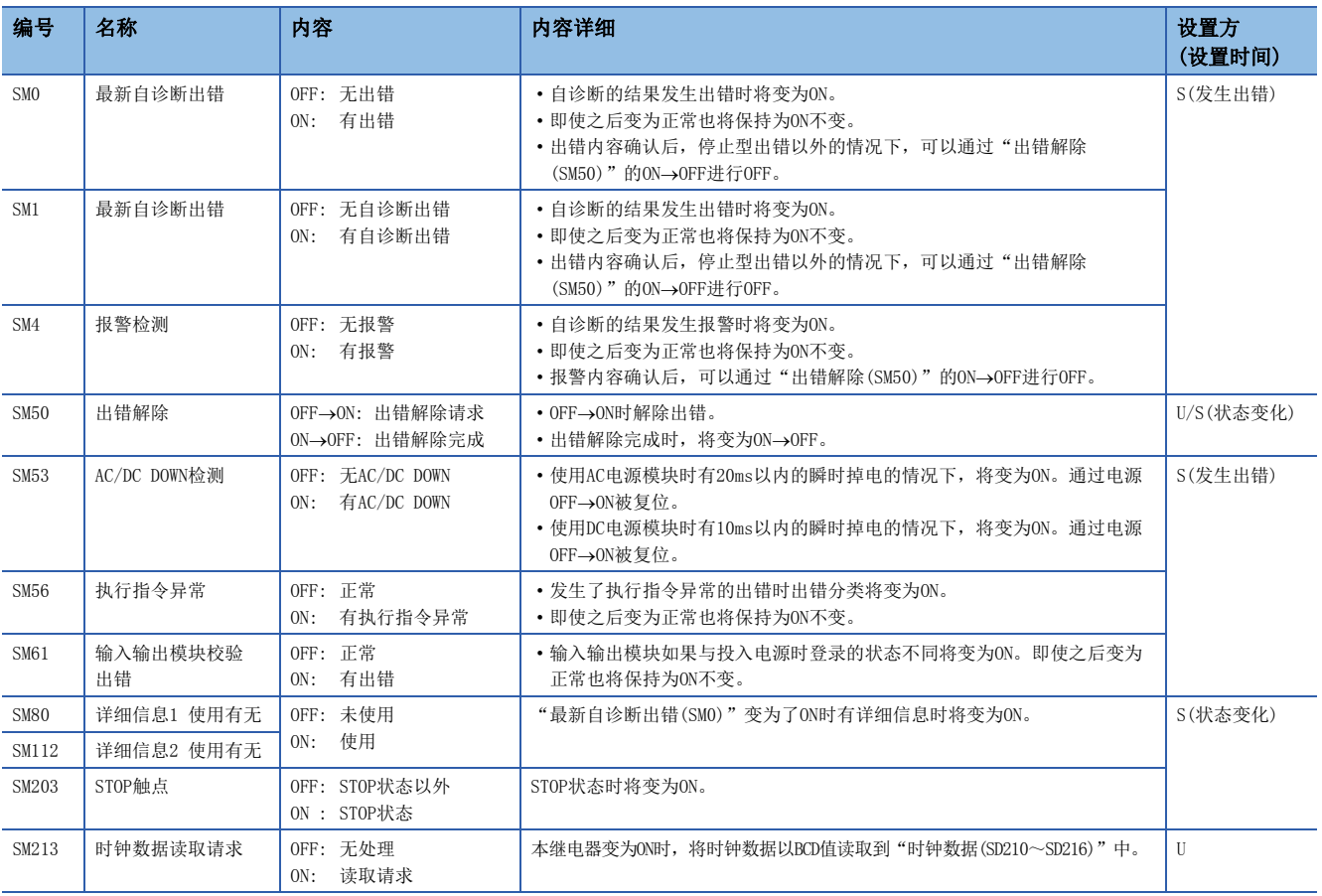

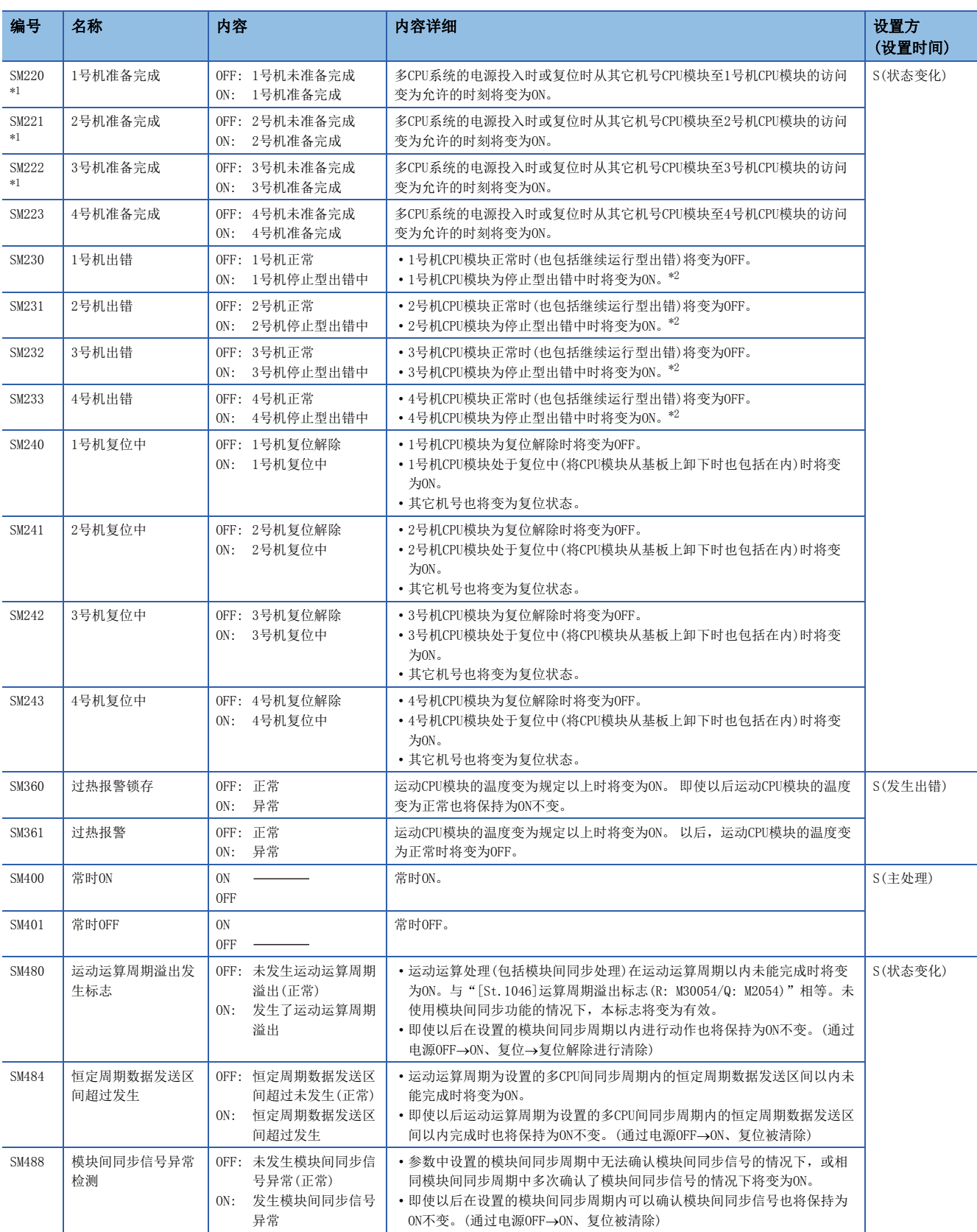

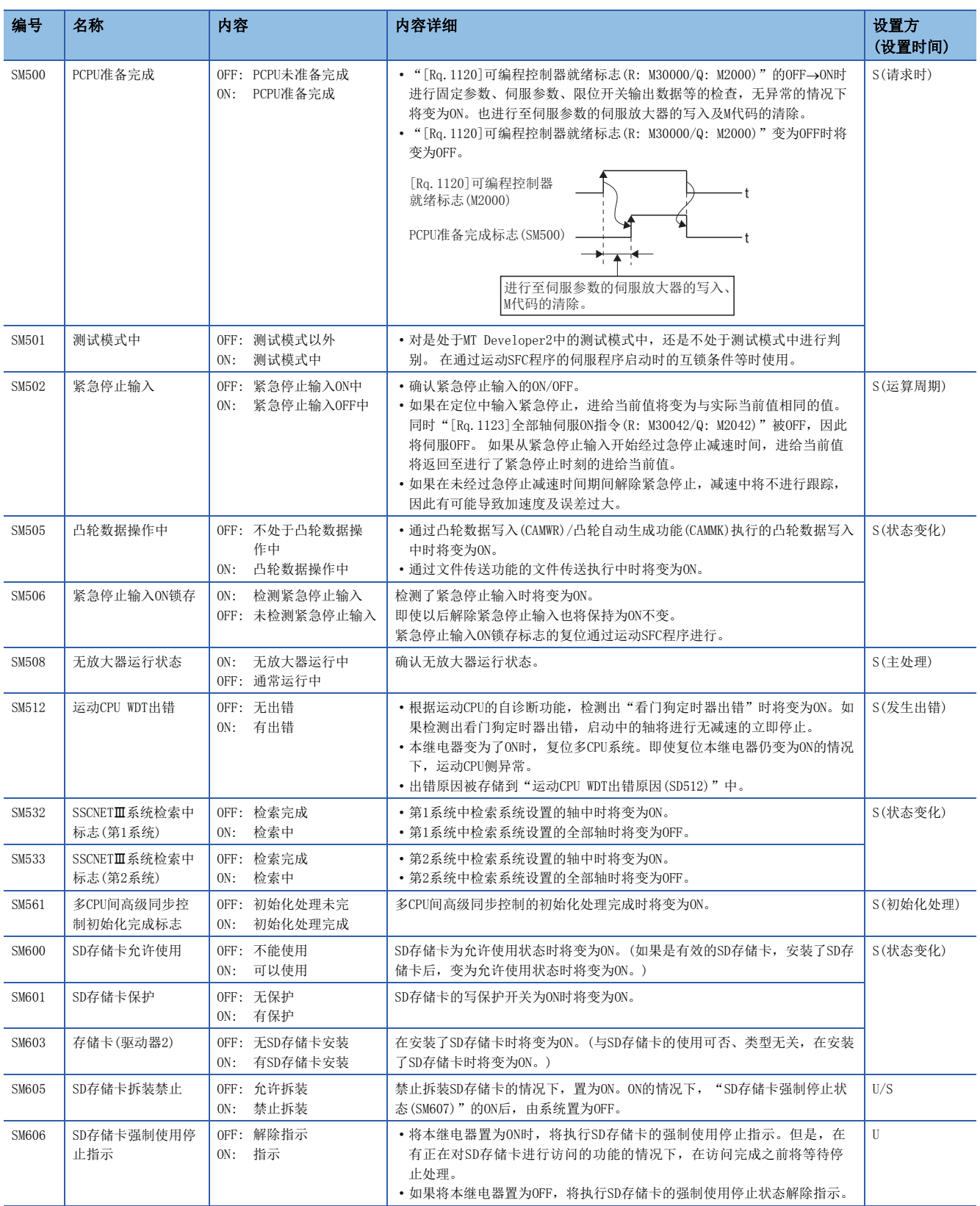

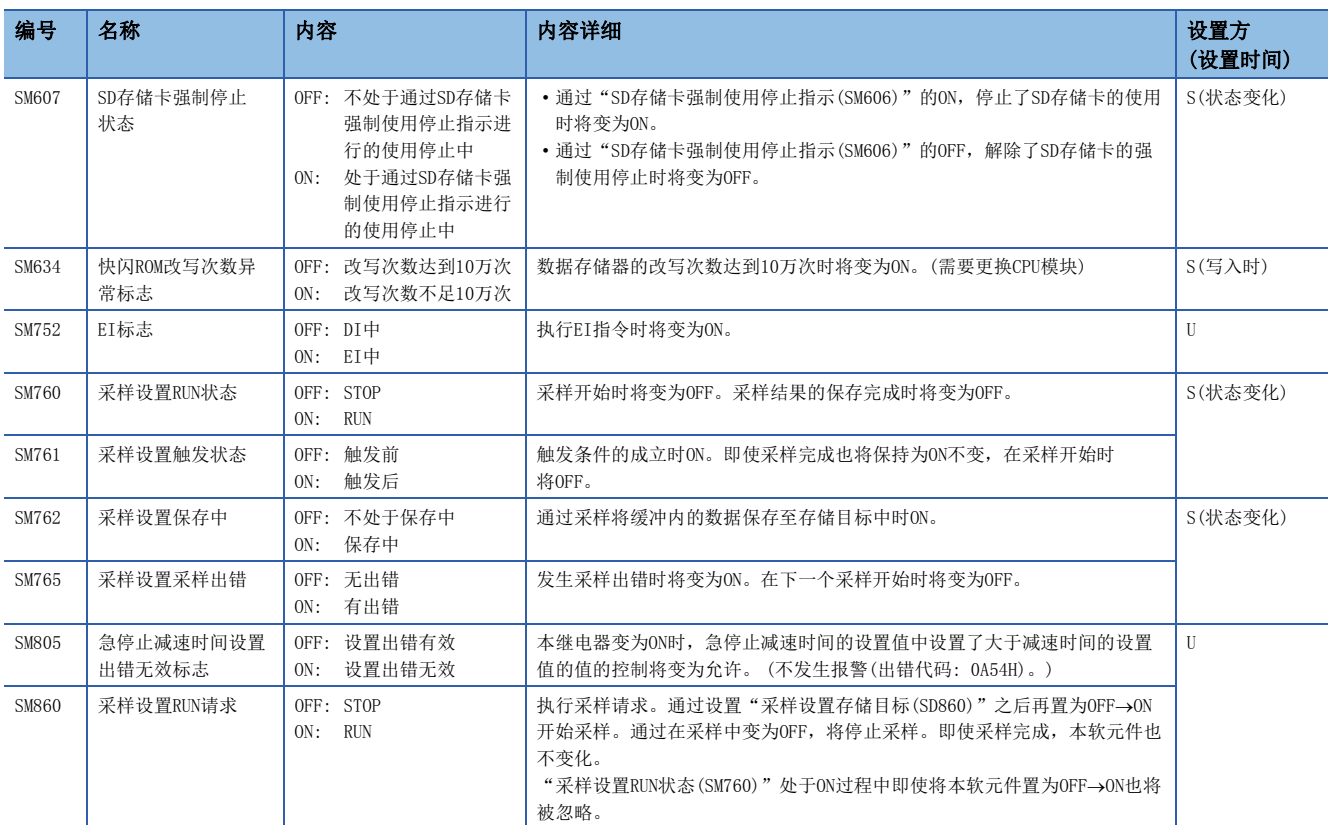

<span id="page-328-0"></span>\*1 本继电器被作为多CPU间同步设置中设置为非同步的情况下访问1~4号机CPU模块的互锁条件使用。

<span id="page-328-1"></span>\*2 为了解除停止型出错,应在消除停止型出错的原因后对1号机进行复位→复位解除。

附

# 附4 特殊寄存器

特殊寄存器是运动CPU内部决定规格的内部寄存器。因此,在运动SFC程序上不可以像通常的内部寄存器那样使用。但是,根 据需要为了控制运动CPU可以写入数据。特殊寄存器中存储的数据,无特别指定时以BIN值被存储。

一览表的各项目的思考如下所示。

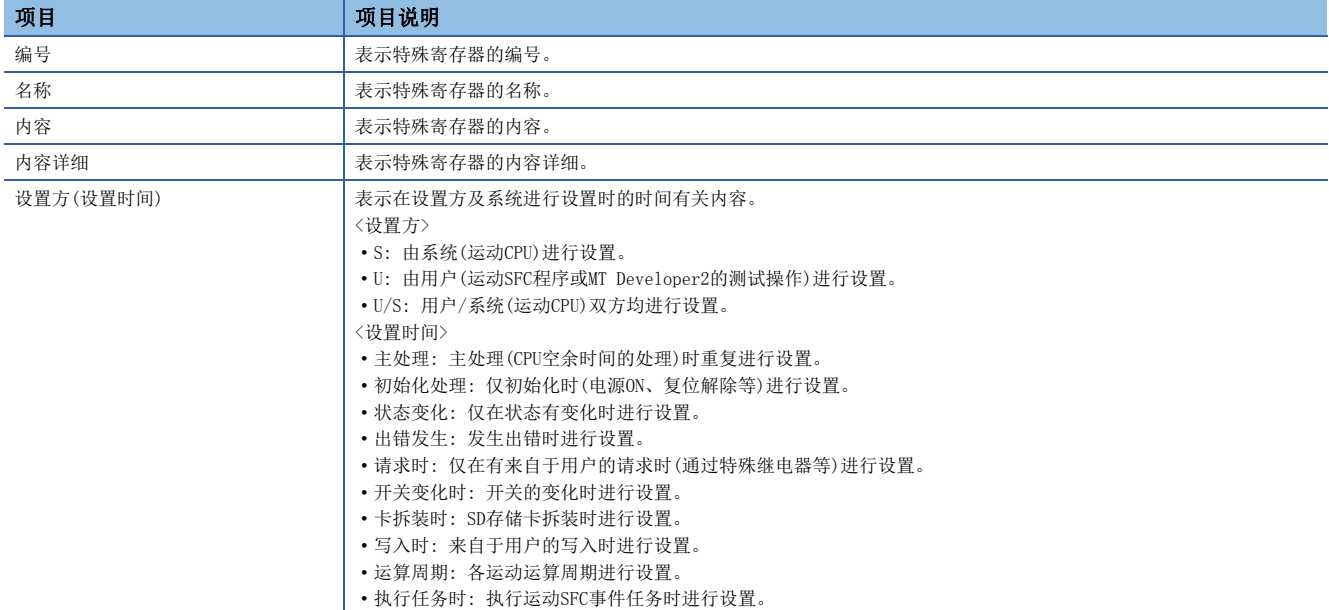

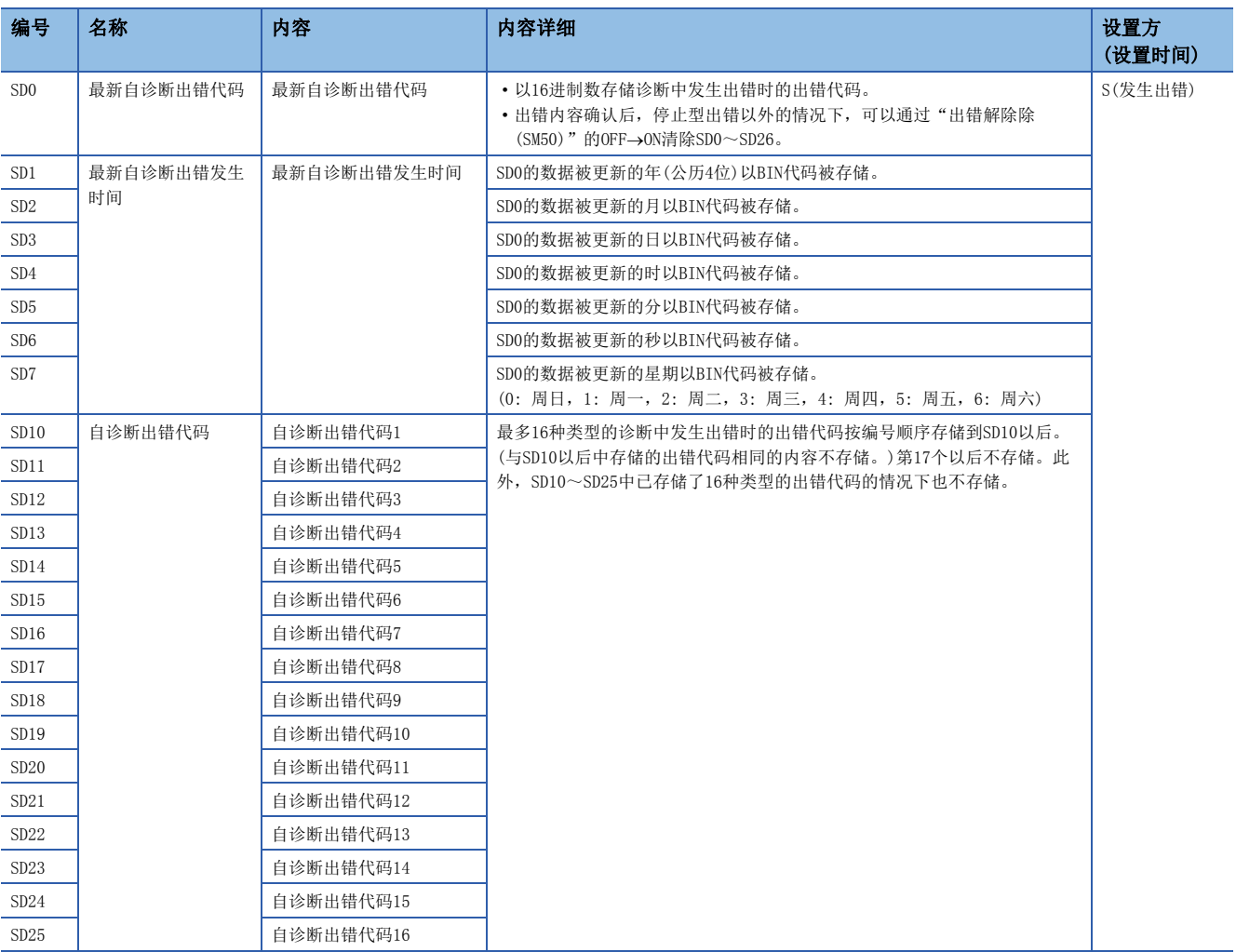

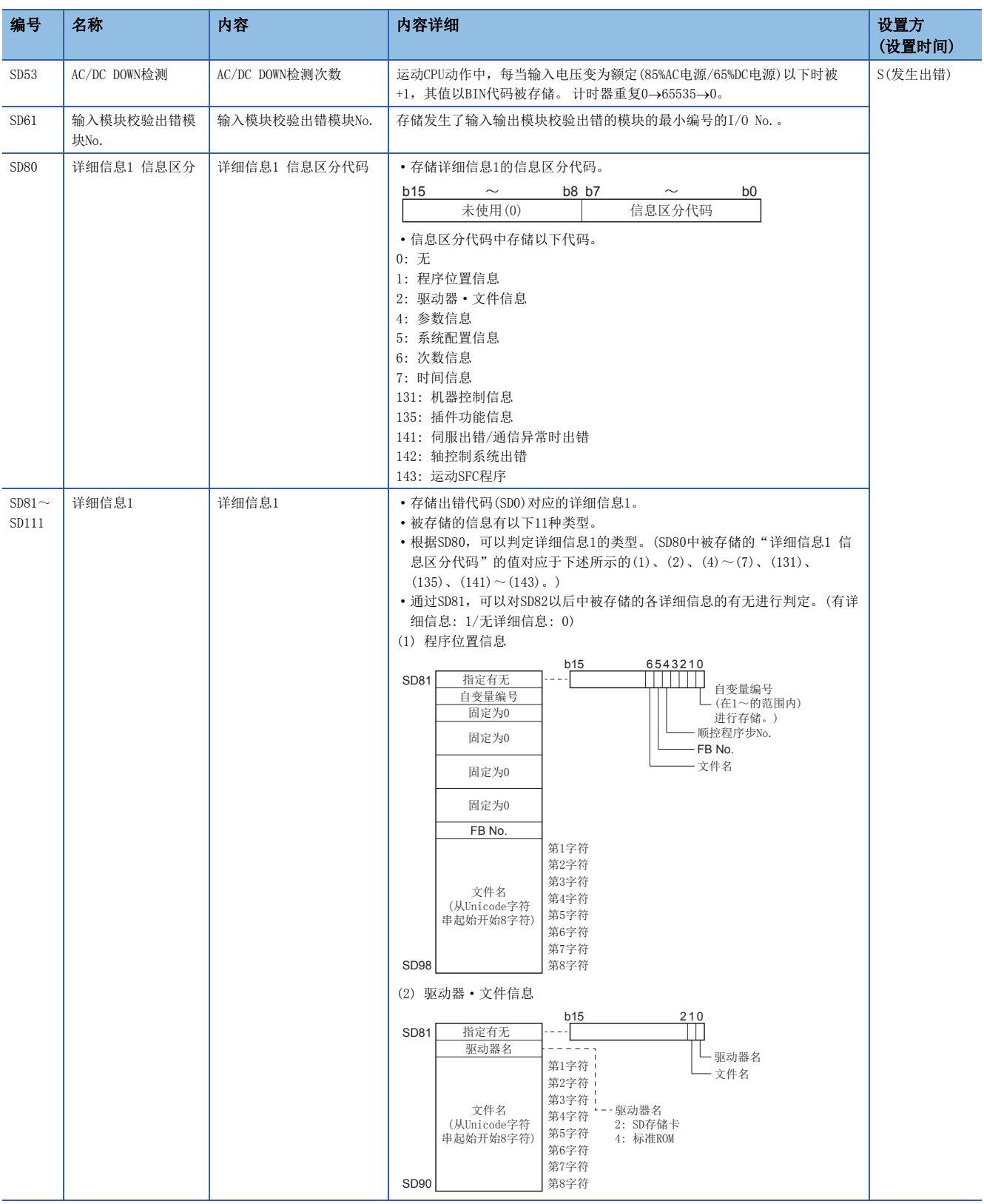

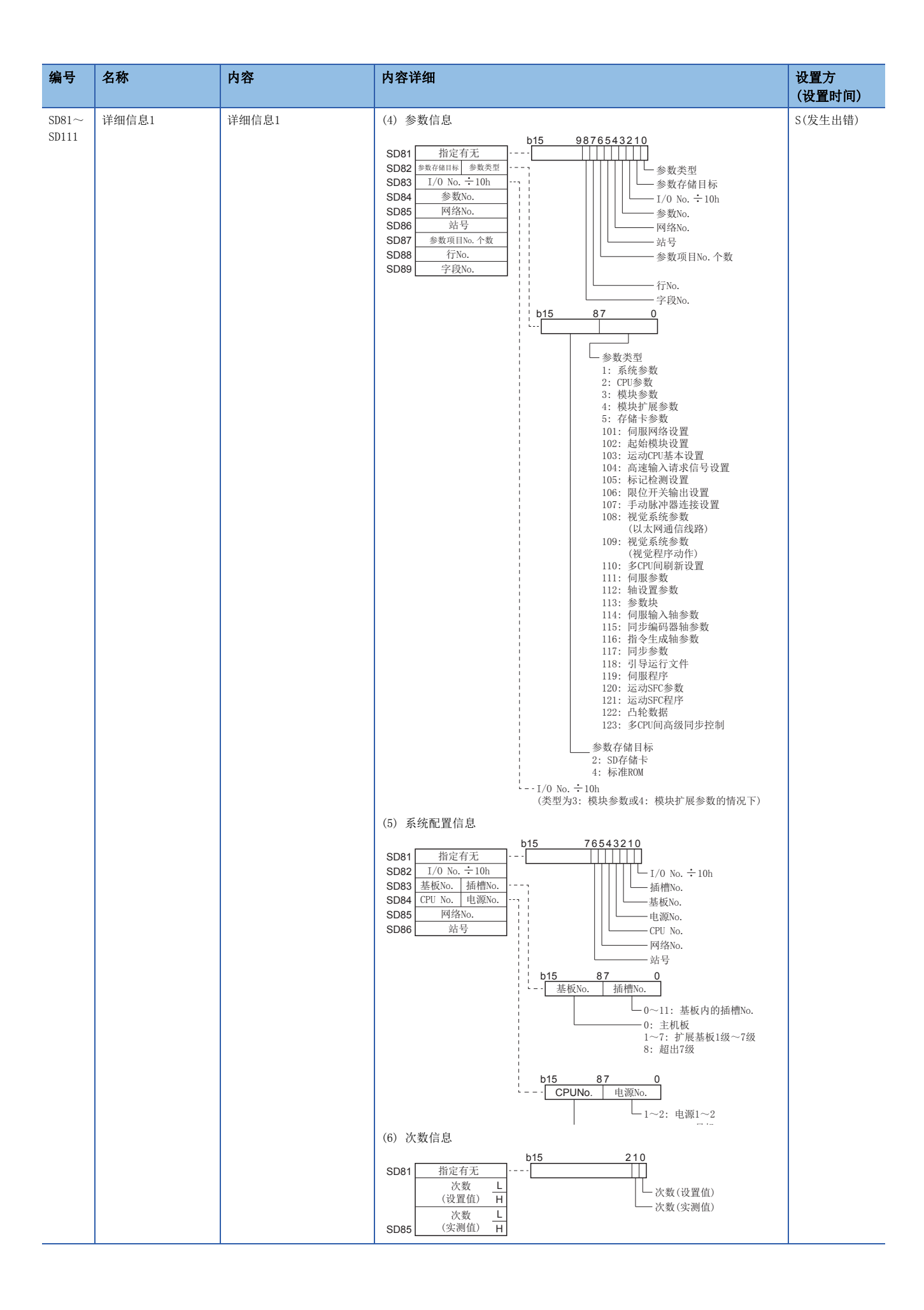

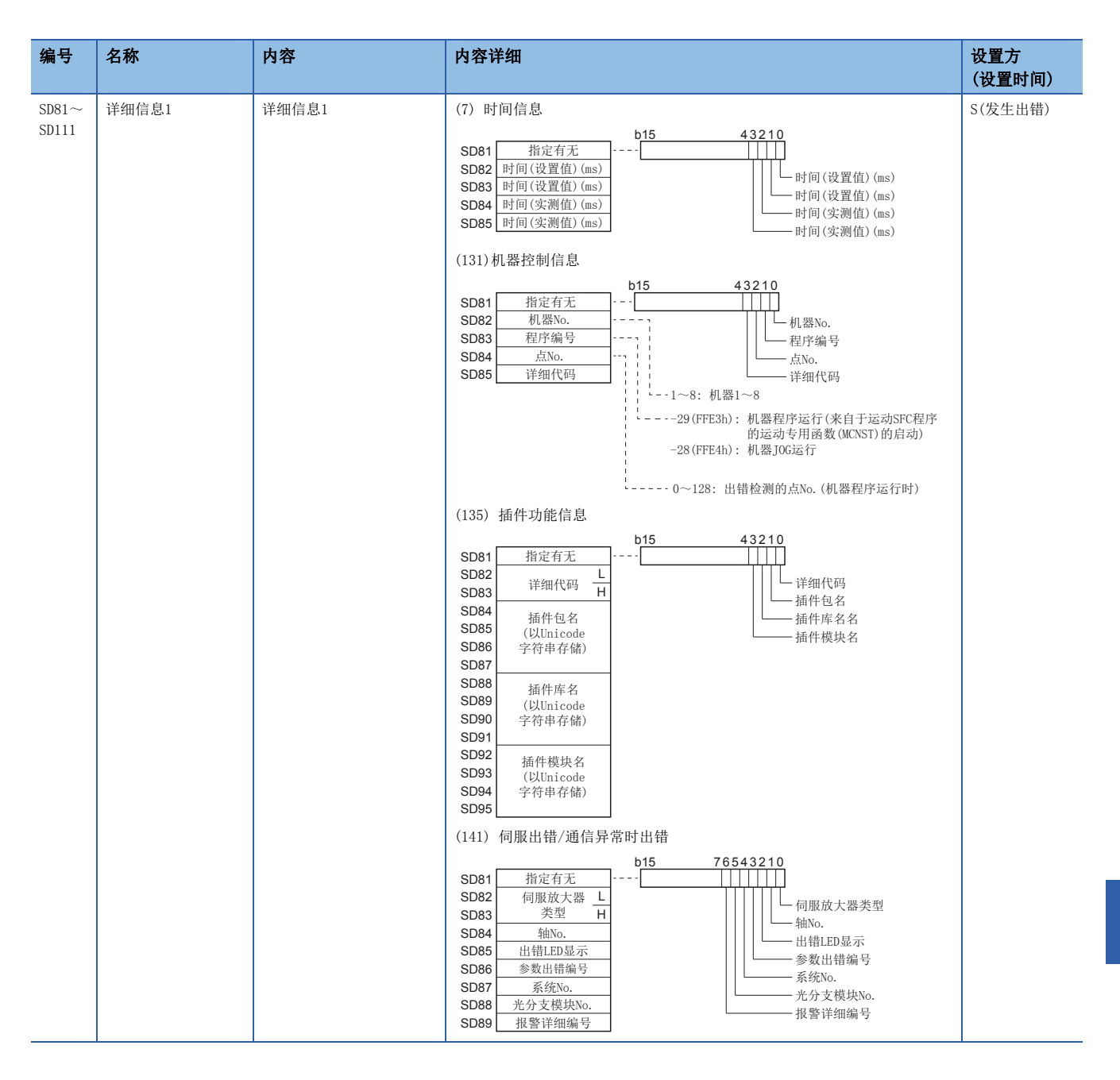

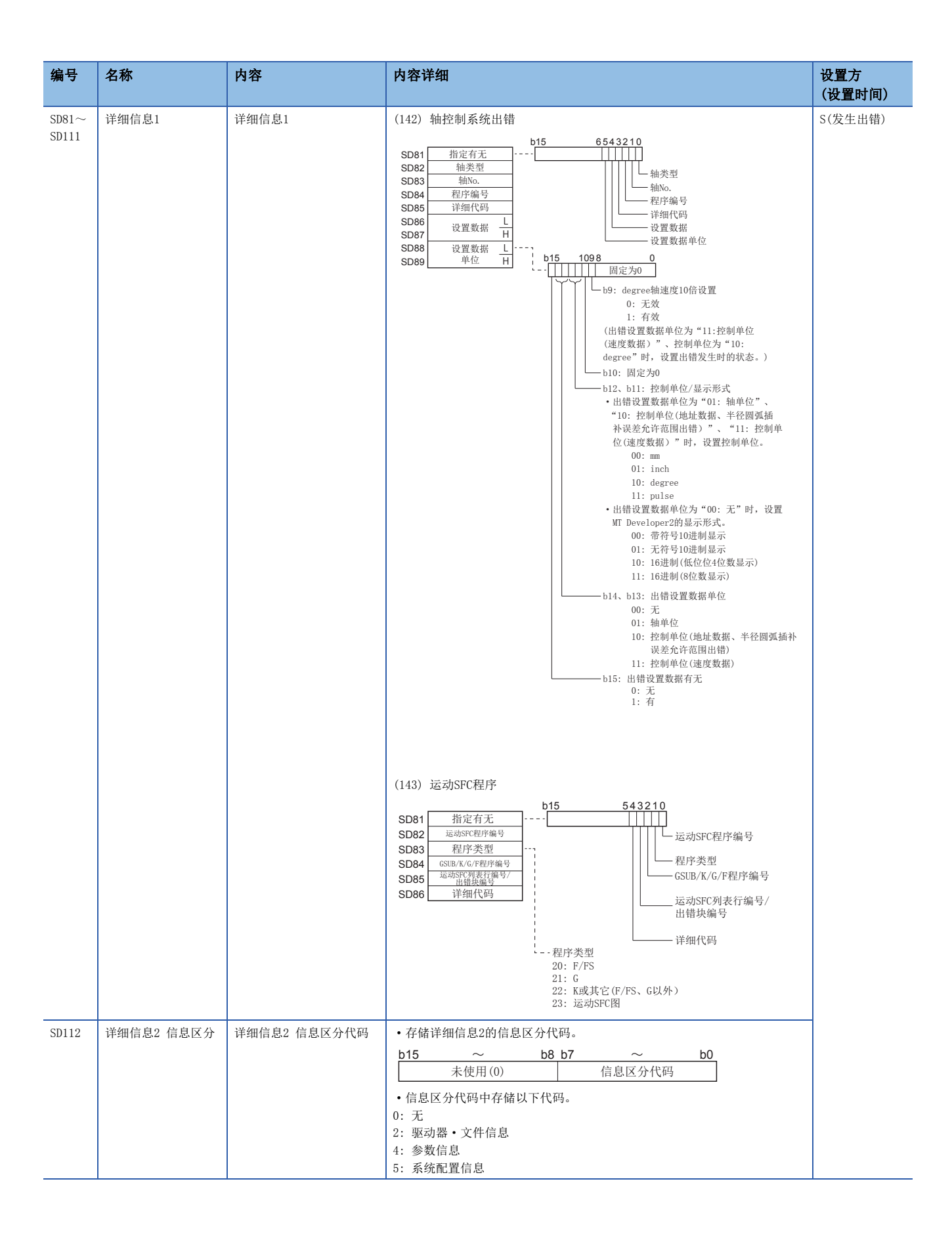

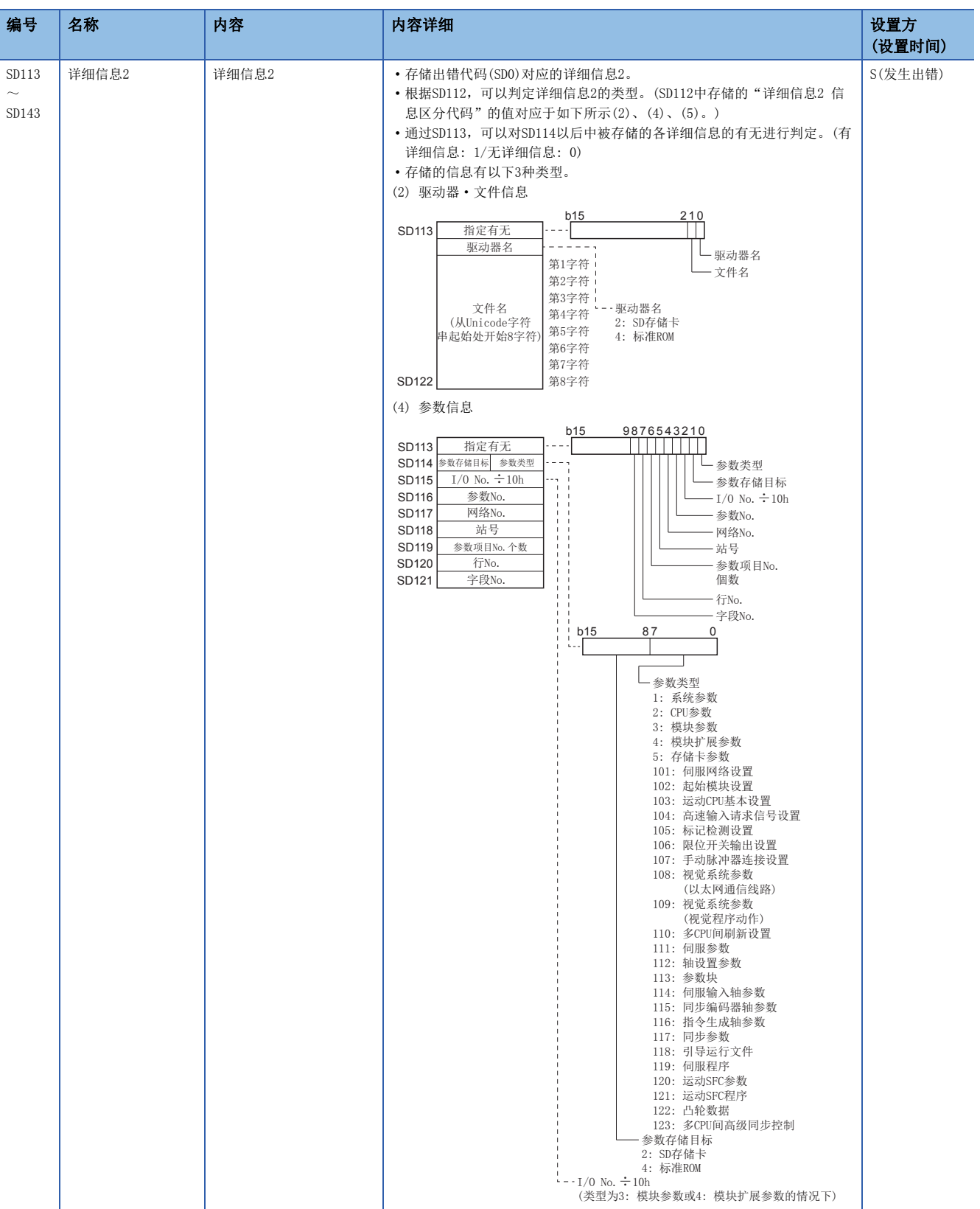

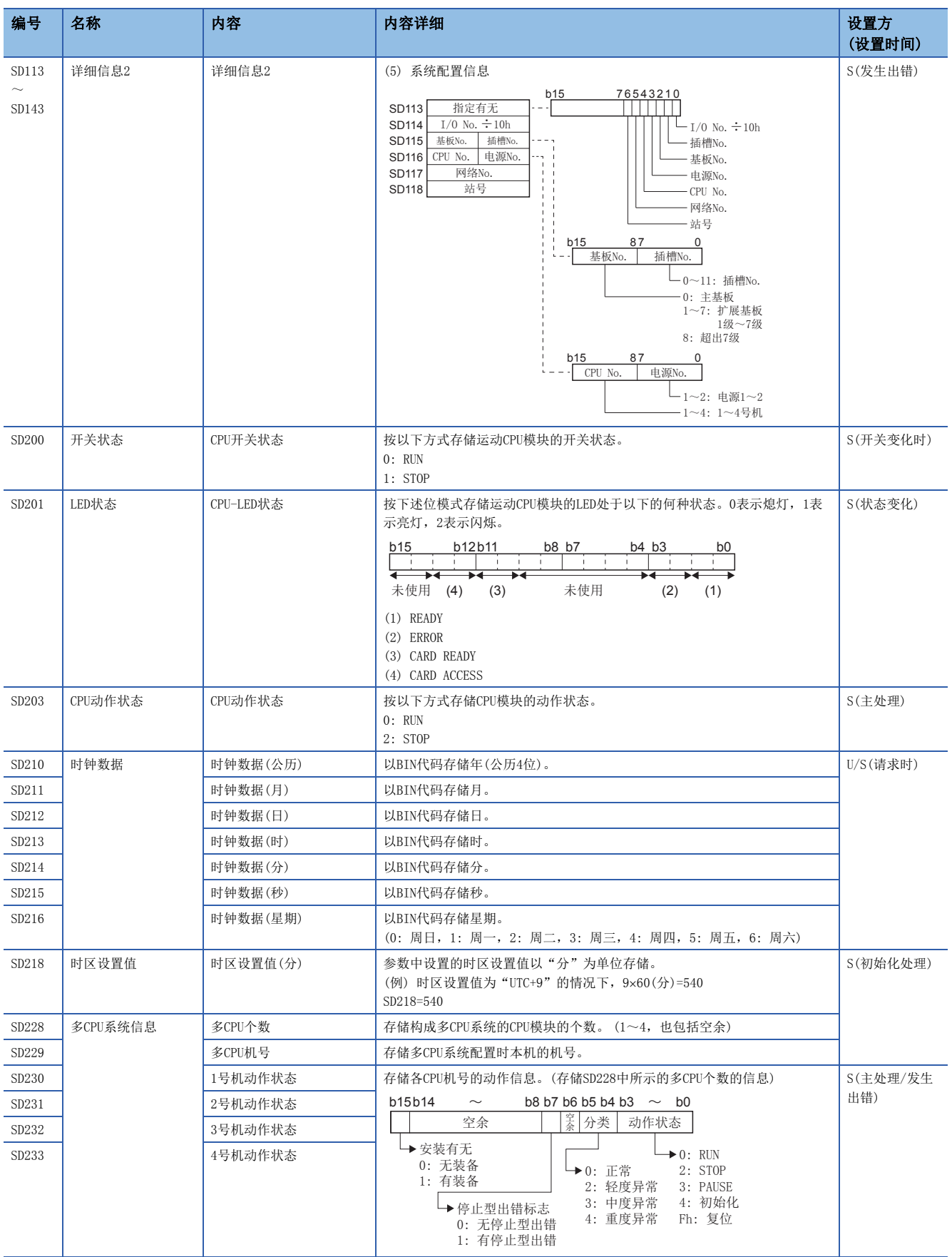

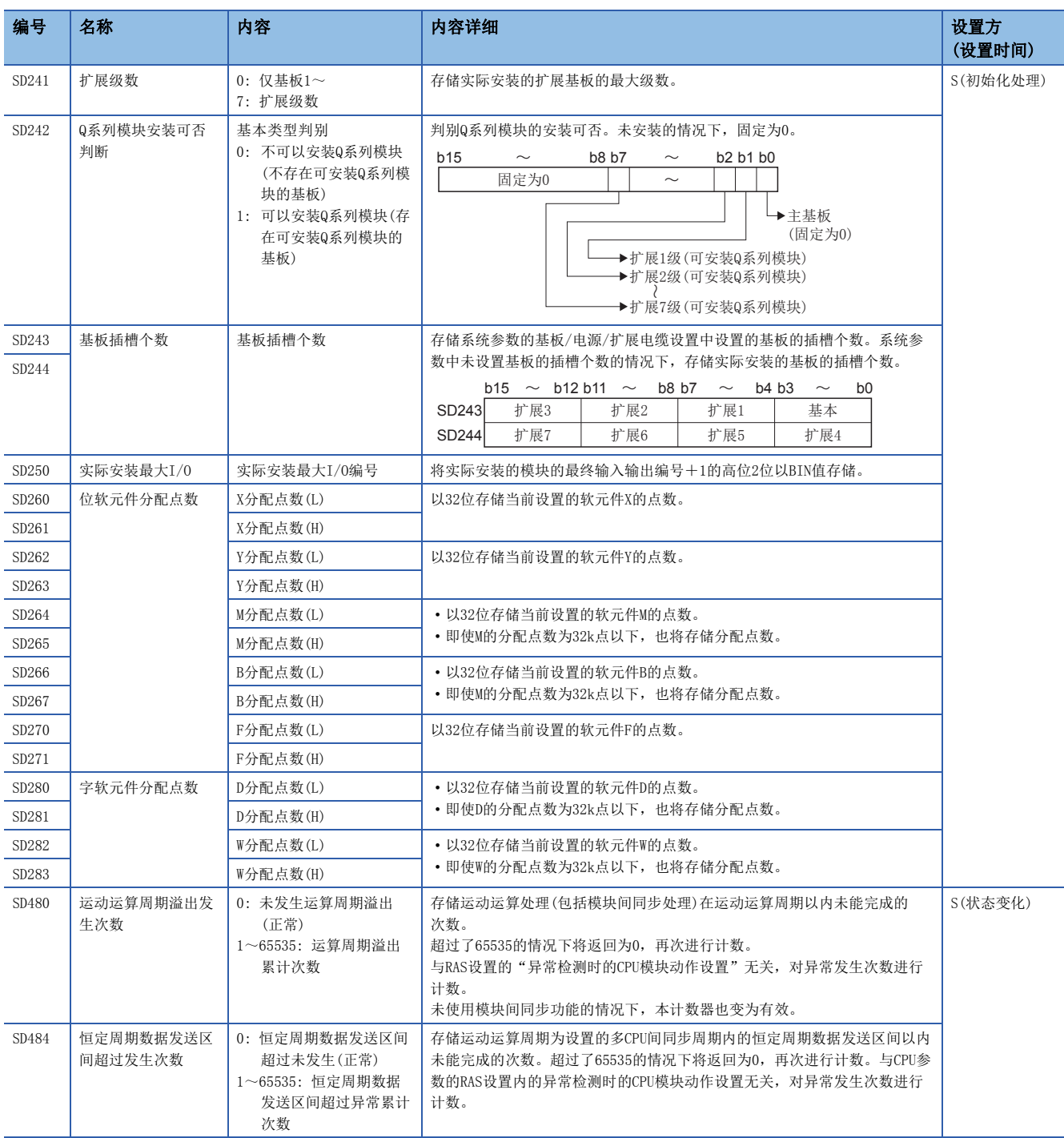

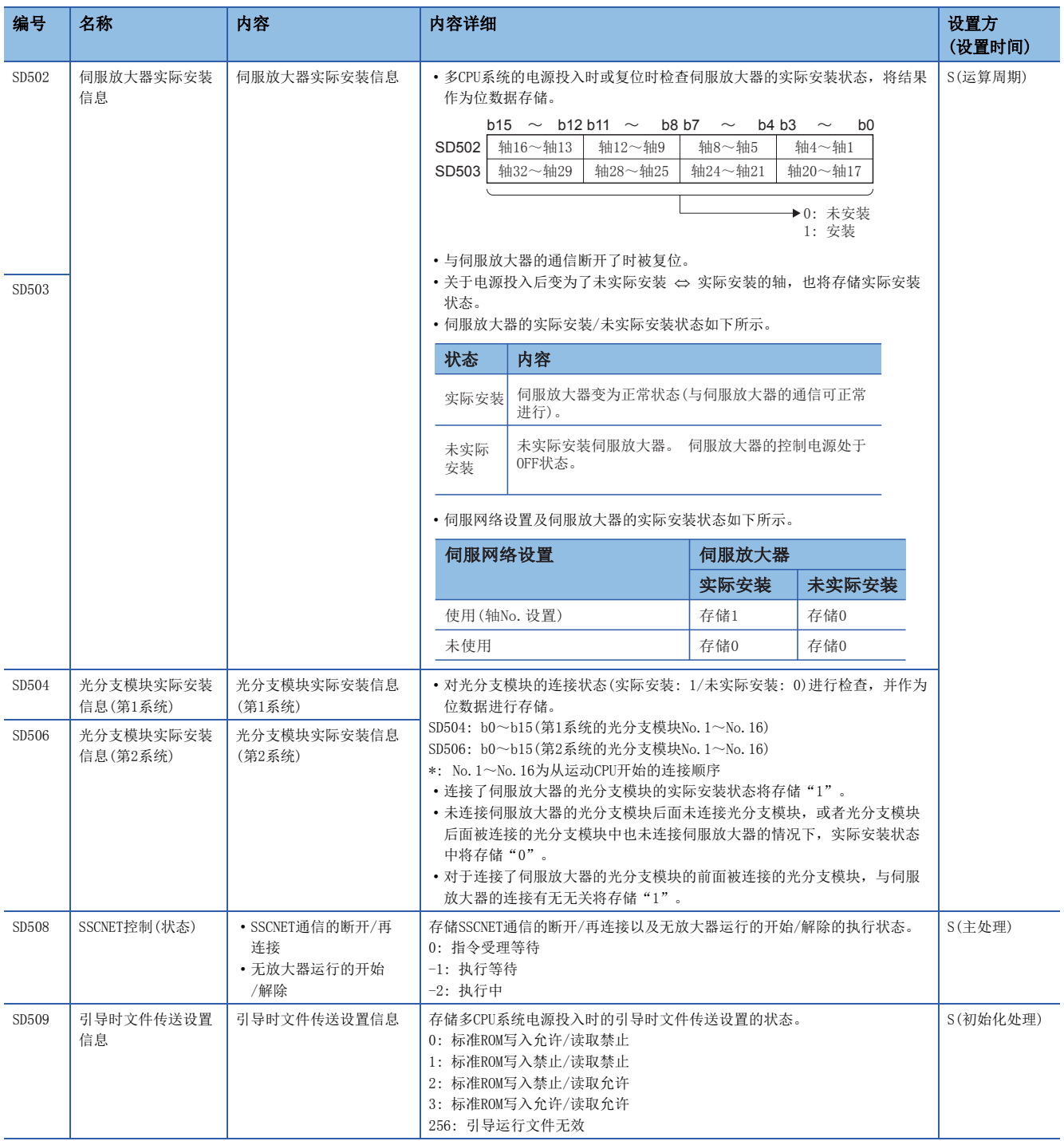

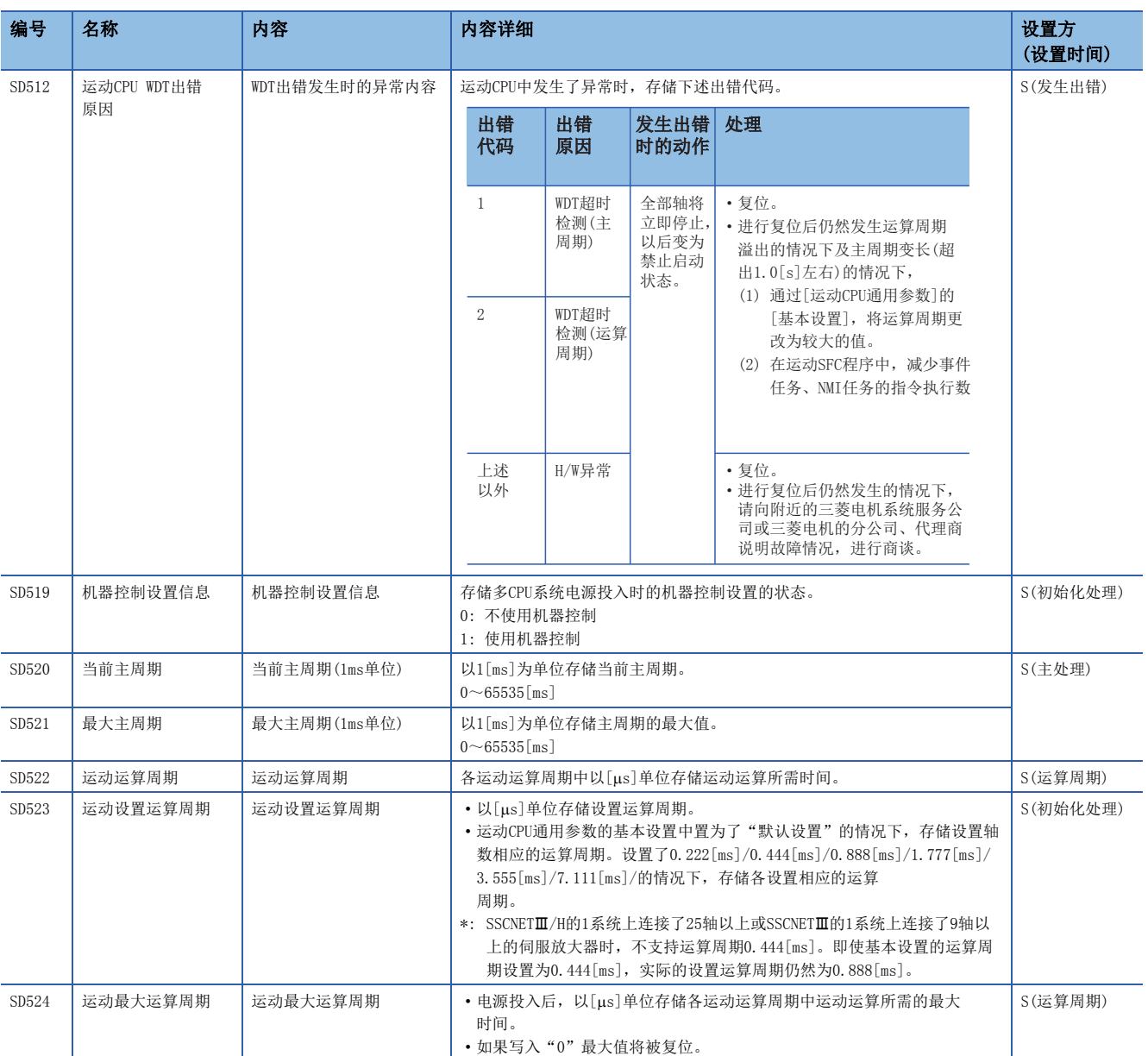

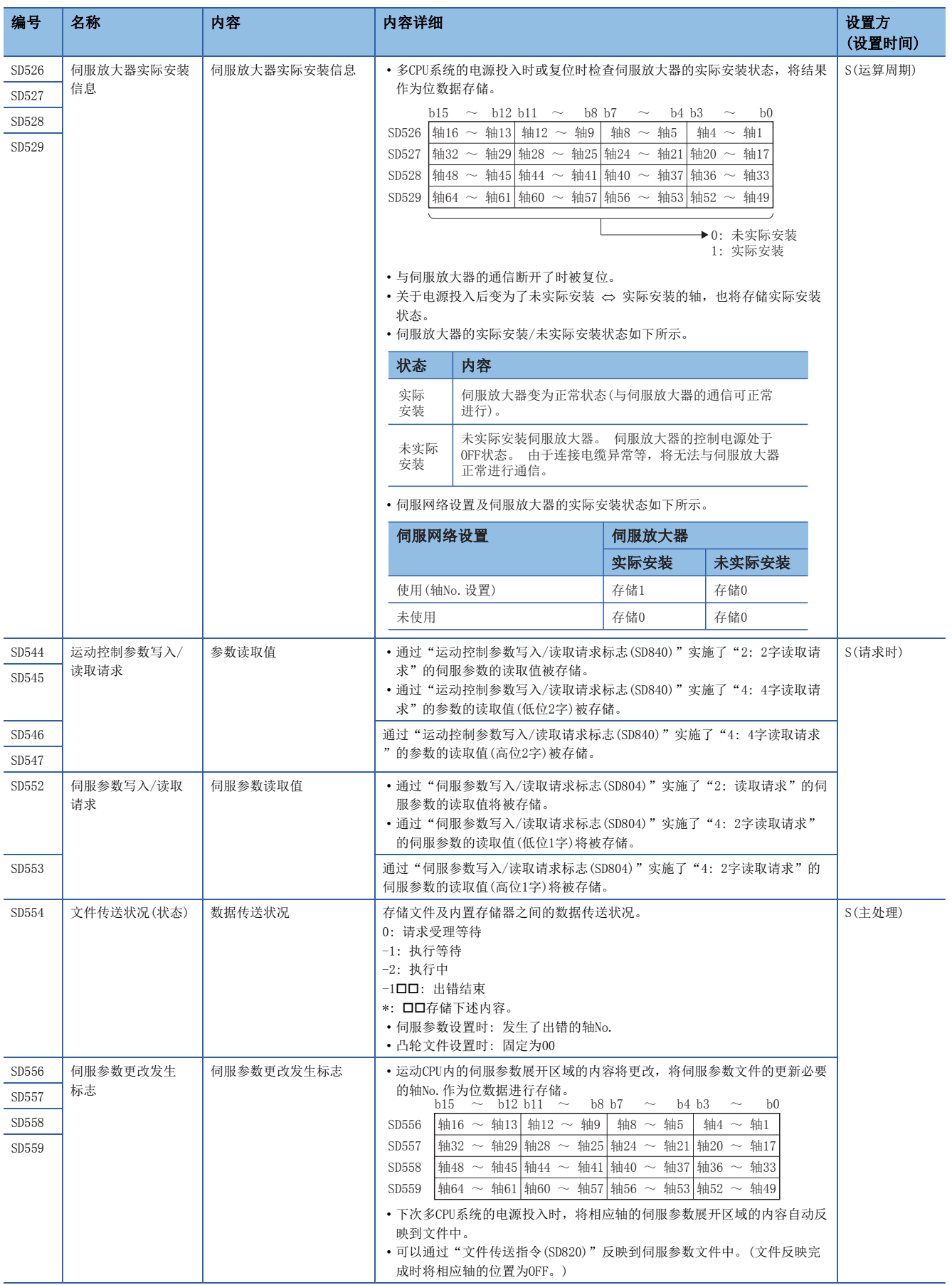

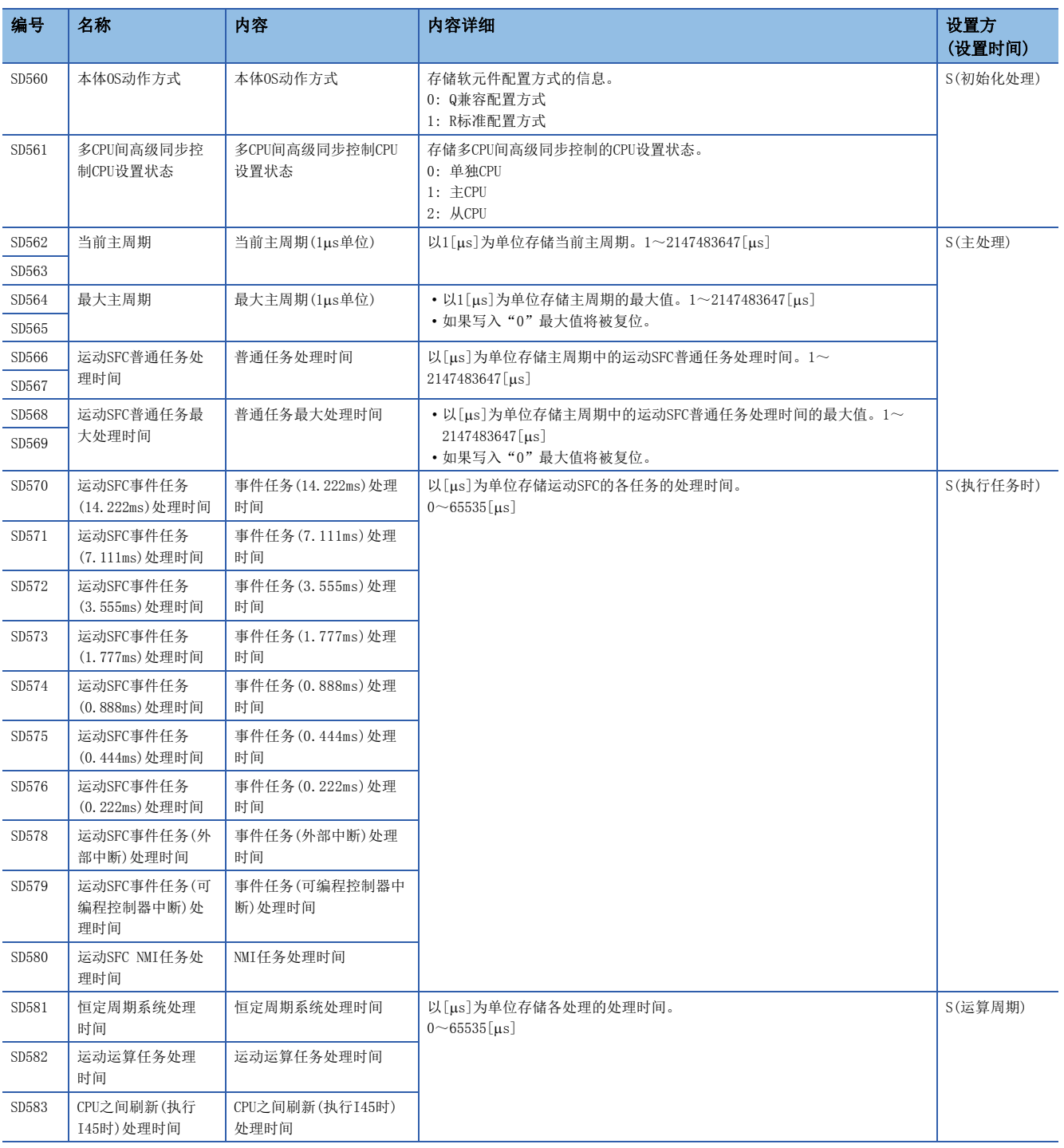

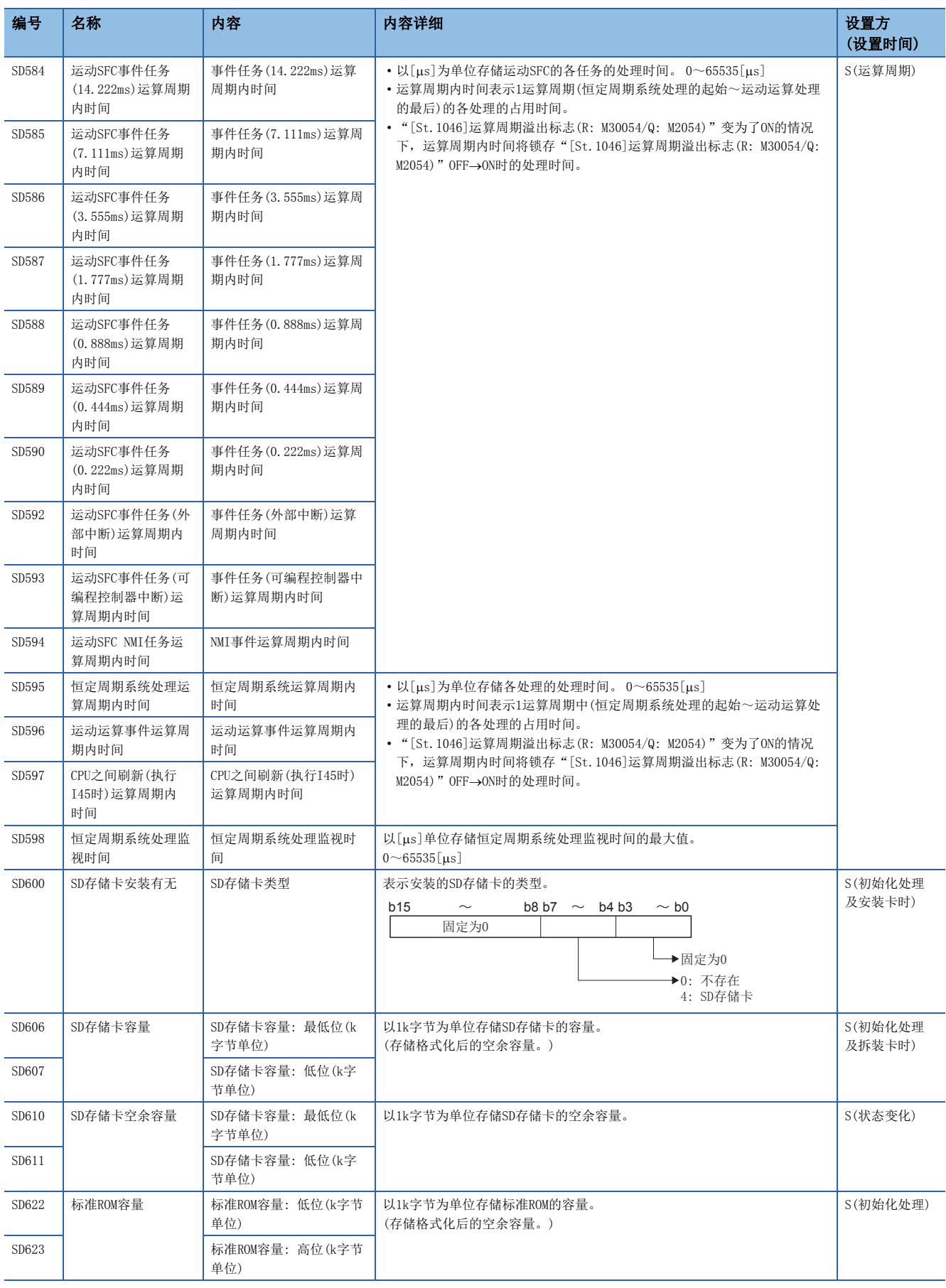

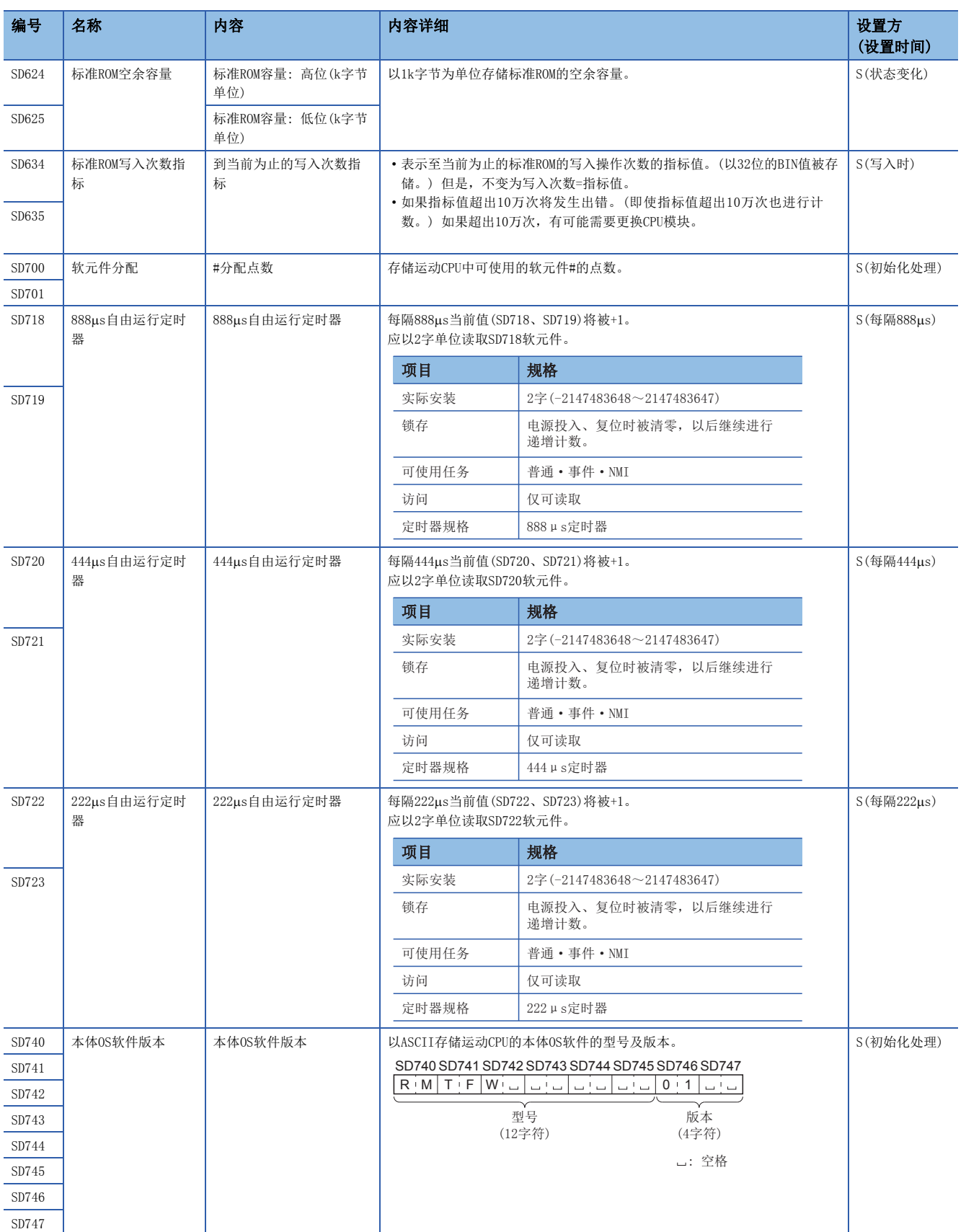

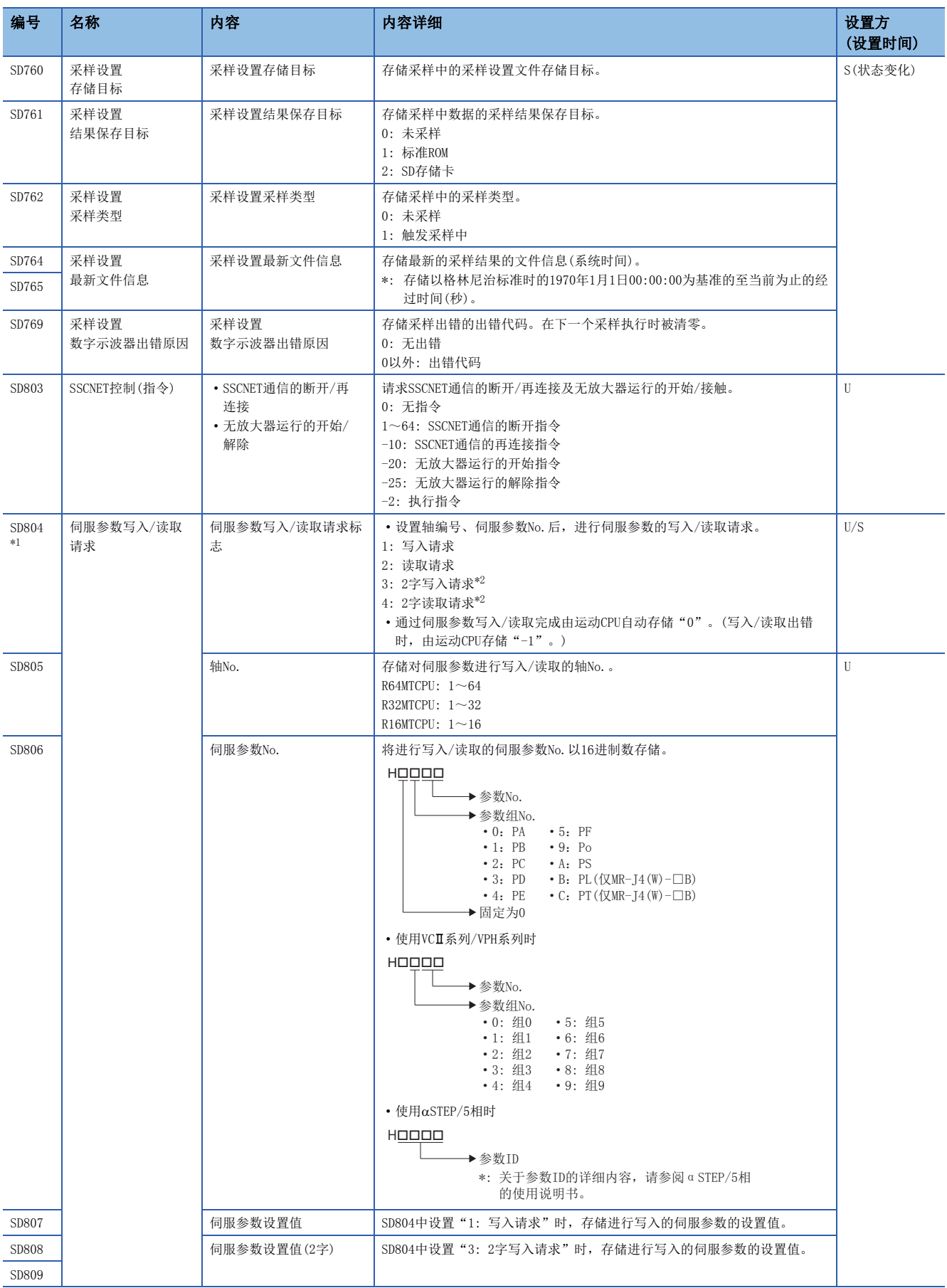

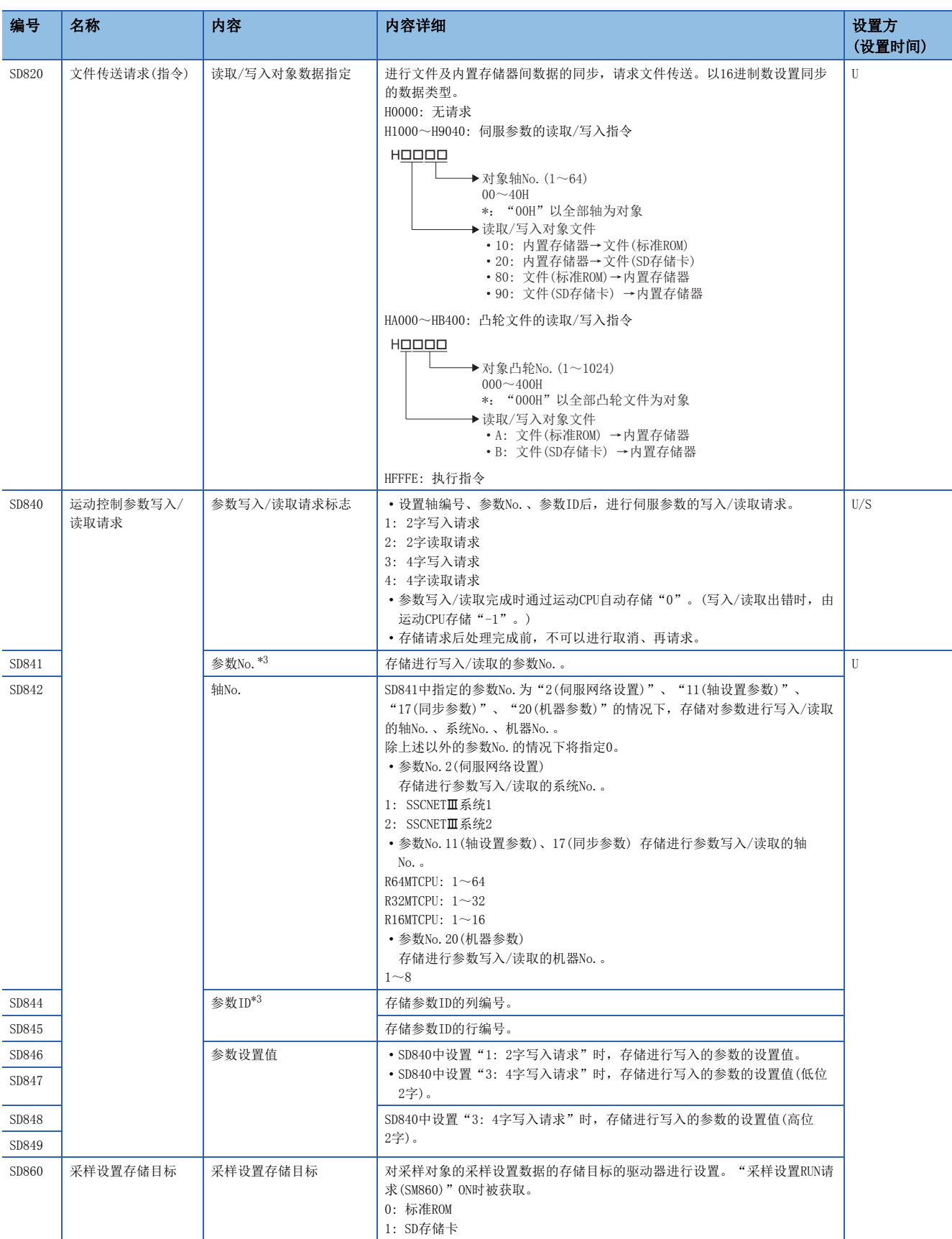

<span id="page-344-0"></span>\*1 请勿对本软元件进行自动刷新。

<span id="page-344-1"></span>\*2 只可设置VC系列/VPH系列。

<span id="page-344-2"></span>\*3 关于存储内容的详细情况,请参阅参数更改中使用的参数。([113页 参数更改中使用的参数](#page-114-0))

# 修订记录

\*本手册号在封底的左下角。

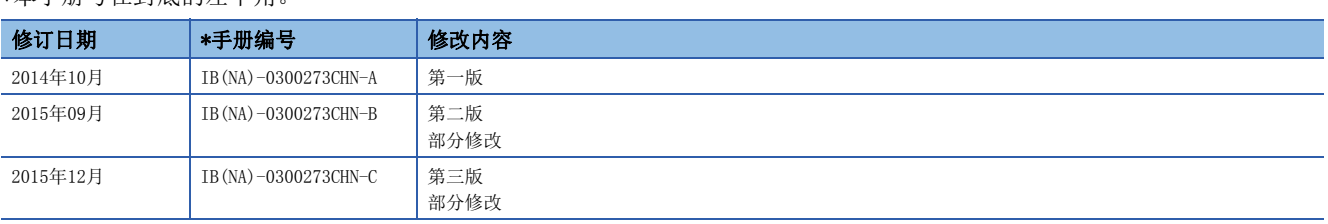

### 日文原稿手册:IB-0300236-D

本手册不授予工业产权或任何其它类型的权利,也不授予任何专利许可。三菱电机对由于使用了本手册中的内容而引起的涉及工业产权的任何问题不承担责 任。

2014 MITSUBISHI ELECTRIC CORPORATION

质保

使用之前请确认以下产品质保的详细说明。

#### 1. 免费质保期限和免费质保范围

在免费质保期内使用本产品时如果出现任何属于三菱电机责任的故障或缺陷(以下称"故障"),则经销商或三菱电机服务 公司将负责免费维修。

但是如果需要在国内现场或海外维修时,则要收取派遣工程师的费用。对于涉及到更换故障模块后的任何再试运转、维护 或现场测试, 三菱电机将不负任何责任。

[ 兔费质保期限 ]

免费质保期限为自购买日或交货的一年内。

注意产品从三菱电机生产并出货之后,最长分销时间为6个月,生产后最长的免费质保期为18个月。维修零部件的免费质 保期不得超过修理前的免费质保期。

[ 免费质保范围]

(1) 范围局限于按照使用手册、用户手册及产品上的警示标签规定的使用状态、使用方法和使用环境正常使用的情况下。

- (2) 以下情况下, 即使在免费质保期内, 也要收取维修费用。
	- 1. 因不适当存储或搬运、用户过失或疏忽而引起的故障。因用户的硬件或软件设计而导致的故障。
	- 2. 因用户未经批准对产品进行改造而导致的故障等。
	- 3. 对于装有三菱电机产品的用户设备, 如果根据现有的法定安全措施或工业标准要求配备必需的功能或结构后本可以 避免的故障。
	- 4. 如果正确维护或更换了使用手册中指定的耗材(电池、背光灯、保险丝等)后本可以避免的故障。
	- 5. 因火灾或异常电压等外部因素以及因地震、雷电、大风和水灾等不可抗力而导致的故障。
	- 6. 根据从三菱电机出货时的科技标准还无法预知的原因而导致的故障。
	- 7. 任何非三菱电机或用户责任而导致的故障。

#### 2. 产品停产后的有偿维修期限

(1) 三菱电机在本产品停产后的 7 年内受理该产品的有偿维修。

停产的消息将以三菱电机技术公告等方式予以通告。

(2) 产品停产后, 将不再提供产品(包括维修零件)。

#### 3. 海外服务

在海外,维修由三菱电机在当地的海外 FA 中心受理。注意各个 FA 中心的维修条件可能会不同。

#### 4. 意外损失和间接损失不在质保责任范围内

无论是否在免费质保期内,对于任何非三菱电机责任的原因而导致的损失、机会损失、因三菱电机产品故障而引起的用户 利润损失、无论能否预测的特殊损失和间接损失、事故赔偿、除三菱电机以外产品的损失赔偿、用户更换设备、现场机械 设备的再调试、运行测试及其它作业等, 三菱电机将不承担责任。

### 5. 产品规格的改变

目录、手册或技术文档中的规格如有改变, 恕不另行通知。

### 商标

Microsoft、Windows、Windows Vista、Windows NT、Windows XP、Windows Server、Visio、Excel、PowerPoint、Visual Basic、Visual C++、Access是美国Microsoft Corporation在美国、日本及其它国家的注册商标或商标。

Intel、Pentium、Celeron是Intel Corporation在美国及其它国家的注册商标或商标。

以太网、Ethernet是富士施乐公司的注册商标。

SD标志、SDHC标志是SD-3C、LLC的注册商标或商标。

本手册中使用的其它公司名和产品名是相应公司的商标或注册商标。

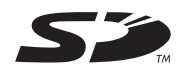

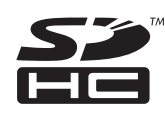

IB(NA)-0300273CHN-C(1512) MEACH MODEL: RMT-P-COM-C

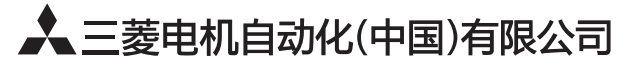

地址: 上海市虹桥路1386号三菱电机自动化中心 邮编: 200336 电话: 021-23223030 传真: 021-23223000 网址: http://cn.MitsubishiElectric.com/fa/zh/ 技术支持热线 400-821-3030

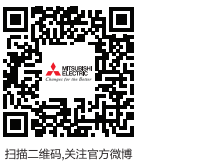

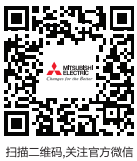

内容如有更改 恕不另行通知